# **DAS-3216/3224/3248**

# **Hardware revision B1**

# **IP DSLAM Руководство пользователя**

**Rev.2.42(Aug. 2008)**

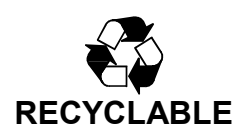

# Содержание:

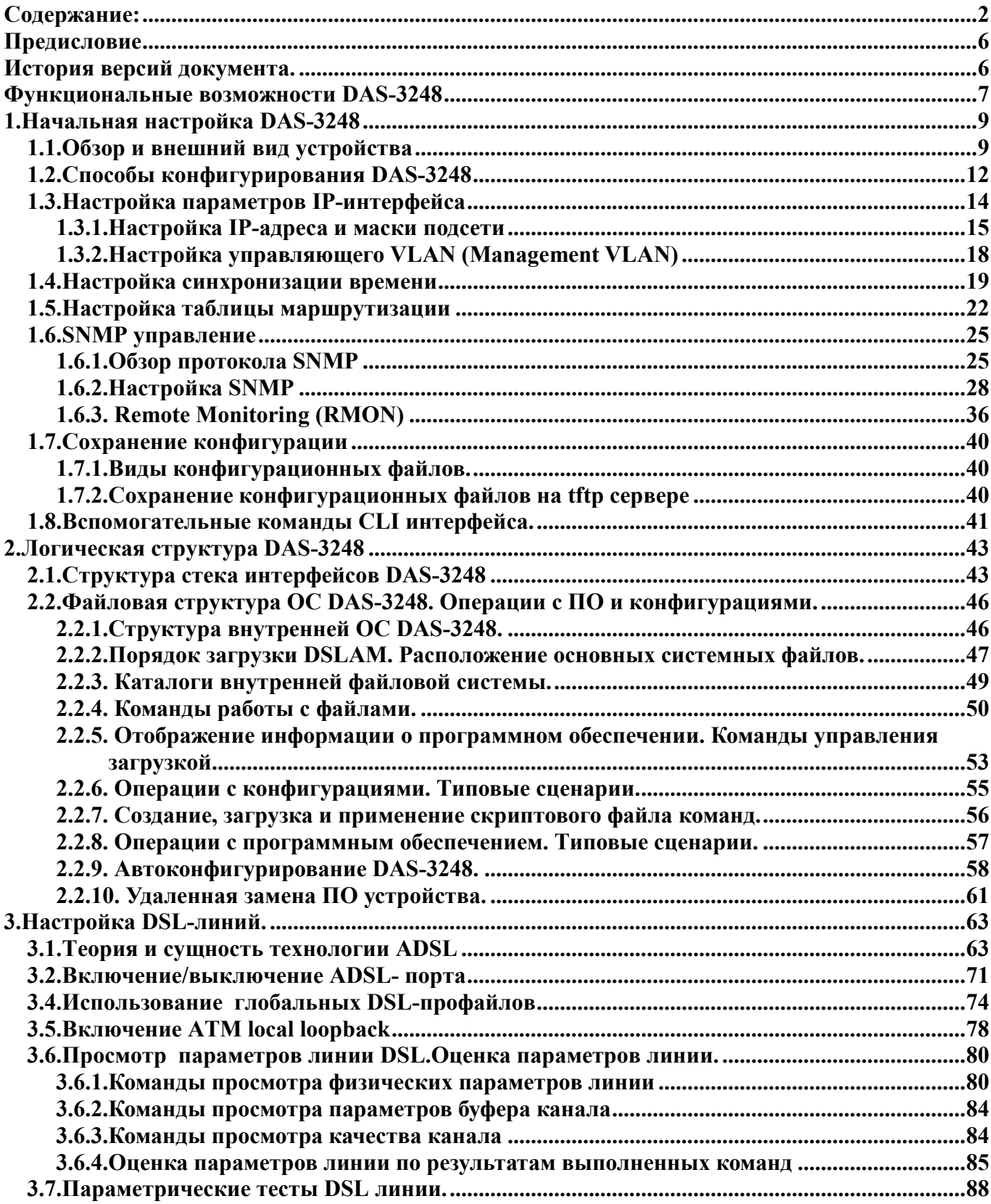

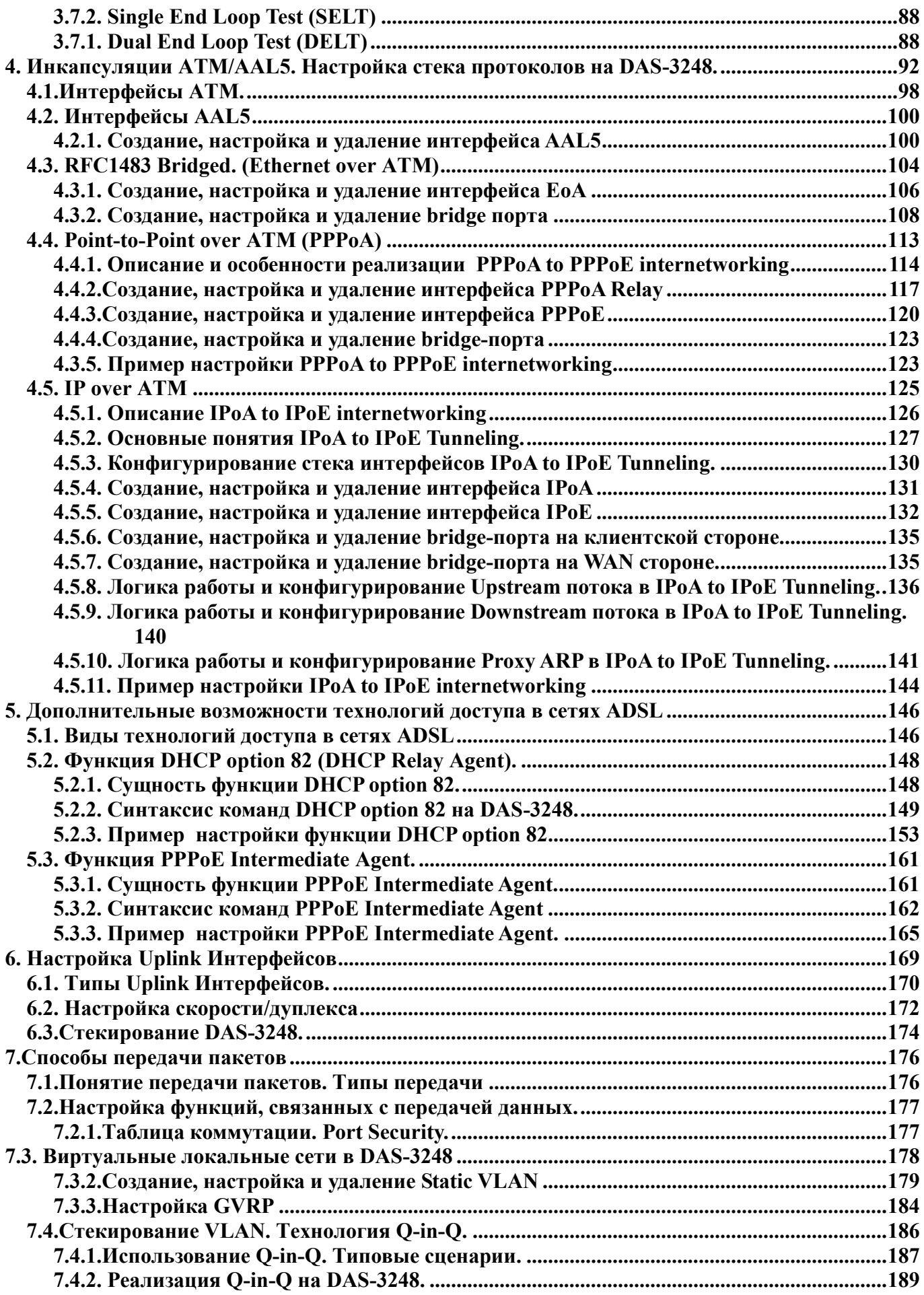

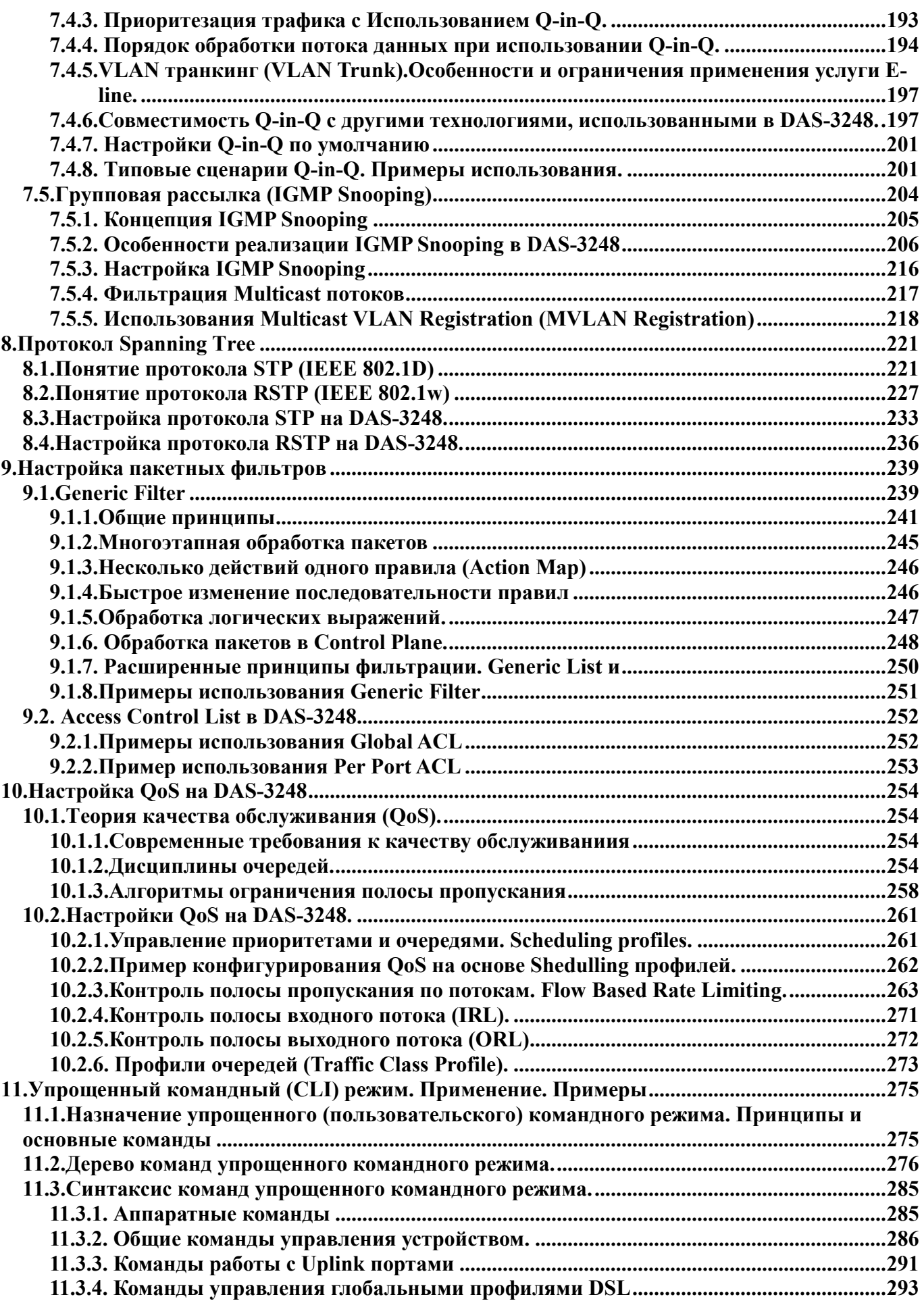

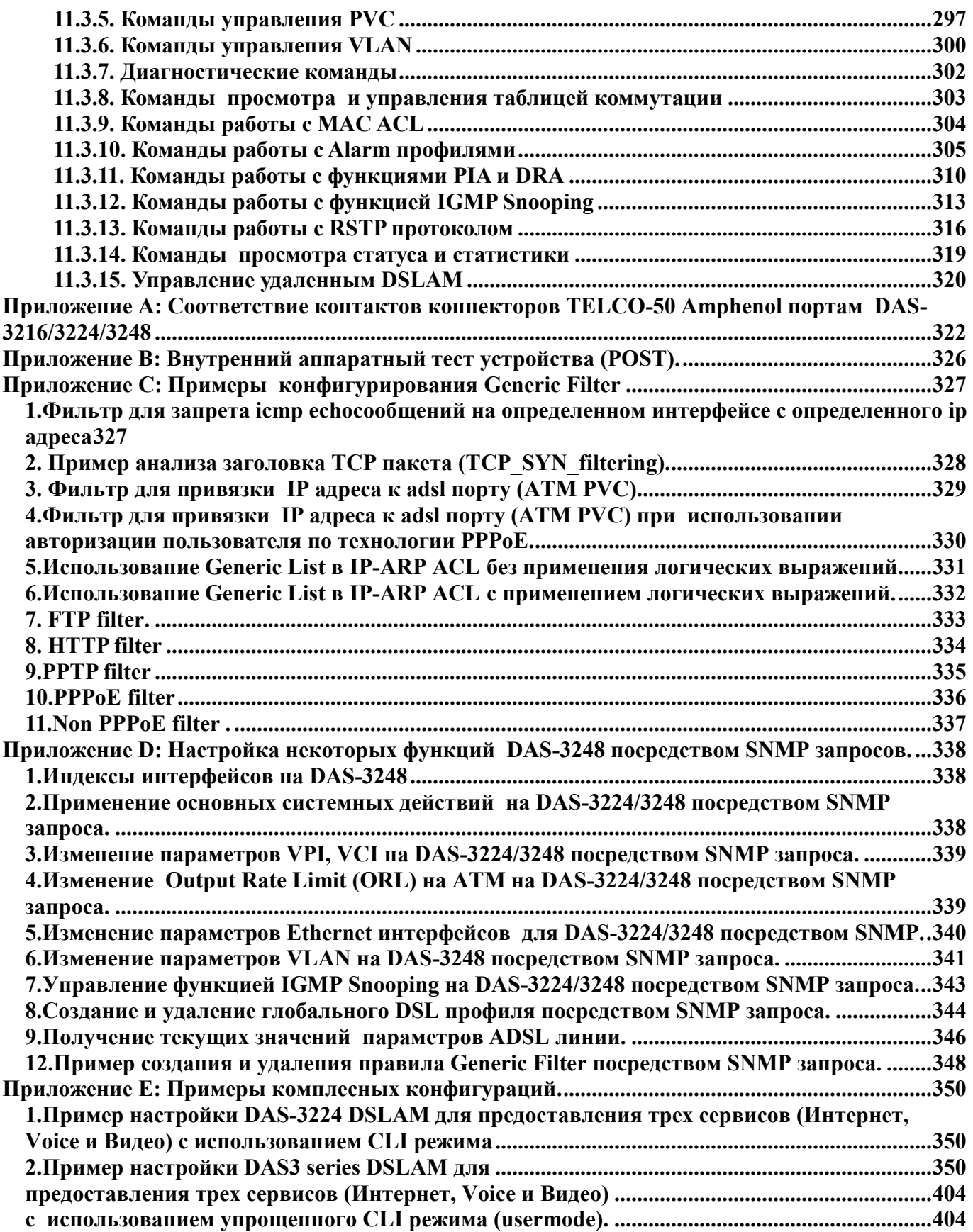

# Предисловие

Данное руководство является описанием технологий, использованных в коммутаторах ADSL (IP DSLAM) компании D-link и примеров их использования в повседневной настройке. Данное руководство не претендует на полноту перечисленных команд, а имеется своей целью показать структуру систем управления DSLAM (в том числе структуру командного режима CLI), их назначение и типовые приемы работы с ними.

Примечание 1: Несмотря на то, что данное руководство посвящено DSLAM DAS-3248, данный документ может быть использован также для настройки модели DSLAM DAS-3224 (имеющего 24 порта ADSL/ADSL2+) и DAS-3216 (имеющего 16 портов ADSL/ADSL2+) Везде, где для DAS-3248 сказано о 48 портах (интерфейсах), для DAS-3224 и DAS-3216 следует читать 24/16 портов (интерфейсов).

Примечание 2: Данное руководство справедливо только для внутреннего программного обеспечения версии 2.42 и выше устройств DAS-3216/24/48 HW Rev. B1

# История версий локумента.

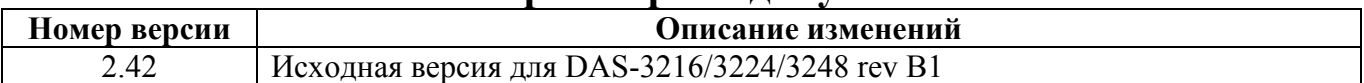

# **Функциональные возможности DAS-3248**

#### **1. Основные преимущества системы**

• 16/24/48 портовый ADSL/ADSL2/ADSL2+ абонентский интерфейс

• 2x10/100/1000BaseT Uplink интерфейсов

• Встроенные POTS сплитеры на всех портах ADSL

• Возможность каскадирования до 8 коммутаторов.

•50 контактный коннектор для ADSL+POTS IN или POTS OUT

•Входящая скорость передачи данных (Downstream) от 32 Кбит/с до 25 Мбит/с;

•Исходящая скорость передачи данных (Upstream) от 32 Кбит/с

до3 Мбит/с (при использовании ADSL2+ Annex M)

• Возможность замены блока питания с 220 В переменного тока на 48 В постоянного тока

#### **2. Безопасное и удобное управление**

• Локальное RS-232 CLI и Ethernet SNMP/TELNET управление

- Встроенный СLI «usermode» режим (режим упрощенных макрокоманд)
- Удаленное встроенное SNMP/TELNET управление
- 2-уровня привилегии пользователя для управления

• SNMP версий: v1, v2c, v3

•Загрузка прошивки через TFTP

• Автоконфигурирование ( удаленная автозагрузка конфигурационного файла) через TFTP

• Загрузка прошивки через TFTP ( в том числе и удаленно)

• Распределенная система управления AMS - Advanced Management System ( поставляется отдельно)

• Локальная система управления LCT - Local Craft Terminal (поставляется бесплатно с устройством)

#### **3.Спецификация ADSL части устройства:**

•Соответствие стандартам :

ITU G.992.1 (G.DMT);G.DMT.bis;ITU G.992.2 (G.Lite);

ANSI T1.413 issue 2; ITU G.994.1 (G.handshake) для ADSL,

G.992.3 для ADSL2 и G.992.5 для ADSL2+

• Поддержка расширений стандартов ADSL (Annex A,С,L,M), Annex B (**отдельная модель DSLAM**)

- Максимальная протяженность линии до 7 км (с использованием READSL2)
- Поддержка ATM OAM- I.610 (F5) Loopback test
- Поддержка Single End Lopback Test (SELT)
- Поддержка Dual End Lopback Test (DELT)
- Расширенные возможности управления мощностью

#### **4. Расширенные функции:**

#### **Функции физических интерфейсов**

- Поддержка до 8 VC, 128 MAC адресов для каждого ADSL порта
- Поддержка 2K широковещательных MAC адресов на коммутатор DAS-3248
- Настраиваемый размер пакетов (от 64 до 1536)

#### **Функции виртуальных сетей (VLAN)**

- Поддержка Port-based VLAN и 802.1q VLAN (до 512 VLANs)
- Поддержка стекирования VLAN (технология Q-in-Q)
- Поддержка Global VLAN (3-его уровня стекирования VLAN) в «прозрачном» режиме

#### **Функции АТМ инкапсуляций**

- Поддержка RFC1483/2684 Bridged (EoA)
- Поддержка IPoA to IPoE Tunneling
- Поддержка PPPoA to PPPoE Internetworking
- Поддержка автоопределения режима мультиплексирования ATM (LLC/VC mux)

#### **Функции отказоустойчивости:**

- Поддержка протокола Spanning Tree (802.1d)
- Поддержка протокола Rapid Spanning Tree (802.1w)

#### **Функции групповых сообщений:**

- Поддержка IGMP Snooping v.1, v.2, v3
- Поддержка Multicast VLAN (MVLAN)
- Поддержка фильтрации Multicast групп на портах

#### **Функции безопасности:**

- Поддержка фильтрации Ethernet, PPP, PPPoE, IP, TCP, UDP, IGMP, ICMP заголовков
- Поддержка списков управления доступом (ACL) по MAC (Per Port and Global) и IP адресам
- Поддержка управления качеством обслуживания Traffic prioritization (802.1 p)
- Поддержка ограничения скорости на ATM и Ethernet портах (IRL,ORL)
- Поддержка ограничения скорости по потокам (Flow Based Rate Limiting)

#### **Прочие функции:**

- Поддержка SNMP proxy
- Поддержка PPPoE Intermediate Agent (PIA)
- Поддержка DHCP Relay option 82 (DRA)

# **1.Начальная настройка DAS-3248**

В данном разделе описывается подключение DAS-3248 и способы его конфигурирования.

Перед первым включением DAS-3248 убедитесь, что Вы выполнили все требования техники безопасности по установке устройства.

# **1.1.Обзор и внешний вид устройства**

Базируясь на новейшей технологии ADSL2/2+, использование DAS-3248 поставщиками телекоммуникационных услуг позволяет получить эффективное по стоимости решение для быстрого развертывания различных коммуникационных сервисов в частных сетях и сетях общего пользования.

DAS-3248 является устройством типа IP DSLAM, который может сосредоточивать и управлять до 48 линий ADSL/ADSL2/2+. Управление DAS-3248 может производиться локально через интерфейс RS-232 или же удаленно по Telnet/SNMP.

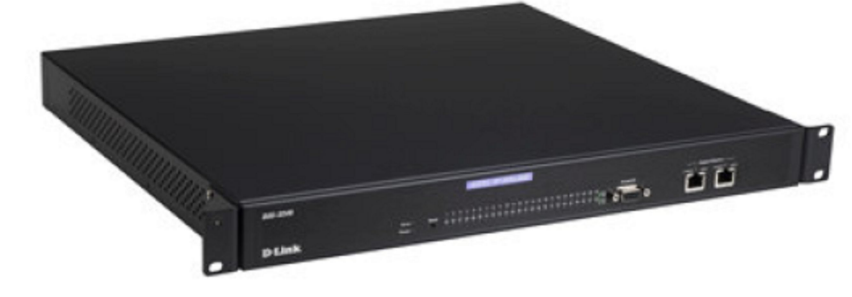

Внешний вид DSLAM DAS-3248 показан на рисунке 1-1

#### Рисунок 1-1

DAS-3216/24/3248 производится в двух модификациях: DAS-3216/24/3248 - имеет питание AC (110-200В) DAS-3216DC/24DC /3248DC- имеет станционное питание 48В ВС Внешний вид других моделей (DAS-3216, DAS-3224) изображен на рис. 1-2 и рис.1-3

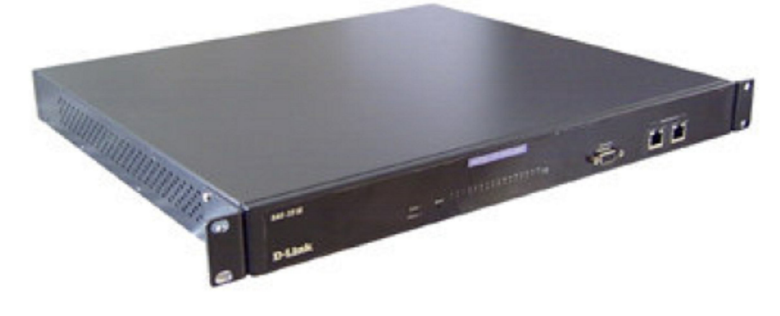

Рисунок 1-2. DAS-3216

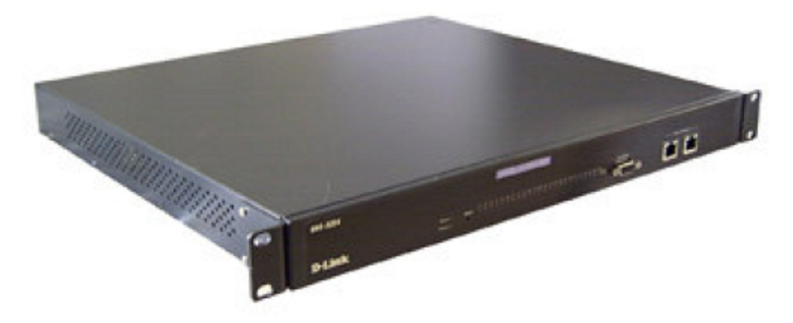

Рисунок 1-3. DAS-3224

Назначение светодиодных индикаторов и органов управления на передней и задней панели на примере DAS-3248 показано на рисунках 1-4

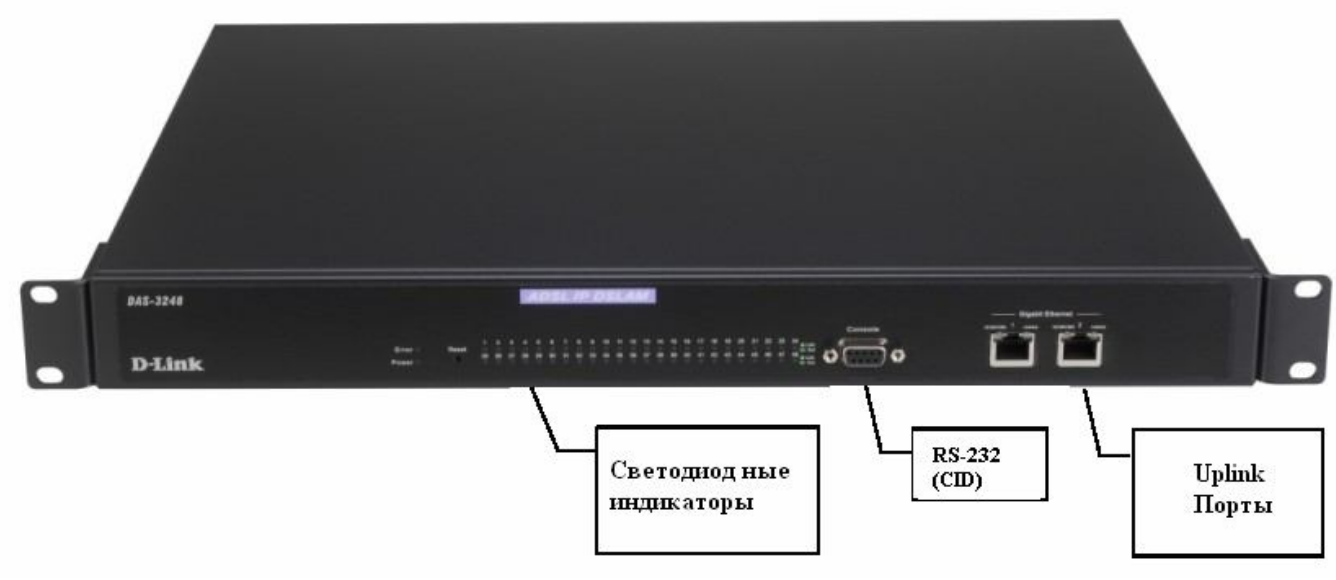

Рисунок 1-4.Расположение органов управления DAS-3248

Как видно из рисунка 1-4 на передней панели имеются светодиодные индикаторы, показывающие текущее состояние системы и статус соединения, модуль с двумя интерфейсами Ethernet 1 Гбит/с Один из портов этого модуля выполняет назначение присоединения устройства к магистрали сети (Uplink), второй служит для стекирования с подобными себе устройствами (downlink) . Роль портов uplink и downlink могут быть изменены программно, поэтому для общности оба этих

порта называют портами Uplink (Uplink1 и Uplink2).

На задней панели имеются также одна (для DAS-3216/3224) или две

пары( 50-pin коннекторов Centronic для интерфейсов DSL и POTS (подключения телефонной сети) Каждая пара интерфейсов предоставляет 24 порта с встроенным модулем сплиттера POTS ADSL/ADSL2/ADSL2+.

Цоколевка разъемов представлена в Приложении A настоящего руководства.

Обозначение состояний светодиодных индикаторов представлено на рисунке 1-5.

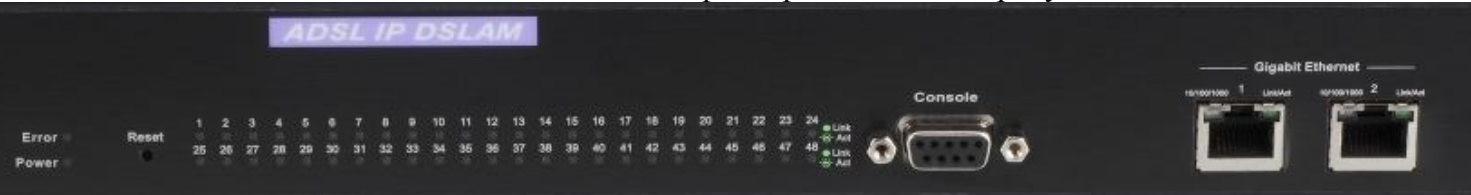

Рисунок 1-5

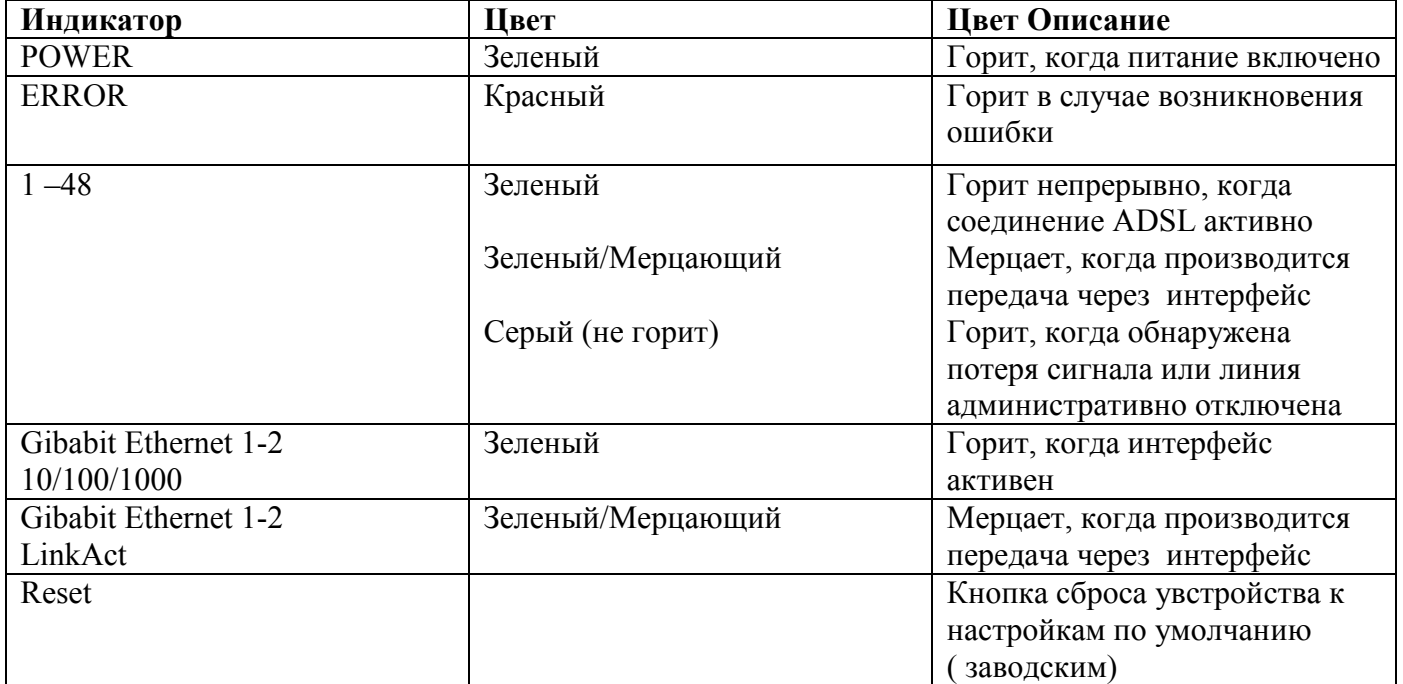

# **1.2.Способы конфигурирования DAS-3248**

Конфигурирование устройства можно производить двумя способами, через CLI или по протоколу SNMP.

- **CLI (Command Line Interface)** интерфейс командной строки, базовый метод конфигурирования, использующий в своей основе набор текстовых команд.
- **SNMP** конфигурирование устройства может производиться непосредсвенно по протоколу SNMP через специальные библиотеки функций (MIB), либо посредством поставляемых с дустройствами графической программы управления (**AMS LCT**). Данная программа рассмотрена в отдельном документе.

Подключение к устройству необходимо производить через консольный порт RS-232 или через один из двух Ethernet портов. Для удаленного управления используется подключение по Telnet через сетевой канал связи.

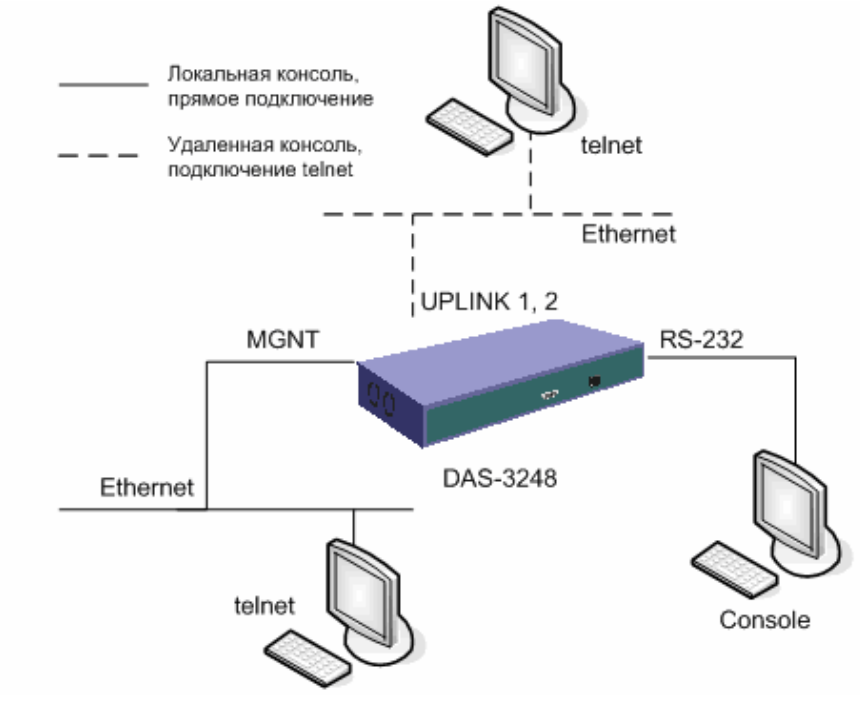

Рисунок 1-6

После первого включения устройства, по умолчанию, доступно два варианта подключения к CLI:

- консольный порт RS-232
- Gigabit Ethernet интерфейс UPLINK1 (eth-1)

*Важно: При подключении через RS-232 используйте только тот кабель, который поставляется вместе с устройством.* 

После успешной загрузки устройства Вы увидите приглашение командной строки к вводу логина/пароля и версию программного обеспечения:

\*\*\*\*\*\*\*\*\*\*\*\*\*\*\*\* **DSLAM Bootloader** \*\*\*\*\*\*\*\*\*\*\*\*\*\*\*\*

Bootloader Release: R2.42Date: Jul 21 2008

login:

Настройки СОМ порта компьютера при подключении по RS-232 должны быть следующими:

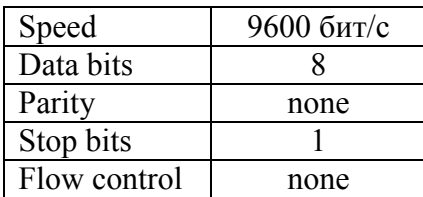

Примечание: по умолчанию login: Admin; password: Admin

Для конфигурирования по Ethernet, необходимо подключить устройство в сеть через интерфейс UPLINK1 или MGNT кабелем, поставляемым в комплекте с устройством.

#### Структура СLI команды в общем виде:

#### <действие><группа><подгруппа><подгруппа второго уровня> <управляющее значение1>... <управляющееN значение N>

<u>Пример:</u> create bridge port intf portid 385 if name eth-1 status enable

```
<действие>: указывает операцию, которая будет выполнена.
("create")<rpyппа>: указывает группу команд CLI, над которыми производится действие
("bridge")<подгруппа>
("port")<подгруппа второго уровня>
("intf")<управляющее1 значение1>
("portid 385")
<управляющее2 значение2>
("ifname eth-1")<управляющее3 значение3>
("status enable")
```
Примечание: Команда создает bridge port с номером интерфейса 385, именем eth-1 и устанавливает его в активное состояние.

Внимание: Начиная с версии 2.42 командный интерфейс устройства (CLI) имеет два режима: Инженерный и Пользовательский. Смотрите главу 11 настоящего руководства. Переход между режимами осуществляется командами engmode *u* usermode

# **1.3.Настройка параметров IP-интерфейса**

В DAS-3248 используются два Ethernet интерфейса:

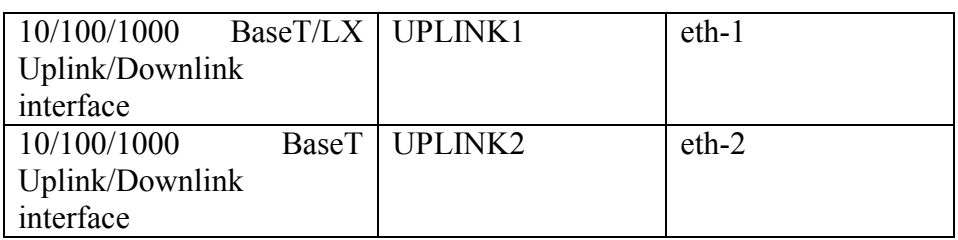

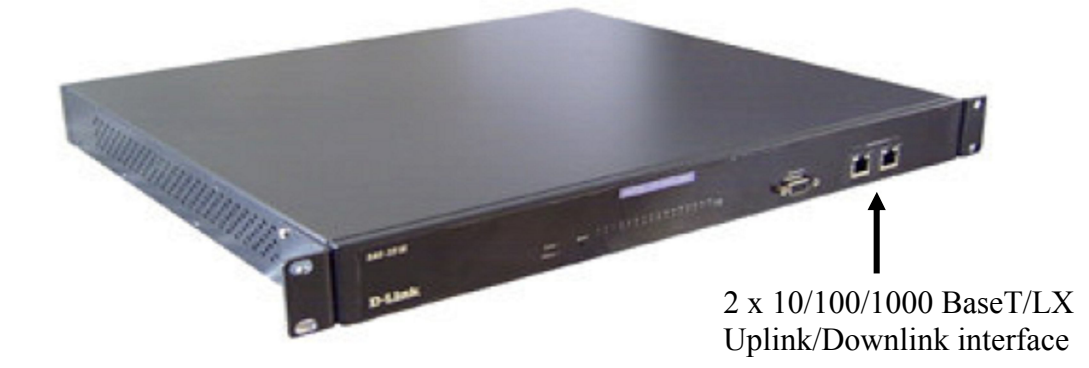

Рисунок 1-7

- UPLINK1, UPLINK2 рабочие интерфейсы, могут быть настроены как Uplink для подключения к сети, так и Downlink для стекирования.
- MGNT конфигурационный порт для выделенного (out of band управления устройством).

**Важно**: По умолчанию сконфигурированы интерфейсы UPLINK1 (eth-1 ip 192.168.1.1, mask 255.255.255.0) . Для подключения убедитесь, что устройство и Ваш компьютер находятся в одной IP подсети.

Eth-2 сконфигурирован по умолчанию как downlink.

### **1.3.1.Настройка IP-адреса и маски подсети**

Изменение IP адресов и маски подсети, производиться конфигурированием Ethernet интерфейсов DAS-3248. Ethernet интерфейсы являяются частью взаимосвязанной логической структуры интерфейсов устройства.

#### **Команды системы:**

#### **create ethernet intf**

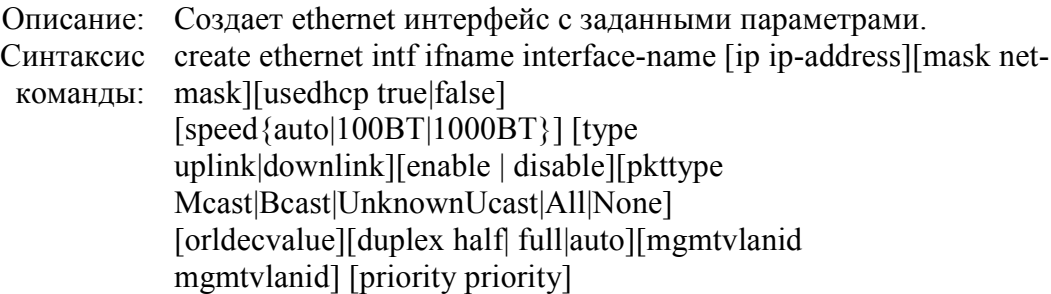

#### **modify ethernet intf**

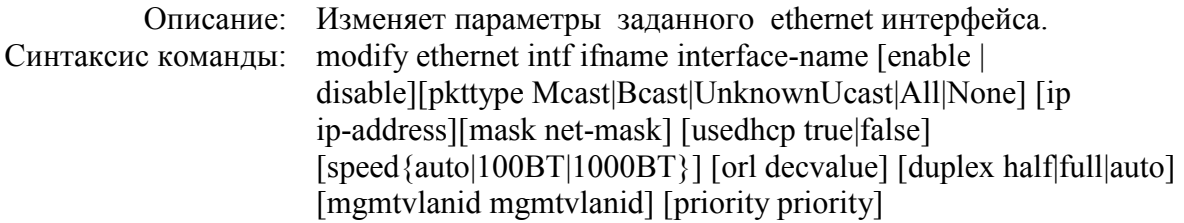

#### **get ethernet intf**

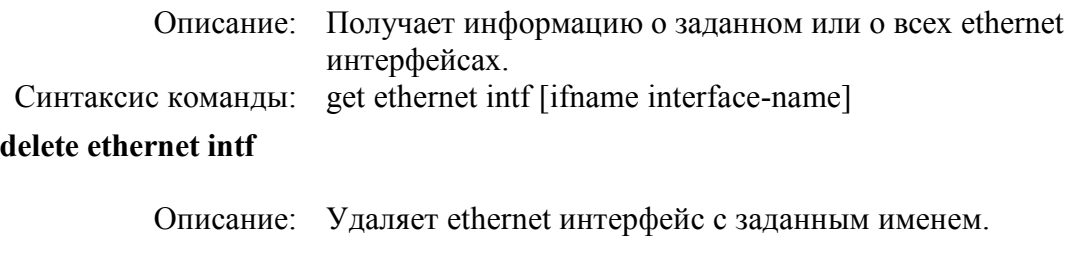

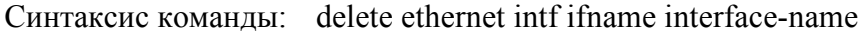

#### **Таблица параметров:**

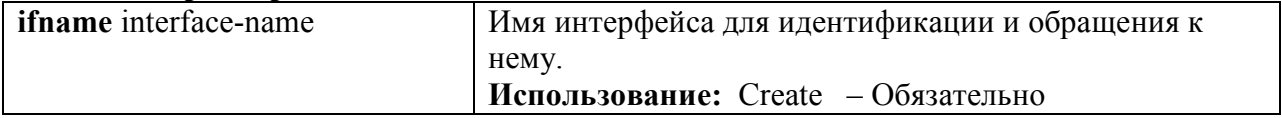

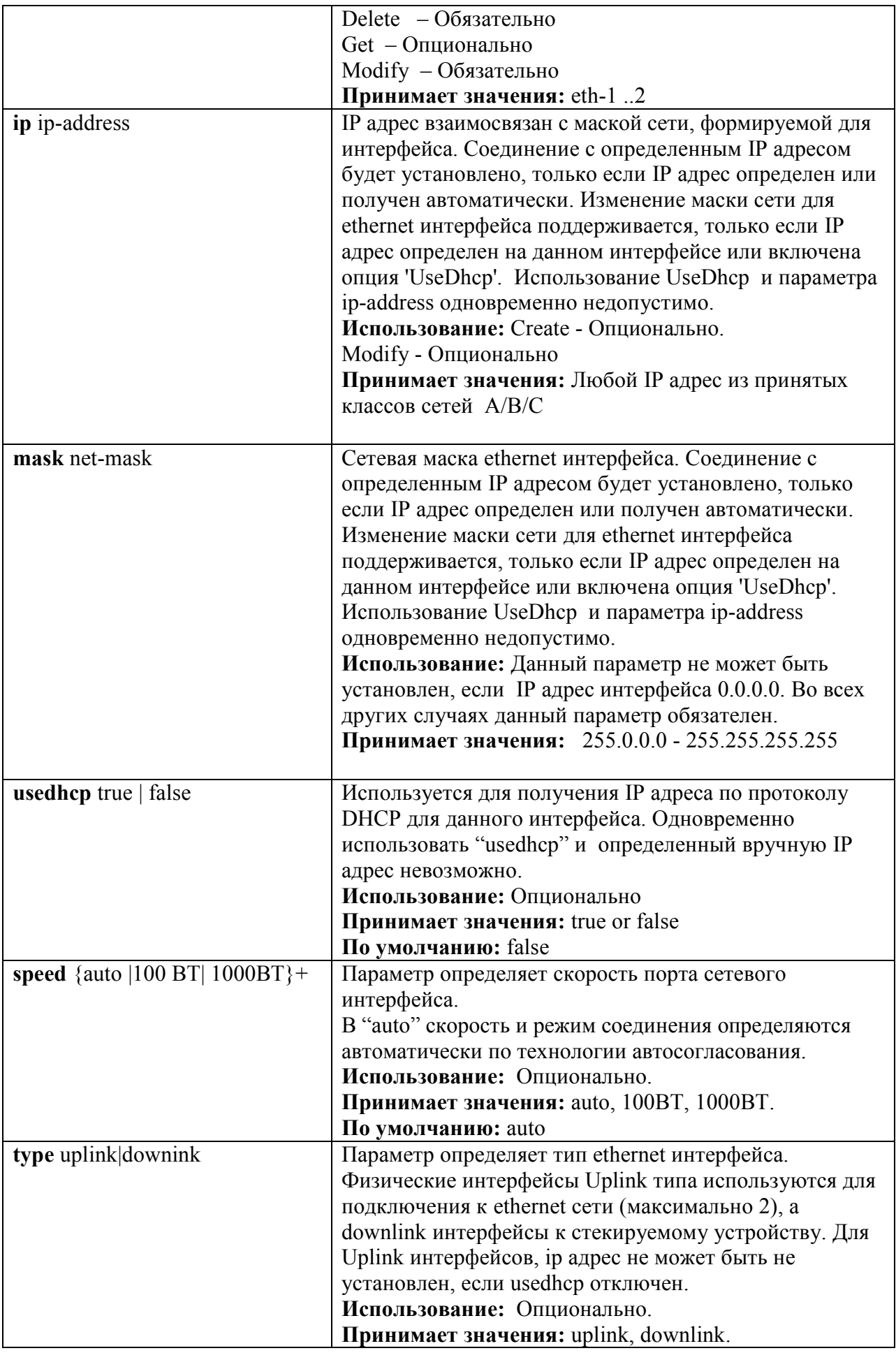

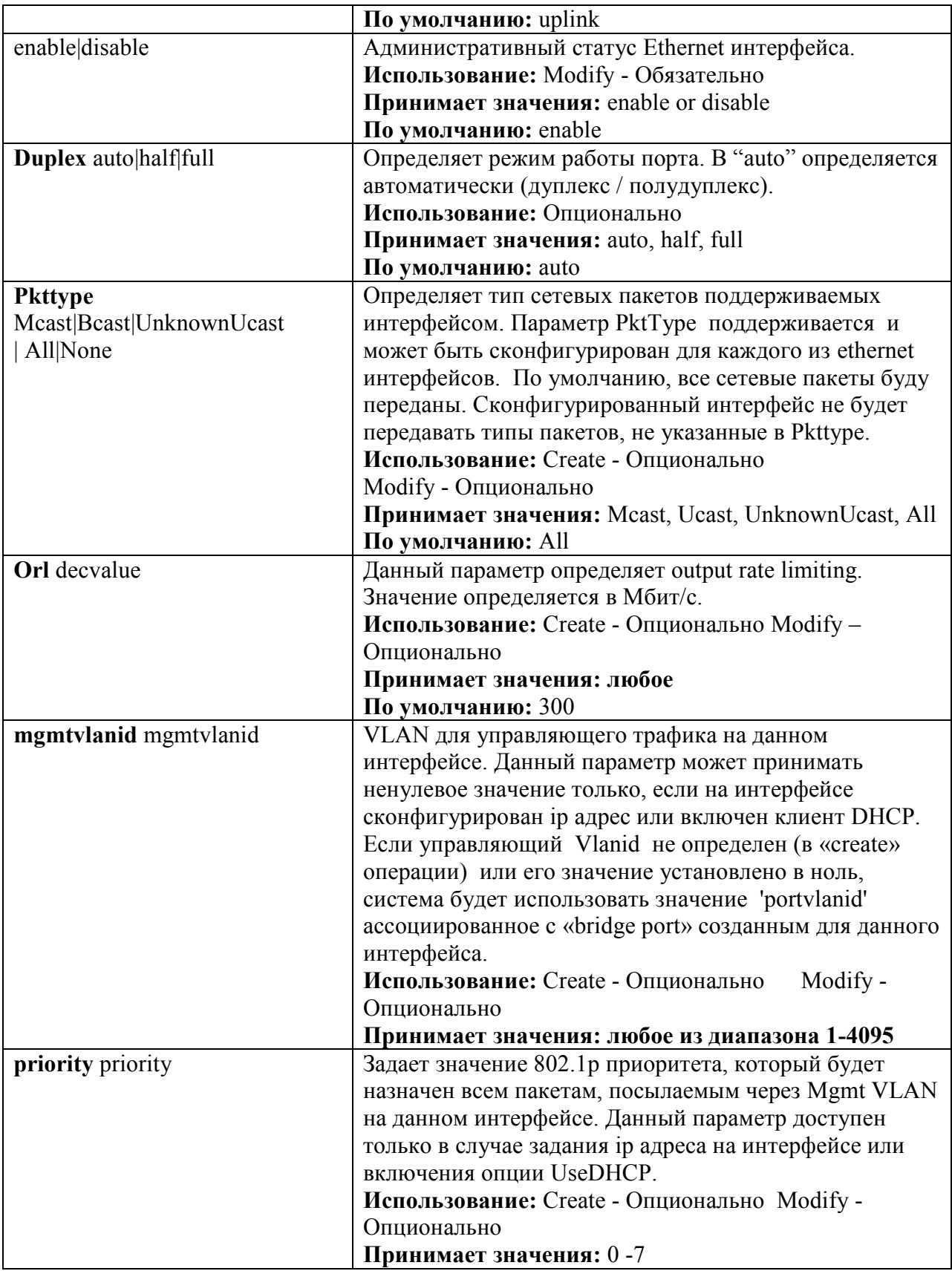

# **Изменение настроек UPLINK1 (eth-1):**

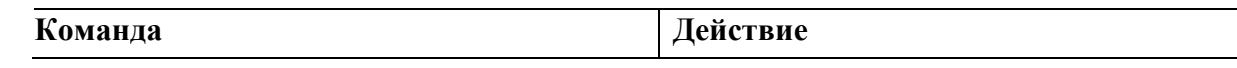

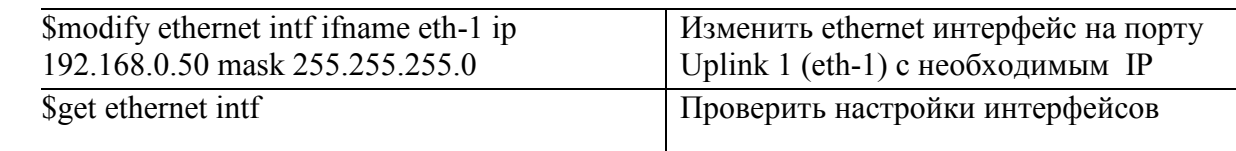

#### Создание ethernet интерфейса UPLINK2 (eth-2):

Шаг $2$ 

Примечание: данный интерфейс создан в системе по умолчанию как downlink.

**Внимание:** в системе может быть создан только ОДИН интерфейс как uplink (второй обязательно должен быть downlink). Поэтому, чтобы создать eth-2 в системе как uplink, надо сначала удалить настройки обоих инетерфейсов и создать eth-1 как downlink (см. пример).

Примечание: Оба Uplink интерфейса могут быть использованы одновремено как Uplink только в случае агрегированного интерфейса. Читайте об использовании этой возможности в разделах 6.3 и 6.4

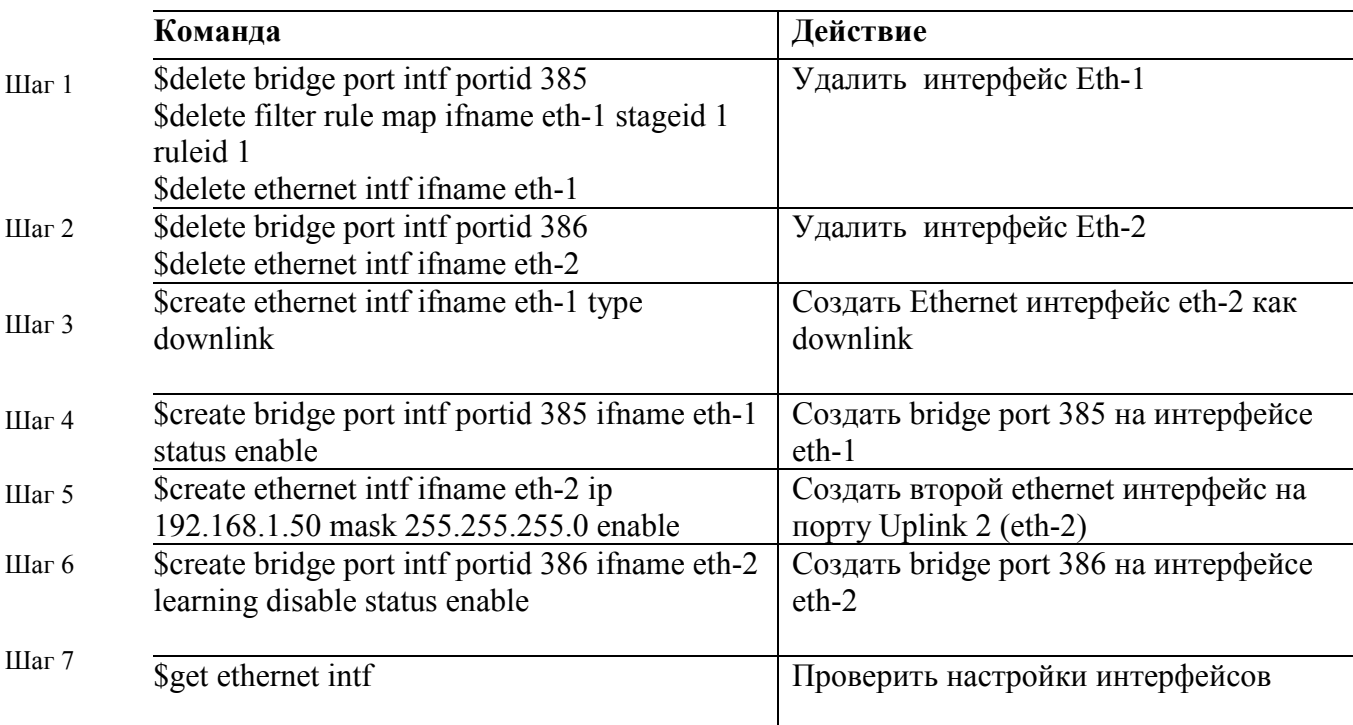

Пример переназначения функций Uplink интерфейсов.

Примечание: рекомендуем ознакомиться с описанием логической структуры интерфейсов DAS-3248 в приведенно в главе 2

#### 1.3.2. Настройка управляющего VLAN (Management VLAN)

Управляющий VLAN используется для ограничения доступа к интерфейсу управления DAS-3248. После того, как будет задан идентификатор управляющего VLAN (VLANID), DAS-3248 будет принимать только те пакеты для управления, которые содержат 802.1q тег с тем же значением **VLANID** 

# **1.4.Настройка синхронизации времени**

SNTP (Simple Network Time Protocol, RFC-2030) – упрощенный протокол сетевого времени, широко используется для синхронизации часов в глобальной сети Интернет. Является упрощенной интерпретацией и модификацией протокола NTP (Network Time Protocol, RFC-1305).

SNTP может работать в юникастном (точка-точка), мультикастном (один передатчик - много приемников) или эникаст (несколько передатчиков - один приемник). Юникаст клиент посылает запросы специально выделенному серверу по его юникаст адресу и ожидает отклика, из которого он может определить время, а также сдвижку временной шкалы местных часов по отношению к шкале сервера. Мультикастный сервер периодически посылает сообщения по локальному мультикаст-адресу (IPv4 или IPv6). Мультикаст клиент воспринимает получаемые данные и не посылает никаких запросов. Эникастный клиент посылает запрос по локальному специально выделенному мультикастному (IPv4 или IPv6) адресу, при этом один или более эникастных серверов отправляют клиенту отклик. Клиент использует первый полученный отклик и устанавливает с соответствующим сервером связь в юникастном режиме. Последующие отклики от данного или других серверов игнорируются. Запросы номинально посылаются с интервалом от 64 до 1024 секунд, в зависимости от стабильности частоты клиента и от требуемой точности.

Мультикастные серверы должны реагировать на юникастные запросы клиентов, а также самостоятельно посылать мультикастные сообщения. Мультикастные клиенты могут посылать юникастные запросы, чтобы определить задержку распространения пакетов в сети между сервером и клиентом с тем, чтобы в дальнейшем продолжить работу в мультикастном режиме.

Юникастные клиенты должны быть снабжены именем сервера или его адресом. Если используется имя сервера, то необходим один или несколько адресов ближайших DNS-серверов. Мультикастные серверы и эникастные клиенты должны снабжаться значением TTL, а также местным широковещательным или групповым мультикастным адресом. Эникастные серверы и мультикастные клиенты могут конфигурироваться с привлечением списков пар адрес-маска. Это обеспечивает контроль доступа, так что операции будут производиться только с известными клиентами или серверами. Эти серверы и клиенты должны поддерживать протокол IGMP, а также знать местный широковещательный или групповой мультикастный адрес.

#### **Команды системы:**

#### **modify sntp cfg**

Описание: Изменить режим работы SNTP: (включить/выключить) Синтаксис modify sntp cfg [ enable | disable ] команды:

#### **get sntp cfg**

Описание: Получить информацию о режиме работы sntp Синтаксис команды: get sntp cfg

#### **Поля вывода команды:**

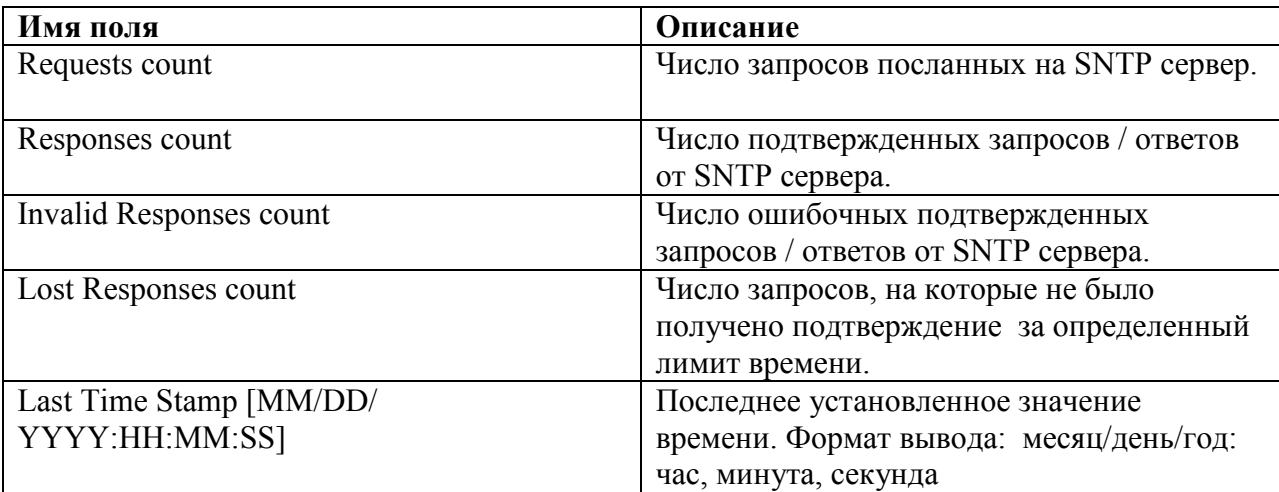

#### **reset sntp stats**

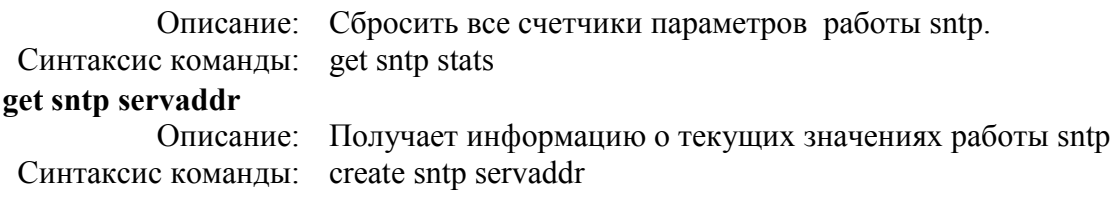

# **Поля вывода команды:**

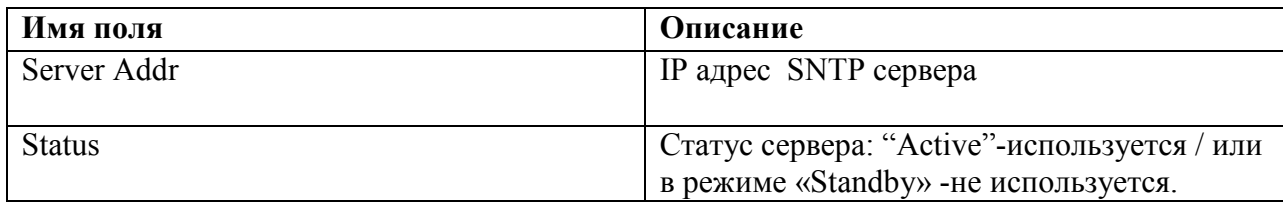

# **Настройка SNTP на заданный сервер:**

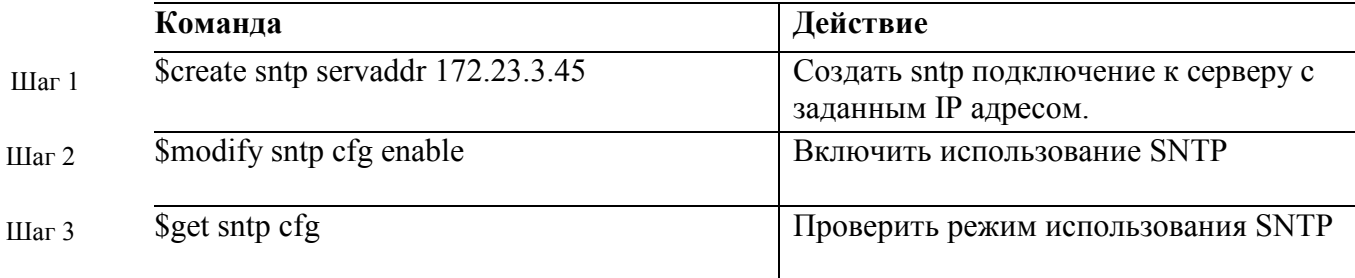

*Важно: Чтобы изменить IP адрес SNTP сервера, необходимо предварительно перевести настройку конфигурации SNTP в состояние "выключено" (Шаг 2 с параметром disable), после этого станет доступно создание нового IP адреса SNTP сервера. Для включения SNTP необходимо снова выполнить Шаг 2 с параметром enable.* 

#### **Для проверки настроек работоспособности SNTP:**

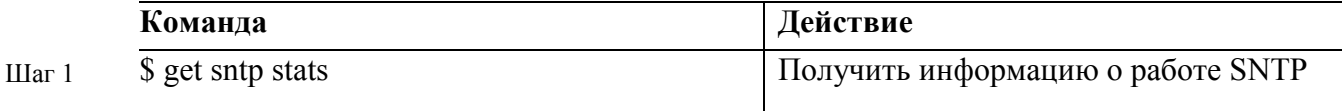

Установленное время и не нулевой показатель счетчика **Response count**, свидетельствуют о правильной работе SNTP.

#### *Экранный вывод:*

Requests count  $: 162$  Response count : 4 Invalid Response count : 0 Lost Response count : 156 Last Time Stamp [MM/DD/YYYY::HH:MM:SS] : Thu Aug 18 11:51:02 2005

*Примечание: В большинстве мест Интернет протокол гарантирует синхронизацию с точностью 1-50 мс, в зависимости от свойств источника синхронизации и сетевых задержек.*

# 1.5. Настройка таблицы маршрутизации

Таблица маршрутизации в DAS-3248, представляет собой базу данных, в которой хранятся вся информация об ір маршрутах системы. Правильная настройка маршрутов в системе позволит организовать стабильную работу и исключить ошибки при передаче сетевых пакетов.

**Внимание:** Поскольку DAS-3248 является устройством второго уровня (ADSL коммутатором), маршрутизация не используется напрямую при пересылке пакетов от клиентских портов, а лишь для указания маршрутов к заданной подсети через Uplink порты, маршрута по умолчанию и для функции IPoA to IPoE Tunneling (эта функция рассматривает в главе 4 данного руководства).

#### Команды системы:

#### get ip route

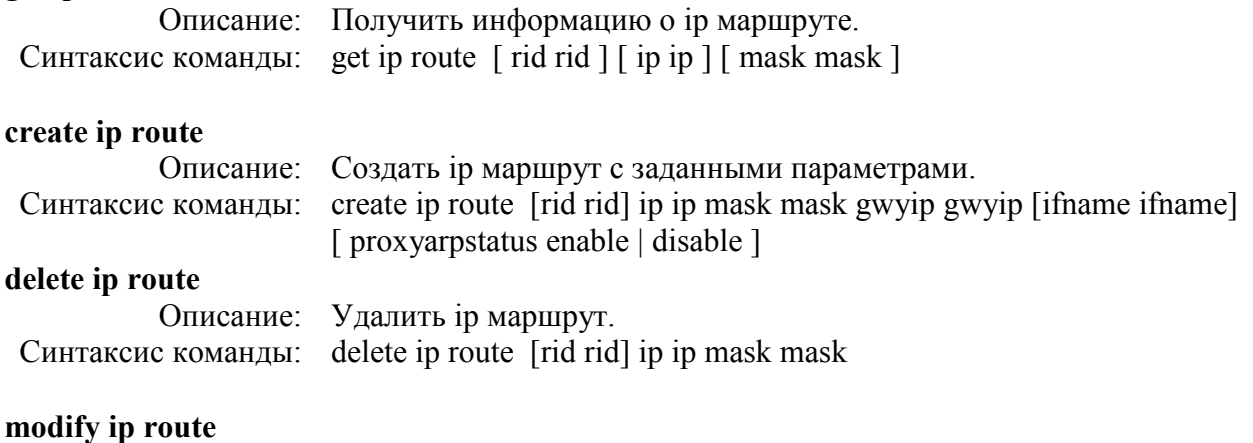

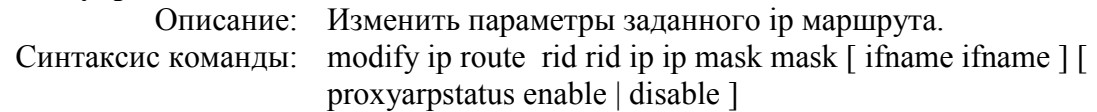

#### Таблица описания параметров команд:

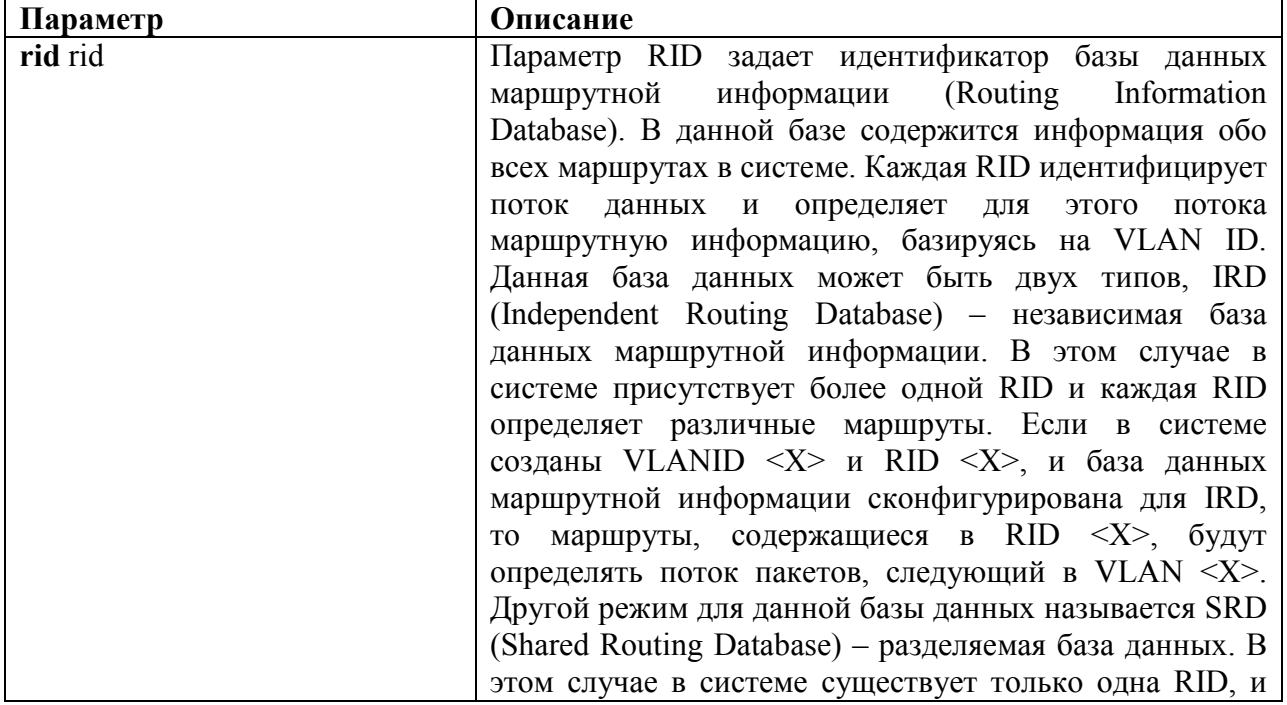

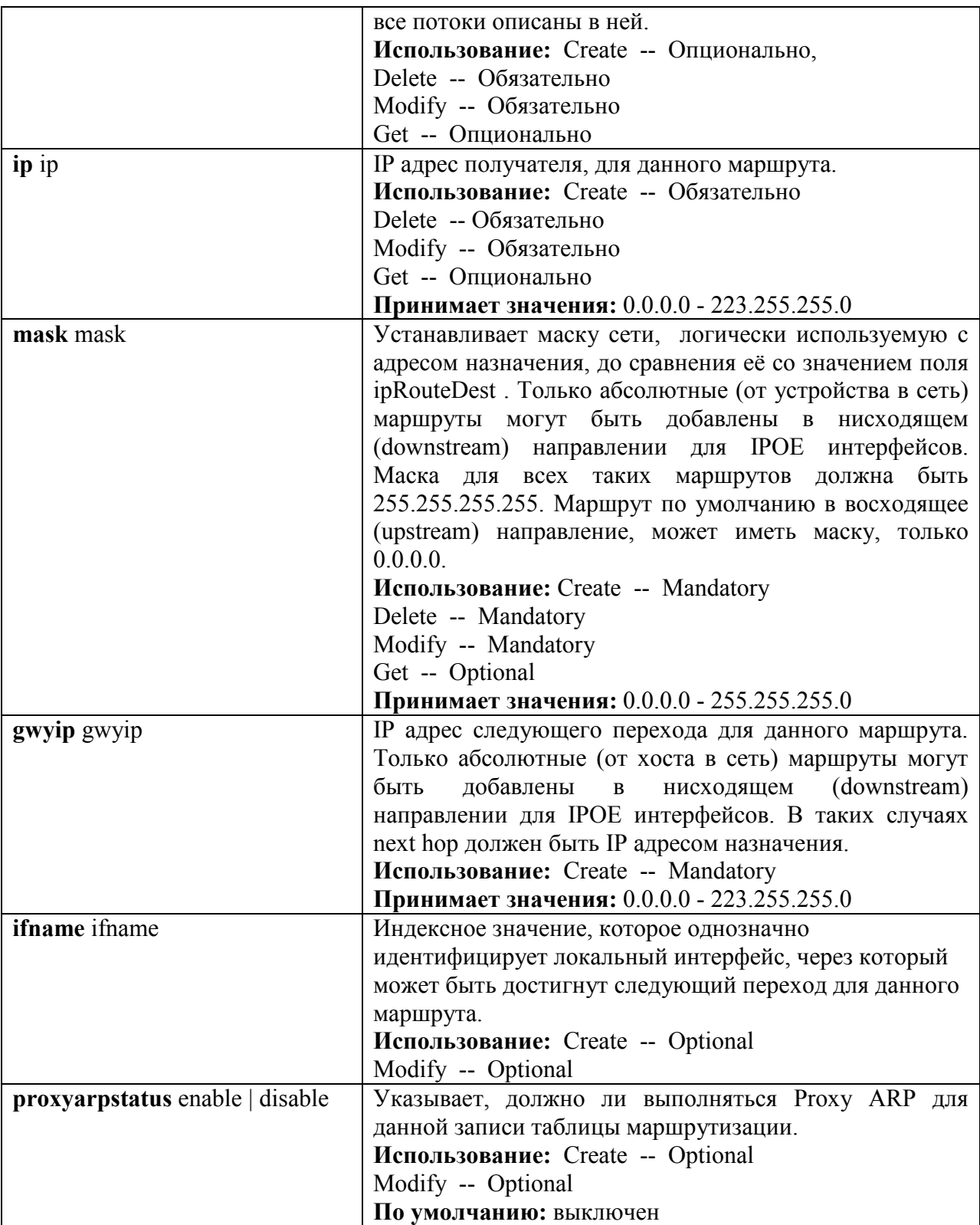

# **Создать маршрут по умолчанию:**

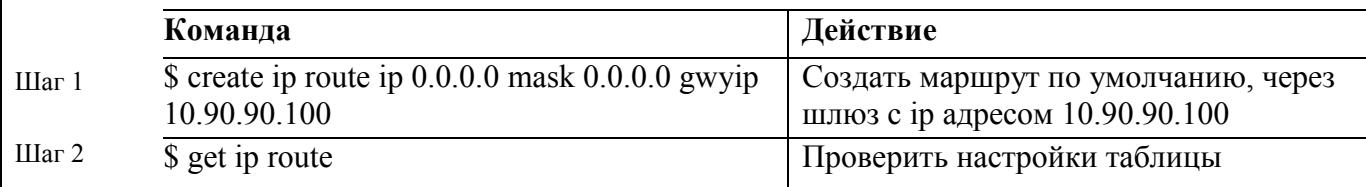

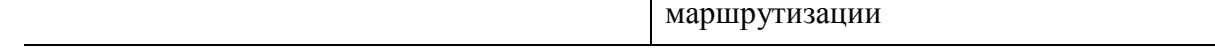

Экранный вывод:

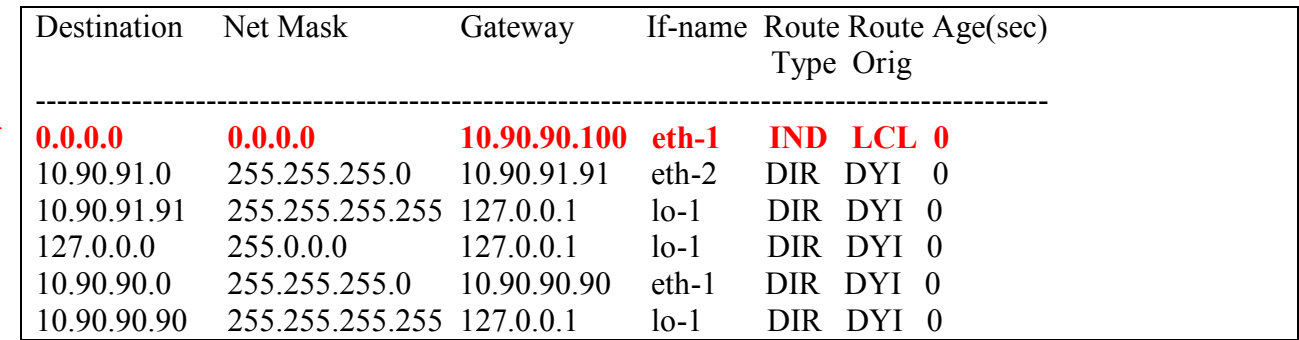

Примечание: созданный маршрут направляет все пакеты, для которых не найден маршрут, через шлюз 10.90.90.100, остальные маршруты для активных интерфейсов созданы системой динамически.

#### Создать маршрут к подсети:

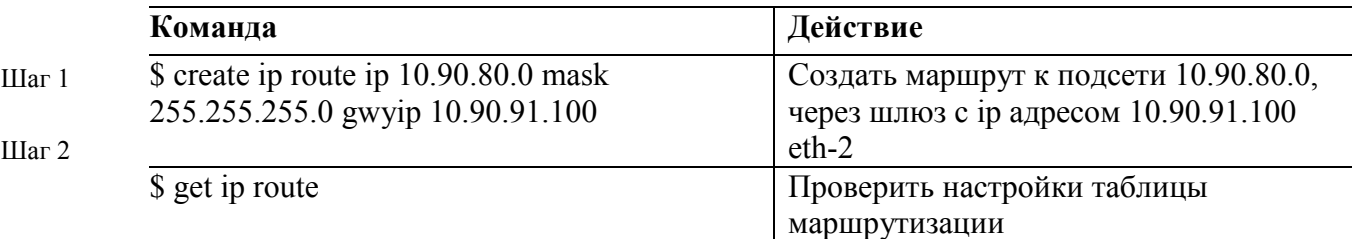

Экранный вывод:

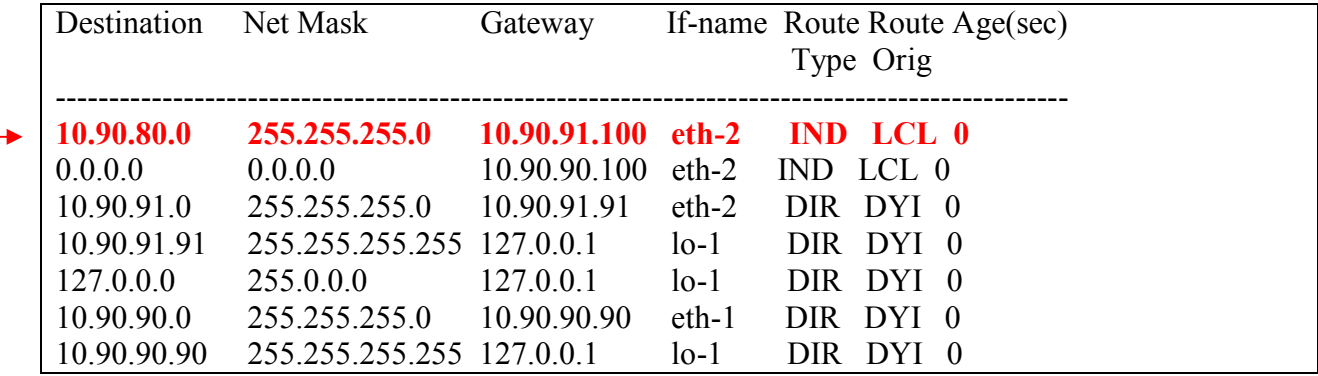

Примечание: созданный маршрут направляет все пакеты, адресованные в сеть 10.90.80.0/24 через шлюз 10.90.91.100

### 1.6.SNMP управление

Это раздел описывает протокол Simple Network Management Protocol (SNMP), SNMP MIB и его настройку на DSLAM

#### 1.6.1. Обзор протокола SNMP

#### • Понятие SNMP

- Оповещения SNMP
- Версии SNMP

#### Понятие SNMP

SNMP (Simple Network Management Protocol, простой протокол сетевого управления) – это протокол уровня приложений, который упрощает обмен управляющей информацией между сетевыми устройствами. Протокол SNMP принадлежит стеку протоколов ТСР/IР и используется для мониторинга и управления устройствами в сети.

В структуру SNMP входит три основных компонента:

- SNMP-менеджер
- SNMP-агент
- База управляющей информации МІВ

SNMP-менеджер - это система, используемая для управления и наблюдения за устройствами с помощью протокола SNMP. В ней сосредоточена основная часть ресурсов обработки и хранения информации, требуемых для управления сетью

SNMP-агент - это программный модуль для управления сетью, который находится на управляемом устройстве. Агент обрабатывает данные устройства и отправляет локальную управляющую информацию в форме совместимой с SNMP управляющей системе.

База управляющей информации MIB (Management Information Base) – это виртуальное информационное хранилище сетевой управляющей информации. Доступ к базам MIB осуществляется посредством протокола управления сетью. Базы МІВ состоят из управляемых объектов, обращение к которым происходит с помощью идентификаторов. Управляемый объект (иногда его называют MIB-модулем или просто MIB) - одна из нескольких характеристик управляемого устройства. Управляемые объекты состоят из одного или нескольких элементов, которые по существу являются переменными.

Протокол SNMP является простым протоколом типа «запрос - ответ». SNMP-менеджер выдает запросы, а SNMP-агент управляемого устройства отвечает на них. SNMP-менеджер может получать значения от агента или присваивать новые значения управляемому объекту агента используя операции Get или Set.

Рисунок ниже показывает процесс обмена информацией между SNMP-менеджером и клиентом. Менеджер может отправлять агенту запросы на получение или присвоение новых

значений MIB. Агент может отвечать на эти запросы. Независимо от этих операций, агент может отправлять менеджеру сообщения для асинхронного оповещения его о каком-либо важном сетевом событии (операция Trap).

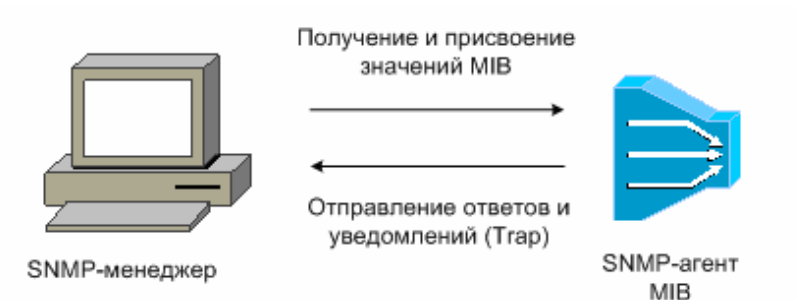

Рисунок 1-8. Процесс обмена информацией между SNMP-менеджером и клиентом

#### **Оповещения SNMP**

Одной из важных характеристик SNMP является возможность генерирования SNMPагентом оповещений. Эти оповещения не требуют наличия запроса от менеджера SNMP. Асинхронные оповещения могут генерироваться как запросы *traps* или *inform*. Trap – это сообщение, предупреждающее SNMP-менеджера о важном сетевом событии. Inform – это оповещающее сообщение (trap), требующее от SNMP-менеджера подтверждения прочтения. Оповещения могут уведомлять о неправильной аутентификации пользователя, перезагрузке, потере соединения, потере соединения с соседним DSLAM или о других важных событиях.

Trap менее надежны, чем сообщения Inform, т.к. не требуют подтверждения их получения. Отправитель не сможет определить, был ли получен его Trap. SNMP-менеджер, который получает сообщение Inform, отправляет подтверждение в виде SNMP-ответа. Если отправитель не получил этот ответ, он повторно выполняет операцию Inform. Таким образом, сообщение Inform с большей вероятностью достигнет его предполагаемого получателя. Однако Trap более предпочтительны, чем Inform, т.к. используют меньше ресурсов DSLAM и сети.

#### **Версии SNMP**

Операционная система D-Link DSLAM поддерживает следующие версии SNMP:

- SNMPv1— Simple Network Management Protocol: первая реализация протокола, описанная в RFC 1157. Безопасность основана на community string.
- SNMPv2c—Административная структура для SNMPv2 на основе community string. SNMPv2c ("c" - обозначает «community») – экспериментальный протокол Интернет, определенный в RFC 1901, RFC 1905, и RFC 1906. SNMPv2c содержит дополнение к протоколу и типам данных, определенным ранее в SNMPv2p (SNMPv2 Classic), и использует модель безопасности на основе community string из первой версии SNMPv1.
- SNMPv3—3 версия протокола SNMP. SNMPv3 определен в RFC с 2273 по 2275. SNMPv3 обеспечивает безопасный доступ к устройствам, объединяя аутентификацию и шифрование, передаваемых через сеть пакетов.

Протокол SNMPv3 предоставляет следующие функции безопасности:

- Целостность сообщений (Message integrity)— для гарантии, что пакеты, не были испорчены в процессе передачи.
- Аутентификация (Authentication)—для определения, что сообщение получено из надежного источника.
- Шифрование (Encryption)—скремблирование содержимого пакета для предотвращения его изучения неавторизованным источником.

Оба протокола SNMPv1 и SNMPv2c используют безопасность на основе community (сообщества). Сообщество пользователей, которое может получить доступ к агенту MIB, определяется с помощью списков IP-адресов и по паролю.

В протокол SNMPv2c добавлена поддержка механизма получения больших блоков данных (bulk retrieval mechanism) и более подробных отчетов об ошибках, отправляемых управляющим станциям. Механизм получения больших блоков данных поддерживает передачу больших таблиц и информации большого объема за один запрос, уменьшая количество требуемых SNMP-запросов и ответов. В протоколе SNMPv2c улучшена обработка ошибок благодаря поддержке расширенных кодов, которые характеризуют различные виды условий возникновения ошибок. В SNMPv1 используется единственный код ошибки. Ошибка возвращает коды, которые сообщают о типе ошибки. Также сообщается о трех видах исключений: no such object (такой объект не существует), no such instance (такого экземпляра не существует) и end of MIB view (конец просмотра MIB).

Протокол SNMPv3 обеспечивает модели безопасности (security model) и уровни безопасности (security level). Модель безопасности – это стратегия аутентификации, которая устанавливается для пользователя и группы, в которой он находится. Уровень безопасности – это позволенный уровень безопасности внутри модели безопасности. Комбинация модели и уровня безопасности будет определять, какой механизм безопасности будет использоваться при обработке пакетов SNMP.

Сейчас доступны три модели безопасности: SNMPv1, SNMPv2c, и SNMPv3. В таблице, приведенной ниже, представлены комбинации моделей и уровней безопасности.

MIB библиотека функций SNMP доступна на сайте компании D-Link: ftp.dlink.ru

Настройка некоторых функций DSLAMа посредством SNMP запроса приведены в Приложении D настоящего руководства.

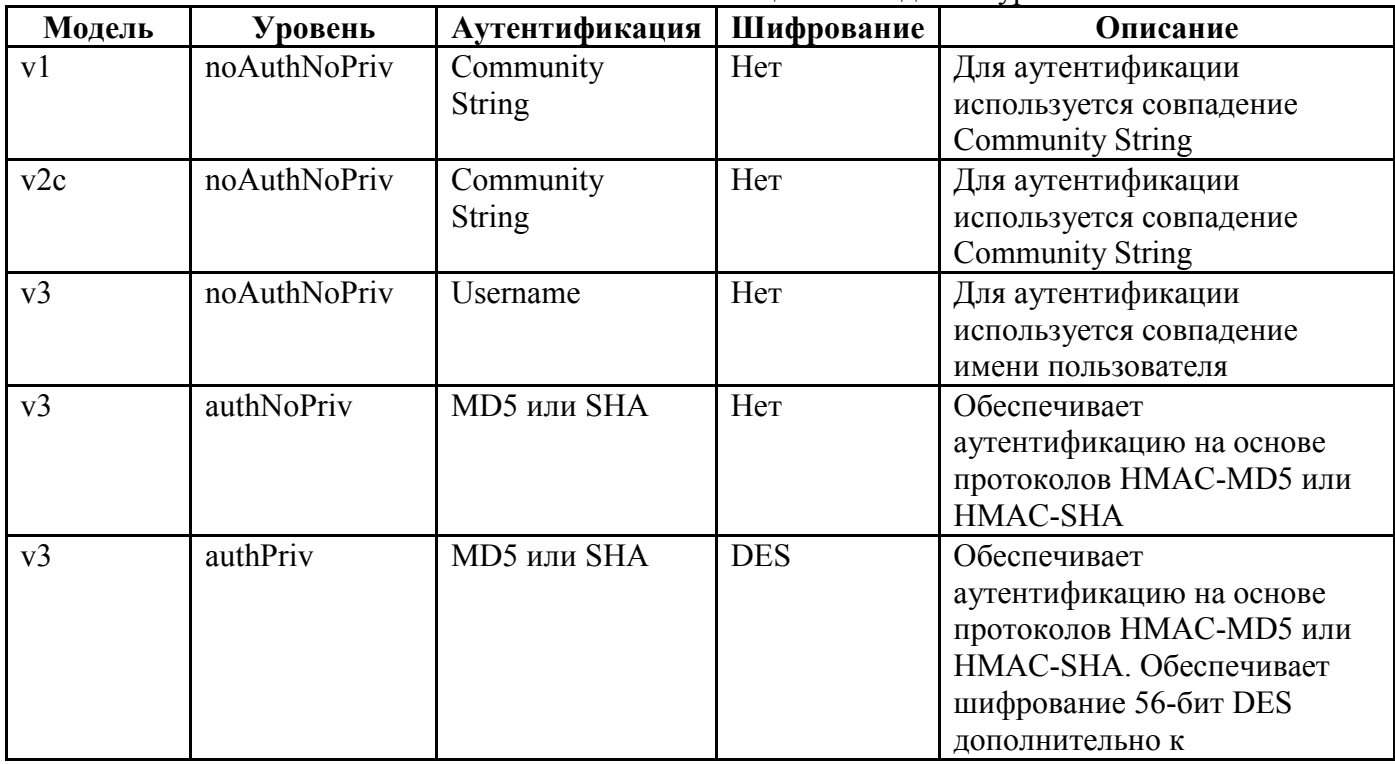

Таблица 1-1. Модели и уровни безопасности SNMP

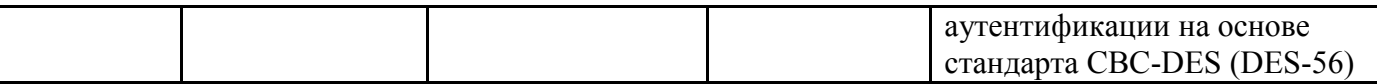

# **1.6.2.Настройка SNMP**

- Создание, изменение, удаление community string
- Создание, изменение, удаление snmp host
- Создание, изменение, удаление snmp trap host
- Настройка snmp proxy
- Команды включения/отключения SNMP Traps

#### **Создание, изменение, удаление community string**

SNMP community string служит для определения отношений между SNMP-менеджером и агентом. Community string действует как пароль для управления доступом к SNMP-агенту DSLAM.

#### Команда **create snmp comm**

**Описание:** эта команда используется для создания community string.

#### **Синтаксис команды**

*create snmp comm community community [ access ro | rw ]*

#### Команда **get snmp comm**

**Описание:** эта команда используется для получения значения community string.

#### **Синтаксис команды**

*get snmp comm [ community community ]*

Команда **delete snmp comm.**

**Описание:** эта команда используется для удаления community string.

#### **Синтаксис команды**

*delete snmp comm community community*

#### **Параметры:**

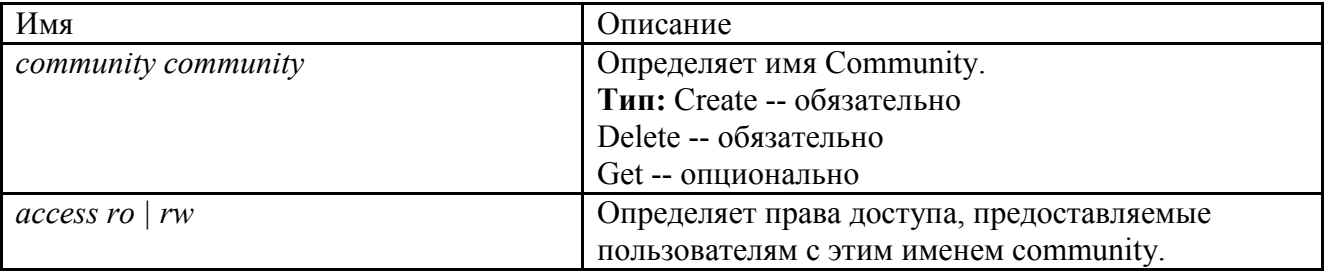

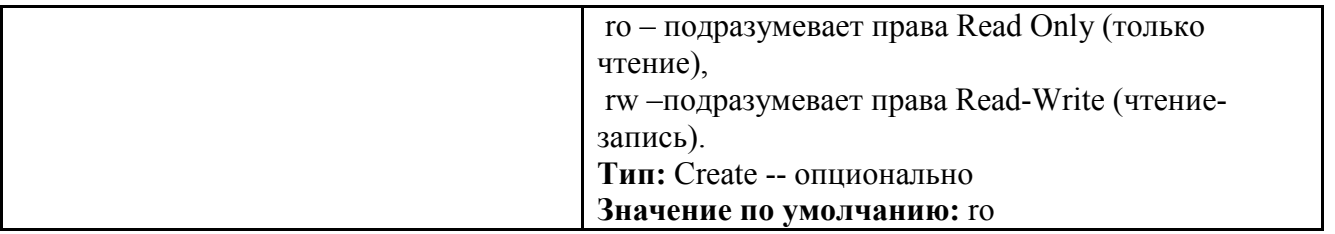

Пример**:** *\$ create snmp comm community public*

#### **Вывод**

Verbose Mode On Entry Created Access community

--------------------------------------------------------------------------------

ro public

Verbose Mode Off:

Entry Created

#### **Описание полей вывода:**

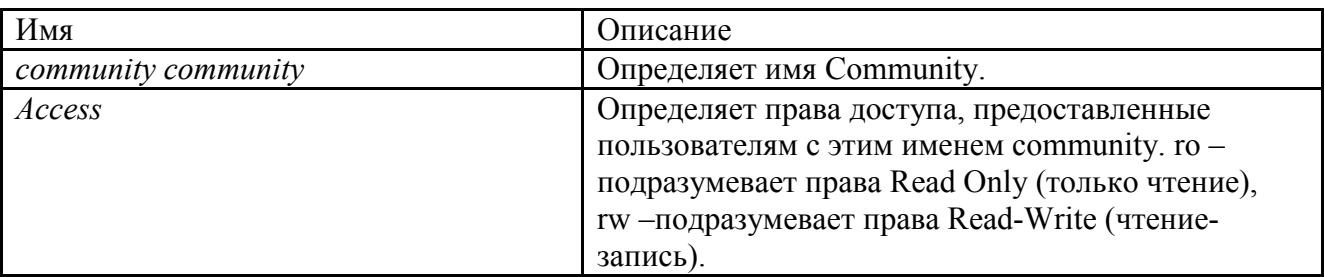

Создание, изменение, удаление snmp host

Эта команда определяет управляющую станцию.

#### Команда **create snmp host**

**Описание:** эта команда используется для создания управляющего сетевого узла.

#### **Синтаксис команды**

*create snmp host ip ip community community*

Команда **get snmp host**

**Описание:** эта команда используется для получения информации об управляющем сетевом узле.

#### **Синтаксис команды**

*get snmp host [ ip ip ] [ community community ]*

Команда **delete snmp host**

**Описание:** эта команда используется для удаления управляющего сетевого узла.

#### **Синтаксис команды**

*delete snmp host ip ip community community*

#### **Параметры:**

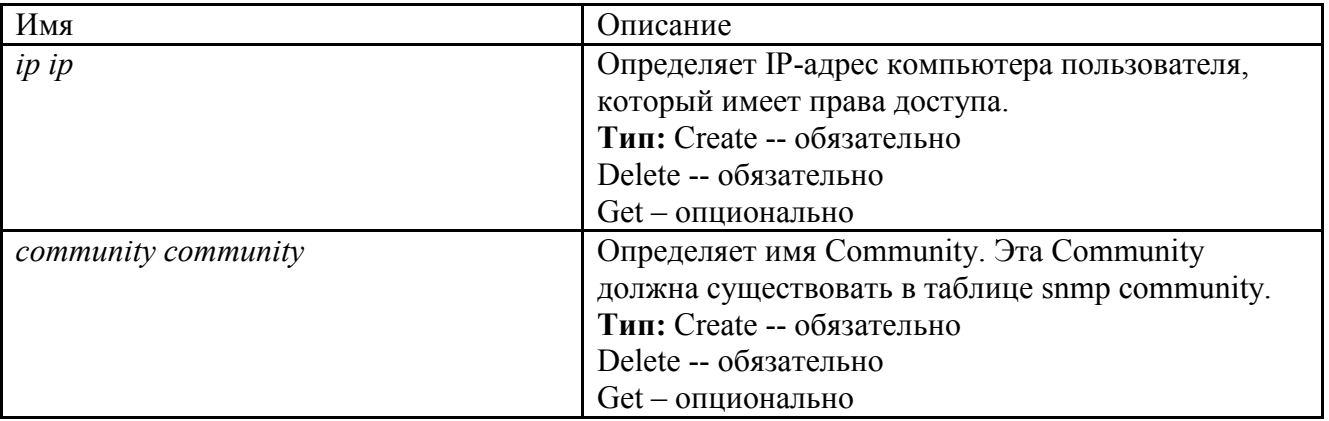

**Пример** *\$ create snmp host ip 172.25.34.34 community public*

#### **Вывод**

Verbose Mode On

Entry Created

Ip Address Community

--------------------------------------------------------------------------------

172.25.34.34 public

Verbose Mode Off:

Entry Created

#### **Описание полей вывода**

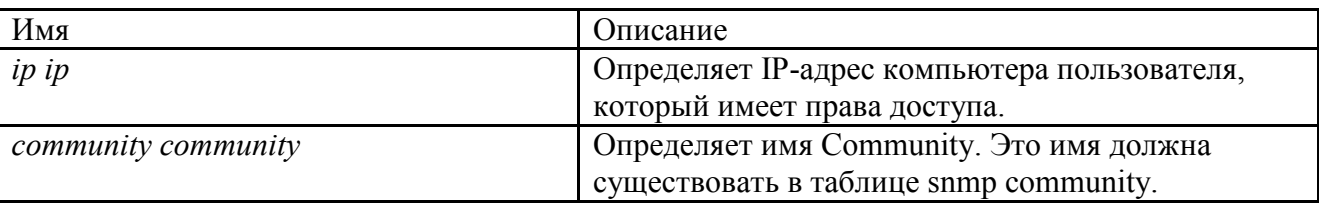

Создание, изменение, удаление snmp trap host

Эта команда определяет станцию-получателя оповещений trap.

#### Команда **create snmp traphost**

**Описание:** эта команда используется для создания станции-получателя оповещений trap.

#### **Синтаксис команды**

*create snmp traphost ip ip community community [ port port ][ version v1 | v2c ]*

#### Команда **get snmp traphost**

**Описание:** эта команда используется для получения данных о станции-получателе оповещений trap.

**Синтаксис команды** *get snmp traphost [ ip ip ] [port port]*

Команда **delete snmp traphost**

**Описание:** эта команда используется для удаления станции-получателя оповещений trap.

**Синтаксис команды** *delete snmp traphost ip ip [port port]*

Команда **modify snmp traphost**

**Описание:** эта команда используется для изменения станции-получателя оповещений trap.

#### **Синтаксис команды**

*modify snmp traphost ip ip [port port] [ version v1 | v2c ]*

#### **Параметры**

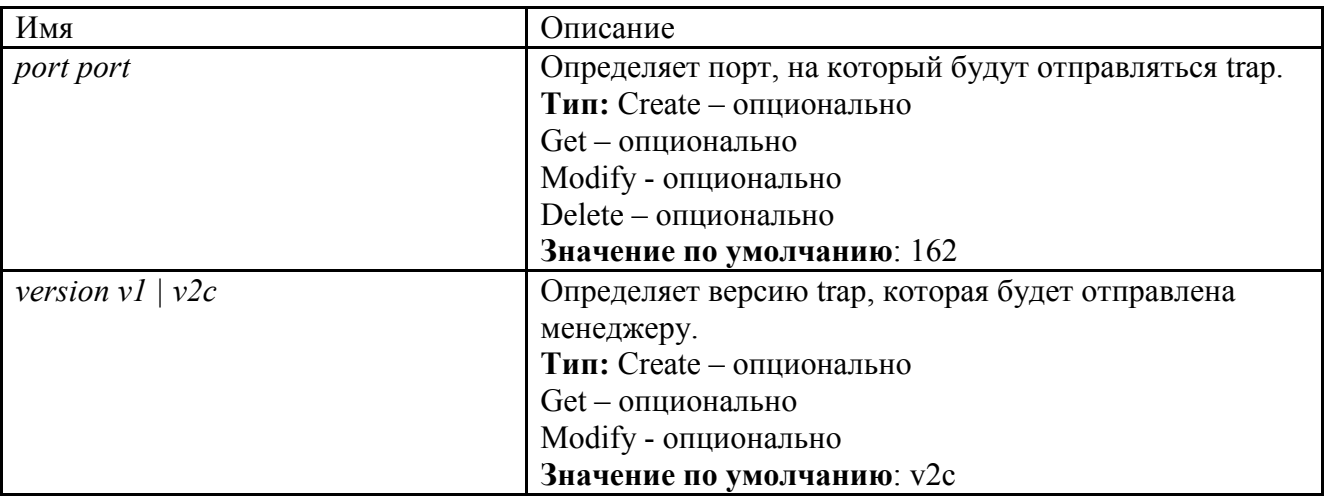

**Пример** *\$ create snmp traphost ip 172.25.34.34 community public* **Вывод** Verbose Mode On Entry Created Ip Address : 172.25.34.34 Community : public Port : 162 Version : v2c Verbose Mode Off: Entry Created **Описание полей вывода**

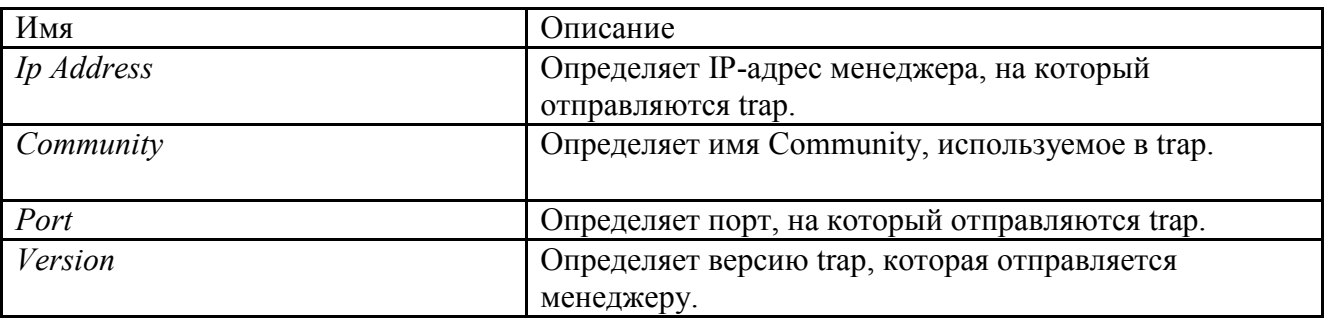

#### **Настройка snmp proxy**

Snmp прокси используется для получения сообщений протокола SNMP от агентов ( обычно CPE устройств) и проксирования их на управляющую EMS станцию.

#### Команда **get snmp proxy host**

**Описание:** эта команда используется для получения данных о прокси-агенте.

**Синтаксис команды** *get snmp proxy host [ ip* ip *] [ netcomm* netcomm *]*

Команда **create snmp proxy host**

**Описание:** эта команда используется для создания прокси-агента.

#### **Синтаксис команды**

*create snmp proxy host ip* ip *netcomm* netcomm *[ hostport* hostport *]*

Команда **delete snmp proxy host**

**Описание:** эта команда используется для удаления прокси-агента.

#### **Синтаксис команды**

*delete snmp proxy host ip* ip *netcomm* netcomm

Команда **modify snmp proxy host**

**Описание:** эта команда используется для изменения прокси-агента.

#### **Синтаксис команды**

*modify snmp proxy host ip* ip *netcomm* netcomm *[ hostport* hostport *]*

#### **Параметры**

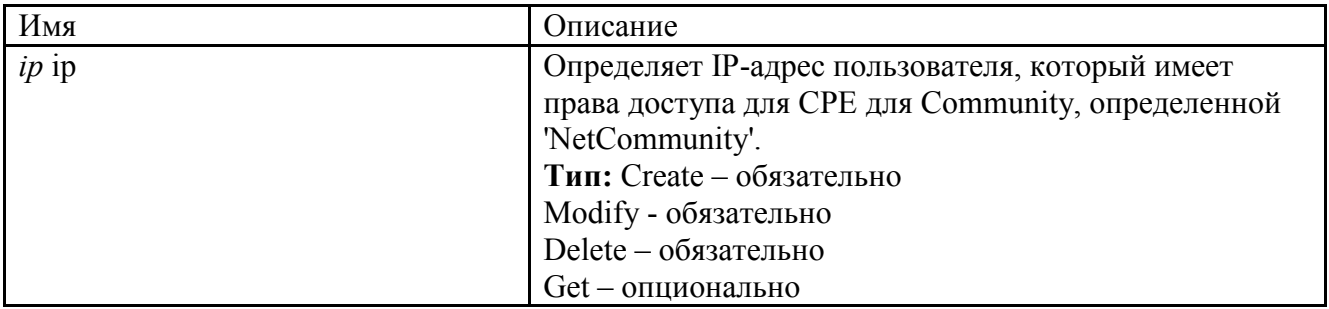

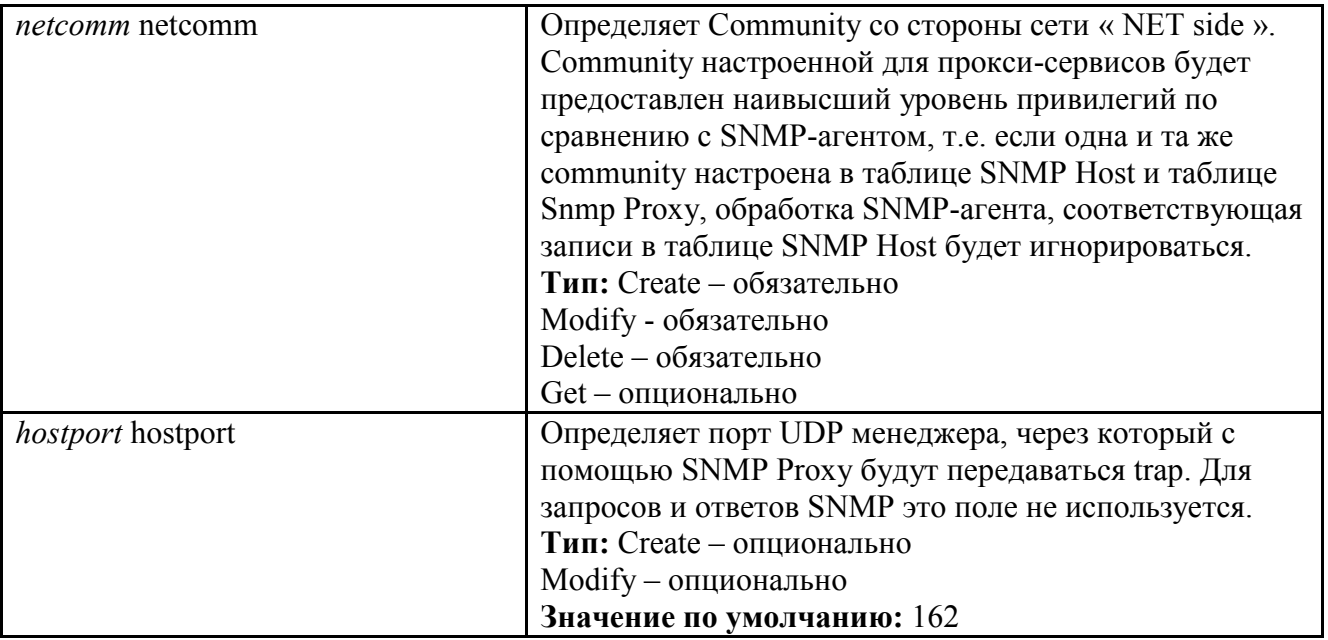

**Пример** *\$ create snmp proxy host ip* 172.25.2.100 *netcomm* Adsl1 *hostport* 1

#### **Вывод**

Verbose Mode On Entry Created Ip Address : 172.25.2.100 NET Community : Adsl1

Host Port : 1

Verbose Mode Off:

Entry Created

#### **Описание полей вывода**

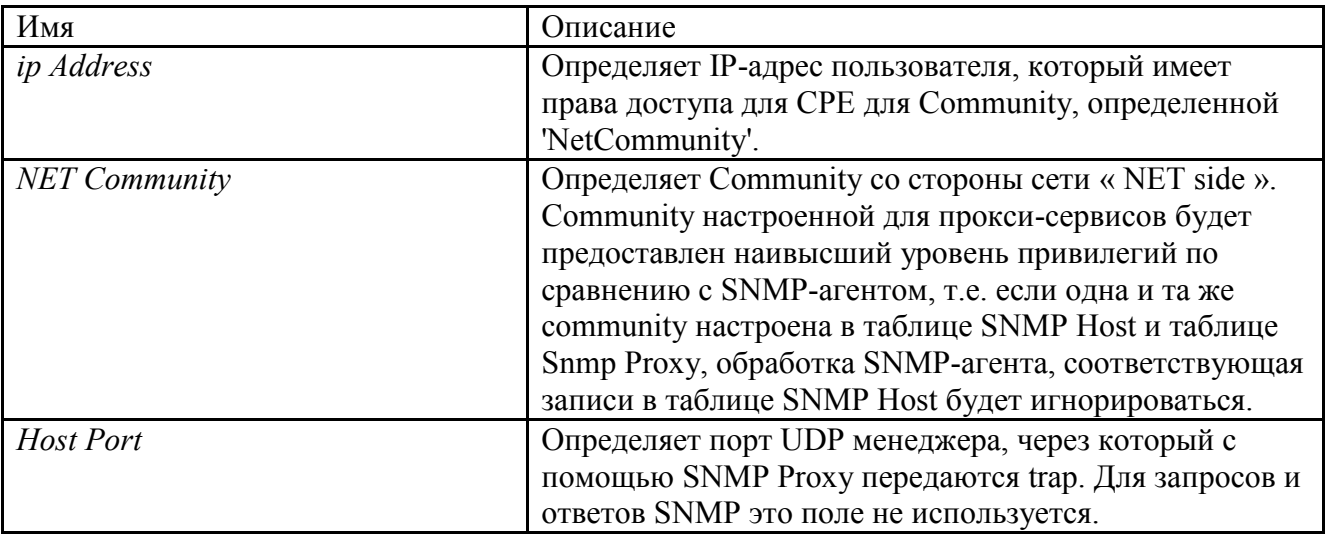

#### Команда get snmp proxy comm

Описание: эта команда используется для получения данных о прокси-агенте

Синтаксис команды get snmp proxy comm [ netcomm netcomm ]

Команда create snmp proxy comm.

Описание: эта команда используется для создания community strring прокси-агента

Синтаксис команды create snmp proxy comm netcomm netcomm cpecomm cpecomm lowif lowif

Команда delete snmp proxy comm

Description Описание: эта команда используется для удаления community strring прокси-агента

#### Синтаксис команлы

delete snmp proxy comm netcomm netcomm

Команда modify snmp proxy comm

Описание: эта команда используется для изменения community strring прокси-агента

#### Синтаксис команлы

modify snmp proxy comm netcomm netcomm  $\int$  cpecomm cpecomm  $\int$ Параметры

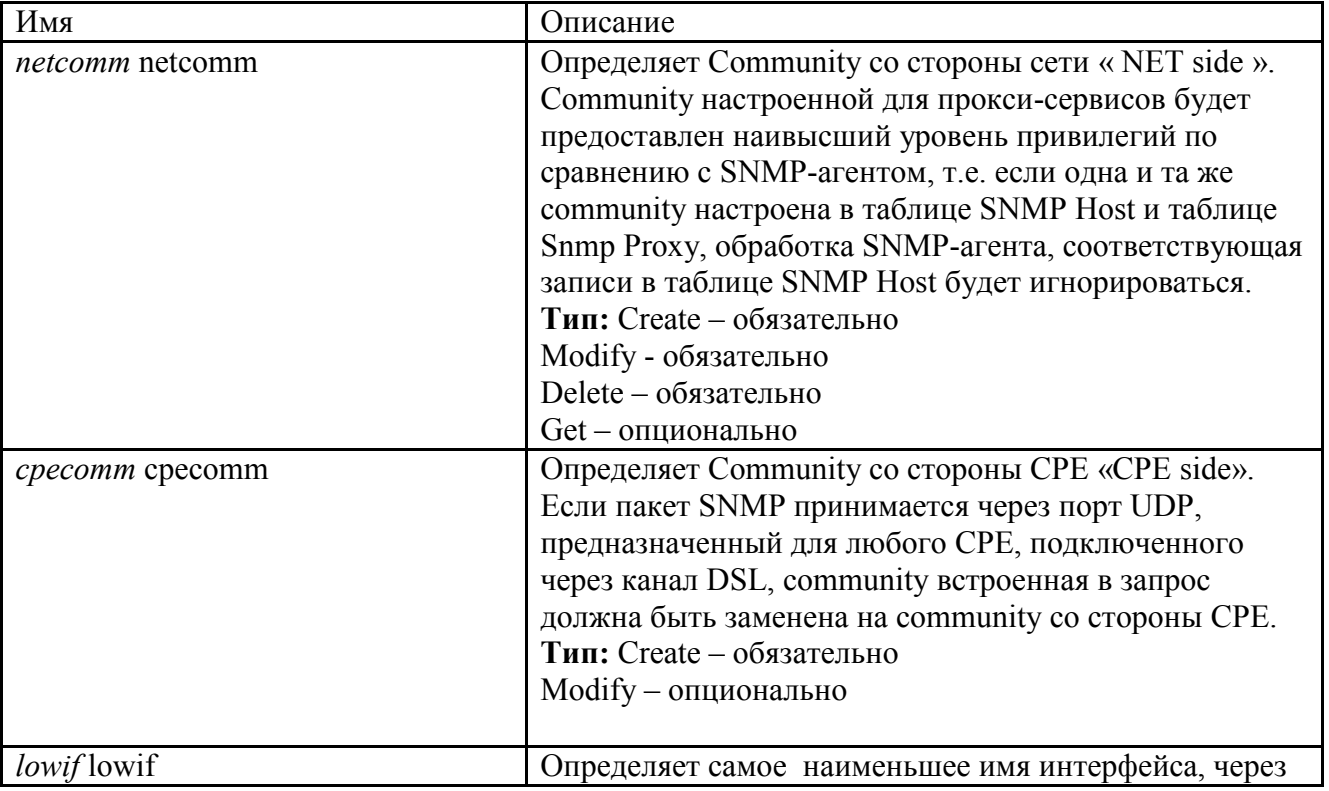

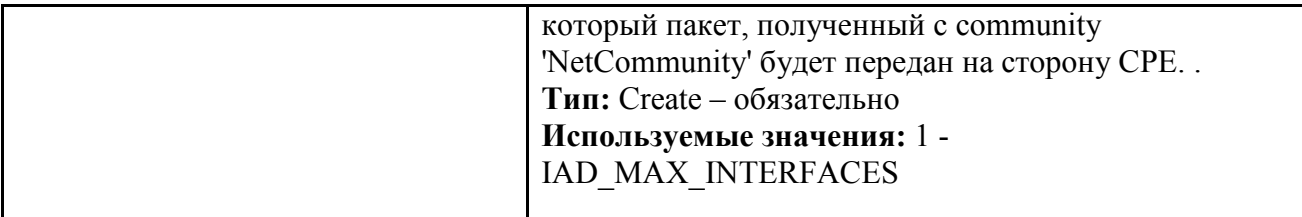

Пример \$ create snmp proxy comm netcomm Adsl1 cpecomm Adsl lowif aal5-1

#### Вывод

Verbose Mode On **Entry Created** NET Community: Adsl1 **CPE Community: Adsl** LowIfName: aal5-1 Verbose Mode Off:

**Entry Created** 

#### Описание полей вывода

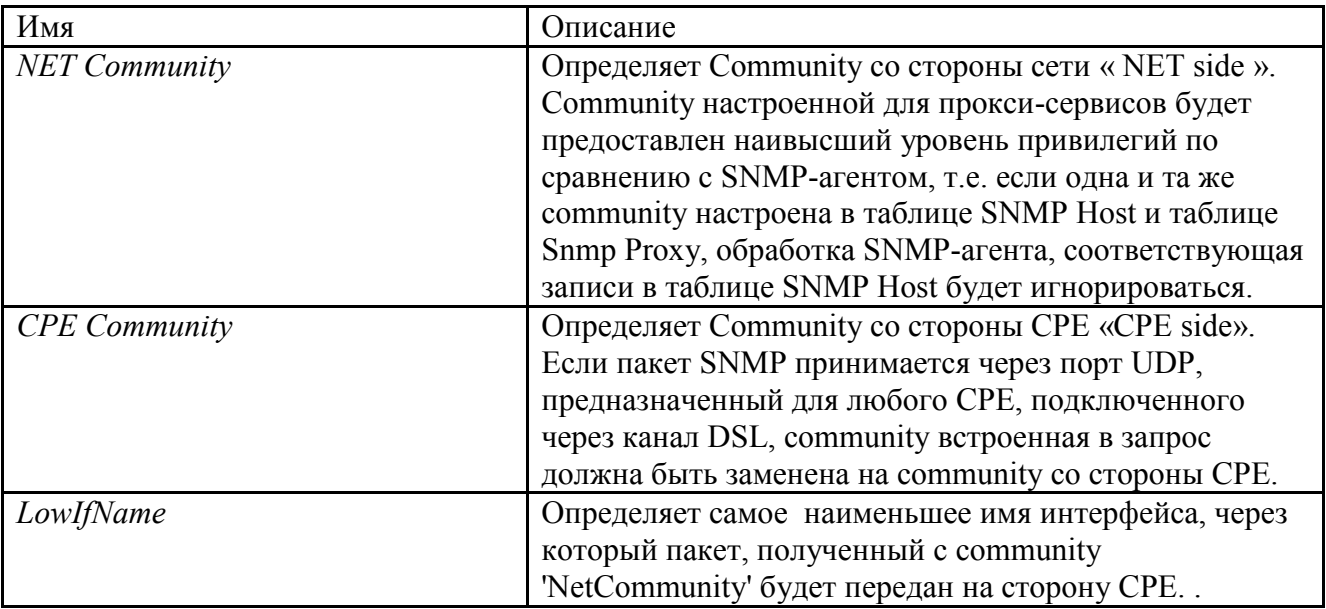

#### Команда get snmp proxy cfg

Описание: эта команда используется для получения данных о состоянии функции SNMP Proxy

#### Синтаксис команды get snmp proxy cfg

#### Команда modify snmp proxy cfg

Описание: эта команда используется для изменения состояния функции SNMP Proxy.

#### Синтаксис команлы

modify snmp proxy cfg [ status disable | enable ]

#### Параметры

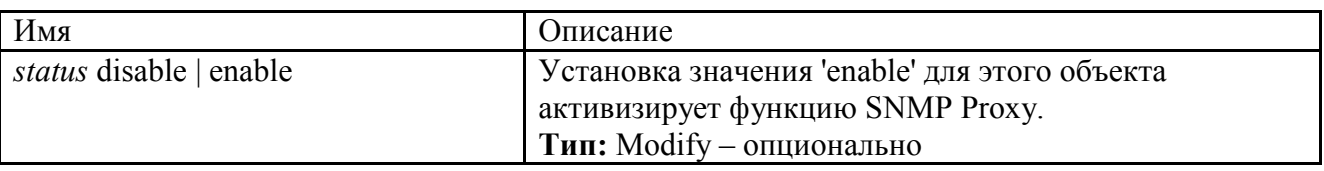

#### Пример \$ get snmp proxy cfg

#### Вывод

status : disable

#### Команды включения/отключения SNMP Traps

modify interface config ifname ifname Itrap enable disable - предупреждения о изменении статуса интерфейсов (Up/Down). В роле ifname могут выступать интерфейсы : eth-\*,atm-\*,aal5-\*, eoa-\*, dsl-\*, dslf-\*, dsli-\*.

modify snmp stats authentraps enable | disable - предупреждения о попытках неавторизованной идентификации по SNMP.

modify bridge the traps bindingstatus [enable | disable ]- предупреждения связанные с подключение пользователя к другому порту, нежели к тому котрому он привязан (см. дальше режим Sticky). По умолчанию disabled.

modify bridge the traps dbtrapstatus [enable | disable ]- предупреждения, посылаемые при изменении таблицы коммутации устройства (добавление, удаление или устаревание МАС адреса). По умолчанию disabled.

### 1.6.3. Remote Monitoring (RMON)

RMON (Remote Monitoring, удаленный мониторинг) является спецификацией стандартных средств мониторинга, которая определяет набор статистических характеристик и функций, информацией обеспечивающих администраторов сети комплексной  $\Pi$ O диагностике неисправностей, планированию и настройке производительности сети.

RMON, используемый совместно с SNMP-агентом на DSLAM позволяет

- просматривать трафик, проходящий через DSLAM
- просматривать трафик сегмента сети, не обязательно предназначенного для DSLAM

Комбинирование предупреждений и событий RMON с существующими MIB позволяет определить область мониторинга. RMON может требовать много процессорного времени, поэтому при его использовании необходимо убедиться, что производительность DSLAM не снизится.
RMON поставляет информацию в девять групп элементов мониторинга RMON, каждая из которых поддерживает отдельный набор данных, удовлетворяющих общим требованиям конфигурирования сети.

DSLAM DAS-3248 использует группу RMON Statistics.

Группа RMON Statistics: эта группа содержит статистические данные, измеренные датчиком на каждом интерфейсе устройства, для которого производится мониторинг.

Элементы группы: отброшенные пакеты, отправленные пакеты, отправленные байты (октеты), широковещательные пакеты, многоадресные пакеты, ошибки CRC, карликовые (runt) и гигантские (giants) пакеты, фрагменты, «мусор», коллизии и счетчики пакетов размером 64-128, 128-256, 256-512, 512-1024 и 1024-1518 байт.

#### Команды группы RMON Statistics

Команда create srmon probe

Описание: эта команда используется для создания зонда RMON (RMON probe).

#### Синтаксис команлы

create srmon probe rindex rindex ifname interface-name owner owner-string

Команда delete srmon probe

Описание: эта команда используется для удаления зонда RMON.

#### Синтаксис команлы

delete srmon probe rindex rindex

Команда get srmon probe

Описание: эта команда используется для получения информации и статистики.

### Синтаксис команды

get srmon probe [rindex rindex]

Параметры

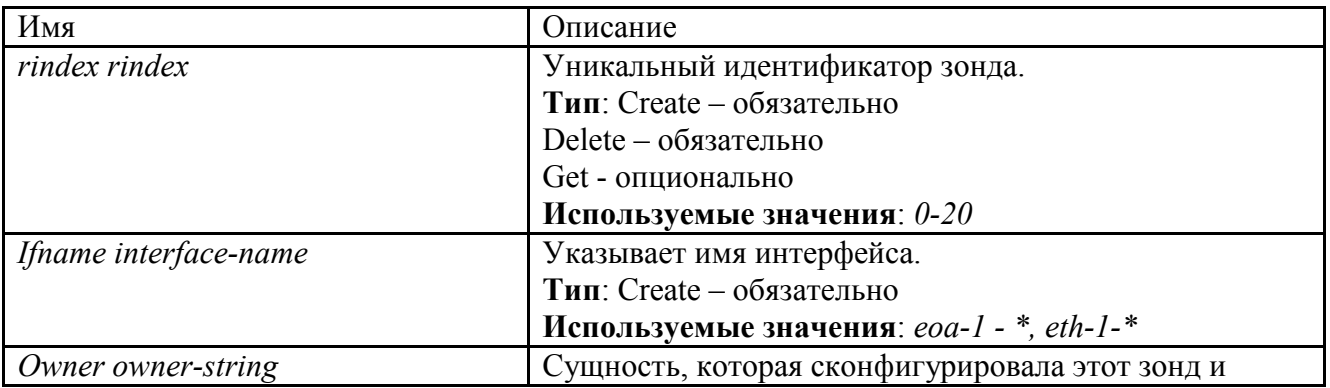

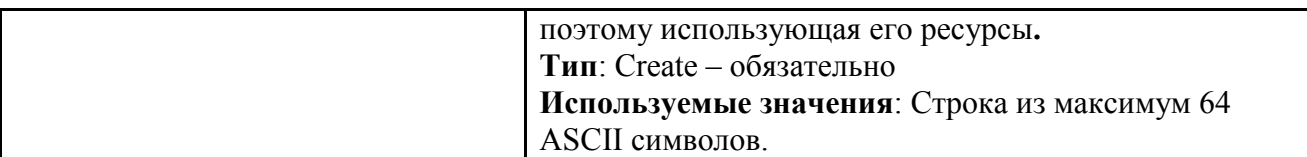

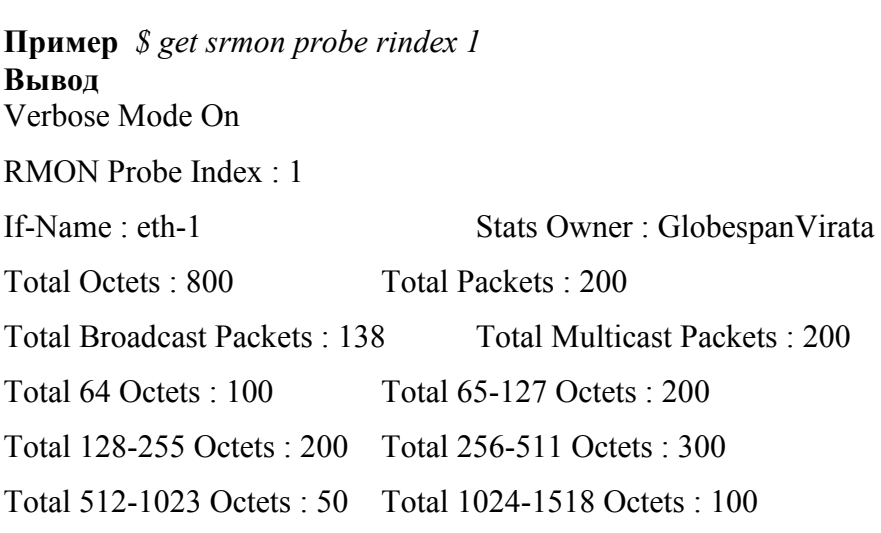

## Описание полей вывода

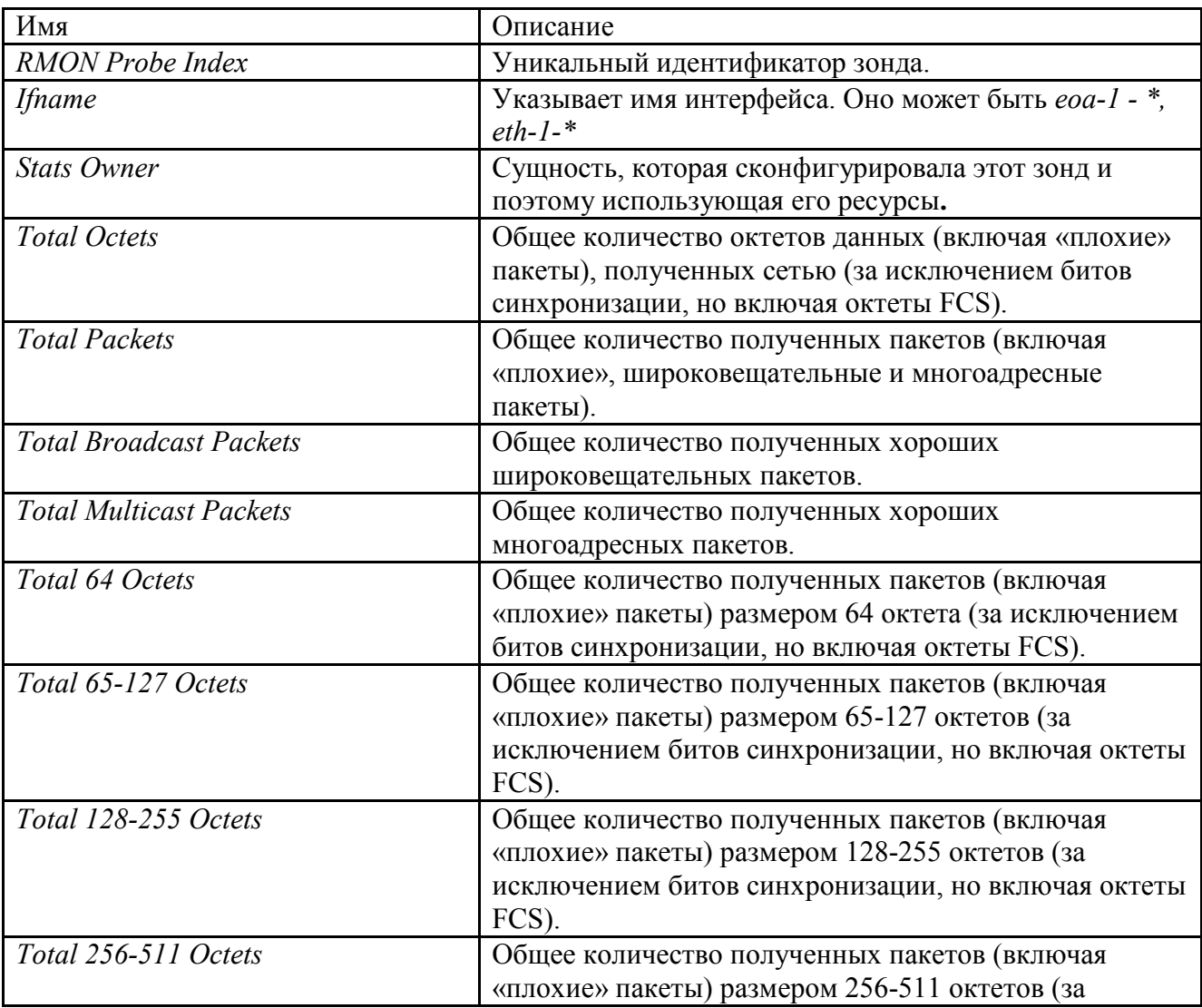

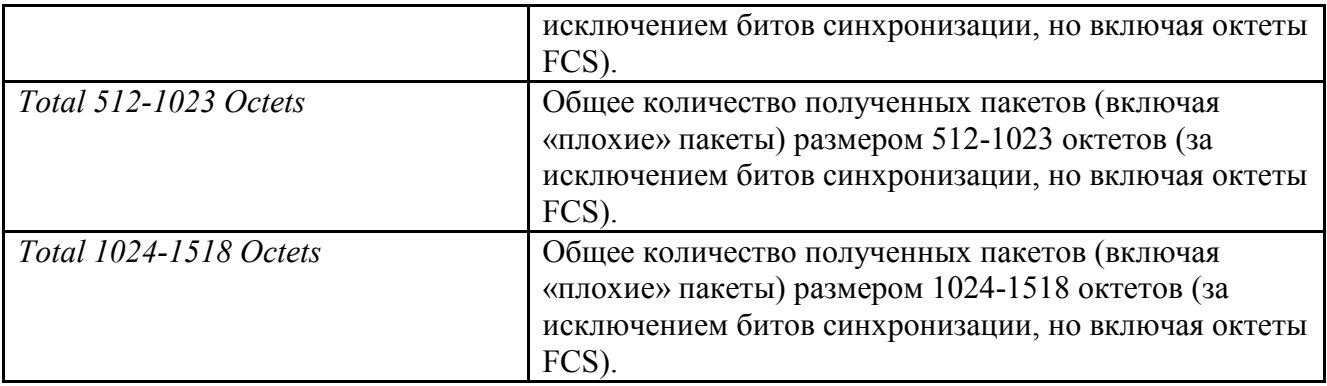

# 1.7. Сохранение конфигурации

## 1.7.1. Виды конфигурационных файлов.

Как и любое активное сетевое устройство DAS-3248 имеет оперативную и энергонезависимую память (NVRAM).

Все изменения настроек интерфейсов и параметров системы произведенные с помощью консольных команд первоначально сохраняются только в оперативной памяти (и поэтому действительны только ло следующей аппаратной или программной перезагрузки устройства). Для постоянного применения необходимо сохранение изменений в энергонезависимой памяти устройства.

Такую функцию выполняет консольная команда commit.

После применения команды commit устройство запоминает конфигурацию в бинарном файле primcfg.

reboot config last - команды для загрузки primcfg

## 1.7.2. Сохранение конфигурационных файлов на tftp сервере

Конфигурация устройства primefg может быть выгружена на удаленный tftp сервер для резервного хранения.

**Внимание**: конфигурации хранятся в бинарном (двоичном) виде и выгружаются на tftp сервер в точно таком же виде.

### Примечание:

Однако это не означает, что вы можете работать только с двоичными конфигурациями. В устройстве имеется возможность загрузки наряду с двоичными текстовых кофигураций. Процесс загрузки текстовых конфигураций, наряду с процессом обновления внутреннего программного обеспечения будет более подробно рассмотрен в главе 2.

Для сохранения конфигураций с устройства на tftp сервер используется консольная команда upload, для загрузки с конфигурации на tftp сервер используется команда download (При этом tftp сервер должен быть запущен и доступен к моменту введения консольных команл).

Синтаксис команды для случая сохранения конфигураций на tftp:

Для последней конфигурации:

upload src /nvram/system/primcfg dest [имя файла кофигурации] ip [ip адрес tftp/tfp сервера] mode ftp/tftp

Пример:

## upload src /nvram/system/primcfg dest myconfig.cfg ip 198.168.1.1

Синтаксис команды для случая загрузки конфигурации на tftp/ftp на устройство:

Для последней конфигурации: **download** src <filename> dest /nvram/system/**primcfg** ip <ipaddress>  $\lceil$ mode tftp $\rceil$ 

Пример: download src myconfig.cfg dest/nvram/system/primcfg ip 198.168.1.1

## 1.8. Вспомогательные команды CLI интерфейса.

**help?** Вывод встроенной помощи (алфавитного списка команд). Также можно поступать и при выводе подкоманд (например, delete?)

### Commit

сохранение изменений конфигурации в энергонезависимой памяти

### **Verbose** [on  $\vert$  off]

Включение или выключение режима вывода статуса объекта до и после ввода консольной команды (при отключенном режиме выводится только результат команды, то есть сообщение об успешном или неуспешном ее выполнении)

# Ping  $\langle$ ip-address> [-s $\langle$ decvalue>] [-w $\langle$ decvalue>] [-t|-n $\langle$ decvalue>] [-i $\langle$ decvalue>]

Эхо-запрос (ICMP Echo) к заданному сетевому узлу, где

- с размер пакетов;

- w время ожидания в секундах;

-t| n количество проб (-t бесконечное количество)

-i TTL (время жизни пакета)

## traceroute  $\{\leq p\text{-}address> | }$  dname  $\leq$  domain  $\geq \$   $\{ping | udp\}$  [ -m num-of-hops] [-w waittime] [-p udp-port-number] [-q num-of-probes]

Сетевой маршрут к заданному сетевому узлу, где ping | udp - типа запроса (по ICMP или UDP протоколу); -т количество промежуточных пунктов; - w время ожидания; -р номер UDP порта, по которому производится запрос; -д количество проб.

## Пример: \$ traceroute 192.168.1.13 ping

Tracing route to [192.168.1.13] Over a maximum of 30 hops 1 0.000000 ms 0.000000 ms 0.000000 ms 192.168.1.13 Trace complete.

passwd [name] Изменение пароля текущего пользователя

### **create user name** user-name **passwd** password **[**root | user**]**

Создание нового пользователя в системе или изменение параметров существующего (например, смена пароля)

Имя и пароль пользователя могут быть длиной до 64 символов ( допускаются буквы, цифры, и символ нижнего подчеркивания «\_»)

Пользователь с правами root имеет полный доступ к командам системы, пользователь с правами user только на просмотр (get).

### **delete user**

Удаление пользователя из системы

## **logout | quit | exit**

Выхода из CLI режима

### **Promt** prompt

Изменение системного приглашение командного режима на пользовательское приглашение

# 2.Логическая структура DAS-3248

## 2.1. Структура стека интерфейсов DAS-3248

Логические интерфейсы в DAS-3248 отражают стек преобразований, производимый над потоком данных. Подробнее сущность преобразований и команды операций с каждым из типов интерфейсов будут рассмотрены в последующих главах.

Схема организации логических интерфейсов DAS-3248 схематично представлена на рисунке 2-1:

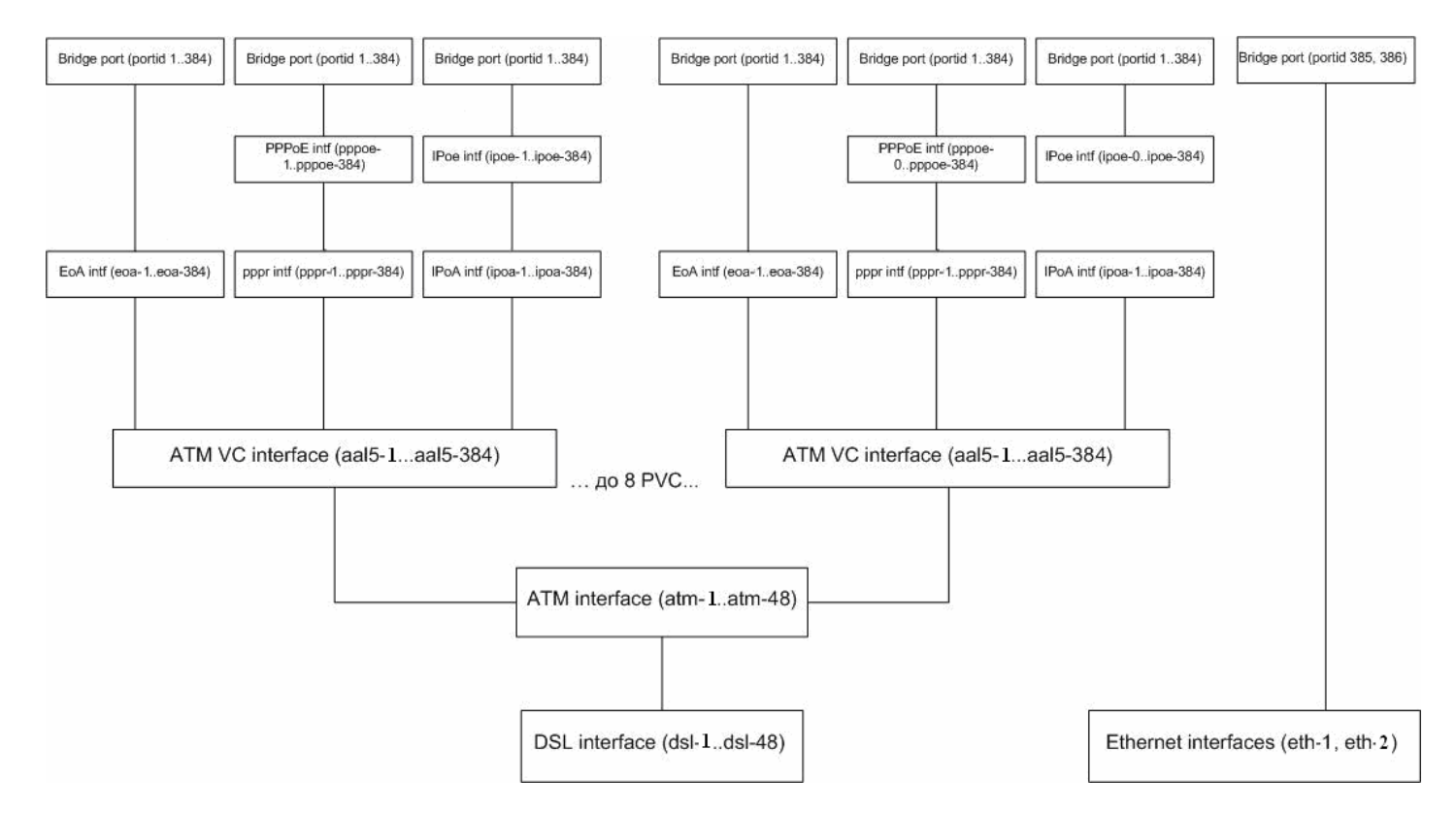

Рисунок 2-1. Логическая структура интерфейсов DAS-3248

Рассмотрим стек интерфейсов, созданный по умолчанию, для 1-го ADSL порта:

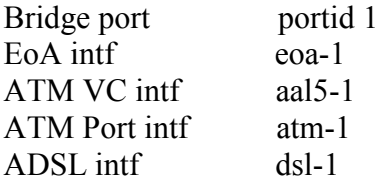

Ниже будет дана краткая характеристика каждого типа интерфейсов данного стека.

## Интерфейсы DSL

Служат для непосредственного управления соответствующими ADSL портами DAS-3248. Hазвания dsl интерфейсов лежат в диапазоне dsl-1...dsl-48. Интерфейс dsl-1 соответствует 1-ому

ADSL порту, dsl-48 – сорок восьмому. DSL интерфейсы являются нижележащими интерфейсами для ATM портов. По умолчанию в DAS-3248 созданы все DSL интерфейсы.

## **Интерфейсы ATM (ATM порты)**

Используются для управления АТМ функционалом DAS-3248. Названия ATM интерфейсов лежат в диапазоне atm-1...atm-48. Интерфейс atm-1 соответствует 1-ому ADSL порту, atm-48 – сорок восьмому. ATM интерфейсы являются вышележащими над DSL интерфейсами и нижележащими для ATM VC интерфейсов.

На уровне ATM портов выполняются следующие действия:

- 1. Output rate limiting (ORL) задание максимальной выходной полосы пропускания для данного ATM порта (в Кбит/с). Данное значение не должно превышать максимальную скорость соединения нижележащего ADSL порта.
- 2. OAM (ATM Loopback)
- 3. Настройка входящих очередей (через trfclass profile):
	- a. Длина входной очереди.
	- b. Размер очереди, при которой применяется IRL (Input rate limiting).
- 4. Настройка политик исходящих очередей (через sched profile)
	- a. Дисциплина очередей.
	- b. Параметры выбранной дисциплины.

По умолчанию в DAS-3248 созданы все АТМ интерфейсы (порты).

## **Интерфейсы ATM VC**

ATM VC интерфейсы предназначены для создания, настройки и удаления постоянных виртуальных соединений (PVC) ATM. DAS-3248 поддерживает до 8 ATM PVC на один ADSL порт, т.е. поверх одного ATM порта можно создать до 8 PVC. Названия ATM VC интерфейсов лежат в диапазоне aal5-1...aal5-384.

По умолчанию на DSLAM-е созданы 48 ATM VC интерфейсов (aal5-1...aal5-48) – на каждый ATM порт по одному VC. В случае если предполагается использовать несколько PVC на одном ADSL порту, пользователь должен сам создать необходимые ему VC интерфейсы. Ему доступны для использования любые имена из диапазона aal5-49...aal5-384. Дублирование имен интерфейсов DAS-3248 запрещено.

С помощью настройки ATM PVC интерфейсов возможно:

- 1. Задать идентификаторы постоянного виртуального соединения ATM (по умолчанию VPI 8 VCI 35).
- 2. Задать тип мультиплексирования (llc, vcmux, auto).
- 3. Применить Input Rate Limiting (IRL).
- 4. Указать тип канала (fast, interleave).

## **Интерфейсы EoA**

EoA – логический интерфейс, лежащий поверх ATM PVC интерфейса и использующийся при инкапсуляции RFC 2684 (прежнее название RFC 1483) for Bridged Protocols. Имена EoA интерфейсов лежат в диапазоне eoa-1..eoa-384. По умолчанию созданы 48 EoA интерфейсов с именами eoa-1...eoa-48 (поверх каждого ATM VC).

Для данного интерфейса можно задать тип поддерживаемого Ethernet трафика: Multicast, Broadcast, Unicast, Unknown unicast.

## **Интерфейсы PPPR и PPPoE**

Данные интерфейсы служат для обеспечения прозрачной миграции с традиционных ATM-based DSLAM-ов на IP решения. Во время перехода с АТМ на Ethernet/IP возможна следующая ситуация: часть сети будет оставаться ATM-based с используемым протоколом PPPoA, а часть – Ethernet/IP based и протоколом PPPoE. Технология PPPoA to PPPoE internetworking позволяет средствами DSLAM-а преобразовать PPPoA пакеты от CPE в пакеты PPPoE и послать их на BRAS. Подробнее о PPPoA to PPPoE internetworking читайте в рекомендации DSL Forum TR-101. Имена PPPR (PPPoA relay) и PPPoE интерфейсов лежат в диапазонах pppr-1...pppr-384 и pppoe-1…pppoe-384 соответственно.

## **Интерфейсы IPoA и IPoE**

Требуются для обеспечения функционала IPoA to IPoE internetworking. Обратитесь к рекомендации DSL Forum TR-101 за подробностями.

Имена IPoA и IPoE интерфейсов лежат в диапазонах ipoa-1…ipoa-384 и ipoe-1…ipoe-384 соответственно.

### **Bridge ports**

Bridge port являются вершиной стека интерфейсов DAS-3248 и отвечают за Layer 2 forwarding. Bridge ports позволяют:

- 1. Создать соответствие ATM VC <-> VLAN. Причем в один VLAN можно включать несколько VC и один VC можно включать в несколько VLAN.
- 2. Включить блокировку и/или мониторинг клиентских MAC адресов.
- 3. Выставить 802.1p приоритет всем входящим пакетам.
- 4. Настроить соответствие между выходными очередями и значением приоритета.

Имена bridge портов (portid) лежат в интервале от 1 до 384 для eoa, pppoe и ipoe интерфейсов. Portid 385 и 386 соответствуют Gigabit Ethernet портам Uplink 1 (eth-1) и Uplink 2 (eth-2) соответственно.

# **2.2.Файловая структура OC DAS-3248. Операции с ПО и конфигурациями.**

## **2.2.1.Структура внутренней OC DAS-3248.**

Внутреннее функционирование DSLAM DAS-3248 построено на специальной внутренней операционной системе.

Внутренняя операционная система функционально состоит из:

- загрузчика (BootStrap)
- специального бинарного модуля проверки загрузки по TFTP/BootP (благодаря чему устройство доступно к удаленному автоконфигурированию из локальной сети)
- ядра системы (ControlPlane)
- уровня для связи с пользовательским интерфейсом (DataPlane)
- декомпрессора (поскольку часть системных файлов хранится в архивах формата GZIP для уменьшения занимаемого в памяти пространства).

Внутренняя операционная система имеет собственную древовидную файловую структуру, которая будет рассмотрена ниже. Кроме операций с системными файлами доступна загрузка пользовательских файлов в определенные каталоги по TFTP/FTP.

Все составные части OC и пользовательские файлы хранятся постоянно на энергонезависимой памяти (NVRAM) и копируются в оперативную память (SDRAM) только при выполнении отдельных операций. Поэтому, файловый путь всех файлов начинается с /nvram.

Файлы во внутренней OC DAS-3248 кроме обычных файловых атрибутов (имя, размер, дата и время создания, права доступа) имеют еще два атрибута:

- Состояние. Может быть или активным или неактивным. Применяется для системных файлов. На файл, помеченный как активный, передается управление при загрузке устройства, тогда как с файлом, помеченным как неактивный, при загрузке устройство ведет себя так, как будто данный файл не присутствуют в файловой системе. Такая схема позволяет обновлять системные файлы из локальной сети по протоколу tftp (текущий системный файл просто помечается как неактивный, и на его место загружается новый). Установка файлов из неактивного в активное состояние файлов осуществляется консольной командой **upgrade**.
- Версия. Цифровой индекс, служащий индикатором при обновлении файла. То есть, при обновлении файла с таким же именем вы должны сначала удалить старый файл предыдущей версии, а затем загрузить новый и произвести замену командой **upgrade** с индексом версии, увеличенным на единицу.

## 2.2.2. Порядок загрузки DSLAM. Расположение основных системных файлов.

Ознакомимся подробнее с назначением основных системных файлов, их расположением в памяти и порядком инициализации устройства. Диаграмма, показывающая порядок инициализации устройства представлена на рисунке 2-2.

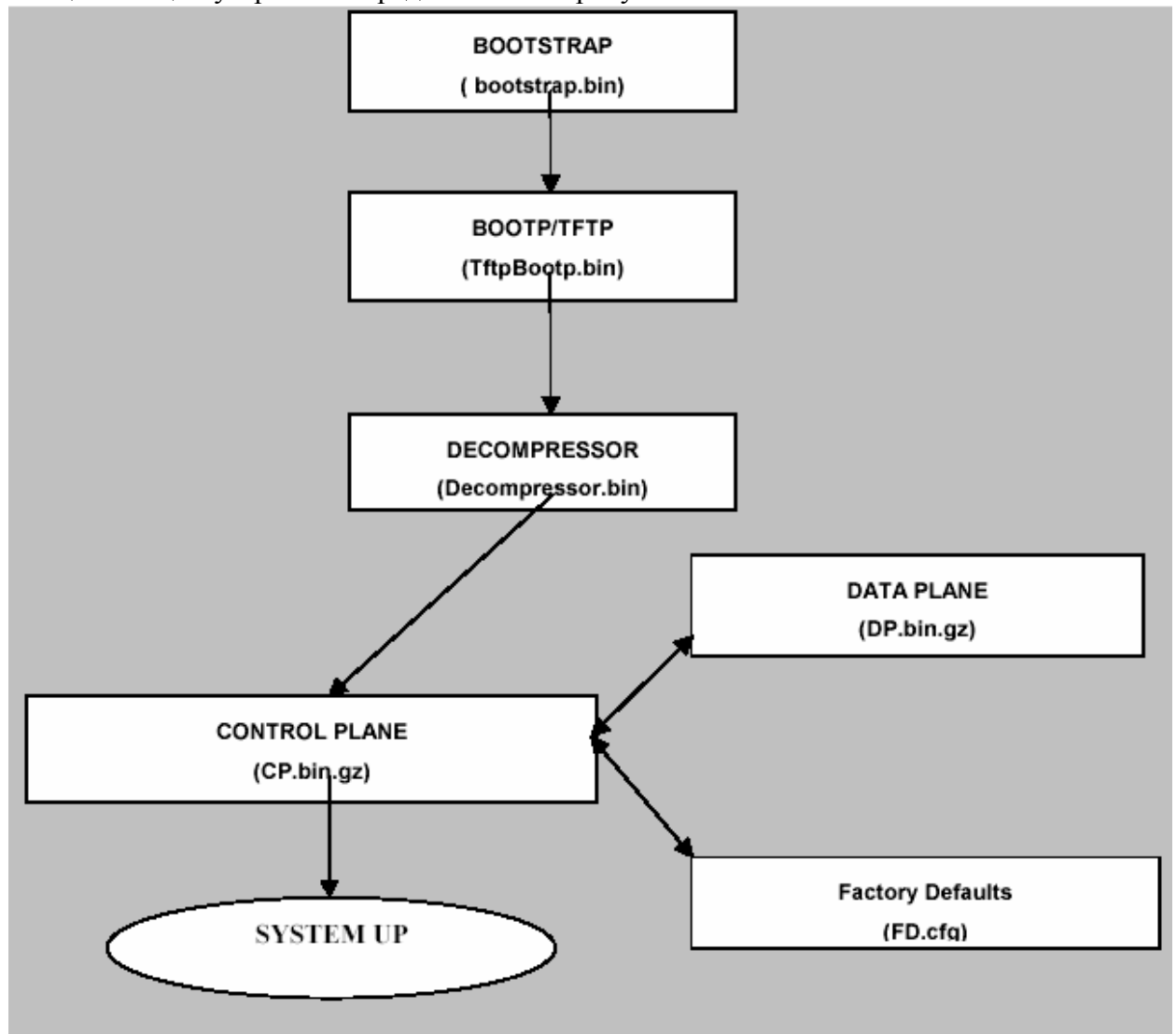

Рисунок 2-2. Порядок инициализации DAS-3248

**BOOTSTRAP** Загрузчик.

Исполняет роль, аналогичную BIOS. Этот бинарный файл ответственен за инициализацию памяти DAS-3248 и периферийных устройств. После инициализации, он читает двоичный ВООТР/ТFTP файл из Flash памяти и передает управление на него. Располагается в первых 64K FLASH памяти. Файл: Bootstrap.bin

### ВООТР/ТҒТР Загрузчик внутренней ОС.

Проверяет Flash память на наличие активной копий составных частей внутренней ОС (ControlPlane и DataPlane), а также на наличие конфигурации по умолчанию (FD.cfg). Если активная копия хотя бы одного из этих файлов не обнаружена,

модуль пытается получить их посредством ВООТР/ТЕТР протокола с внешнего TFTP сервера. Если активные копии всех файлов найдены, ВООТР/ТFTР пропускает загрузку по сети и переходит к следующему действию. Он копирует двоичный файл декомпрессора из Flash в SDRAM и передает управление на него. Файл: TftpBootp.bin Расположение: /nvram/bin/bootptftp

Decompressor Декомпрессор.

Бинарный файл ControlPlane всегда хранится в архивированном виде (GZIP). Лекомпрессор читает ControlPlane или из SDRAM или из Flash памяти (в зависимости от того, производилась ли загрузка по ТFTP), распаковывает его и передает управление на него. Файл: Decompressor.bin Расположение: /nvram/bin/decompressor

Control Plane Ядро внутренней ОС.

Control Plane – бинарный файл ответственный за инициализацию Dataplane и образование системы функционально. Кроме инициализации Hardware компонент, отвечает также за большинство функционала устройства (управление таблицей коммутации, фильтрацией пакетов, IGMP Snooping, Flow Based rate limiting, протоколы STP, GVRP, GARP, LACP, формирование IP стека). Также он применяет настройки по умолчанию (FD.cfg) к системе в момент ее загрузки. Файл: CP.bin.gz Расположение: /nvram/ bin/controlplane/CP.bin.gz

**DataPlane** Уровень связи с пользовальским интерфейсом. DataPlane -Часть внутренней ОС, ответственная за связь с пользовательским интерфейсом. Кроме этого она отвечает за ATM подсистему устройства, Ethernet и Multicast bridging, фильтрацию пакетов. Файл: DP.bin.gz Расположение: /nvram/ bin/dataplane/DP.bin.gz

FD.cfg Файл заводских настроек (настроек по умолчанию) DSLAM. Файл: FD.cfg Расположение: /nvram/cfg/factorydef/FD.cfg

## **2.2.3. Каталоги внутренней файловой системы.**

Этот раздел содержит файловые пути и описания всех основных каталогов файловой системы DAS-3248.

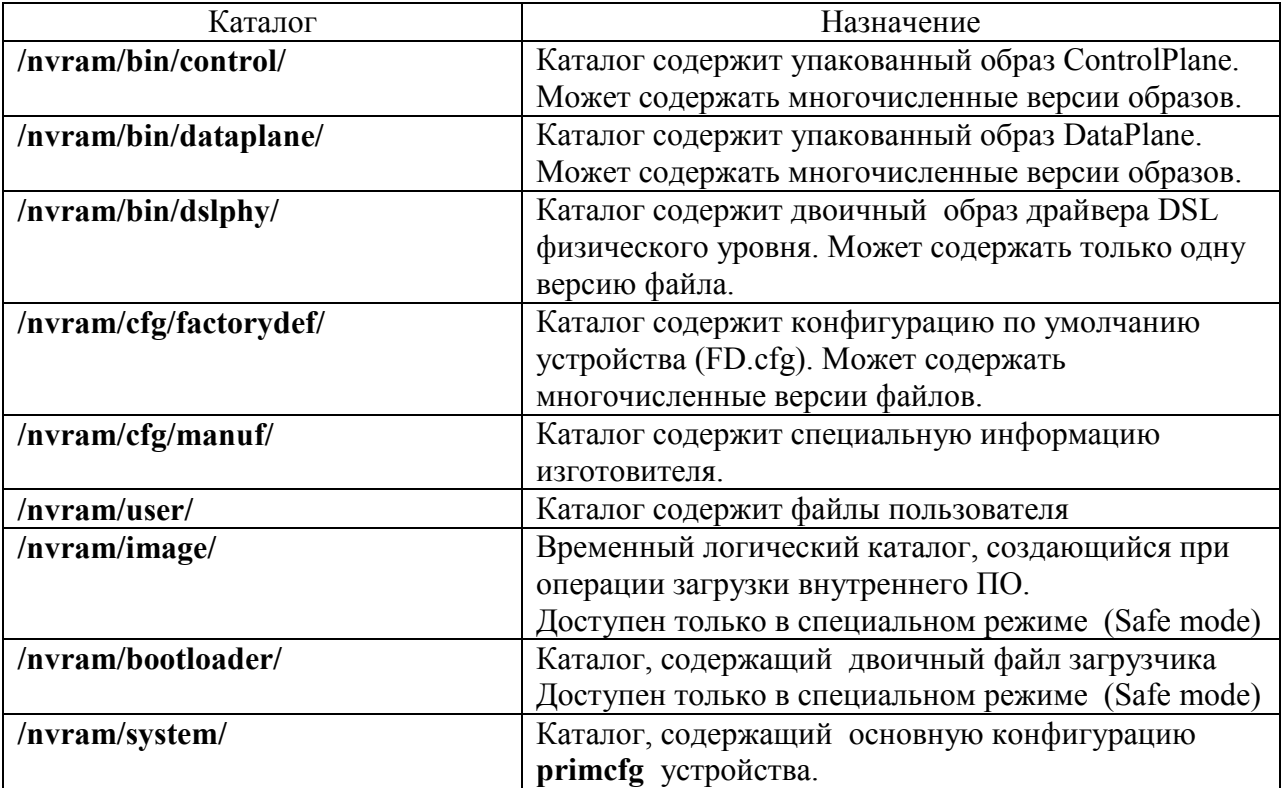

## **2.2.4. Команды работы с файлами.**

**list**

**Описание:** Листинг внутренней файловой системы NVRAM **Синтаксис: list fname <name>***,* где fname <name> *-* вывод информации об отдельном файле

Пример: **list**  Экранный вывод:

Flash size  $\overline{\qquad \qquad}$ : 4194304 Flash Block size : 131072 Free Blocks in Flash : 0 /nvram/bin/control/ Name : CP.bin.gz Version : 1 Size(bytes) : 2224273<br>Time : Thu Aug 24 11:30:06 2006 : Thu Aug 24 11:30:06 2006 Permission RW State active Used Blocks : 17 /nvram/bin/dataplane/ Name : DP.bin.gz Version : 1 Size(bytes) : 382977 Time : Thu Aug 24 11:30:06 2006 Permission : RW State : active Used Blocks  $\cdot$  3 /nvram/bin/dslphy/ Name : dsl 10 330000003C00000D.bin.gz Version : 1  $Size(bytes) : 255984$ Time : Thu Aug 24 11:30:06 2006 Permission : RW State : active Used Blocks : 2 /nvram/cfg/factorydef/ Name : FD.cfg Version : 1 Size(bytes) : 24004 Time : Thu Aug 24 11:30:06 2006 Permission : RW State : active Used Blocks : 1 /nvram/cfg/manuf/ /nvram/system/ Name : CFG1 Version : 1 Size(bytes) : 262032 Time Permission : SYS State : active

Used Blocks  $\cdot$  2 Name  $\cdot$  CFG2 Version : 1  $Size(bytes) : 262032$ Time Permission : SYS State : active Used Blocks : 2

**Где:**

Name- имя файла Version – версия файла Time- время создания Syze – размер в байтах Permission – права доступа к файлу. Файл может быть read-only, read-write или protected. State – состояние. Файл может быть активным (Active) и неактивным (Inactive). Used Blocks –количество использованных блоков памяти.

#### **remove**

### **Описание:** Удалить файл **Cинтакcис: remove fname** file-name **[version** version**]***,* где **fname** file-name –имя файла, **version** version - версия файла (необязательный параметр).

Данная команда работоспособная только в каталогах: /nvram/bin/control/, /nvram/bin/control/, /nvram/bin/dataplane/, /nvram/bin/dslphy, /nvram/cfg/factorydef/,/nvram/user/, /sdram/cfg, /sdram/user.

#### Пример:

**\$ remove fname /nvram/user/commands.cfg**

**Внимание: Будьте осторожнее при операциях удаления файлов. Удаление хотя бы одного из системных файлов DP.bin.gz, CP.bin.gz или FD.cfg и последующая перезагрузка устройства приводят к неработоспособности устройства!!!**

### **apply**

**Описание:** Применить пользовательский конфигурационный текстовый файл (обычно он находится в формате .cfg)

**Синтаксис: apply fname** file-name **[version** version**] [besteffort** true|false**]** *,* где: file-name –имя файла,

version- версия файла (необязательный параметр).

**besteffort** true|false – если данный флаг установлен в состояние true, исполнение файла немедленно прекращается после обнаружения первой же ошибки синтаксиса команд.

Команда применима только к каталогам /nvram/cfg/factorydef/, /nvram/user/, /sdram/cfg, /sdram/user.

#### **upgrade**

**Описание:** Обновить файл. Применяется для апгрейда (замены текущего файла обновленной версией). При применении данной команды файл, над которым производится операция, становится активным (а текущий активный становится в свою очередь неактивным), кроме того, индекс версии нового файла увеличивается на единицу. Для апгрейда файла в большинстве случаев необходимо удалить его старую копию, для того чтобы освободить пространство во flash памяти устройства.

**Синтаксис: upgrade fname** file-name **version** version *,* где: **fname** file-name – имя файла **version** version- версия

Команда применима только к каталогам /nvram/bin/control/, /nvram/bin/dataplane/, /nvram/bin/decompressor, /nvram/bin/dslphy, /nvram/cfg/factorydef/, /nvram/ user/

### Пример:

1. Удалить старую версию файла  **\$remove fname /nvram/cfg/factorydef/FD.cfg version 1** 2. Загрузить с TFTP сервера новую версию **\$download src FD.cfg dest /nvram/cfg/factorydef/FD.cfg ip 192.168.100.66** 3. Обновить файл.  **\$upgrade fname /nvram/cfg/factorydef/FD.cfg version 2**

#### **upload**

**Описание:** Сохранение файла на ftp/tftp сервере. **Синтаксис:** 

**upload src** src-filename **dest** dest-filename **ip** ip-address **[mode** tftp | ftp**]** *,* где: **src** src-filename – имя и путь к файлу-источнику **dest** dest-filename – имя и путь к файлу-приемнику **ip** ip-address – адрес tftp / ftp сервера **mode** tftp | ftp – протокол передачи данных (ftp или tftp)

### Пример: **\$upload src /nvram/system/primcfg dest myconfig.cfg ip 198.168.1.1**

#### **download**

**Описание:** Загрузка файла с удаленного ftp/tftp сервера. **Синтаксис: download src** src-filename **dest** dest-filename **ip** ip-address **[mode** tftp | ftp**]** *,* где: **src** src-filename – имя и путь к файлу-источнику

**dest** dest-filename – имя и путь к файлу-приемнику **ip** ip-address – адрес tftp / ftp сервера **mode** tftp | ftp – протокол передачи данных (ftp или tftp)

Пример: **\$download myconfig.cfg src dest /nvram/system/primcfg ip 198.168.1.1**

## **2.2.5. Отображение информации о программном обеспечении. Команды управления загрузкой**

**get system info Описание:** Отображение информации о ПО **Синтаксис: get system info**

Пример: \$**get system info**

Экранный вывод:

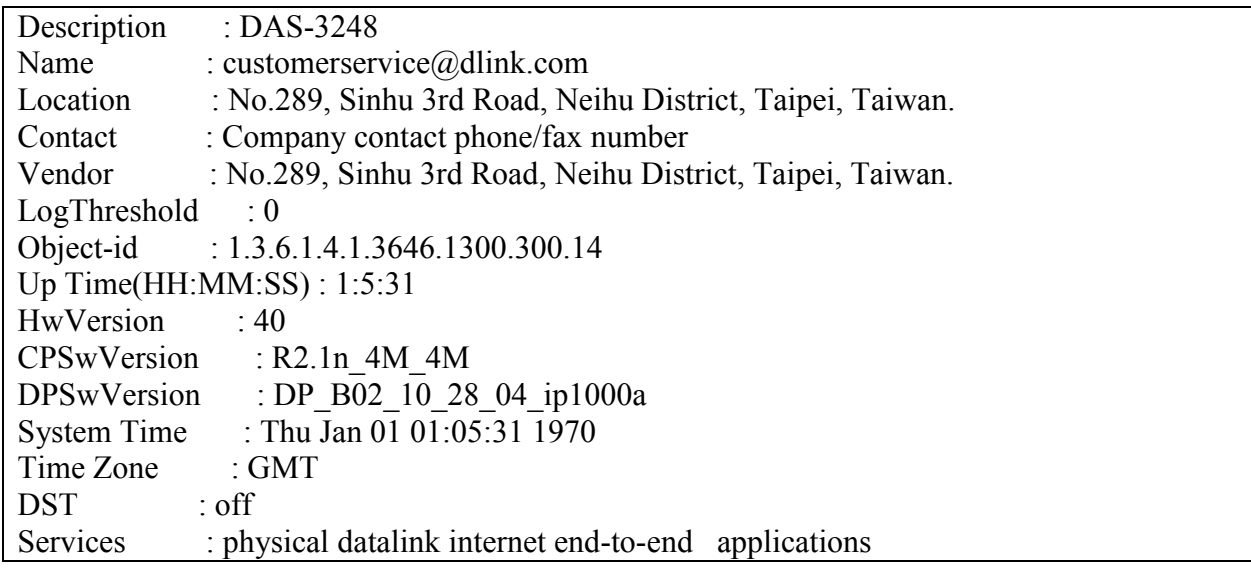

### **reboot**

**Описание:** Команда управления загрузкой устройства. При ее выполнении будет произведен «горячий» рестарт системы и загрузка с определенными условиями. **Синтаксис:** 

**reboot [control <nvram|network>] [dataplane <nvram|network>] <b>[config** <network |default | last | backup | clean | minimum | safe >**]**

где:

**control** <nvram|network> - Загрузка ControlPlane с NVRAM или из локальной сети по TFTP

**dataplane** <nvram|network> - Загрузка DataPlane с NVRAM или из локальной сети по TFTP

**config** <network |default | last | backup | clean | minimum | safe >- загрузка устройства в определенной конфигурации:

> **network** – загрузка конфигурационного файла из локальной сети по TFTP.  **default**- загрузка настроек по умолчанию (FD.cfg)

**last** - загрузка последней сохраненной пользовательской конфигурации (primcfg).

**backup** - загрузка резервной пользовательской конфигурации (seccfg). **clean** – загрузка устройства без конфигурации («чистая» конфигурация) **minimum-** загрузка устройства с минимальной конфигурацией (сконфигурирован только eth-1 интерфейс)

**safe –** специальный режим для обновления системного ПО (применение его будет рассмотрено в следующих разделах).

## **Внимание: операции c ключами control и dataplane могут привести к выходу устройства из строя!!!**

**Данные операции являются инженерными и могут проводиться только в сервисцентрах компании D-link.**

Примечание:

применение команды **reboot** без параметров и ключей приводит в загрузке c последней сохраненной конфигурацией.

## 2.2.6. Операции с конфигурациями. Типовые сценарии.

Как уже было сказано выше в Главе1, DAS-3248 имеет конфигурационный файл хранящийся в файловой системе по

/nvram/system/primcfg - последняя сохраненная командой commit конфигурация,

Конфигурация являются бинарным (двоичным файлом) и может быть выгружена и загружена посредством команд download и upload. Порядок действий при работе с файлами конфигурации приведен ниже.

## 2.2.6.1. Сохранение файла конфигурации на ТЕТР сервер

- 1. Выберите, какую конфигурацию (текущую или резервную) вы хотите сохранить
- 2. Запустите ТFTP сервер, в качестве рабочей директории укажите ту, в которую вы хотите сохранить файл конфигурации
- 3. Скопируйте этот файл tftp из флеш DSLAM-а на TFTP сервер, в качестве ip указав ip адрес tftp сервера:
	- \$upload src /nvram/system/primcfg dest Myconf.bin ip 192.168.7.3

(для сохранения текущей конфигурации)

## 2.2.6.2. Загрузка файла конфигурации с TFTP сервера на NVRAM

- 1. Выберите, какую конфигурацию (текущую или резервную) вы хотите обновить.
- 2. Запустите ТFTP сервер, в качестве рабочей директории укажите ту, в которой находится бинарный файл конфигурации
- 3. Скопируйте файл конфигурации по tftp во флеш DSLAM-а, в качестве ip указав ip адрес tftp сервера:
	- Например:

\$download src myconf.bin dest /nvram/system/primcfg ip 192.168.7.3 (для текущей конфигурации)

4. Введите команду:

Sreboot config last -для загрузки устройства с текущей конфигурации

## 2.2.7. Создание, загрузка и применение скриптового файла команд.

Кроме загрузки конфигураций в двоичном виде в DAS-3248 доступна загрузка текстового скриптового файла по tftp протоколу.

Скриптовый файл - это обычный текстовый файл, содержащий набор команд CLI DAS-3248.

Внимание: скриптовый файл можно только загрузить на устройство. Порядок действий по загрузке скриптового файла:

- 1. Запустите ТFTP сервер, в качестве рабочей директории укажите ту, в которой находится скриптовый файл.
- 2. Скопируйте файл конфигурации по tftp в один из пользовательских каталог файловой системы SDRAM DSLAM-а, в качестве ip указав ip адрес tftp сервера: Например:

## \$download src dslam2.cfg dest /sdram/user/mycfg.cfg ip 192.168.7.3

3. Примените загруженный скриптовый файл командой Sapply fname /sdram/user/mycfg.cfg

Внимание: Скриптовый файл при применении его командой apply будет анализироваться на правильность синтаксиса и применятся в покомандном режиме. При обнаружении ошибок синтаксиса неправильная команда будет пропущена и применение будет продолжено вплоть до последней команды. Если же вы хотите, чтобы применение файла прерывалось при обнаружении первой же ошибки используйте команду

## \$apply fname /sdram/user/mycfg.cfg besteffort true

## 2.2.8. Операции с программным обеспечением. Типовые сценарии.

## 2.2.8.1. Обновление ПО DAS-3248.Загрузка файла ПО с ТFTP сервера в NVRAM.

Файл внутреннего ПО поставляется компанией D-link в виде единого сжатого файла с расширение .gz (т.е. без разбивки на ControlPlane и DataPlane).

Для операции смены внутреннего программного обеспечения он должен быть помещен в каталог /nvram/image/ в специальном safe режиме, где он будет автоматически разархивирован и применен системой.

Для обновления программного обеспечения DSLAM-а DAS-3248 Вас понадобится файл прошивки с расширением bin.gz (в нашем примере он будет называться TEImage.bin.gz) и TFTP сервер.

### Порядок обновления ПО:

1. Подключите консольный кабель к DAS-3248, запустите терминальную программу и включите питание DSLAM-а

2. Дождитесь окончания загрузки, получите доступ к командной строке и введите команду:

### **Sreboot config safe**

Внимание: Логин для safe режима по умолчанию: root, пароль: root

3. После перезагрузки устройства необходимо настроить Ethernet интерфейс (DAS-3248 должен быть подключен к сети через порт UPLINK 1!!!)

Например:

\$modify ethernet intf ifname eth-1 ip 192.168.7.13 mask 255.255.255.0

Внимание: ip адрес созданного интерфейса должен находиться в одной подсети с tftp сервером.

4. Запустите ТFTP сервер, в качестве рабочей директории укажите ту, в которой находится файл TEImage.bin.gz

5. Скопируйте этот файл по tftp во флеш DSLAM-а, в качестве ip указав ip адрес tftp сервера: Sdownload src TEImage.bin.gz dest/nvram/image/TEImage.bin ip 192.168.7.3

6. Дождитесь окончания загрузки файла и обновления flash.

Внимание: Ни в коем случае не выключайте в этот время питание устройства!

7. После появления приглашения командной строки введите: reboot

На этом обновления внутреннего программного обеспечения закончено.

## 2.2.9. Автоконфигурирование DAS-3248.

DAS-3248 позволяет осуществить автоматическую удаленную загрузку конфигурационного файла из локальной сети по протоколу BootP/TFTP командой reboot config network.

Данная команда изменяет состояние файла FD.cfg на неактивное и перегружает устройство, что позволяет загрузить на его место свой предварительно сформированный скриптовый файл. IP адрес, необходимый для загрузки, DAS-3248 получает автоматически с внешнего DHCP сервера находящего в той же сети, что и DSLAM, а затем загружает скриптовый файл с **внешнего ТFTP сервера**. Новый файл FD.cfg замещает старый и после проверки синтаксиса всех команд переводится в активное состояние. Затем устройство автоматически перегружается в "нормальный" штатный режим.

Данная функция позволяет упростить обслуживание устройств и организовать удаленное централизованное конфигурирование (администратору сети необходимо лишь ввести СLI команду, выключить устройство, переправить его на объект, подключить к локальной сети один из портов Uplink и включить устройство).

Внимание:

1. Применение команды \$reboot config network является необратимым. То есть, после ее применения, не существует способа вернуться в исходное состояние. Вы должны обязательно загрузить файл FD.cfg с TFTP сервера.

Пример файла FD.cfg:

create ethernet intf ifname eth-1 type uplink ip 192.168.1.1 mask 255.255.255.0 create bridge port intf portid 385 if name eth-1 status enable create dsl system create resydmac profile param profileid 1 meastaddr 01:80:C2:00:00:00 action participate create filter rule entry ruleid 1 action sendtocontrol description IGMP applywhenreq enable create filter subrule ip ruleid 1 subruleid 1 prototypefrom 2 prototypecmp eq create filter rule map ifname all stageid 1 ruleid 1 orderId 1 modify filter rule entry ruleid 1 status enable stats status enable create filter rule entry ruleid 2 action copytocontrol description IPOE CONTROL applywhenreq enable create filter subrule ether ethertypefrom 0x806 ethertypecmp eq dstmacaddrfrom ff:ff:ff:ff:ff:ff:ff dstmacaddrcmp eq ruleid 2 subruleid 1 create filter rule map if name alleth staged 1 ruled 2 order Id 2 modify filter rule entry ruleid 2 status enable stats status enable

create ethernet intf ifname eth-2 type downlink create bridge port intf portid 386 ifname eth-2 status enable create snmp comm community public rw create snmp host ip 192.168.1.2 community public create user name Admin passwd Admin root create macprofile global profileid 1 macaddr 00:00:00:00:00:01 wizard deploy all vpi 8 vci 35 wizard modify status all off create profile entry name adsl2 stdtype adsl2 create profile entry name default modify profile map port 1 name default modify profile map port 2 name default modify profile map port 3 name default modify profile map port 4 name default modify profile map port 5 name default modify profile map port 6 name default modify profile map port 7 name default modify profile map port 8 name default modify profile map port 9 name default modify profile map port 10 name default modify profile map port 11 name default modify profile map port 12 name default modify profile map port 13 name default modify profile map port 14 name default modify profile map port 15 name default modify profile map port 16 name default modify profile map port 17 name default modify profile map port 18 name default modify profile map port 19 name default modify profile map port 20 name default modify profile map port 21 name default modify profile map port 22 name default modify profile map port 23 name default modify profile map port 24 name default modify adsl alarm profile ifname dsl-1 atucgspmstatetrapenable true modify adsl alarm profile ifname dsl-2 atucgspmstatetrapenable true modify adsl alarm profile ifname dsl-3 atucgspmstatetrapenable true modify adsl alarm profile ifname dsl-4 atucgspmstatetrapenable true modify adsl alarm profile ifname dsl-5 atucgspmstatetrapenable true modify adsl alarm profile ifname dsl-6 atucgspmstatetrapenable true modify adsl alarm profile ifname dsl-7 atucgspmstatetrapenable true modify adsl alarm profile ifname dsl-8 atucgspmstatetrapenable true modify adsl alarm profile ifname dsl-9 atucgspmstatetrapenable true modify adsl alarm profile ifname dsl-10 atucgspmstatetrapenable true modify adsl alarm profile ifname dsl-11 atucgspmstatetrapenable true modify adsl alarm profile ifname dsl-12 atucgspmstatetrapenable true modify adsl alarm profile ifname dsl-13 atucgspmstatetrapenable true modify adsl alarm profile ifname dsl-14 atucgspmstatetrapenable true modify adsl alarm profile ifname dsl-15 atucgspmstatetrapenable true modify adsl alarm profile ifname dsl-16 atucgspmstatetrapenable true modify adsl alarm profile ifname dsl-17 atucgspmstatetrapenable true modify adsl alarm profile ifname dsl-18 atucgspmstatetrapenable true

modify adsl alarm profile ifname dsl-19 atucgspmstatetrapenable true modify adsl alarm profile ifname dsl-20 atucgspmstatetrapenable true modify adsl alarm profile ifname dsl-21 atucgspmstatetrapenable true modify adsl alarm profile ifname dsl-22 atucgspmstatetrapenable true modify adsl alarm profile ifname dsl-23 atucgspmstatetrapenable true modify adsl alarm profile ifname dsl-24 atucgspmstatetrapenable true modify bridge tbg traps bindingStatus enable wizard modify status all on end

Экранный вывод при автоконфигурировании:

\$ **reboot config network** Transfering Control to BootTftp binary Flash Present In System Flash size read in progress Flash Address 0x00: 89 Flash Address 0x02: 16 Flash size: 4M .......Flash size read successful... g\_u32FlashSize : 4194304 g\_u32FlashBlockSize: 131072 ............................. **FD is not active** Columbia Package shall not be TFTPied Do you want to force its TFTP... Y/N? n Forced TFTP not requested Press 'F/f' to perform forced TFTP of a file 'Enter' to skip ... 5 Seconds left User did not request for debugging Control Plane......Continuing **Primary Ethernet Interface for TFTP :- eth-1 Secondary Ethernet Interface for TFTP :- eth-2 Could not TFTP on eth-2, reverting to eth-1 TFTPing Factory Default... # System coming up in normal mode...**

3. После загрузки устройства в «нормальный» штатный режим необходимо сохранить настройки командой commit. В противном случае при следующей аппаратной перезагрузке устройства оно опять войдет в режим удаленного конфигурирования.

## 2.2.10. Удаленная замена ПО устройства.

DAS-3248 позволяет осуществить также удаленную замену программного обеспечения по протоколу BootP/TFTP.

Опишем последовательно эту процедуру:

1. Создаем текстовый скрипт с именем **FD.cfg**, в котором прописываем IP адрес Uplink1(eth-1) интерфейса из нужной нам сети. Этот файл размещаем в рабочей директории ТFTP сервера Пример скрипта:

verbose off create ethernet intf ifname eth-1 ip 192.168.7.13 mask 255.255.255.0 verbose on end

2. Заходим удаленно на командный интерфейс устройства (по протоколу Telnet). telnet 192.168.7.13

3. Запускаем TFTP сервер. IP адрес интерфейса DSLAM должен находиться в одной подсети с tftp сервером.

4. Удаляем текущий файл FD.cfg в файловой системе DSLAM и загружаем с сервера TFTP созданный нами скрипт.

Sremove fname /nvram/cfg/factorydef/FD.cfg version 1 \$download src FD.cfg dest/nvram/cfg/factorydef/FD.cfg ip 192.168.7.13 Supgrade fname /nvram/cfg/factorydef/FD.cfg version 2

5. Перезагружаем устройство в safe режим. **Sreboot config safe Внимание:** Логин для safe режима по умолчанию: root, пароль: root

При этом управление на некоторое время пропадет, но устройство перезагрузится и станет вновь доступно по заданному в скрипте адресу.

6. Загружаем по ТЕТР новую версию ПО \$download src TEImage.bin.gz dest /nvram/image/TEImage.bin ip 192.168.7.13

7. Дождитесь окончания загрузки файла и обновления flash. Внимание: Ни в коем случае не выключайте в этот время питание устройства! 8. После появления приглашения командной строки введите: \$reboot

Внимание: После удаленного обновления ПО устройство загрузится с заводскими настройками.

Если вы хотите загрузить устройство со своими (предварительно сохраненными в текстовом скриптовом фале) настройками, переименуйте свой конфигурационный файл в FD.cfg, разместите его в рабочем каталоге ТFTP сервера и сразу после обновления ПО выполните команду \$reboot config network

(см. п.2.2.9. Автоконфигурирование DAS-3248).

Не забудьте, что для этой операции в сети необходимо иметь не только ТFTP, но DHCP сервер, поскольку IP адрес, необходимый для загрузки, DAS-3248 получает автоматически с внешнего **DHCP** сервера находящего в той же сети, что и DSLAM. Затем DSLAM загружает скриптовый файл с внешнего ТFTP сервера. Новый файл FD.cfg замещает старый и после проверки синтаксиса всех команд переводится в активное состояние. После этого устройство автоматически перегружается в "нормальный" штатный режим.

# **3.Настройка DSL-линий.**

## **3.1.Теория и сущность технологии ADSL**

ADSL — это технология, позволяющая сделать из медленной аналоговой телефонной линии скоростную цифровую линию. Главные достоинства - свободный телефон, высокие скорости передачи данных и высокое качество линии. При использовании ADSL можно одновременно работать в Интернете и разговаривать по телефону.

ADSL относится к классу широкополосных (broadband) технологий. Она обеспечивает скорость передачи данных в направлении к абоненту — до 7,5 Мбит/с, от абонента — до 1,5 Мбит. Один ADSL-канал может обеспечивать работу в Интернете целой группы пользователей. Оборудование, которое устанавливается на стороне заказчика, имеет интерфейс локальной сети Ethernet. Соответственно заказчик может легко подключить компьютер или локальную сеть.

Линии ADSL могут использоваться не только для подключения к Интернету, но и для создания распределенных корпоративных сетей по технологии VPN. Такой подход значительно упрощает топологию корпоративной сети, удешевляет ее строительство и эксплуатацию.

Благодаря тому, что в соединении не используется телефонная сеть общего пользования, которая имеет высокий уровень шумов и помех, возникает значительная разница в качестве ADSL и обычной телефонной линии. Вероятность ошибки на ADSL линии составляет 10Е-8 — 10Е-10 ( так называемый уровень Bit Error Rate-BER). Для сравнения в обычной телефонной линии вероятность ошибки 10Е-3 — 10Е-5. По сравнению с системами спутникового и беспроводного доступа ADSL дает более высокое качество соединения, близкое к качеству волоконно-оптических линий.

Главное условие подключения к ADSL — на АТС абонента должно быть размещено соответствующее оборудование и линия должна быть переключена на него.

Дело в том, что «медный провод», приходящий к абоненту, подключен к телефонной станции, которая настроена на прием сигнала шириной 4 кГц, вполне достаточной для передачи голоса. Обычный модем просто подстраивается под возможности телефонной сети, а потому имеет скорость, ограниченную 56 Кбит/с. Однако, технические возможности самой «медной пары» гораздо выше, и поэтому через нее можно передавать данные на высоких мегабитных скоростях.

Чтобы получить цифровую высокоскоростную линию, к окончаниям «медной пары» подключаются специальные цифровые устройства (сплиттеры или микрофильтры) — один на АТС, другой в квартире абонента — которые обеспечивают одновременную работу в линии телефона и Интернета. Один выход станционного сплиттера подключен с АТС, а другой к мультиплексору (DSLAM ,ATUC), объединяющему множество линий ADSL и связанному с Интернетом. Абонентский сплиттер устанавливается у входа в объект абонента, от него идут два провода — один к ADSL-модему (ATUR), а другой ко всем телефонным розеткам. Сплиттер иногда называют делителем, т.к. он отделяет аналоговый телефонный сигнал от цифровой полосы пропускания.

Более удобной для абонента является схема подключения с микрофильтрами, когда модем подключается к линии напрямую, а все телефоны, факсы и пр. аналоговые устройства подключаются к линии через микрофильтры.

Вся полоса пропускания «медной пары» с помощью сплиттера (микрофильтра) делится на два диапазона: низкочастотный для телефонной связи и высокочастотный для передачи данных.

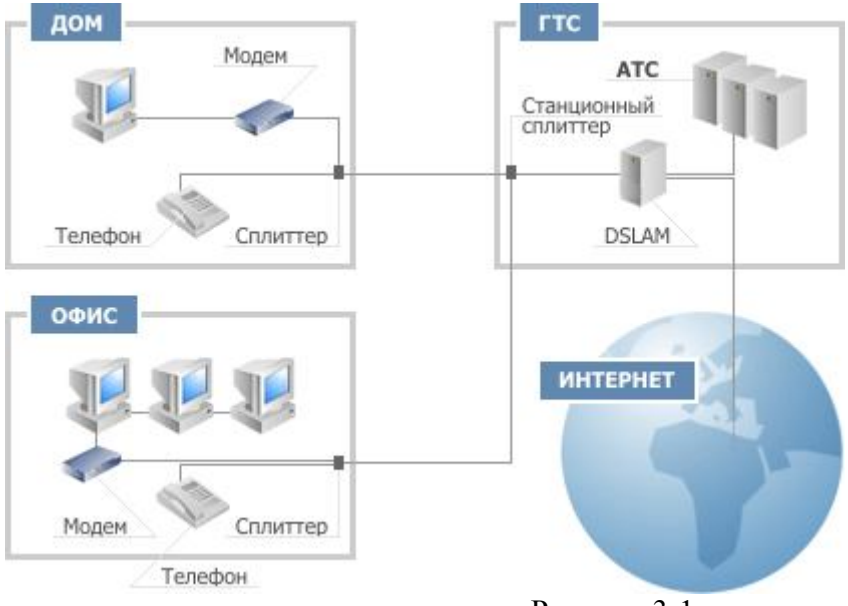

Рисунок 3-1

ADSL использует для кодирования сигналов линий дискретную многотональную технологию (DMT).

Смысл ее заключается в том, что вся полоса частот в 1.1 Мгц делится на 256 подканалов, называемых поднесущими. Каждый канал занимает по 4.3125Кгц. Некоторые из подканалов являются специализированными, другие не используются вообще. Нижние подканалы от 1 до 6 резервируются для полосы пропускания аналоговых телефонов в 4 Кгц, поэтому 25Кгц (4.3125\*6) является точкой отсчета для диапазона служб ADSL. Между аналоговым телефоном и сигналами DMT имеется широкая защитная полоса частот (quardband).

Если отвлечься от технических деталей, то это можно представить себе так, как будто бы между абонентом и зданием АТС проложено 247 независимых телефонных линий. Часть из них служит для приема входящего потока (от Интернет-провайдера к абоненту), часть — для исходящего потока. Система управления построена так, что все время идет мониторинг состояния каждого канала, и информация направляется в те из них, которые обладают наилучшими характеристиками.

 Когда одна пара проводников работает в полнодуплексном режиме, нужно либо разделить диапазон частот для входящего и исходящего потоков (мультиплексирование с разделением по частотам – FDM), либо использовать эхоподавление.

Эхосигнал возникает из-за несогласования сопротивлений по пути следования сигнала, т.к. некоторая часть сигнала отражается обратно к передатчику. Когда один и тот же диапазон частот используется в обоих направлениях, отраженный сигнал можно перепутать с сигналом, генерируемым на удаленном конце цепи. Эхоподавление предполагает электронное «вычитание» посланного сигнала из принятого сигнала, что позволяет выявить сигналы, посланные с удаленного конца цепи.

При разделении частот (FDM) используются 32 канала исходящего потока (с 7-го) и только 218 каналов для входного потока, а при эхоподавлении используют ассиметричную полосу пропускания, 32 канала исходящего потока (с 7-го) и 250 каналов входящего потока. В результате в ADSL используются и FDM, и эхоподавление, т.к. полоса пропускания в ADSL асимметрична, но диапазоны частот для входящего и исходящего потоков частично перекрываются.

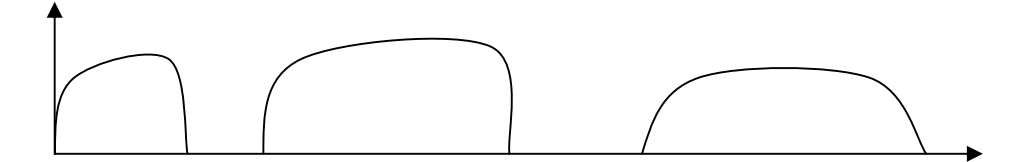

#### Исх.поток

### Вх.поток

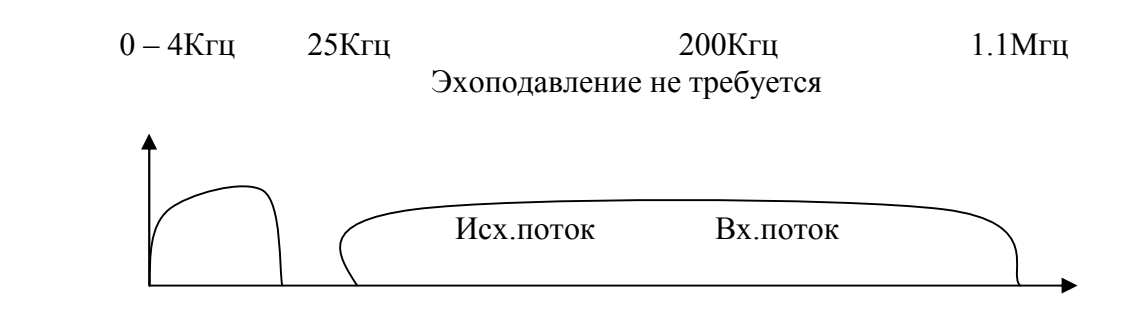

Эхоподавление требуется

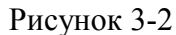

Каналы исходящего потока занимают нижнюю часть спектра из-за того, что затухание сигнала на этих частотах меньше, а клиентские передатчики обычно имеют меньшую мощность, чем передатчики местной станции.

Каждый из каналов использует собственный метод кодирования на основе QAM.

В идеале в левой части диапазона частот существует максимум для количества битов в секунду на подканал (поднесущую), которое сможет получать и принимать данное устройство. На больших частотах влияет расстояние, а на меньших – импульсные шумы и перекрестные помехи. В результате сигнал медленно затухает при увеличении частоты. Устройство DMT может измерить усиление (затухание) на каждой поднесущей и подстроить для канала скорость передачи таким образом, чтобы отразить реальное состояние канала.

Как будет представлен пакет IP битами ADSL? Все протоколы, включая ADSL, имеют многоуровневую структуру. На самом нижнем уровне описываются биты, представляющие коды DMT. Биты объединяются в кадры, из которых в ADSL формируется суперкадр. Т.о. кадр ETHERNET может содержаться внутри суперкадр ADSL. Суперкадр состоит из 68 обычных кадров и передается каждые 17 мс, некоторые кадры имеют спецназначение: CRC, индикаторные биты, кадр синхронизации и т.д.

Интерфейсы ADSL способны поддерживать не только единственный битовый поток от/к клиенту. Битовый поток внутри кадров может быть одновременно разбит не более чем на 7 несущих каналов. Из них до 4-х каналов – полностью независимые, для входного потока, и до 3-х каналов – двунаправленные, для входного и выходного потоков. Несущие каналы являются только логическими, а биты из всех каналов передаются по ADSL одновременно и не используют выделенных полос пропускания.

### **ADSL2**

Технология ADSL2 логическим развитием технологии ADSL.

ADSL2 специально разрабатывался для улучшения скорости и дальности ADSL, в основном для достижения лучшей производительности на длинных линиях с помехами. ADSL2 может достигать скоростей приема и передачи до 12 Мбит/с и 1 Мбит/с соответственно, в зависимости от дальности и прочих факторов. Это стало возможным благодаря использованию более эффективных методов модуляции, уменьшению количества служебной информации, увеличению эффективности кодирования, и применению расширенных алгоритмов обработки сигнала. Системы ADSL2 используют меньшее количество служебной информации благодаря кадру с программируемым количеством служебных битов. Поэтому, в отличие от ADSL первого поколения, где служебные биты в кадре были фиксированы и потребляли 32 кбит/с от полезной информации, количество служебных бит в кадре может меняться от 4 до 32 кбит/с. В системах

ADSL первого поколения на длинных линиях, где скорость передачи информации и так невысока (например, 128 кбит/с), под служебную информацию фиксировано отведено 32 кбит/с (или более 25% общей скорости). В системах ADSL2, это значение может быть снижено до 4 кбит/с, что добавит к пропускной способности дополнительные полезные 28 кбит/с.

На длинных линиях, где, как правило, скорости передачи низки, ADSL2 позволяет достичь большей эффективности кодирования кода Рида-Соломона, исправляющего ошибки передачи данных в потоке. Это возможно благодаря улучшениям в кадрах, повышающим гибкость и программируемость при создании кодовых слов.

Вдобавок, механизм инициализации содержит множество улучшений, поднимающих скорость передачи в системах ADSL2:

— снижение мощности с двух сторон, позволяющее снизить перекрестные наводки;

— обнаружение размещения контрольного сигнала приемником, устраняющее помехи от AM радио;

— обнаружение несущих, используемое приемником для инициализационных сообщений для устранения помех от AM радио и других неприятностей;

— улучшения в области идентификации канала для настройки приемника и передатчика;

— отключение сигнала во время инициализации для включения схем подавления радиочастотных помех.

На рисунке 3-3 показаны скорость и дальность ADSL2 в сравнении с ADSL первого поколения. На длинных линиях ADSL2 даст прирост скорости на 50 кбит/с для входящего и исходящего потоков. Это увеличение скорости достигается на увеличенных на 180 метров линиях.

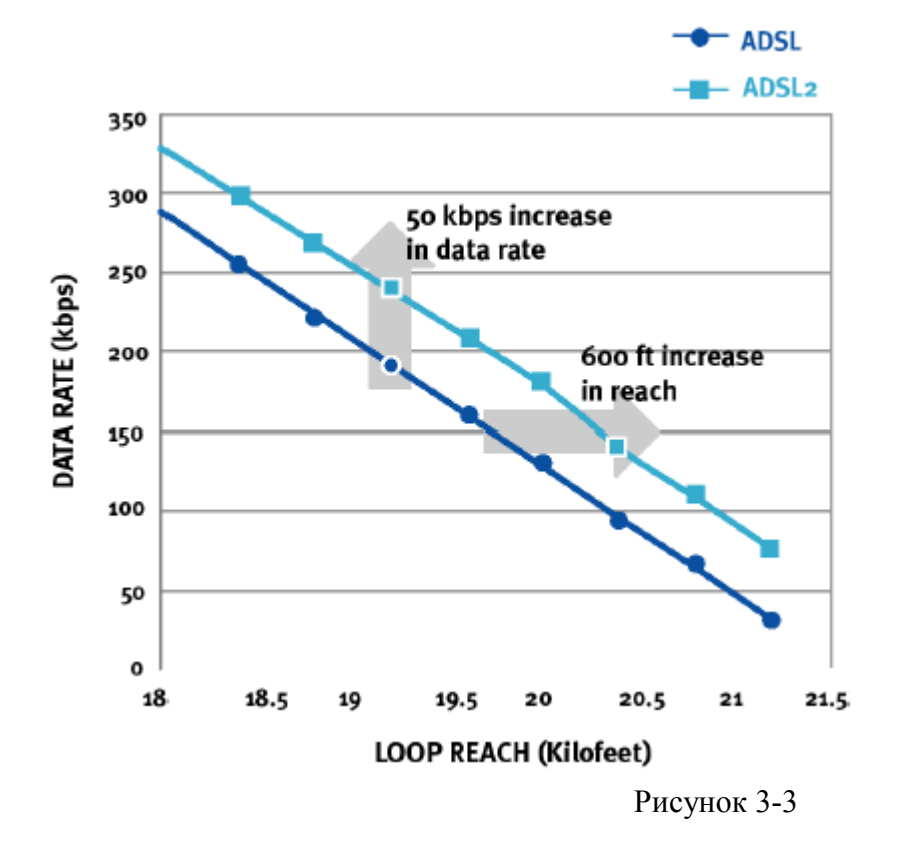

### **ADSL2plus**

ADSL2plus разработан в ITU в январе 2003 и включен в стандарты ADSL в качестве G.992.5. Рекомендация ADSL2plus удваивает скорость входящего потока на линиях длиной менее 1500 метров.

В то время как первые два члена семейства стандартов ADSL2 устанавливают полосы частот

входящего канала до 1.1 МГц и 552 кГц соответственно, ADSL2plus устанавливает полосу частот для входящего канала до 2.2 МГц (рис.4). В результате достигается значительное увеличение скорости входящего канала на более коротких линиях (см. рис.3-5). Скорость исходящего канала ADSL2plus зависит от качества связи и находится в районе 1 Мбит/с.

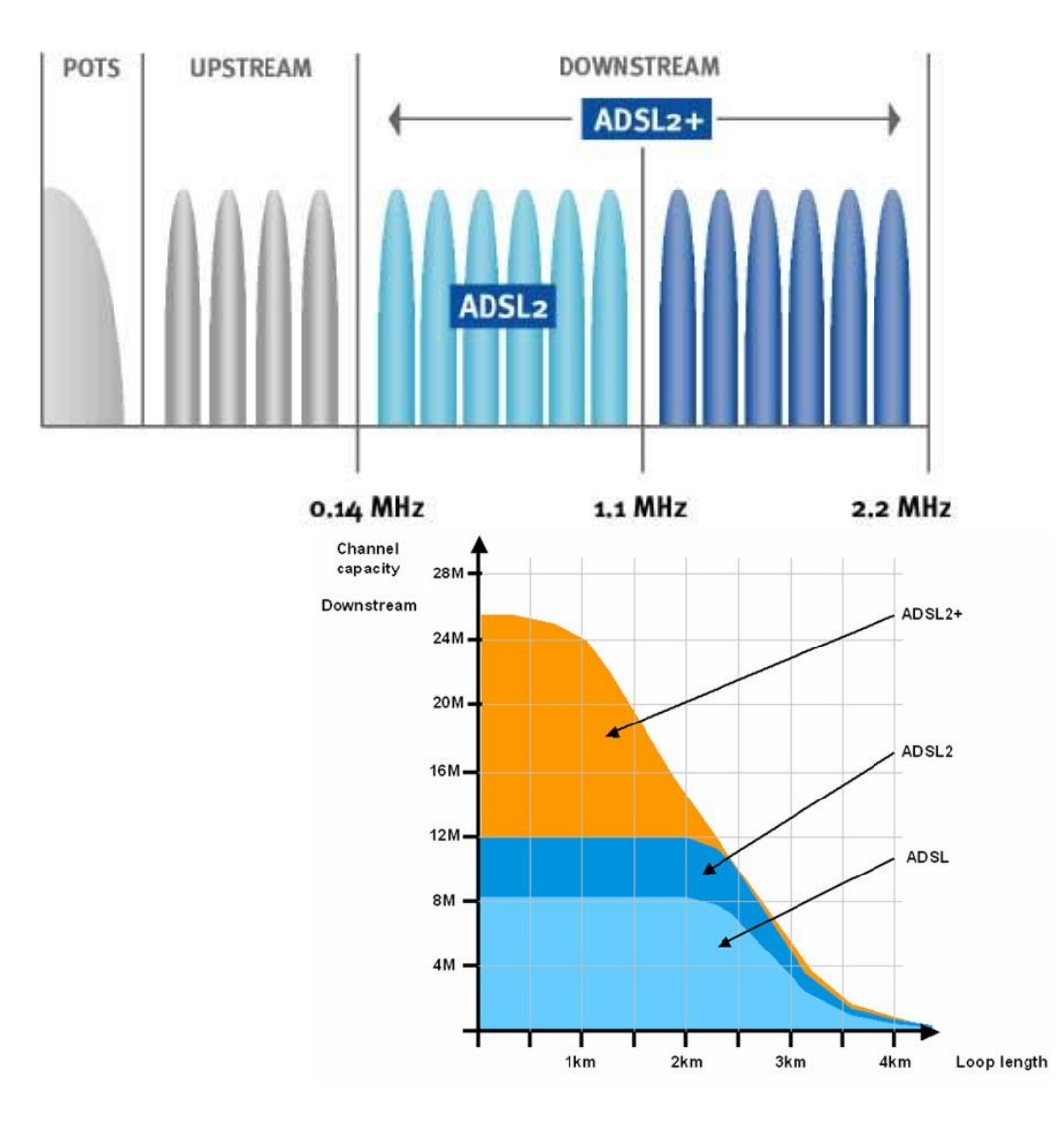

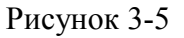

ADSL2plus может также использоваться для снижения перекрестных наводок. Для этого он может использовать тоны между 1.1 МГц и 2.2 МГц, маскируя частоты входящего канала в районе 1.1 МГц. Это может оказаться полезным, когда терминалы ADSL подключаются к центральному пункту через один и тот же кабель в том же порядке, в котором осуществлена подводка к домам клиентов (рис. 3-6). Перекрестные наводки от линий удаленных терминалов на линии от центрального пункта могут существенно снизить скорости передачи данных на линии от центрального пункта.

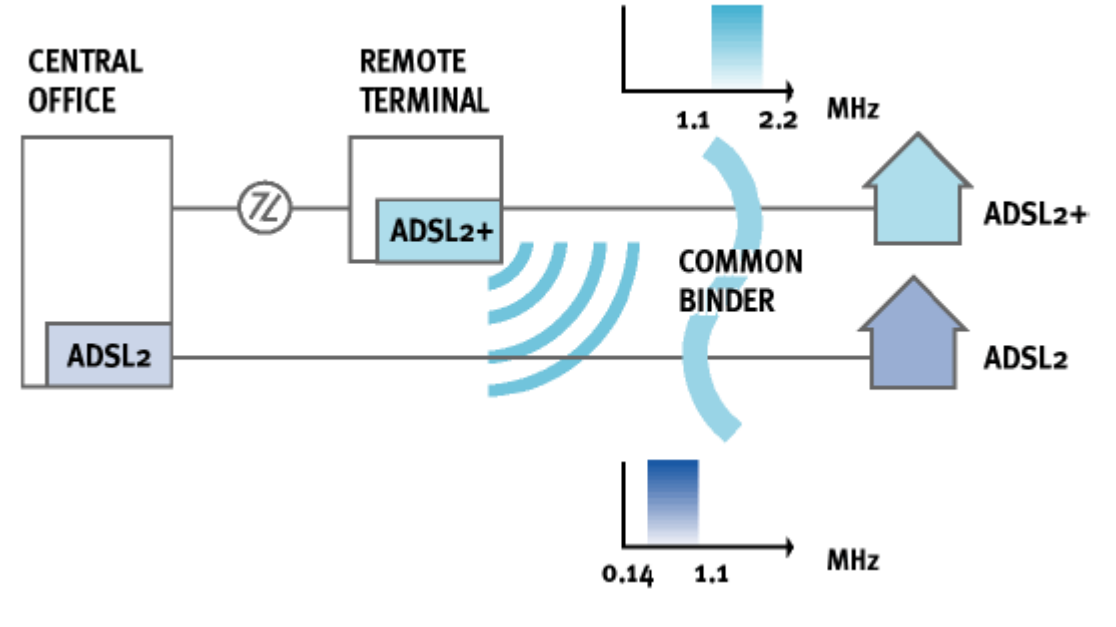

Рисунок 3-6

ADSL2plus может решить эту проблему путем использования частот ниже 1.1 МГц от центрального пункта к удаленному терминалу и частот между 1.1 МГц и 2.2 МГц от удаленного терминала до дома пользователя. Это уничтожит большинство перекрестных наводок между службами и защитит скорость передачи данных на линии от центрального офиса.

### Увеличение помехоустойчивости. Перемеживание.

Перемеживание (Interleaving) – это процесс перестановки пользовательский данных в определенной последовательности. Он используется для того, что бы избежать последовательных ошибок.

Обычно в стандарте ADSL для исправления ошибок (Forward Error Correction-FEC) используется помехоустойчивый код Рида-Соломона, который предполагает добавление служебных байтов к каждому ADSL кадру (FEC Bytes).

Но если в линии передачи на медном проводе возникает шумовой выброс, он может воздействовать на несколько последовательно расположенных битов данных. Если в передатчике данные перемеживаются, то при устранении перемеживания данных на приемном конце не только восстанавливается исходная последовательность битов, но и происходит разнесение ошибочных данных по времени (ошибочные биты проявляются в разных байтах), что позволяется более эффективно исправлять ошибки передачи данных.

Включение процесса перемеживания ведет к дополнительной задержке или запаздыванию по времени, за которое данные передаются и по времени, за которое они становятся доступны получателю.

Поэтому в оборудовании DSL применяется два типа передачи данных - с перемеживанием (Interleave) и без него (Fast).

Режим с перемеживанием применяется для типов данных, не чувствительным к задержкам (например, передача данных), режим Fast для типов данных малочувствительным к ошибкам (например, голосовая телефония).

### Приложения стандартов (Annex).

Внутри стандартов ADSL существуют приложения, расширяющие их дополнительными возможностями, например, путем переноса частотного диапазона спектра ADSL сигналов. Они обозначаются буквенными индексами (например, Annex B).

**Внимание:** Для использования Annex типов требуется поддержка его оборудованием на обоих концах линии (то есть и DSLAM, так и модемом).

В DAS-3248 используется 3 типа таких приложений.

**Annex A** – обозначает стандарт без переноса частотного диапазона (например, ADSL Annex A, ADSL 2+ Annex A).

**Annex M** - Приложение к стандартам ADSL2/2+ позволяющее достичь скорости до 3 Мбит/c за счет расширения спектра частот, занимаемых Upstream потоком данных.

Таким образом, DAS-3248 c применением всех расширений технологии (ADSL2+ Annex M) позволяет достичь теоретическойскорости Downstream потока до 24 Мбит/c , и Upstream до 3 Мбит/c.

Устройство позволяет программно переключаться с **Annex A** на **Annex M** и обратно.

**Annex L (Reach-Extended ADSL2**, **ReADSL2)-** Обозначает приложение к стандарту ADSL2, позволяющее увеличить максимально достижимую дальность ADSL c 18000 до 21000 футов (приблизительно с 6.1 км до 6.5 км). Высокие частотные спектры ADSL2 не могут быть использованы на предельных расстояниях в связи с сильным затуханием. По сравнению с классическим ADSL2 ReADSL2 позволяет увеличить расстояние покрытия при малых скоростях или увеличить скорость передачи на предельных расстояниях ADSL2.

Внимание: На DAS-3248 ReADSL2 включается автоматически при установке в качестве стандарта ADSL2, что обеспечивает автоматическую адаптацию к длине линии. На клиентском устройстве может потребоваться выбрать в качестве модуляции ReADSL2.

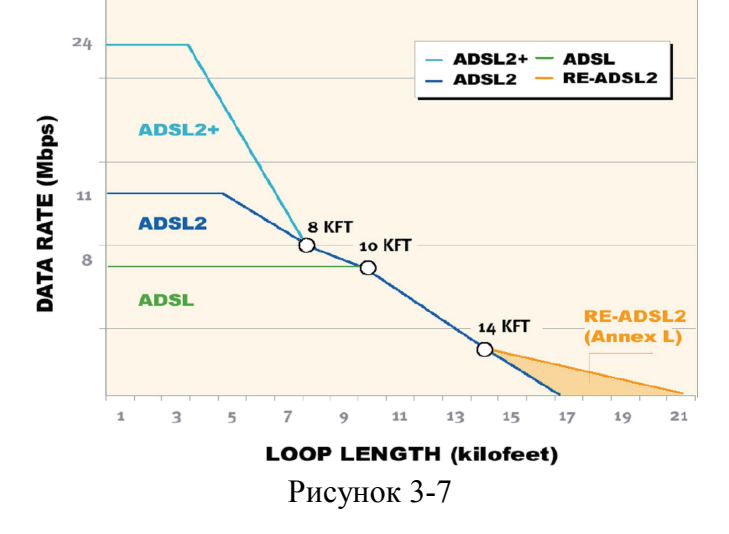

**Annex B** – обозначает перенос спектра для совместимости с оборудованием ISDN. В настоящее время это расширение также используется для совместимости технологии ADSL с квартирными охранными системами у абонентов. Частотный спектр Annex B показан на рисунке 3-8. **Внимание: Annex B поддерживается только в отдельных устройствах серии DAS , и только cо специальным ПО (прошивкой) устройства. Annex B несовместим с другими Annex. Обращайтесь в представительства компании D-link за более подробной информацией.**

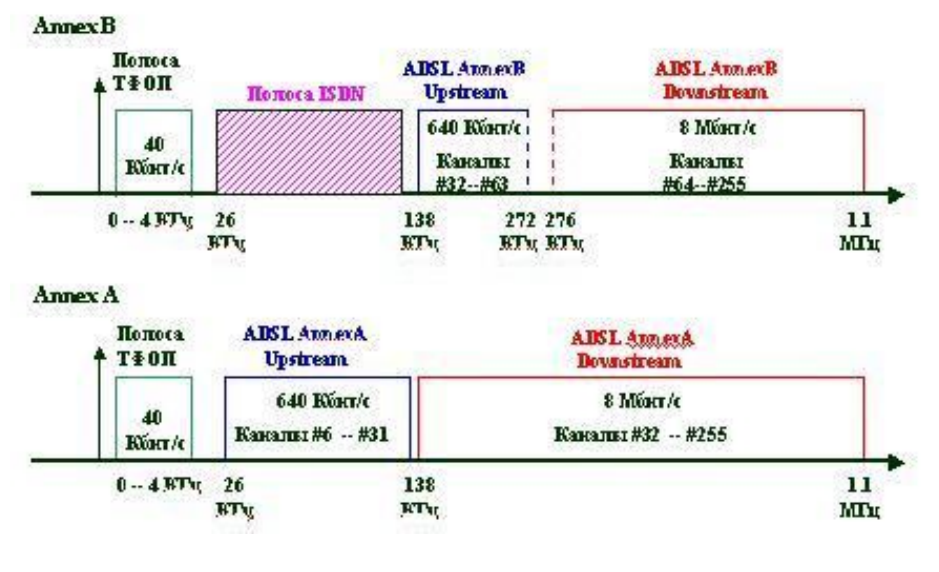

Рисунок 3-8

### **Управление мощностью ADSL линии (Power management)**

В стандартах G.992.3 and G.992.5 определена функция управления мощностью линии. Оператор может определить вручную или автоматически мощность передачи сигнала (Tx) по ADSL линии (ADSL line Transmission).

В первом поколении стандартов ADSL предполагалось, что ADSL-устройства работают в режиме максимального энергопотребления круглосуточно, то есть даже тогда, когда по абонентской линии трафик не передается. В спецификациях ADSL2 этот режим обозначен как L0, а помимо него предусмотрены два более экономичных режима. В L2 уровень энергопотребления снижается оборудованием центрального офиса статистически, то есть с учетом текущей интенсивности передаваемого трафика, а в L3 устройства на обоих концах соединения переходят в спящий режим в случае длительного «простоя» линии. Переходы между L2 и L0 осуществляются без прерывания сервиса и каких-либо потерь пакетов, то есть с точки зрения пользователя, выполняются прозрачно. Повторная инициализация соединения и выход на стационарную скорость передачи из состояния L3 занимает около 3с.

Автоматическое управление мощностью – это функция, которая позволяет автоматически изменять состояние ADSL линии с L0 (full-on, полная мощность) на L2 (low power, режим с низким энергопотреблением) в том случае, скорость Downstream потока данных ниже определенного порога. И наоборот, менять состояние c L2 на L0 в том случае, если DSLAM начнет отбрасывать пакеты Donstream данных.

## **3.2.Включение/выключение ADSL- порта**

Интерфейсы DSL служат для непосредственного управления соответствующими ADSL портами DAS-3248. Названия dsl интерфейсов лежат в диапазоне dsl-1...dsl-48. Интерфейс dsl-1 соответствует 1-ому ADSL порту, dsl-48 – сорок восьмому. DSL интерфейсы являются нижележащими интерфейсами для ATM портов. По умолчанию в DAS-3248 созданы все DSL интерфейсы

Для управления интерфейсами DSL используется команда.

### **modify adsl line intf**

 Описание**:** изменить параметры ADSL порта. Синтаксис команды: **modify adsl line intf ifname** ifname enable | disable , где ifname- имя порта ADSL

### **Примеры:**

Административно выключить 1 порт ADSL **\$modify adsl line intf ifname dsl-1 disable** Административно включить 1 порт ADSL **\$modify adsl line intf ifname dsl-1 enable**

## **3.3.Изменение параметров порта DSL. Просмотр статуса порта**

Для изменения парамеров порта DSL используется команда. **modify adsl line intf**

 Описание**:** изменение парамтеров ADSL порта. Синтаксис команды: **modify adsl line intf ifname** *ifname* [ **linetransatucconfig** ansit1413 | etsi | q9921PotsNonOverlapped | q9921PotsOverlapped | q9921IsdnNonOverlapped | q9921isdnOverlapped | q9921tcmIsdnNonOverlapped | q9921tcmIsdnOverlapped | q9922potsNonOverlapeed | q9922potsOverlapped | q9922tcmIsdnNonOverlapped | q9922tcmIsdnOverlapped | q9921tcmIsdnSymmetric | adslPlusPotsNonOverlapped | q9921GspanPlusPotsNonOverlapped | q9921GspanPlusPotsOverlapped | q9923Adsl2PotsOverlapped | q9923Adsl2PotsNonOverlapped | q9925Adsl2PlusPotsOverlapped | q9925Adsl2PlusPotsNonOverlapped | q9923Readsl2PotsOverlapped | q9923Readsl2PotsNonOverlapped | adslPlusPotsOverlapped | q9921GspanPlusPlusPotsNonOverlapped | q9921GspanPlusPlusPotsOverlapped | q9923IsdnNonOverlapped | q9923IsdnOverlapped | q9925IsdnNonOverlapped | q9925IsdnOverlapped | q9923AnnexMPotsExtUsNonOverlapped | q9923AnnexMPotsExtUsOverlapped | q9925AnnexMPotsExtUsNonOverlapped | q9925AnnexMPotsExtUsOverlapped ] [ **dsbinsnrupdate** Disable | Enable ] [ **enable | disable** ]

Одним из важнейших параметров порта является **LineTransAtucConfig,** позволяющий настраивать набор типов модуляций ADSL, поддерживаемых каждым из dsl портов. **Примечание 1**: Через параметр **LineTransAtucConfig** могут выбраны один или более типов модуляции ADSL. Подключения всех не выбраных типов модуляций на данном порту будут игнорироваться.

**Примечание 2:** перед изменением параметров интерфейс необходимо административно выключить.

**Примечание 3**: Названия значения параметра с фрагментами в названиях «Overlapped» «NonOverlapped» и являются вариантами с эхоподавлением и без эхоподавления одного и того же типа модуляции (описание сущности эхоподавления в технологии ADSL читайте выше в разделе 3.1)

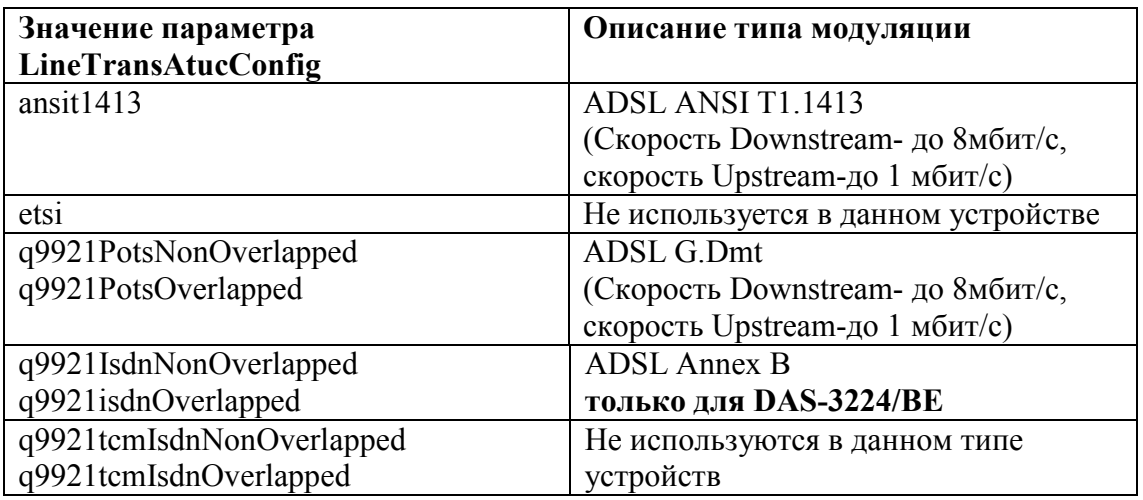
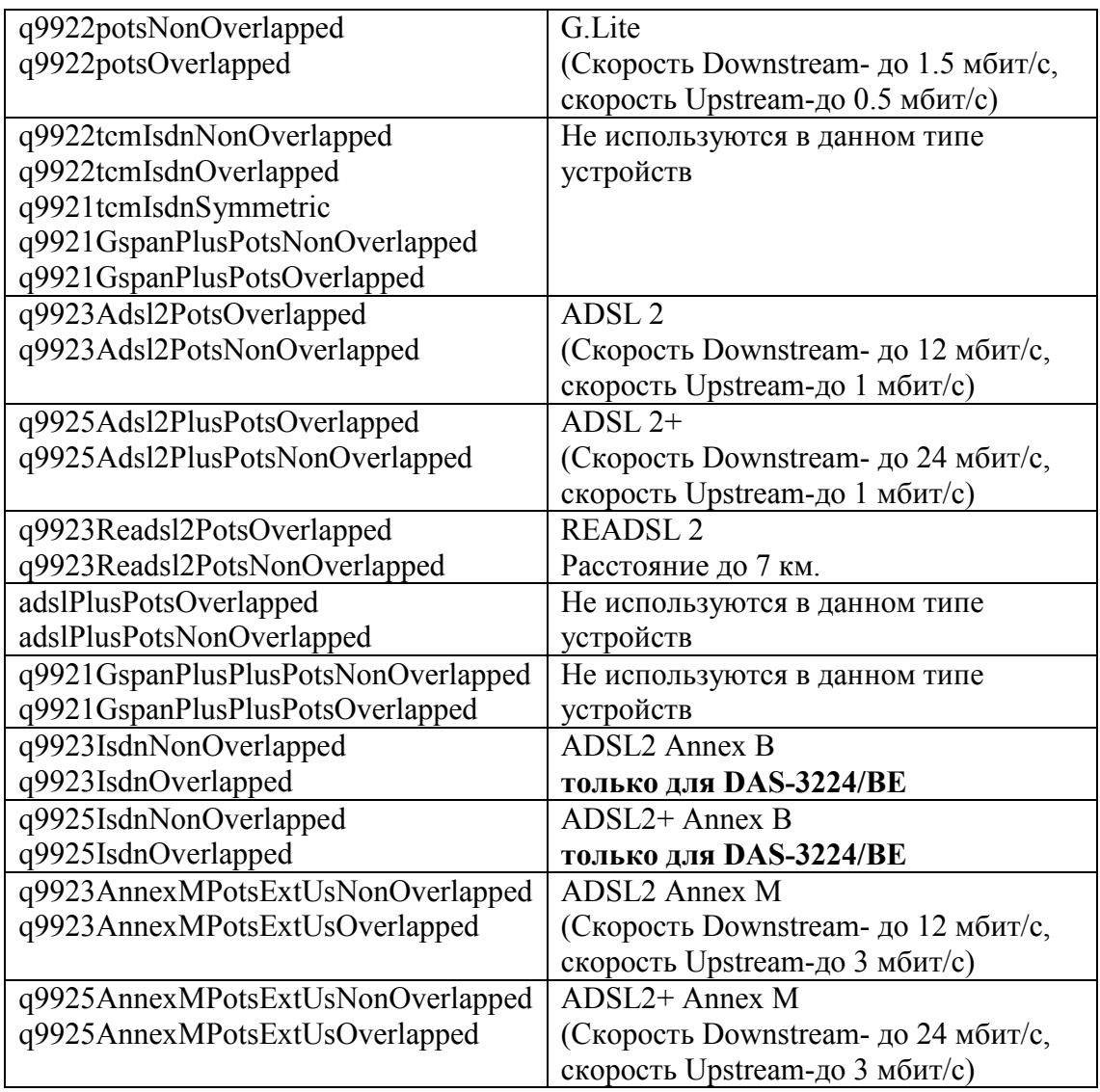

#### **Примеры:**

Настроить **только** ADSL 2+ модуляцию на 1 порту ADSL : **\$modify adsl line intf ifname dsl-1 disable \$ modify adsl line intf ifname dsl-1 LineTransAtucConfig q9925Adsl2PlusPotsNonOverlapped q9925Adsl2PlusPotsOverlapped \$modify adsl line intf ifname dsl-1 enable**

Для просмотра статуса порта DSL используется команда. **get adsl line intf**

 Описание**:** просмотр статуса ADSL порта. Синтаксис команды: **get adsl line intf ifname** *ifname* , где ifname- имя порта ADSL

#### **Примеры:**

Административно выключить 1 порт ADSL **\$get adsl line intf ifname dsl-1**

#### В случае отсутствия параметра ifname выводится статус для всех портов устройства.

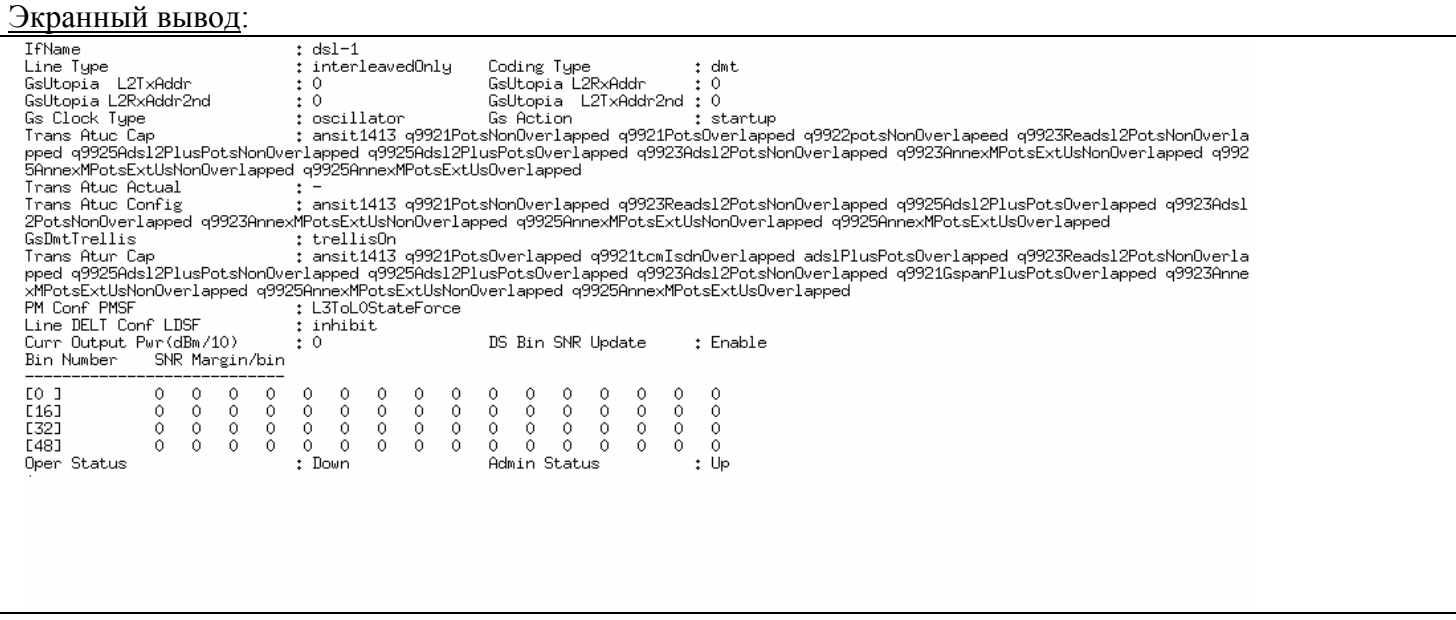

# **3.4.Использование глобальных DSL-профайлов**

Глобальные DSL профайлы используются для быстрой смены основных DSL параметров (например, скоростей Upstream и Downstream потоков) на ADSL портах утсройства.

Глобальные DSL профайлы изначально могут быть свободно «привязываться» и «отвязываться» от портов устройства при помощи консольных команд.

Это существенно облегчает администратору сети изменение параметров ADSL, так как профайлы с необходими наборами параметров (например, с разными скоростями) могут быть созданы на устройстве заранее и при необходимости быстро «привязываться» к портам устройства.

Однако, следует отметить, что количество таких профайлов ограничено ( **не более 10**).

Синтаксис команд глобальных профайлов ADSL

#### **create profile entry**

Описание**:** cоздание глобального профайла Cинтаксис команды:

> **create profile entry name** <name> [**stdtype** gdmt|glite|t1413|adsl2|adsl2plus|readsl2 ] **[** annexM off|on ] **[** mode fix|ra|dynamic ] [ **type** interleave|fast ] [ **dstgtsnr** <dec> ] [ **dsminsnr** <dec> ] [ **dsmaxsnr** <dec> ] [ **dsminrate** <dec> ] [ **dsmaxrate** <dec> ] [ **dsdelay** <dec> ] [ **ustgtsnr** <dec> ] [ **usminsnr** <dec> ] [ **usmaxsnr** <dec> ] [ **usminrate** <dec> ] [ **usmaxrate** <dec> ] [ **usdelay** <dec> ][ **pmmode** disable|l2|l3|l2l3 ] [ **l2entryrate** <dec> ][ **l2entrytime** <dec> ][ **l2exitrate** <dec> ][ **l2minrate** <dec> ]

# **Таблица описания параметров команд:**

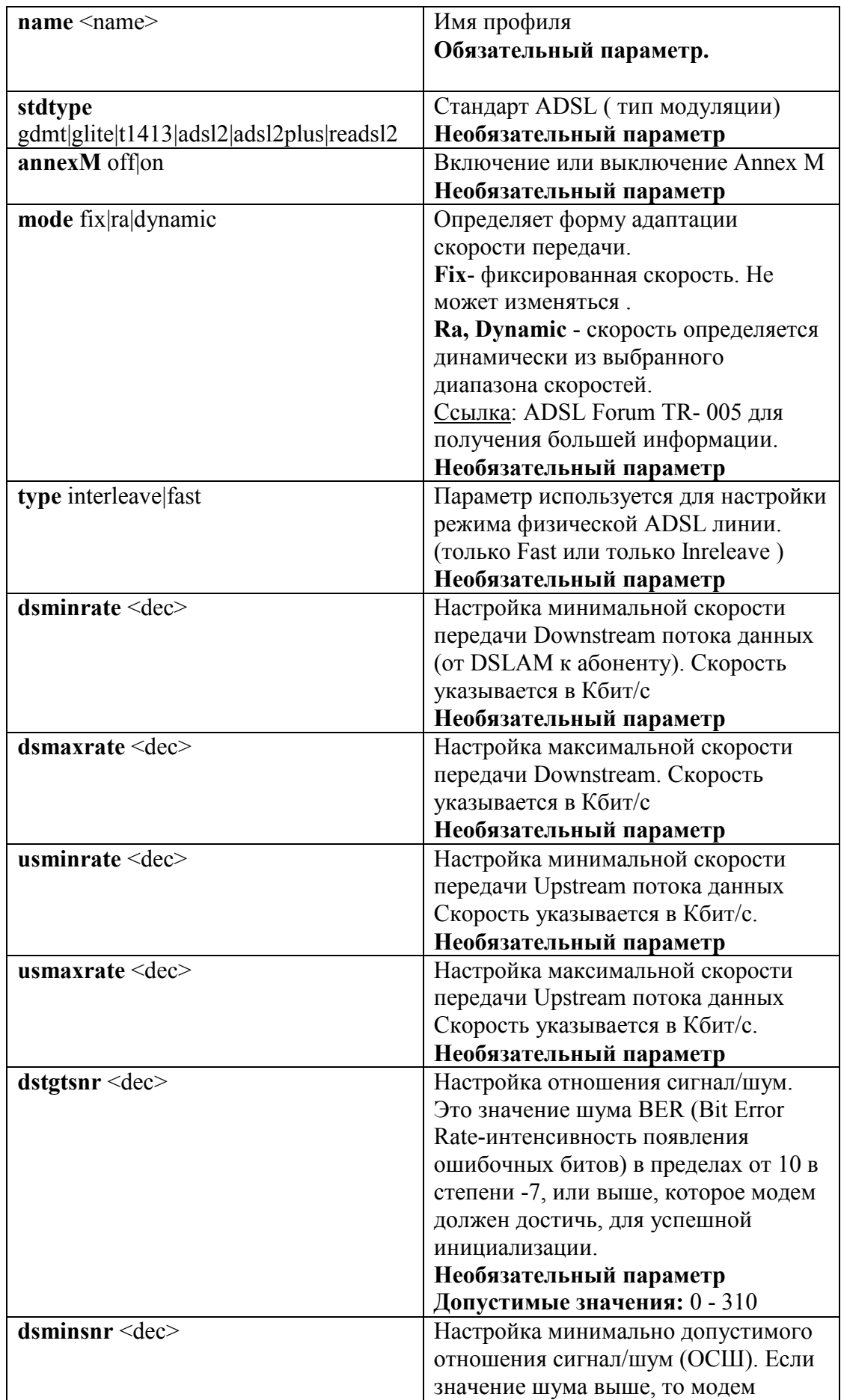

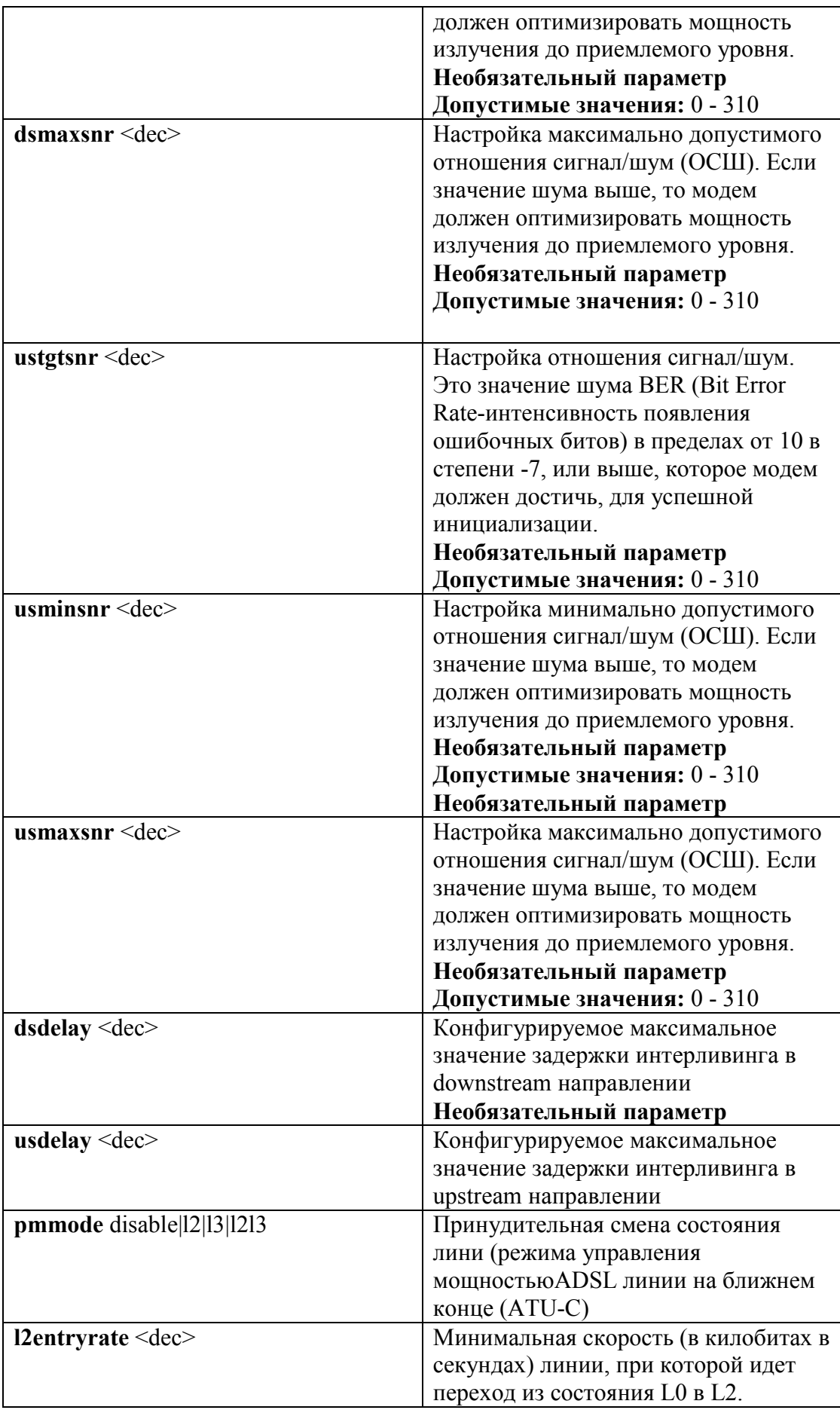

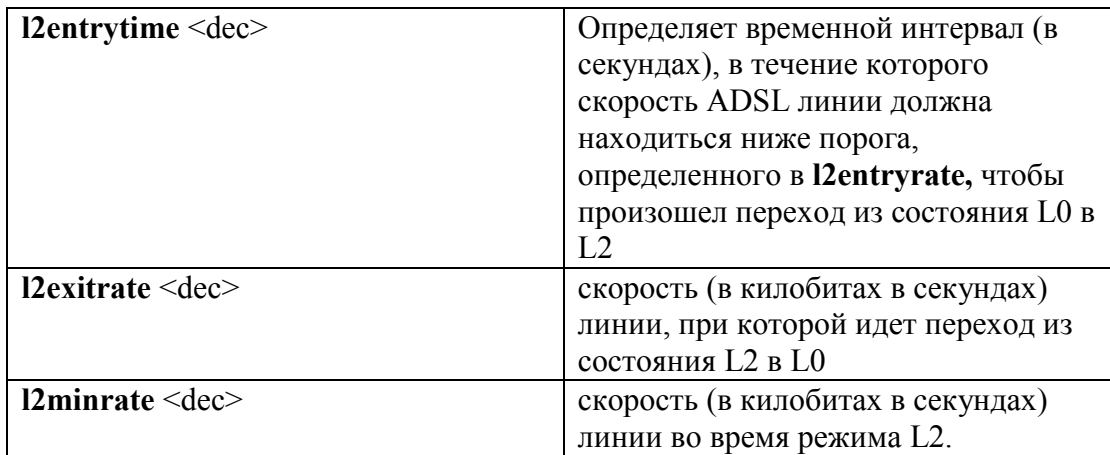

#### **get profile entry**

Описание**:** просмотр параметров глобального профайла Cинтаксис команды:  **get profile entry** [**name** <name>]

### **modify profile map**

Описание**:** изменения привязки глобальных профилей ADSL к портам устройства Cинтаксис команды:

**modify profile map [ name**  $\leq$  **name > ] port**  $\leq$  **dec >** 

Где **[ name <name> ]** –имя профиля DSL

**port** <dec>- список портов, к которым прикреплен данный профиль

По умолчанию в системе определено два глобальных профиля ADSL .Профиль с именем **default** "привязан" ко всем интефейсам устройства.

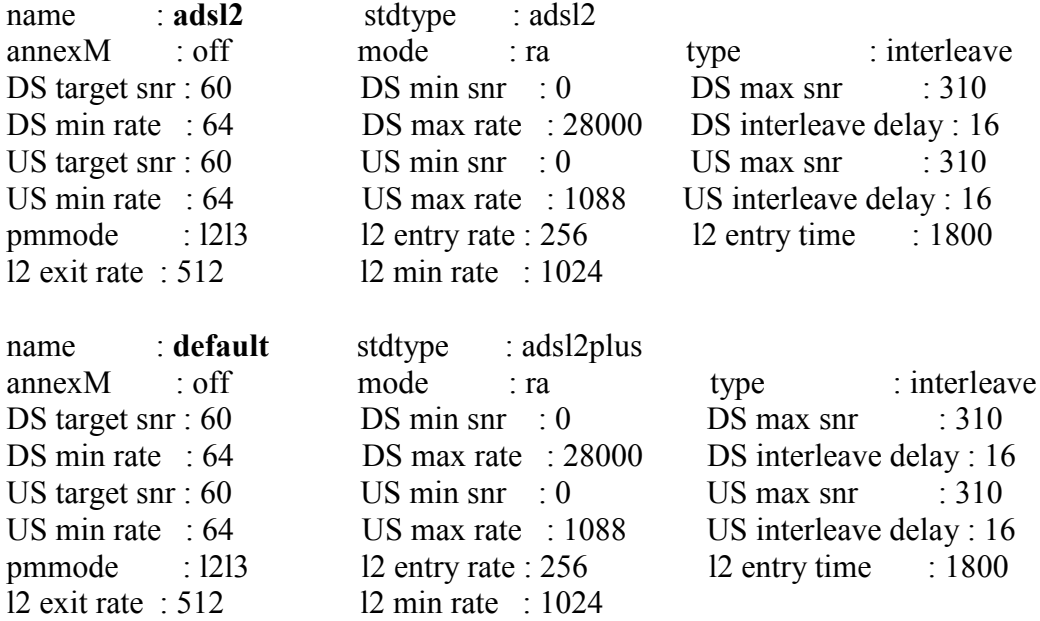

# **3.5.Включение ATM local loopback**

ATM служит основной транспортной технологией переноса потока данных в сетях ADSL. Она как бы находится между ADSL -физическим уровнем и вышестоящими протоколами. Кроме того, эта технология позволяет переносить внутри одной физической медной пары более одного потока данных, оперируя виртуальными путями (PVC – к ним привязаны AAL5 интерфейсы DAS-3248). Подробнее о технологии ATM и ATM PVC вы можете прочитать в следующей главе.

Но ATM играет также существенную роль и для диагностики ADSL.

Применяя так называемую ATM local loopback, можно судить производится ли перенос потока данных по физической паре или нет. Этот процесс можно назвать условно ATM ping (по аналогии с процессом эхо-запросов протокола ICMP для стека TCP/IP).

**Внимание:** ATM local loopback тест может производится, только если нижележащий интерфейс DSL находится в состоянии Up (как административно, так и операционно).

Для выполнения ATM local loopback служат команды:

#### **modify oam lpbk**

Описание**:** запрос выполнения теста ATM local loopback. Cинтаксис команды:  **modify oam lpbk vc ifname** *ifname* [ e2e | seg **] [ lbid** *lbid* **]**

#### **Параметры команды:**

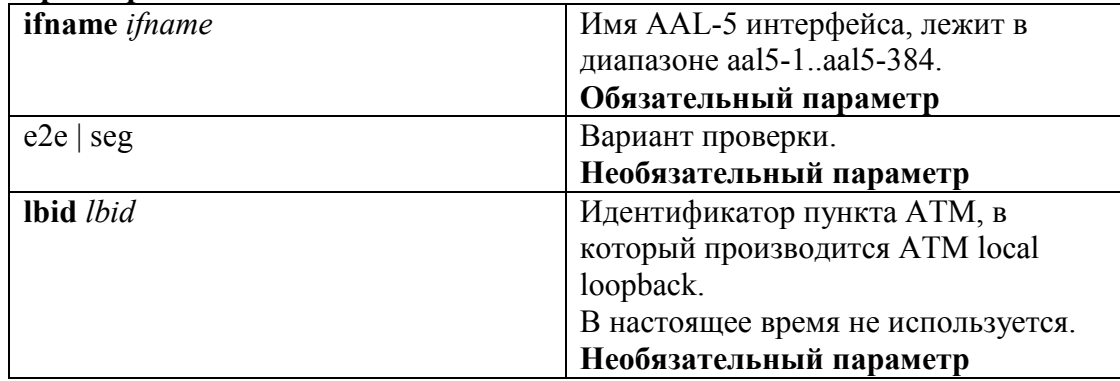

### **get oam lpbk**

Описание**:** вывести результаты теста ATM local loopback. Cинтаксис команды:

 **get oam lpbk vc [ ifname** *ifname* **]**

В случае, если интерфейс не указан в команде, производится вывод результатов для всех имеющихся интерфейсов.

Пример:

Произвести тест ATM local loopback на 1 порту устройства

**\$ modify oam lpbk vc ifname aal5-1**

**\$ get oam lpbk vc ifname aal5-1**

Экранный вывод:

```
VCI : 1IfName
      : aais
LB Type
OAM LB Result : E2e Succeeded
```
Комментарий к экранному выводу:

Тест можно считать успешным, если поле OAM LB Result приняло значение E2e Succeeded или Seg Succeeded (в зависимости от выполняемого теста).

Другие возможные варианты окончания теста:

Result Unavailable- результат недоступен;

Seg Failed, E2e Failed - неуспешное прохождение теста;

Test Aborted- тест прерван во время исполнения (например, по причине разрыва физической линии);

Test In Progress- процесс теста не окончен (требуется подождать и повторить команды, описанные выше).

# **3.6.Просмотр параметров линии DSL.Оценка параметров линии.**

Для просмотра параметров ADSL линии используются следующие команды:

# **3.6.1.Команды просмотра физических параметров линии**

Позволяют узнать параметры физические параметры линии (кодирование, битовый массив состояний и т.д).

## **get adsl atuc physical**

Описание**:** Просмотр параметров потока ADSL для данного порта в Downstream направлении Cинтаксис команды: **get adsl atuc physical [ ifname** ifname **],** где ifname- наименование интерфейса dsl

### **get adsl atur physical**

Описание**:** Просмотр параметров потока ADSL для данного порта в Upstrema направлении Cинтаксис команды: **get adsl atur physical [ ifname** ifname **],** где ifname- наименование интерфейса dsl

Пример: **get adsl atur physical ifname dsl-1** Экранный вывод:

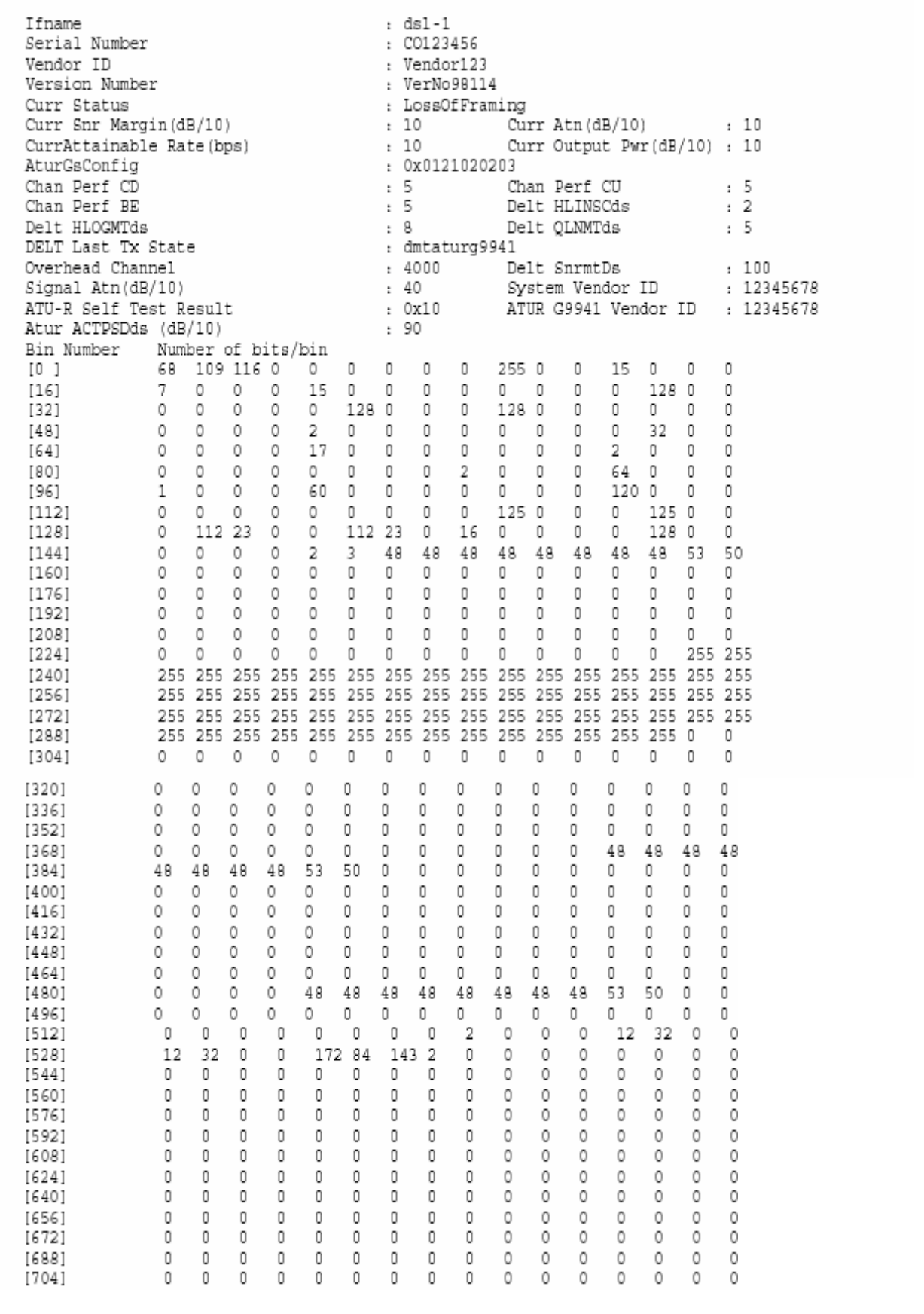

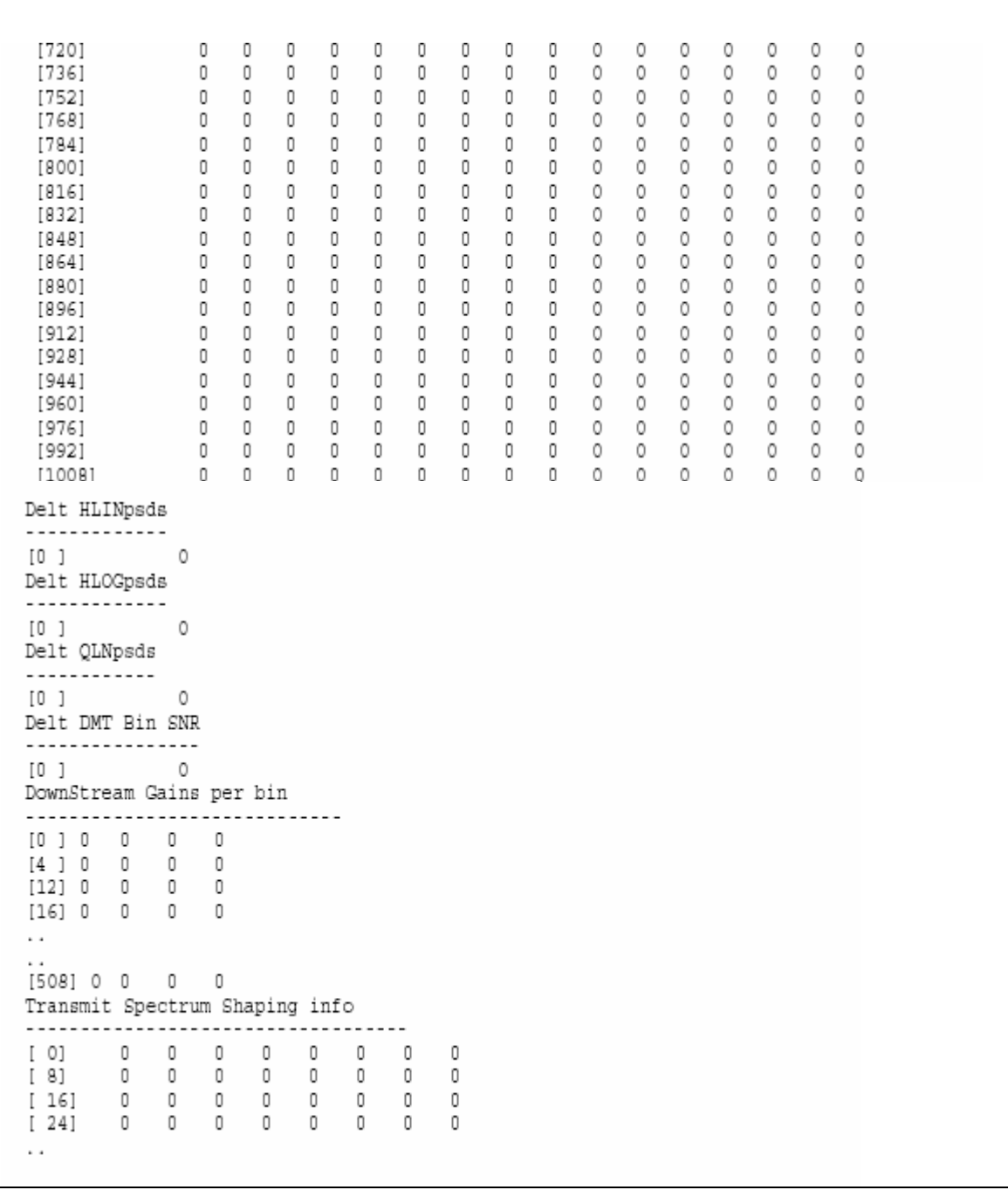

# Описание параметров вывода:

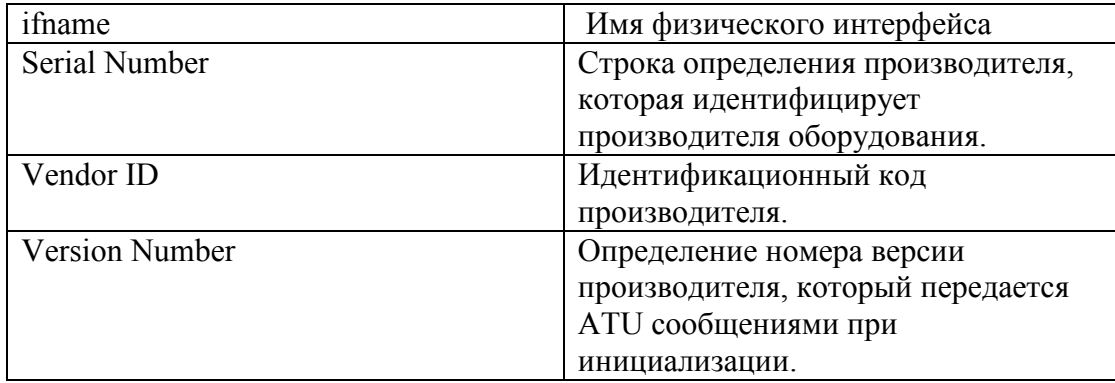

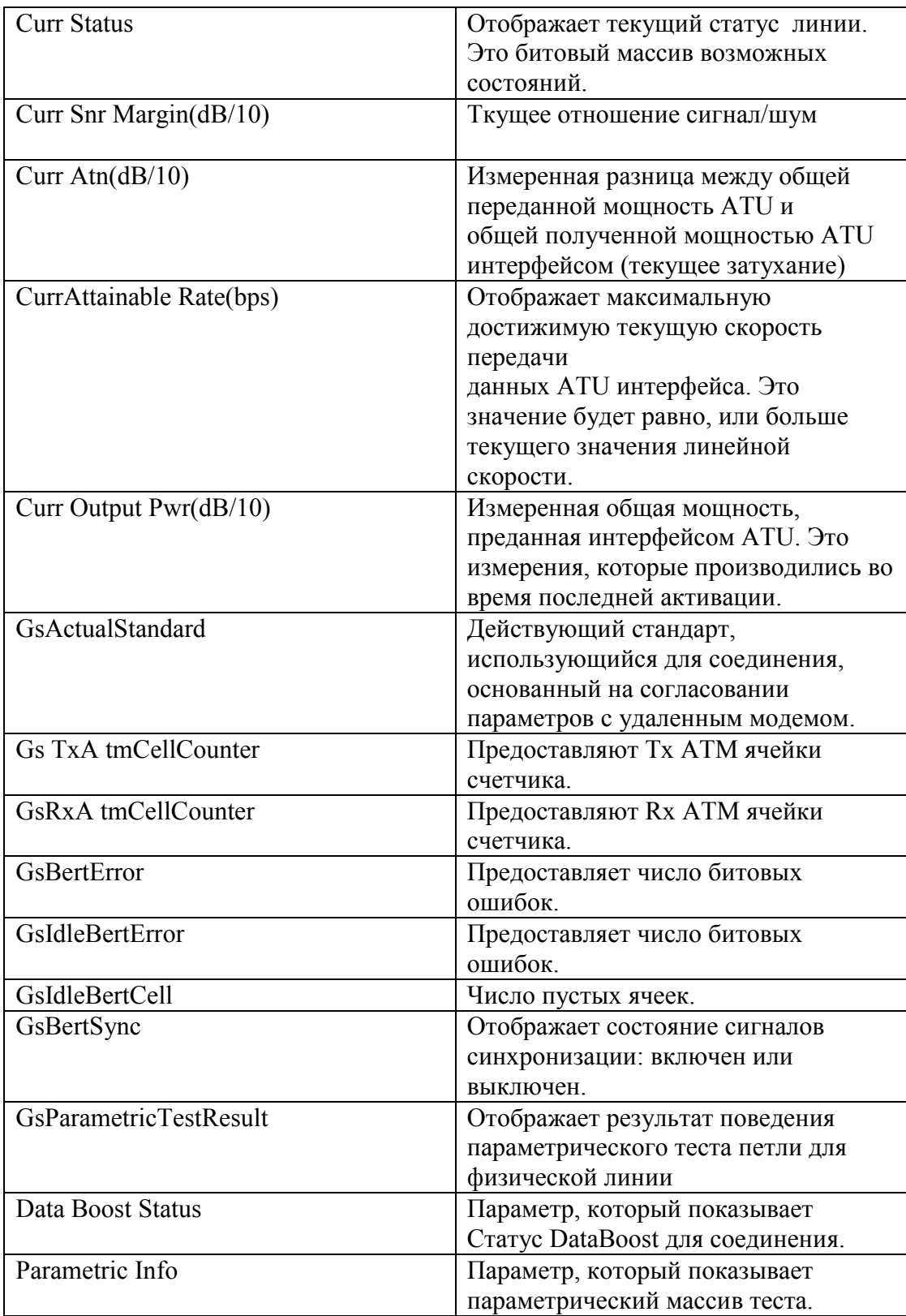

# **3.6.2.Команды просмотра параметров буфера канала**

Позволяют просмотреть текущие (мгновенные) параметры передачи потока данных. Для команд просмотра буфера канала были введены специальные типы подинтерфейсов dsl: dsli (для режима с перемеживанием) и dslf (для Fast режима).

## **get adsl atur channel**

Описание**:** Просмотр качества канала ADSL для данного порта в Downstream направлении Синтаксис команды:

**get adsl atur channel [ ifname** ifname**] ], где** где ifname- наименование подинтерфейса dsl (dsli или dslf)

#### **get adsl atuc channel**

Описание**:** Просмотр буфера канала ADSL для данного порта в Upstream направлении Синтаксис команды:

 **get adsl atuс channel [ ifname** ifname**], где** где ifname- наименование подинтерфейса dsl (dsli или dslf)

Пример1: Параметры буфера Downsream потока ( режим Interleave)

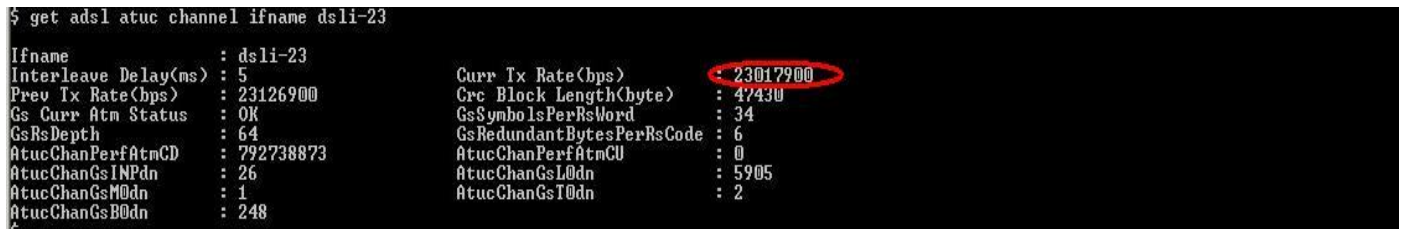

Пример 2: Параметры буфера Downsream потока ( режим Interleave)

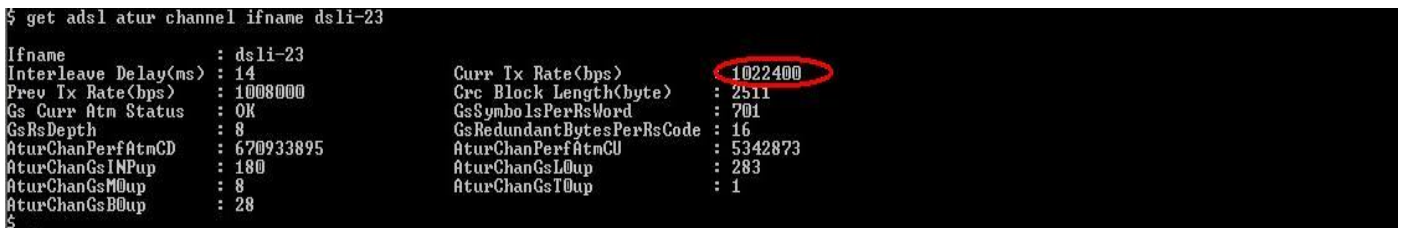

# **3.6.3.Команды просмотра качества канала**

Позволяют узнать количество ошибок на линии.

#### **get adsl atuc perf [ ifname** ifname**]**

 Описание**:** Просмотр качества канала ADSL для данного порта в Upstream направлении Синтаксис команды: **get adsl atuc perf [ ifname** ifname**],** где ifname- наименование интерфейса dsl

#### **get adsl atur perf [ ifname** ifname**]**

Описание**:** Просмотр качества канала ADSL для данного порта в Downstream направлении Синтаксис команды: **get adsl atur perf [ ifname** ifname**],** где ifname- наименование интерфейса dsl Пример: **get adsl atur perf ifname dsl-1**

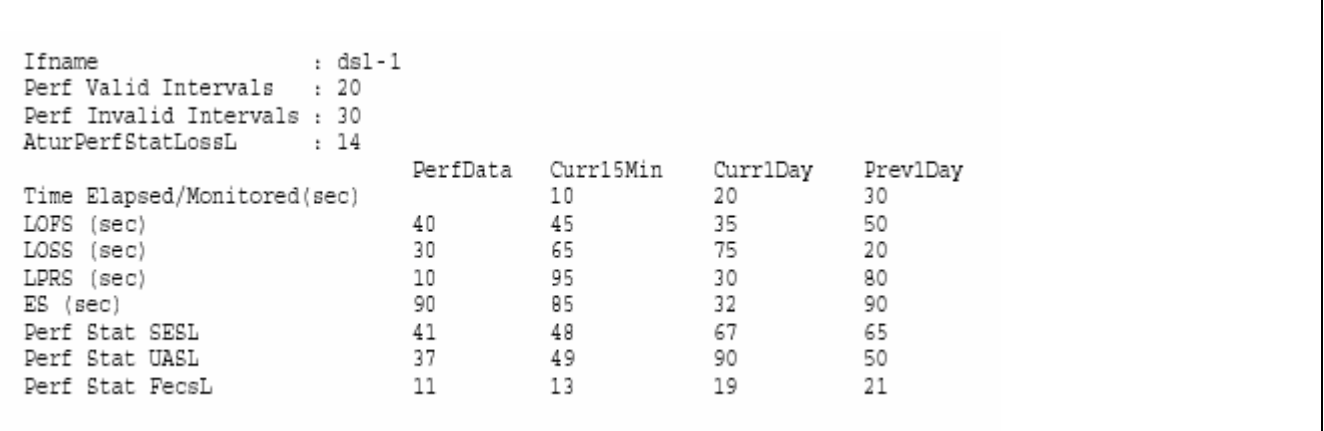

٦

#### Параметры вывода:

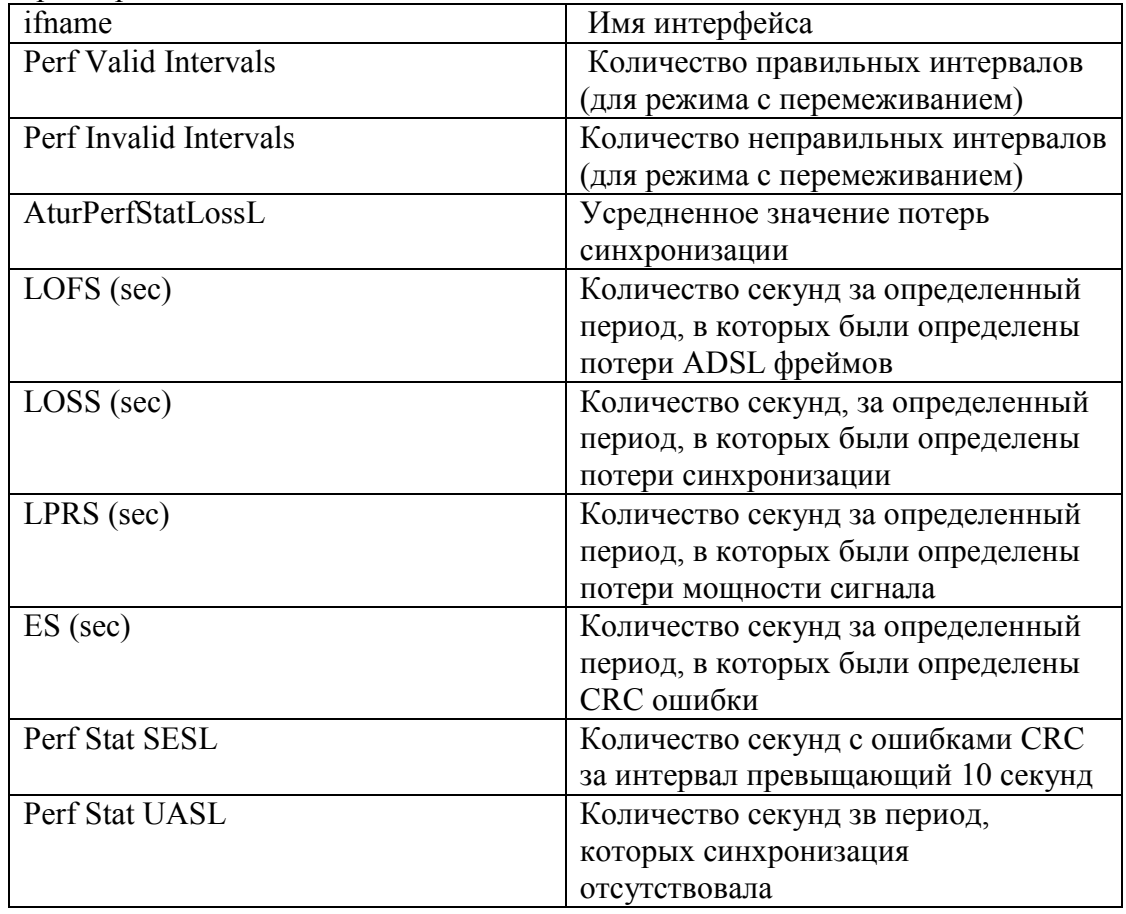

# **3.6.4.Оценка параметров линии по результатам выполненных команд**

# **Текущий ADSL стандарт**

Определяется параметром **Trans Аtuc Actual** по результатам команды **\$get adsl line intf ifname dsl-xx**

### **Текущая (мгновенная) скорость передачи потока данных** Определяется параметром **Curr TX Rate** по результатам команд **\$get adsl atuc channel ifname dsli-xx (dslf-xx) \$get adsl atur channel ifname dsli-xx (dslf-xx)**

# **Отношение сигнал/шум (для Downstream и Upstream направлений)**

Определяется параметром **Сurr Snr Margin** по результатам команд **\$get adsl atuc physical ifname dsl-xx showview concise** ( для Downstream направления) \$**get adsl atur physical ifname dsl-xx showview concise** ( для Upstream направления)

Чем данные значения больше, тем лучше качество физической линии. Для российских линий данные значения должны быть порядка 15-20 db (соответствует значению параметра 150-200)

# **Затухание в физической линии**

Определяется параметром **Сurr Atn** по результатам команд **\$get adsl atuc physical ifname dsl-xx showview concise** (для Downstream направления) \$**get adsl atur physical ifname dsl-xx showview concise** (для Upstream направления) Чем данные значения меньше, тем лучше качество линии (в идеале значение параметра должно быть 0).Предельное затухание 60db (соотвествуют значению параметра 600).

# **Время последнего изменения состояния интерфейса (в отсчете от поcледней перезагрузки устройства)**

 Определяется параметром **Last Change** по результатам команды  **\$get interface stats ifname dsl-xx**

Эта команда показывает когда (на какой секунде от старта устройства) произошло последнее изменение состояния интерфейса. Эта величина меняется только при изменении состояния интерфейса.

# **Ошибки ADSL на интерфейсе по результатам команд**

**\$get adsl atuс perf ifname dsl-xx**  (для Downstream направления) **\$get adsl atur perf ifname dsl-xx**  (для Upstream направления)

# **Выводы:**

1. Если количество ошибок велико, а ES мало, то на линии присутсвует импульсная помеха. Необходимо увеличить время перемеживания (Interleave Delay). Это достигается параметрами **atucmaxintldelay и aturmaxintldelay** профиля ADSL интерфейса. Параметры действительны только для Interleave режима. В случае сильной импульсной помехи на Fast режиме выход – только переход на Interlеaving.

2. Если же количество ошибок примерно равно ES, то на линии присутствует постоянная помеха. В этом случае, необходимо увеличить количество FEC RS информации содержащейся в ADSL суперфреймах. Делается это по-разному для Fast и Interleave режимов.

**В случае Fast режима** доступен только один параметр, влияющий на количество RS информации :

Percent Overhead ( параметры **atucgsrsfastovrhdup и atucgsrsfastovrhddn** профиля ADSL интерфейса). Данный параметр измеряется в процентах и показывает, отношение количества избыточных RS байт к общему размеру буфера данных. Percent Overhead принимает значения - Disable,1,3,6,12,25,50.

Например, для размера фрейма 65 и количества избыточных байтов 16, получаем Percent Overhead равное 25%.

**В случае Interleave режима** доступно три параметра, влияющих на количество RS информации : Interleave Delay – задержку данных в режиме интерливинга ( параметры **atucmaxintldelay и aturmaxintldelay),**

Сorrection Time- время коррекции данных (параметры **atucgsrsintcorrectionup и atucgsrsintcorrectiondn)**

и Maximum Interleave Depth- максимальная глубина интерливинга (параметр **atucgsmaxdco).** Maximum Interleave Depth принимает значения равные - 64,128,256.

Исходя из этих параметров, количество RS байт и другие параметры подсчитывается автоматически.

**Общее правило: чем больше Correction Time, и чем больше Interleaving Delay при неизменной Maximum Interleave Depth ,тем больше избыточность информации (количество RS байт).**

### **Формулы для интерливинг параметров**:

Interleaving Delay =  $(D*S)/4$ Correction time =  $(S^*D^*R) / (8^*NI)$ ,  $\Gamma$ де NI = [Number of Bytes] + 1+ R

Параметры :

- S Число DMT символов в одном кодовом слове
- D Реальная Interleaving depth
- R Число избыточных байт в одном кодовом слове
- NI Количество байт в одном RS фрейме (размер буфера)

Например, для выставленных значений Maximum Interleave Depth= 64, Interleave Delay  $=16$ мс, Correction Time= 1ms и размера буфера 65,

получаем количество избыточных байтов  $R=16$ ,  $S=2$  и реальную Interleaving depth  $=32$ (смотрите формулы ниже).

Результирующая вычисленная Interleave Delay =16мс и Correction Time= 0.985 мс.

Примечание: Допускается скорость 4 DMT символа в секунду. Это значит что задержка 16 мc соответствует 64 DMT символам.

# **3.7.Параметрические тесты DSL линии.**

Параметрические тесты в IP DSLAM является одним из многих методов, с помощью которые позволяют операторам связи и телефонным компаниям понизить расходы на ввод и эксплуатацию линий ADSL для своих клиентов. SELT и DELT достигают этой цели уменьшением времени и затрат, необходимых для развертывания новых ADSL2+ линий, так же как и эффективным поиском проблем с линией. SELT и DELT очень отличаются.

SELT, или Single End Loop Test (тест линии с одной стороны) - это возможность ADSL2+ DSLAM. SELT - это тест с одного конца линии, что означает, что медная линия может проверяться только с помощью DSLAM без необходимости в каком-либо внешнем тестирующем оборудовании на центральной станции или на дальнем конце линии.

DELT, или тест на обоих концах линии - возможность, которую имеют и ADSL2+ DSLAM как и ADSL2+ CPE (на стороне клиента) оборудования. Чтобы выполнение DELT было возможным, необходимо, чтобы на обоих концах кабеля было оборудование, поддерживающее данный тест. Это не позволяет использовать DELT на линиях, где СРЕ оборудование еще не установлено. Но он предлагает полный набор тестов линии и может предоставить очень значащую информацию о состоянии медной линии.

# **3.7.2. Single End Loop Test (SELT)**

SELT - это Single End Loop Test (тест линии с одной стороны), и служит для УПРЕЖДАЮЩИХ тестов медной линии, когда оборудование на дальнем конце не установлено (то есть СРЕ еще не установлено в доме у клиента). SELT позволяет сделать простую предварительную оценку линии, во время ее монтажа к новому клиенту.

SELT может определить текущие характеристики линии, длину линии, присутствие шумов и потери сигнала на линии, общее качество медной линии и возможность ее использования для доставки сервисов.

Преимущество SELT в том, что это возможность ADSL2+ IP DSLAM и не требуется внешнего оборудования для тестирования. Это может существенно сократить затраты на оборудование, сократив или устранив надобность в дорогом тестирующем оборудовании.

**Внимание:** тест SELT не доступен с командного интерфейса. Пользуйтесь утилитой AMS LCT для проведения SELT теста.

# **3.7.1. Dual End Loop Test (DELT)**

DELT - это тест на обоих концах (Dual End Loop Test ) линии. В отличие от SELT, который тестирует не терминированную медную линию с помощью ADSL2+ IPDSLAM, DELT использует и DSLAM и удаленное ADSL2+ оборудование, чтобы выполнять реактивные тесты в обоих направлениях. Это позволяет иметь гораздо более высокую степень анализа линии, чем просто один SELT.

DELT предоставляет больше информации, чем SELT, но DELT требует совместимый модем на другом конце линии, подразумевая использование этого теста только после того, как СРЕ будет установлено, что делает DELT очень мощным инструментом диагностики. SELT не требует СРЕ, что делает этот тест уникальным инструментом для предварительной оценки.

DELT может определить ADSL2+ затухание (вход/исход), сигнал/шум, шум.

DELT является частью промышленного стандарта, который поддерживают производители ADSL2+ чипсетов. Следовательно, ADSL2+ IPDLAM компании D-link могут производить DELT тест в паре с любым ADSL2+ СРЕ оборудованием, если оно поддерживает DELT.

Пример проведение DELT теста с командного режима:

**\$modify adsl line intf ifname dsl-1 disable \$modify adsl line intf ifname dsl-1 linedeltconfldsf force \$modify adsl line intf ifname dsl-1 enable**

**Внимание: После тестирование DELT параметр профиля интерфейса, отвечающий за тест, а необходимо вернуть назад в исходное состояние, поскольку в режиме DELT линия не способна передавать пользовательские данные.**

**Это достигается командами: \$modify adsl line intf ifname dsl-1 disable \$modify adsl line intf ifname dsl-1 linedeltconfldsf inhibit \$modify adsl line intf ifname dsl-1 enable**

Результаты тестирования доступны по командам проcмотра физических параметров линии (**результат доступен не ранее чем через 1-2 мин после включения интерфейса** )

**Масимально достижимая скорость данной линии, определенная в ходе тестирования DELT**, показывается командами в параметре **CurrAttainable Rate** командами : Для Downstream потока **\$get adsl atuc physical ifname dsl-1 showview сoncise** Для Upstream потока **\$get adsl atur physical ifname dsl-1 showview concise**

**Шумовые характеристики линии** показываются командами: **\$get adsl atuc physical ifname dsl-1 showview DELT \$get adsl atur physical ifname dsl-1 showview DELT**

Результат представляет собой массив значений параметров ( значение шума, сигнал/шума, затухания для каждого тона (поднесущей) ADSL:

**Delt HLIN**= Выводит характеристическую функцию канала, представленную в линейном формате масштабным коэффициентом и комплексным числом. В этом поле отображаются максимальные масштабные коэффициенты для восходящего и нисходящего канала, участвующие в характеристической функции. Результаты диагностики позволяют анализировать неполадки при работе физической ADSL-линии.

**Delt HLOG** = Выводит характеристики канала в формате, основанном на логарифмической шкале уровней. Эти данные могут применяться при оценке физического состояния ADSL-линии.

**Delt QLN** = Выводит показатель шума на "тихой" линии – среднеквадратичное значение уровня шума на линии на частотах DMT при отсутствии ADSL-сигналов. Он измеряется в дБм/Гц. Этот показатель может применяться для анализа перекрёстных наводок.

**Delt DMT Bin SNR** = Выводит отношение "сигнал-шум" (в дБ) при передаче от абонента и к абоненту. Соотношение "сигнал-шум" для тонального диапазона DMT – это количественное соотношение мощности принимаемого сигнала к мощности принимаемого шума. Отношение сигнал/шум может использоваться при анализе изменяющихся со временем перекрестных помех и затухания сигнала на линии (например, из-за изменения температуры ивлажности).

**Signal Atn(dB/10)**- суммарное затухание сигнала по всем поднесущим

#### Пример экранного вывода:

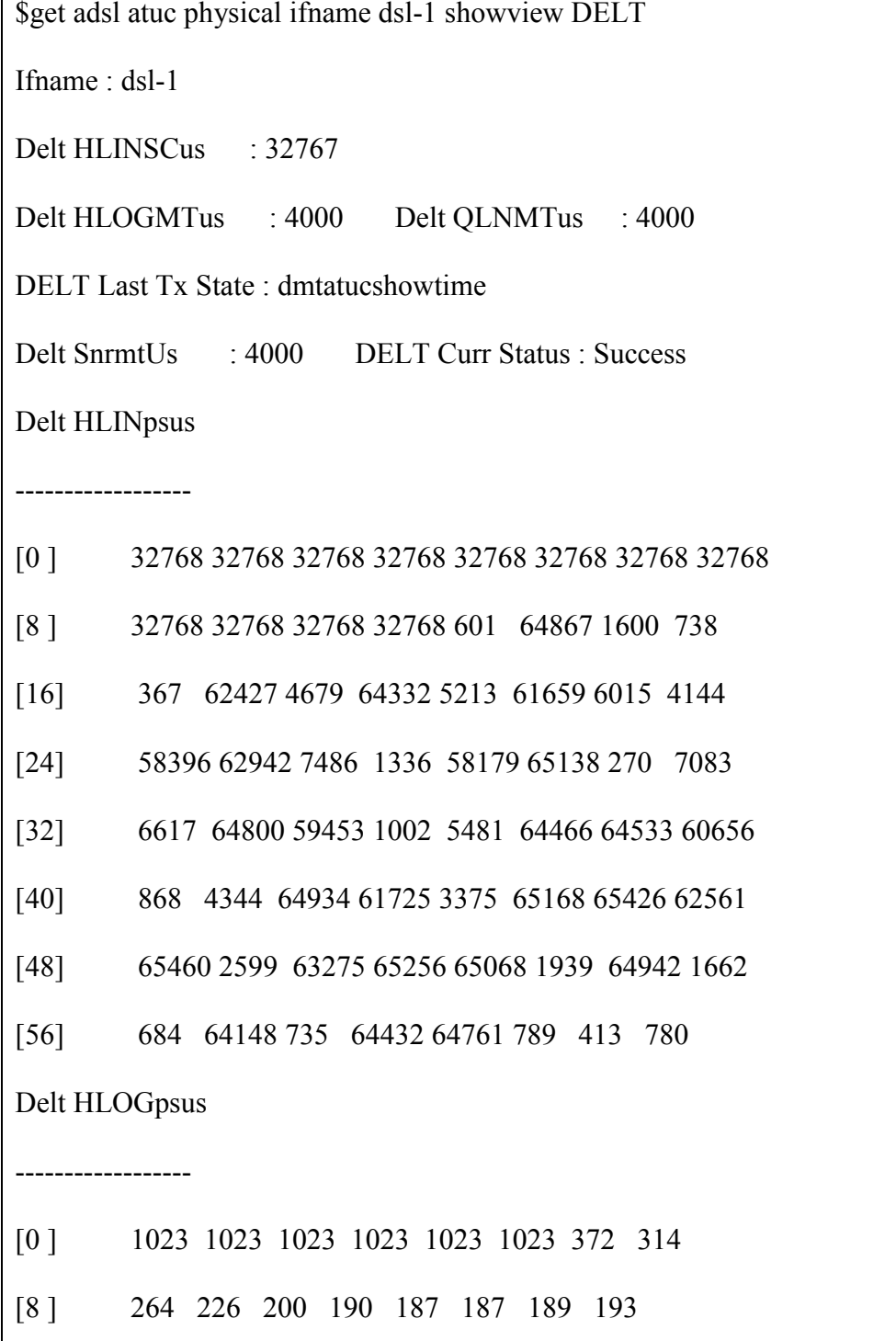

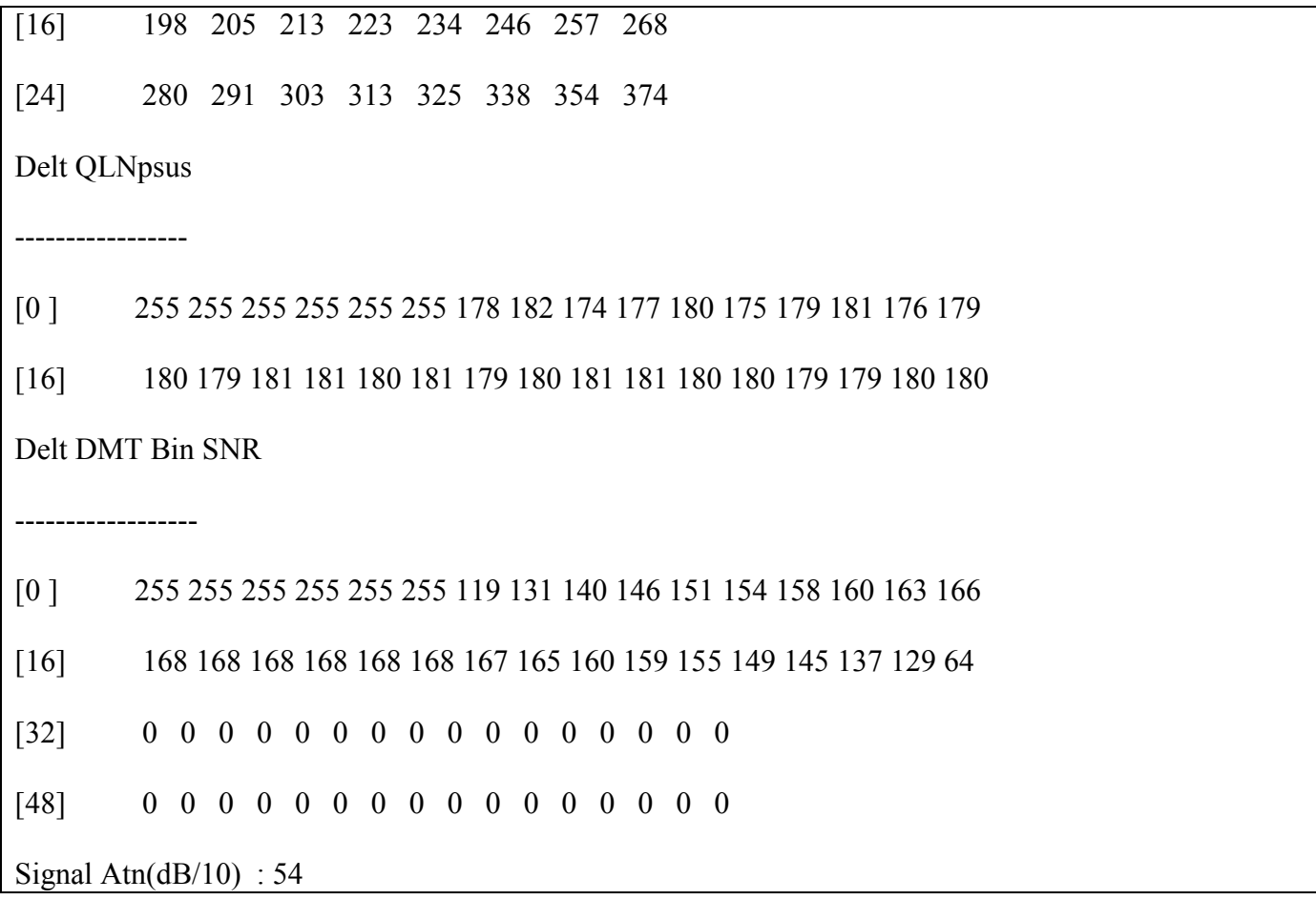

# **4. Инкапсуляции ATM/AAL5. Настройка стека протоколов на DAS-3248.**

## **Основные понятия ATM .**

**A**synchronous **T**ransfer **M**ode (ATM) - это метод передачи информации между устройствами в сети маленькими пакетами, называемыми ячейками (cells). ATM служит основной транспортной технологией в сетях ADSL.

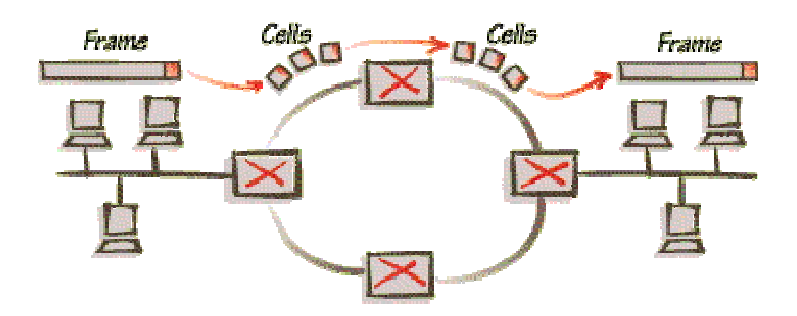

Рисунок 4-1

Все ячейки в АТМ фиксированной длины - 53 байта. Ячейка состоит из двух частей: заголовка (cell header) размером 5 байт и поля данных (cell payload) размером 48 байт. Заголовок содержит информацию для маршрутизации ячейки в сети. Поле данных несет в себе полезную информацию, которую собственно и нужно передать через сеть.

Технология АТМ способна передавать в поле данных ячеек абсолютно любую информацию. Для этого в ATM разработана концепция виртуальных соединений (virtual connection) вместо выделенных физических связей между конечными точками в сети.

# **Понятия виртуального канала и виртуального пути (VPI и VCI).**

Коммутация пакетов в АТМ происходит на основе идентификатора виртуального канала (Virtual Channel Identifier, VCI), который назначается соединению при его установлении и уничтожается при разрыве соединения. Адрес конечного узла ATM, на основе которого прокладывается виртуальный канал, имеет иерархическую структуру, подобную номеру в телефонной сети, и использует префиксы, соответствующие кодам стран, городов, сетям поставщиков услуг и т. п., что упрощает маршрутизацию запросов установления соединения.

Для ускорений коммутации в больших сетях используется понятие виртуального пути - Virtual Path, который объединяет виртуальные каналы, имеющие в сети ATM общий маршрут между исходным и конечным узлами или общую часть маршрута между некоторыми двумя коммутаторами сети. Виртуальный путь напоминает канал, содержащий множество кабелей, по каждому из которых может быть организовано виртуальное соединение. Идентификатор виртуального пути (Virtual Path Identifier, VPI) является старшей частью локального адреса и представляет собой общий префикс для некоторого количества различных виртуальных каналов. Таким образом, идея агрегирования адресов в технологии ATM применена на двух уровнях - на уровне адресов конечных узлов (работает на стадии установления виртуального

канала) и на уровне номеров виртуальных каналов (работает при передаче данных по имеющемуся виртуальному каналу).

Поскольку виртуальные устройства подобны реальным, они также могут быть "выделенными" или "коммутируемыми". В сетях ATM "выделенные" соединения называются постоянными виртуальными соединениями (Permanent Virtual Circuit- PVC), создаваемыми по соглашению между пользователем и оператором (подобно выделенной телефонной линии). В сетях, построенных на основе технологии ADSL используются именно постоянные виртуальные соединения (PVC).

# **Стек протоколов ATM. Понятие AAL уровня.**

ATM имеет трехуровневую модель, состоящую из следующих уровней:

- o физического;
- o уровня ATM;
- o уровня адаптации ATM.

Функции каждого уровня стека протоколов ATM показаны на рисунке 4-2:

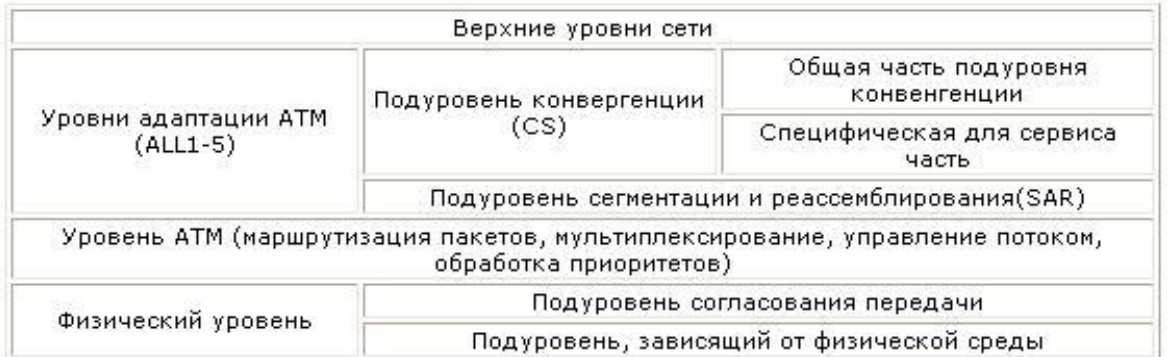

#### Рисунок 4-2

 Наиболее важным является уровень адаптации (ATM Adaptation Layer, AAL). Он представляет собой набор протоколов AAL1-AAL5, которые преобразуют сообщения протоколов верхних уровней сети ATM в ячейки ATM нужного формата. Протоколы AAL при передаче пользовательского трафика работают только в конечных узлах сети (см. рис 3), как и транспортные протоколы большинства технологий.

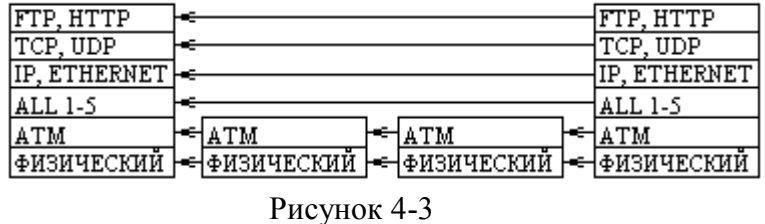

Уровень адаптации состоит из нескольких подуровней (см. рис.2). Нижний подуровень AAL называется подуровнем сегментации и реассемблирования (Segmentation And Reassembly, SAR). Эта часть не зависит от типа протокола AAL и занимается разбиением (сегментацией) сообщения, принимаемого AAL от протокола верхнего уровня, на ячейки ATM, снабжением их соответствующим заголовком и передачей уровню ATM для отправки в сеть. Верхний подуровень AAL называется подуровнем конвергенции - Convergence Sublayer, CS. Этот подуровень зависит от класса передаваемого трафика. Протокол подуровня конвергенции решает такие задачи, как, например, обеспечение временной синхронизации между передающим и принимающим узлами (для трафика, требующего такой синхронизации), контроль и возможное восстановление битовых ошибок, контроль целостности передаваемого пакета.

Протоколы AAL для выполнения своей работы используют служебную информацию, размещаемую в заголовках уровня AAL. После приема ячеек, пришедших по виртуальному каналу, подуровень SAR протокола AAL собирает посланное по сети исходное сообщение с помощью заголовков AAL. После сборки исходного сообщения протокол AAL проверяет служебные поля заголовка и конца кадра AAL и на их основании принимает решение о корректности, полученной информации.

Ни один из протоколов AAL при передаче пользовательских данных конечных узлов не занимается восстановлением потерянных или искаженных данных. Максимум, что делает протокол AAL, - это уведомляет конечный узел о таком событии. Так сделано для ускорения работы сети ATM в расчете на то, что случаи потерь или искажения данных будут редкими. Восстановление потерянных данных (или игнорирование этого события) отводится протоколам верхних уровней, не входящим в стек протоколов технологии ATM.

Каждый протокол уровня AAL обрабатывает пользовательский трафик определенного класса.

Протокол AAL5 может поддерживать различные параметры качества обслуживания, кроме тех, которые связаны с синхронизацией передающей и принимающей сторон. Поэтому он обычно используется для всех классов трафика, относящегося к передаче компьютерных данных, т.е. трафик сетей, в которых конечные узлы работают по протоколам с установлением соединений (frame relay, X.25, LLC2, TCP) или без установления соединений **(**IP, Ethernet, DNS, SNMP**).**

# **Методы инкапсуляции данных в ATM**.

Несмотря на всю сложность и разнообразность используемых решений в сетях доступа на основе ADSL, общая задача абонентских устройств доступа сводится к инкапсуляции трафика третьего (а иногда и второго) уровня в ячейки ATM для его последующей передачи по ADSL-соединению.

На противоположном конце соединения мультиплексор доступа (DSLAM) принимает потоки ячеек от отдельных абонентских устройств и агрегирует (мультиплексирует) их и декапсулирует (в случае IPDSLAM) поток данных для дальнейшей транспортировки в "восходящем" направлении - как правило, по магистральным каналам.

 Выбор конкретного механизма инкапсуляции трафика канального и более высоких уровней модели OSI в ячейки ATM (точнее в кадры уровня AAL5 ATM) оказывает существенное влияние на стоимость, производительность, масштабируемость и простоту эксплуатации сети в целом. Наибольшее распространение получили следующие методы инкапсуляции:

(Более подробно они будут рассмотрены в соответствующих разделах, посвященных их настройке).

**Легенда рисунков**: Голубым цветом отмечены "родные" протоколы ATM, желтым – "вспомогательные" протоколы, обеспечивающие совместимость с программным обеспечением, те или иные сервисы, оранжевым – этапы инкапсуляции этих протоколов в ATM:

 **EoA (Ethernet over ATM).** Регламентируется документом RFC1483 (RFC2684) в части, посвященной передачи по сети ATM коммутируемых (Bridged) протоколов.

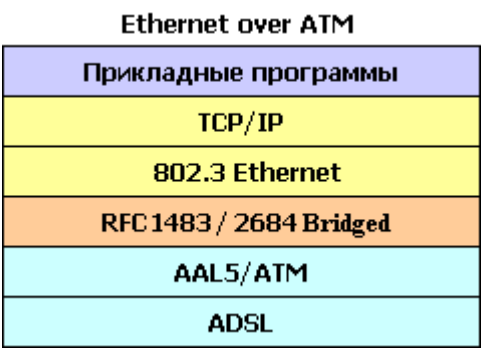

Рисунок 4-4

**PPPoE over ATM.** Регламентируется документом RFC2516.

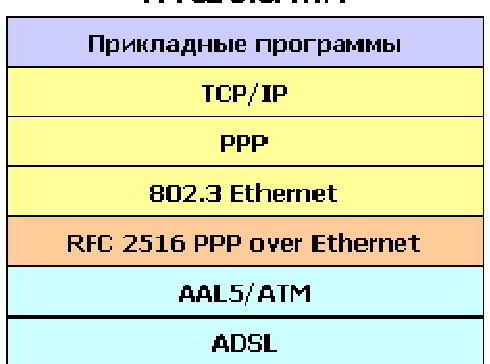

### **PPPoF over ATM**

- Рисунок 4-5
- **IPoA (IP over ATM).** Различаются два варианта реализации**:**

**a) Classical IPoA .**Основной стандарт передачи IP поверх АТМ. Регламентируется документом RFC 1577**.**

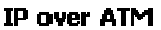

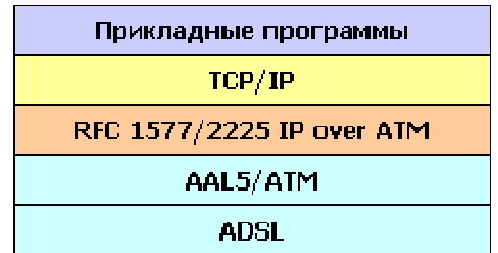

Рисунок 4-6

 **б) Routed IPoA (RFC1483 Routed).** Регламентируется документом RFC1483

(RFC2684) в части, посвященной передаче по сети ATM маршрутизируемых (Routed) протоколов.

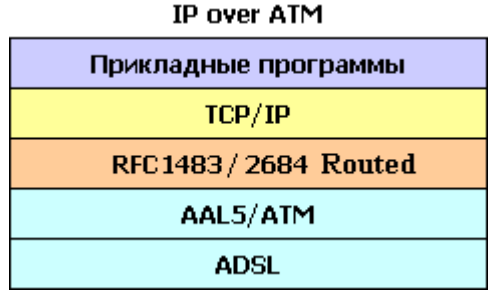

Рисунок 4-7

**PPPoA (PPP over ATM).** Регламентируется документом RFC 2364**.** 

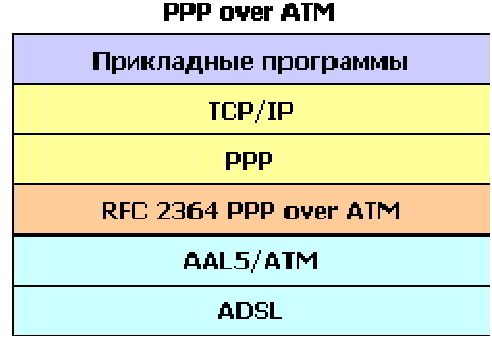

Рисунок 4-8

#### **Понятие типа мультиплексирования.**

К сожалению, AAL5 не обеспечивает мультиплексирование сессий (т.е. одновременную передачу данных нескольких протоколов сетевого уровня) внутри виртуального соединения ATM.

Поэтому для мультиплексирования данных используются дополнительные механизмы. Для каждого из методов инкапсуляции трафика в ячейки ATM существует **два** подхода к мультиплексированию данных по каналам ATM.

Первый метод заключается в мультиплексировании множества протоколов поверх **одного** виртуального канала АТМ. Этот метод назван "**LLC Encapsulation**" (Logical Link Control).Общий механизм формирования и передачи пакетов протоколов сетевого уровня через виртуальное соединение при LLC инкапсуляции показан на рисунке 4-9

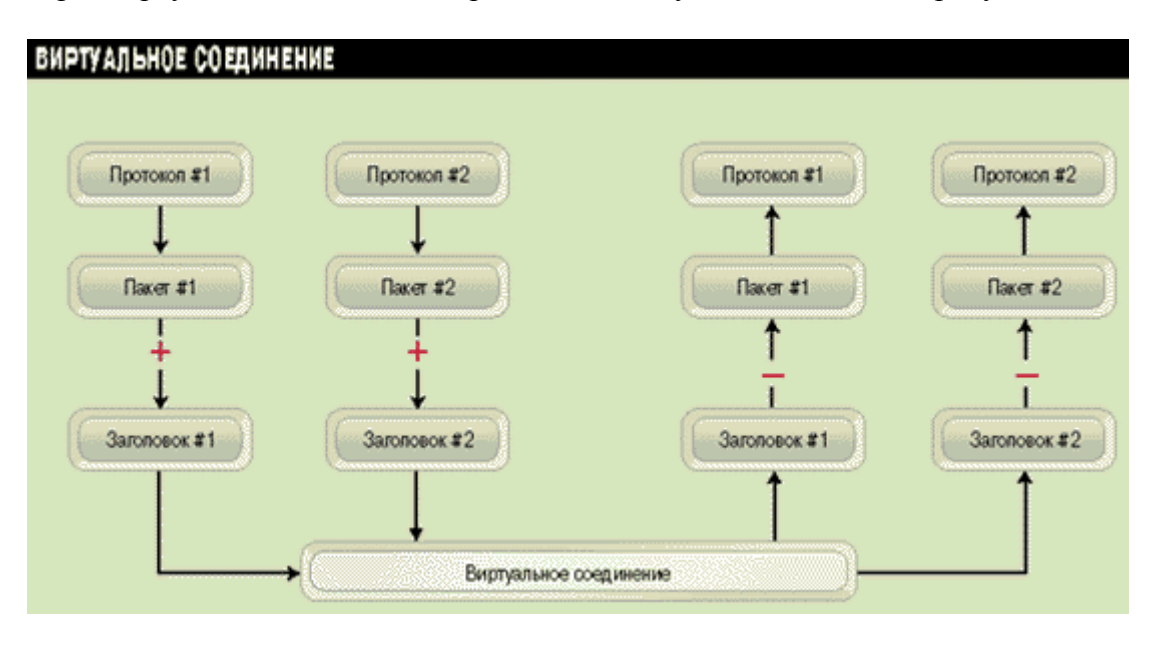

Рисунок 4-9

Этот метод используется наиболее часто в сетях на технологии ADSL и сконфигурирован в DAS-3248 по умолчанию.

 Вторым методом является неявное мультиплексирование высокоуровневых протоколов виртуальными каналами АТМ. Он называется мультиплексированием виртуальных соединений **multiplexing VC** (используется также аббревиатура **VC-Mux** (Virtual Channel based Multiplexing))или нулевой инкапсуляцией (Null encapsulation). Такой метод требует установления **множества** виртуальных соединений.

При таком методе через каждое виртуальное соединение передаются данные только одного протокола сетевого уровня, а тип протокола указывается при установлении соединения. В результате мультиплексирования и идентификации протокола не требуется. Такой метод может использоваться, например, когда приложения взаимодействуют напрямую, в обход протоколов нижних уровней.

Выбор конкретного метода инкапсуляции и режима мультиплексирования среди представленных выше, зависит от ADSL-провайдера, и с теоретической точки зрения является компромиссом между сложностью настройки и эффективностью работы с одной стороны и поддержкой имеющегося аппаратного и программного обеспечения – с другой.

# **4.1.Интерфейсы ATM.**

Используются для управления АТМ функционалом DAS-3248. Названия ATM интерфейсов лежат в диапазоне atm-1...atm-48. Интерфейс atm-1 соответствует 1-ому ADSL порту, atm-48 – сорок восьмому. ATM интерфейсы являются вышележащими над DSL интерфейсами и нижележащими для ATM VC интерфейсов.

#### **create atm port**

**Описание:** Используется для создания АТМ порта. **Синтаксис команды: create atm port ifname** interface-name **lowif** dsl-portinterface-name [enable | disable] [**Maxvpibits** maxvpibits][**Maxvcibits** maxvcibits] [**Orl** Orl]

**modify atm port** 

**Описание:** используется для включения/выключения АТМ порта. **Синтаксис команды: modify atm port ifname** interface-name [enable | disable] [**maxvcs** maxvcs] [**Maxvpibits** maxvpibits] [**Maxvcibits** maxvcibits][**Orl** Orl]

**delete atm port Описание:** используется для удаления АТМ порта. **Синтаксис команды: delete atm port ifname** interface-name

#### **get atm port**

**Описание:** используется для получения информации по одному *определенному АТМ порту либо по всем АТМ портам.* **Синтаксис команды**: **get atm port [ifname** interface-name]

#### **Таблица описания параметров команд:**

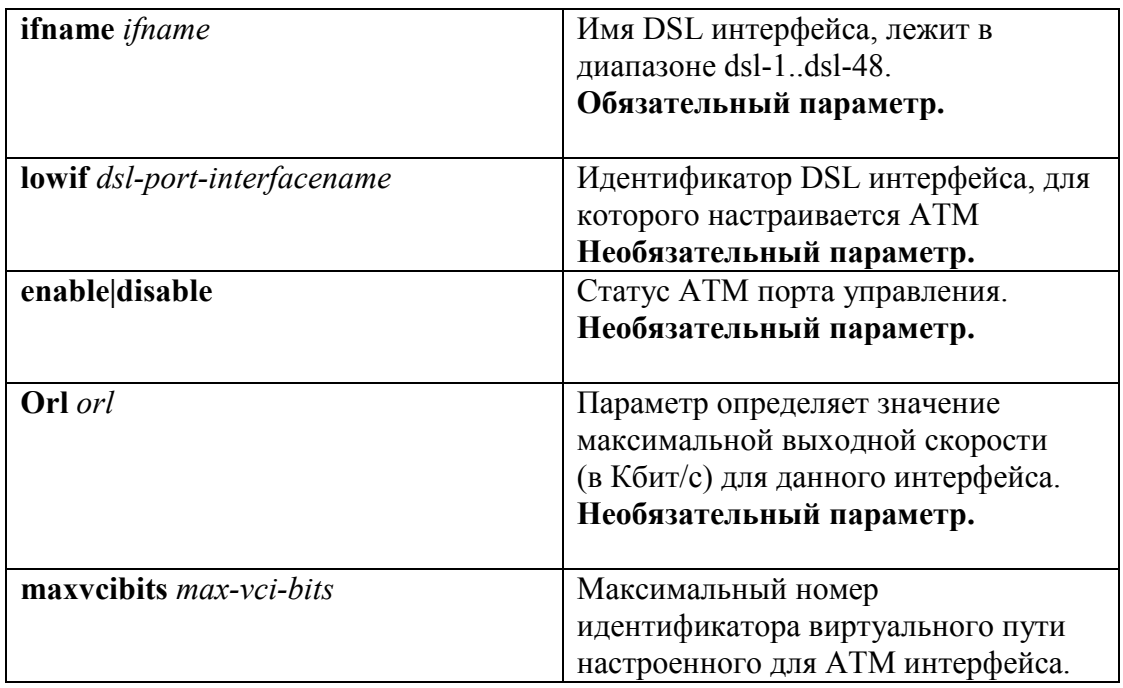

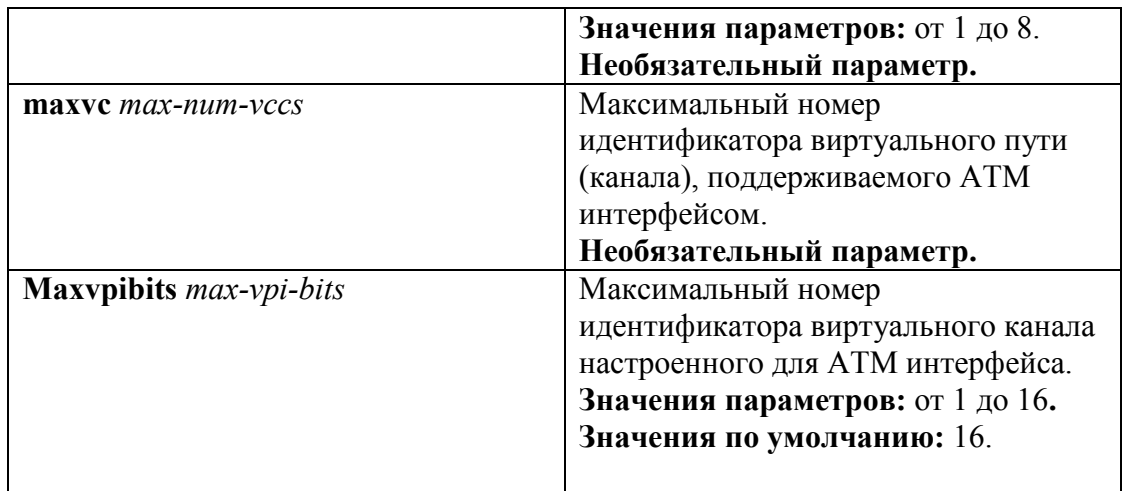

# **Пример:** \$ get atm port ifname atm-1 Экранный вывод:

IfName: atm-1: LowIfName : dsl-ClassOthrshld : MaxVccs: 4 MaxVpiBits : 9 RowStatus Class1thrshld ClassOthrshid :UnknownVCI : 3<br>MaxVciBits : 10<br>ClassOthrshid :Class1thrshid class0thrshld : Class3thrshld : Oper Status : Up Up Admin Status

# **4.2. Интерфейсы AAL5**

 AAL5 интерфейсы DAS-3224/3224/3248 предназначены для создания, настройки и удаления постоянных виртуальных соединений (PVC) ATM.

 По умолчанию на DSLAM-е созданы 48 ATM VC интерфейсов (aal5-1...aal5-48) – на каждый ATM порт по одному VC. Имена данных PVC интерфейсов лежат в интервале: aal5-1 -aal5-48, где aal5-1 соответствует первому adsl порту, а aal5-48 – сорок восьмому.

 DSLAM DAS-3248 поддерживает до 8 постоянных АТМ соединений на один физический ADSL порт. В случае если предполагается использовать несколько PVC на одном ADSL порту, пользователь должен сам создать необходимые ему VC интерфейсы. Ему доступны для использования любые имена из диапазона aal5-49...aal5-384. Дублирование имен интерфейсов DAS-3248 запрещено.

С помощью настройки ATM PVC интерфейсов возможно также:

 1.Задать идентификаторы постоянного виртуального соединения ATM **Внимание:** По умолчанию значения VPI -8,VCI-35. Убедитесь, что DSL модем клиента использует такие же параметры виртуального ATM соединения или измените их на используемые в вашей сети **идентично** на обоих устройствах.

2. Задать тип мультиплексирования (**llc, vcmux, auto**) .

3. Применить Input Rate Limiting (IRL).

 4. Указать тип ADSL канала (**fast, interleave**). Для каждого VC интерфейса можно задать тип ADSL канала, по которому будут передаваться/приниматься ячейки данного PVC.

**Interleave** - вносит задержку в передачу данных, но является более устойчивым к помехам (за счет применения помехоустойчивого кодирования). **Fast** - не вносит задержки в передачу данных, менее помехоустойчив.

# **4.2.1. Создание, настройка и удаление интерфейса AAL5**

#### **Для настройки AAL5 интерфейсов используются следующие команды CLI**:

#### **create atm vc intf**

 Описание**:** создает новый ATM VC. Cинтаксис команды:

**create atm vc intf ifname** *if-name* **vpi** *vpi* **vci** *vci* **lowif** *atm-port-interfacename* [**enable | disable**] [**aal5**] [**a5txsize** *aal5-cpcs-tx-sdu-size*] [**a5rxsize** *aal5 cpcs-rx-sdu-size*] [**vcmux | llcmux | auto** ] [**pvc**] [**channel** fast|interleaved] [**mgmtmode** data|mgmt|DataAndMgmt| raw] **[ maxnumproto** *maxnumproto* ] [ **autostatus** Enable|Disable ] [ **autosupportedprot** none|{pppoa | eoa | ipoa}+ ] [**autovcmuxforcedprot** None | pppoa | eoa | ipoa] [ **autosensetriggertype** dynamic | opstatechange ]

**Обратите внимание, что параметры, заключенные в квадратные скобки необязательны для заполнения.**

# **Таблица описания параметров команд:**

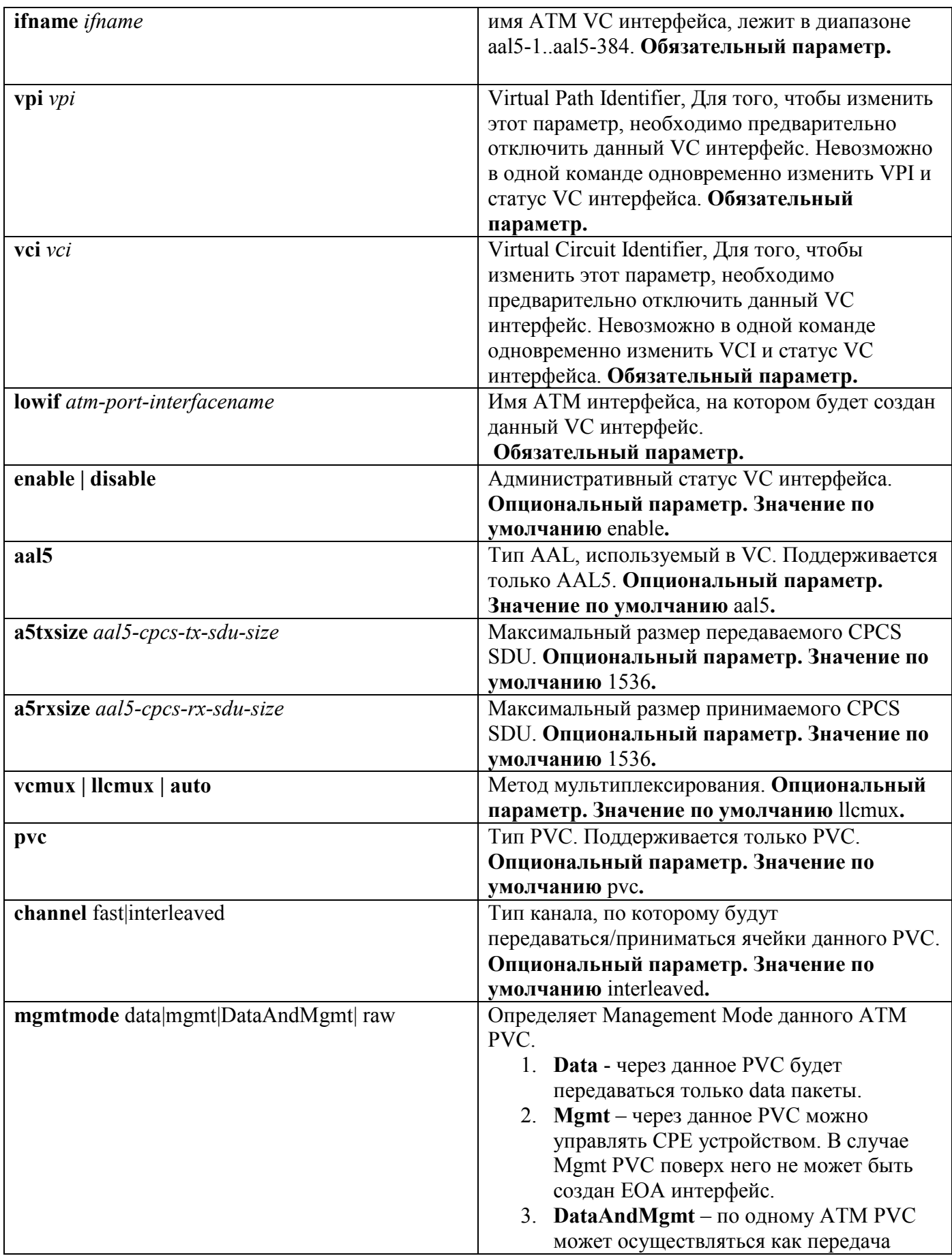

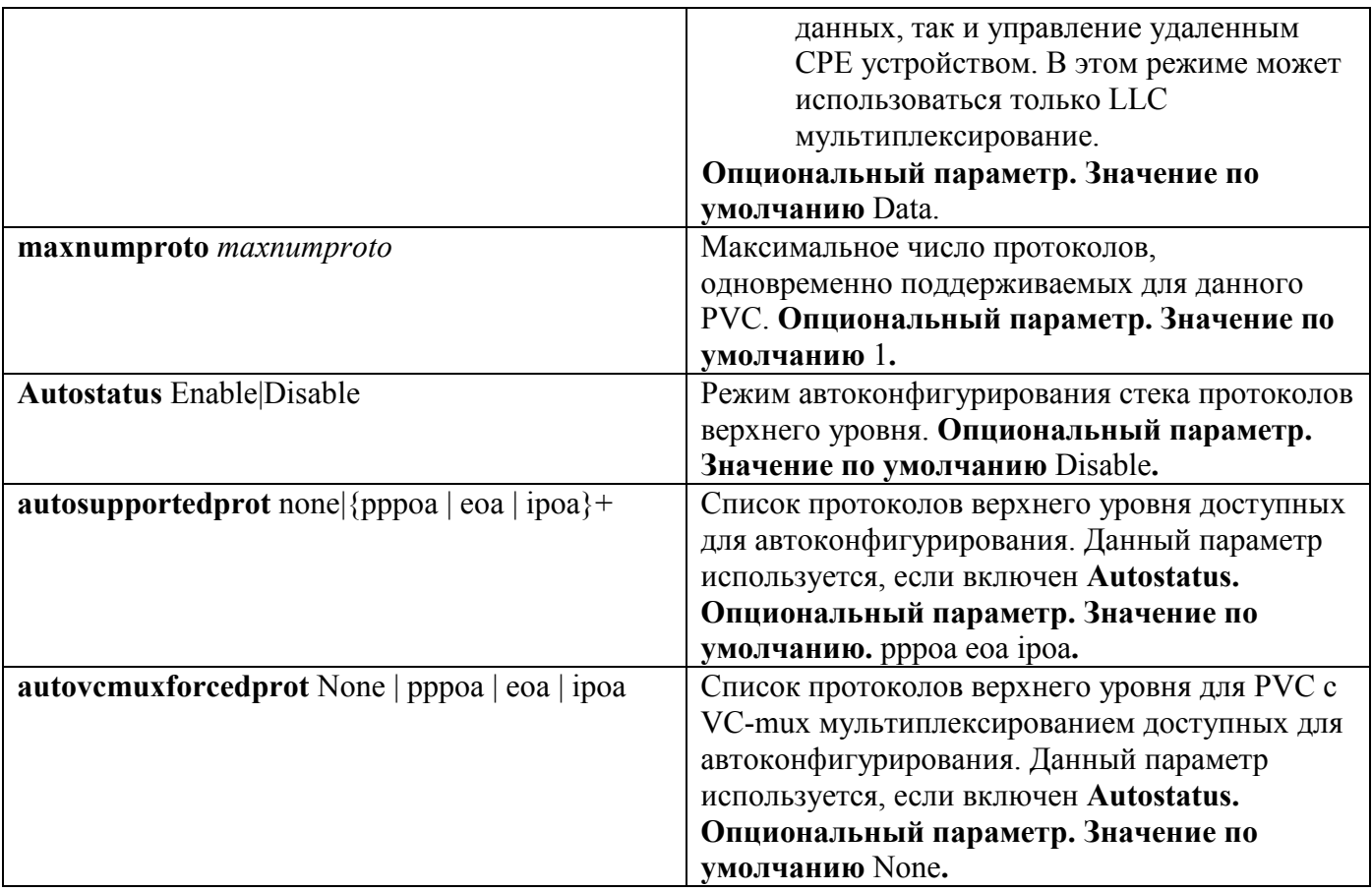

# **Пример:**

Команда для создания нового ATM VC LLC based поверх порта atm-24 ( 24 порт ADSL) с параметрами VPI 8, VCI 35:

**create atm vc intf ifname aal5-51 vpi 8 vci 35 lowif atm-24**

#### **modify atm vc intf**

Описание: изменяет параметры существующего ATM VC интерфейса. Синтаксис команды:

**modify atm vc intf ifname** *ifname* **vpi** *vpi* **vci** [**enable | disable**] [**a5txsize** *aal5-cpcs-tx-sdu-size*] [**a5rxsize** *aal5-cpcs-rx-sdu-size*] [**vcmux | llcmux | auto** ] [**mgmtmode** data|mgmt|DataAndMgmt| raw] [ **autosupportedprot** none|{pppoa | eoa | ipoa}+ ] [**autovcmuxforcedprot** None | pppoa | eoa | ipoa] [**autosensetriggertype** dynamic |opstatechange]

**Внимание:** Перед изменением любых параметров существующего ATM VC интерфейса необходимо его выключить

#### **modify atm vc intf ifname aal5-51 disable**

А после внесения всех необходимых изменений в конфигурацию VC необходимо включить его в работу

**modify atm vc intf ifname aal5-51 enable**

#### Пример**:**

Последовательность команд для изменения VPI и VCI ATM параметров интерфейса aal5- 51- на новые значения (VPI 1, VCI 50): **modify atm vc intf ifname aal5-51 disable modify atm vc intf ifname aal5-51 vpi 1 vci 50 modify atm vc intf ifname aal5-51 enable**

**delete atm vc intf** Описание**:** удаляет ATM VC интерфейс Cинтаксис команды:  **delete atm vc intf ifname** *ifname*

> Пример**:** команда удаления ATM VC интерфейса aal5-51 **delete atm vc intf ifname aal5-51**

#### **get atm vc intf**

Описание: просмотр статуса одного или всех ATM VC DAS-3248. Cинтаксис команды:  **get atm vc intf [ifname** *ifname***]**

**Внимание:** В случае если интерфейс явно не указан в команде, выводится состояние **всех** VC интерфейсов устройства**.**

Пример**:** Просмотр статуса интерфейса aal5-51  **get atm vc intf ifname aal5-51**

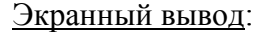

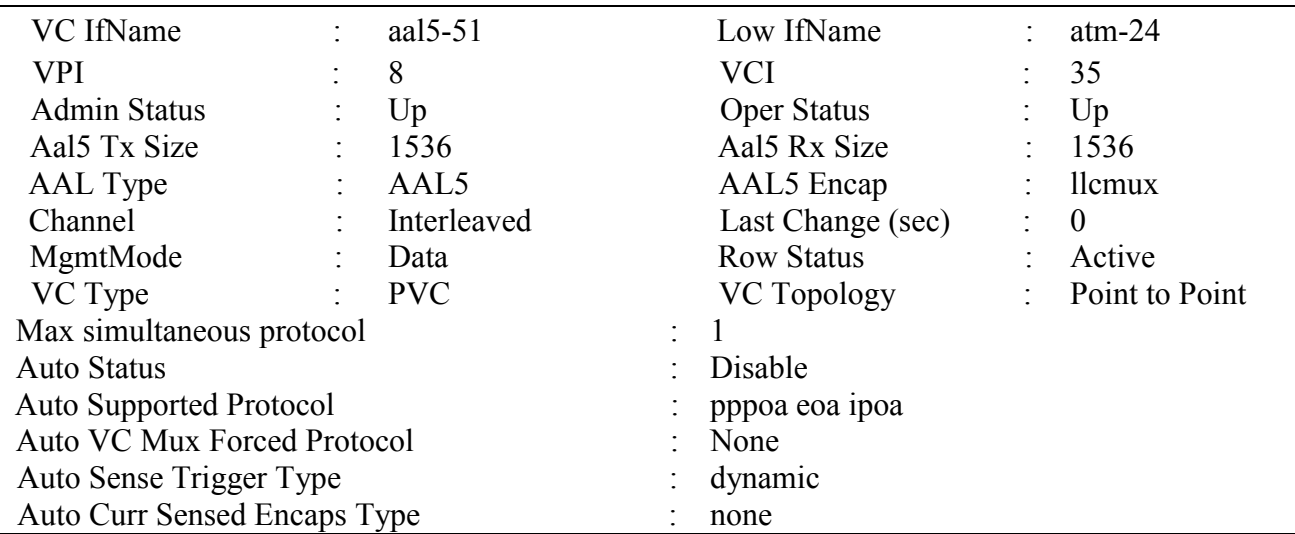

# **4.3. RFC1483 Bridged. (Ethernet over ATM)**

RFC1483 Bridged является одним из распространенных в ADSL-сетях методов инкапсуляции. Частным случаем RFC1483 Bridged является так называемая «мостовая схема». При ней модем играет роль интерфейса между ПК и линией ADSL. Он выполняет инкапсуляцию кадров Ethernet в ячейки ATM, а также осуществляет кодирование потоков данных перед их отправкой в линию (см. рис 4-10,4-11).

Стек протоколов Ethernet over ATM был изображен на рис.4-10.

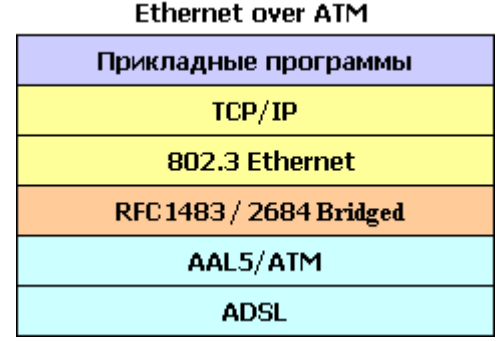

# Рисунок 4-10

При передаче трафика по такой схеме используются функции моста, заголовки же третьего уровня не анализируются. Благодаря этому, модем может применяться для удаленного подключения сетей на базе Ethernet, в которых на третьем уровне задействуются протоколы, отличные от IP (в частности, IPX фирмы Novell).

Кроме того этот режим может быть использован для построения сети доступа на базе проткола PPPoE для прозрачной передачи пакетов от клиентских устройств к серверу авторизации PPPoE (BRAS- Broadband Remote Access Server).

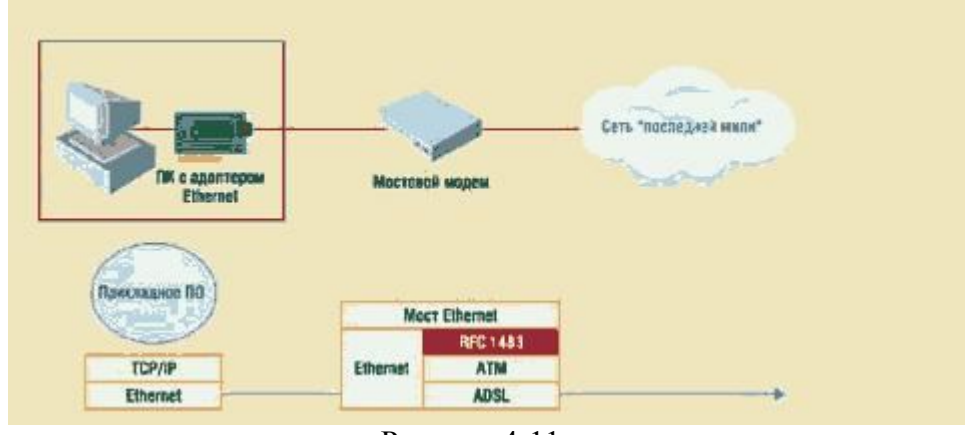

Рисунок 4-11

В соответствии со стеком EoA ,изображенным на рисунке 4-10, строится стек интерфейсов на DAS-3248, изображенный на рис.4-12.

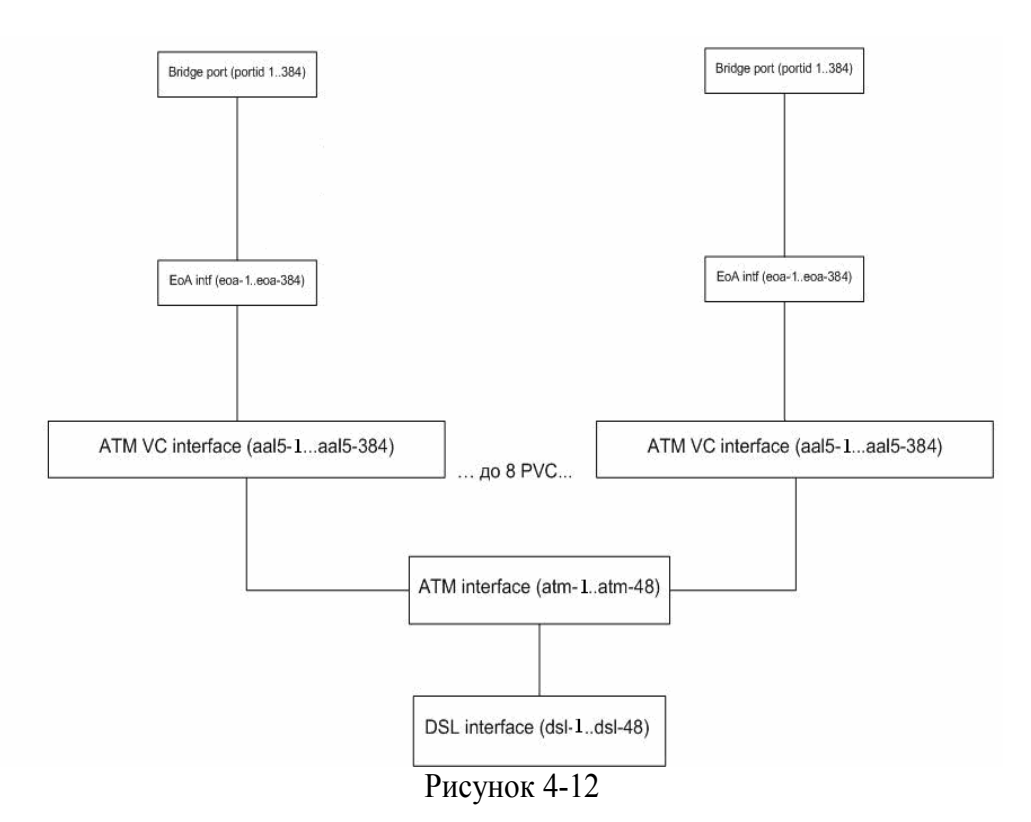

# **Внимание**:

По умолчанию в сисетме уже созданы 48 EoA интерфейсов с именами eoa-1...eoa-48 (поверх каждого ATM VC).

Кроме того, поверх каждого из интерфейсов EoA создан Bridge интерфейс.

**Таким образом, RFC1483 Bridged уже настроен по умолчанию на DAS-3248 и изменять конфигурацию нет необходимости.**

Если же необходимо поднять второе логическое соединение поверх ADSL

(используя второй VC AAL5 интерфейс), то необходимо создать стек интерфейсов, согласно рис.12, начиная с ATM VC интерфейса.

То есть:

1) Создать ATM VC интерфейс;

2) Создать EoA интерфейс;

3) Создать Bridge интерфейс.

Пример:

**create atm vc intf ifname aal5-51 vpi 8 vci 35 lowif atm-24 create eoa intf ifname eoa-51 lowif aal5-51 create bridge port intf ifname eoa-51 portid 52 learning enable status enable**

# **4.3.1. Создание, настройка и удаление интерфейса EoA**

EoA – логический интерфейс, лежащий поверх ATM PVC интерфейса и использующийся при инкапсуляции RFC 2684 (прежнее название RFC 1483) for Bridged Protocols. Имена EoA интерфейсов лежат в диапазоне eoa-1..eoa-384. По умолчанию созданы 48 EoA интерфейсов с именами eoa-1...eoa-48 (поверх каждого ATM VC).

Для данного интерфейса можно задать тип поддерживаемого Ethernet трафика: Multicast, Broadcast, Unicast, Unknown unicast.

### **Для настройки EoA интерфейсов используются следующие команды CLI:**

#### **create eoa intf**

Описание: создает новый EoA интерфейс.

Cинтаксис команды:

 **create eoa intf ifname** *ifname* **lowif** *lowif* **[pkttype {**multicast |broadcast |unknown-unicast**}+ |** all**] [fcs** false | true**][**enable|disable**] [inactivitytmrintrvl** *inactivitytmrintrvl***][configstatus** normal | config**]**

#### **Таблица описания параметров команд:**

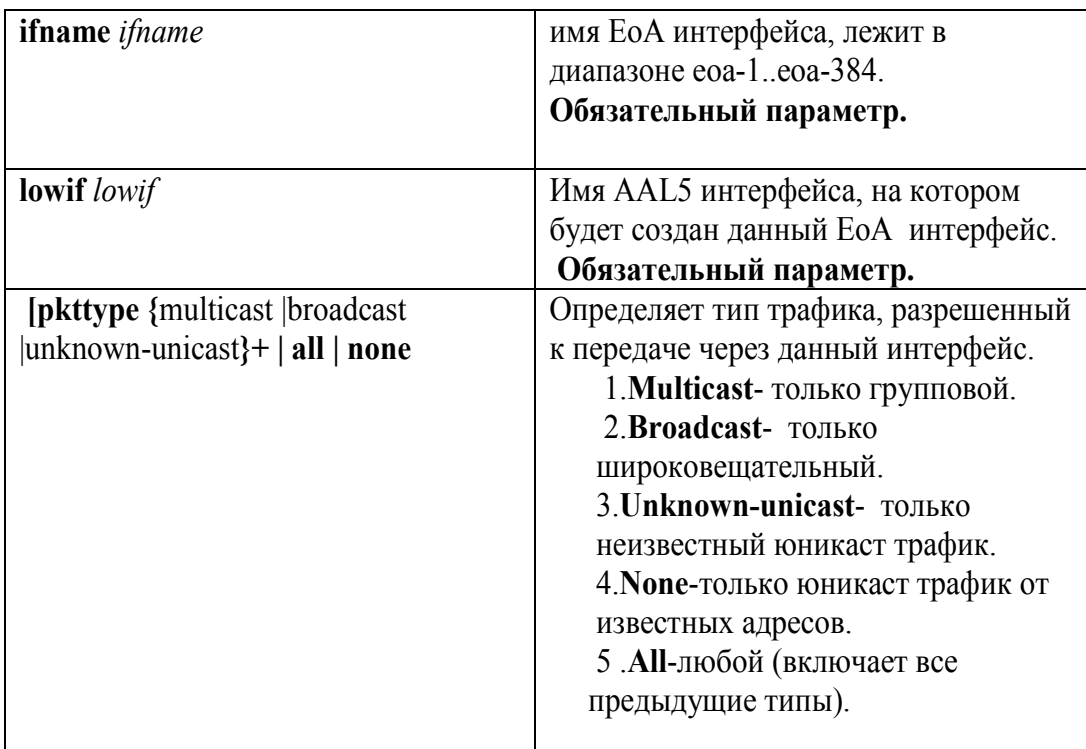

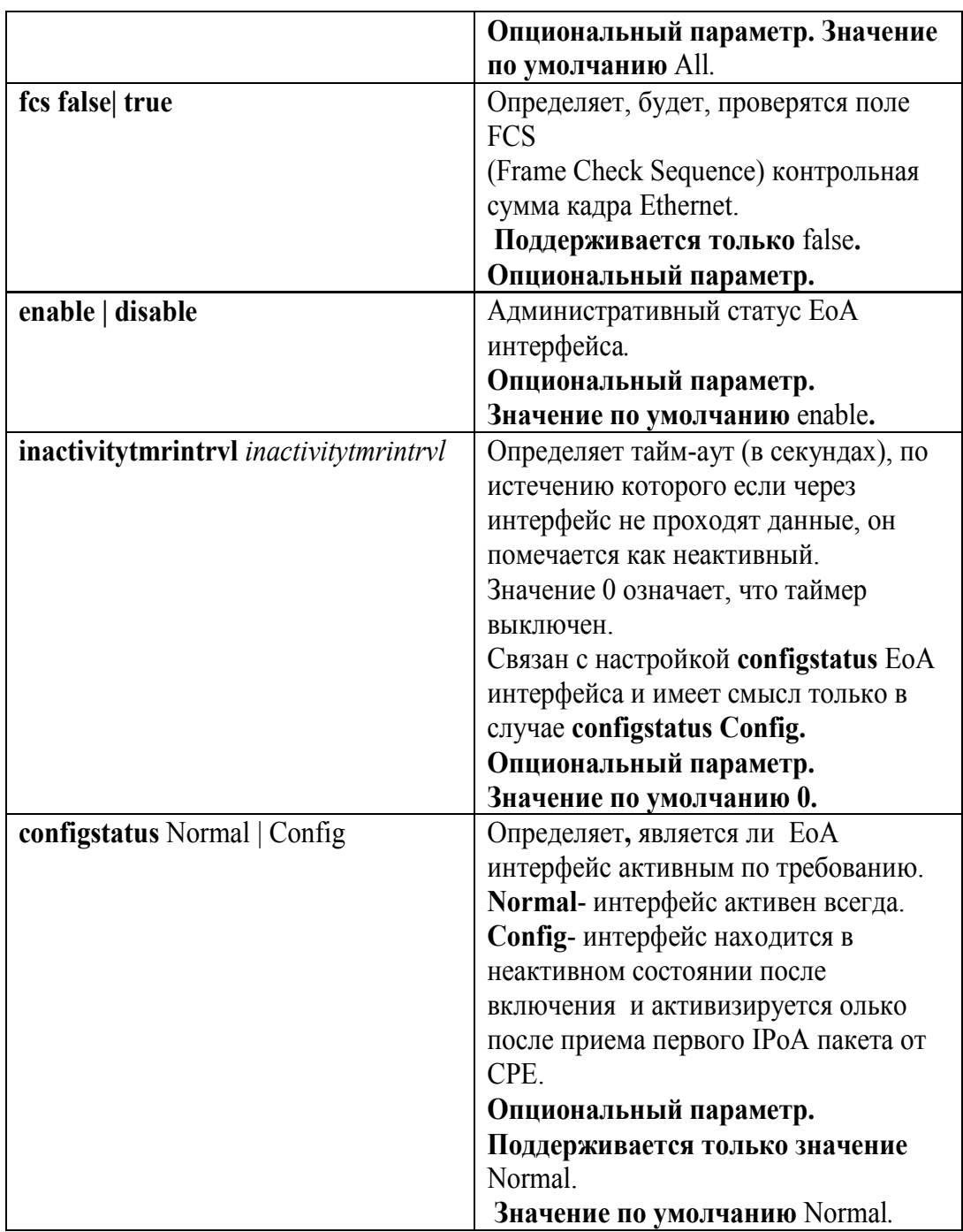

# Пример:

Команда для создания eoa интерфейса поверх интерфейса aal-51. **create eoa intf ifname eoa-51 lowif aal5-51 enable**

# **modify eoa intf**

Описание**:** изменяет параметры существующего EoA интерфейса. Синтаксис команды :

 **modify eoa intf ifname** *ifname* **[pkttype {**multicast |broadcast |unknownunicast**}+|** all**|** none**] [fcs** false | true**][**enable|disable**] [inactivitytmrintrvl** *inactivitytmrintrvl***]**

Пример:

Команда для изменения параметра **pkttype** интерфейса eoa-51 на новые значения (pkttype bcast):

**modify eoa intf ifname eoa-51 pkttype bcast**

## **delete atm eoa intf**

Описание: удаляет EoA интерфейс Cинтаксис команды**: delete eoa intf ifname** *ifname*

Пример: команда удаления EoA интерфейса eoa-51 **delete eoa intf ifname eoa-51**

# **get eoa intf**

Описание: просмотр статуса одного или всех EoA интерфейсов DAS-3248. Cинтаксис команды:

 **get eoa intf [ifname** *ifname***]**

**Внимание:** В случае если интерфейс явно не указан в команде, выводится состояние **всех** EoA интерфейсов устройства**.**

Пример: Просмотр статуса интерфейса eoa-51  **get eoa intf ifname eoa-51**

Экранный вывод:

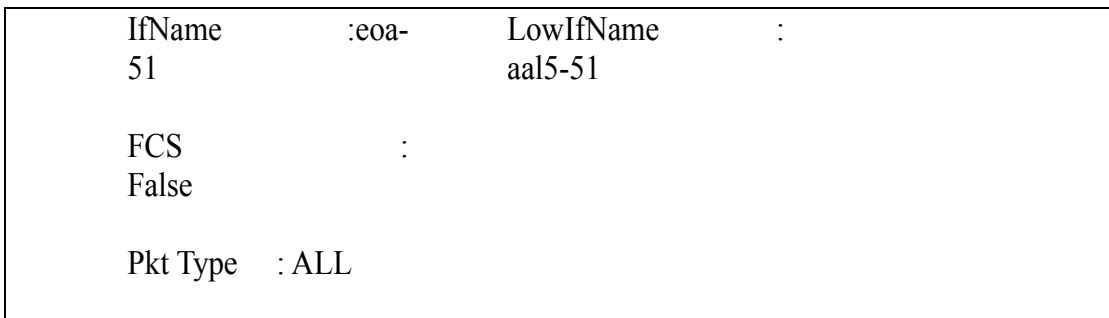

# **4.3.2. Создание, настройка и удаление bridge порта**

Bridge port являются вершиной стека интерфейсов DAS-3248 и отвечают за Layer 2 forwarding. Bridge ports позволяют:

5. Создать соответствие ATM VC <-> VLAN. Причем в один VLAN можно включать несколько VC и один VC можно включать в несколько VLAN.
- 6. Включить блокировку и/или мониторинг клиентских MAC адресов.
- 7. Выставить 802.1p приоритет всем входящим пакетам.
- 8. Настроить соответствие между выходными очередями и значением приоритета.

Имена bridge портов (portid) лежат в интервале от 1 до 384 для eoa, pppoe и ipoe интерфейсов.

#### **Для настройки Bridge интерфейсов используются следующие команды CLI:**

#### **create bridge port intf**

Описание: создает новый Bridge интерфейс. Cинтаксис команды:

**create bridge port intf portid** *portid* **ifname** *ifname* **[maxucast** *maxucastaddresses* **]** [**learning** enable|disable][**status** enable|disable] [**stickystatus** enable | disable] [**fdbmodify** enable | disable][ **aclGlbDenyApply** еnable | disable ] [**aclGlbTrackApply** еnable |disable]

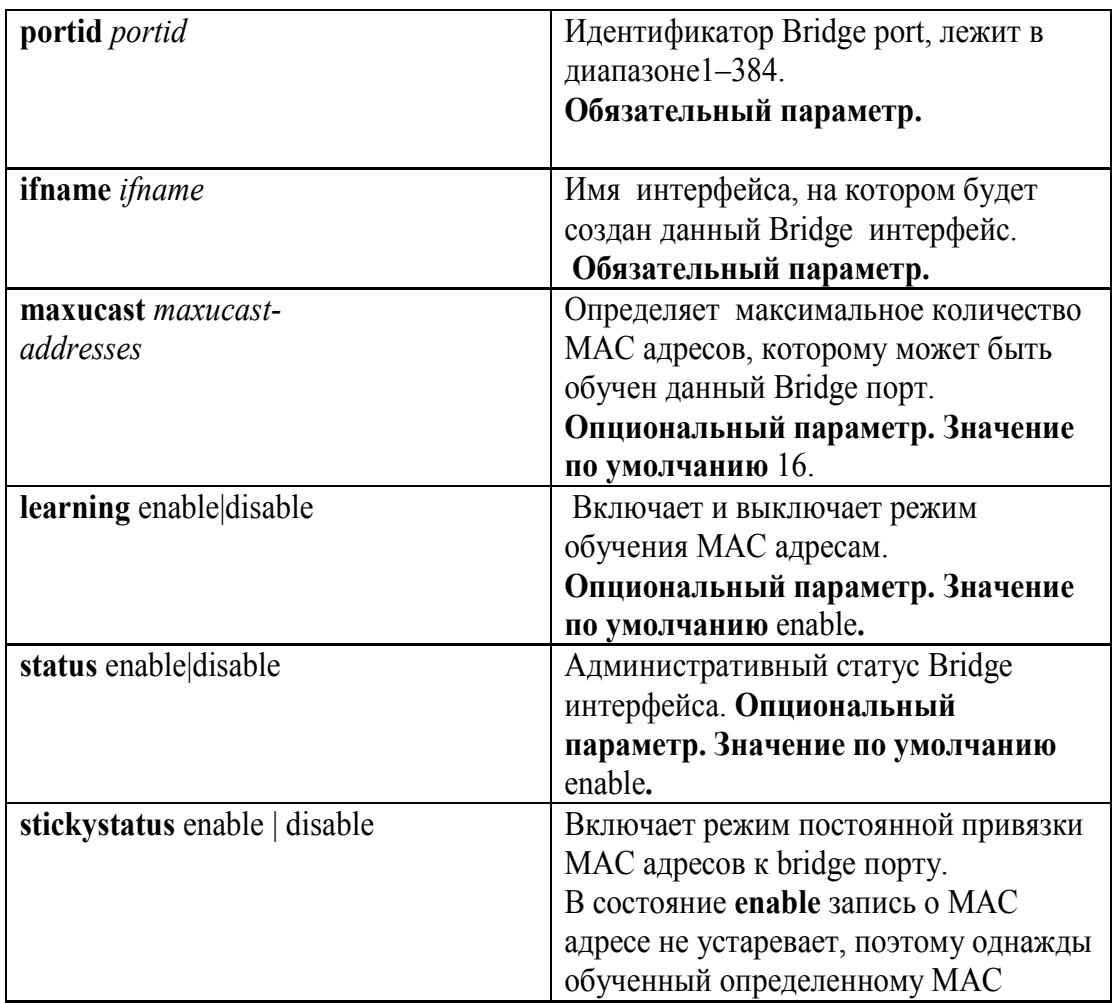

#### **Таблица описания параметров команд:**

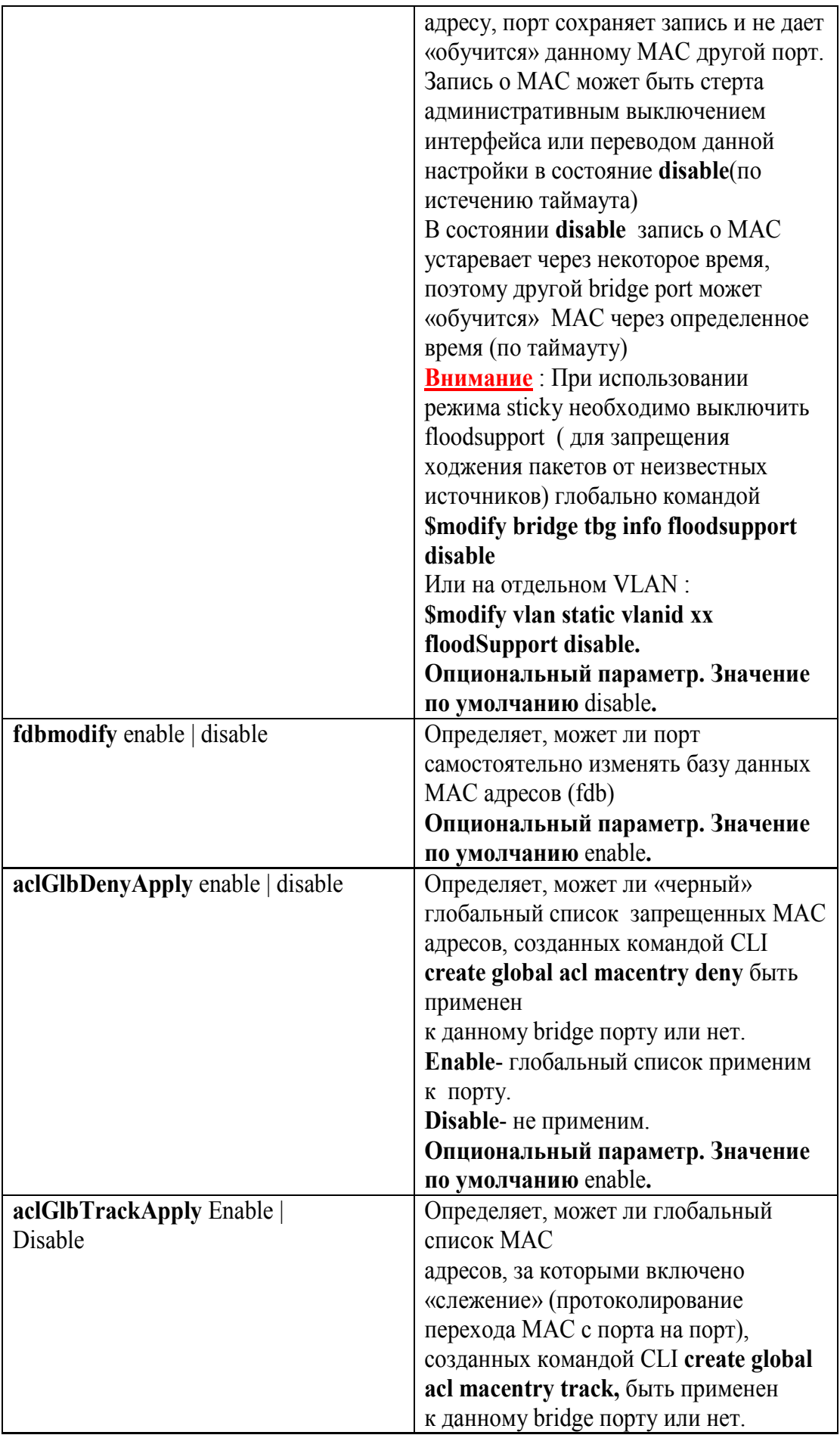

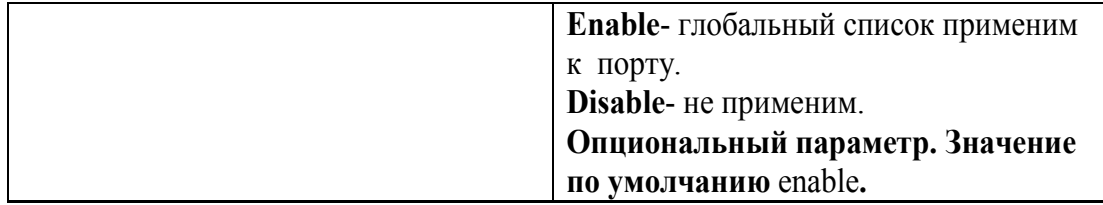

Пример:

Команда для создания bridge интерфейса c portid 52 поверх интерфейса eoa-51. **create bridge port intf ifname eoa-51 portid 52 learning enable status enable**

### **modify bridge port intf**

Описание: изменяет параметры существующего Bridge интерфейса. Cинтаксис команды: **modify bridge port intf portid** *portid* **[maxucast** *max-ucast-addresses* **] [learning** enable|disable][**status** enable|disable**] [stickystatus** enable | disable**][fdbmodify** enable | disable**][ aclGlbDenyApply** еnable | disable **][ aclGlbTrackApply** еnable | disable **]**

#### Пример:

Команда для изменения параметра learning bridge интерфейса c portid 52 на новые значения (leaning enable):

**modify bridge port intf portid 52 learning disable**

### **delete bridge port intf**

Описание: удаляет bridge интерфейс Cинтаксис команды:  **delete eoa intf portid** *portid*

> Пример: команда удаления Bridge интерфейса c portid 52 **delete bridge port intf portid 52**

### **get bridge port intf**

Описание: просмотр статуса одного или всех Bridge интерфейсов DAS-3248. Cинтаксис команды:

### **get bridge port intf [ portid** *portid***]**

**Внимание:** В случае если **portid** явно не указан в команде, выводится состояние **всех** EoA интерфейсов устройства**.**

## Пример: Просмотр статуса bridge интерфейса c portid 52  **get bridge port intf portid 52**

Экранный вывод:

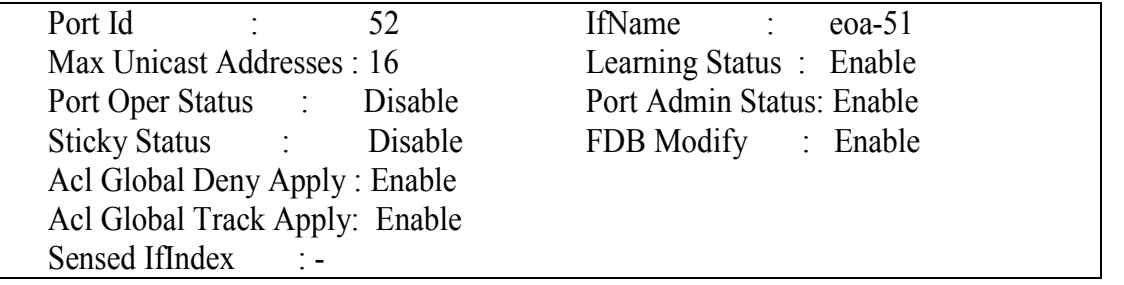

# 4.4. Point-to-Point over ATM (PPPoA)

Для авторизации пользователей провайдерами традиционно используется протокол PPP (протокол точка-точка) и его расширение для Ethernet (PPPoE), Он представляет широкие возможности и удобные механизмы авторизации, алгоритмы динамического присвоения IPадресов, назначения DNS и других параметров стека TCP/IP и так далее. Поэтому появились соответствующие виды инкапсуляции (PPPoA и PPPoE over ATM). описанные в документах RFC2364 и RFC2516 соответственно.

Стеки для данных видов инкапсуляции изображены на рис.13 и 14.

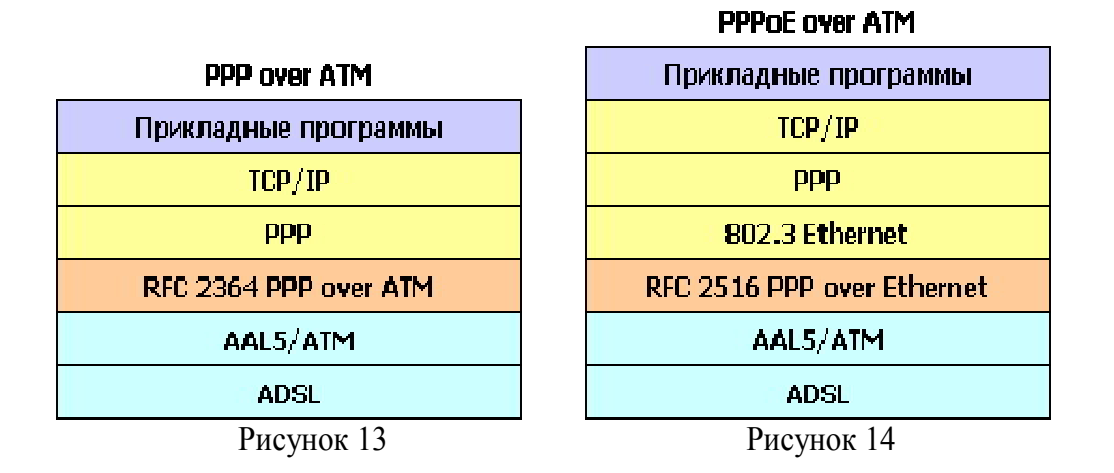

### В DAS-3248 инкапсуляция PPPoA напрямую не используется, поскольку DSLAM не является конечным участником РРРоЕ туннеля (РРРоЕ клиентом или РРРоЕ сервером), а призван лишь обеспечить прохождение Ethernet пакетов.

PPPOE тоннель поднимает между клиентом (DSL-модемом) и BRAS (Broadband Remote Access Server). Пример схемы организации сети доступа на основе PPPoE показан на рис.4-15.

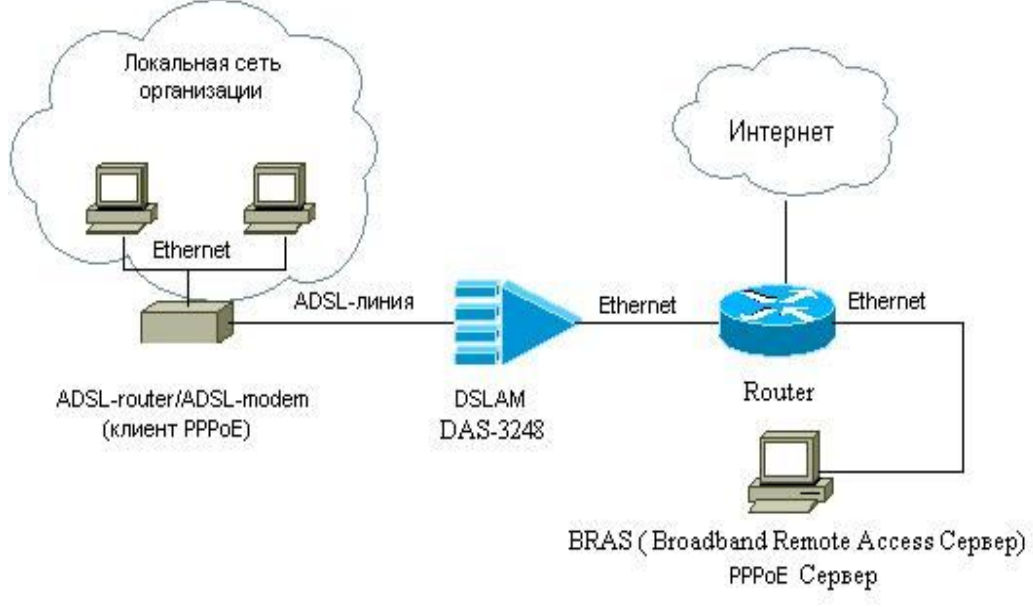

Рисунок 4-15

Однако PPPoA используется для настройки функции PPPoA to PPPoE internetworking, которая призвана обеспечить прозрачную миграцию с традиционных ATM-based DSLAM-ов на IP решения.

Во время перехода с АТМ на Ethernet/IP возможна следующая ситуация: часть сети будет оставаться ATM-based с используемым протоколом PPPoA, а часть – Ethernet/IP based и протоколом PPPoE. Технология PPPoA to PPPoE internetworking позволяет средствами DSLAM-а преобразовать PPPoA пакеты от CPE в пакеты PPPoE и послать их на BRAS. Подробнее о PPPoA to PPPoE internetworking читайте в рекомендации DSL Forum TR-101.

# **4.4.1. Описание и особенности реализации PPPoA to PPPoE internetworking**

 Данная процедура позволяет IP DSLAM DAS-3248 принимать от ADSL CPE устройства PPPoA пакеты, преобразовывать их в пакеты PPPoE и передавать на внешний Broadband Remote Access Server (BRAS).

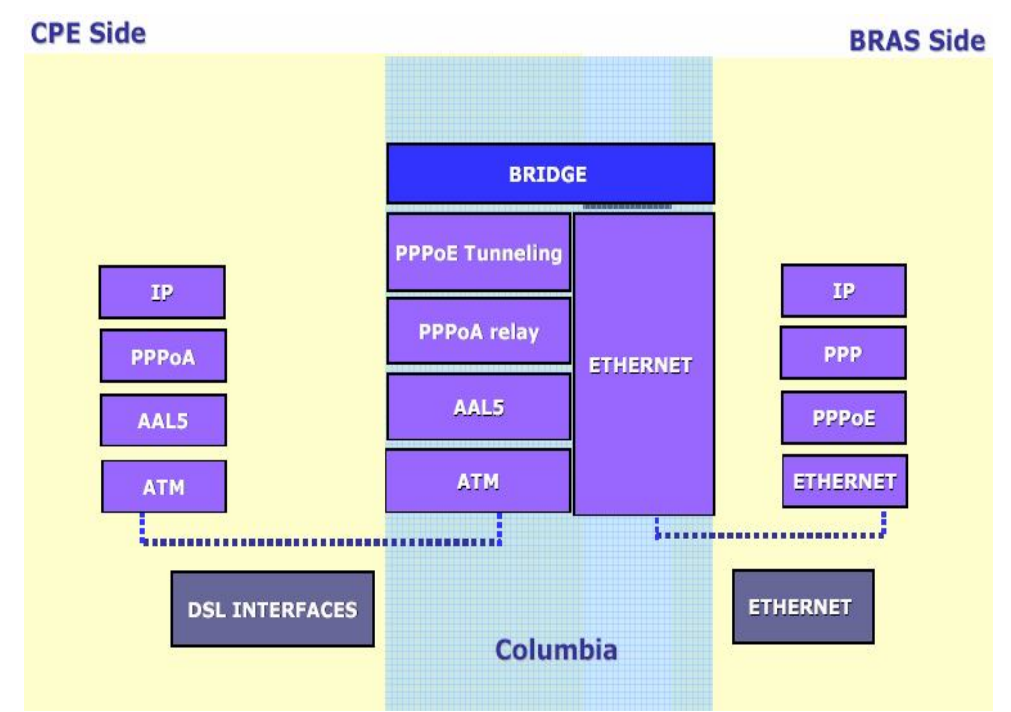

Рисунок 4-16: Стек протоколов для PPPoA to PPPoE Internetworking

Особенности реализации PPPoA to PPPoE internetworking на DAS-3248:

- Динамическое создание PPPoE сессии с BRAS для каждого PPPoA интерфейса.
- PPPoE сессия создается после получения первого PPPoA пакета от CPE, обычно это LCP пакет.
- Туннелирование всех PPPoA пакетов (Data и Control) поверх PPPoE сессии до

BRAS.

- Настраиваемый MAC адрес, с которого DAS-3248 будет устанавливать PPPoE сессию к BRAS. Один MAC адрес может использоваться при терминировании нескольких PPPoA соединений. В этом случае для обратного преобразования PPPoE пакетов в PPPoA при отсылке их в сторону CPE используется идентификатор PPPoE сессии.
- В направлении Upstream к исходному PPPoA пакету при инкапсулировании его в кадр ethernet добавляется следующая информация:

**Source MAC address** (конфигурируется для каждого PPPoA интерфейса)  **Destination MAC address** (MAC адрес BRAS)

**VLAN tag** (используется значение для bridge port ,ассоциированного с данным PPPoE интерфейсом)

 **EtherType**

 **Session ID –** идентификатор PPPoE сессии

- В направлении downstream обратное декапсулирование производится по Destination MAC address, VLAN ID, Source MAC address и Session ID
- Важно понимать, что комбинация 4-х параметров, перечисленных выше, должна быть уникальна.

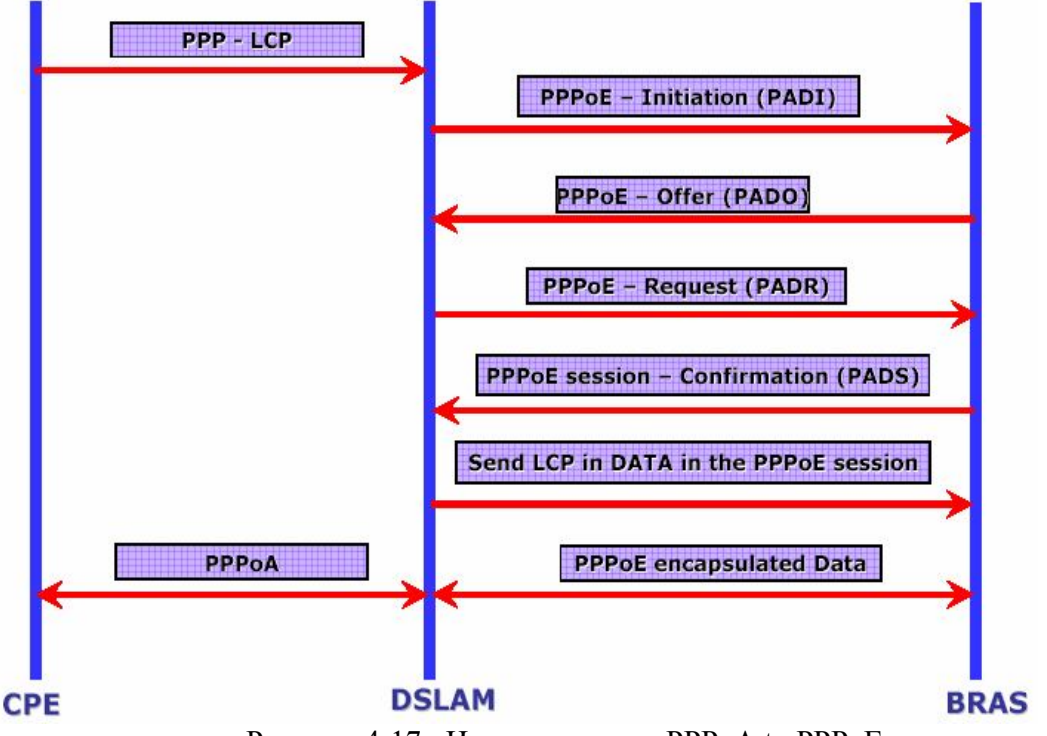

Рисунок 4-17: Инициирование PPPoA to PPPoE

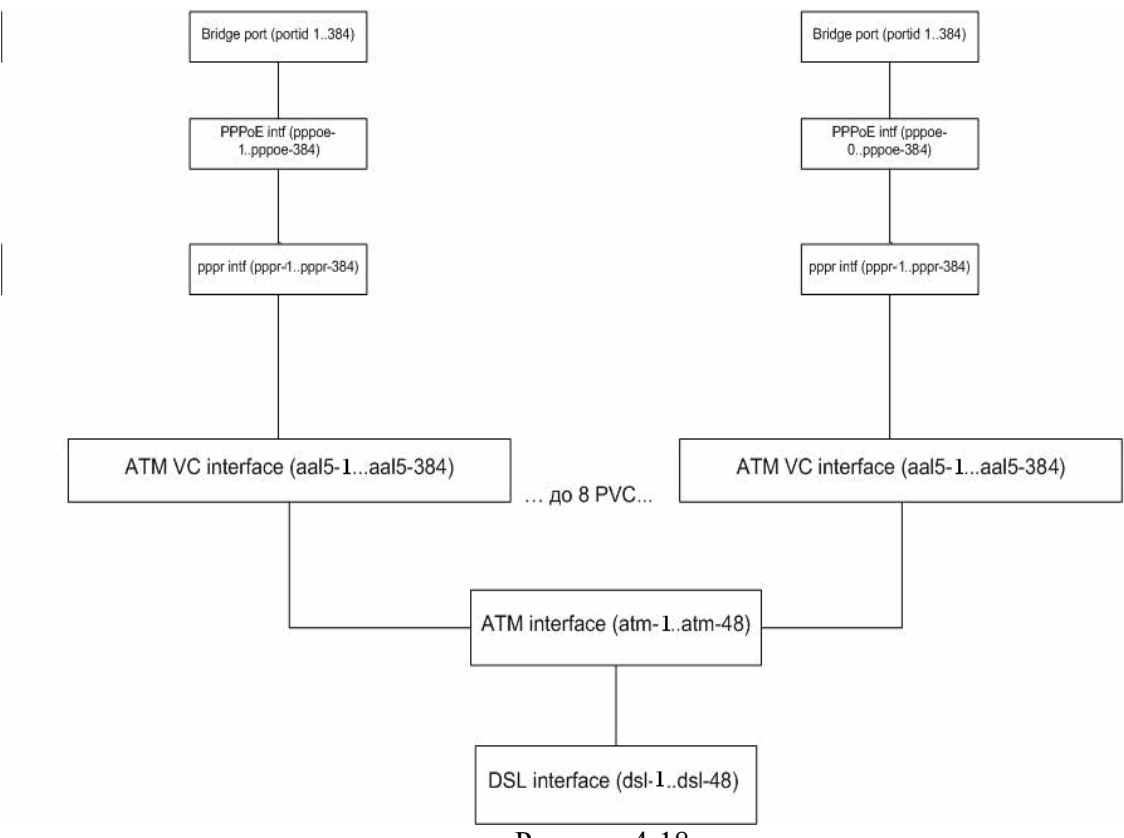

Рисунок 4-18

Логические интерфейсы, используемые для PPPoA to PPPoE internetworking:

- PPPoA relay interface данный интерфейс настраивается над ATM PVC (AAL5) интерфейсом и отвечает за PPPoA функционал. В основном это передача ppp пакетов PPPoE интерфейсу и отслеживание статуса PPPoA сессии.
- PPPoE tunnel interface данный интерфейс преобразует PPP пакеты, полученные от нижележащего интерфейса PPPoA, в пакеты PPPoE. Динамически устанавливает PPPoE сессию с BRAS и осуществляет наблюдение за статусом этой сессии.
- Bridge Port настраивается над PPPoE интерфейсом, связывает PPPoA to PPPoE туннелирование с VLAN.

# **4.4.2.Создание, настройка и удаление интерфейса PPPoA Relay**

Имена PPPR (PPPoA relay) интерфейсов лежат в диапазонах pppr-1...pppr-384.

### **create pppr intf**

Описание: создает новый PPPR интерфейс. Cинтаксис команды:

**create pppr intf ifname** ifname **lowif** lowif **[ maxpdu** *maxpdu* **] [ ppprackto** *ppprackto***] [ lowiftoggletimerto** *lowiftoggletimerto* **] [nature** dynamic | static **] [configstatus** Normal | Config **] [**enable | disable**]**

### **Таблица описания параметров команд:**

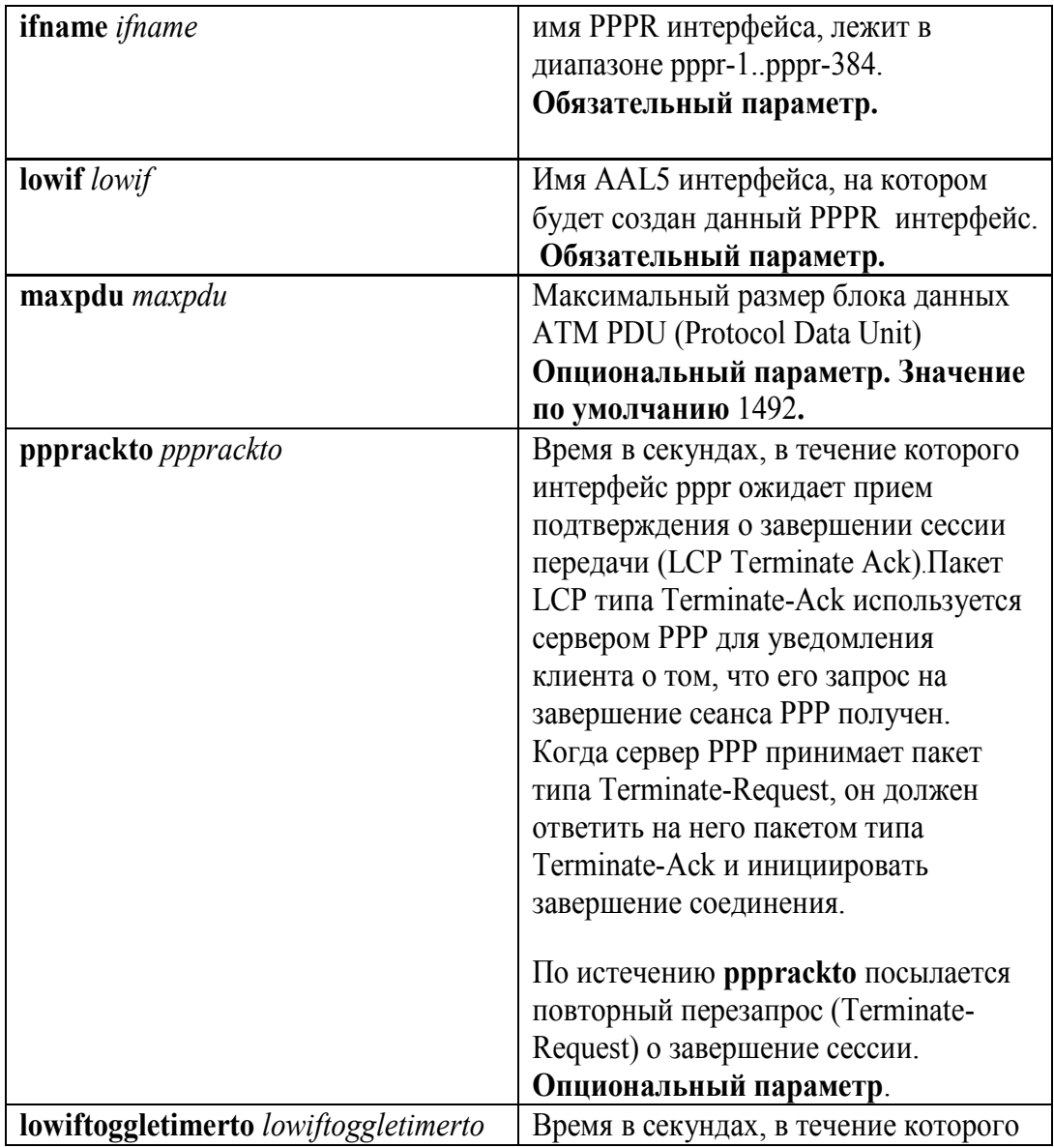

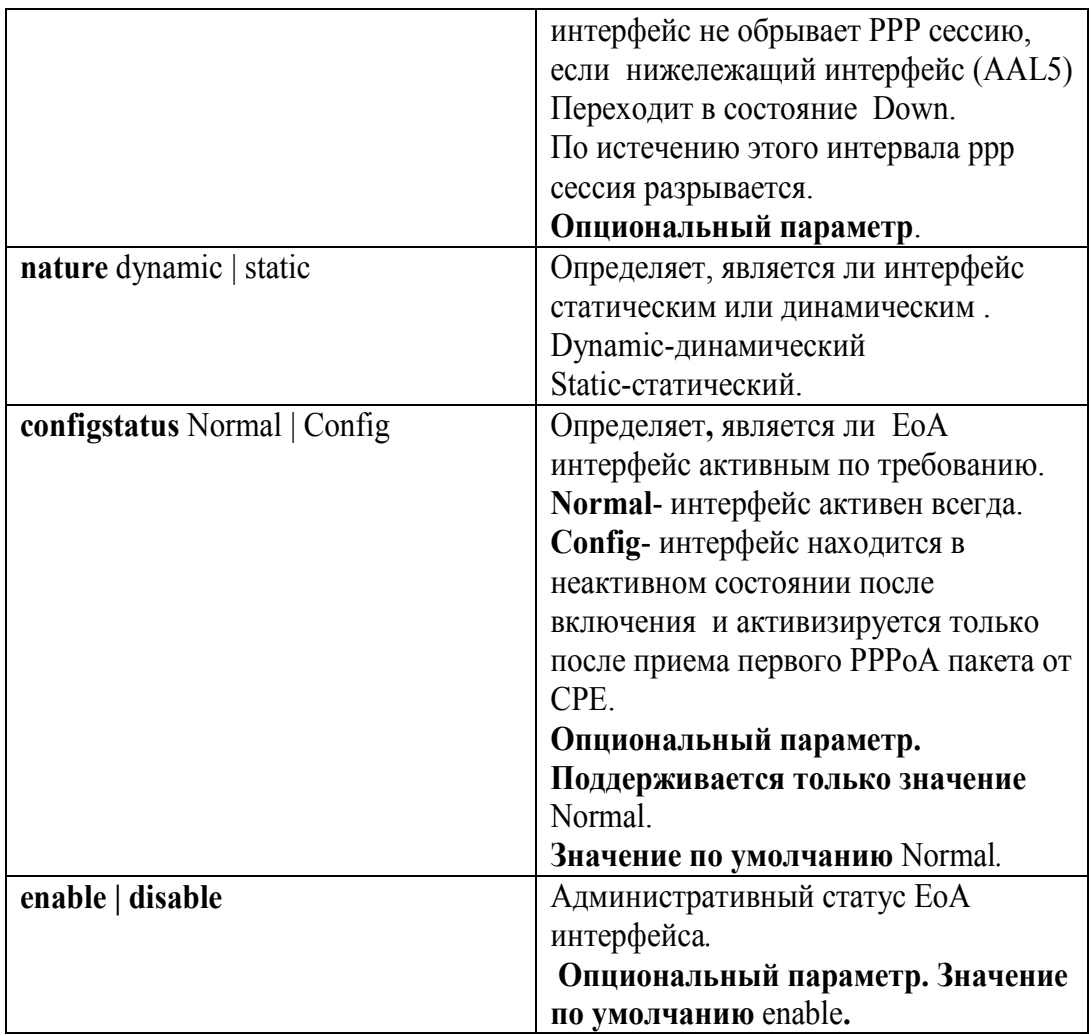

### Пример:

Команда для создания pppr интерфейса поверх интерфейса aal5-51. **create pppr intf ifname pppr-51 lowif aal5-51 enable**

### **modify pppr intf**

Описание: изменяет параметры существующего PPPR интерфейса. Cинтаксис команды:

**modify pppr intf ifname** ifname **[ ppprackto** *ppprackto* **] [ lowiftoggletimerto** *lowiftoggletimerto* **] [ nature** dynamic | static **] [**enable | disable**]**

**Внимание:** Перед изменением любых параметров существующего PPPR интерфейса необходимо его выключить

### **modify pppr intf ifname pppr-51 disable**

А после внесения всех необходимых изменений в конфигурацию PPPR необходимо включить его в работу

### **modify pppr intf ifname pppr-51 enable**

#### Пример:

Последовательность команд для изменения параметра интерфейса **ppprackto** pppr-51 на новое значение:

**modify pppr intf ifname pppr-51 disable modify pppr intf ifname pppr-51 ppprackto 10 modify pppr intf ifname pppr-51 enable**

### **delete atm eoa intf**

Описание: удаляет PPPR интерфейс Cинтаксис команды:  **delete pppr intf ifname** *ifname*

Пример: команда удаления PPPR интерфейса eoa-51 **delete pppr intf ifname pppr-51**

### **get pppr intf**

Описание: просмотр статуса одного или всех PPPR интерфейсов DAS-3248. Cинтаксис команды**:**

 **get pppr intf [ifname** *ifname***]**

**Внимание:** В случае если интерфейс явно не указан в команде, выводится состояние **всех** PPPR интерфейсов устройства**.**

Пример: Просмотр статуса интерфейса pppr-51  **get pppr intf ifname pppr-51**

# **4.4.3.Создание, настройка и удаление интерфейса PPPoE**

Имена PPPoE интерфейсов лежат в диапазонах pppoe-1...pppoe-384.

### **create pppoe intf**

Описание: создает новый PPPoE интерфейс.

Cинтаксис команды:

**create pppoe intf ifname** ifname **lowif** lowif **[ wanbridgeport** *wanbridgeport* **] [sessionid** *sessionid* **] [ acmacaddr** *acmacaddr* **] macaddrprof** *macaddrprof*

[**servicenameprof** *servicenameprof* ] [ **acnameprof** *acnameprof* ] [ **ethpkttype** type2 | 802\_3 ] [**nature** dynamic | static ] [enable | disable]

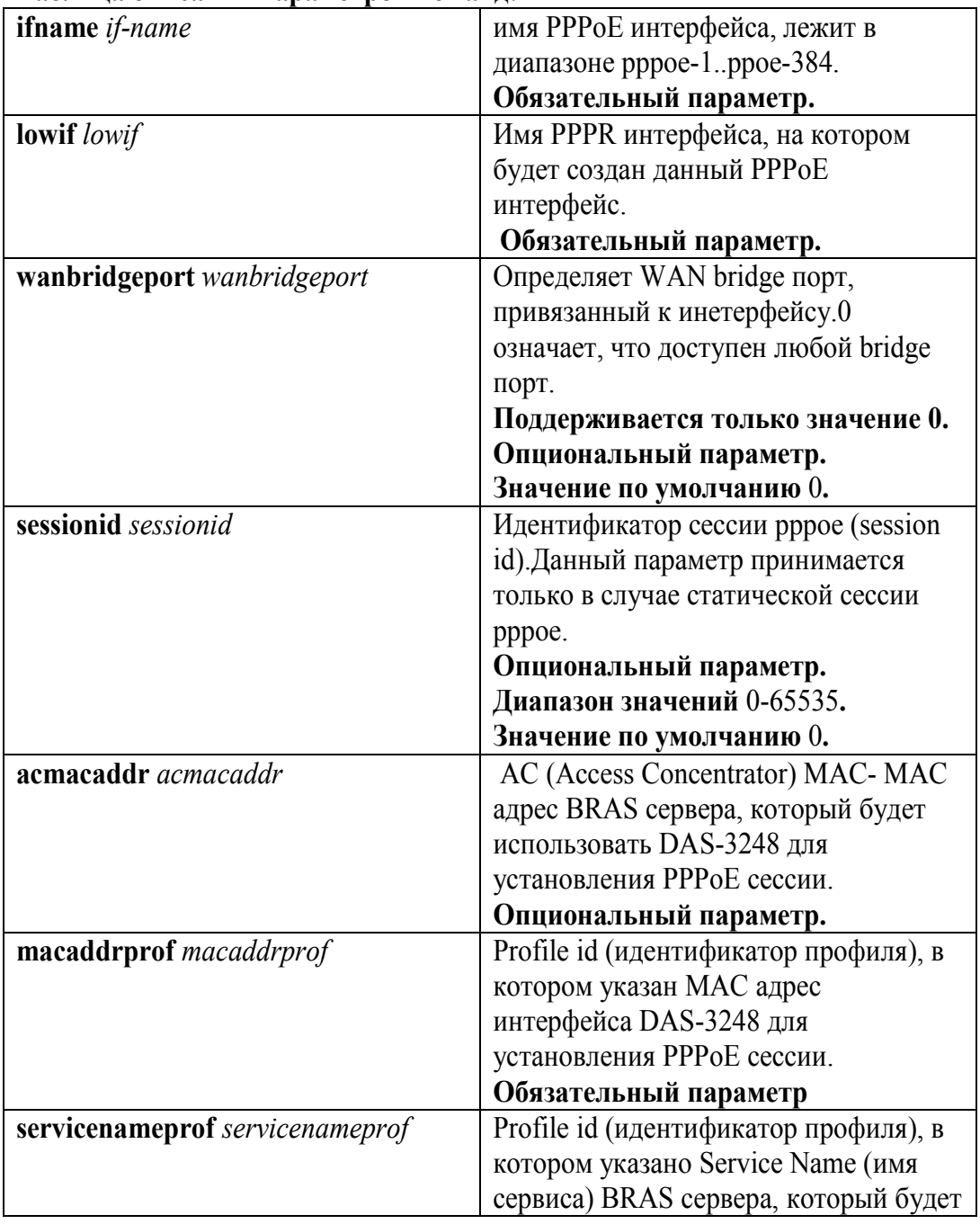

### **Таблица описания параметров команд:**

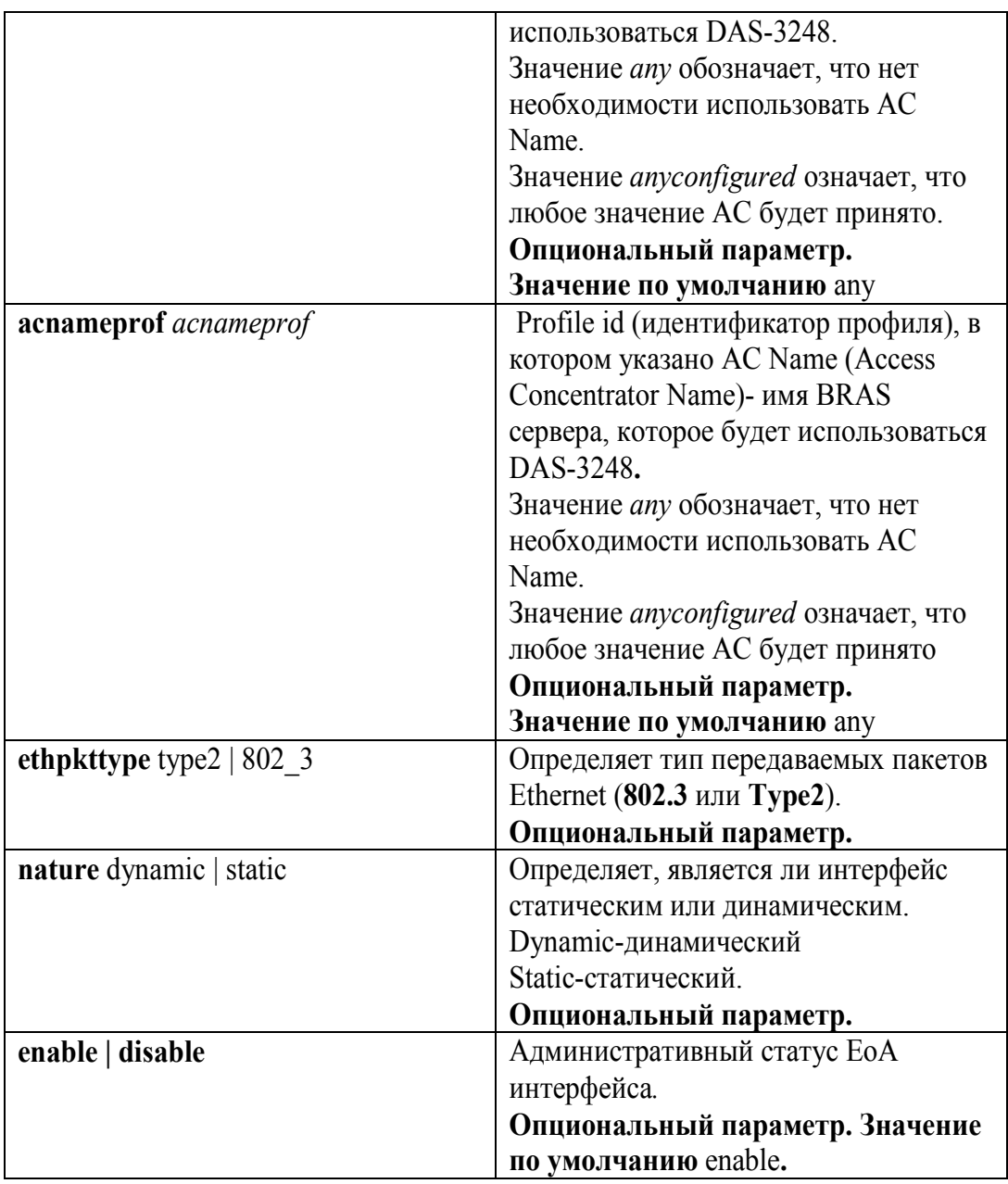

Пример:

Последовательность команд для создания pppoe интерфейса поверх интерфейса pppr-51.

Задаем профиль, в котором указан MAC адрес, который будет использовать DAS-3248 для установления PPPoE сессии.

**create pppoe global macprofile profileid 1 macaddr 00:0E:7F:61:C1:BE** Непосредственно создаем интерфейс.

**create pppoe intf ifname pppoe-51 lowif pppr-51 macaddrprof 1 enable**

### **modify pppoe intf**

Описание: изменяет параметры существующего PPPoE интерфейса. Cинтаксис команды:

**modify pppoe intf ifname** *ifname* **[ wanbridgeport** *wanbridgeport* **] [ sessionid** *sessionid* **] [ acmacaddr** *acmacaddr* **] [ macaddrprof** *macaddrprof* **]** [**servicenameprof** *servicenameprof* ] [**acnameprof** *acnameprof* ] [**ethpkttype** Type2| 802\_3 ] [ **nature** dynamic | static **] [enable|disable]**

#### Пример:

Команда для изменения параметра **nature** интерфейса pppoe-51 на новые значения (**nature static**):

**modify pppoe intf ifname pppoe-51 nature static**

### **delete atm eoa intf**

Описание: удаляет PPPoE интерфейс Cинтаксис команды:  **delete pppoe intf ifname** *ifname*

> Пример: команда удаления EoA интерфейса pppoe-51 **delete pppoe intf ifname pppoe-51**

#### **get pppoe intf**

Описание: просмотр статуса одного или всех PPPoE интерфейсов DAS-3248. Cинтаксис команды:

 **get pppoe intf [ifname** *ifname***]**

**Внимание:** В случае если интерфейс явно не указан в команде, выводится состояние **всех** PPPoE интерфейсов устройства**.**

Пример: Просмотр статуса интерфейса pppoe-51 **get pppoe intf ifname pppoe-51**

# 4.4.4. Создание, настройка и удаление bridge-порта

Bridge порт настраивается аналогично другим инкапсуляциям (см. выше раздел о RFC1483 Bridged), приведенным выше, только в качестве **ifname** интерфейса, на базе которого создается bridge порт, указывается pppoe интерфейс. Пример:

create bridge port intf ifname pppoe-51 portid 52 learning enable status enable

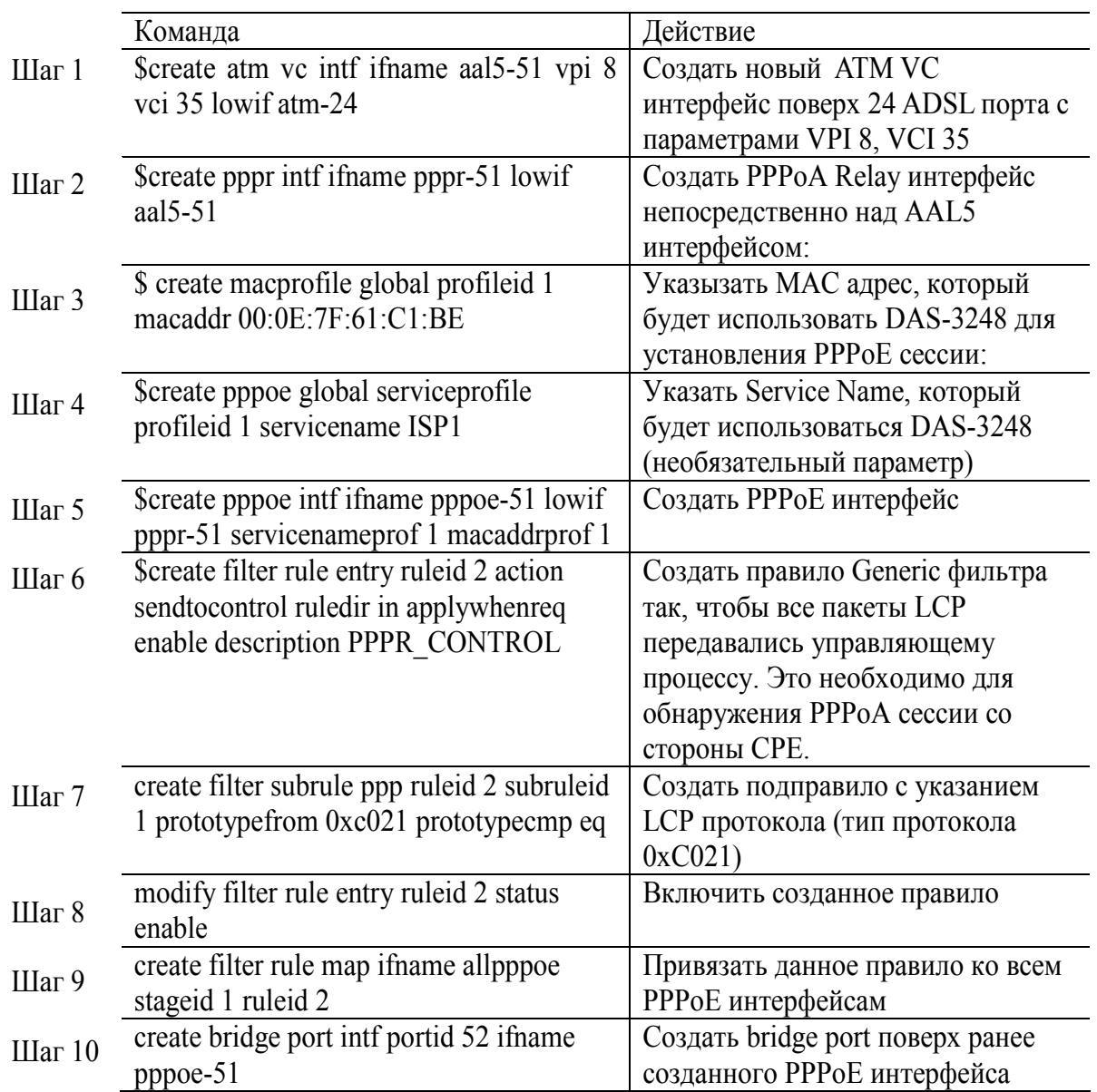

# 4.3.5. Пример настройки PPPoA to PPPoE internetworking

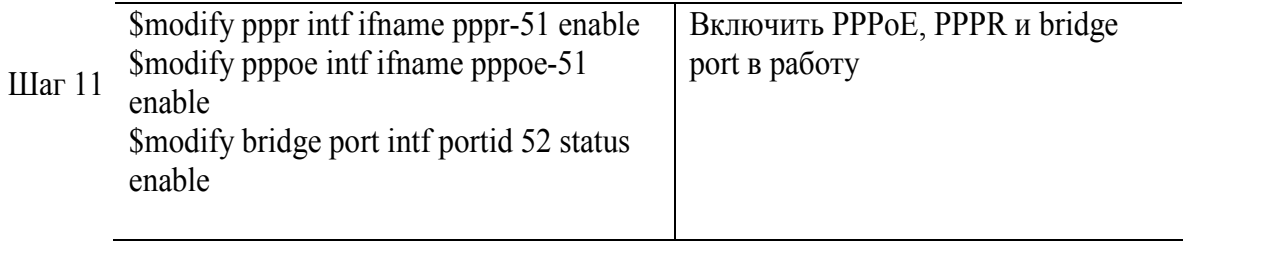

# **4.5. IP over ATM**

В настоящее время имеется два способа передачи IP трафика по сетям ATM: Classical IPoA (RFC1577) и Routed IPoA (RFC1483 Routed).

Технология Routed IPoA описана в документах RFC1483/RFC2684 в части, посвященной передачи трафика маршрутизируемых протоколов.

В данном случае кадры IP поверх ATM представляют из себя простую инкапсуляцию IP пакетов в AAL5 PDU, которые затем передаются по ATM PVC.

Стек протоколов для Routed IPoA изображен на рис.4-20

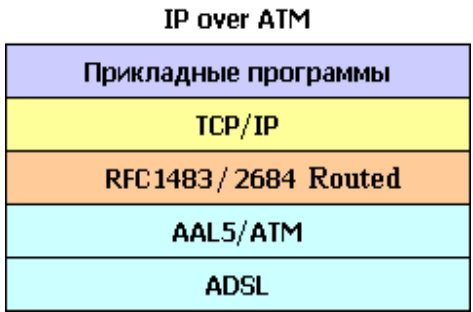

 Рисунок 4-20

DAS-3248 сам непосредственно не проводит инкапсуляцию IPoA , поскольку является устройством второго уровня.

Однако IPoA используется в применении к IPoA to IPoE internetworking, которая призвана обеспечить совместимость c Routed IPoA интерфейсами на CPE устройствах Данная процедура позволяет IP DSLAM DAS-3248 принимать от ADSL CPE устройства IPoA пакеты, преобразовывать их в пакеты IPoE и передавать на внешний Broadband Remote Access Server (рис.4-21).

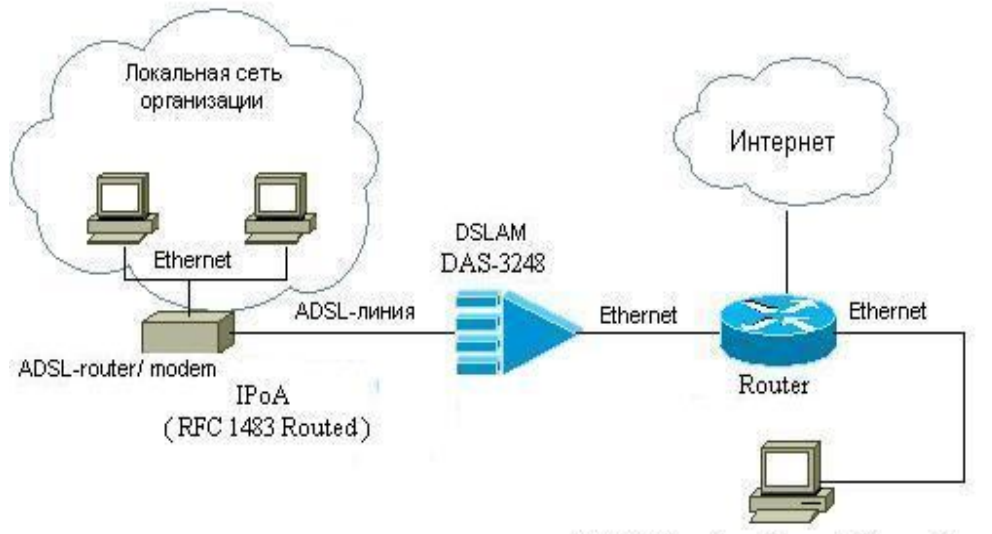

BRAS (Broadband Remote Access Cepsep)

Рисунок 4-21

# **4.5.1. Описание IPoA to IPoE internetworking**

 Cуществующие в настоящее время на рынке абонентские устройства (CPE) часто имеют IPoA интерфейсы. Эти интерфейсы нуждаются в поддержке их сервисами Интернетпровайдеров. Кроме того, провайдеры в настоящее время имеют тенденцию перехода от АТМ к IP решениям, поэтому поддержка таких интерфейсов становится особенно важна. Именно поэтому DAS-3248 поддерживает наряду с существующими RFC 2684 Bridged интерфейсами, также и IPoA (RFC2684Routed) интерфейсы.

Поскольку DAS-3248 по существу мост, прямая поддержка маршрутизируемых интерфейсов здесь не применима. Технология IPoA to IPoE Tunneling обеспечивает терминирование IPoA трафика на ADSL интерфейсах устройства и туннелирование его к Ethernet интерфейсам DAS-3248 в восходящем (Upstream) направлении.

Для нисходящего трафика (Downstream) поддерживается два варианта перенаправления потока:

1) на основе IP адреса – IP address lookup, который используется для маршрутизации трафика на IPoE интерфейс (L3 Forwarding).

2) на основе MAC address / VLAN – MAC/ VLAN lookup (L2 Forwarding).

Upsteam трафик, протекающий от DSL к Ethernet интерфейсам DAS-3248, показан на рисунке 4-22 жирной стрелкой, начинающейся на CPE стороне DSLAM (DSL интерфейсы). Upstream поток использует L2 Forwarding (перенаправление, основанное на MAC адресе) и не требует привлечения для этой цели IP address lookup .

Downstream трафик, протекающий от Ethernet интерфейсов к DSL интерфейсам DAS-3248, показан на рисунке 4-22 жирной стрелкой, начинающейся на NET/WAN стороне DSLAM (Ethernet интерфейсы).

Для нормального EoA трафика достаточно лишь MAC адреса для принятия решения о перенаправлении трафика, и не требуется информации о его IP адресе. L3 Forwarding (IP address lookup) используется лишь для передачи пакетов по направлению к IPoA интерфейсам.

# **4.5.2. Основные понятия IPoA to IPoE Tunneling.**

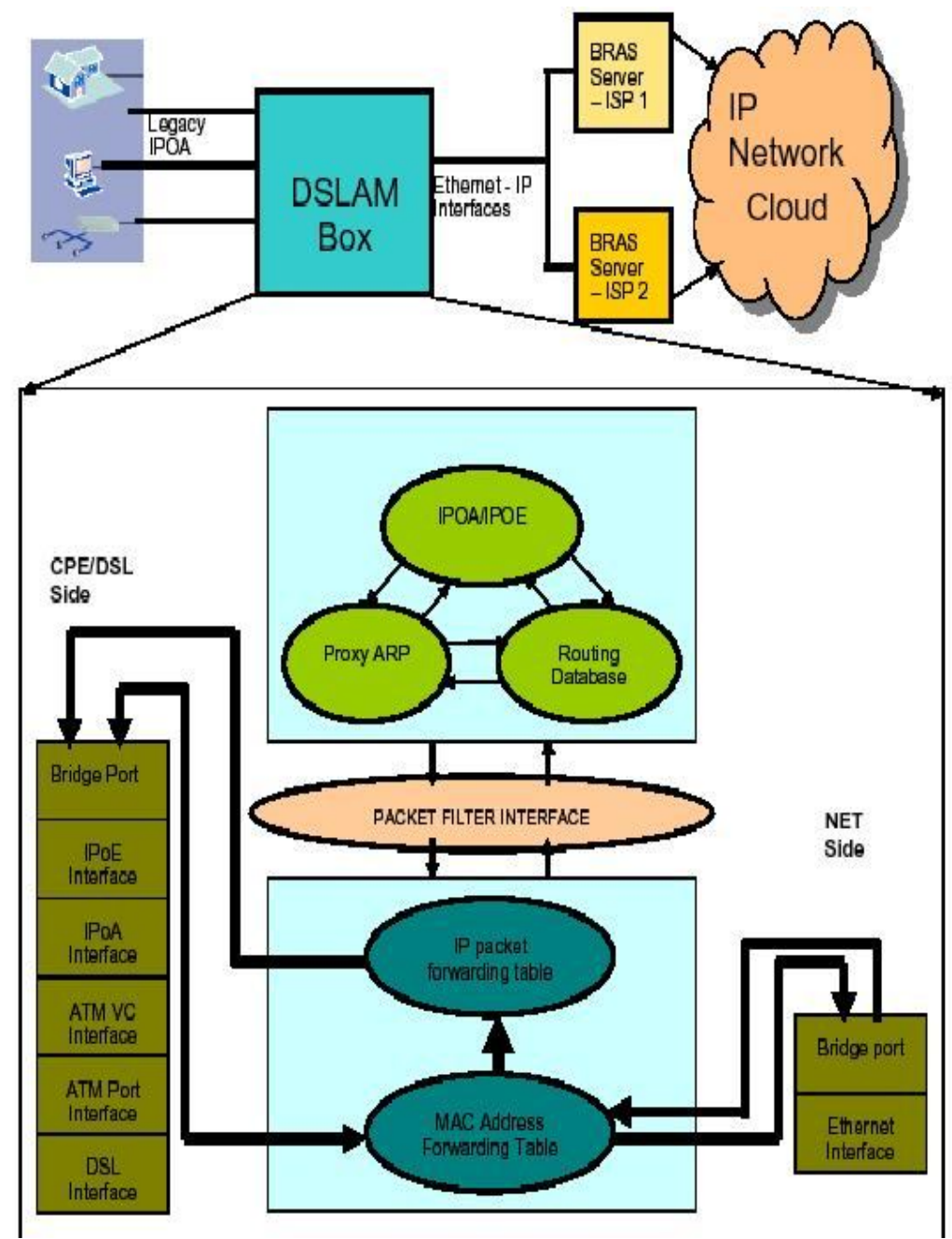

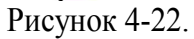

Поясним понятия, изображенные на рис.4-22.

MAC Address Forwarding Table - таблица коммутации

Таблица коммутации - это таблица MAC адресов, используемая для перенаправления (L2 Forwarding) пакетов, основываясь на информации о MAC адресе назначения пакета, совместно с информацией о его VLAN теге.

Записи в MAC Address Forwarding Table могут создаваться как статически, так и динамически в результате обучения.

L2 Forwarding для IPoE трафика дает возможность перенаправлять трафик

к Ethernet интерфейсам DSLAM. Отсюда следует, что независимо от того, статические или динамические записи используется в MAC Address Forwarding таблице, обязательно должна существовать запись для WAN/NET стороны DSLAM. MAC адрес этой записи - это обычно MAC адрес BRAS сервера.

IP Address Lookup

IP address lookup по определению предполагает, что каждый принимаемый IP пакет проходит следующие шаги:

1) IP пакет достигает входного порта;

2) в таблице IP Address Lookup Table ищется IP маршрут с адресом назначения,

соответствующим адресу назначения в прибывшем пакете;

3) если соответствие найдено, пакет перенаправляется на выходной порт.

Затем пакет перенаправляется через выходной порт на следующую точку IP маршрута (Next hop). Для пакетов нисходящего потока следующей точкой маршрута является IPoA интерфейс.

Примечание: IP Address Lookup используется только для Downstream трафика. Для Upstream трафика используется L2 Forwarding.

Для выбора типа перенаправления Downstream трафика используется параметр **routingstatus** IPoE интерфейса. Значение *enable* соответствует L3 Forwarding, а *disable*- L2 Forwarding.

Пакетный фильтр (Packet Filter Interface)- является модулем DAS-3248, позволяющим регистрировать пользовательские задания, решающие вопросы фильтрации определенных типов пакетов в общем информационном потоке. Пакетный фильтр используется любыми видами пользовательских модулей для получения и отправки пакетов (ATM ячеек, Ethernet пакетов, PPPoE фреймов). Для получения пакетов пользовательские задачи регистрируются в модуле пакетного фильтра.

Пользовательский модуль посылает пакеты, включающие атрибуты фильтра.

Атрибуты фильтра регистрируются модулем пакетного фильтра и включаются в обработку. Поступающие пакеты фильтруются по атрибутам фильтра как на CPE стороне, так и на WAN интерфейсах DSLAM.

Поддержка модуля пакетного фильтра для IPoE интерфейсов включает в себя поддержку приема и передачи IPoE фреймов на IPoE интерфейс. Также пакетный фильтр занимается поддержкой приема и передачи ARP запросов и ответов, приходящих на WAN интерфейсы устройства.

Модуль ARP-прокси (Proxy ARP Module)

Основная задача прокси ARP модуля – поддержка ARP-таблицы. Данная задача выражается в следующем:

Управление ARP записями;

Генерация ARP запросов для разрешения соответствий IP-MAC. В случае IPoE это разрешение APR соответствий для BRAS серверов;

Обновление ARP кеша после обработки ARP ответов;

Осуществление непосредственно ARP-прокси функционала для набора IP адресов, обычно IPoE IP адресов.

IPoA/IPoE модуль - отвечает за конфигурирование IPoA и IPoE интерфейсов на DAS-3248. Его функции:

непосредственно создание, изменение, удаление IPoA и IPoE интерфейсов. IPoA интерфейсы обычно используется как высокоскоростные сервисы или Uplink к другому роутеру.

Типичное их использование - предоставление IPoverATM схемы overDSL для подсоединения офиса или предприятия к Интернету;

конфигурирование Bridge порта над IPoE интерфейсом;

3) обработка триггеров от модулей ARP Proxy и Routing Database Module для включения/выключения IPoA to IPoE tunneling.

4) получение статистики для обоих типов интерфейсов: IPoA и IPoE.

Модуль таблицы маршрутизации (Routing Database Module)

Модуль таблицы маршрутизации является базой данных всей маршрутной информации в DAS-3248. Она ответственена за следующее:

1) управление маршрутами;

2) создание Upstream и Downstream маршрутизации для IPoE, основываясь на понятии RID. Таблица маршрутизации содержит информацию обо всех IP маршрутах в системе.

Все маршруты и ARP записи в устройстве содержат в своем составе RID (Route Information Database) - идентификатор базы данных маршрутной информации. RID идентифицирует поток пакетов и определяет маршрутную информацию, связанную с этим потоком, базируясь на VLAN ID.

Максимальная величина RID равна системной переменной GS CFG MGMT RID. RID может быть создан, используя CLI , следующим образом:

Screate rid static rid  $\langle x \rangle$ ,

Где X может иметь значение от 1 до GS CFG MAX RID.

Таблица маршрутизации может быть двух типов:

IRD (Independent Routing Database) - независимая таблица маршрутизации - когда в системе имеется более одного маршрута и каждый RID определяет только один маршрут. То есть, если созданы VLAN X и маршрут с RID X, это означает, что маршрут с RID X определяет поток пакетов, помеченных VLAN ID X.

SRD (Shared Routing Database) - общая таблица маршрутизации – когда в системе имеется только один RID и все потоки для всех зарегистрированных в системе VLAN ID направляются маршрутом, имеющим этот RID. В этом режиме невозможно создание более одного маршрута.

Для изменения режима работы таблицы маршрутизации служит команда:

\$modify nbsize ridcap  $\langle X \rangle$ ,

где X может принимать значения irdcapable или srdcapable.

Чтобы эти изменения вступили в силу, нужно сохранить конфигурацию и перезагрузить систему.

# **4.5.3. Конфигурирование стека интерфейсов IPoA to IPoE Tunneling.**

### **4.5.3.1. Клиентская сторона.**

Рис.23 показывает, как должен выглядеть стек на клиентской стороне и какие команды CLI должны выполняться, чтобы создать каждый интерфейс в этой иерархии (подробно команды конфигурирования интерфейсов IPoA и IPoE описаны в разделах 4.4.4 - 4.4.6, а нижележащих интерфейсов в более ранних разделах).

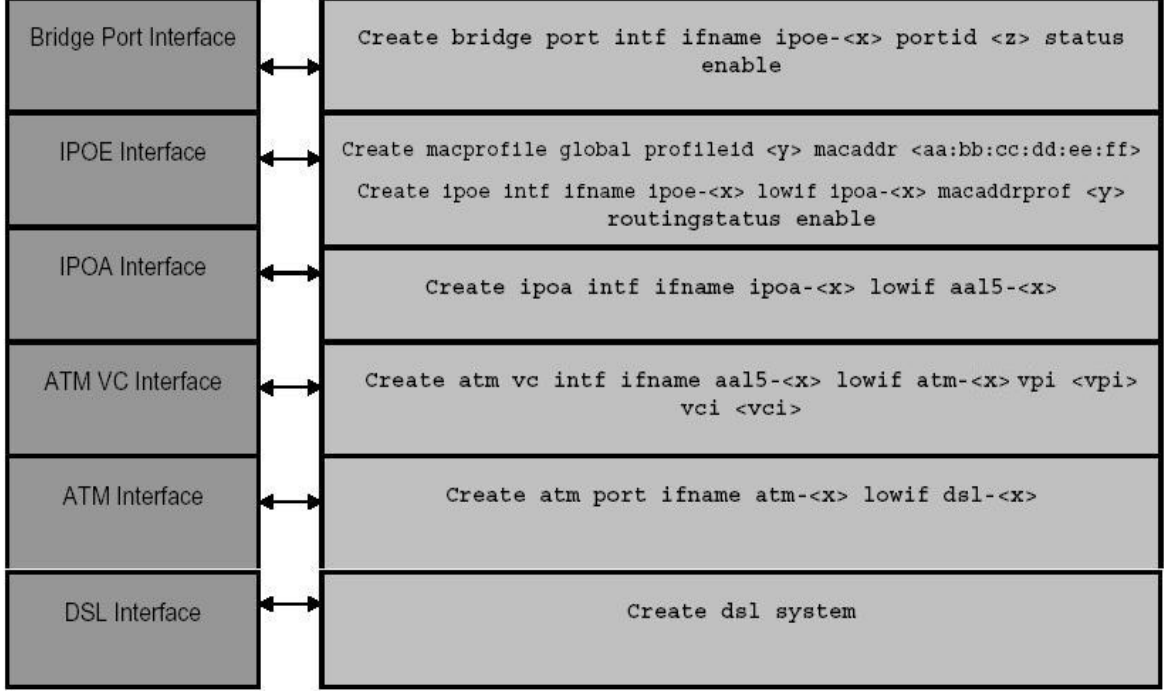

Рисунок 4-23

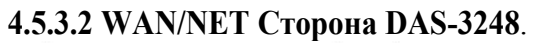

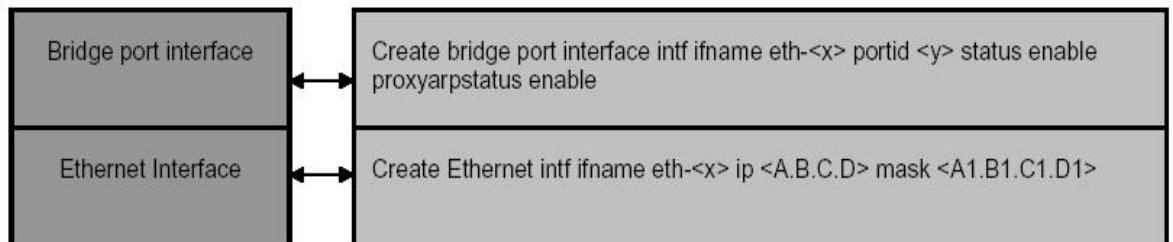

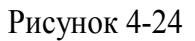

Рис. 24 объясняет, как должен выглядеть стек на WAN стороне DSLAM. Сначала на WAN стороне создается Ethernet интерфейс, поверх которого должен быть создан Bridge порт.

На WAN стороне в основе стека может быть также агрегированный (aggregator) интерфейс.

## **4.5.4. Создание, настройка и удаление интерфейса IPoA Для настройки IPoA интерфейсов используются следующие команды CLI:**

### **create ipoa intf**

Описание: создает новый IPoA интерфейс.

Cинтаксис команды:

**create ipoa intf ifname** *ifname* **lowif** *lowif* **[ configstatus** Normal | Config **] [**enable|disable**]**

### **Таблица описания параметров команд:**

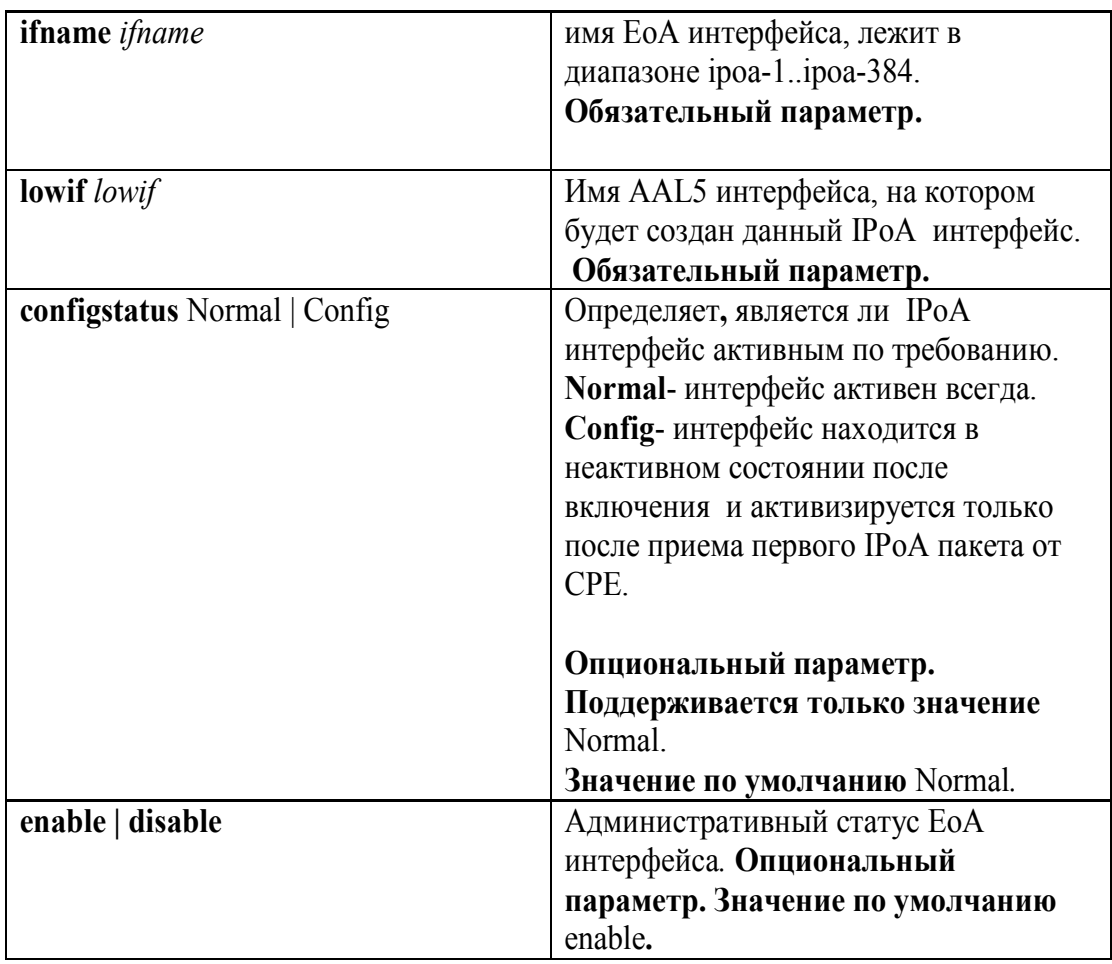

Пример:

Команда для создания IPoA интерфейса поверх интерфейса aal5-51. **create ipoa intf ifname ipoa-51 lowif aal5-51 configstatus Normal enable**

**modify ipoa intf**

Описание: изменяет параметры существующего IPoA интерфейса. Cинтаксис команды:

**modify ipoa intf ifname** *ifname* **[**enable|disable**]**

#### Пример:

Команды для включения и выключения интерфейса ipoa-51: **modify ipoa intf ifname ipoa-51 disable modify ipoa intf ifname ipoa-51 enable**

**delete atm eoa intf** Описание: удаляет IPoA интерфейс Cинтаксис команды:  **delete ipoa intf ifname** *ifname*

Пример: команда удаления IPoA интерфейса eoa-51 **delete ipoa intf ifname eoa-51**

#### **get eoa intf**

Описание: просмотр статуса одного или всех IPoA интерфейсов DAS-3248. Cинтаксис команды:

 **get ipoa intf [ifname** *ifname***]**

**Внимание:** В случае если интерфейс явно не указан в команде, выводится состояние **всех** IPoA интерфейсов устройства**.**

**Пример:** Просмотр статуса интерфейса ipoa-51  **get ipoa intf ifname ipoa-51**

# **4.5.5. Создание, настройка и удаление интерфейса IPoE**

**Для настройки IPoE интерфейсов используются следующие команды CLI:**

### **create ipoe intf**

Описание: создает новый IPoE интерфейс. Cинтаксис команды:

**create ipoe intf ifname** *ifname* **lowif** *lowif* **macaddrprof** *macaddrprof*  **[ethpkttype** Type2 | 802\_3 **] [inactivitytmrintrvl** *inactivitytmrintrvl* **] [routingstatus** enable| disable **] [**enable | disable **]**

**Таблица описания параметров команд:**

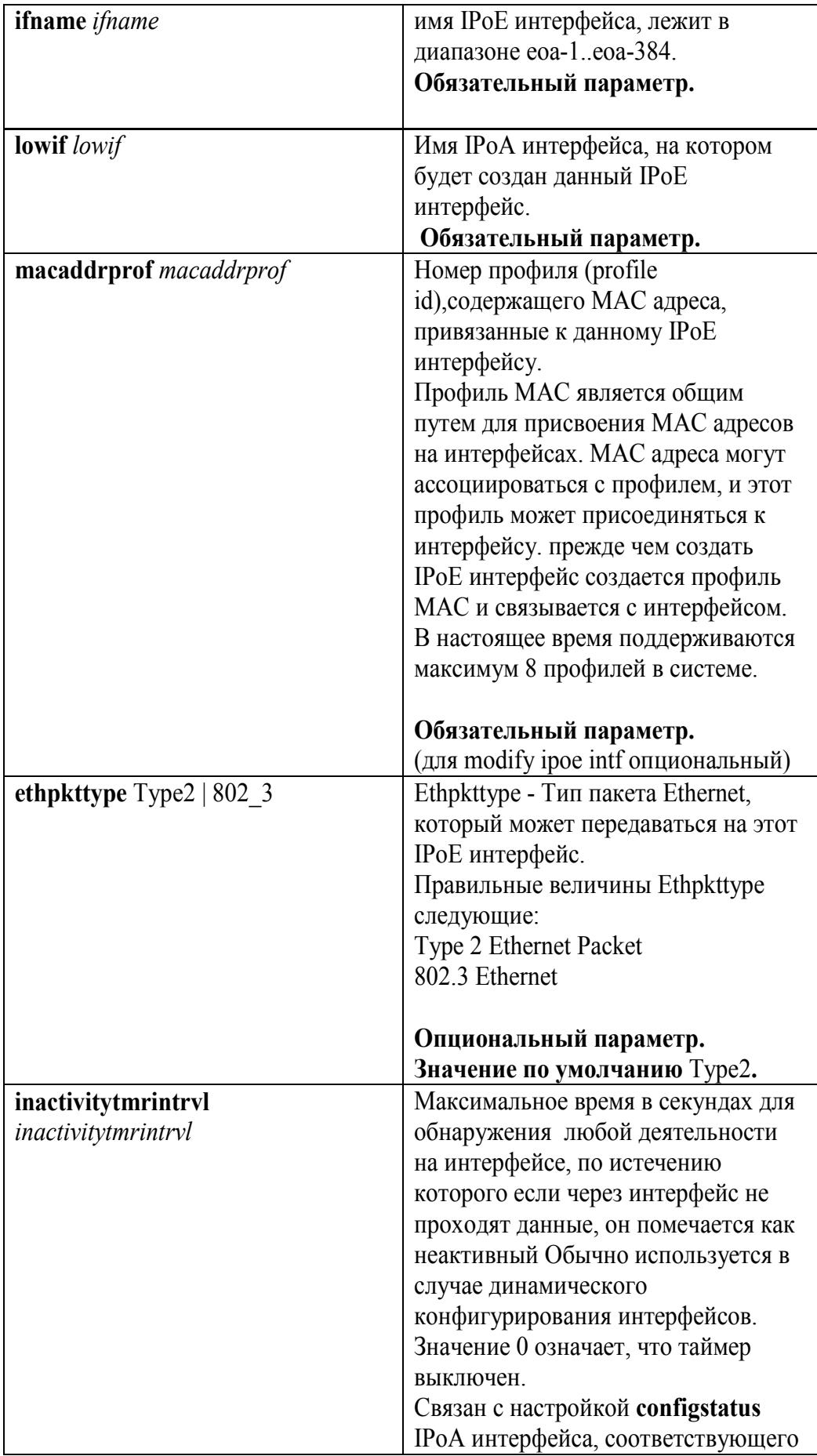

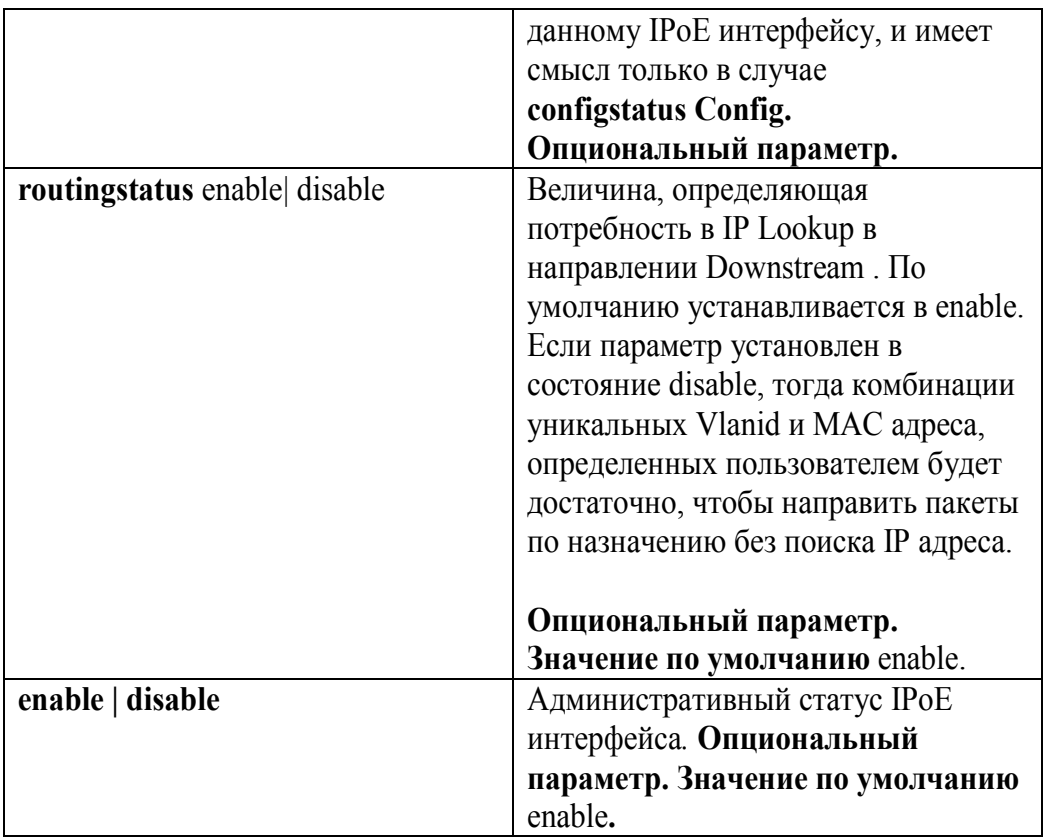

### Пример:

Команда для создания IPoE интерфейса поверх интерфейса ipoa-51. create ipoe intf ifname ipoe-51 lowif ipoa-51 macaddrprof 1 enable, где macaddrprof номер MAC профиля созданный заранее командой create macprofile global profileid 1 macaddr XX:XX:XX:XX:XX:XX

### modify ipoe intf

Описание: изменяет параметры существующего IPoE интерфейса. Синтаксис команды:

modify ipoe intf ifname *ifname* [macaddrprof macaddrprof] [ethpkttype Type2 ] 802 3 ] [inactivitytmrintryl *inactivitytmrintryl* ] [routingstatus enable | disable ] [enable | disable ]

Внимание: Перед изменением любых параметров существующего IPoE интерфейса необходимо его выключить

### modify ipoe intf ifname ipoe-51 disable

А после внесения всех необходимых изменений в конфигурацию IPoE необходимо включить его в работу

modify ipoe intf ifname ipoe-51 enable

### Пример:

Последовательность команд для изменения параметра **ethpkttype** интерфейса ipoe-51 на новые значения (**ethpkttype 802\_3**): **modify ipoe intf ifname ipoe-51 disable modify ipoe intf ifname ipoe-51 ethpkttype 802\_3 modify ipoe intf ifname ipoe-51 enable**

**delete atm eoa intf** Описание: удаляет IPoE интерфейс Cинтаксис команды:  **delete ipoe intf ifname** *ifname*

Пример: команда удаления IPoE интерфейса eoa-51 **delete ipoe intf ifname ipoe-51**

### **get ipoe intf**

Описание: просмотр статуса одного или всех IPoE интерфейсов DAS-3248. Cинтаксис команды:

 **get ipoe intf [ifname** *ifname***]**

**Внимание**: В случае если интерфейс явно не указан в команде, выводится состояние **всех** IPoE интерфейсов устройства**.**

Пример**:** Просмотр статуса интерфейса ipoe-51  **get ipoe intf ifname ipow-51**

# **4.5.6. Создание, настройка и удаление bridge-порта на клиентской стороне.**

Bridge порт настраивается аналогично другими инкапсуляциям (см. раздел о RFC1483 Bridged), приведенным выше, только в качестве **ifname** интерфейса, на базе которого создается bridge порт, указывается ipoe интерфейс.

Пример:

**create bridge port intf ifname ipoe-51 portid 52 learning enable status enable**

### **4.5.7. Создание, настройка и удаление bridge-порта на WAN стороне.**

Bridge порт настраивается аналогично п.4.4.6, но в качестве **ifname** интерфейса, на базе которого создается bridge порт, указывается eth-1 или eth-2 интерфейс.

Крме того, контексте IPoA to IPoE Tunneling, вводятся дополнительный параметр для Bridge порта.

proxyarpstatus - необязательный параметр, который определяет, будут ли ARP запросы (для которых использовано Proxy ARP) приниматься и обрабатываться на этом интерфейсе. Параметр принимает два значения - enable и disable.

### Пример: create bridge port intf ifname eth-1 portid 53 status enable proxvarpstatus enable

# 4.5.8. Логика работы и конфигурирование Upstream потока в IPoA to IPoE Tunneling.

### 4.5.8.1. Конфигурирование ARP.

Текущая реализация IPoA to IPoE Tunneling подобна «половине маршрутизатора», у которого в Downstream направлении используется IP address lookup, а в Upstream направлении используется MAC address forwarding. Для Upstream потока должен быть сконфигурирован маршрут по умолчанию. Маршрут по умолчанию по существу означает, что весь трафик CPE должен пересылаться к WAN стороне.

Screate ip route rid  $\langle x \rangle$  ip 0.0.0.0 mask 0.0.0.0 gwyip  $\langle A.B.C.D \rangle$  if name ANYWAN

Шлюз (gwyip)- это обычно IP адрес BRAS сервера. Для всех тех IPoE интерфейсов, у которых vlan id bridge портов отображаются на данный RID, должен использоваться этот маршрут по умолчанию. Этот маршруту требуется для ARP записи BRAS (адрес IP A.B.C.D), который должен разрешаться таким образом, чтобы upstream MAC address forwarding мог произойти. ARP может конфигурироваться или статически или динамически. В зависимости от вышесказанного, или в MAC address forwarding таблице создается статическая запись или эта запись будет создана динамически.

Статическое конфигурирование ARP \$create arp rid  $\langle x \rangle$  ip  $\langle A.B.C.D \rangle$  macaddr  $\langle a:b.c.d.e.f \rangle$ \$gyrp port info portid <IPOE-BrigePortId> portvlanid <x>

Как сказано выше маршрут по умолчанию добавлен для адреса IP A.B.C.D для rid  $\langle x \rangle$ . ARP для этого адреса IP разрешается как результат создания статической ARP записи для IP адреса <A.B.C.D> и rid <x> как показано в первой команде.

# Примечание:

В случае IRD, vlanid  $\langle x \rangle$  отображается на RID  $\langle x \rangle$ , в случае же SRD, Vlanid  $\langle x \rangle$  должен отображаться на RID  $\langle \psi \rangle$ , где  $\langle \psi \rangle$ -некоторый RID созданный в SRD режиме. VlanId  $\langle x \rangle$  и  $RID \leq x / y$  должны быть уже созданы в системе ранее.

Vlanid в bridge port, созданного над IPoE интерфейсом определен как  $\langle x \rangle$ , что значит что весь upstream трафик из CPE получает теги этого Vlan Id. Bridge порт WAN стороны должен быть членом этого VLAN. Вторая команда, показанная выше, иллюстрирует, как PVID может быть привязан к bridge порту.

Следующая команда CLI иллюстрирует как VLAN ID <m> может создаваться в системе с портами-членами <a> и <br/> <br/>b>.

\$create vlan static vlanid <m> vlanname <NAME> egressports <a> <br/> <br/>b>

В случае IRD, IPoE интерфейс, у которого vlan id bridge порта равно  $\langle x \rangle$  и отображается на RID <x>, может использовать для форвардинга upstream трафика МАС адрес, сконфигурированный статически.

Но для протекания upstream трафика необходимо, чтобы существовала запись в MAC address forwarding таблице для этого MAC. Эта запись должна быть конфигурирована как путь для всего трафика с МАС адресом назначения a:b:c:d:e:f и vlanid  $\langle x \rangle$ , предназначенного WAN стороне. Например, в команде данной ниже, для создания статической записи в MAC address forwarding таблице, Bridge port id <Y > представляет собой bridge порт одного из интерфейсов на WAN стороне.

Screate bridge static ucast vlanid  $\langle x \rangle$  ucastaddr  $\langle a:b:c.d.e.f \rangle$  portid  $\langle Y \rangle$ 

Динамическая конфигурование ARP Как сказано выше, для IP адреса A.B.C.D был добавлен маршрут по умолчанию (с RID  $\langle x \rangle$ ).

\$modify gyrp port info portid <IPOE-BridgePortId> portylanid < $x$ >

Vlanid Bridge порта, созданного над IPoE интерфейсом определен как  $\langle x \rangle$ , поэтому весь Upstream трафик от CPE получает этот Vlan Id. WAN bridge порт должен также быть членом этого VLAN. Следующие CLI команды иллюстрируют, как VLAN ID <m> может создаваться в системе с его членами - bridge портами  $\langle a \rangle$  и  $\langle b \rangle$ .

\$create vlan static vlanid <m> vlanname <NAME> egressports <a> <br/> <br/>b>

Следовательно, в случае случай IRD, IPoE интерфейс, чей vlan id bridge порта (равный  $\langle x \rangle$ ), отображается на RID <x>, является маршрутом по умолчанию для Upstream трафика, но без создания статической ARP записи.

В таком сценарии, ARP должен разрешатся динамически.

\$create ip route rid < $X>$  ip < $E.F.G.H>$  mask 255.255.255.255 gwyip < $E.F.G.H>$ if name ipoe- $\langle N \rangle$  proxyarpstatus enable

Upstream маршрут уже создан для RID <x>. Создание же вышеуказанного маршрута для Downstream трафика назначает IP адрес IPoE интерфейса. Также он определяет, что для IP маршрутизации, будет использоваться IP адрес <E.F.G.H> для RID <X> и он будет маршрутизироваться на ipoe-<N> интерфейс. Используя всю эту информацию, генерируется ARP запрос для IP адреса, определенном в маршруте по умолчанию как адрес шлюза. BRAS отвечает на этот ARP запрос. Получив ARP ответ от BRAS, ARP таблица корректируется для этого RID. Кроме того, на основании обучения MAC адресу источника, создается запись в MAC address forwarding таблице, которая является необходимым условием для протекания Upstream трафика.

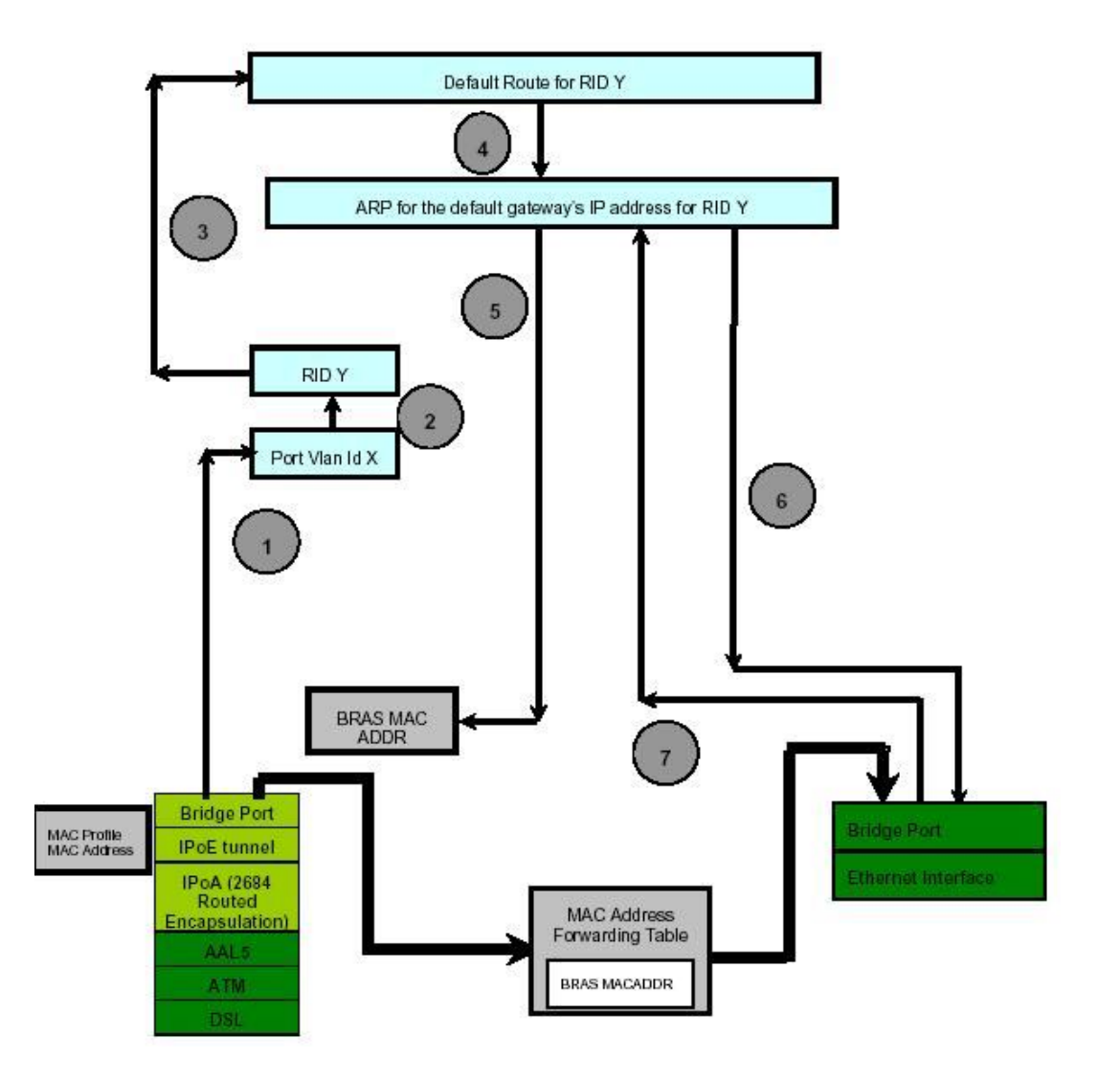

### **4.5.8.2. Логика работы IPoA to IPoE Tunneling в Upstream направлении**

Рисунок 4-25. Алгоритм IPoA to IPoE в Upstream направлении

Шаг 1.Создается Bridge port на соответствующем IPoE интерфейсе. VLAN ID X данного порта используется для отображения его на соответствующий RID.

Шаг 2. В случае IRD режима таблицы маршрутизации VLAN ID X отображается один в один на соответствующий RID. В случае SRD режима VLAN ID X отображается на единственный маршрут, созданный устройством. Если VLAN с ID X не создан в системе, то ничего происходить не будет. Трафик будет протекать только в том случае, если соответствующий

VLAN создан на обеих сторонах DSLAM (т.е. на Bridge интерфейсах поверх IPoE и Ethernet интерфейсов), а также оба эти интерфейса являются членами одного VLAN.

Шаг 3.Для того чтобы Upstream трафик мог протекать в системе, в системе должен быть создан маршрут по умолчанию c соответствующим RID .

Шаг 4.Если маршрут по умолчанию уже существует, проверяется, разрешен ли ARP-запрос для маршрута по умолчанию с тем же RID или с другим.

Шаг 5. Если ARP разрешается c тем же RID, тогда Destination MAC адрес во всех таких пакетах должен быть MAC адресом, обозначенным данной ARP записью. Обычно это MAC адрес BRAS сервера.

Шаг 6. Если ARP не решается, посылается ARP запрос к BRAS серверу для этого RID. ARP запрос должен быть тегированным пакетом с vlanid соответствующим данному RID.

Шаг 7: ARP ответ, полученный от BRAS, корректирует ARP-кеш DAS-3248 для этого RID. Обновляется также и MAC address forwarding таблица. Как только Arp запрос разрешен, Upstream трафик для данного RID может протекать. Destination MAC адрес во всех таких пакетах должен быть MAC адресом, указанным ARP записью (как было показано в шаге 5).

Если ARP разрешен, тогда IPoE интерфейс имеет информацию относительно своего собственного MAC адреса (из информации MAC профиля, полученным интерфейсом получил при его создании), MAC адреса BRAS (из ARP) и Vlanid, который должен использоваться для маркировки пакет (Vlan Id bridge порта). Таким образом, пакеты, приходящие со стороны CPE, могут туннелироватся в Ethernet фреймы, созданные используя вышеуказанную информацию WAN стороны. Поскольку, IP lookup не используется для Upstream трафика, в MAC address forwarding таблице

нужно иметь запись для MAC адреса BRAS для того, чтобы пакеты, предназначенные для WAN стороны, могли быть пересланы корректно. Эта запись может быть или создана динамически посредством обучения с использованием MAC адреса источника (когда ARP ответ принимается со стороны BRS) или может быть сконфигурирована статически.

# **4.5.9. Логика работы и конфигурирование Downstream потока в IPoA to IPoE Tunneling.**

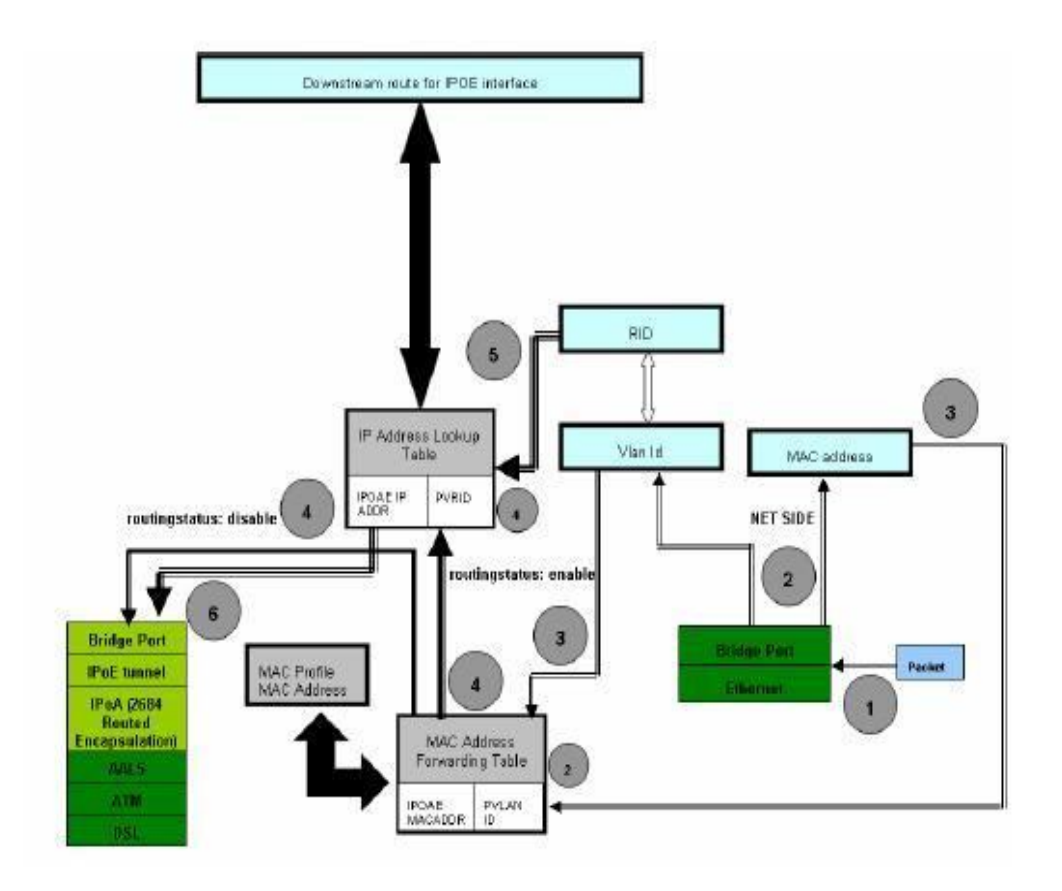

Рисунок 4-26. Алгоритм работы IPoA to IPoE в Downstream направлении

Рисунок 4-26 описывает последовательность действий, происходящих при работе с Downstream потоком. В зависимости от конфигурации параметра routingstatus на IPOE интерфейсе возможны один из двух следующих вариантов:

- IP lookup, базирующийся на IP адресе (изображен толстой стрелкой на рисунке 4-26).

 - Прямая пересылка пакета на IPOE интерфейс без IP Lookup (изображен тонкой стрелкой на рисунке 4-26).

Шаг 1. Пакет, предназначенный для IPoE интерфейса, принимается WAN интерфейсом DSLAM. Если пакет untagged, он будет промаркирован Vlan Id Bridge порта WAN интерфейса.

Шаг 2. Используя MAC адрес назначения и Vlan Id пакета, производится L2 Forwarding. Запись в MAC address forwarding таблице создается, используя MAC адрес в МАС профиля, связанного с IPoE интерфейсом и VlanId bridge интерфейса, созданного над IPoE интерфейсом.

Шаг 3. Комбинация VlanId и MAC адреса используется для lookup, как было объяснено в шаге 2.

Если routingstatus установлен в enable тогда:

Шаг 4. IP lookup требуется для этого IPoE пакет. IP lookup производится, базируясь на RID и IP адресе назначения в пакете.Информацию о RID получаем, как производную от VlanId ,прочитанную из пакета (используя таблицу маршрутизации и маршрут, добавленный для этого RID).

Шаг 5. Информация о RID обследуется в контексте установления режима маршрутизации (IRD или SRD).

Шаг 6. Если IP lookup увенчался успехом, пакет инкапсулируется в Routed RFC 2684 LLC/VC формат и посылается CPE стороне DAS-3248 на интерфейс, установленный в ходе IP lookup поиска.

Если routingstatus устанавлен в disable тогда,

Шаг 4. Уникальная комбинация MAC адреса и VlanId используется, чтобы найти CPE интерфейс и перенаправить ему пакет.

### **Внимание:**

Для протекания как Upstream, так и Downstream трафика, требуется, чтобы соответствующий VlanId и RID были созданы в системе. Соответствующие IPoE и WAN интерфейсы должны быть члена этого VLAN.

Bridge порт над IPoE интерфейсом должен быть создан и административно включен.

# **4.5.10. Логика работы и конфигурирование Proxy ARP в IPoA to IPoE Tunneling.**

DAS-3248 поддерживает ARP-прокси для IP адресов, сконфигурированных на IPoE интерфейсах. Если ARP запрос приходит для такого IP адреса, DAS-3248 в ответ на ARP запрос посылает ARP ответ с аппаратным адресом соответствующим MAC адресу,

содержащемуся в MAC профиле, связанному с IPoE интерфейсом. Алгоритм работы ARPпрокси показан на рис.4-27

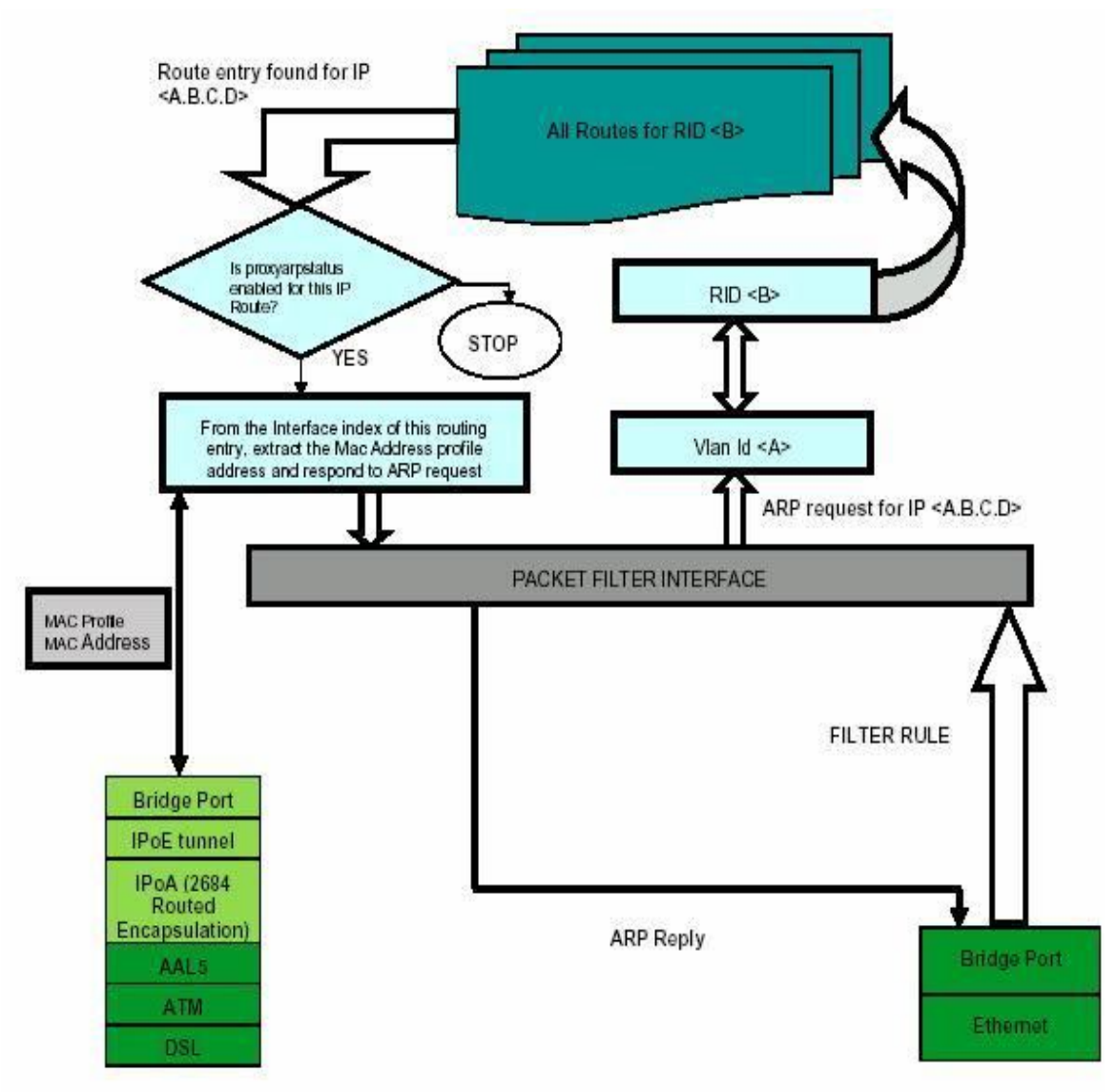

Рисунок 4-27.Алгоритм работы ARP-прокси

1.ARP запрос принимается с WAN стороны DAS-3248. VLAN Id, содержащийся этом в пакете, указывает на соответствующий RID.

2. Если существует Downstream маршрут для соответствующего RID и IP адрес на который пришел ARP запрос- это является достаточной информацией, чтобы ответить на ARP запрос.

3. Аппаратный адрес для ответа ARP получается из профиля адреса MAC, связанного с Downstream маршрутом IPoE интерфейса.

4. Для ARP-прокси параметр proxyarpstatus bridge порта на WAN стороне должен быть в состоянии enable. Этот параметр определяет, будет ARP-прокси функционал использоваться для ARP запросов на этом интерфейсе.

5. Запись в таблице маршрутизации для адреса IP, для которого пришел ARP запрос, должна иметь параметр proxvarpstatus в состоянии enabled.

6. Для того чтобы ARP-прокси модуль чтобы получить все ARP запросы от WAN стороны, лолжно быть создано правило для пакетного фильтра DAS-3248, которое посылает копию всех ARP запросов в Management Plane. Поле description этого правила должно быть IPOE CONTROL.

Следующее CLI команды показывают конфигурирование ARP-прокси:

- 1. \$modify bridge port intf portid  $\langle X \rangle$  proxyarpstatus enable Эта команда показывает, что ARP запросы, полученные с WAN интерфейса DSLAM, соответствующего этому порту моста будут разрешаться, используя ARP-прокси.
- 2. \$modify ip route rid < $Z$  ip < $A.B.C.D$  mask < $E.F.G.H$  proxyarpstatus enable Эта команда показывает, что ARP-прокси будет использоваться для IP адреса определенного в этом маршруте и для этого RID.
- 3. Screate filter rule entry ruleid <Y> action copytocontrol description IPOE CONTROL applywhenreq enable
- 4. \$create filter subrule ether ethertypefrom 0x806 ethertypecmp eq dstmacaddrfrom ff:ff:ff:ff:ff:ff:ff dstmacaddrcmp eq ruleid <Y> subruleid 1
- 5. \$create filter rule map if name alleth staged 1 ruleid <Y > ordered 1
- 6. \$modify filter rule entry ruleid  $\langle Y \rangle$  status enable

Первая команда в вышеуказанном наборе команд создает правило с действием copytocontrol. Это означает, что все пакеты, подпадающие под это правило должны копироваться в Control Plane и, следовательно, ARP-прокси модуль имеет возможность получить их. Вторая команда создает подправило в пределах вышеуказанного правила, которое определяет, что пакеты с широковещательным МАС адресом в поле МАС адреса назначения и типом Ethernet 0x806(ARP), должны было обработаны этим фильтром. Другими словами, это означает, что все запросы ARP на всех VLAN должны быть обработаны. Третья команда отображает созданное правило фильтра на все интерфейсы WAN .Это значит, что оно применяется для всех пакетов, принимаемых с WAN стороны. Четвертая команда активирует (включает) правило.

# 4.5.11. Пример настройки IPoA to IPoE internetworking

В качестве WAN интерфейса используется eth-1 (поверх него по умолчанию создан bridge id 385 интерфейс). В качестве СРЕ интерфейса используется 24 ADSL порт. Используется IP Lookup. Используется IRD режим работы таблицы маршрутизации. Используется Proxy ARP. BRAS сервер имеет IP 192.168.100.1 и МАС адрес 00:0Е:7F:61:C1:BE

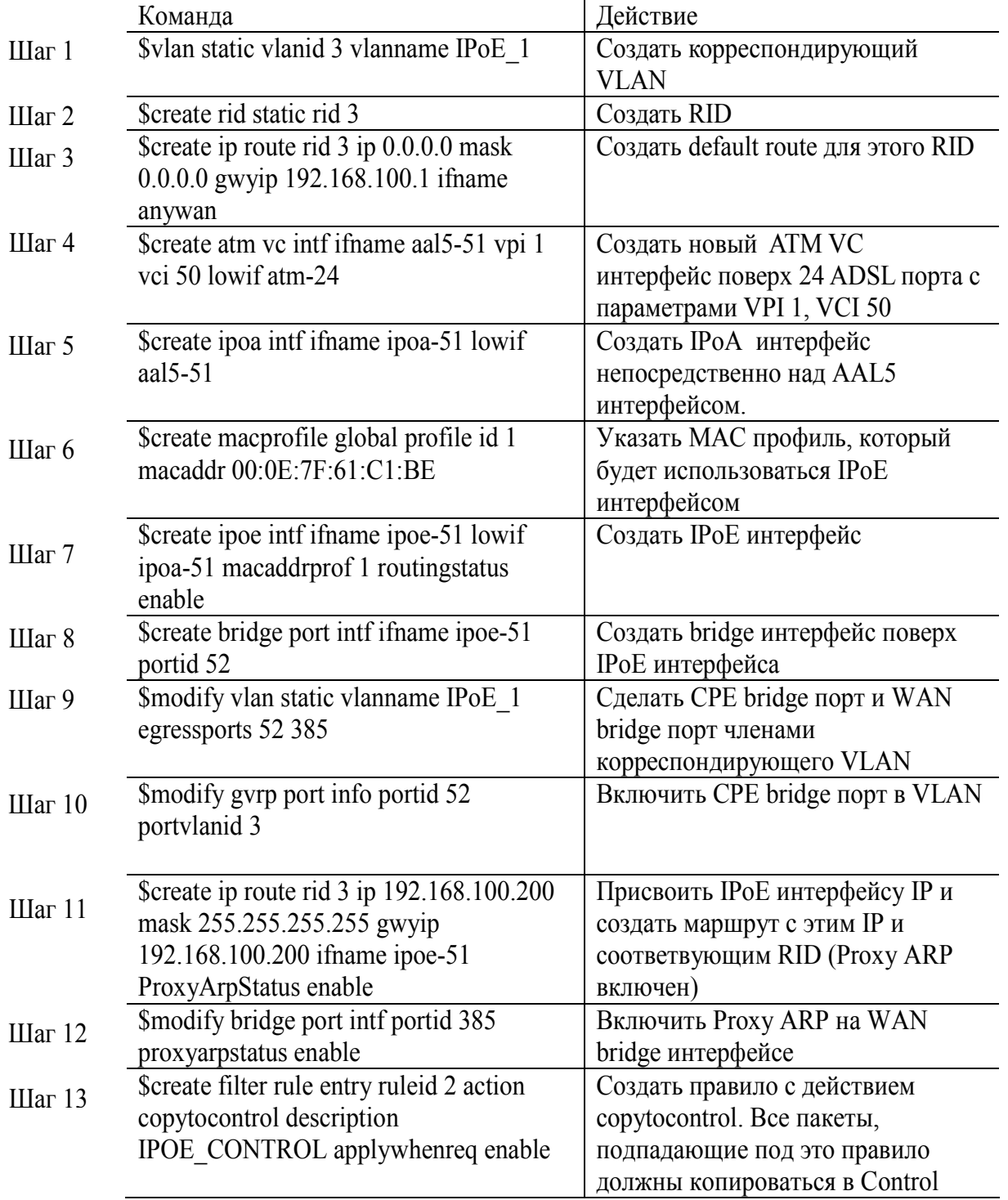
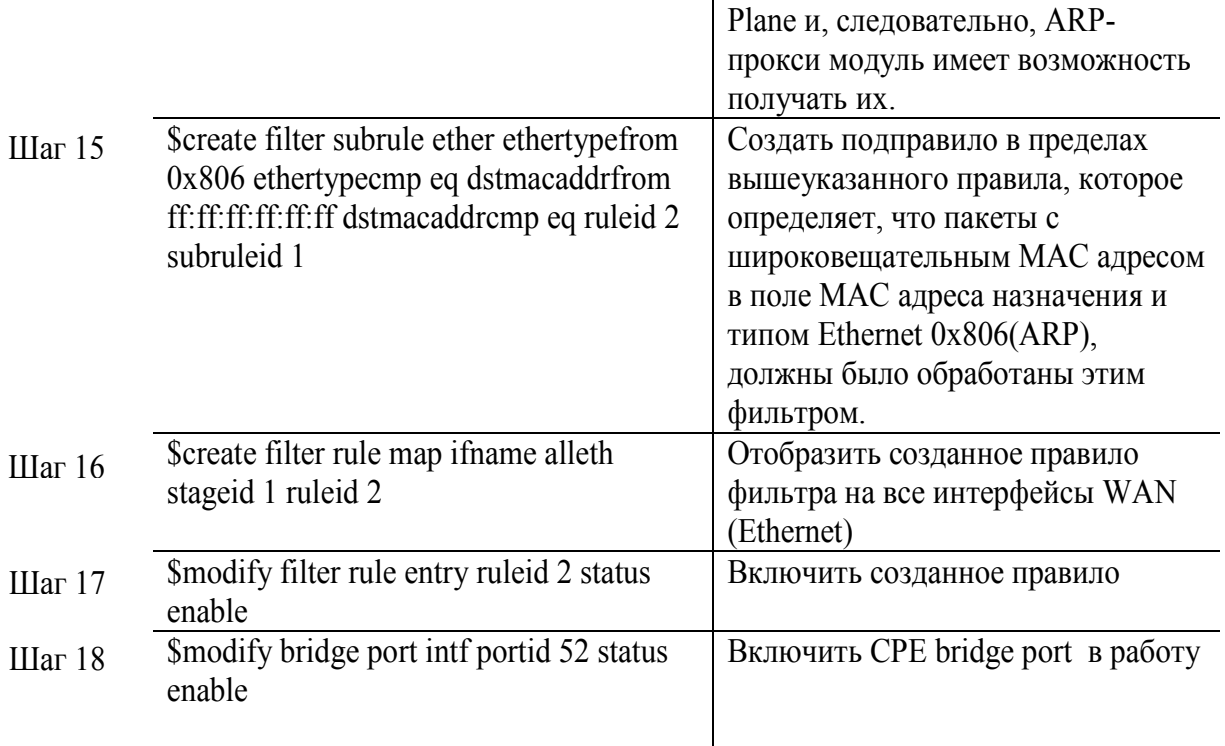

# **5. Дополнительные возможности технологий доступа в сетях ADSL**

## **5.1. Виды технологий доступа в сетях ADSL**

## **Схема со статическими ( фиксированными) IP адресами.**

Данная схема является самой простой, но и самой негибкой.

В такой схеме DSLAM и модем выполняют роль прозрачного моста и по сути своей являются как бы "удлинителем" обычной сети Ethernet посредством технологии ADSL. IP адрес присваивается на конечном компьютере пользователя, а все устройства находятся в одной «плоской» cети.

Вариантом такой схемы является случай, когда модем клиента выполяет имеет 2 интерфейса и выполняет роль маршрутизатора. В этом случае статический IP адрес жестко присваивается уже на WAN интерфейсе модема, а за модемом может скрываться несколько локальных компьютеров пользователей.

Тем не менее, даже в этой схеме DSLAM выполняет роль прозрачного моста.

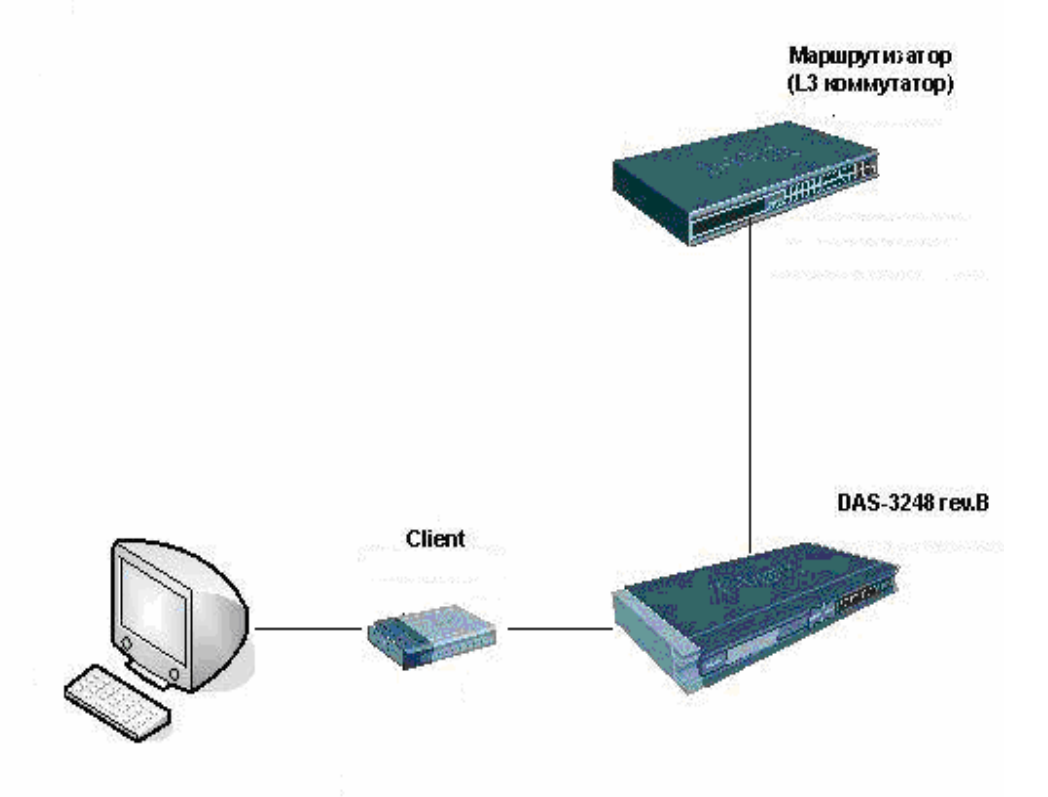

Рисунок 4-28. Схема ADSL доступа с фиксированными IP адресами

**DHCP**. Сущность DHCP – централизованная раздача IP адресов клиентам с cервера DHCP. Данная схема является более управляемой и позволяется управлять раздачей IP адресов абонентам в соответствии с политиками безопасности и управления, настроенными на DHCP сервере.

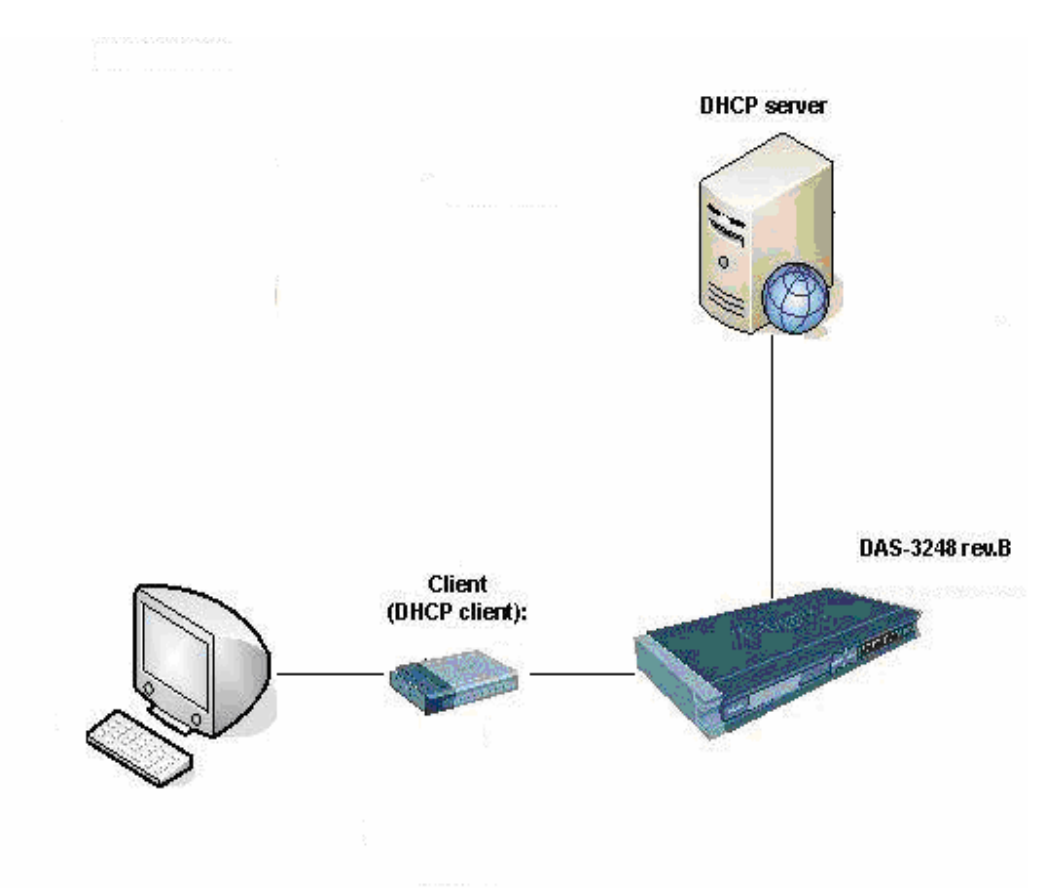

Рисунок 4-29. Схема ADSL доступа по DHCP технологии

**2.PPPoE.**Cущность PPPoE- простая аутентификация пользвателя на основе связки логин/пароль, хранящийся на PPPoE сервере. Также как и DHCP, данная схема является управляемой и позволяется управлять раздачей IP адресов в соответсвии с политиками безопасности и управления, настроенными на PPPoE сервере.

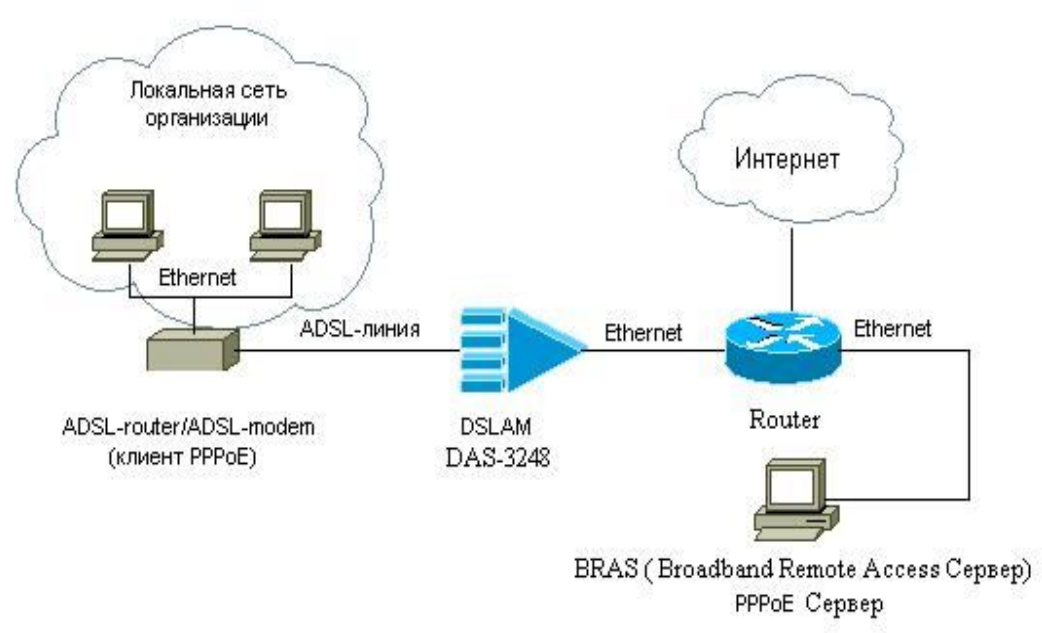

Рисунок 4-30. Схема ADSL доступа по PPPoE техноллогии

# **5.2. Функция DHCP option 82 (DHCP Relay Agent).**

## **5.2.1. Сущность функции DHCP option 82.**

Функция Option 82 используется Relay Agent (агентом перенаправления запросов) для добавления дополнительной информации в DHCP – запрос клиента. Эта информация может быть использована для применения политик, направленных на увеличение уровня безопасности и эффективности сети. Эта технология описана в стандарте RFC 3046. DSLAM может быть сконфигурирован в качестве агента DHCP relay, что значительно расширяет возможности использования DHCP серверов в сети, позволяя использовать один DHCP сервер для нескольких подсетей. DSLAM, работающий в качестве DHCP relay агента перенаправляет DHCP запрос от клиента в локальной сети на удаленный DHCP сервер. DHCP сервер идентифицирует клиента с использованием параметров Circuit ID и Remote ID, после чего выдает нужный IP адрес в аренду клиенту, пославшему запрос.

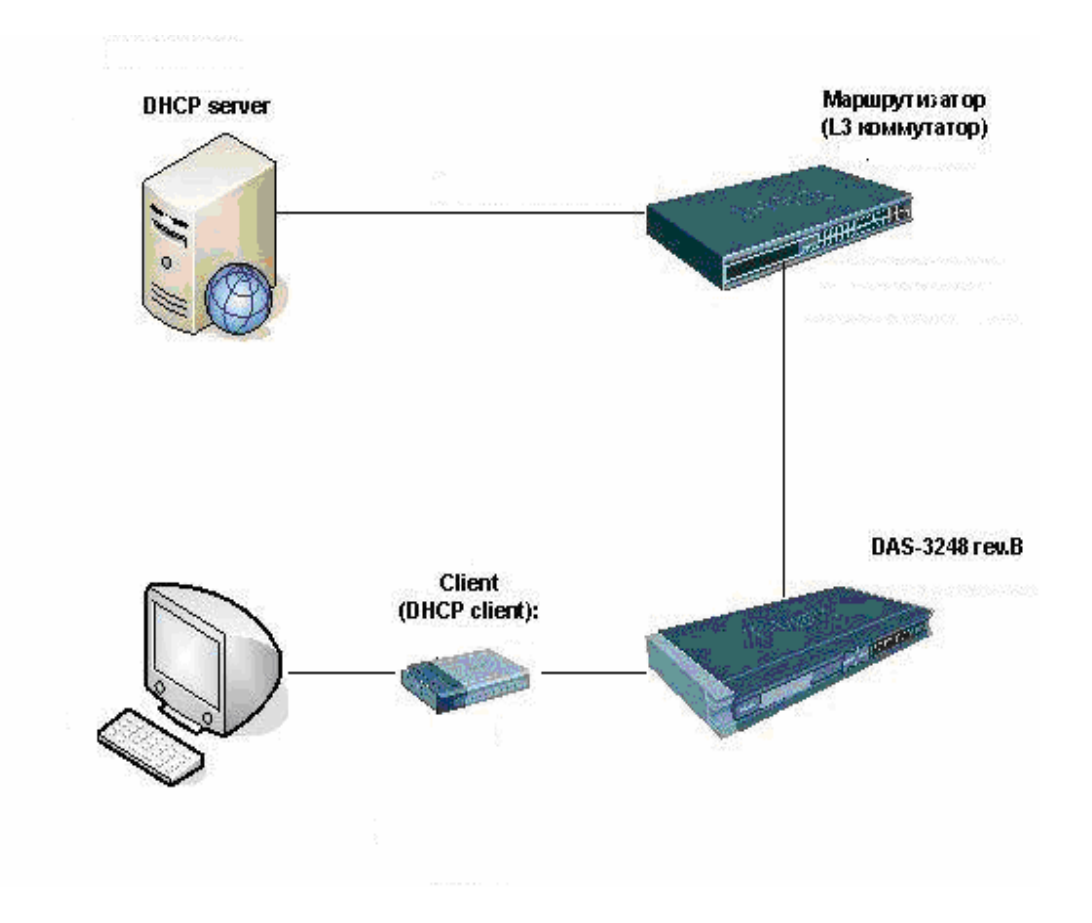

Рисунок 4-31. Пример схемы доступа с использованием DHCP Relay

## **5.2.2. Синтакcис команд DHCP option 82 на DAS-3248.**

## **modify dra global config**

 **Описание:** Глобальное включение функции DHCP option 82 (DRA) на DSLAМе  **Синтаксис: modify dra global config [ status** Enable|Disable **]**

Для Функции DHCP option 82 обязательным является сначала создание профиля Intermediate agent (IA) . Профиль IA указвается физичеиские парамтеры включаемы в теги DRA.Поэтому приведем его синтакcис:

## **сreate ia profile entry**

 **Описание:** Cоздание профиля Intermediaye Agent (IA)  **Синтаксис: create ia profile entry profileid** <dec> **[ anitype** auto|config **] [ anival** <name> **] [ aciprefixstr** "<name>" **] [ acifieldlist** AniVal|Chassis|Rack|Frame|Slot|SubSlot|L2Type|Port|Vpi|Vci|VlanTag}+|None **] [ suboption** Aci|Rai|EncapType|AccessLoopChar}+|None**] [ chassisval**  $\langle$  name>  $\vert$  **[ rackval**  $\langle$  name>  $\vert$  **[ frameval**  $\langle$  name>  $\vert$  **] slotval**  $\langle$  name>  $\vert$ **[ subslotval** <name> **] Таблица описания параметров команд:**

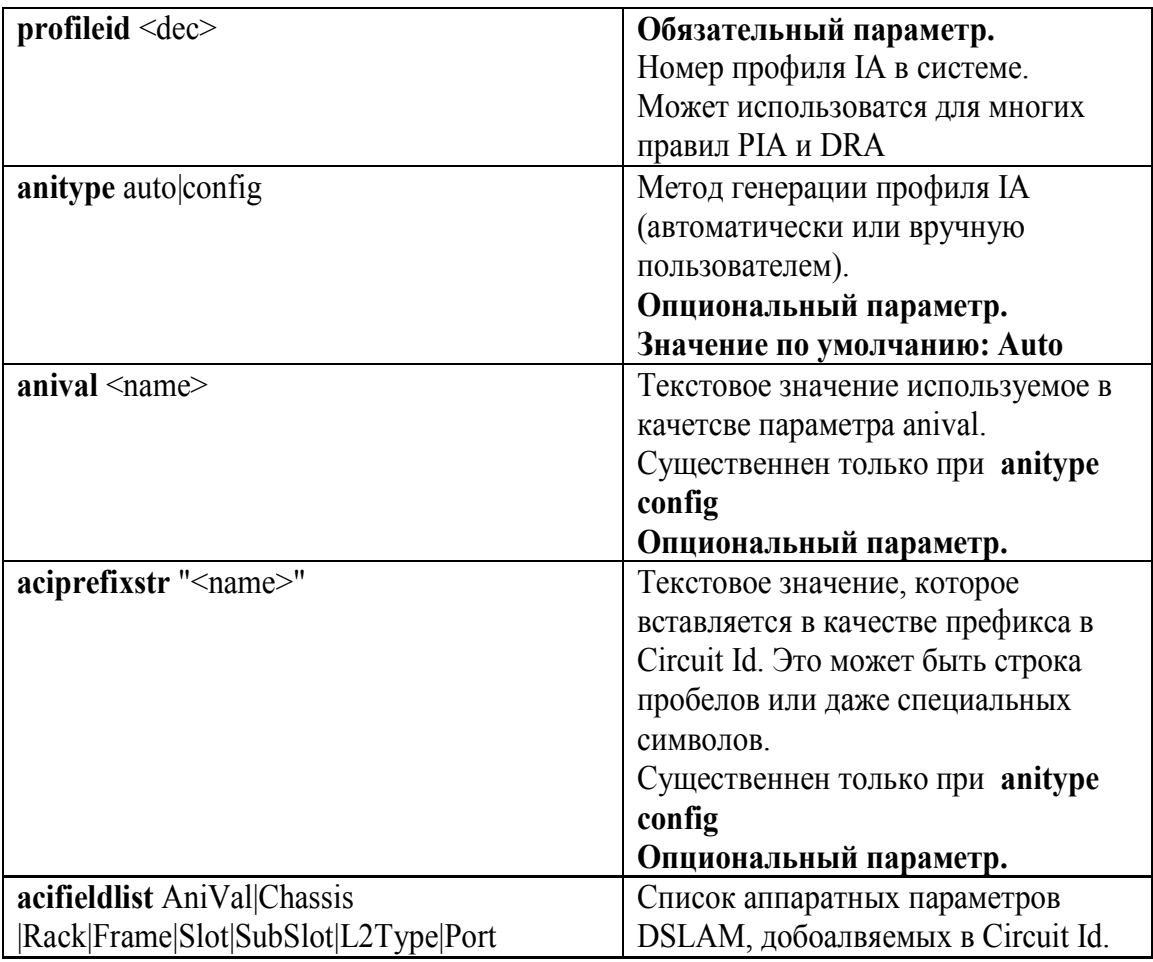

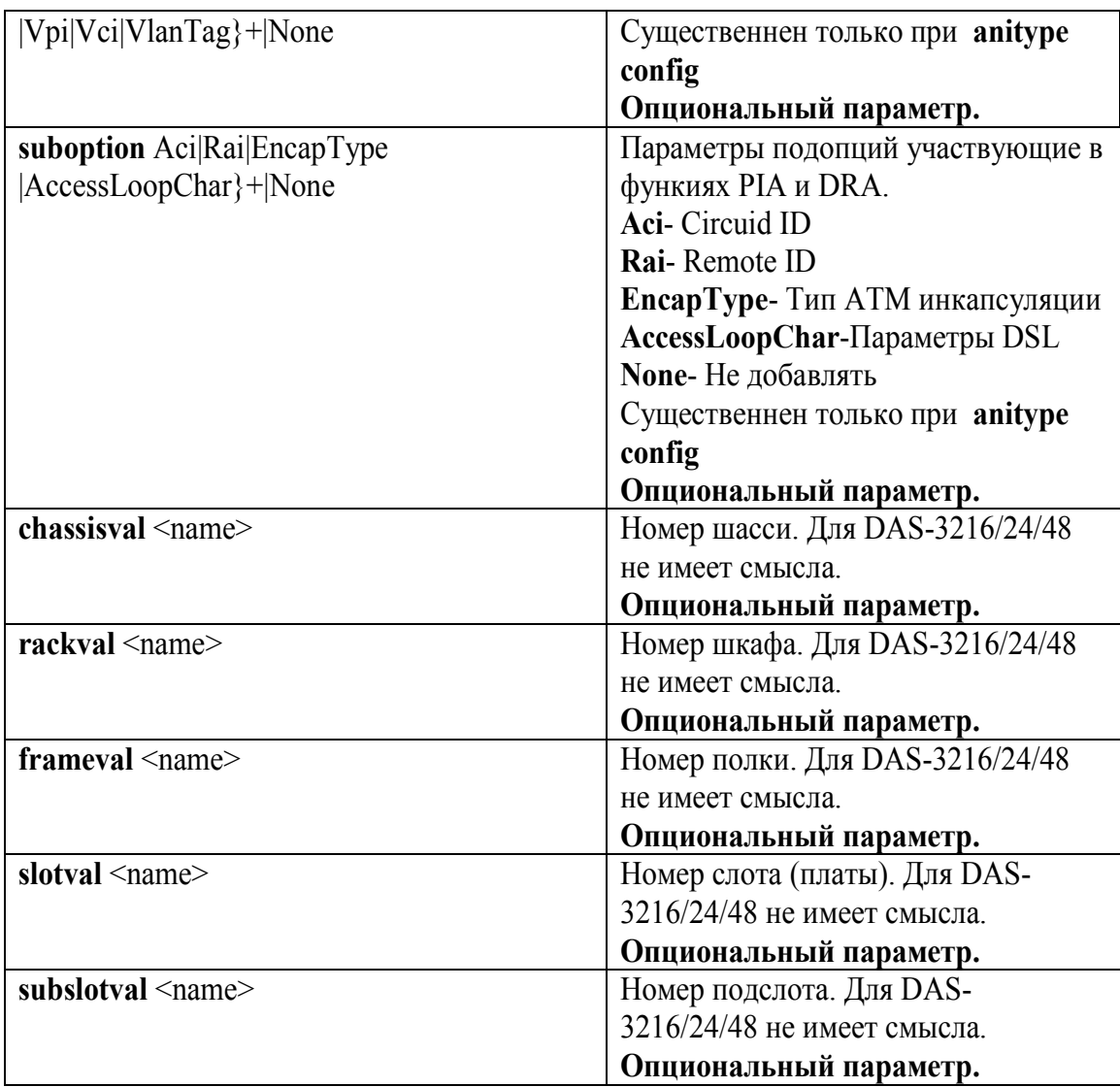

 **create dra global instance Описание:** Cоздание профиля DHCP option 82 (DRA)  **Синтаксис: create dra global instance portid** <dec> **vlan** <dec> **profileid** <dec> **] [ status** disable|client|server **] [ op82** disable|AddAlways|AddIfNotExists **] [ configsuboption** {aci|Portid}+|None} **] [ acival "<name>" ] [ raival "<name>" ] [ syncratefields** {ActualDataRateupstrm|ActualDataRatednstrm|MinDataRateupstrm| MinDataRatednstrm|AttainableDataRateupstrm|AttainableDataRatednstrm| MaxDataRateupstrm|MaxDataRatednstrm|MinLpDataRateupstrm|MinLpDataRatednstr**|** MaxDelayupstrm|ActualDelayupstrm|MaxDelaydnstrm|ActualDelaydnstrm}+|None**] [ op82fromclientact** drop|forward **] [ learning** disable|enable **] [ portno** <name> **] [ draaddop82tounicast** disable|enable **]** 

**Таблица описания параметров команд:**

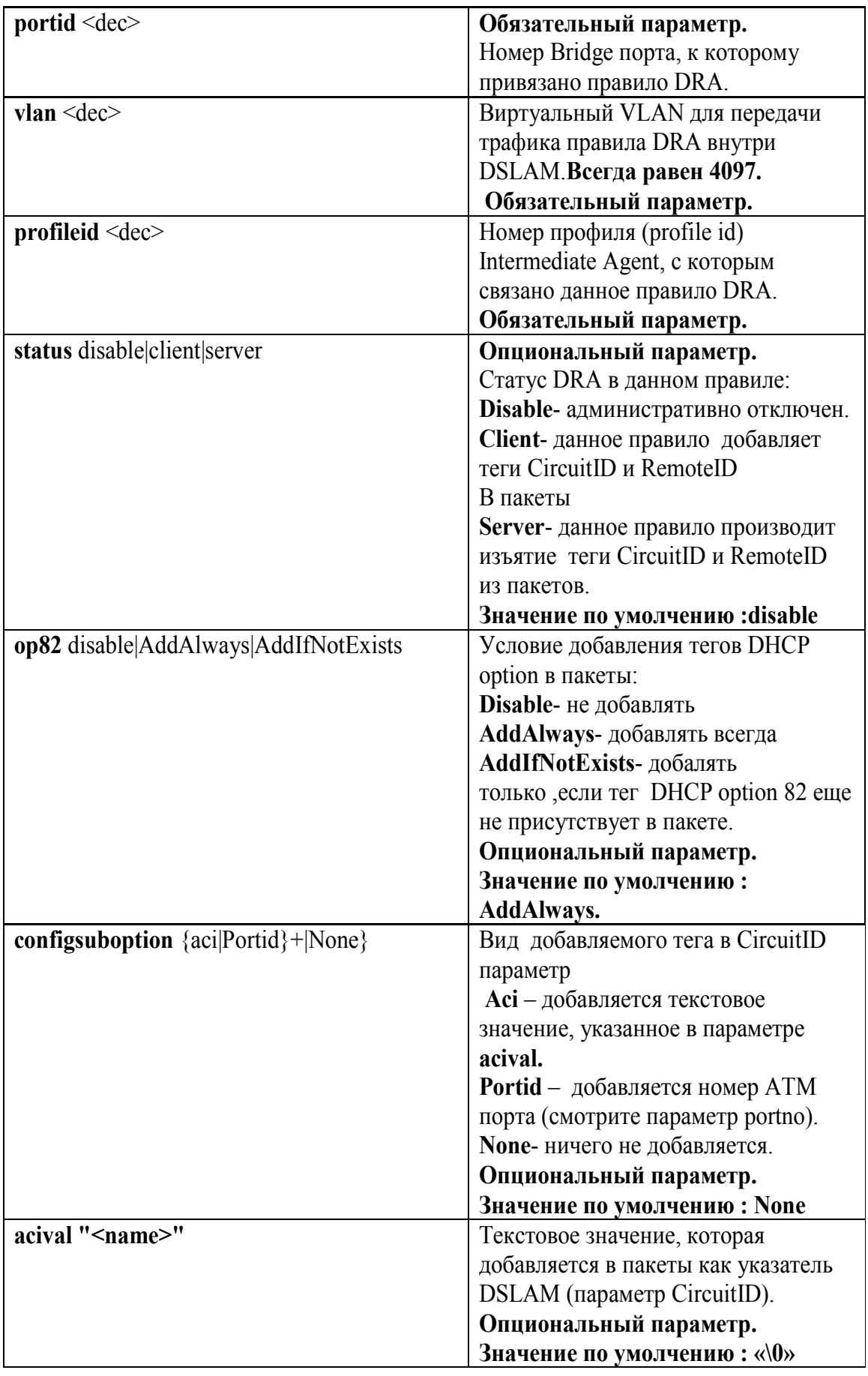

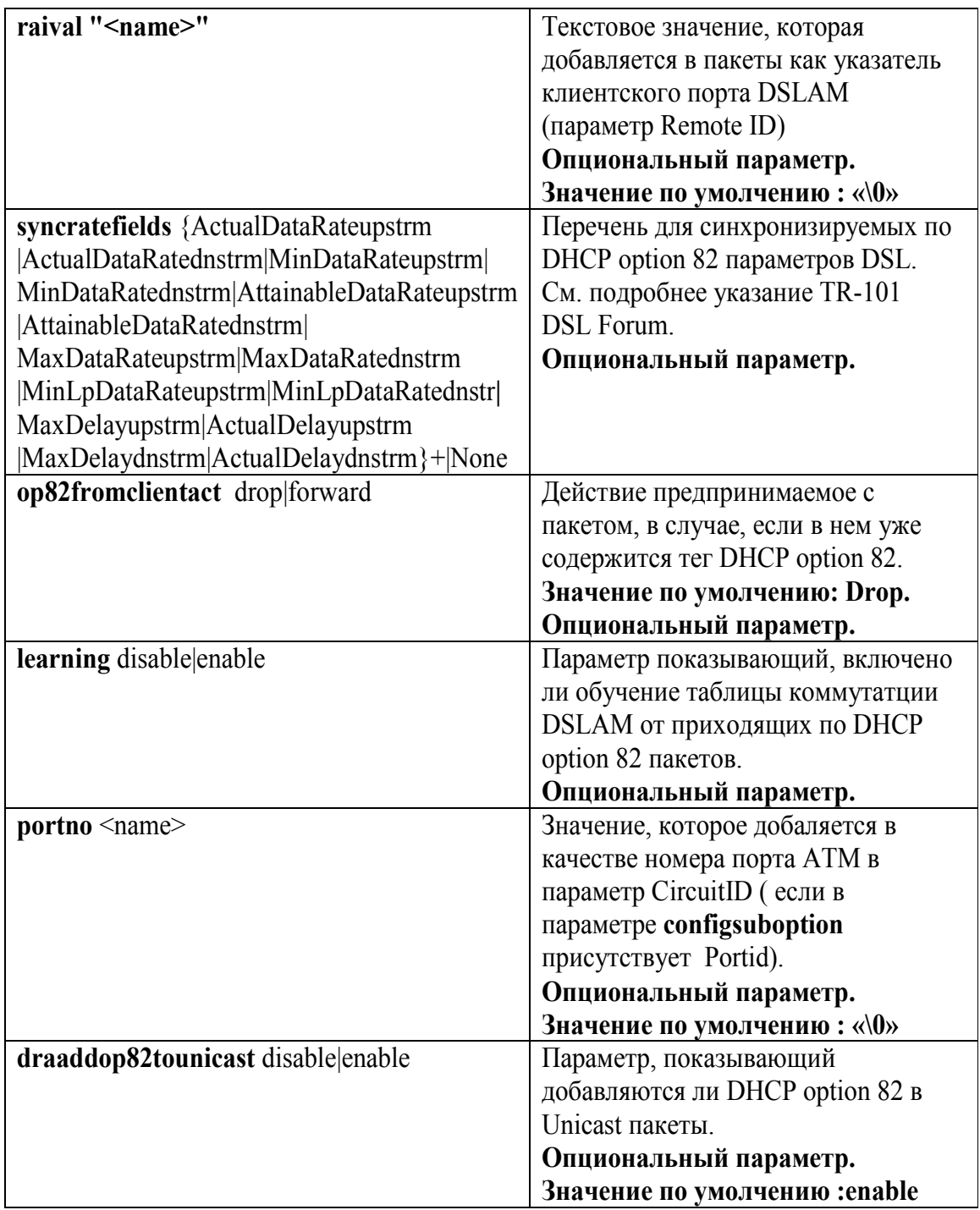

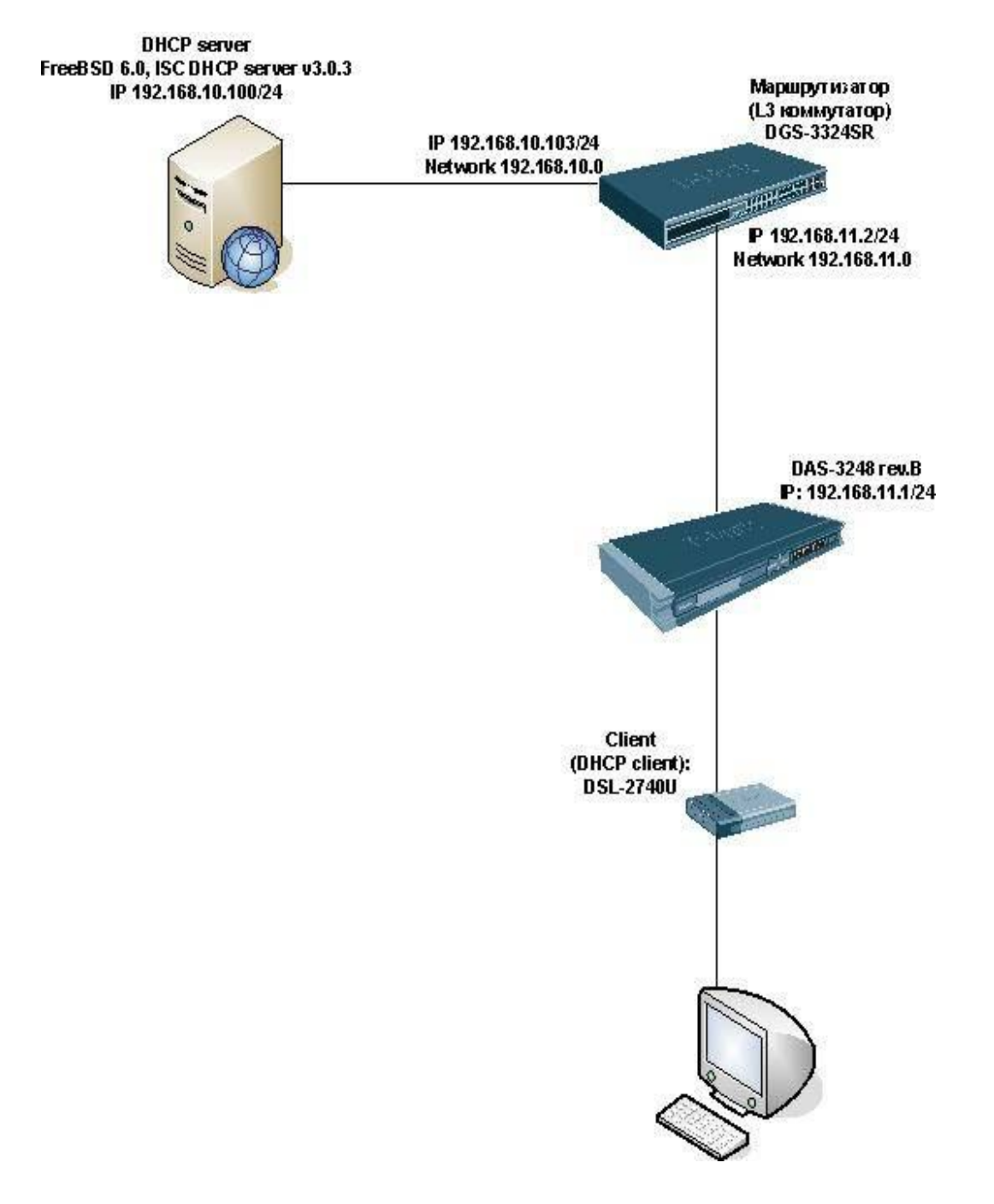

Рисунок 4-32. Пример схемы доступа с использовавнием DHCP Relay

## **Шаг 1.Настройка DHCP сервера: В качестве DHCP сервера использовалась машина с установленной ОС FreeBSD 6.0 и ISC DHCP 3.0.3 сервером.**

## **1.Пример конфигурации dhcpd.conf:**

```
option domain-name-servers 192.168.100.1;
default-lease-time 600;
max-lease-time 7200;
authoritative;
ddns-update-style none;
log-facility local7;
class "client1" {
match if option agent.remote-id = "modem1" and option agent.circuit-id = "dslam";
}
shared-network test {
  subnet 192.168.10.0 netmask 255.255.255.0 { not authoritative; }
  subnet 192.168.11.0 netmask 255.255.255.0 {
   option routers 192.168.11.2;
  }
  pool {
   range 192.168.11.95 192.168.11.95;
   allow members of "client1";
  }
}
2.Добавление маршрута к 192.168.11.0 подсети:
```
\$ sudo route add 192.168.11.0/24 192.168.10.103

## **Шаг 2.Настройка маршрутизатора:**

**В качестве маршрутизатора использовался L3 коммутатор D-Link DGS-3324SR (здесь предполагается, что коммутатор находится в настройках по умолчанию). К первому порту коммутатора подключен DHCP сервер (подсеть 192.168.10.0), ко второму порту – DSLAM (подсеть 192.168.11.0).**

**1.Удаление 1-го и 2-го портов из default VLAN:** DGS-3324SR:4#config vlan default delete 1:1-1:2 Command: config vlan default delete 1:1-1:2

Success.

## **2.Создание двух новых VLAN:**

DGS-3324SR:4#create vlan vlan2 tag 2 Command: create vlan vlan2 tag 2

**Success** 

DGS-3324SR:4#create vlan vlan3 tag 3 Command: create vlan vlan3 tag 3

**Success** 

DGS-3324SR:4#

## **3.Добавление нужных портов в VLAN:**

DGS-3324SR:4#config vlan vlan2 add untagged 1:1 advertisement enable Command: config vlan vlan2 add untagged 1:1 advertisement enable

Success.

DGS-3324SR:4#config vlan vlan3 add untagged 1:2 advertisement enable Command: config vlan vlan3 add untagged 1:2 advertisement enable

**Success** 

DGS-3324SR:4#

## **4.Создание IP интерфейсов для каждого VLAN:**

DGS-3324SR:4#create ipif vlan2 192.168.10.103/24 vlan2 Command: create ipif vlan2 192.168.10.103/24 vlan2

**Success** 

DGS-3324SR:4#create ipif vlan3 192.168.11.2/24 vlan3 Command: create ipif vlan3 192.168.11.2/24 vlan3

Success.

DGS-3324SR:4#

**5.Сохранение настроек:** DGS-3324SR:4#save Command: save

current box\_id: 1 is AUTO Do you want to change current box id from AUTO mode to STATIC mode?( $y/n$ ) y Saving all configurations to NV-RAM.......... Done.

## **На этом конфигурация коммутатора закончена.**

## **Шаг 3.Настройка DSLAM (здесь предполагается, что DSLAM находится в настройках по умолчанию):**

## **1.Изменение IP адреса в настройках ETH-1 интерфейса:**

\$modify ethernet intf ifname eth-1 disable

\$modify ethernet intf ifname eth-1 ip 192.168.11.1 mask 255.255.255.0 enable

Interface : eth-1 Type : Uplink UseDhcp : False IP Address : 192.168.1.1 Mask : 255.255.255.0 Pkt Type : ALL  $Orl(mbps)$  : 300 Configured Duplex : Auto Duplex : None Configured Speed : Auto ProfileName : SPPROFILE Mgmt VLAN Index : -Tagged Mgmt PDU Prio: 0 trfclassprofileid : 2 Ctl Pkts Instance Id: 0 Speed :-Operational Status : Down Admin Status : Down Set Done Interface : eth-1 Type : Uplink UseDhcp : False IP Address : 192.168.11.1 Mask : 255.255.255.0 Pkt Type : ALL Orl(mbps) : 300 Configured Duplex : Auto Duplex : None Configured Speed : Auto ProfileName : SPPROFILE Mgmt VLAN Index : -Tagged Mgmt PDU Prio: 0 trfclassprofileid : 2 Ctl Pkts Instance Id: 0 Speed :-Operational Status : Down Admin Status : Up  $\mathbf{\$}$ Thu Jan 01 00:01:45 1970 : STATUS ALARM : ETHER Interface Up : Interface - eth-1

## **2.Создание маршрута к 192.168.10.0 подсети:**

\$create ip route ip 192.168.10.0 gwyip 192.168.11.2 mask 255.255.255.0

Entry Created

Destination Net Mask Gateway If-name Route Route Age(sec)

#### Type Orig

192.168.10.0 255.255.255.0 192.168.11.2 eth-1 IND LCL 0

## 3. Проверка доступности DHCP сервера посредством команды ping:

\$ping 192.168.10.100 64 bytes of data from 192.168.10.100, seq=0 ttl=63 rtt =30 msec 64 bytes of data from 192.168.10.100, seq=1 ttl=63 rtt =10 msec 64 bytes of data from 192.168.10.100, seq=2 ttl=63 rtt =10 msec 64 bytes of data from 192.168.10.100, seq=3 ttl=63 rtt =10 msec ------------------- Ping Statistics --------------------4 packets transmitted, 4 packets received, 0 percent packet loss

#### 4. Создание филтьрующего правила для отправки DHCP Discovery пакетов ControlPlane устройства на обработку:

\$create filter rule entry ruleid 301 ruledir in ruleprio high applywhenreg disable snooplevel interface description DRA CNTRL action sendtocontrol statsstatus enable

**Entry Created** 

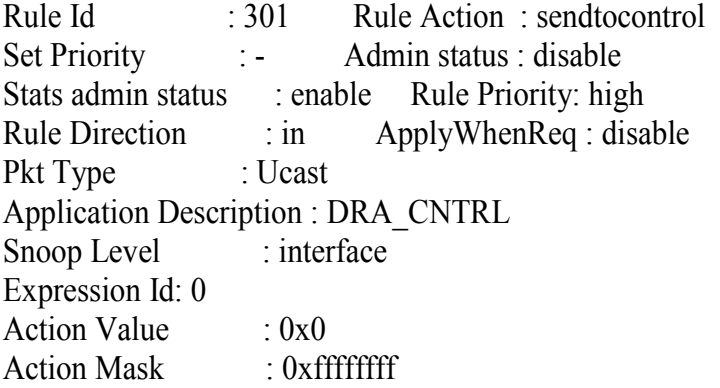

#### 5. Создание подправила для фильтрующего правила:

\$create filter subrule udp ruleid 301 subruleid 1 srcportcmp any dstportfrom 67 dstportcmp eq subruleprio asinrule transporthdr ethernet

**Entry Created** 

Rule Id :  $301$ Subrule Id  $\cdot$  1 Start source port : -End source port  $\frac{1}{2}$  = Start destination port :  $67$ End destination port  $\frac{1}{2}$  = Source port comparison : any Destination port comparison : eq **Subrule Priority**  $: a$ sinrule **Transport Header**  $:$  ethernet

#### 6. Привязка созданного правила ко всем еоа интерфейсам:

\$create filter rule map ruleid 301 stageid 1 orderid 301 if name alleoa

**Entry Created** 

Interface : alleoa Stage Id : 1 Rule Id:  $301$ Order Id: 301

#### 7. Включение созданного правила в работу:

\$modify filter rule entry ruleid 301 status enable

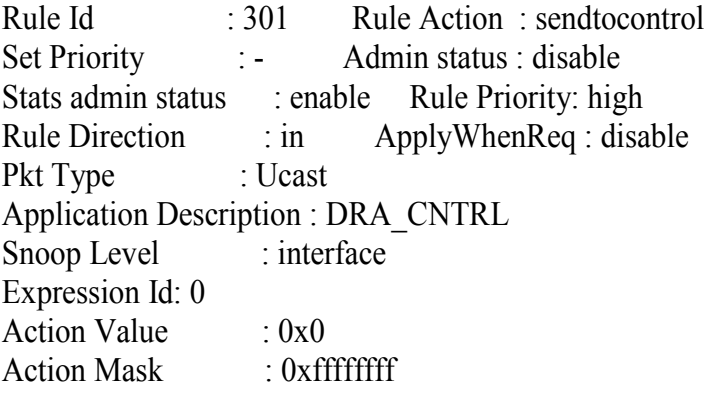

**Set Done** 

Rule Id  $: 301$ Rule Action: sendtocontrol **Set Priority** Admin status : enable  $-1.14$ Stats admin status : enable Rule Priority: high **Rule Direction**  $\therefore$  in ApplyWhenReq: disable Pkt Type : Ucast Application Description : DRA CNTRL Snoop Level  $\cdot$  interface Expression Id: 0  $:0x0$ **Action Value Action Mask**  $:$  0xfffffffff

## 8. Включение DRA (выполняется глобально на устройстве):

\$modify dra global config status enable DRA global Status

\_\_\_\_\_\_\_\_\_\_\_\_\_\_\_\_\_\_ **Disable** 

**Set Done** 

DRA global Status

-----------------

Enable

## 9. Создание профиля Intermediate agent (IA):

## Примечание: как правило, данный профиль используется при создании всех PIA и DRA профилей.

\$create ia profile entry profileid 1

**Entry Created** 

Profile Id  $: 1$ ANI Type : auto ANI value  $\qquad$  : -Aci Prefix Str : -ACI Field List: AniVal Slot L2Type Port Vpi Vci Sub Option : Aci Rai EncapType AccessLoopChar Chassis  $\pm$   $\pm$ Rack  $: -$ Frame :- $Slot$  : -Sub Slot  $\vdots$ 

## 10. Создание профиля DRA (DHCP relay agent) для 15-го порта и задание тегов CircuitID и RemoteID:

\$create dra instance entry portid 15 vlan 4097 profileid 1 op82 addalways configsuboption aci acival "DSLAM1" raival "Modem15" status client

**Entry Created** 

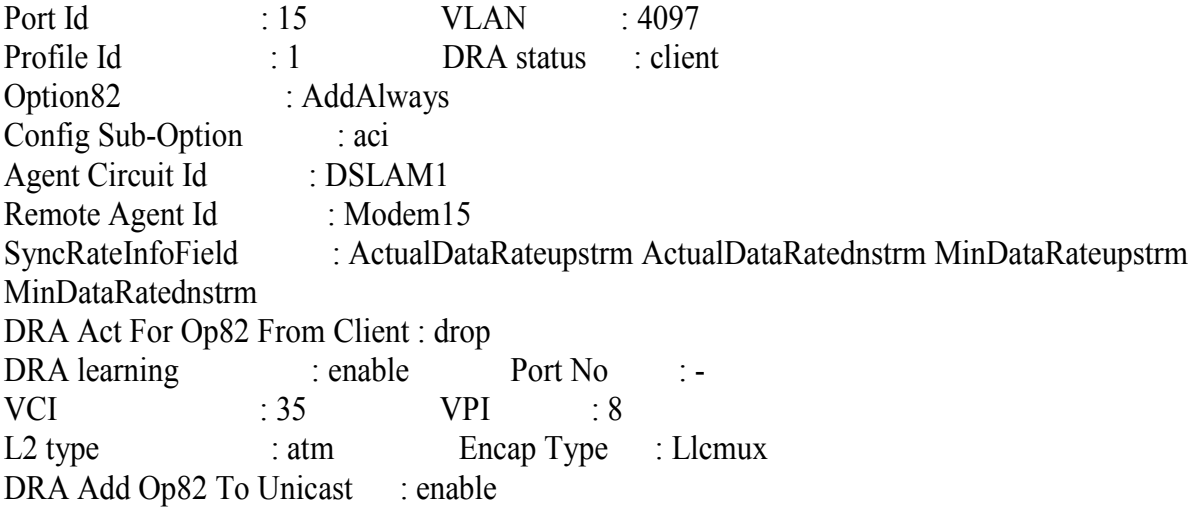

11. Сохранение настроек:

**Scommit** 

12. Настройка абонентского устройства (СРЕ) Подключите абонентское устройство (СРЕ) ко второму DSL порту DSLAM. WAN интерфейс устройства нужно настроить на использование динамического IP. После сохранения настроек и перезагрузки устройство получит IP адрес, указанный в конфигурации DHCP сервера, а именно: 192.168.11.95

| <b>D-Link</b><br><b>Building Networks for People</b> |                |          |                 |                          |          | <b>DSL-2500U</b> |               |                   |
|------------------------------------------------------|----------------|----------|-----------------|--------------------------|----------|------------------|---------------|-------------------|
|                                                      |                | Home     |                 | <b>Advanced</b>          |          | <b>Tools</b>     |               | <b>Status</b>     |
| Device Info                                          | WAN Info       |          |                 |                          |          |                  |               |                   |
|                                                      | <b>VPI/VCI</b> | Category | Service<br>Name | <b>Interface</b><br>Name | Protocol | State            | <b>Status</b> | <b>IP Address</b> |
| <b>DHCP Clients</b>                                  | 0/35           | UBR      | mer 0 35        | nas 0_35                 | MER      | Enabled          | Up            | 192.168.11.95     |

Рисунок 4-33.Настройка модема

# 5.3. Функция PPPoE Intermediate Agent.

## 5.3.1. Сущность функции PPPoE Intermediate Agent.

Функция PPPoE intermediate agent подобна функции DHCP option 82, за тем исключением, что Circuit ID и Remote ID теги посредством DSLAM помещаются во все пакеты PPPoE discovery stage (PADI, PADR и PADT), что позволяет однозначно идентифицировать клиента и с учетом корректности передаваемой информации проводить аутентификацию. Как правило, данная функция используется для «привязки» абонента (получающего доступ во внешнюю сеть с использованием протокола PPPoE) к конкретному порту DSLAM. В случае подключения абонента к другому порту DSLAM (попытка аутентификации с корректным логином/паролем, но с другого порта DSLAM) - в данном случае доступ к услуге будет запрещен, так как связка логин/пароль + Circuit ID + Remote ID неверна.

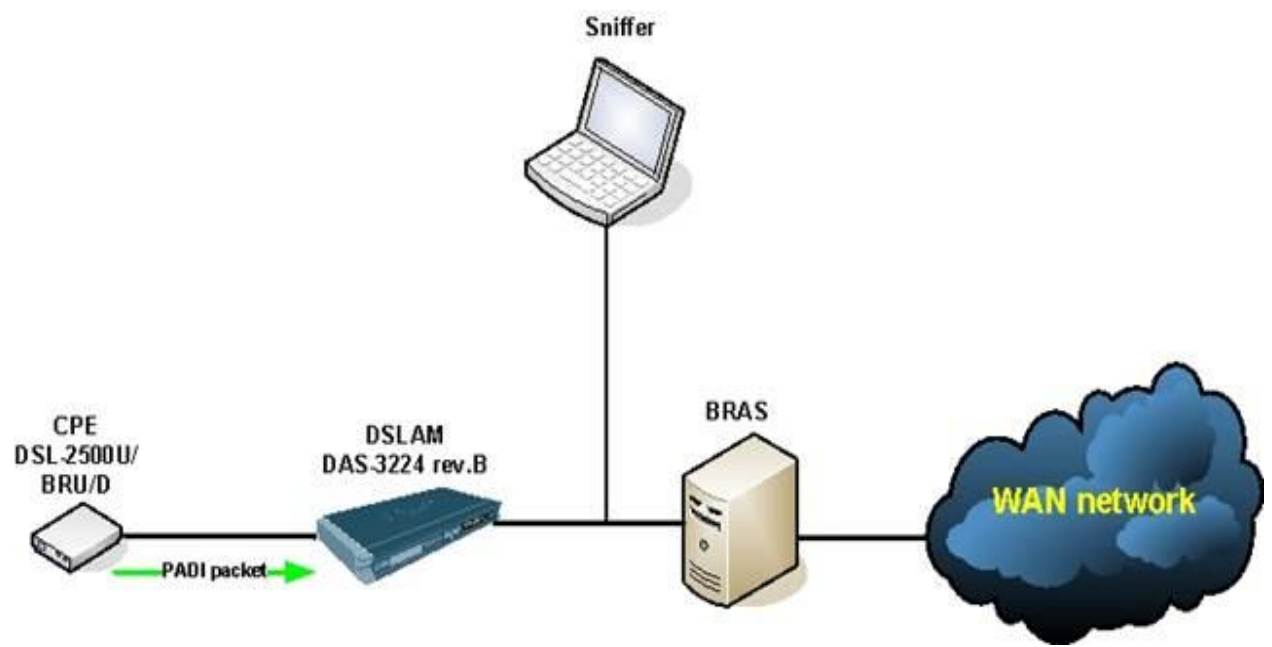

#### Модифицированный пакет

Рисунок 4-34. Пример схемы доступа с использовавнием PPPoE Relay

|                              |                                                                                                    |                                                                                                    |                                 | (Untitled) - Ethereal                     |
|------------------------------|----------------------------------------------------------------------------------------------------|----------------------------------------------------------------------------------------------------|---------------------------------|-------------------------------------------|
| <b>File</b>                  | Edit<br>View Go                                                                                                    |                                                                                                    | Capture Analyze Statistics Help |                                           |
|                              | 15 2                                                                                                    | <b>BAXQA</b>                                                                                         | R)                              | 中的客<br>殳<br>$\Box$<br>000                 |
| Eilter:                      |                                                                                                    |                                                                                                    |                                 | Ф Expression & Очистить У Применить       |
| No                           | Time                                                                                                    | Source                                                                                               | Destination                     | Protocol Info                             |
|                              | 1 0.000000                                                                                                    | 02:19:5b:11:33:70                                                                                    | Broadcast                       | PPPOED Active Discovery Initiation (PADI) |
|                              |                                                                                                    |                                                                                                    |                                 |                                           |
|                              | lag: Service-Name<br>Tag: Host-Uniq<br>Tag: Vendor-Specific<br>Tag: Unknown (0x01)<br>Tag: Unknown (UXUZ)<br><b>Tax: unrurans:</b> | Binary Data: (4 bytes)<br>Binary Data: (4 bytes)<br>Binary Data: (5 bytes)<br>Banary Data: (6 bytes) |                                 |                                           |
|                              |                                                                                                    |                                                                                                    |                                 | *******                                   |
| 0000<br>0010<br>0020<br>0030 | 64<br>œ                                                                                                    | 19<br>w<br>64                                                                                        | 09<br>Ř4<br>73<br>6c 6<br>Бđ    | 3p.c.<br><br>ds1a<br>mod em2.             |

Рисунок 4-35. Перехват измененного пакета с использованием PPPoE Relay

## **5.3.2. Cинтаксис команд PPPoE Intermediate Agent**

## **modify pia global config**

 **Описание:** Глобальное включение функции PPPoE Intermediate agent (PIA) на DSLAМе  **Синтаксис:** 

 **Modify pia global config [ status** Enable|Disable **]**

Для функции PPPoE Intermediate agent ,также как для функции DHCP option 82 обязательным является сначала создание профиля Intermediate agent (IA) .синтакcис сохдания этого профиля был рассострен в разделе DHCP option 82 (см.выше)

## **create pia instance entry**

 **Описание:** Cоздание профиля PPPoE Intermediate agent (PIA)  **Синтаксис:** 

**create pia instance entry portid** <dec> **vlan <dec> profileid <dec> [ status** 

**enable|disable ] [ vsatag** disable|AddAlways|AddIfNotExists **]** 

**[ configsuboptionbitmask** aci|PortId}+|None **]** 

 **[ acival** "<name>" **] [ raival** "<name>" **]** 

 **[ syncratefields** ActualDataRateupstrm|ActualDataRatednstrm|MinDataRateupstrm| MinDataRatednstrm|AttainableDataRateupstrm|AttainableDataRatednstrm|

MaxDataRateupstrm|MaxDataRatednstrm|MinLpDataRateupstrm|MinLpDataRatednstrm|Max Delayupstrm|ActualDelayupstrm|MaxDelaydnstrm|ActualDelaydnstrm}+|None **]** 

 **[ iwftagfromclientact** drop|forward**] [ insertiwfsubop** enable|disable **] [ portno** <name> **]** 

## Таблица описания параметров команд:

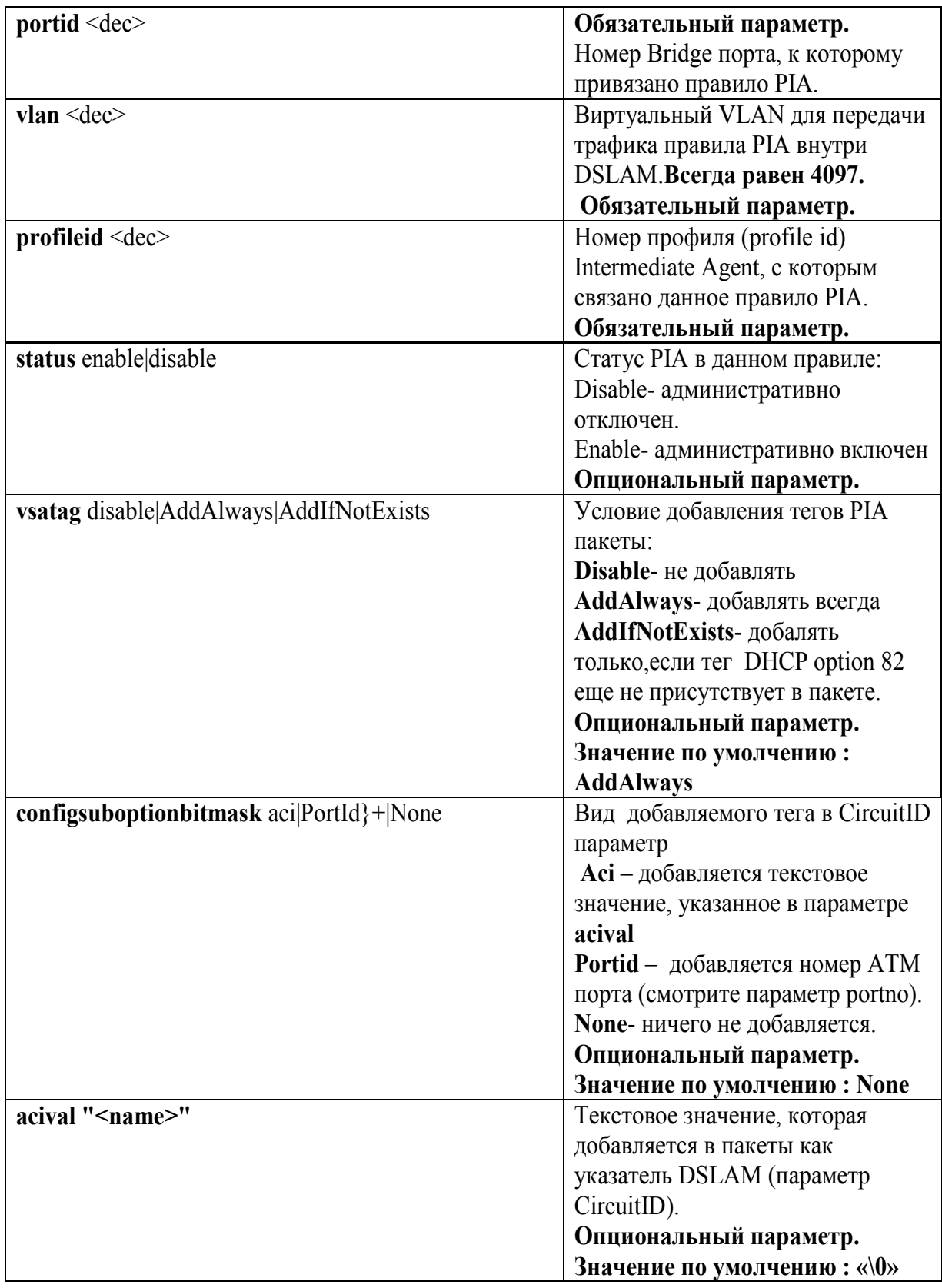

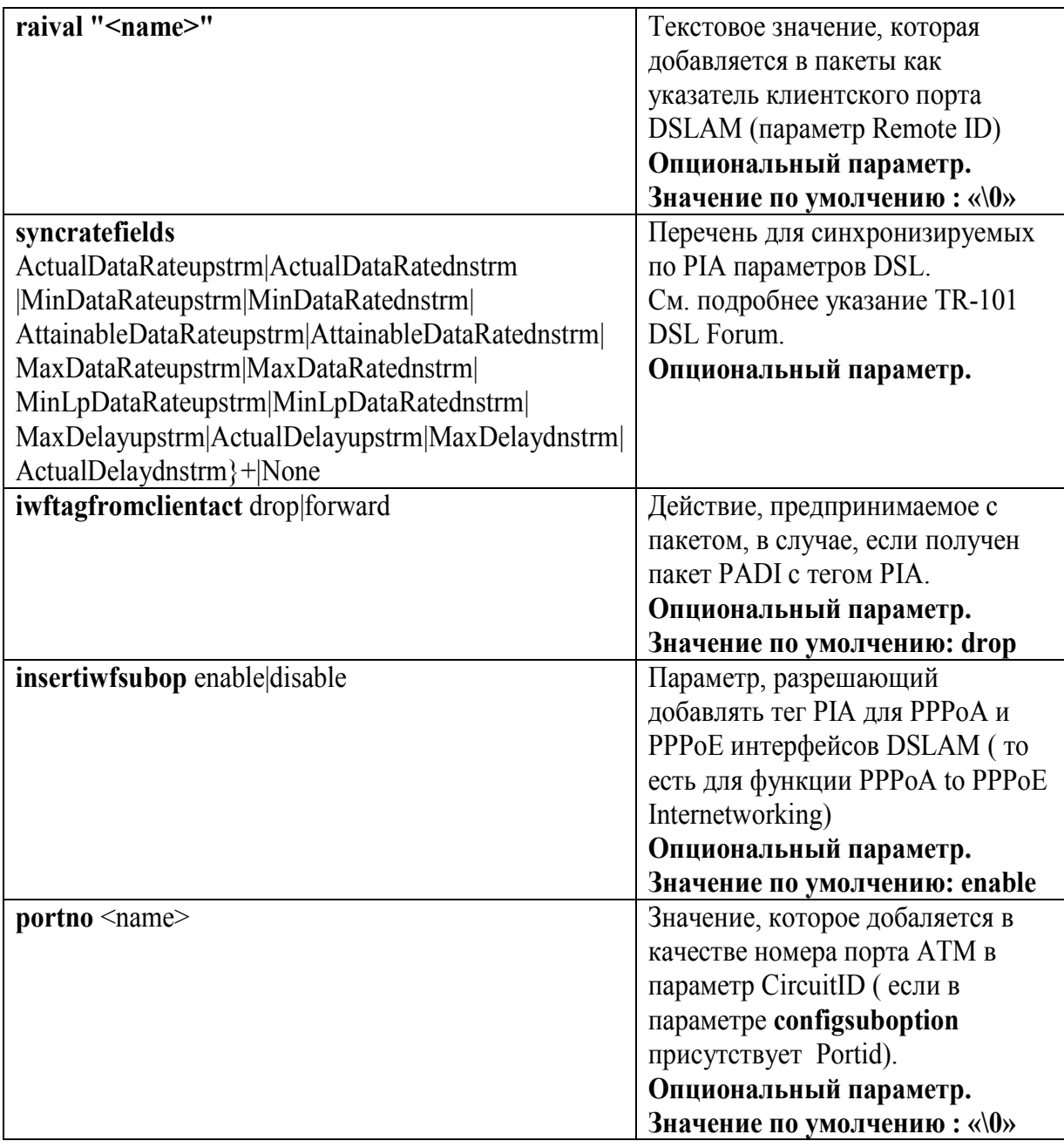

## 5.3.3. Пример настройки PPPoE Intermediate Agent.

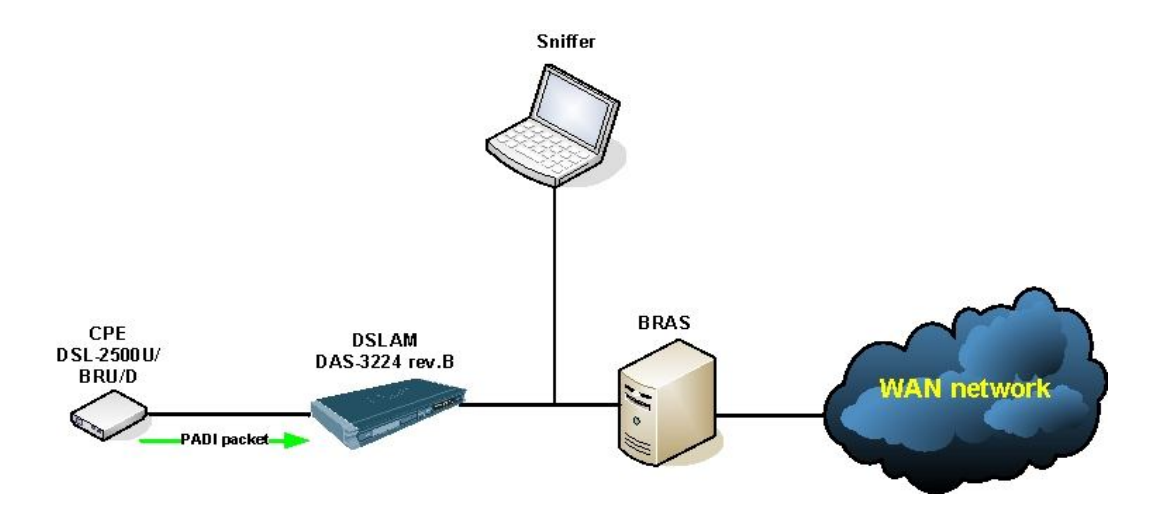

Рисунок 4-36. Пример схемы доступа с использованием PPPoE Relay

## 1. Создание фильтрующего правила для перенаправления PADI пакетов Control Plane устройства на обработку:

\$create filter rule entry ruleid 3 action sendtocontrol ruleprio high ruledir in snooplevel bridge description PIA CTRL

**Entry Created** 

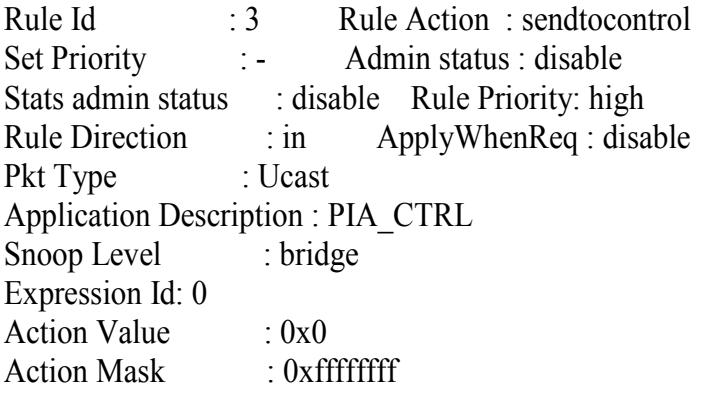

## 2. Создание подправила, в котором указан идентификатор протокола PPPoE (discovery stage):

\$create filter subrule ether ruleid 3 subruleid 1 ethertypefrom 0x8863 ethertypecmp eq

**Entry Created** 

Rule Id : 3 Subrule Id : 1 Start source mac address : -End source mac address : -Start destination MAC address: - End destination MAC address : - Start ethernet type : 0x8863 End ethernet type : -Start VLAN Id : - End VLAN Id : - Start priority tag : - End priority tag : -Start DSAP :- End DSAP :-Start SSAP :- End SSAP :-Source MAC address comparison: any Destination MAC addr comparison: any Ether type comparison : eq Vlan Id comparison : any Priority tag comparison : any DSAP comparison : any SSAP comparison : any Subrule Priority : asinrule Start service VLAN Id :-End service VLAN Id :-Start service priority tag :- End service priority tag :service Vlan Id comparison : any Service Priority tag comparison : any

## **3.Включение созданного правила в работу:**

\$modify filter rule entry ruleid 3 status enable

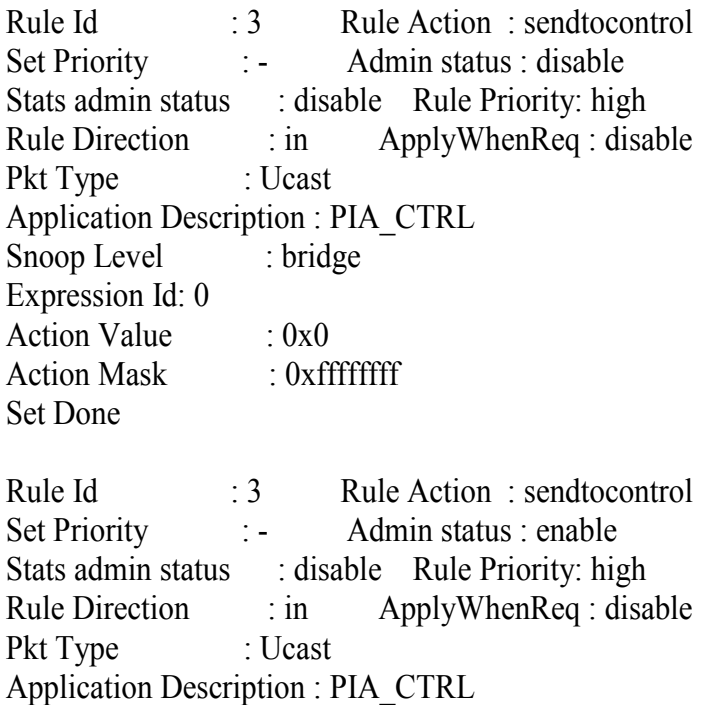

Snoop Level : bridge

Expression Id: 0

**Action Value**  $:0x0$ **Action Mask**  $:$  0xfffffffff

#### 4. Привязка созданного правила ко всем еоа интерфейсам:

\$create filter rule map ruleid 3 if name alleoa stageid 1 orderId 3

**Entry Created** 

Interface : alleoa Stage Id : 1 Rule Id:  $3$ Order Id:  $3$ 

## 5. Включение функции PPPoE intermediate agent (выполняется глобально на устройстве):

\$modify pia global config status enable

PIA global Status : Disable

Set Done

PIA global Status : Enable

## 6. Создание профиля Intermediate agent (IA): Примечание: как правило, данный профиль используется при создании всех PIA и DRA профилей.

\$create ia profile entry profileid 1

**Entry Created** 

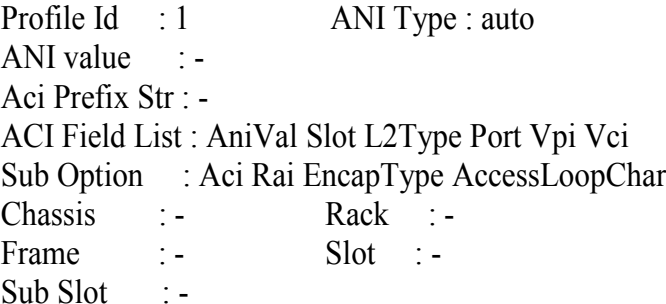

## 7. Создание профиля PPPoE intermediate agent (PIA) для 15-го порта и задание тегов CircuitID u RemoteID:

\$create pia instance entry portid 15 vlan 4097 profileid 1 vsatag addalways acival "DSLAM1" raival "Modem15" configsuboptionbitmask aci status enable

Entry Created

Port Id : 15 VLAN : 4097 Profile Id : 1 PIA status : enable PIAVsaOption : AddAlways Config Sub Options Bitmask : aci Agent Circuit Id : DSLAM1 Remote Agent Id : Modem15 SyncRateInfoField Bitmask : ActualDataRateupstrm ActualDataRatednstrm MinDataRateupstrm MinDataRatednstrm Act for IWFTag From Client : drop Insert Iwf Subop : enable Port No : - $VCI$  : 35  $VPI$  : 8 L2 type : atm Encap Type : Llcmux

# **6. Настройка Uplink Интерфейсов**

Uplink интерфейсы – интерфейсы, которые могут быть использованы для подключения к IP backbone (магистрали).

На корпусе DAS-3248 они обозначены соответственно Uplink 1 и Uplink 2.

Соответствие Uplink интерфейсов их обозначениям во CLI интерфейсе приведены в таблице 6-1.

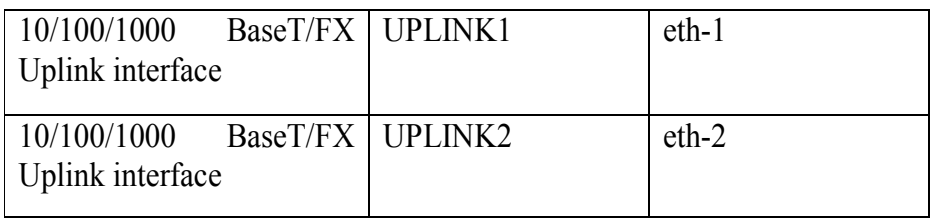

Таблица 6-1

Рисунок 6-1 отображает сеть доступа c использованием Uplink интерфейсов.

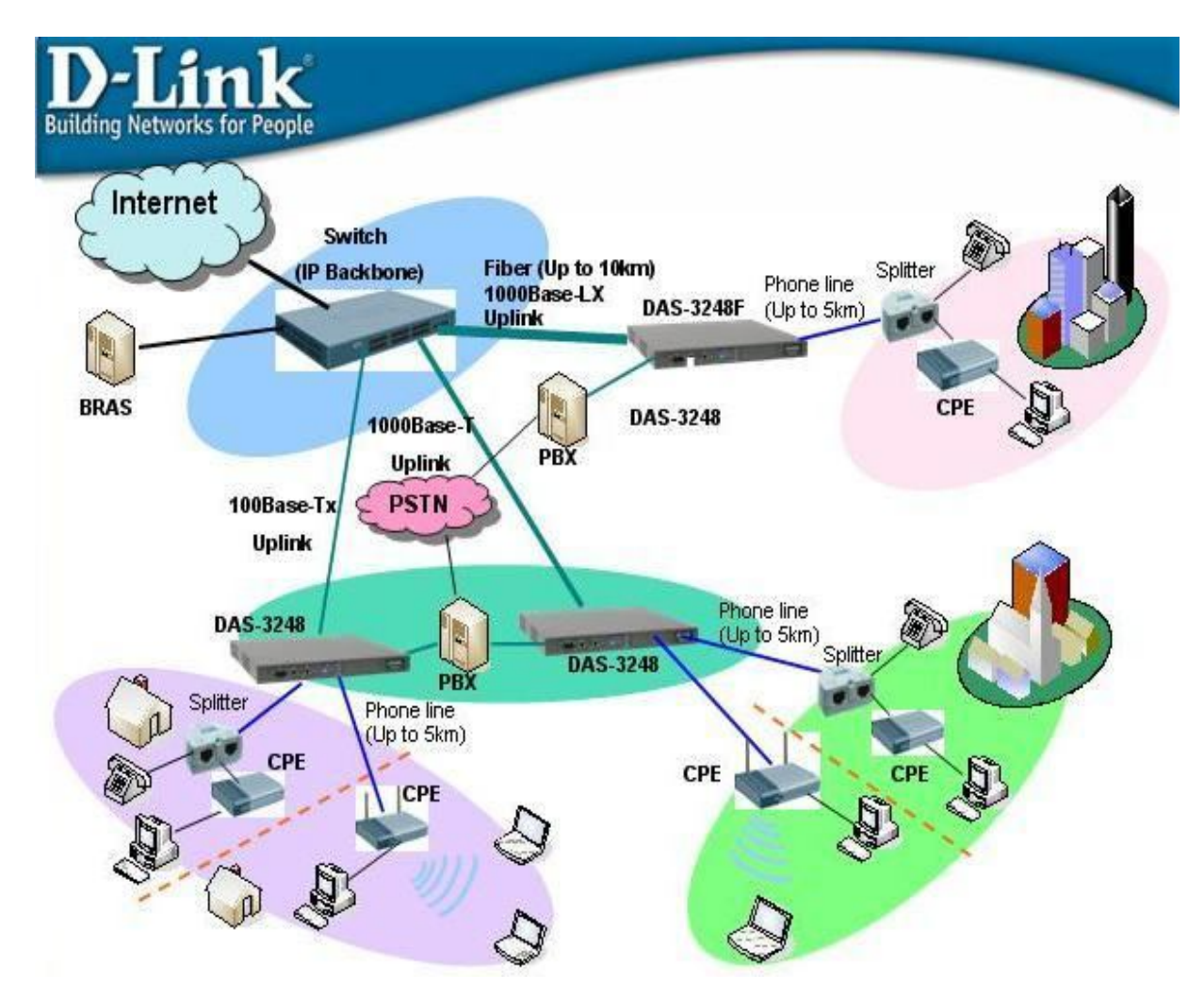

Рисунок 6-1.Пример сети доступа с использованием Uplink интерфейсов

# **6.1. Типы Uplink Интерфейсов.**

Uplink интерфейсы могут применяться не только для подключения к IP Backbone, но и для стекирования.

DAS-3248 позволяет осуществлять стекирование до 8 устройств подобного себе типа (см. рис.2), увеличивая тем самым плотность портов и улучшая масштабируемость сети доступа. Таким образом, на одном узле доступа может быть сгруппировано до 384 портов.

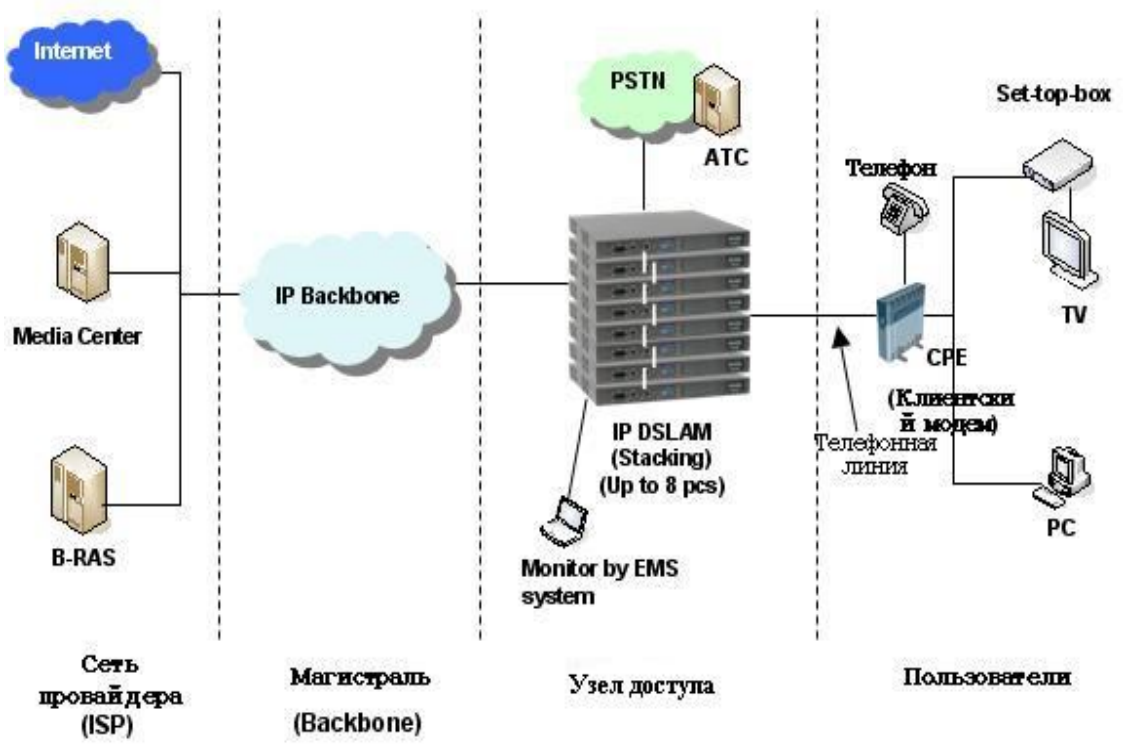

Рисунок 6-2. Пример сети доступа со стекирование DAS-3248

Поскольку для стекирования используются те же самые интерфейсы Uplink1(eth-1) и Uplink 2(eth-2), что и для подключения к IP backbone, для них вводится понятие типа интерфейса (Uplink- для подключения к магистрали, Downlink-для стекирования). Подробнее процесс настройки стекирования будет описан в разделе 6.4.

Тип интерфейса eth-1 (eth-2) задается параметром type при его создании командой create ethernet intf

Примечание: по умолчанию тип eth-1- uplink, eth-2- downlink

## create ethernet intf Описание: создать ethernet интерфейс Синтаксис: create ethernet intf *ifname* interface-name [ip *ip-address*] [mask *net-mask*] [type uplink|downlink][enable |disable]

(полный синтаксис команды смотрите в главе 1)

Пример 1: Создать Uplink интерфейс eth-1 с IP 192.168.7.15: \$create ethernet intf ifname eth-1 **type uplink** ip 192.168.7.15 mask 255.255.255.0 enable

Экранный вывод:

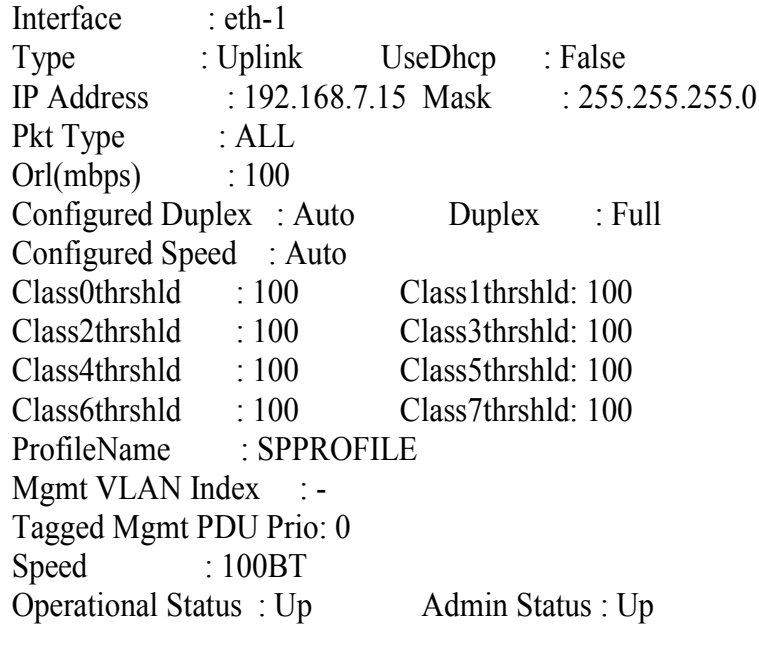

Set Done

Пример 2: Cоздать Downlink интерфейс eth-1: \$create ethernet intf ifname eth-1 **type downlink** enable

Экранный вывод:

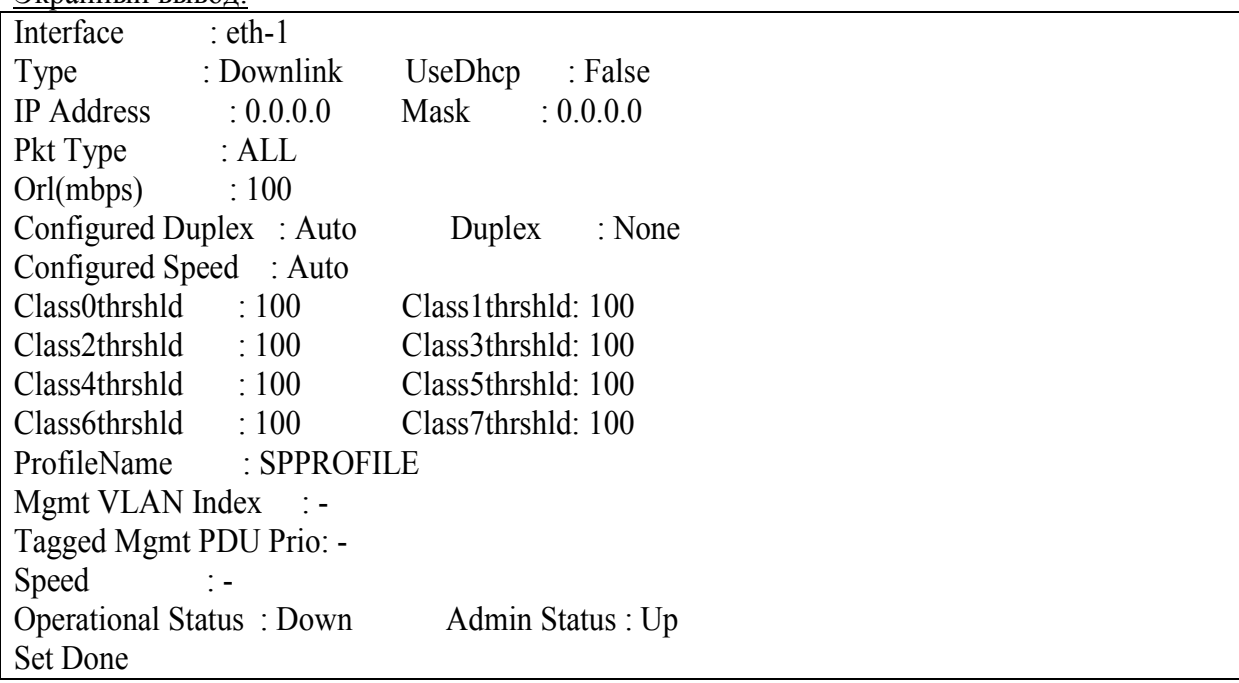

Важно:

1.Тип интерфейса назначается **только** при его создании и **не может изменяться**. Для изменения типа eth интерфейса его необходимо удалить и вновь создать с другим типом. 2.Только один интерфейс из двух (eth-1 и eth-2) может быть Uplink, второй **обязательно** должен быть Downlink (исключение составляет случай, когда оба интерфейса используются внутри одного агрегированного линка (см. 6.3)).

3.Если типа интерфейса не указан явно CLI командой, он принимается как **uplink**.

## **6.2. Настройка скорости/дуплекса**

Uplink интерфейсы позволяют настаивать их скорость (10Мбит/с, 100 Мбит/c, 1 Гбит/c или Авто) и дуплекс, то есть способность порта одновременно передавать и принимать ethernet пакеты (halfduplex, fullduplex или Авто).

Настройка скорости и дуплекса производится CLI командами

**create ethernet intf**

**modify ethernet intf**

## **create ethernet intf**

Описание: создать ethernet интерфейс Синтаксис:

**create ethernet intf** ifname *interface-name* [ip *ip-address*] [mask *net-mask*] [speed { *auto|10BT|100BT|1000BT* }] [enable |disаble] [duplex *half|full|auto*]

## **modify ethernet intf**

Описание: изменить параметры ethernet интерфейса Cинтаксис: **modify ethernet intf** ifname *interface-name* [ip *ip-address*] [mask *net-mask*] [speed {*auto|10BT|100BT|1000BT*}] [enable |disаble] [duplex *half|full|auto*]

(полный синтаксис команд смотрите в главе 1)

Пример:

\$modify ethernet intf ifname eth-1 duplex half speed 100BT ip 192.168.7.15 mask 255.255.255.0 enable

Экранный вывод:

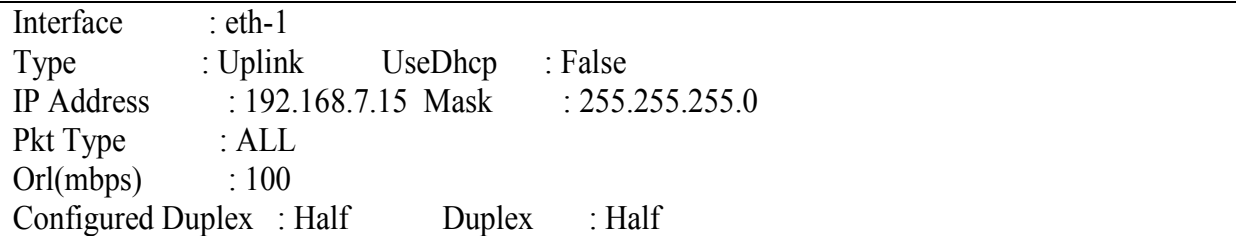

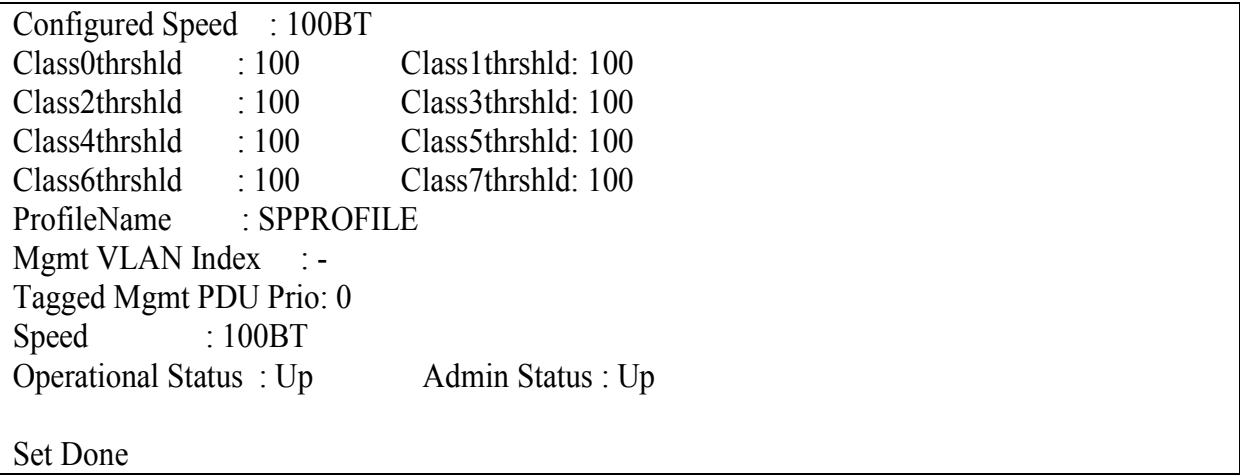

<u>Важно:</u> Параметры скорости и дуплекса связаны друг с другом, поэтому в CLI команде должны присутствовать оба этих параметра, даже если изменяется только один из них.

# 6.3. Стекирование DAS-3248.

В DAS-3248 используется стекирование методом каскалирования. Таким способом можно объединить до 8 однотипных устройств.

Каскадирование – последовательное объединение между собой двух или более устройств с помощью однотипных, регулярных интерфейсов, при этом каждое из устройств является независимым с точки зрения управления. Используется обычно при необходимости получить большее количество портов с высокой плотностью. Достоинством такого подхода является простота реализации, а также отсутствие дополнительных расходов.

Согласно правилам каскадирования один из Uplink интерфейсов каждого DAS-3248 (по умолчанию eth-1) используется для присоединения к магистрали (для мастера стека) или к «вышестоящему» устройству стека и имеет типа uplink, а второй - для присоединения к «нижестоящему» устройству и имеет тип downlink (пример такого стекирования приведен на рисунке 6-17).

Кроме того, уникальный IP адрес для устройства указывается только на Uplink интерфейсах устройств. Downlink интерфейсы не имеют IP адреса.

По умолчанию тип eth-1- uplink, eth-2 - downlink. Кроме того, поверх каждого из eth интерфейсов уже создан bridge порт, что позволяет осуществлять L2 Forwarding между устройствами.

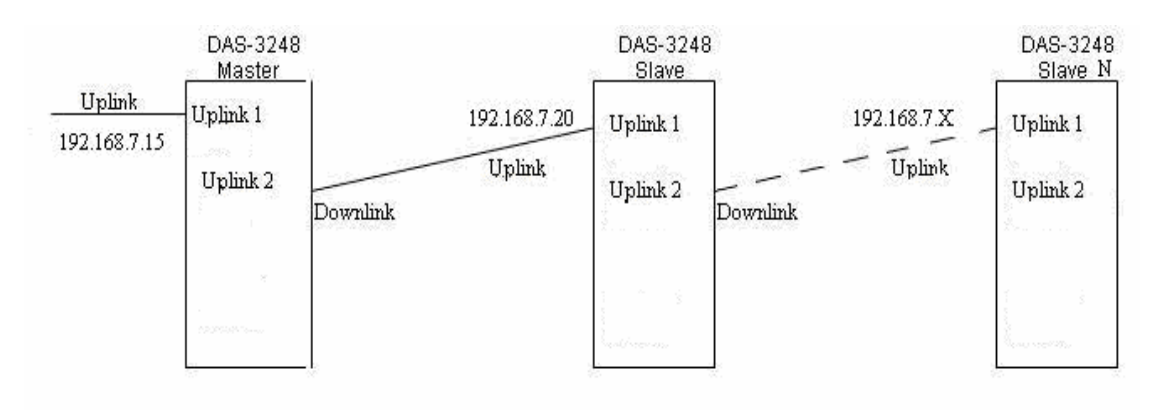

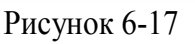

Таким образом, для выполнения стекирования по схеме, показанной на рисунке 6-17 необхолимо:

1) Соединить устройства между собой ethernet кабелем таким образом, чтобы Uplink 2 Интерфейс каждого следующего устройства в стеке присоединялся к eth-1 предыдущего;

2) Присоединить Uplink 1 мастера стека к IP Backbone;

3) Настроить IP адреса, взятые из одной IP подсети, на каждом устройства в стеке командой modify ethernet intf:

modify ethernet intf ifname eth-1 192.168.7.15 mask 255.255.255.0 modify ethernet intf ifname eth-1 192.168.7.20 mask 255.255.255.0

……. ………. modify ethernet intf ifname eth-1 192.168.7.X mask 255.255.255.0

# 7. Способы передачи пакетов

## 7.1. Понятие передачи пакетов. Типы передачи

Информация в информационных сетях, как правило, передается отдельными порциями, кусками, называемыми пакетами (packets). Предельная длина этих пакетов строго ограничена (обычно величиной в несколько килобайт). Ограничена длина пакета и снизу (как правило, несколькими десятками байт).

Каждый пакет помимо собственно данных, которые требуется передать, должен содержать некоторое количество служебной информации. Прежде всего, это адресная информация, которая определяет, от кого и кому передается данный пакет (как на почтовом конверте адреса получателя и отправителя).

Таким образом, процесс передачи пакетов представляет собой процесс транспортировки пакетов от адреса-источника к адресу назначения. В общем случае число адресов назначения может быть больше одного. Поэтому существует три типа адресов и, соответсвенно, три типа передачи пакетов:

- unicast: Одиночная передача. Пакет, посланный по уникастному адресу, доставляется только тому адресу, который указан как адрес назначания в теле пакета. Настройка функций, свзязанных с Unicast передачей данных, описана в разделе 7.2. broadcast: Широковещательная передача. Пакет, посланный по броадкастному адресу, доставляется всем адресам сегмента локальной сети. Данные рассылки абсолютно необходимы таким протоколам, как DHCP, BootP, но иногда являются помехой, излишне засоряющей каналы связи. Для сегментирования сети применяется технология VLAN, описанная в разделе 7.3.
- multicast: Групповая передача. Пакет, посланный по мультикастному адресу, доставляется группе адресов («подписанным» в данную группу). Управление группами осуществляется протолоком IGMP. Более подробно групповые рассылки данных описаны в разделе 7.4.

# 7.2. Настройка функций, связанных с передачей данных.

## 7.2.1. Таблица коммутации. Port Security.

Для устройств 2 уровня (коммутаторов, в том числе и коммутаторов ADSL – DSLAM)) характерно наличие в устройствах таблицы коммутации (Forwarding Table), в которой содержатся МАС адреса сетевых устройств, находящихся за соответствующими физическими портами устройства. Поскольку количество и состав МАС адресов изменяться со временем могут на каждом порту, то ручное ведение таблицы было бы не рациональным. Поэтому было введено понятие обучения (Learning) портов.

В режиме обучения порт автоматически наполняет таблицу коммутации МАС алресами содержащимися в поле Source MAC address приходящих Ethernet пакетов и удаляются из нее через определенное время (таймаут) называемый временем жизни МАС адреса. По умолчанию это значение равно 300с.

Просмотр таблицы коммутации устройства производится командой

## \$ get bridge forwarding

Изменение времени жизни MAC адресов в таблице коммутатции в DAS-3224/3248 производится командой modify bridge tbg info aging. **Пример:** \$ modify bridge tbg info aging 200

Для запрещения пересылки через таблицу коммутации отдельных типов пакетов используются команды:

**Smodify bridge the info floodsupport disable** – запрещение пересылки пакетов Unicast от неизвестных источников

\$ modify bridge thg info bcastsupport support disable - запрещение пересылки широковещательных пакетов

\$ modify bridge thg info meastsupport support disable- запрещение пересылки групповых пакетов

Чтобы предотвратить перегрузку DSLAM MAC адресами, а также улучшить безопасность сети, применяется функция Port Security, позволяющая порту обучится только заданному количеству МАС адресов и отвергающая все пакеты со всеми иными МАС. Ограничение Port Security конфигурируется параметром maxucast команды modify bridge port. Значение по умолчанию 16.

Примечание: параметр maxucast изменяется только при выключенном интерфейсе. Таким образом, для изменения параметра интерфейс надо перевести в состояние disable, а по окончанию обратно в состояние enable.

Пример:

\$ modify bridge port intf portid 1 status disable

\$ modify bridge port intf portid 1 maxucast 5

\$ modify bridge port intf portid 1 status enable

## **7.2.2.Настройка типа коммутации.**

**\$modify nbsize bridgingmode** Restricted|Unrestricted|Residential Определяет режим пересылки пакетов по умолчанию ( глобально)

**Restricted** – определяется пункт назначения пакета, и если им является другой клиентский (ADSL порт) такой пакет отбрасывается. Таким образом, в этом режиме **запрещена** передача данных между клиентскими портами (только от клиентских портов на Uplink порты).

**Unrestricted** – Пакеты анализируется в любом случае.

Таким образом, в этом режиме **возможна** передача данных, как напрямую между клиентскими портами, так и на аплинк порт (решение принимается в зависимости от адреса назначания в соответствии с таблицей коммутации DSLAM). Другое название этого режима Full bridging.

**Residential** – пакеты данных от клиентских (ADSL портов) передаются на Uplink порты DSLAM cразу без анализа адреса назначения. Другое название этого режима Half bridging.

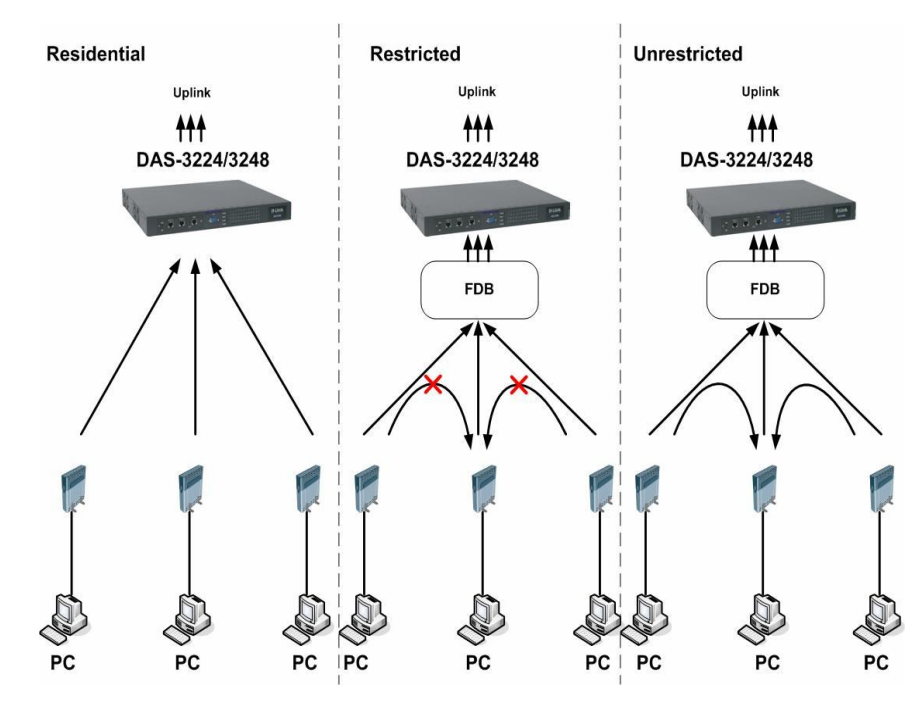

Рисунок 7-1

Также режим коммутации может определяться для каждого созданного в системе VLAN ( т.е локально) через команду :

**modify vlan static vlanname bridgingmode Restricted| Unrestricted| Residential**

## **7.3. Виртуальные локальные сети в DAS-3248**

В данном разделе рассказано о технологии сегментации трафика на физическом уровне. применяемой в устройствах DAS-3248.

## 7.3.1. Понятие VLAN

VLAN (Virtual Local-Area Network, IEEE 802.1q) - группа узлов сети, трафик которой, в том числе и широковещательный, на канальном уровне полностью изолирован от других узлов сети.

Передача кадров между разными виртуальными сегментами на основании адреса канального уровня невозможна, независимо от типа адреса - уникального, группового или широковещательного. Внутри виртуальной сети (VLAN) кадры передаются по технологии коммутации, то есть только на тот порт, который связан с адресом назначения кадра.

Используются три типа VLAN и широковещательных доменов:

- $\bullet$  IEEE 802.1Q VLAN
- VLAN на базе портов
- VLAN на базе MAC-адресов

Все типы VLAN позволяют сегментировать сеть с целью уменьшения размеров широковещательных доменов. VLAN по стандарту IEEE 802.10 поддерживают метки пакетов, которые позволяют распределять VLAN по всей локальной сети (при условии, что все устройства сети поддерживают стандарт IEEE 802.1Q).

#### Основные понятия стандарта IEEE 802.1q:

**Egress** - порты, которые передают информацию о маркере (VID).

Untagged - нетегированные порты. Порты, к которым подключено сетевое оборудование не поддерживающее VLAN и не распознающее маркеров 802.1q. Для того чтобы оборудорвание не распознающее маркеров могло участвовать в обмене данными с применением VLAN на Untagged портах введено понятие PortVLAN ID (PVID), обозначающее каким маркером надо тегировать входящие на данный порт пакеты.

Кроме этого, в параметрах каждого VLAN можно дополнительно указать возможность запрещать юникаст пакеты от неизвестных источников floodsupport (флуд-контроль) и/или широковещательные пакеты **bcastsupport** (броадкаст-контроль).

## 7.3.2. Создание, настройка и удаление Static VLAN

#### Команды системы:

## **create vlan static**

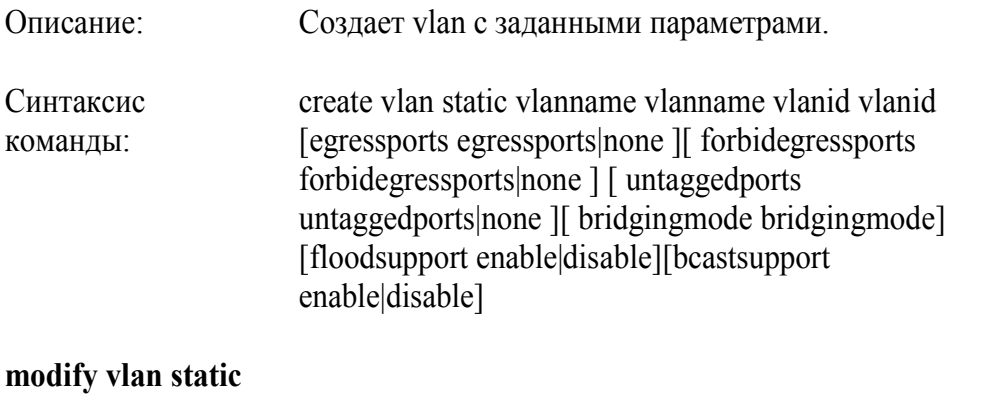

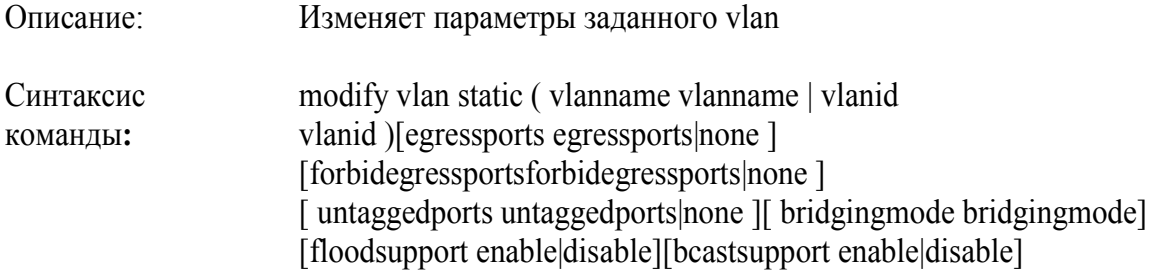

## **delete vlan static**

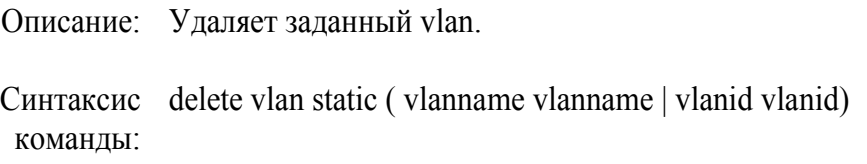

## **get vlan static**

Описание: Получает информацию по vlan.

Синтаксис get vlan static [ vlanname vlanname | vlanid vlanid ]команды:

## **Таблица параметров:**
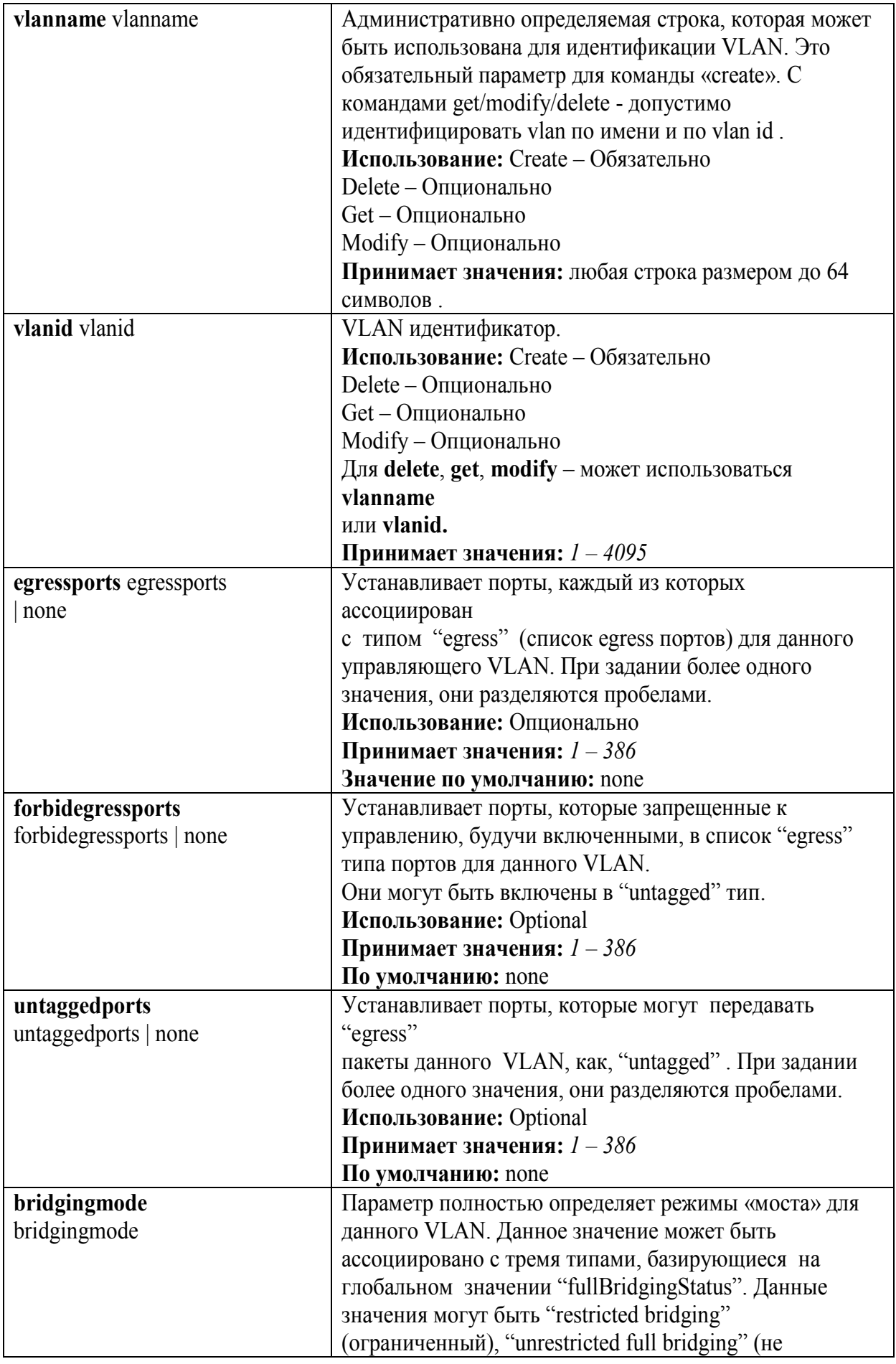

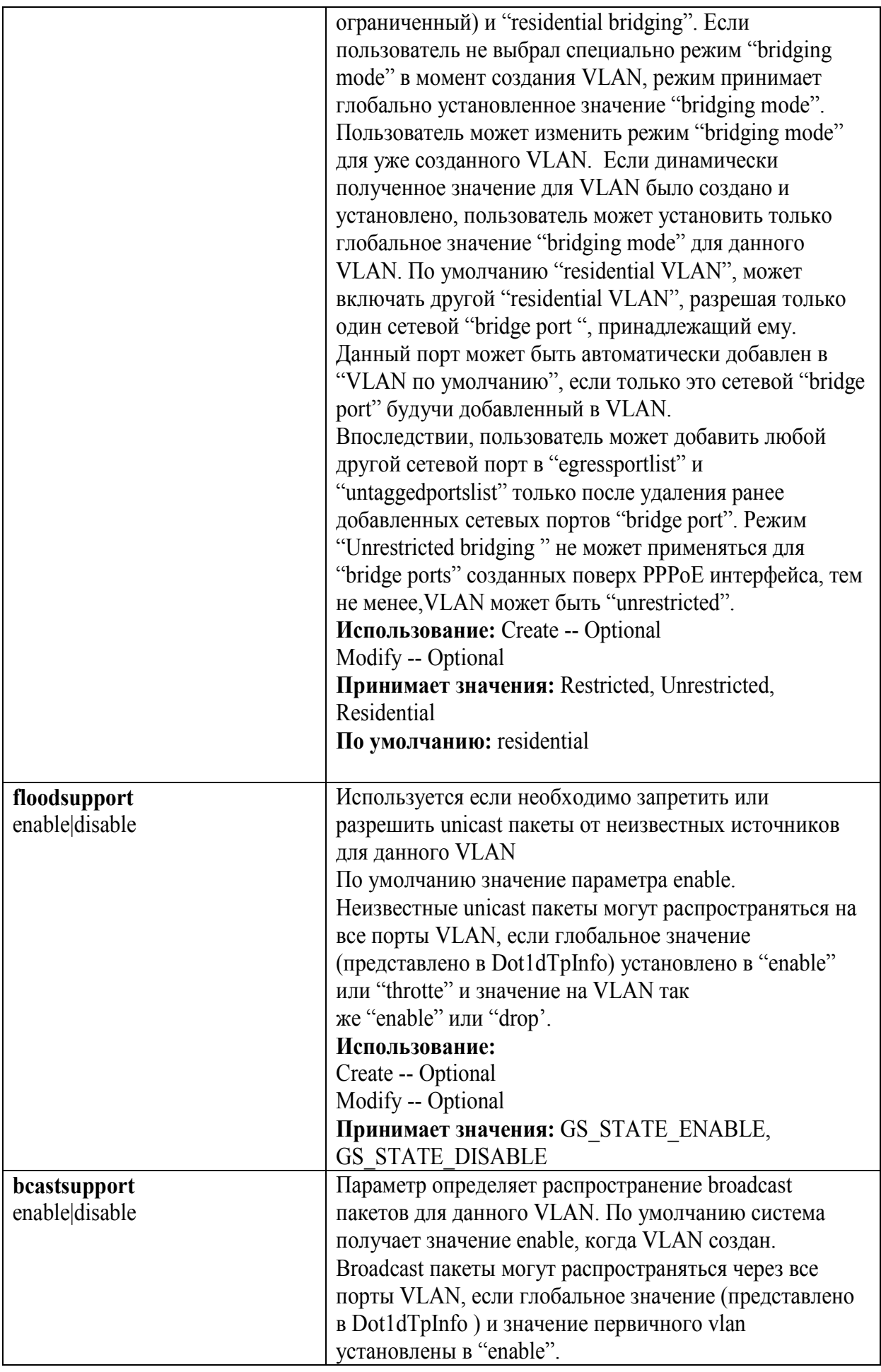

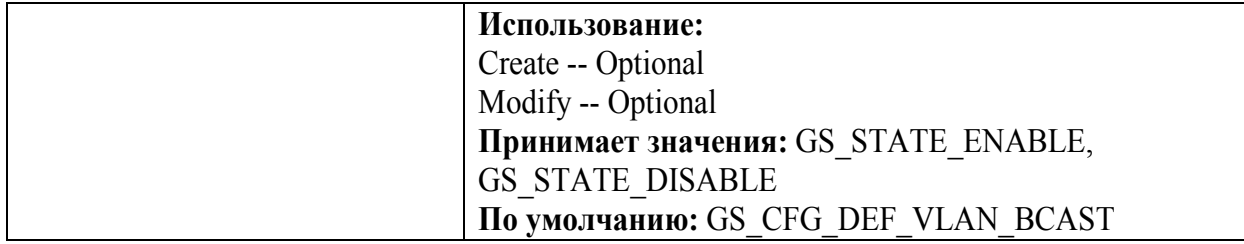

# Создать VLAN с заданными параметрами:

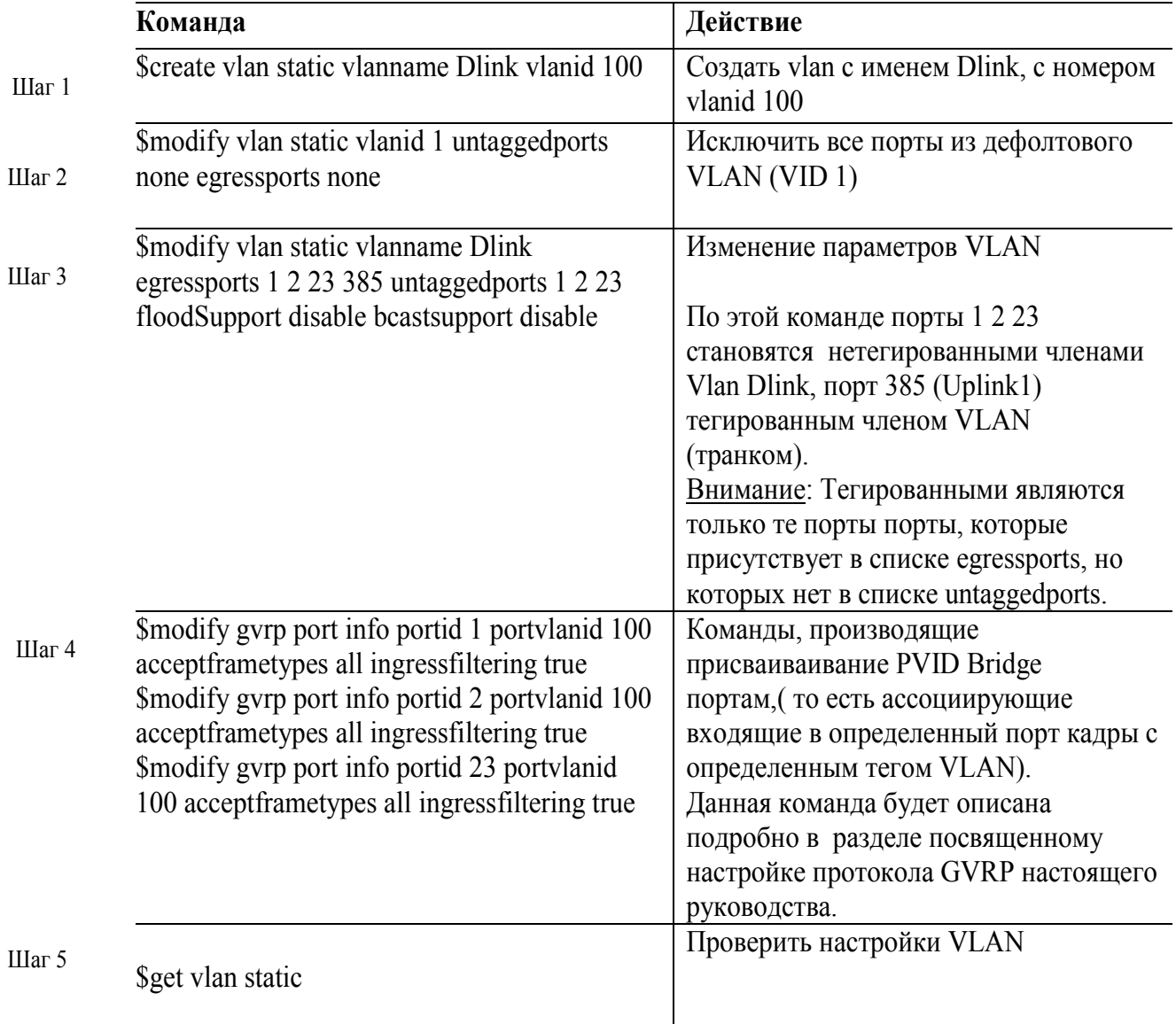

Примечание: В случае операции с группой портов, порты перечисляются через пробел.

## **7.3.3.Настройка GVRP**

Данные комангды спользуется для определения входещей ( ingress) фильтрации трафика на VLAN, а также для установки PVID.

#### **Команды DAS-3248 для настройки GVRP**

#### **modify gvrp port info**

Описание**:** изменить параметры GVRP для определенного порта. Синтаксис команды: **modify gvrp port info portid** portid [ **portvlanid** portvlanid ] [ **acceptframetypes** all | tagged ] [ **ingressfiltering** False | True ] [ **restrictedvlanreg** False | True ] [ **pktpriority** pktpriority ] [ **psvlanid** psvlanid] [**ppstatus** enable|disable] [**ctosprofileid** ctosprofileid | None]

Параметры команды:

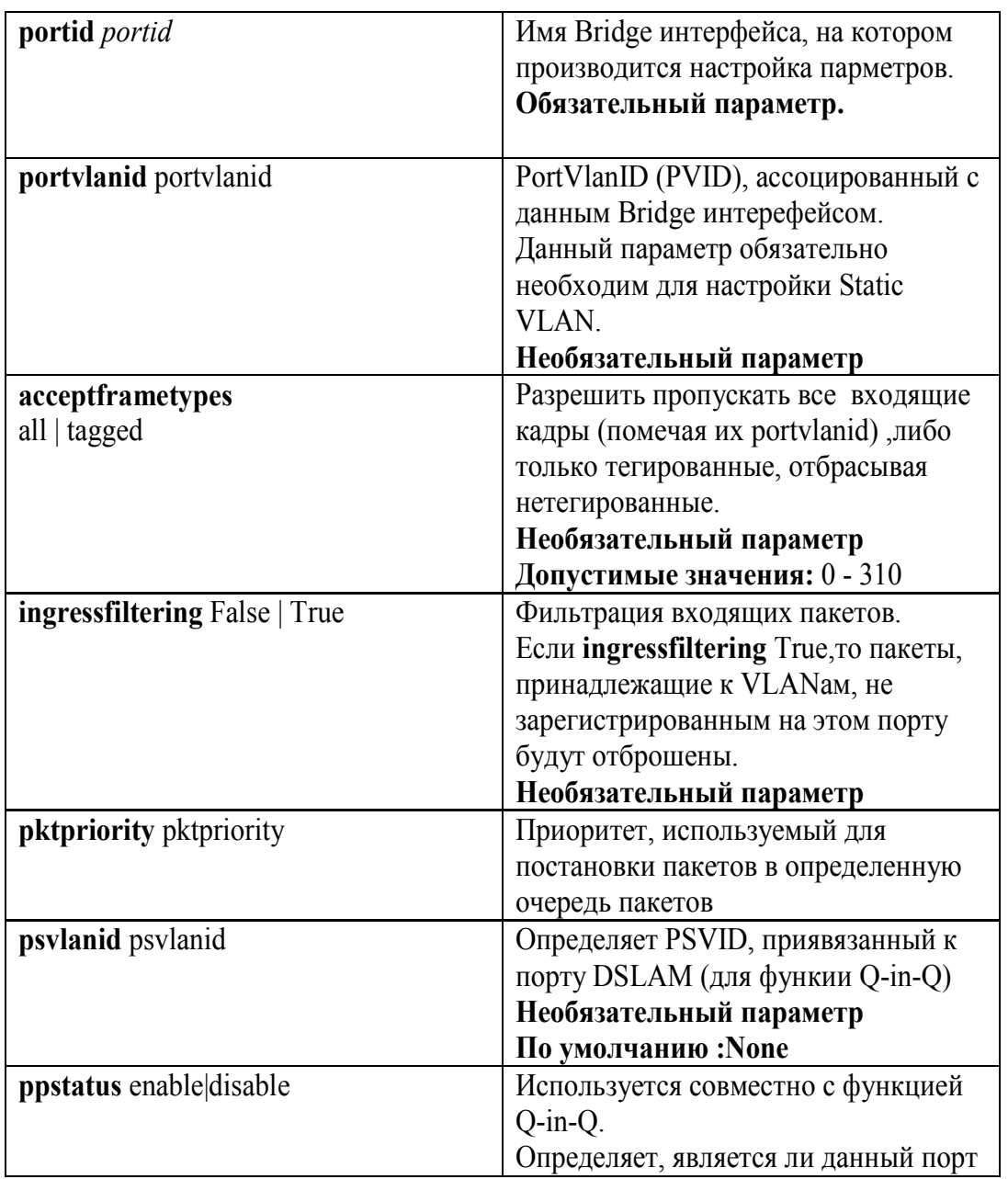

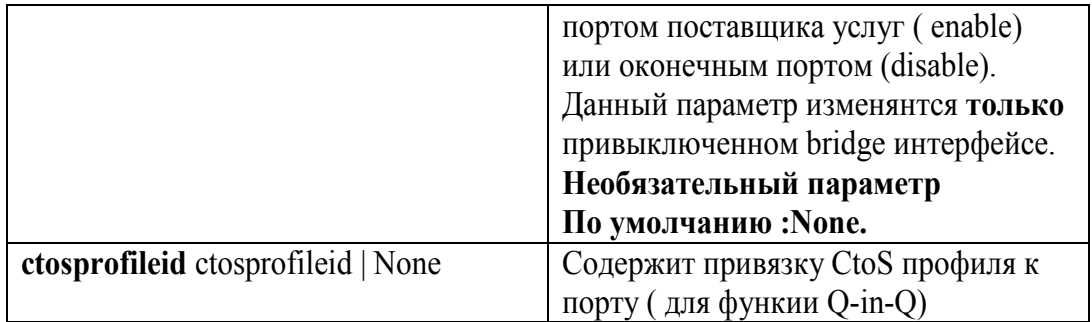

Пример:

 **\$modify gvrp port info portid 1 portvlanid 100 acceptframetypes all ingressfiltering true**

**get gvrp port stats**

Описание**:** Просмотр статистики протокла GVRP Синтаксис команды:

**get gvrp port stats [ portid portid ]**

Данная команда служит для просмотра информации о количестве сообщений GVRP

Пример:

 **\$get gvrp port stats portid 1** 

# 7.4. Стекирование VLAN. Технология О-in-О.

#### Что такое Q-in-Q?

Существующая технология Ethernet становится все более дешевым и более популярным решением для строительства сети с каждым годом. Сети Ethernet расширяются и растут в объемах. Это ведет к развертыванию на основе Ethernet сетей уже не локальных сетей (LAN), а сетей городского и более крупного масштаба – сетей MAN (Metro Area Network).

Существующая поддержка VLAN, основанная на IEEE 802.1Q, уже не способна масштабироваться в таких сетях из-за ограниченных возможностей 802.1q (стандарт поддерживает только 4094 VLAN) и, следовательно, требуется стекирование VLAN для работы в сетях MAN.

Метод стекирования VLAN, также известный как Q-in-Q, является механизмом, в котором один VLAN (Виртуальная Локальная Сеть) может инкапсулироваться внутри другого VLAN (рисунок 7-3). Это позволяет разделить сеть среди нескольких сервис-провайдеров или крупных клиентов одного провайдера, допуская, чтобы каждый из них мог использовать все адресное пространство VLAN, регламентированное 802.1q.

То есть, например, два провайдера, использующих сеть MAN, могут подключать клиента к одной и той же VLAN с VLANID 1 и клиенты не будут видеть трафик друг друга.

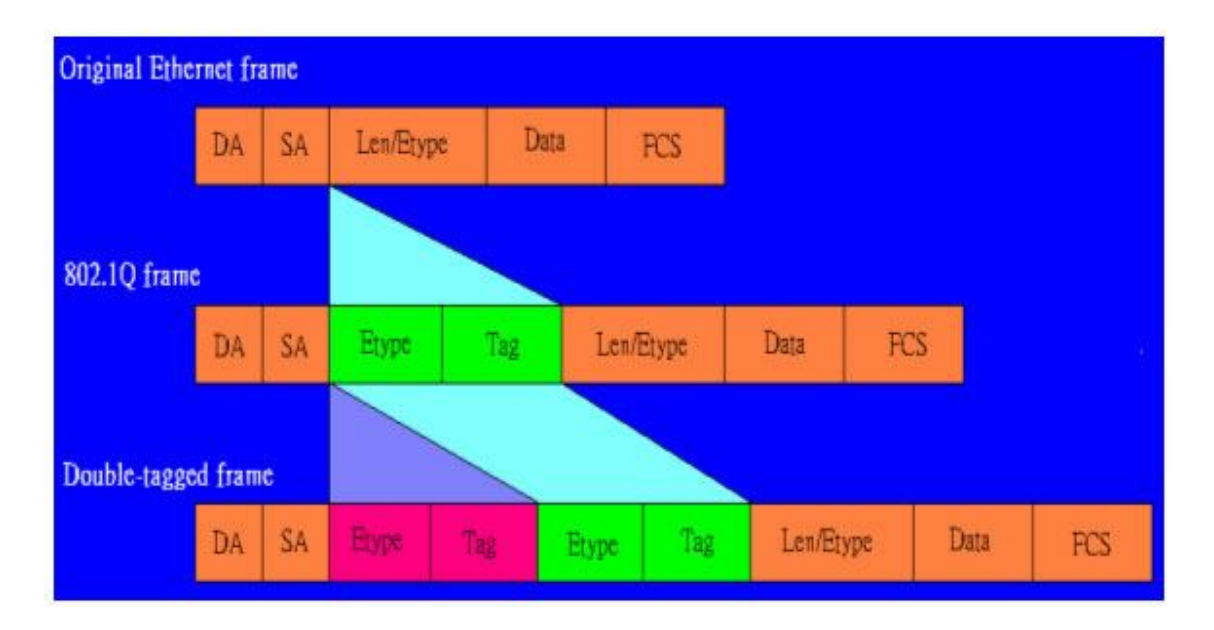

Рисунок 7-3.Структура Ethernet фрейма при использовании Q-in-Q.

Также сети MAN могут разделять трафик между клиентами в целях безопасности или дифференциации уровней услуг.

В типовом сетевом сценарии развертывания сети MAN DAS-3248 находится на краю сети поставщика (Ethernet Aggregation Network).Позиция DSLAM показана на Рисунке 7-4.

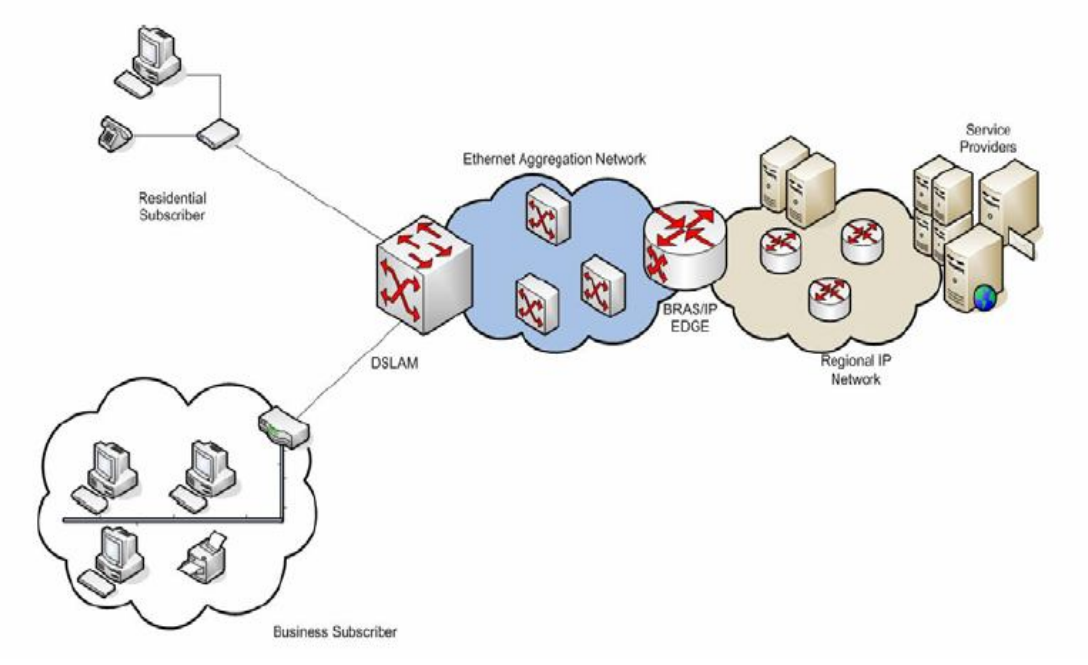

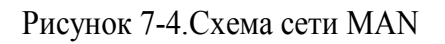

### **7.4.1.Использование Q-in-Q. Типовые сценарии.**

### **7.4.1.1. Резидентные клиенты или клиенты малого бизнеса**

Для типичного резидентного клиента или SOHO клиента, первичный мотив установления соединения с провайдером - услуга доступа.

Для этого типа сети характерны следующие требования к провайдеру услуг:

1. Трафик между отдельными CPE (клиентскими устройствами) будет следовать модели клиент-сервер.

2. В зависимости от типа подписки, может быть необходимость предоставлять различные услуги различным абонентам. Абоненты могут делиться на группы в зависимости от типа предоставляемых услуг.

3. Кроме того, к самой сети доступа предъявляются следующие требования:

a) Сеть доступа должна обслуживать многочисленных поставщиков услуг (провайдеров).

b) Идентификация порта. Может достигаться использованием VLAN для идентификации порта.

в) Масштабирование. Адресация большого количества портов приводит к потребности в иерархической адресации. Эта схема может быть подобной использованию VPI и VCI в сетях ATM.

#### **7.4.1.2. Клиенты среднего и крупного бизнеса.**

В добавлении к требованиям резидентных клиентов клиенты среднего и крупного бизнеса имеют дополнительные требования к провайдерам услуг. Они могут быть следующие:

1. Услуга арендованного канала. Эта услуга должна в общем случае обеспечивать прозрачную связь между двумя (и более) корпоративными сетями со своей устоявшейся сетевой архитектурой (в том числе и VLAN).

Различается два вида услуги арендованного канала:

a) Услуга эмуляции выделенной линии (E-Line).

E-Line услуга - услуга арендованного канала или выделенный канал между двумя портами DSLAM на одном VLAN (VLAN Trunk). Задача услуги - получить тегированные или нетегированные фреймы Ethernet от клиента и передать данные во второй порт, участвующий в услуге E-line. В этом случае данные должны направляться между только двумя участвующими в обмене портами. Данные просто перенаправляется между двумя портами, никакой дополнительной обработки их не проводится. Это оптимизирует время пересылки пакетов.

б) Услуга эмуляции локальной сети (E-LAN сервис).

E-LAN услуга имеет два или больше портов-участников и, следовательно, на DSLAM проводится обработка пакетов (поиск порта назначения по таблице коммутации). Для этой услуги характерно выделение специфического VLAN пространства, а сеть поставщика услуг просто пересылает трафик клиента от одного участника услуги E-LAN к другому.

2. Виртуальная частная сеть (VPN).VPN должна обеспечивать услугу прозрачной LAN сети между двумя точками присутствия провайдера через публичную сеть

3. QoS. Необходимо обеспечивать требования качества сервиса (QoS) согласно договору SLA (Service Licence Aggrement - договора о предоставлении услуг клиенту сервис-провайдером).

4. Развертывание вышеперечисленных бизнес услуг провайдером имеет следующие требования к сети доступа:

а) Изоляция трафика. Деловой трафик клиента должна быть выделятся из всего остального трафика в сети. Это требование может быть удовлетворено использованием выделенных VLAN для каждого бизнес-клиента.

б) Прозрачность трафика для VLAN сетей. Требуется, чтобы поступающие фреймы сами могли бы быть тегированными VLAN, и тег сохранялся без изменений при передаче трафика клиента через сеть провайдера.

# 7.4.2. Реализация Q-in-Q на DAS-3248.

### 7.4.2.1.Обшая концепция.

DAS-3248 поддерживает технологию Q-in-Q, начиная с программной версии 2.10. Существуют следующие режимы управления VLAN в DAS-3248:

1. Native VLAN (802.1q). Native VLAN – нормальная поддержка 802.10 VLAN.

2. О-in-О. Режим поддержки стекирования VLAN.

Переключение режимов работы с VLAN производится командой: nbsize vlanmode stackedmode nativemode , где: nativemode-802.1q VLAN режим. stackedmode- O-in-Q режим.

Внимание: после применения команды необходимо сохранить настройки командой Scommit и перезагрузить устройство.

В О-in-О режиме вводятся следующие понятия:

### a) C-VLAN (Customer VLAN)

C-VLAN - V-LAN, использующийся клиентом («внутренний» VLAN) C-VLAN однозначно идентифицируется параметром C-VLANID. C-VLAN созлается команлой: create vlan static vlanname name vlanid vlanid

### 6) S-VLAN (Service VLAN)

VLAN пространство, использующееся сетью провайдера («внешний» VLAN) S-VLAN однозначно идентифицируется параметром S-VLAN ID. S-VLAN создается командой: create vlan sylanid sylanid sylanid

### **в) Виртуальный VLAN (Virtual VLAN)**

Если многочисленным поставщикам услуг необходимо использовать для различных целей один и тот же C-VLAN, адресное пространство VLAN будет определяться комбинацией S-VLAN и C-VLAN. С другой стороны, провайдеру может потребоваться одновременное

использование в дополнении к этому еще и E-Line или E-LAN услуги, для чего будет необходима прозрачная пересылка C-VLAN через операторские сети, в которых направление пересылки определяться благодаря S-VLAN.

Виртуальный VLAN - абстракция, которая прячет привязку C-VLAN ID-S-VLAN ID за Virtual VLAN ID. Преимущество этой абстракции - то, что все типы клиентов могут поддерживаться одновременно и число Virtual VLAN в системе может быть ограничено только доступной памятью устройства.

В Q-in-Q режиме DAS-3248 выполняет операции входящей и исходящей VLAN фильтрации, обучения таблицы коммутации и поиск в таблице коммутации выполняются, опираясь на Virtual VLAN ID.

Virtual VLAN может быть создана (при существующих C-VLAN и S-VLAN) командой: create vlan virmap svlanid svlanid cvlanid cvlanid vvlanid vvlanid

### r) Global VLAN ID (Third VLANID)

Технология Q-in-Q иерархическая по своей сути, поэтому кратность вложенности VLAN может быть увеличена. Возможен сетевой сценарий, в котором необходимо будет подключать третий уровень вложенности VLAN (назовем его Q-in-Q-in-Q), чтобы однозначно идентифицировать абонента в пределах VLAN пространства. Это требование удовлетворяется использованием Global VLAN ID, который может включаться в пакет прежде, чем послать пакет и, который может быть удален только после получения пакета в порт поставщика услуги.

Global VLAN ID не интерпретируется DAS-3248, однако может прозрачно пропускаться через DAS-3248. Приоритет, использованный для Global VLAN ID должен быть таким же, как лля S-VLAN.

Third VLAN ID задается командой CLI:

### modify nbsize tvlanid tvlanid

Примечание: после применения команды необходимо сохранить настройки перезагрузить устройство.

### 7.4.2.2. Дифференциация портов по назначению

Каждый порт может быть классифицирован или как порт поставщика услуг (порт, подключенный к сети сервис-провайдера) или как оконечный порт (порт, подключенный к сети клиента). За портом поставщика фреймы данных должны передаваться и приниматься с использованием тега S-VLAN ID, за конечным портом фреймы данных должны передаваться и приниматься или как нетегированные фреймы или иметь тег C-VLAN ID. Global VLAN на порту поставщика услуг будет поддерживаться, только если он сконфигурировано глобально. Режим использования порта DSLAM выбирает командой modify gyrp port info portid portid **ppstatus** enable disable, при выключенном Bridge интерфейсе.

Параметр ppstatus это команды соответствует:

Enable-порту поставщика услуг

Disable- оконечному порту.

### 7.4.2.3. Типы Service VLAN (S-VLAN).

S-VLAN могут разделяться в сети поставщика по типам услуг, то есть одни S-VLAN переносят резидентный трафик, другие - деловой трафик. Следовательно, S-VLAN должны конфигурироваться так, чтобы однозначно идентифицировать тип трафика переносимого

каждым S-VLAN. Таким образом, имеется два типа S-VLAN, базирующихся на природе их использования (Residential и Business).

### **7.4.2.4. Идентификация S-VLAN.**

S-VLAN определяется в поступившем фрейме Ethernet одним из следующих способов:

- Из анализа S-VLAN тега в поступившем фрейме.
- Базируясь на привязке порта DSLAM к S-VLAN (PSVID). При подключении бизнес-клиента на порт DSLAM ему присваивается уникальный S-VLAN ID. В этом случае, сеть поставщика услуг получает тегированные фреймы бизнес клиента для прозрачной пересылки данных через «выделенную» бизнес-сеть. Следовательно, C-VLAN ID используется самим клиентом по его усмотрению, а S-VLAN ID идентифицирует бизнес-клиента. Вплоть до 4094 бизнес клиентов может быть подключено по такой схеме в одной сети агрегации Ethernet. PSVID может быть прикреплен к порту DSLAM командой CLI:

### **\$modify gvrp port info portid** portid **psvlanid** psvid

- Базируясь на C-VLAN ID. Данный способ используется для резидентных клиентов, когда они посылают в сеть сервис-провайдера теговые фреймы. В этом случае, клиент посылает C-VLAN ID в своем пакете данных, и этот тег может быть заменен (или не заменен) PVID тегом (клиентским тегом, привязанным к порту DSLAM). Поскольку S-VLAN тег для поставщика услуги привязан к C-VLAN тегу, который добавляется к принятому пакету прежде, чем послать его в сеть поставщика услуг, следовательно, в сети поставщика C-VLAN ID используется, чтобы идентифицировать клиента, и S-VLAN ID используется, чтобы идентифицировать поставщика услуги. После определения S-VLAN определения, C-VLAN уже не требуется.
- Базируясь на классификации потока. В этом случае S-VLAN тег определяется исходя из идентификации потока данных на клиентском порту и S-VLAN тег, который должен использоваться в сети поставщика однозначно идентифицирует определенный поток данных клиента. Различие с предыдущим случаем заключается в том, что S-VLAN тег определяется, исходя из типа потока или типа трафика.
- Базируясь на CtoS Profile .
	- Основной составляющей CtoS профиля является таблица, которая содержит C-VLAN ID и S-VLAN ID пары (C, S). Когда на входной порт приходит фрейм с C-VLAN ID равным C', в этой таблице ищется и определяется пара (C', S'), S' определяет S-VLAN ID для этого фрейма. Кроме привязки C-VLAN тега к S-VLAN тегу, вы можете также создать в таблице пару для связывания нетегированных фреймов с определенным S-VLAN ID (Untagged, S''). В этом случае, нетегированные пакеты будут становиться тегированными S-VLAN ID тегом, равным S''.Если для C' не находится соответствия в таблице CtoS, то все фреймы, приходящие с C-VLAN ID равным C', будут отброшены.

CtoS Profile является интерфейсом пользователя, который увязывает CtoS таблицу с определенными портами DSLAM. Вы можете создать профиль с любым количеством портов.

На порту DSLAM может быть одновременно сконфигурирован как PSVID, так и CtoSProfile. В этом случае S-VLAN ID определяется на основании CtosProfile, а не PSVID.

CtoS профиль создается следующими командами CLI:

1.Cоздать профиль:

**create vlan mapprofile info profileid** ctosprofileid **profiletype CtoS** 2.Определение C-VLANID и S-VLAN ID: **create vlan mapprofile param profileid** ctosprofileid **vlan1** vlan1 **vlan2** vlan2, где vlan 1- C-VLAN ID, vlan2- S-VLAN ID. 3.Привязка CtoS профиля к порту осуществляется командой:  **modify gvrp port info portid** portid **ctosprofileid** ctosprofileid

### **7.4.2.5.Определение приоритета S-VLAN.**

S-VLAN приоритет может определяться для входящего фрейма на основании одного из следующих путей:

- Базируясь на приоритете S-VLAN тега во входящем фрейме. Если фрейм тегирован SVLAN, то S-VLAN приоритет определяется применением этого приоритета в качестве входного аргумента для регенерации приоритета (изменения приоритета) S-VLAN, связанного с входным портом DSLAM.
- Базируясь на приоритете C-VLAN тега: Если фрейм тегирован только C-VLAN, то C-VLAN приоритет может быть использован для регенерации приоритета S-VLAN.
- Базируясь на потоке. То же что и для определения S-VLAN ID, базирующегося на потоке данных.
- Базируясь на приоритете по умолчанию для S-VLAN . Если на DSLAM принят нетегированный входящий фрейм, то приоритет defSVprio входного порта может использоваться как S-VLAN приоритет (устанавливается CLI командой **modify bridge port prioinfo** portid **portid defsvprio** defsvprio).

### **7.4.2.6. Идентификация S-VLAN tag protocol ID**

По умолчанию в качестве идентификатора Q-in-Q протокола в Ethernet фреймах используется значение 0x9100. В качестве идентификатора использования Third VLAN используется 0x9200 в Ethernet фреймах.

Если пользователь хочет изменить эти величины, он может это сделать посредством CLI команд:

### **modify nbsize svlanprotocolid 0xXXXX modify nbsize tvlanprotocolid 0xXXXX**

Примечание: После изменений в nbsize необходимо сохранить настройки и перезагрузить устройство.

### **7.4.2.7.Управление S-VLAN в DAS-3248. Параметры управления Q-in-Q.**

Для управления S-VLAN в DAS-3248 (команда СLI **create vlan svlan** svlanid) существуют следующие параметры:

 **Тип S-VLAN (параметр svlantype).** Параметр принимает два значения. Business и Residental. В случае резидентных клиентов для фильтрации и пересылки пакетов используется стандартное Virtual VLAN распределение, то есть взаимооднозначная связь между C-VLAN и S-VLAN.

В случае же бизнес-клиента, C-VLAN ID не может однозначно назначаться для Virtual VLAN распределения. Это свойство используется для разделения типов S-VLAN.

## **C-VLAN Preserve режим (параметр cvlanpreservemode).**

Параметр принимает два значения: Preserve и NotPreserve.

Этот параметр выбирает режим тегирования C-VLAN для S-VLAN. Preserve означает, что CVLAN тег подвергается преобразованиям только в соответствии с поведением dot1Q, то есть, базируясь только на Virtual VLAN распределении, но не будет перезаписан PVID, если полученный фрейм C-VLAN тегированный.

При этом типе привязки, PVID будет использован при тегировании только нетегированных фреймов.

NotPreserve означает, что C-VLAN тег при получении тегированных фреймов DAS-3248 будет определяться на основании PVID порта вхождения. C-VLAN тег входящего пакета в этом случае может быть использован только в случае применения C2S профиля или тегировании, базирующего на потоке данных.

### **C-VLAN QoS Preserve ( параметр cvlanqospreservemode)**

Этот управляющий параметр определяет метод регенерации приоритета (изменения приоритета) для C-VLAN тега. Принимает два значения - Preserve или Regenerate.

Preserve означает, что приоритет для C-VLAN тега должен остаться неизменным. Regenerate означает, что приоритет для C-VLAN тега должно подвергнуться приоритетной обработке, базирующейся на таблице очередей и приоритетов, определенной согласно IEEE 802.1p.

# **7.4.3. Приоритезация трафика с Использованием Q-in-Q.**

Приоритетная обработка 802.1p базируется на пакетах, принятых на оконечных портах DSLAM или портах поставщика услуг. Класс трафика всегда привязан к приоритету S-VLAN, который в свою очередь определяется на основании приоритета порта или через регенерацию приоритета или через внутренний приоритет, если используется фильтрация трафика и через приоритет на S-VLAN тега, полученного портом поставщика. Приоритет для бизнес и резидентных клиентов определяется следующим образом:

### **7.4.3.1. Бизнес Клиент**

Приоритетные характеристики для бизнес клиентов следующие:

- C-VLAN приоритет присутствует во входящем пакете.
- S-VLAN приоритет будет таким же, как и C-VLAN приоритет.
- S-VLAN приоритет может изменяться на основании регенерации приоритета.
- Если пакет первоначально нетегированный, для C-VLAN и S-VLAN будет использоваться приоритет по умолчанию данного порта.
- Определение приоритета на основе потока (Flow based priority) перезаписывает текущий S-VLAN приоритет.

# **7.4.3.2. Резидентный Клиент**

- Если принят нетегированный пакет, используется приоритет по умолчанию как для C-VLAN, так и S-VLAN.
- Если принят тегированный пакет, используется регенерация приоритета как для C-VLAN, так и S-VLAN.
- C-VLAN регенерация управляется флагом S-VLAN, которая идентифицирует, должен ли приоритет быть сохранен или перезаписан.
- В добавлении ко всему, определение приоритета на основе потока и отдельные приоритеты на основе других способов обработки могут сосуществовать одновременно.

# **7.4.4. Порядок обработки потока данных при использовании Q-in-Q.**

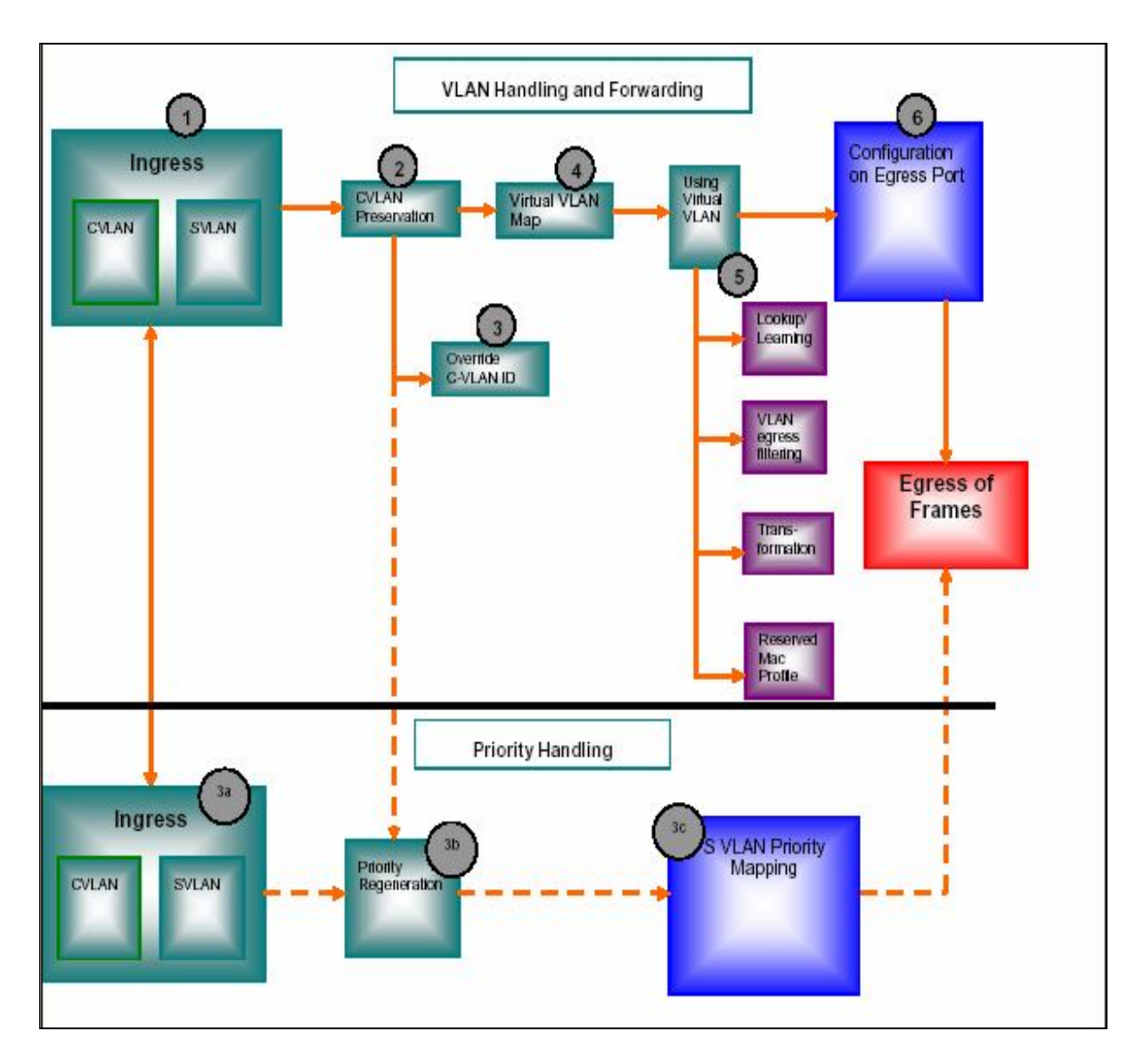

Рисунок 3.Порядок обработки VLAN тегов пакетов в DAS-3248 при использовании Q-in-Q

Порядок обработки пакетов при использовании Q-in-Q:

1. Пакет принимается на входящий интерфейс. Во входящем пакете определяются C-VLAN и S-VLAN теги, исходя из нижеследующего:

Определение C-VLAN тега.

C-VLAN определяется, используя:

- Тег C-VLAN фрейма, если таковой имеется.
- C-VLAN тег, содержащийся в пакете, используется, если C2S Profile связан и приложен на данный оконечный порт.
- Если пакет не содержит C-VLAN тег и профиль C2S не приложен к порту или пакет приходит не из доверенной сети, используется PVID.
- C-VLAN может также быть определен на основании классификации потока.

Определение S-VLAN тега.

S-VLAN может быть определен, используя:

- S-VLAN тег, содержащийся в пакете.
- Если пакет не содержит S-VLAN тег, используется PSVID.
- Если C-VLAN определен, S-VLAN может также может быть определен через CtoS профиль.
- S-VLAN может также быть определен, базируясь на классификации потока.

2 . Применяется режим сохранения (Preserve режим) для C-VLAN ID и приоритета C-VLAN, исходя из конфигурации S-VLAN.

3. Если согласно конфигурации S-VLAN C-VLAN должен быть перезаписан, то дальнейшем применяется PVID в качестве C-VLAN ID.

3a) Определяется C-VLAN и S-VLAN приоритет на входящем кадре:

- C-VLAN приоритет определяется, используя тег C-VLAN или приоритет по умолчанию defSrcPrio, или через классификацию потока.
- S-VLAN приоритет определяется, используя, тег C-VLAN, если фрейм не тегирован S-VLAN ID или через приоритет S-VLAN тега, или через приоритет по умолчанию defSrcPrio, или через классификацию потока.

3b) Применяется, если таковая сконфигурирована, регенерация приоритета на входном порту. Регенерация используется, если поступающие S-VLAN и C-VLAN ID содержат приоритетную информацию, которая должна изменяться на заранее известную заданную величину. В течение регенерации:

- S-VLAN приоритет изменяется, если он определен, базируясь на S-VLAN теге.
- C-VLAN приоритет изменяется, если он определен, базируясь на C-VLAN теге, и базируясь на конфигурации S-VLAN.

3c) S-VLAN приоритет отображается на класс трафика исходящей очереди, базируясь на таблице соответствия очередей и приоритетов, сконфигурированных в исходящем порте. Класс трафика используется для выходного фрейма.

4.Используя C-VLAN ID и S-VLAN ID, формируется Virtual VLAN.

5. Используя конфигурацию Virtual VLAN, выполняются следующие задачи:

Поиск порта назначения в таблице коммутации;

Изучение (Learning) фреймов Ethernet таблицей коммутации;

VLAN выходная фильтрация;

V-LAN трансформация для C-VLAN тега;

Применение резервных МАС профилей (Reserved MAC Profile).

6. S-VLAN тег добавляется или удаляется из выходного фрейма, базируясь на конфигурации выходного порта:

- Для порта поставщика услуг посылается фрейм, содержащий сформированный S-VLAN тег:
- Для оконечного порта посылает фрейм без S-VLAN тега. CtoS профиль может быть использован, если профиль приложен на исходящий порт, чтобы перезаписать C-VLAN тег, если для C-VLAN определен режим NotPreserve.
- C-VLAN определение. C-VLAN тег определяется на основании S-VLAN тега, если это требуется.

## 7.4.5. VLAN транкинг (VLAN Trunk). Особенности и ограничения применения услуги E-line.

Услуга E-line сетей MAN- есть VLAN Trunk и, как следует из его названия, является прямым соединением двух портов DSLAM, являющихся участниками одного и того же VLAN. Тогда весь трафик из одного порта направляется на другой порт, то есть происходит эмуляция выделенного канала.

При такой функции увеличивается производительность передачи данных, поскольку не используется поиск порта назначения по таблице коммутации и обучение порта МАС алресам.

Если есть требование маршрутизировать трафик только между двумя портами на VLAN, VLAN Trunk позволяет это делать. Основное требование для трафика, участвующего в VLAN Trunk - VLAN идентификация, для того корректно перенаправлять трафик между двумя участвующими порты. Таким образом, мы получаем выделенную линию, где трафик туннелируется, используя VLAN.

Vlan Trunk указывается параметром bridgingmode CrossConnect команды create vlan static. DAS-3248 имеет возможность применить VLAN Trunk к выбранным VLAN, тогда как другие VLAN могут управляться с помощью стандартного поиска по таблице коммутации (по VLAN и MAC адресу). Тем не менее, при использовании VLAN Trunk, неизвестные юникастные и незарегистрированные групповые адреса не изучаются таблицей коммутации. Кроме того, применение VLAN Trunk имеет еще целый ряд особенностей и ограничений.

Например, флуд-контроль для юникастных пакетов не производится при применении VLAN Trunk (так как не производится поиск по таблице коммутации). Тоже самое касается групповых и широковещательных пакетов.

В режима Q-in-Q, VLAN Trunk прилагается к Virtual VLAN. Пакеты с собственными МАС адресами не будут фильтроваться. Это происходит, поскольку VLAN Trunk эмулирует виртуальную трубу, в котором МАС адреса, переносимые в туннелированных пакетах могут быть МАС адресами с локальным значением и, следовательно, могут ненамеренно конфликтовать с собственными MAC адресами DAS-3248.

PPPoA to PPPoE Internetworking не поддерживается в VLAN Trunk.

Из-за отсутствия любого поиска, в VLAN Trunk режиме пакетные фильтры созданные, используя интерфейс пакетной фильтрации на базе VLAN, не будут работать. Тем не менее, фильтры, как и прежде, управляют любой классификация трафика и QoS.

IGMP при использовании VLAN Trunk может только передавать IGMP трафик из одного порта на другое, но никакие групповые данные не создаются. Для Upstream потока, IGMP Snooping функция может быть включена только на портах, не входящих в VLAN Trunk.

### 7.4.6. Совместимость Q-in-Q с другими технологиями, использованными в DAS-3248.

### 7.4.6.1 Управление Ethernet портами. Management VLAN при использовании Q-in-Q.

Как было описано выше, для управления VLAN существуют два режима: Native и Q-in-Q. Управление Ethernet портами при использовании Native режима было рассмотрено в Главе1. Для управления же интерфейсами Ethernet в режиме Q-in-Q, кроме C-VLAN поддерживаются также тегирование интерфейсов управляющими V-LAN S-VLAN и T-VLAN. В этом случае, соответствующие VLAN теги включается в пакеты Ethernet при передаче и проверяются при получении пакета. VLAN ID всех трех уровней могут быть модифицированы через команды CLI при создании интерфейса управления Ethernet или позднее.

Сконфигурированные VLAN ID будут частью VLAN тегов, вставляемых в кадры Ethernet при передаче пакета. При приеме пакета на управляющий интерфейс кадры будут проверяться на наличие в них соответствующих VLAN тегов, и в случае несовпадения, полученные пакеты будут отброшены.

Настройки по умолчанию: величина T-VLAN ID, S-VLAN ID и CVLAN ID – 0 (по умолчанию не определены). Приоритет C-VLAN также не задан.

Консольные команды для управления Management VLAN при использовании Q-in-Q: Для создания интерфейса управления Ethernet с использованием C-VLAN ID, используйте команду:

#### **create Ethernet intf ifname <name> ip <ddd.ddd.ddd.ddd> mask<ddd.ddd.ddd.ddd> mgmtvlanid <dec>**

Для создания интерфейса управления Ethernet с использованием S-VLAN ID, используйте команду:

**create Ethernet intf ifname <name> mask ip <ddd.ddd.ddd.ddd> mask <ddd.ddd.ddd.ddd> mgmtsvlanid <dec>**

Для создания интерфейса управления Ethernet с TVLAN ID (Third VLAN Tag) как параметром, команду:

**create Ethernet intf ifname <name> ip <ddd.ddd.ddd.ddd> mask <ddd.ddd.ddd.ddd> mgmttvlanid <dec>**

Для модификации параметров используйте команды modify: **modify Ethernet intf ifname <name> mgmtvlanid <dec> priority <dec> modify Ethernet intf ifname <name> mgmtsvlanid <dec> modify Ethernet intf ifname <name> mgmttvlanid <dec>**

### **7.4.6.2. Назначение и использование Reserved MAC Profile**.

Домен поставщика услуг и домен клиента - две разных сети. Поэтому управляющие протоколы, использующие зарезервированные MAC адреса, работают в одной сети и не создаются помех протоколам, работающим в другой сети.

Такими протоколами являются, например, протоколы групп STP и GARP, а также LACP и некоторые другие. Эти протоколы используют область зарезервированных IEEE802.3 MAC адресов 01:80:c2:00:00:00 - 01:80:c2:00:00:ff.

Примечание: подробнее смотрите http://standards.ieee.org/regauth/groupmac/tutorial.html

DAS-3248 поддерживает управление протоколами, использующими МАС адреса диапазонов 01:80:c2:00:00:00-01:80:c2:00:00:0f и 01:80:c2:00:00:20-01:80:c2:00:00:2f через Reserved MAC Profile

В случае резидентных клиентов DAS-3248 будет частью домена поставщика услуг, поэтому любые широковещательные пакеты, полученные из сети клиента, должны быть отброшены. В случае бизнес-клиента для E-Line и E-LAN услуг пакеты должны прозрачно тунеллироваться через домен поставщика услуг в другую часть E-Line или E-LAN сети.

К примеру, с помощью Reserved MAC Profile DAS-3248 может прозрачно участвовать в протоколе 802.1 х для аутентификации клиентских устройств.

Reserved MAC Profile определяют поведение каждого MAC адреса из зарезервированного диапазона MAC. Reserved MAC Profile прилагаются на отдельные Virtual VLAN или глобально на все VirtualLAN, если не указана его привязка. Глобальный МАС профиль может быть только олин.

С МАС адресами возможны следующие действия при использовании Reserved MAC Profile:

- Drop- отбрасывает пакеты для этого адреса МАС
- Participate прозрачно пропускать пакеты для этого протокола
- Transformed broadcast- туннелировать пакеты в другой узел посредством S-VLAN.

Если МАС адрес из диапазона 01:80:c2:00:00:00-01:80:c2:00:00:ff не описан в Reserved MAC профилях, то по умолчанию для него принимается действие Drop. Поскольку Reserved MAC Profile могут прикладываться к MAC адресу или глобально или с использованием определенных Virtual VLAN, то необходимо разграничить сферы влияния этих профилей.

Политика использования Reserved MAC Profile такова.

Действие, сконфигурированное для определенного МАС адреса в глобальном Reserved МАС профиле, прилагается на все Virtual VLAN, независимо от действия, определенного в профилях, связанных с конкретными Virtual VLAN. Для всех других МАС адресов, которые не представлены в профиле, действие может быть сконфигурировано пользователемс помощью локальных профилей (прилагаемых к Virtual VLAN). Для MAC адресов, которые не описаны ни в глобальных, ни в локальных профилях, действует действие по умолчанию. Команды конфигурирования Reserved MAC Profile:

Глобально:

1. Создать профиль

create resvdmac profile info profileid id

2. Определить параметры профиля

create resydmac profile param Profileid id meastaddr XX:XX:XX:XX:XX:XX action <action>

3. Задать текущий глобальный МАС профиль (изменить привязку профиля по умолчанию на пользовательский глобальный профиль).

modify bridge thg info resymacprofileid id

Локально (в применении к определенным Virtual VLAN):

1. Создать профиль

create resydmac profile info profileid id

2. Определить параметры профиля

create resydmac profile param Profileid id meastaddr XX:XX:XX:XX:XX:XX action < action> 3. Применить профиль к Virtual VLAN (создать локальный Reserved MAC Profile): modify vlan static vlanname vlanname resvmacprofileid resvmacprofileid

### 7.4.6.3. Совместимость IPoA to IPoE Tunneling и Q-in-Q.

При использовании Q-in-Q IPoA функция используется в основном для резидентных клиентов. В Native режиме использования VLAN пользователь может сконфигурировать на Bridge интерфейсе (созданному поверх IPoE интерфейса) VLAN, базирующуюся на привязке к порту DSLAM (PortBased VLAN). В Q-in-Q режиме такая VLAN создается при помощи C-VLAN ID и PSVID, сконфигурированному на заданном порту.

Для Upstream трафика маршрут для Virtual VLAN определяться на основе C-VLAN ID и S-VLAN ID. RID определяется исходя из Virtual VLAN ID. Следовательно, специальная запись будет создана на Virtual VLAN ID, которая идентифицирует собственные MAC адреса для IPoA to IPoE Tunneling. IPoE Интерфейс требует определения параметров S-VLAN, C-VLAN, МАС адрес источника и МАС адреса назначения для инкапсулирования их в Upstream трафик.

Для Downstream маршрута, сначала определяется RID и затем производится поиск IP адреса IP исходя из RID, точно также как это делается в Native режиме. После такого конфигурирования, DAS-3248 сможет желать независимое от BRAS назначение IP адресов.

IPoA to IPoE Tunneling не применяется для бизнес-клиентов, хотя DAS-3248 не имеет встроенных ограничителей от использования этого механизма. Для бизнес-клиента, более правильным является метод, когда в сети развернут DHCP сервер, чтобы однозначно назначать IP адреса в пределах S-VLAN, в которых RID определяется, исходя из S-VLAN.

### 7.4.6.4. Совместимость PPPoA to PPPoE Internetworking с Q-in-Q.

При использовании Q-in-Q IPoA функция используется в основном для резидентных клиентов. В Native режиме использования VLAN пользователь может сконфигурировать на Bridge интерфейсе (созданному поверх PPPoA интерфейса) VLAN, базирующуюся на привязке к порту DSLAM (PortBased VLAN). В Q-in-Q режиме такая VLAN создается при помощи C-VLAN ID и PSVID, сконфигурированному на заданном порту.

Для Upstream трафика маршрут для Virtual VLAN определяться на основе C-VLAN ID и S-VLAN ID. Следовательно, специальная запись будет создана на Virtual VLAN ID, которая идентифицирует собственные MAC адреса для PPPoA to PPPoE Internetworking и требуется повторный поиск по таблице коммутации для Downstream маршрута.

Повторный поиск будет базироваться на Virtual VLAN ID, собственном MAC адресе, MAC адресе access concentrator (AC) и session id. Это позволяет делать независимое от BRAS назначение Session ID

PPPoA to PPPoE Internetworking не применяется для бизнес типа клиентов, хотя DAS-3248 не имеет встроенного ограничителя от использования этого механизма. Для бизнес клиента более правильным является метод, когда другой конец VPN (E-LAN) – правильно сконфигурированный PPPoE сервер, который назначает уникальные Session ID в пределах S-VLAN, где Virtual VLAN ID определяется из S-VLAN.

## 7.4.7. Настройки O-in-O по умолчанию

Когда система переходит в режим Q-in-Q, по умолчанию используются следующие настройки:

1. Создается S-VLAN 1 с параметрами:

a) Тип-Residental.

6) C-VLAN preservation -802.1q.

в) Режим QoS C-VLAN-Regenerate.

2. Все порты создаются по умолчанию оконечные порты.

3. Создается Virtual VLAN 1, членами которого являются все порты как нетегированные члены VLAN

Он связывает C-VLANID=1, S-VLANID=1 в VirtualVlanID =1.

4. TVLAN (Third VLAN Tag) не определен по умолчанию.

5. Создается Reserved Mac Profile с Profileid 1 и действием для МАС адресов 01:80:c2:00:00:20 и 01:80:c2:00:00:21 – TransformedBcast (для протокола GVRP) и действием для MAC адреса 01:80:c2:00:00:02 - Participate (для протокола LACP). Этот профиль связывается со всеми VLAN по умолчанию.

### 7.4.8. Типовые сценарии Q-in-Q. Примеры использования.

В этом разделе приведены три наиболее распространенных примера использования технологии Q-in-Q:

- Пример подключения бизнес клиента
- Пример подключения бизнес клиента (услуга E-line)

Пример подключения бизнес клиента (услуга E-LAN).

**7.4.8.1.** П**ример подключения бизнес клиента.** Выполните следующие шаги:

1.Переведите DAS-3248 в режим Q-in-Q: **\$nbsize vlanmode stackedmode \$commit \$reboot**

2.Пометьте bridge port 385 ( Uplink1) как провайдерский порт (добавляющий теги второго уровня). **\$modify bridge port intf portid 385 status disable \$ modify gvrp port info portid 385 ppstatus enable \$ modify bridge port intf portid 385 status enable**

3. Создайте C-VLAN, указав C-VLANID и порты, которые будут входить в этот C-VLAN. **\$ create vlan static vlanname v2 vlanid 2 egressports 20 385 untaggedports 20 \$ modify gvrp port info portid 20 psvlanid 3 portvlanid 2**

4. Создайте S-LAN, указав SVALID и S-VLAN тип residential **\$ create vlan svlan svlanid 3 svlantype residential cvlanpreservemode preserve cvlanqospreservemode regenerate**

5. Создайте Virtual VLAN, объединив S-VAN ID и C-LAN ID. **\$ create vlan mapprofile info profileid 1 profiletype ctos \$ create vlan virmap svlanid 3 cvlanid 2 vvlanid 2**

6.Cохранить конфигурацию **\$ commit**

**7.4.8.2. Пример подключения бизнес-клиента (услуга E-Line).** Выполните следующие шаги:

1. Переведите DAS-3248 в режим Q-in-Q и перезагрузите устройство. \$**nbsize vlanmode stackedmode \$commit \$reboot**

2.Пометьте bridge port 385 ( Uplink1) как провайдерский порт (добавляющий теги второго уровня). **\$modify bridge port intf portid 385 status disable \$ modify gvrp port info portid 385 ppstatus enable**

### **\$ modify bridge port intf portid 385 status enable**

3.Создайте C-VLAN с режимом bridgemode CrossConnect. Этот параметр определяет прямое соединение портов DSLAM (без анализа пакетов).

**\$ create vlan static vlanname v2 vlanid 2 egressports 20 385 untaggedports 20 Bridgingmode crossconnect**

**\$ modify gvrp port info portid 20 psvlanid 3 portvlanid 2**

4. Cоздайте S-VLAN, указав SVALID и S-VLAN тип business

**\$ create vlan svlan svlanid 3 svlantype Business cvlanpreservemode preserve cvlanqospreservemode regenerate**

5.Создайте Virtual VLAN, объединив S-VAN ID и C-LAN ID. **\$ create vlan mapprofile info profileid 1 profiletype ctos \$ create vlan virmap svlanid 3 cvlanid 4097 vvlanid 2**

6.Cохранить конфигурацию **\$ commit**

**7.4.8.3. Пример подключения бизнес-клиента (услуга E-LAN).** Выполните следующие шаги:

1. Переведите DAS-3248 в режим Q-in-Q: \$**nbsize vlanmode stackedmode \$commit \$reboot**

2.Пометьте bridge port 385 ( Uplink1) как провайдерский порт (добавляющий теги второго уровня). **\$modify bridge port intf portid 385 status disable \$ modify gvrp port info portid 385 ppstatus enable \$ modify bridge port intf portid 385 status enable**

3. Cоздайте S-VLAN, указав SVALID и S-VLAN тип business: **\$ create vlan svlan svlanid 3 svlantype Business cvlanpreservemode preserve cvlanqospreservemode regenerate**

4. Создайте C-VLAN, указав C-VLANID и порты, которые будут входить в этот C-VLAN.

\$ create vlan static vlanname v2 vlanid 2 egressports 20 385 untaggedports 20 \$ modify gvrp port info portid 20 psylanid 3 portvlanid 2

5. Создайте Virtual VLAN, объединив S-VAN ID и C-LAN ID.

\$ create vlan mapprofile info profileid 1 profiletype ctos

\$ create vlan virmap svlanid 3 cvlanid 4097 vvlanid 2

6. Сохранить конфигурацию **S** commit

# 7.5. Групповая рассылка (IGMP Snooping)

IP хосты используют протокол IGMP (Internet Group management Protocol) для уведомления всех непосредственно подключенных multicast маршрутизаторах о своем членстве в группе

множественной рассылки. Протокол IGMP является неотъемлемой частью IP. Поддержка этого протокола должна быть реализована на всех хостах, получающих multicast трафик. IGMP Snooping – это процесс перехвата и анализа IGMP сообщений между хостами и маршрутизаторами. Используется термин snooping (слежка – англ.), т.к. коммутатор второго уровня просматривает заголовки третьего уровня в поисках необходимой ему информации, но при этом не осуществляет реальной обработки пакетов на третьем уровне.

IGMP Snooping предоставляет информацию DAS-3248 о принадлежности его портов к группам множественной рассылки, позволяя соответствующим образом изменять таблицу multicast форвардинга, что обеспечивает коммутацию multicast трафик только на те порты, которые подключены к данной multicast группе, тем самым достигается существенная экономия полосы пропускания.

Рисунок 7-3 отображает принцип работы IGMP Snooping. Уведомления (reports) посылаются со стороны CPE multicast маршрутизатору (Net Side). Это могут быть уведомления о членстве в группе, о покидании multicast группы и уведомления в ответ на запросы (queries) multicast маршрутизатора. Queries передаются с Net Side DAS-3248 (один из Uplink портов) на сторону CPE.

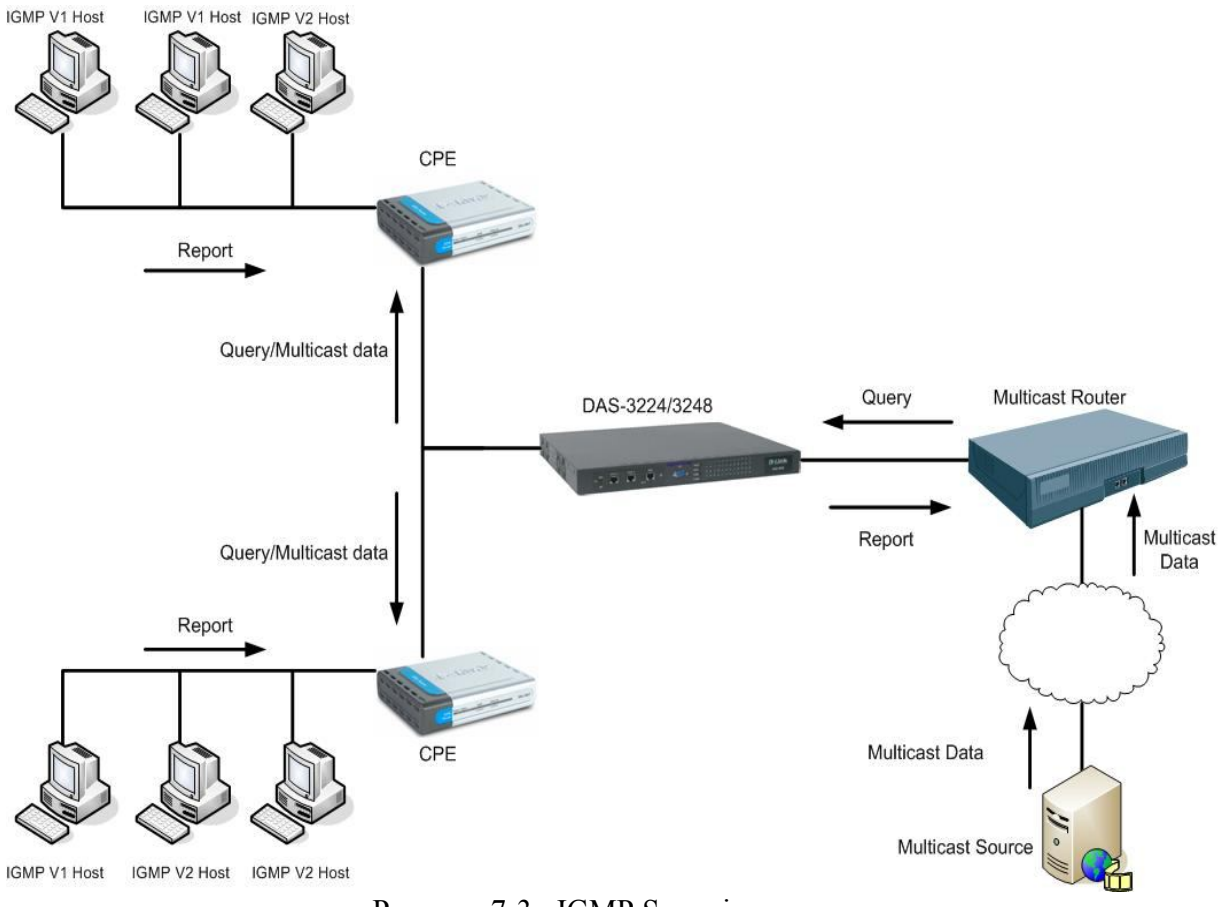

Рисунок 7-3: IGMP Snooping

# **7.5.1. Концепция IGMP Snooping**

Обычный коммутатор рассматривает трафик групповой рассылки как широковещательный и, следовательно, передает копию каждого multicast пакета на каждый из своих портов. Таким образом, multicast данные передаются даже на сегменты локальной сети, которые не содержат членов соответствующей multicast группы, что приводит к уменьшению полезной полосы пропускания.

Коммутатор с поддержкой IGMP Snooping позволяет избежать этого, т.к. он не передает multicast трафик на те порты, которые в нем не заинтересованы. Данная возможность основана на перехвате и анализе IGMP пакетов, передаваемых между хостами и multicast маршрутизаторами. На основании этого анализа DAS-3248 строит базу данных принадлежности к multicast группам и активных портов. На настоящий момент поддерживаются версии 1,2 и 3 протокола IGMP.

## 7.5.2. Особенности реализации IGMP Snooping в DAS-3248

IGMP Snooping DAS-3248 выполняет следующие функции:

- Перехват multicast ip адресов путем анализа IGMP пакетов  $\circ$
- Преобразование multicast ip адресов в соответствующие МАС адреса.  $\overline{a}$
- Обновление полей VLAN-ID, Multicast MAC address, Port таблицы  $\circ$ форвардинга.
- Передача IGMP уведомлений через Uplink порт.  $\sim$
- Подавление нескольких копий уведомлений о членстве в одной группе от  $\sim$ разных пользователей.
- Генерация и передача multicast запросов тем портам, которые ранее  $\circ$ уведомили в своем членстве в данной multicast группе.
- Удаление по истечению тайм-аута записей из таблицы multicast  $\sim$ форвардинга.
- Предоставление статистической информации  $\circ$

### 7.5.2.1 Перенаправление IGMP пакетов к CPU DAS-3248

Перед включением IGMP Snooping в DAS-3248 требуется создать правило generic фильтра со следующими параметрами:

- action as "sendtocontrol"

- snooplevel as "bridge"

-decsription as "IGMP"

Также необходимо создать для этого правила IP подправило, которое бы соответствовало всем пакетам IP протокола 2 (IGMP). После этого нужно применить данное правило на все порты, с которых возможно получение IGMP уведомлений.

Более подробно процесс создания данного правила будет описан ниже в 7.5.2.10.

Внимание: Данное правило уже сконфигурировано в настройках по умолчанию (заводских).

### 7.5.2.2. Включение IGMP

В DAS-3248 включение функции IGMP Snooping происходи в два этапа: глобальное включение и включение IGMP Snooping для конкретного порта. Для того чтобы включить

IGMP Snooping на определенном порту, нужно сначала включить данную функцию глобально командой **modify igmpsnoop cfg info status enable.**

### **7.5.2.3.Обработка IGMP Join уведомлений**

В режиме Full Bridging DAS-3248 передает полученные уведомления о членстве в группе на все порты, удовлетворяющие следующим условиям:

- для них включен IGMP Snooping;

- с этих портов был получен запрос (Query).

Если DAS-3248 получит уведомление, но при этом он не получал запроса для этой группы, данное уведомление будет передано на порты, удовлетворяющие условиям: данные порты должны выходить либо в группу forward unregistered, либо в группу forward all.

*Примечание:* список портов, входящих в группы forward unregistered и forward all задается с помощью команд:

**modify bridge mcast fwdall [ vlanid <dec> ] [ egressports <Opt> ] [ forbidegressports <Opt> ]**

**modify bridge mcast fwdunreg [ vlanid <dec> ] [ egressports <Opt> ] [ forbidegressports <Opt> ]**

Подробнее список данных команд будет описан далее.

Однако данный процесс связан с неоправданным использованием полосы пропускания. Для того чтобы избежать многократного дублирования уведомлений, пользователь может настроить список портов с подключенными к ним multicast маршрутизаторами. В режиме half bridging, уведомления всегда передаются на Uplink интерфейс.

### **7.5.2.4.Обработка уведомлений IGMP Leave**

Протокол IGMP имеет три варианта обработки сообщений о прекращении членства в группе множественной рассылки (Leave сообщения): Normal, Fast и FastNormal. **Normal:** leave сообщения передаются multicast маршрутизатору, затем базируясь на ответном запросе данного маршрутизатора о членстве в группе, запускается leave процесс. **Fast:** порт немедленно удаляется из данной группы множественной рассылки после получения DSLAM-ом сообщения leave. После этого данное сообщение передается multicast маршрутизатору. Данный режим должен использоваться в случае, если к порту подключен только один multicast клиент. Иначе, после получения сообщения leave от одного из нескольких multicast клиентов, остальные клиенты также будут лишены возможности принимать трафик множественной рассылки.

**FastNormal:** сообщения leave передаются multicast маршрутизатору, после чего немедленно (не ожидая ответа от маршрутизатора), запускается leave процесс. Таким образом, данный вариант уменьшает задержку в обработке leave сообщений.

### **7.5.2.5. Обработка запросов multicast маршрутизатора (Queries)**

Главный IGMP запрос (IGMP General Query) передается всем группам множественной рассылки. Если в поле destination ip address IGMP запроса стоит адрес 224.0.0.1, то этот запрос будет передан на все порты DAS-3248 за исключением того порта, на который он был получен.

IGMP запросы о членстве в группе (IGMP Group Specific Query) передаются всем членам данной группы множественной рассылки в данном VLAN, а также на все multicast маршрутизаторы. Если в базе данных multicast форвардинга нет записей, соответствующих данной группе множественной рассылки и VLAN, то запросы будут переданы на все порты, указанные как fwdunreg и fwdall и на все multicast маршрутизаторы, находящиеся в данном VLAN.

### **7.5.2.6 Порты multicast запросчиков (Multicast Queriers Ports)**

Порты DAS-3248, к которым подключены multicast запросчики, делятся на два типа:

- 1. Динамически обнаруженные.
- 2. Статически сконфигурированные.

### **Динамически обнаруженные порты**

Вторая версия протокола IGMP определяет механизм выбора запросчика (Qurier). IGMP первой версии оставляет выбор запросчика за протоколами multicast маршрутизации, причем каждый протокол использует свой собственный механизм, отличный от других, что может привести к появлению в одной сети нескольких запросчиков.

Запросчик – это multicast маршрутизатор, рассылающий IGMP запросы. Остальные multicast маршрутизаторы, подключенные к той же сети, IGMP запросы посылать не будут в целях уменьшения трафика. Запросчиком становится multicast маршрутизатор с наименьшим ip адресом. При появлении в сети multicast маршрутизатора, имеющего меньший адрес, чем у текущего запросчика, будет инициирована новая процедура выборов. Также данная процедура будет инициирована при пропадании текущего запросчика из сети. В режиме полной коммутации (full bridging) DAS-3248, запросчик может находиться где угодно, в том числе и со стороны одного из adsl портов. Поэтому процедура выбора запросчика необходима. Ранее это было неактуально, т.к. предполагалось, что запросчик только один, и он подключен к Uplink порту DSLAM.

### **Статически сконфигурированные порты**

Порты, к которым подключены запросчики, могут быть также заданы статически. При этом подразумевается, что к данным порта подключены multicast маршрутизаторы, поддерживающие только первую версию протокола IGMP. Порты DAS-3248 IGMP второй версии не могут быть статически сконфигурированными, они обнаруживаются динамически с помощью механизма выборов запросчика.

### **Команды системы:**

#### **create igmpsnoop querier info**

Описание: Создание статической записи о запросчике. Синтаксис create igmpsnoop querier info vlanid <идентификатор VLAN> portid команды: <идентификатор порта, к которому подключен запросчик>

### **get igmpsnoop**

#### **querier info**

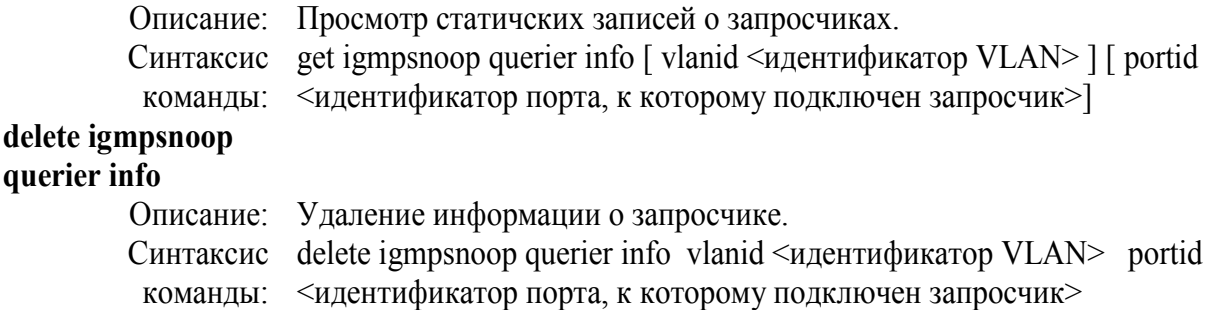

#### **Таблица параметров:**

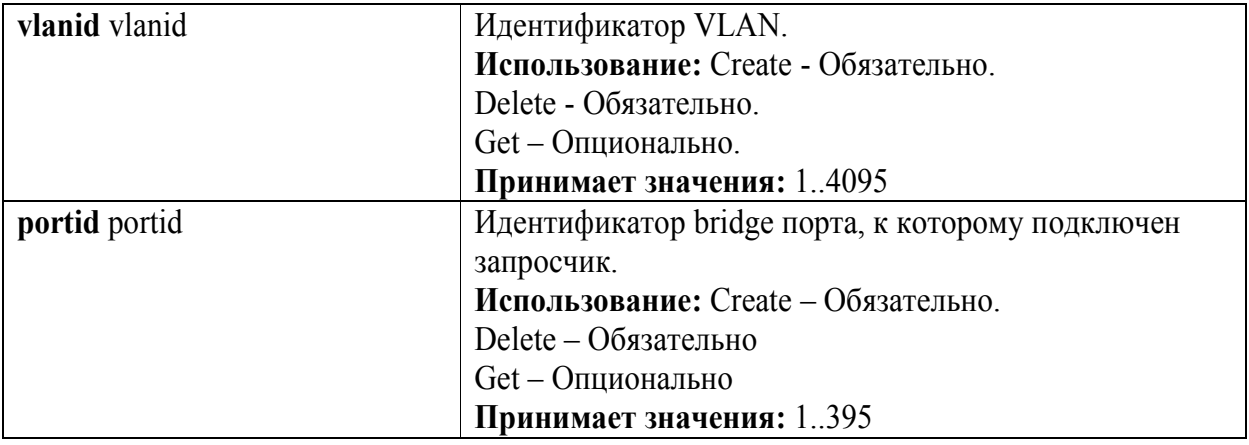

#### **Пример команды: \$ create igmpsnoop querier info vlanid 6 portid 6**

#### **7.5.2.7. Подавление уведомлений**

Механизм передачи IGMP уведомлений может функционировать в двух режимах:

- 1. подавление уведомлений включено
- 2. подавление уведомлений выключено

Если источнику множественной рассылки или multicast маршрутизатору не требуется информация обо всех MAC адресах multicast клиентов, то дублирующиеся уведомления о членстве в группе множественной рассылки (например, если к одному порту подключено несколько клиентов одной multicast группы) будут отброшены DAS-3248, т.е. они не будут переданы на Uplink интерфейс, тем самым достигается экономия полосы пропускания. Однако может возникнуть такая ситуация, когда необходимо знать MAC адреса всех multicast клиентов, объявивших о своем членстве в группе множественной рассылки (например, для биллинга). В этом случае подавление уведомлений нежелательно.

В DAS-3248 функция подавления уведомлений применяется на всю систему целиком, а не на конкретную группу множественной рассылки. По умолчанию, данная функция отключена.

#### **Команды системы:**

**modify igmpsnoop cfg info** 

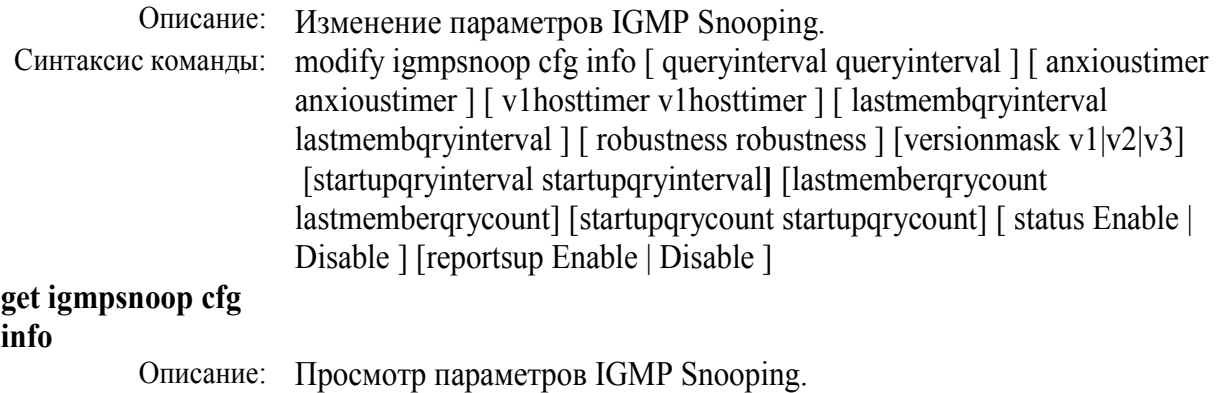

Синтаксис команды: get igmpsnoop cfg info

# **Таблица параметров:**

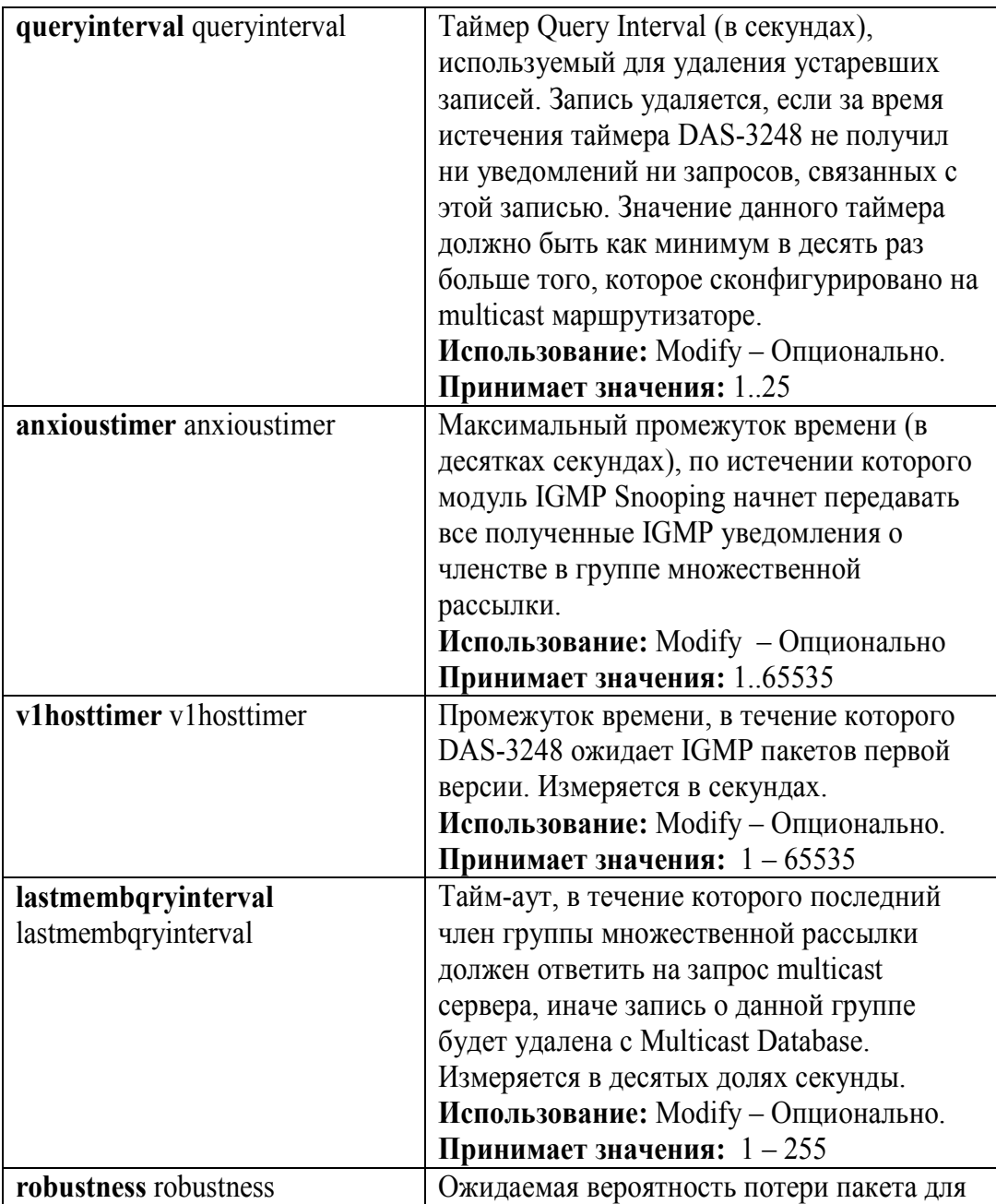

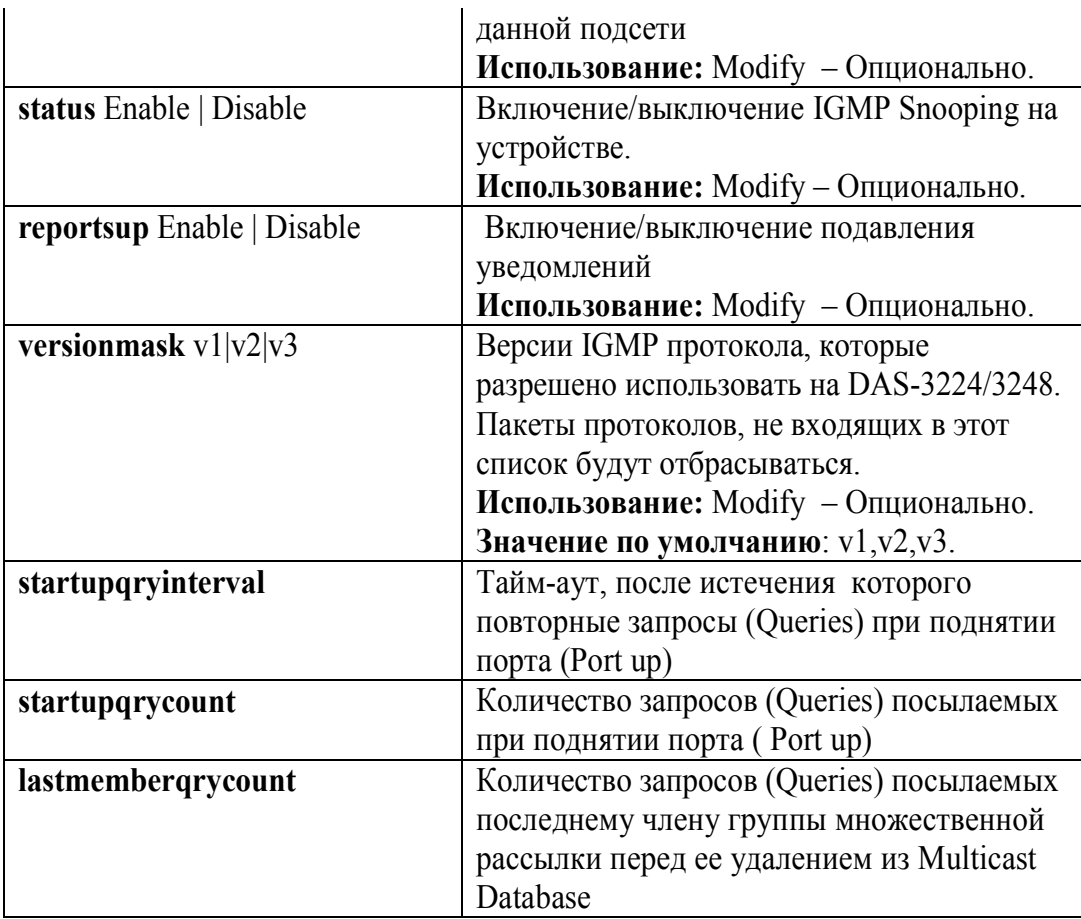

### **7.5.2.8 Multicast Database**

DAS-3248 имеет базу данных коммутации трафика групповой рассылки – Multicast Database. Данная база данных обновляется модулем IGMP Snooping и Static multicast. Поиск в данной базе данных осуществляется по multicast MAC адресу и VLANID. Результатом поиска будет список портов, являющихся членами данной группы множественной рассылки и входящих в данную VLAN.

### **7.5.2.9 Совместная работа с VLAN**

Модуль IGMP snooping коммутирует IGMP уведомления в соответствии с bridging mode данного VLAN.

**Half Bridging –** все уведомления передаются только на uplink порты. Если запросчик находится со стороны adsl портов, то все его пакеты будут отброшены.

**Full Bridging -** все уведомления передаются на uplink порты, а также всем членам данной группы множественной рассылки. Если запросчик находится со стороны adsl портов, все его пакеты будут скоммутированы всем членам данной группы множественной рассылки.

DAS-3248 поддерживает два режима работы multicast с VLAN:

- 1. Shared VLAN for multicast информация о multicast группах является общей для всех VLAN.
- 2. Independent VLAN for multicast каждый VLAN имеет свою собственную Multicast Database

Выбор одного из этих режимов осуществляется посредством команды глобального системного конфигурирования modify nbsize:

#### 7.5.2.10 Static Multicast

Записи в Multicast database наряду с динамическим добавлением модулем IGMP Snooping могут быть заданы вручную. Данные записи состоят из Multicast MAC адреса, VLANID, списка портов (Egress ports list) и списка запрещенных портов (Forbidden Egress ports list). Список запрещенных портов содержит порты, которые не могут быть использоваться модулем IGMP snooping.

#### Команды системы:

#### create bridge static meast

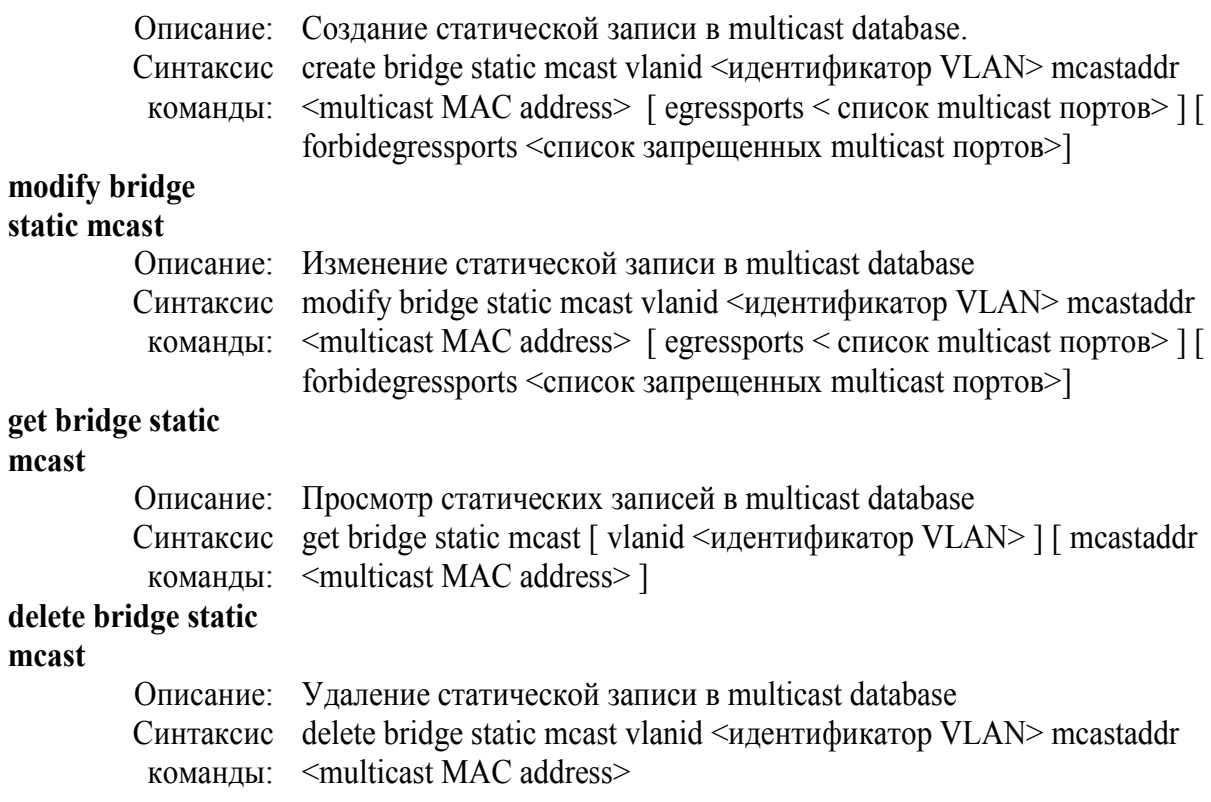

#### Таблица параметров:

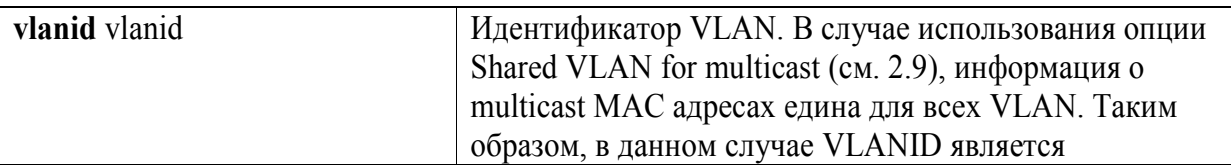

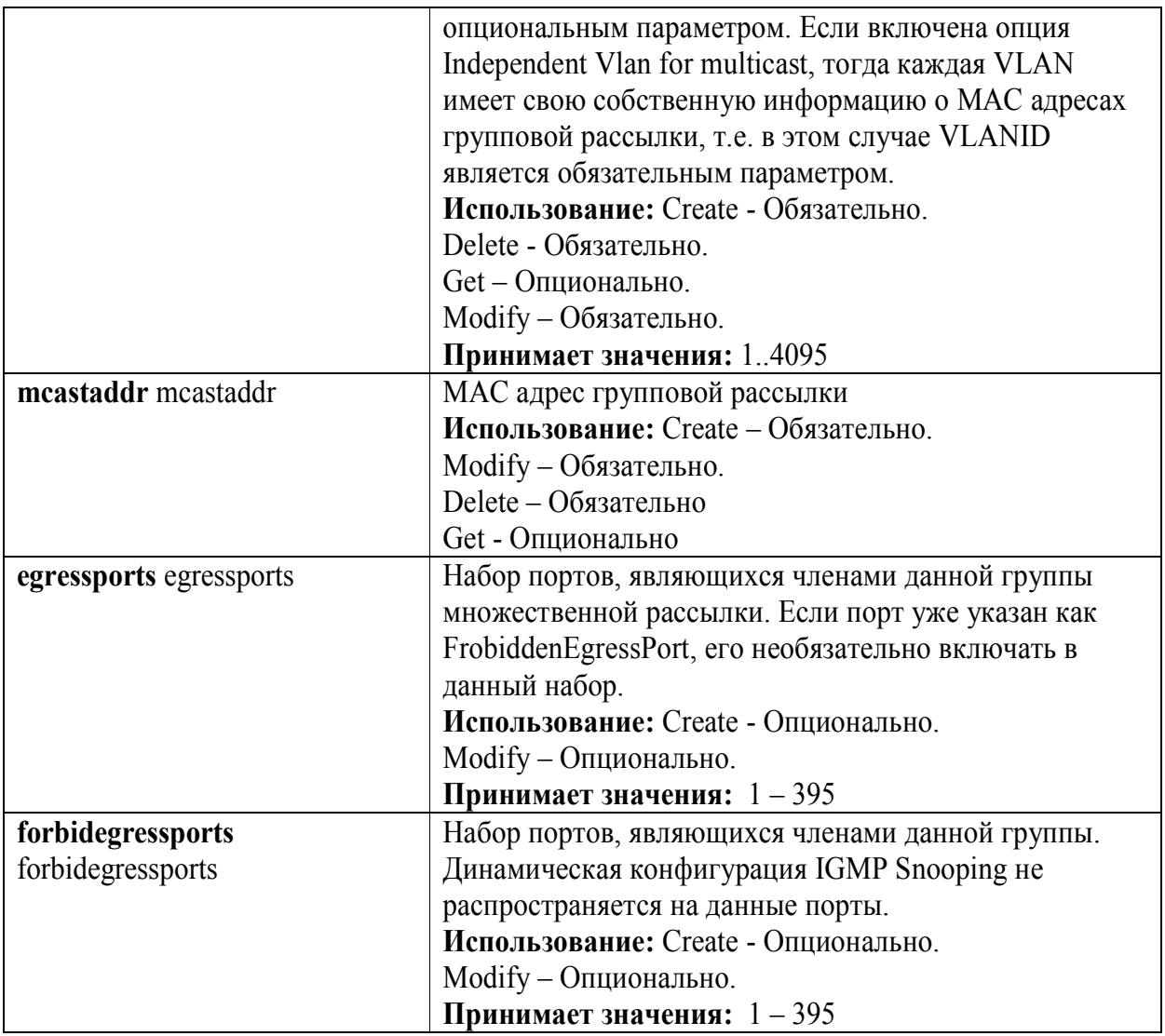

### **Пример команды: \$ create bridge static mcast vlanid 7 mcastaddr 01:00:5e:00:00:01 egressports 10 forbidegressports 20**

По умолчанию, чтобы избежать нежелательного использования полосы пропускания, DAS-3248 не коммутирует трафик групповой рассылки на ADSL порты. Вы можете изменить данное поведение, настроив форвардинг всего multicast трафика или трафика тех групп, которые не имеют членов среди портов DAS-3248 на список заданных портов.

#### **Команды системы:**

### **modify bridge mcast fwdall**

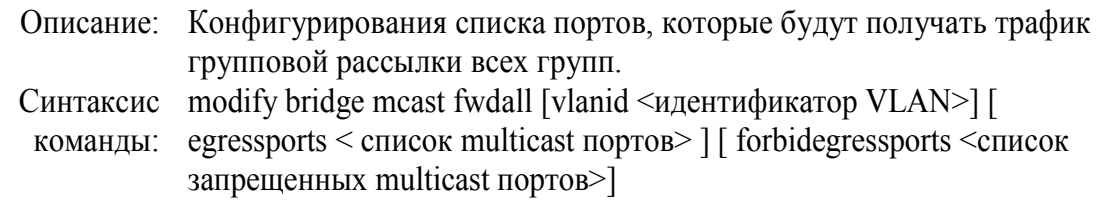

#### **get bridge static**

#### **mcast**

Описание: Просмотр списка портов, получающих весь multicast трафик. Синтаксис get bridge mcast fwdall [vlanid <идентификатор VLAN>] команды:

#### **Таблица параметров:**

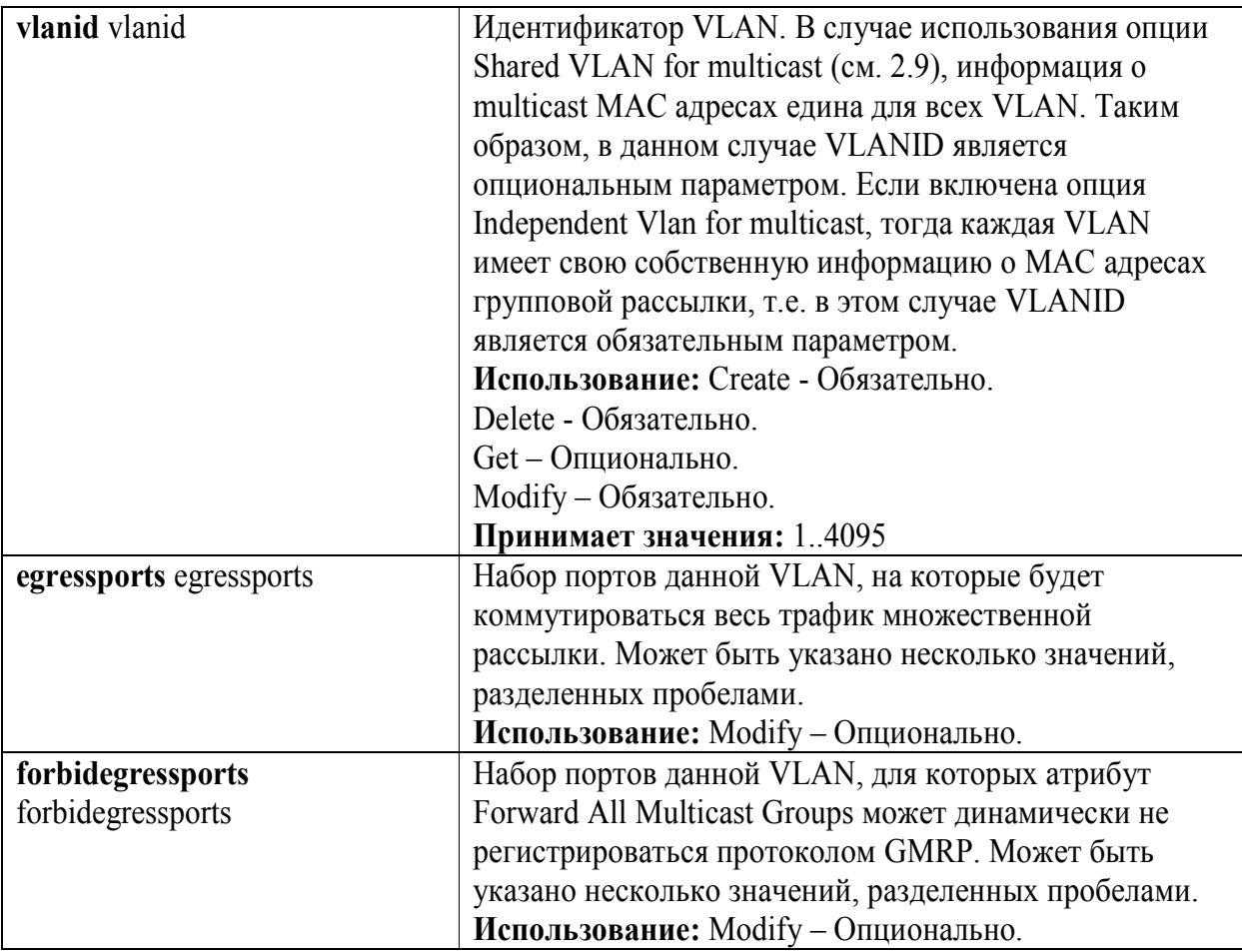

### **Пример команды: \$ get bridge mcast fwdall**

#### *Экранный вывод:*

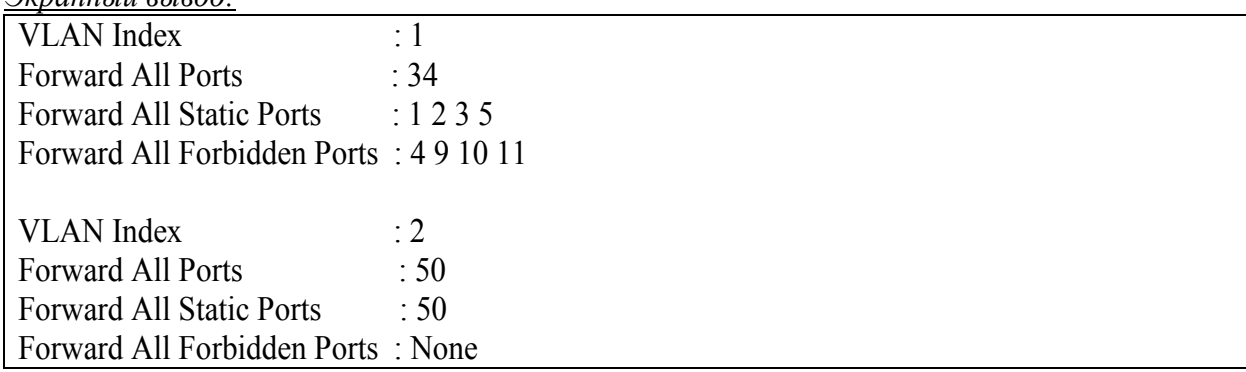

### **Команды системы:**

### **modify bridge**

# **mcast fwdunreg**

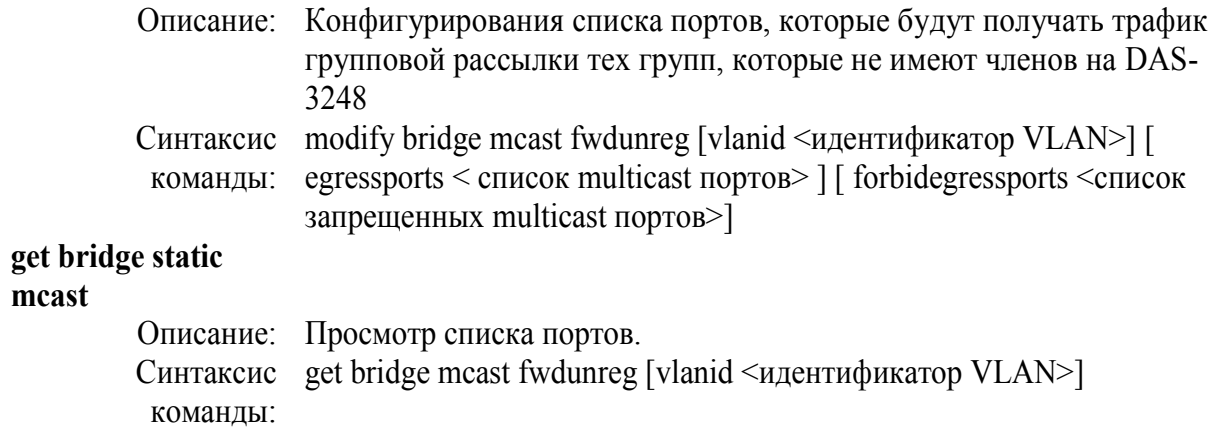

# **Таблица параметров:**

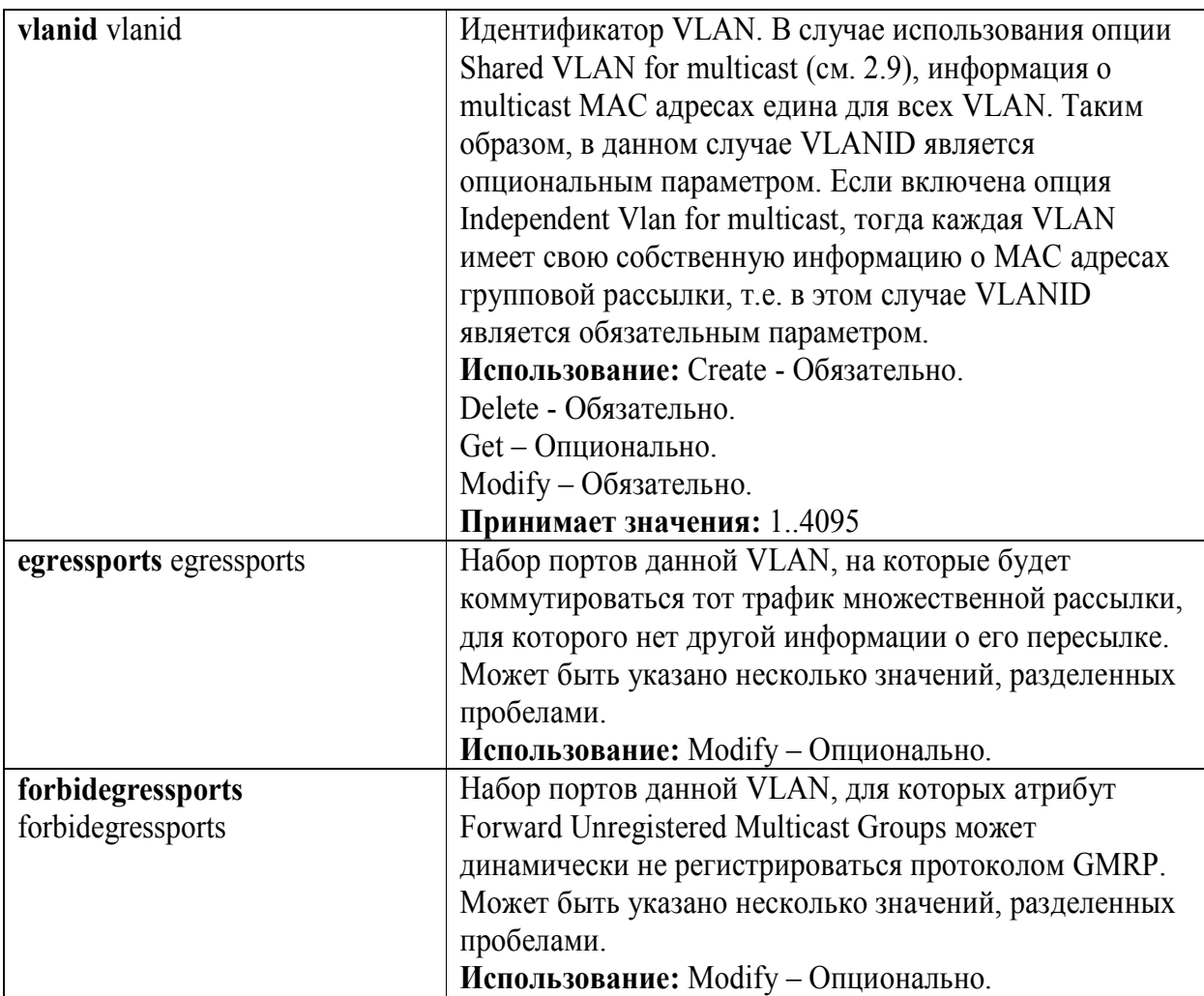

# **Пример команды:** *\$* **get bridge mcast fwunreg vlanid 1**

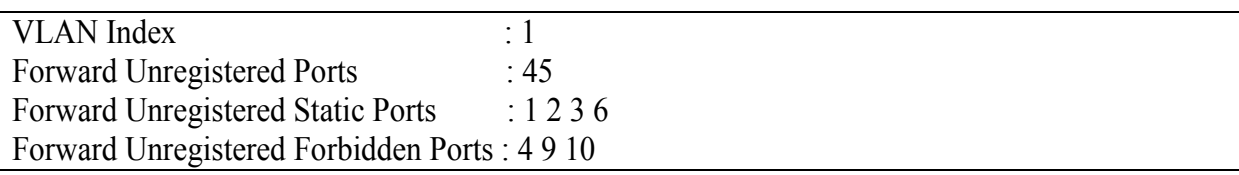

# **7.5.3. Настройка IGMP Snooping**

### **7.5.3.1 Включение**

Перед использованием, IGMP snooping должен быть глобально включен на устройстве (**Внимание:** обязательный пункт для работы функции IGMP Snooping на устройcтве):

**modify igmpsnoop cfg info status enable**

**Передача пакетов центральному процессору для анализа**

**create filter rule entry ruleid 1 action sendtocontrol description IGMP snooplevel bridge**

**create filter subrule ip ruleid 1 subruleid 1 prototypefrom 2 prototypecmp eq**

**modify filter rule entry ruleid 1 status enable statsstatus enable**

**create filter rule map ifname all stageid 1 ruleid 1**

**Замечание***:* данное правило создано в системе по умолчанию.

### **7.5.3.2. Включение IGMP snooping на порту**

Помимо включения IGMP snooping в целом на устройстве, необходимо также включить IGMP snooping на каждом порту, к которому подключено multicast устройство (**Внимание:** обязательный пункт для работы функции IGMP Snooping на устройcтве): **modify igmpsnoop port info portid** <идентификатор порта> **status** [ **enable | disable ]** 

### **7.5.3.3. Включение IGMP Querier на Uplink1 порту**

**modify igmpsnoop port info portid 385 querierstatus enable** (**Внимание:** обязательный пункт для работы функции IGMP Snooping на устройcтве):

### **7.5.3.4. Обработка сообщений leave**

**modify igmpsnoop port info portid <** идентификатор порта**> [ leavemode Normal | Fast | FastNormal ]** 

**Примечание:** для уменьшения задержек переключения мультикаст потоков рекомендуется использвать **Leavemode Fast.**

### **7.5.3.5. Подавление уведомлений**
**modify igmpsnoop cfg info [ reportsup enable | disable ]** 

## **7.5.3.6. Ограничение количества мультикаст-групп на порту**

**modify igmpsnoop port info portid** <идентификатор порта> **maxgrpallowed** < количество групп>

## **7.5.3.7 Просмотр Multicast Database**

**get bridge mcast forwarding [ vlanid <**идентификатор VLAN**> ]** [ **macaddr** <multicast MAC адрес> ]

# **7.5.4. Фильтрация Multicast потоков**

Часто возникает ситуация когда разным абонентам должны быть предоставлены разные мультикаст потоки ( разные например разные пакеты каналов IPTV). Эта функция реализуется посредством команд фильтрации мультикаст потоков. Фильтрация гарантирует, что в заданный порт попадут только заданные мультикаст потоки и никакие другие.

Синтаксис команды:

**create igmpsnoop mvlan config grpipaddr** grpipaddr **srcipaddr** srcipaddr **vlanid** vlanid **| none [ mcastvlanstag** mcastvlanstag | none **] [ mcastvlanctag** mcastvlanctag | invlan | none **] [ portlist** portlist | none **]** 

**Пример:** Необходимо ограничить мультикаст потоки на Bridge порту с portid 3, входящего в VLAN 20:

**\$create igmpsnoop mvlan config grpipaddr 239.30.30.33 srcipaddr 0.0.0.0 vlanid 20 mcastvlanctag 20 portlist 3 \$create igmpsnoop mvlan config grpipaddr 239.30.30.34 srcipaddr 0.0.0.0 vlanid 20 mcastvlanctag 20 portlist 3 \$create igmpsnoop mvlan config grpipaddr 239.30.30.36 srcipaddr 0.0.0.0 vlanid 20 mcastvlanctag 20 portlist 39 \$modify igmpsnoop port info portid 39 mcastvlanstatus enable**

Теперь на данном порту доступны мульткаст потоки с групповыми IP адресами 239.30.30.33, 239.30.30.34 и 239.30.30.36.Остальные – недоступны.

# 7.5.5. Использования Multicast VLAN Registration (MVLAN Registration)

MVAN Registration- это Регистрация Мультикастовых VLAN'ов, которая позволяет серверу передавать мультикастовый поток в одном VLAN'е, в то время как конечные пользователи смогут получать его, находясь в различных VLAN'ах. Пользователи подключаются к мультикастовой рассылке и отсоединяются от нее, отправляя сообщение IGMP Join/Leave на порт вещания. На рисунке 7-4 изображена ситуация, когда без использования MVLAN мультикастовый поток с сервера должен находиться в том же VLAN'е, что и принимающий его пользователь. В этом случае медиа-сервер должен передавать мультикастовый поток на каждый пользовательский VLAN, то есть в данном случае 6 раз. На рисунке 7-5, напротив, поддержка MVLAN позволяет серверу передать поток один раз, при этом пользователи во всех VLAN'ах могут к нему подключиться.

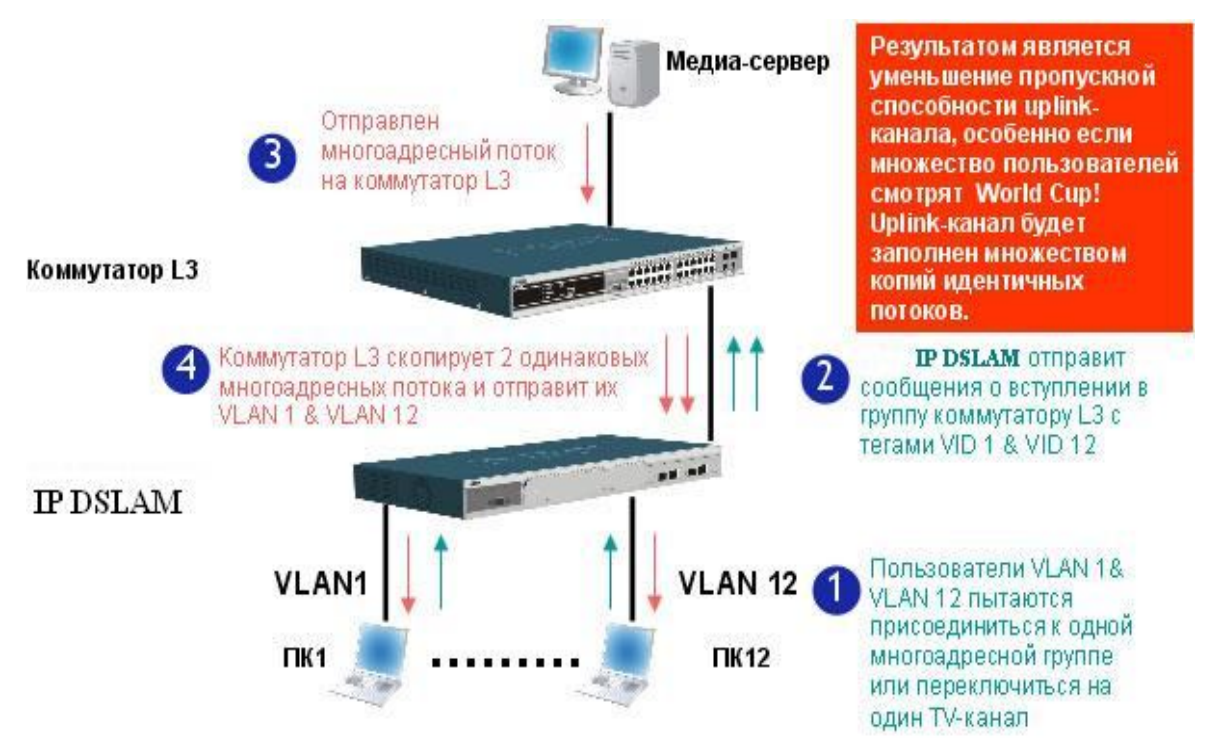

Рисунок 7-4. Вещание мультикаст потоков без использования MVLAN

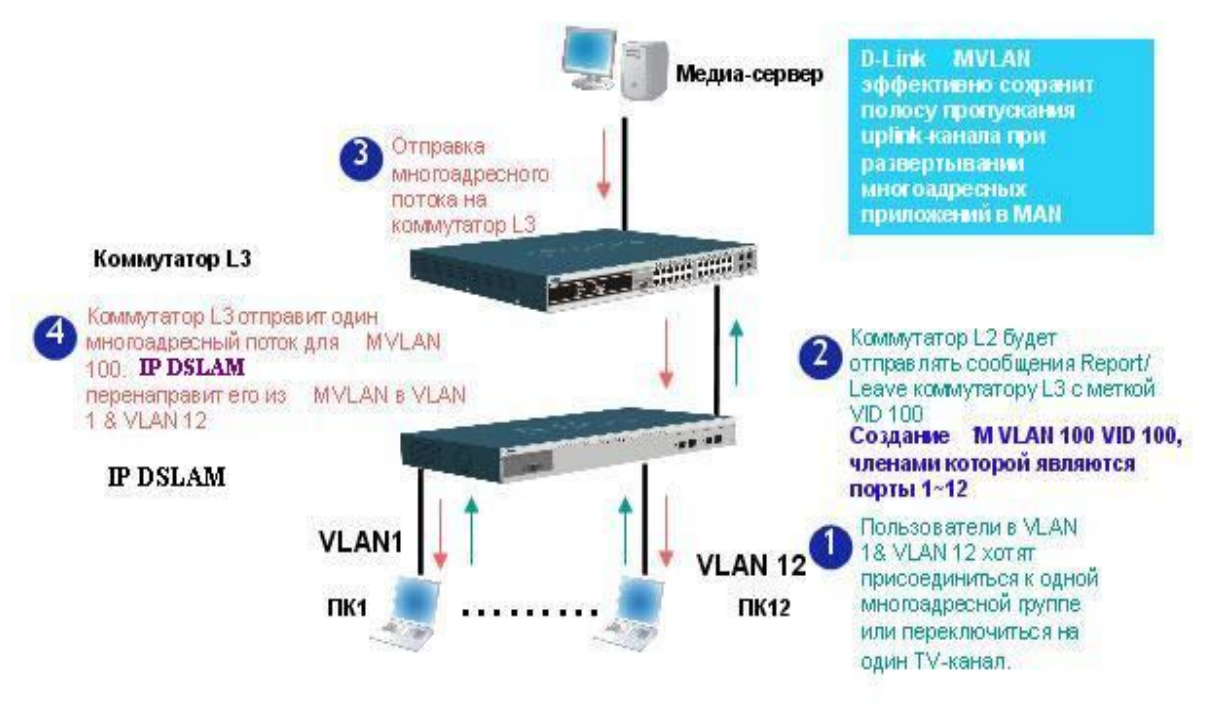

Рисунок 7-5 Вещание мультикаст потоков с использованием MVLAN

### Пример использования MVLAN Registration (для приведенных выше рисунков).

1. Создаем необходимый VLAN 12 с VID=12 (VLAN1 с VID=1 и именем Default-Vlan создан в системе по умолчанию)

Screate vlan static vlanname VLAN12 vlanid 12

2. Задаем членство портов в VLAN (абонентских входят в VLANы как нетегированные члены, Uplink порт как тегированный):

Smodify vlan static vlanid 1 untaggedports none egressports none **Smodify vlan static vlanname Default-Vlan egressports 1 385 untaggedports 1 Smodify vlan static vlanname VLAN12 egressports 12 385 untaggedports 12** 3. Задаем PVID для портов

Smodify gyrp port info portid 1 portylanid 1 acceptframetypes all ingressfiltering true Smodify gyrp port info portid 12 portylanid 12 accept frametypes all ingressfiltering true

4. Создаем MVLAN с VID100

Screate vlan static vlanname MVLAN vlanid 100 Smodify vlan static vlanname MVLAN egressports 1 12 385 untagged ports 1 12 Screate igmpsnoop mylan config vlanid none grpipaddr 0.0.0.0 srcipaddr 0.0.0.0 meastylanctag 100 portlist 1 2 3 4 5 6 7 8 9 10 11 12

- 5. Включаем функцию MVLAN на абонентских портах Smodify igmpsnoop port info portid 1 leavemode fast meastylanstatus enable Smodify igmpsnoop port info portid 12 leavemode fast meastvlanstatus enable
- 6. Включаем функцию IGMP Snooping на клиентских портах **Smodify igmpsnoop port info portid 1 status enable Smodify igmpsnoop port info portid 12 status enable**

# 7. Включаем функцию MVLAN на Uplink порту **\$modify igmpsnoop port info portid 385 querierstatus enable leavemode fast status enable**

- 8. Включаем функцию IGMP Snooping глобально **\$modify igmpsnoop cfg info status enable**
- 9. Сохраняем настройки
	- **\$ commit**

В соответствии с этими настройками PVID портов будет динамически меняется на портах для IGMP репортов, в соответствии с тем, что указано в mvlan в качестве тега (VID=100).

# **8.Протокол Spanning Tree**

# **8.1.Понятие протокола STP (IEEE 802.1D)**

#### **Обзор IEEE 802.1D STP**

*Spanning Tree Protocol* (STP, протокол связующего дерева) - это протокол канального уровня модели OSI, который обеспечивает резервирование каналов связи в коммутируемых сетях, предотвращая возникновение петель.

При создании отказоустойчивой сети, между всеми ее узлами должен существовать единственный активный маршрут. Множество активных маршрутов может привести к возникновению петель. Если в сети существует петля, конечные станции могут получать дубликаты сообщений, а сетевые устройства могут изучить МАС-адрес сетевого узла на нескольких портах, что приведет к нестабильной работе.

Алгоритм *Spanning Tree Algorithm (STA)*, на котором основан протокол, позволяет автоматически определять древовидную структуру связей в сети свободную от петель при произвольном соединении портов между собой. Такая структура называется *покрывающим деревом* - Spanning Tree (иногда ее называют *остовым деревом*).

Конфигурация покрывающего дерева строится устройствами коммутируемой сети автоматически с использованием обмена служебными пакетами.

#### **Понятие Bridge ID**

Алгоритм STA требует, чтобы каждому мосту сети был присвоен уникальный идентификатор. *Идентификатор моста (Bridge ID)*– 8-байтное поле, которое состоит из 2-х частей: 2-байтного приоритета, назначенного администратором и 6 байтного МАСадреса его блока управления.

Каждому порту моста также назначается уникальный в пределах устройства идентификатор как правило, это его МАС-адрес и ставится в соответствие стоимость маршрута, соответствующая затратам на передачу кадра по сети через данный порт.

#### **Выборы корневого моста (Root Bridge)**

Процесс вычисления остового дерева начинается с выбора *корневого моста (Root Bridge)*, который является его логической вершиной. В качестве корневого моста выбирается сетевое устройство с наименьшим значением идентификатора Bridge ID. Если все устройства сконфигурированы со значением приоритета по умолчанию равным 32768, корневым мостом станет устройство с наименьшим МАС- адресом. Меняя значения приоритетов сетевых устройств, администратор сети может влиять на процесс выбора корневого моста. Наименьшее значение приоритета повышает вероятность выбора устройства корневым мостом, наибольшее – уменьшает.

#### **Роли портов STP**

Следующий этап работы STP – выбор *корневого порта (root port)* для каждого из остальных устройств коммутируемой сети. Корневой порт– это порт, который имеет кратчайшее по сети расстояние до корневого моста.

Последний этап – определение назначенных портов.

Каждый сегмент в коммутируемой сети имеет один *назначенный порт (designated port)*. Этот порт функционирует как единственный порт моста, т.е. принимает пакеты от сегмента и передает их в направлении корневого моста через корневой порт данного сетевого устройства. Устройство, содержащее назначенный порт для данного сегмента называется *назначенным мостом (designated bridge)* этого сегмента.Назначенный порт

сегмента имеет наименьшее расстояние до корневого моста, среди всех портов, подключенных к данному сегменту. Назначенный порт у сегмента может быть только один. У корневого моста все порты являются назначенными, а их расстояние до корня полагается равным нулю. Корневого порта у корневого моста нет.

При построении покрывающего дерева важную роль играет понятие расстояния. По этому критерию выбирается единственный порт, соединяющий каждое сетевое устройство с корневым мостом, и единственный порт, соединяющий каждый сегмент сети с корневым мостом. Все остальные порты переводятся в резервное состояние, то есть такое, при котором они не передают обычные кадры данных. При таком выборе активных портов в сети исключаются петли и оставшиеся связи образуют покрывающее дерево.

В качестве расстояния в STA используется метрика *стоимость пути* (Path Cost) – она определяется как суммарное условное время на передачу данных от порта данного сетевого устройства до порта корневого моста. *Условное время сегмента* рассчитывается, как время передачи одного бита информации через канал с определенной полосой пропускания. В таблице приводятся типичные стоимости пути в соответствии со стандартом IEEE 802.1D:

Таблица 8-1

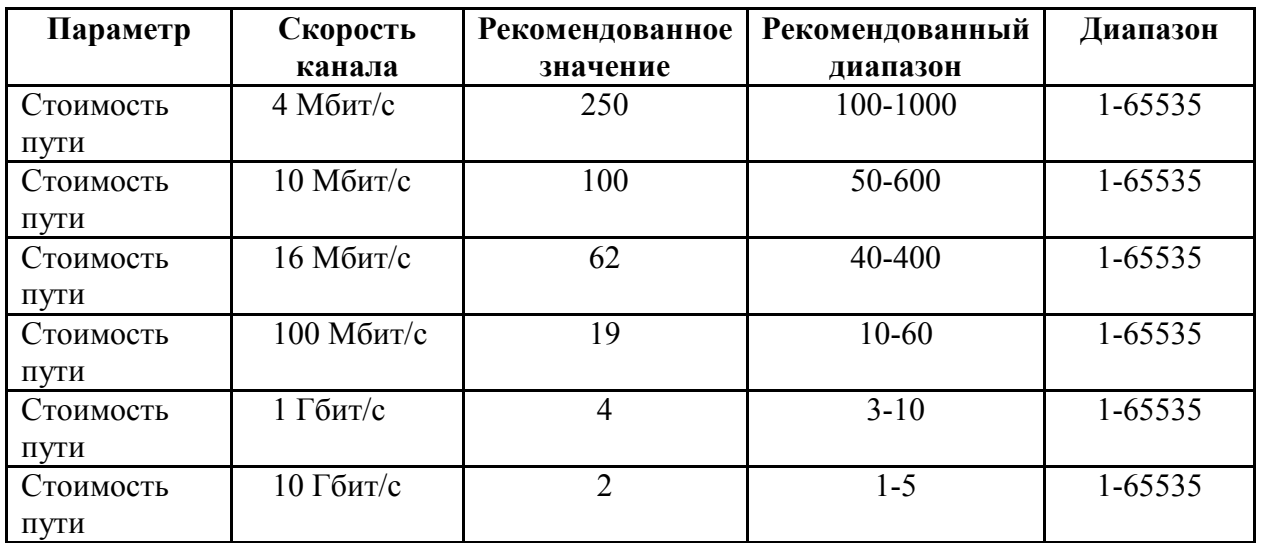

#### **Понятие Bridge Protocol Data Units**

Вычисление остового дерева происходит при включении сетевого устройства и при изменении топологии. Эти вычисления требуют периодического обмена информацией между устройствами связующего дерева, что достигается при помощи специальных пакетов, называемых блоками данных протокола моста - *BPDU (Bridge Protocol Data Unit)*.

Пакеты BPDU содержат следующую информацию, необходимую для построения топологии сети без петель:

- Идентификатор Bridge ID, на основании которого выбирается корневой мост
- Расстояние от моста-источника до корневого моста (стоимость корневого маршрута)
- Идентификатор порта

Пакеты BPDU помещаются в поле данных кадров канального уровня, например, кадров Ethernet.

Сетевые устройства обмениваются BPDU через равные интервалы времени (обычно 1-4с). В случае отказа моста (что приводит к изменению топологии) соседние устройства, не получив пакет BPDU в течение заданного времени (Max Age), начинают пересчет остового дерева.

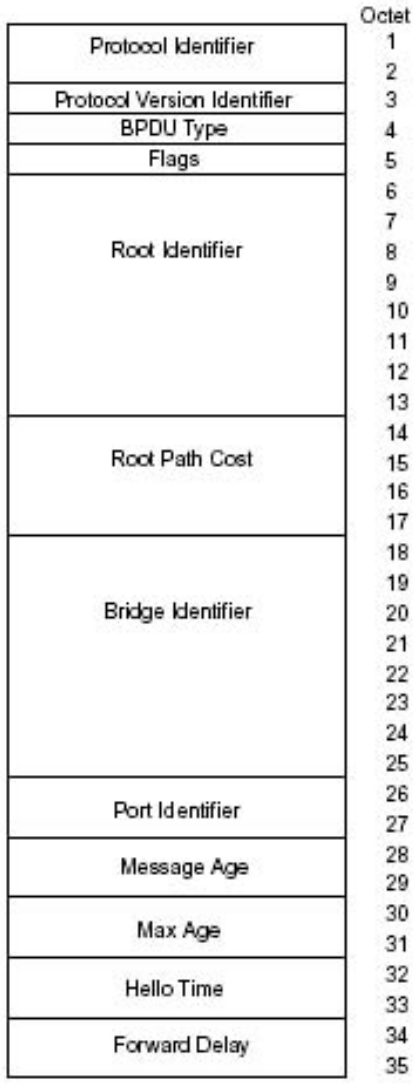

#### *Рисунок 8-1. Формат BPDU.*

Пакет BPDU имеет следующие поля:

- Идентификатор версии протокола STA (Protocol Identifier)- 2 байта. Сетевые устройства должны поддерживать одну и ту же версию протокола STA, иначе может установиться активная конфигурация с петлями.
- Версия протокола STP (Protocol Version Identifier) 1 байт.
- Тип BPDU (BPDU Type) 1 байт. Существует два типа BPDU конфигурационный BPDU, то есть заявка на возможность стать корневым мостом, на основании которой происходит определение активной конфигурации, и BPDU уведомления о реконфигурации, которое посылается устройством, обнаружившим событие, требующее проведения реконфигурации - отказ линии связи, отказ порта, изменение приоритетов устройств или портов.
- Флаги (Flags) 1 байт. Один бит содержит флаг изменения конфигурации, второй бит - флаг подтверждения изменения конфигурации.
- Идентификатор корневого моста (Root Identifier)- 8 байтов.
- Расстояние до корня (Root Path Cost)- 2 байта.
- Идентификатор моста (Bridge Identifier)- 8 байтов.
- Идентификатор порта (Port Identifier)- 2 байта.
- Время жизни сообщения (Message Age) 2 байта. Измеряется в единицах по 0.5 с, служит для выявления устаревших сообщений. Когда пакет BPDU проходит через коммутатор, тот добавляет ко времени жизни пакета время его задержки данным коммутатором.
- Максимальное время жизни сообщения (Max. Age)- 2 байта. Если пакет BPDU имеет время жизни, превышающее максимальное, то он игнорируется коммутаторами.
- Интервал hello (Hello Time, время приветствия), через который посылаются пакеты BPDU.
- Задержка смены состояний (Forward Delay) 2 байта. Минимальное время перехода портов коммутатора в активное состояние. Такая задержка необходима, чтобы исключить возможность временного возникновения альтернативных маршрутов при неодновременной смене состояний портов во время реконфигурации.
- Пакет BPDU уведомления о реконфигурации имеет следующие поля:
- Идентификатор версии протокола STA 2 байта.
- Версия протокола STP 1 байт.
- Тип BPDU 1 байт с установленным флагом реконфигурации топологии.

#### **Построение остового дерева**

В качестве примера рассмотрим три DSLAM, подключенные с образованием петли (рисунок 8-2).

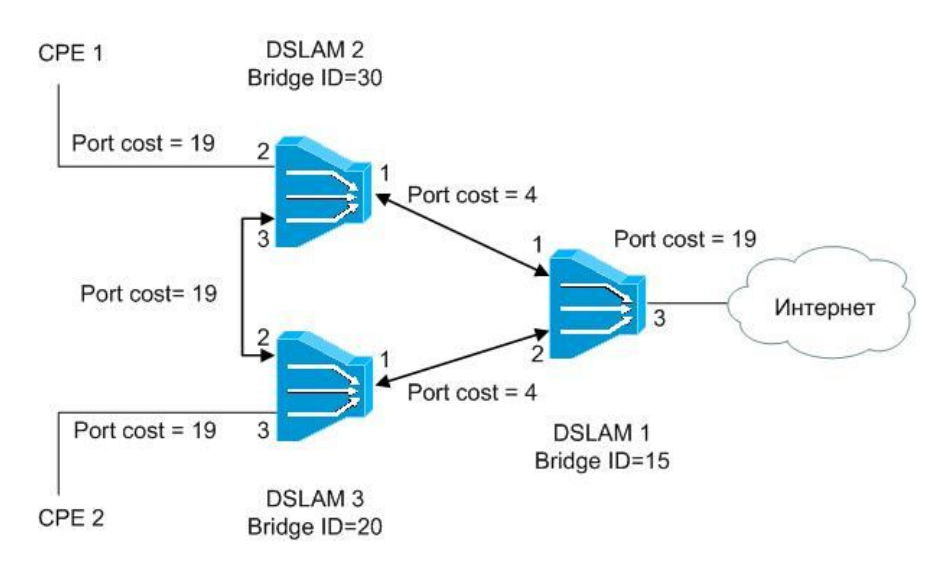

Рисунок 8-2. Перед применением протокола Spanning Tree.

После включения питания и загрузки каждый DSLAM начинает считать себя корневым мостом. Когда мультиплексор генерирует BPDU (через интервал *hello*), он помещает свой идентификатор в поле «идентификатор корневого моста» (Root Identifier), расстояние до корня (Root Path Cost) устанавливается в 0, а в качестве идентификатора порта (Port Identifier) указывается идентификатор того порта, через который будет передаваться BPDU.

Как только DSLAM получает BPDU, в котором имеется идентификатор корневого моста, меньше его собственного, он перестает генерировать свои собственные кадры BPDU, и начинает ретранслировать только кадры нового претендента на звание корневого моста. При ретрансляции кадров устройство наращивает расстояние до корня, указанное в пришедшем BPDU, на условное время сегмента, через который принят данный кадр.

В рассматриваемом примере корневым мостом становится DSLAM 1, т.к. имеет наименьший среди всех устройств идентификатор Bridge ID.

При ретрансляции кадров каждый DSLAM для каждого своего порта запоминает минимальное расстояние до корня. При завершении процедуры установления конфигурации покрывающего дерева, каждый мультиплексор находит свой корневой порт - это порт, который ближе других портов находится по отношению к корню дерева.

Рассмотрим выборы корневых портов DSLAM на примере рисунка 1.

Когда DSLAM 1 посылает BPDU, они содержат стоимость пути к корневому мосту (Root Path Cost) равную 0. Когда DSLAM 2 получает эти BPDU, он прибавляет стоимость пути порта 1 (Port cost = 4) к стоимости, указанной в полученном BPDU (0) и посылает BPDU со стоимостью пути к корню равной 4 через порт 3 и порт 2.

Когда DSLAM 3 получает BPDU от DSLAM 2, он увеличивает стоимость пути к корню до 23 (4 + 19). Однако DSLAM 3 также получает BPDU от корневого моста DSLAM 1 через порт 1. Стоимость пути к корню в этом BPDU равна 0 и DSLAM 3 увеличивает ее до 4 (Port cost его порта 1 равна 4). Теперь DSLAM 3 должен выбрать единственный корневой порт. Сравнивая расстояния до корневого моста портов 1 и 2 DSLAM 3 выбирает в качестве корневого порта порт1, так как его стоимость пути к корню меньше. После этого DSLAM 3 начинает объявлять стоимость пути до корня равную 4 нижележащим устройствам.

Выборы корневого порта DSLAM 2 происходят аналогично, и корневым портом для него становится порт 1 со стоимостью 4.

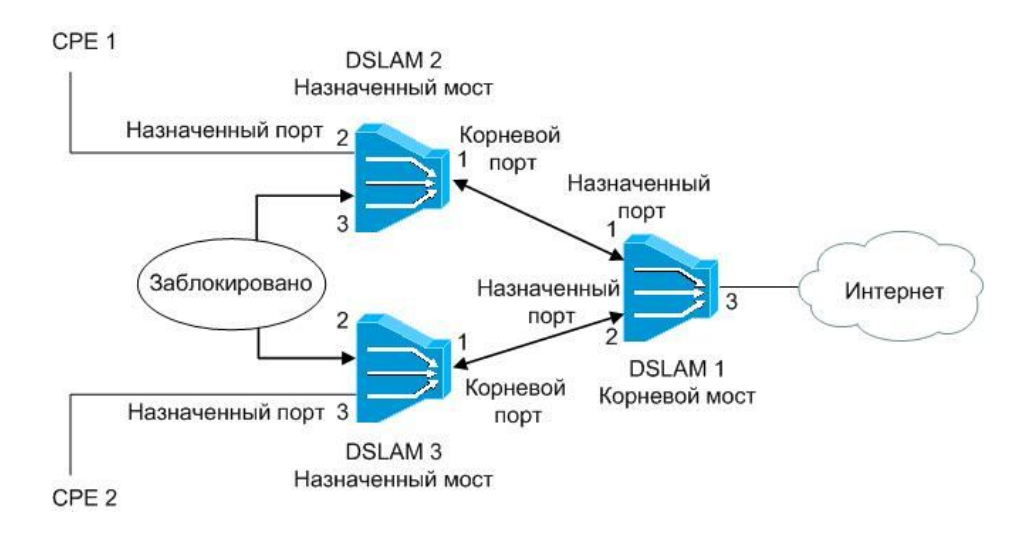

Рисунок 8-3. После применения протокола Spanning Tree.

Кроме этого, мультиплексоры выбирают для каждого сегмента сети назначенный порт. Для этого они исключают из рассмотрения свои корневые порты, а для всех оставшихся портов сравнивают принятые по ним минимальные расстояния до корня. Назначенный портом для каждого сегмента сети становится порт с наименьшим значением стоимости пути к корню (Root Path Cost). Когда имеется несколько портов с одинаковым кратчайшим расстоянием до корневого моста, то при выборе назначенного порта сегмента протокол STP принимает решение на основе последовательного сравнения идентификаторов мостов (Bridge ID) и идентификаторов портов (Port ID).

Все порты, кроме назначенных переводятся в заблокированное состояние и на этом построение покрывающего дерева заканчивается.

Поскольку DSLAM 1 является корневым мостом, то все его порты являются назначенными.

В сегменте DSLAM 2 – DSLAM 3 порт 3 и порт 2 имеют одинаковую стоимость пути, равную 23. В этом случае STP выберет назначенный порт сегмента на основе сравнения идентификаторов мостов. Поскольку идентификатор DSLAM 3 (20) меньше идентификатора DSLAM 2 (30), то назначенным портом для этого сегмента станет порт 2 DSLAM 3. Порт 3 на DSLAM 2 будет заблокирован.

#### **Состояния портов STP**

В процессе построения топологии остового дерева сети каждый порт сетевого устройства проходит несколько стадий:

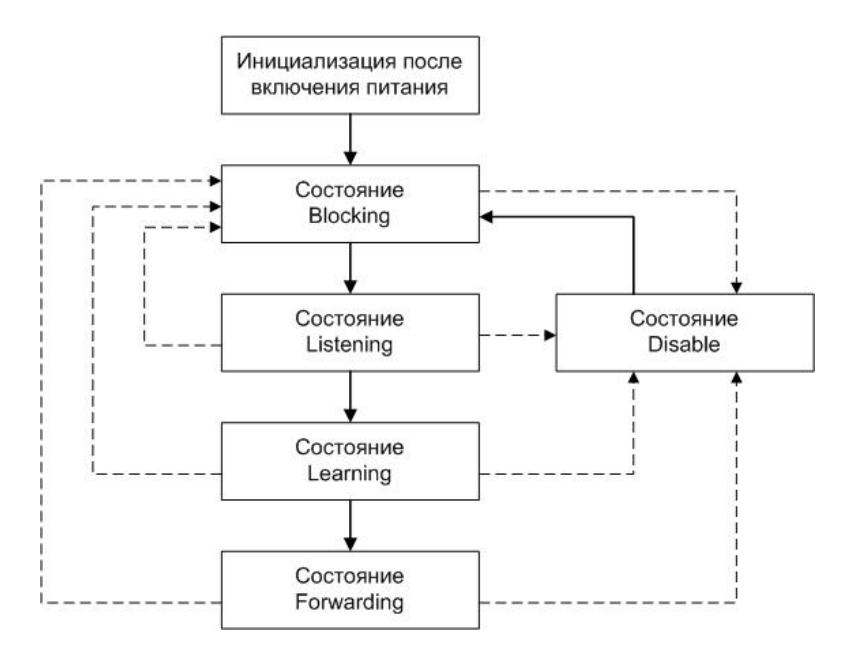

Рисунок 8-4. Состояния портов.

 **Blocking** – Заблокирован. Порт переходит в состояние Blocking сразу после процесса инициализации сетевого устройства или из состояния Disable. В этом состоянии порт не участвует в продвижении пакетов, тем самым предотвращая дублирование кадров возникающее из-за существования множества маршрутов между узлами коммутируемой сети. Кадры, принимаемые от подключенных сегментов или других портов сетевого устройства, будут отбрасываться. МАС-адреса конечных станций изучаться не будут. Порт принимает и обрабатывает только пакеты BPDU, требуемые алгоритмом STP для вычисления активной топологии.

При истечении таймера протокола STP или получения конфигурационного сообщения (Configuration Message) порт перейдет в состояние Listening. При административном отключении порта он перейдет в состояние Disable.

- **Listening** Прослушивание. В этом состоянии порт продолжает отбрасывать кадры данных. Изучение МАС-адресов запрещено, т.к. изменения активной топологии могут привести к занесению некорректной информации в таблицу МАС-адресов. Порт будет принимать, обрабатывать и ретранслировать только пакеты BPDU. Из этого состояния порт может перейти в состояние Blocking, если получит BPDU с лучшими параметрами, чем его собственные (расстояние, идентификатор моста или порта) или в состояние Disable, при административном отключении. При истечении таймера смены состояний или получения конфигурационного сообщения порт перейдет в состояние Learning.
- **Learning** Обучение. В этом состоянии порт готовится участвовать в процессе продвижения кадров. Пакеты данных от подключенных сегментов и других портов устройства все еще отбрасываются. Изучение МАС-адресов конечных станций разрешено, и адресная информация узлов заносится в таблицу МАС-адресов. Порт продолжает принимать, обрабатывать и передавать пакеты BPDU.

Из этого состояния порт может перейти в состояние Blocking, если получит BPDU с лучшими параметрами, чем его собственные или в состояние Disable, при административном отключении. При истечении таймера смены состояний или получения конфигурационного сообщения порт перейдет в состояние Forwarding.

- **Forwarding** Продвижение. В этом состоянии порт принимает и передает пакеты данных и продолжает строить таблицу МАС-адресов. Также продолжают приниматься, передаваться и обрабатываться пакеты BPDU. Из этого состояния порт может перейти в состояние Blocking, если получит BPDU с лучшими параметрами, чем его собственные или в состояние Disable, при административном отключении.
- **Disable** Отключен. В состояние Disable порт может перейти из любого состояния при его административном отключении. Отключенный порт не участвует ни в работе протокола STP, ни в продвижении пакетов данных. После включения порт перейдет в состояние Blocking.

В процессе нормальной работы корневой мост продолжает генерировать служебные пакеты BPDU, а остальные устройства продолжают их принимать своими корневыми портами и ретранслировать назначенными. Если по истечении максимального времени жизни сообщения (по умолчанию — 20 с) корневой порт любого моста сети не получит служебный пакет BPDU, то он инициализирует новую процедуру построения связующего дерева.

#### **Таймеры протокола STP**

Таблица 2 описывает таймеры протокола STP, которые влияют на его производительность.

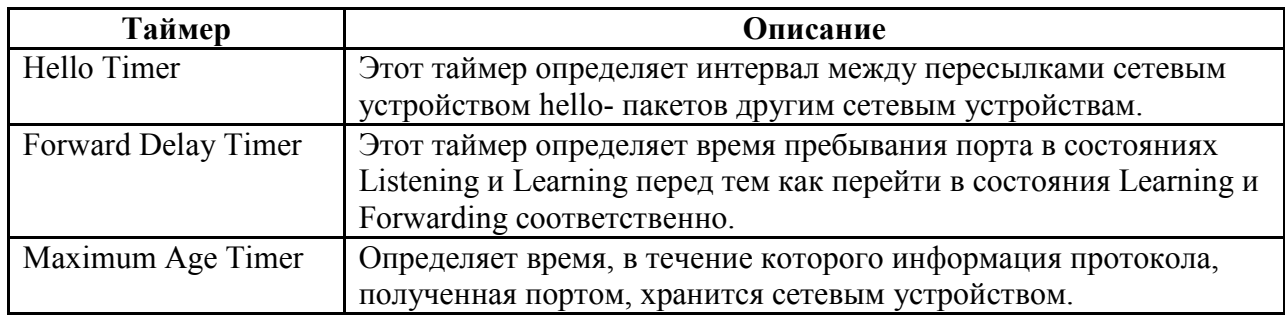

Таблица 8-2. Таймеры протокола STP

# **8.2.Понятие протокола RSTP (IEEE 802.1w)**

#### **Обзор IEEE 802.1w RSTP**

Протокол IEEE 802.1w Rapid Spanning Tree Protocol (RSTP) является развитием стандарта IEEE 802.1D STP. Он был разработан для преодоления отдельных ограничений протокола STP, связанных с его производительностью. Протокол Rapid Spanning Tree Protocol значительно ускоряет время сходимости коммутируемой сети за счет мгновенного перехода корневых и назначенных портов в состояние продвижения.

Существенным отличием протоколов STP 802.1D и RSTP 802.1w является способ перехода портов в состояние продвижения и то, каким образом этот переход влияет на роль порта в топологии.

#### **Состояния портов RSTP**

Протокол RSTP объединяет состояния Disabled, Blocking и Listening, используемые в STP и создает единственное состояние Discarding (Отбрасывание), при котором порт не активен.

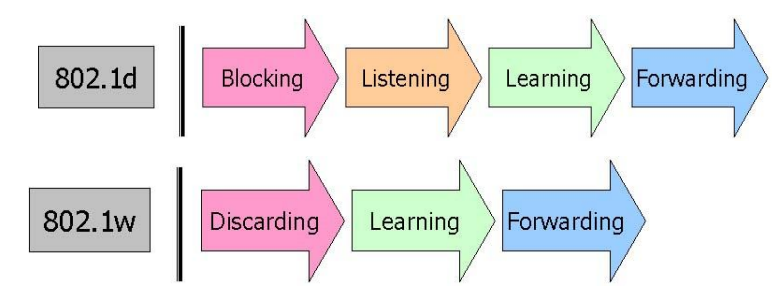

Рисунок 8-5. Состояния портов протоколов STP 802.1D и RSTP 802.1w.

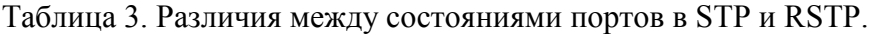

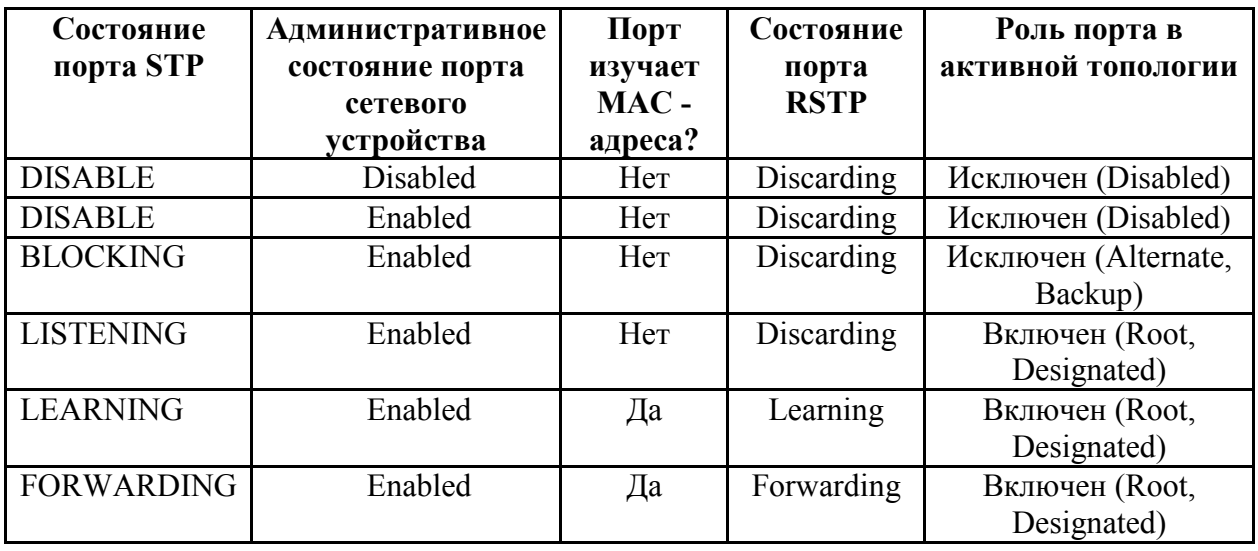

Роли портов RSTP

Выбор активной топологии завершается присвоением протоколом RSTP определенной роли каждому порту. Эти роли следующие:

- Корневой порт (Root Port)
- Назначенный порт (Designated Port)
- Альтернативный порт (Alternate Port)
- Резервный порт (Backup Port)

**Корневой порт** – это порт моста, который имеет по сети кратчайшее расстояние (в терминах стоимости пути) до корневого моста.

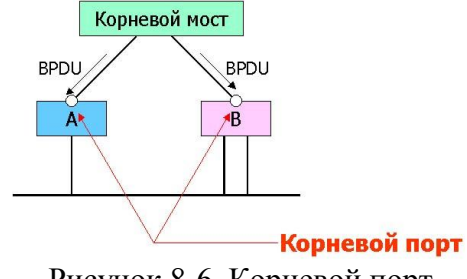

Рисунок 8-6. Корневой порт

Порт является **назначенным**, если он посылает BPDU с наилучшими параметрами в тот сегмент, к которому подключен.

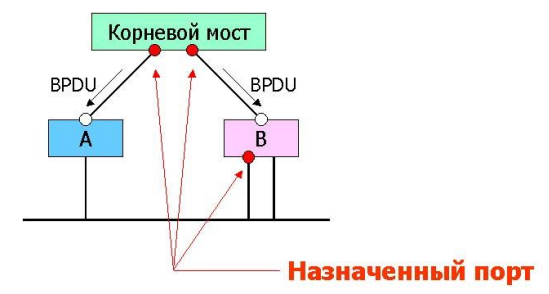

Рисунок 8-7. Назначенный порт.

Роли корневой порт и назначенный порт включают порт в активную топологию.

В RSTP существуют 2 роли – альтернативный порт (*Alternate*) и резервный порт (*Backup*), соответствующие состоянию «Заблокирован» в STP и исключающие порт из активной топологии*.* 

**Альтернативный порт** предлагает альтернативный основному пути путь в направлении корневого моста и может заменить корневой порт в случае выхода его из строя.

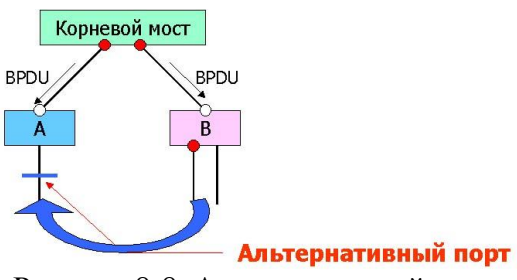

Рисунок 8-8. Альтернативный порт.

**Резервный порт** предназначен для резервирования пути, предоставляемого назначенным портом в направлении сегментов сети, и не может гарантировать альтернативное подключение к корневому мосту. Резервные порты существуют только в конфигурациях, где есть два или более соединения данного моста с данной сетью (сегментом сети).

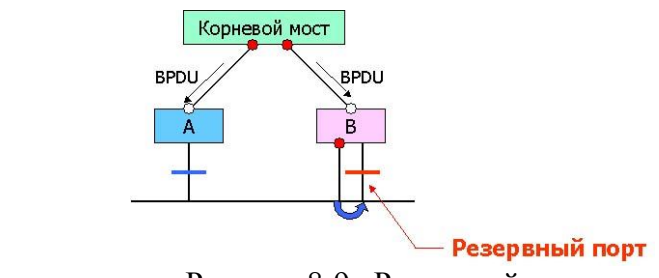

Рисунок 8-9. Резервный порт. Процесс вычисления связующего дерева у обоих протоколов одинаков.

Однако, при работе RSTP, порт может перейти в состояние продвижения значительно быстрее, т.к. он больше не зависит от конфигурации таймеров. Порты больше не должны ждать стабилизации топологии, чтобы перейти в режим продвижения. Для того чтобы обеспечить быстрый переход в это состояние, протокол RSTP вводит два новых понятия: пограничный порт (edge port) и порт типа «точкаточка» (point-to-point , P2P).

*Пограничным (Edge) портом* объявляется порт, непосредственно подключенный к сегменту, в котором не могут быть созданы петли. Например, порт непосредственно подключен к рабочей станции. Порт, который определен как пограничный, мгновенно переходит в состояние продвижения, минуя состояния прослушивания и обучения. Пограничный порт теряет свой статус и становится обычным портом связующего дерева в том случае, если получит пакет BPDU.

*P2P порт*, обычно используемый для подключения к другим мостам, также способен быстро перейти в состояние продвижения. При работе RSTP все порты, функционирующие в полнодуплексном режиме, рассматриваются как порты Р2Р, до тех пор, пока не будут переконфигурированы вручную.

#### **Сходимость 802.1w**

1. Канал связи между мостом А и корневым (Root) мостом заблокирован и оба моста обмениваются BPDU. Как только мост А получит BPDU, он заблокирует свои не пограничные назначенные порты. Эта операция называется синхронизацией (*sync*).

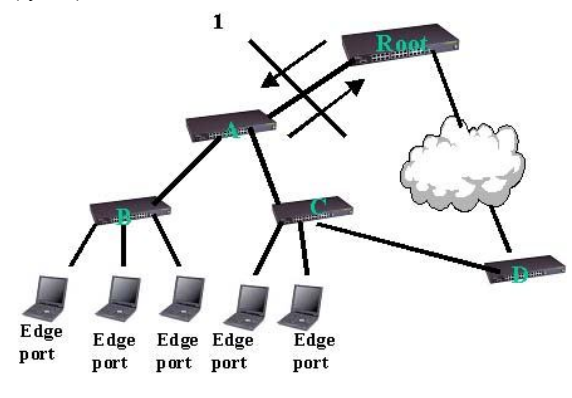

Рисунок 8-10.

2. Как только мост А заблокирует свои не пограничные порты, корневой порт моста А перейдет в состояние продвижения (*forwarding*).

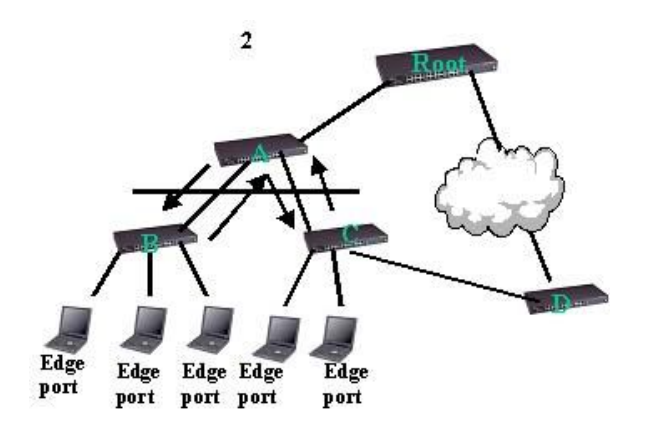

Рисунок 8-11.

3. Теперь сеть заблокирована ниже моста А. По заблокированному отрезку сети через мост А передаются только новые BPDU, порождаемые корневым коммутатором.

- 4. Заблокированные порты моста А также начинают «вести переговоры» о быстром переходе в состояние продвижения с соседними портами мостов В и С. Эти мосты инициируют операцию синхронизации.
- 5. Мост В имеет только пограничные назначенные порты (за исключением корневого порта к мосту А). Таким образом не один его порт не блокируется, что дает возможность порту моста А перейти в состояние продвижения.
- 6. Аналогично, мост С блокирует только свой назначенный не пограничный порт к мосту D.

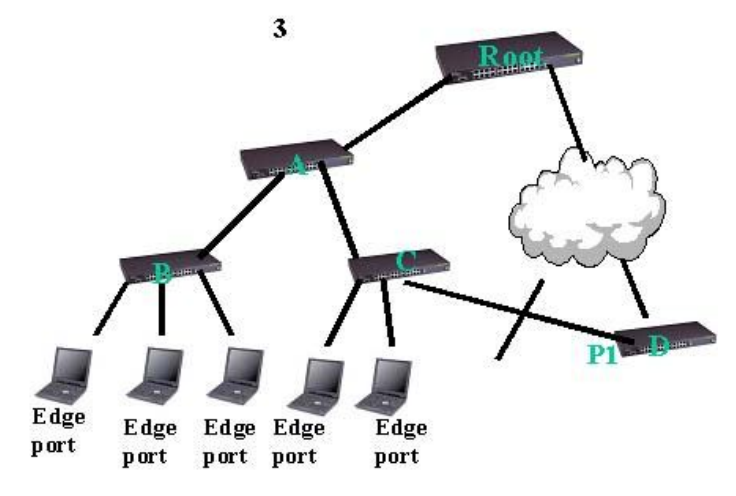

Рисунок 8-12.

- 7. Порт Р1 моста D блокируется. Это означает, что окончательная топология сети сформируется только после прохождения новых BPDU вниз по дереву.
- 8. Следует отметить, что таймеры в механизме быстрой сходимости не используются. RSTP использует механизм подтверждений (*acknowledgement*), которые мост может отправлять через свой новый корневой порт для получения авторизации на его мгновенный переход в состояние продвижения. Это позволяет избежать вносящих задержку стадий прослушивания (listening) и обучения (learning).

Последовательность предложений/соглашений

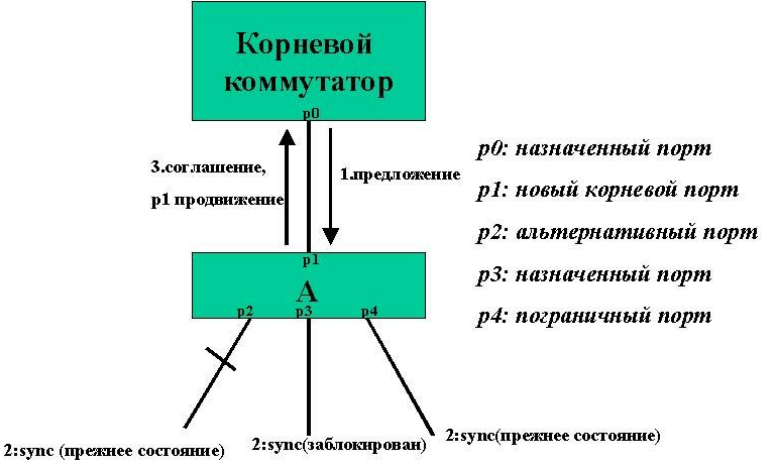

Рисунок 8-13.

Порт является синхронизированным «*in-sync*», если он удовлетворяет следующим критериям:

- Он находится в заблокированном состоянии (это состояние discarding в стабильной топологии)
- Он является пограничным портом

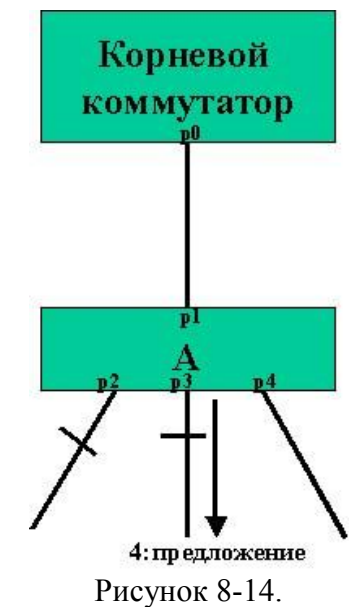

Механизм изменения топологии

#### **1. Определение изменений топологии**

В протоколе RSTP только не пограничные порты переходят в состояние продвижения при изменении топологии. Это означает, что разрыв соединения больше не рассматривается как изменение в топологии, в отличие от протокола STP (802.1d). Когда устройство RSTP обнаруживает изменение топологии, происходит следующее:

- Мост устанавливает начальное значение таймера TC While равным удвоенному интервалу hello для всех не пограничных назначенных портов и корневого порта, если необходимо.
- Мост сбрасывает МАС-адреса, ассоциированные со всеми этими портами.
- Поскольку таймер TC While запускается на порте, BPDU, отправляемые с этого порта, имеют установленный бит ТС. Пока таймер активен, BPDU также отправляются через корневой порт.

#### **2. Распространение информации об изменении топологии**

Когда устройство получает от соседа BPDU с установленным битом ТС, происходит следующее:

- Мост сбрасывает все МАС-адреса изученные этими портами, за исключением того, который получил информацию об изменении топологии.
- Мост устанавливает начальное значение таймера TC While и отправляет BPDU с установленным битом ТС через все назначенные порты и корневой порт (RSTP больше не использует специальные TCN BPDU, за исключением случаев, когда требуется уведомить коммутатор-источник).

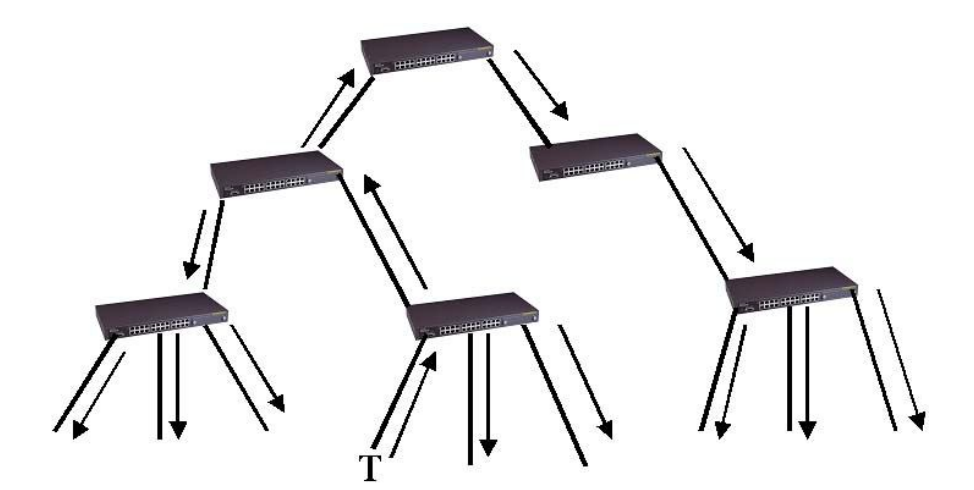

Рисунок 8-15. Новый механизм изменения топологии. Отправитель BPDU с битом ТС непосредственно распространяет информацию об изменении топологии через всю сеть*.*

# **8.3.Настройка протокола STP на DAS-3248.**

# **Команды глобальной настройки STP на DAS-3248**

## **Команды системы:**

#### **modify stp info**

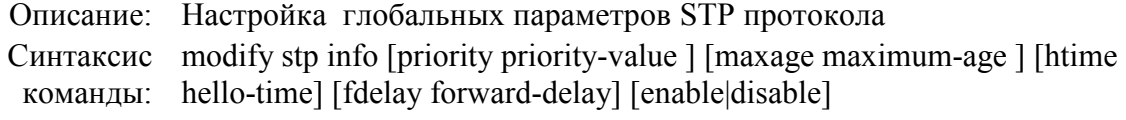

## **get stp info**

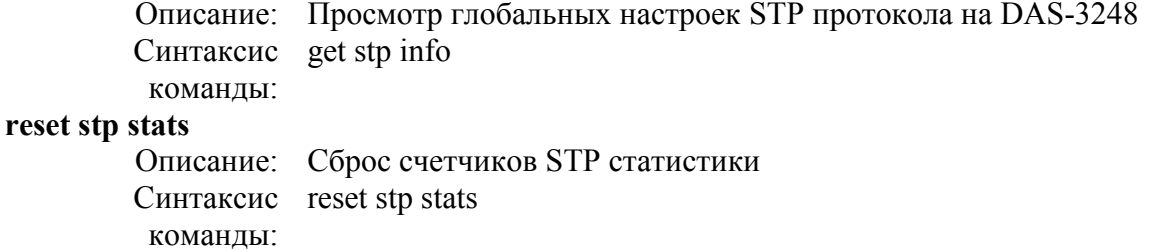

#### **Таблица параметров:**

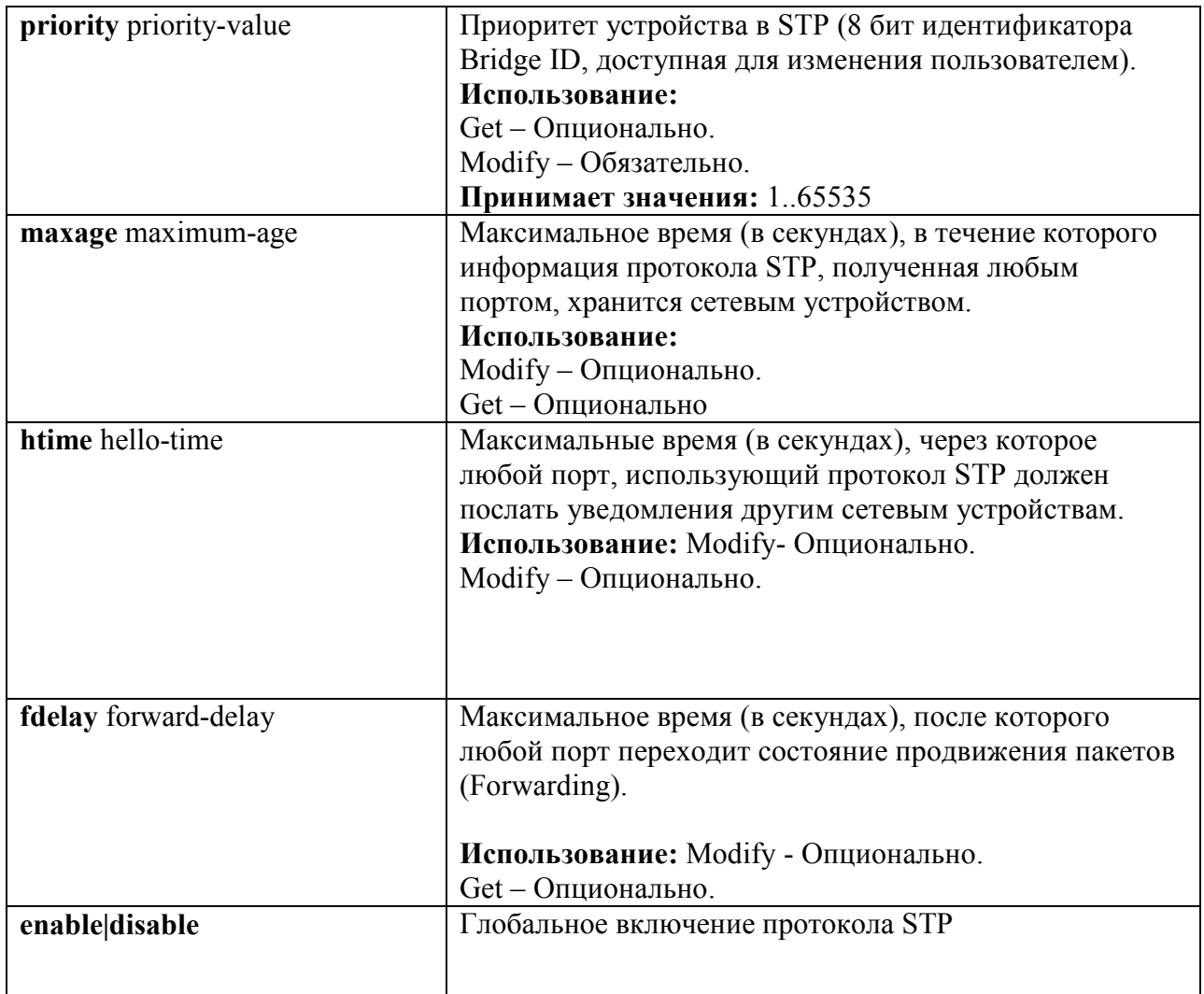

**Пример команды: \$ modify stp info priority 0x20 maxage 25 htime 5 fdelay 20 enable** По умолчанию, протокол STP выключен.

# **Команды настройки протола STP на отдельных Bridge портах.**

#### **Команды системы:**

# **modify stp port**

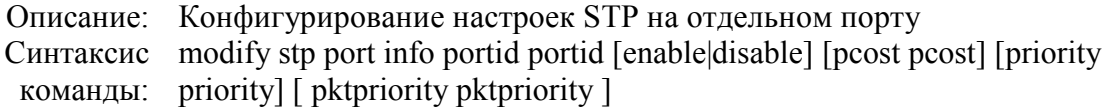

# **get stp port**

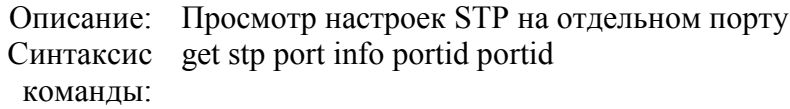

#### **reset stp port**

Описание: Сброс счетчиков STP Синтаксис reset stp port info portid portid команды:

#### **Таблица параметров:**

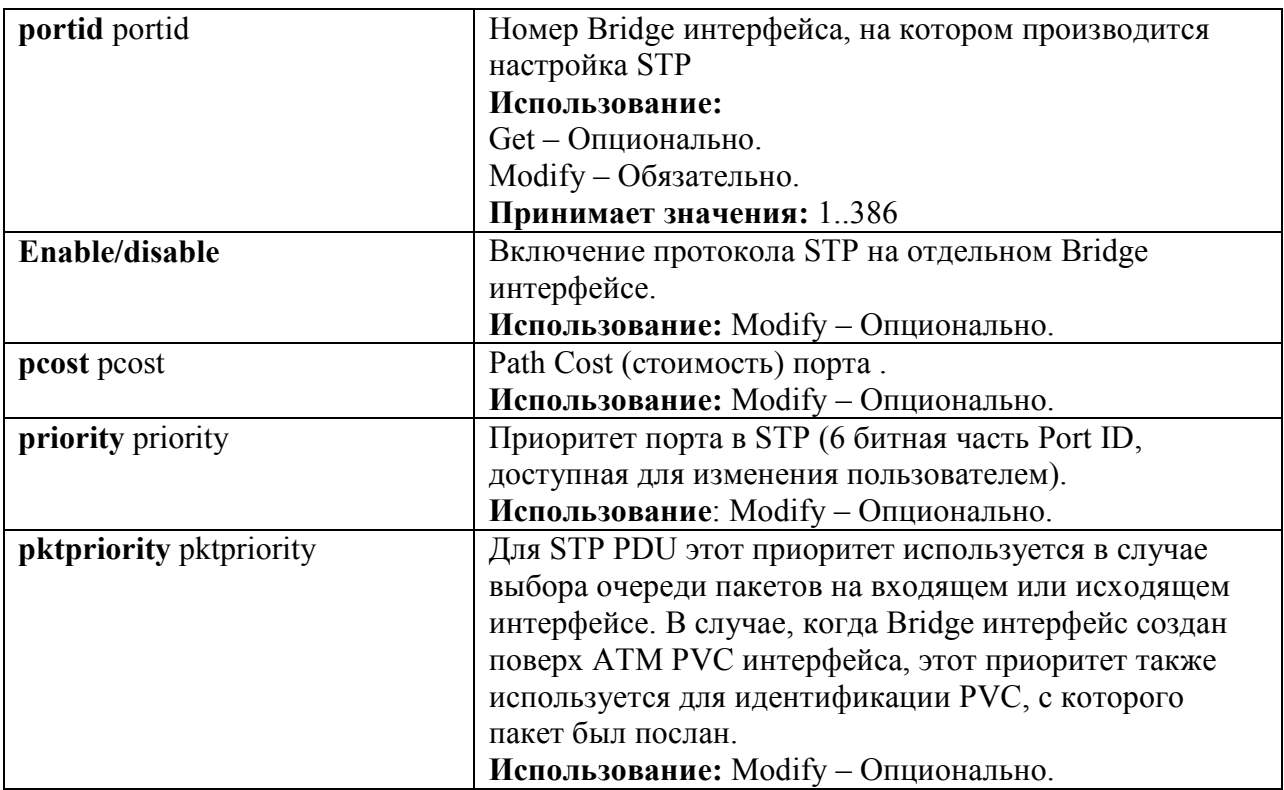

#### **Пример команды: \$ modify stp port portid 1 disable pcost 1000 priority 0x10**

#### *Экранный вывод:*

Port ID : 1 Priority : 0x0

State : Forwarding PortStatus : Enable Path Cost : 100 Desig Cost : 0 Desig Root:80:00:00:10:5A:6C Desig Bridge:80:00:00:10:5A:6C Desig Port : 0x8000 Fwd Transitions : 1 STP Status : Enable Set Done Port ID : 1 Priority : 0x0 State : Forwarding PortStatus : Enable Path Cost : 100 Desig Cost : 0 Desig Root:80:00:00:10:5A:6C Desig Bridge:80:00:00:10:5A:6C Desig Port : 0x8000 Fwd Transitions : 1 STP Status : Enable STP PacketsPrio : 2

# **8.4.Настройка протокола RSTP на DAS-3248.**

# **Команды глобальной настройки RSTP на DAS-3248**

### **Команды системы:**

## **modify rstp info**

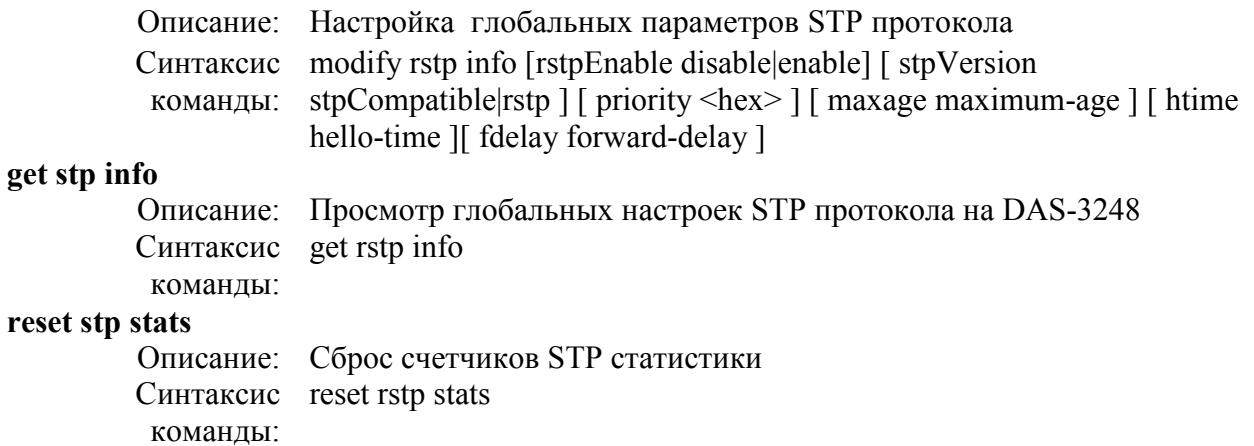

### **Таблица параметров:**

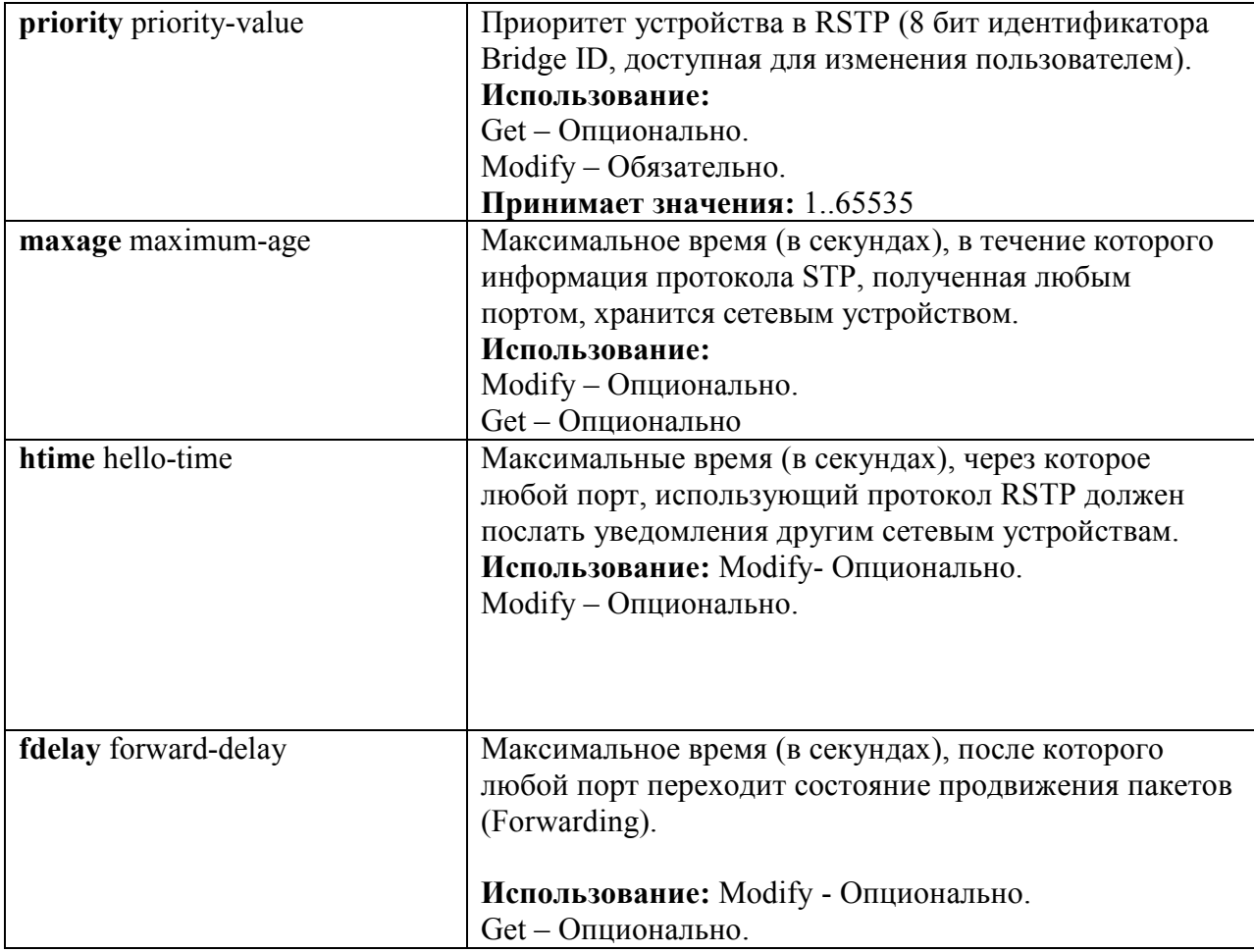

#### **Пример команды: \$ modify rstp info priority 0x20 maxage 25 htime 5 fdelay 20 rstpEnablе enable**

По умолчанию, протокол КSTP выключен.

#### **Команды настройки протола RSTP на отдельных Bridge портах.**

#### **Команды системы:**

#### **modify rstp port info**

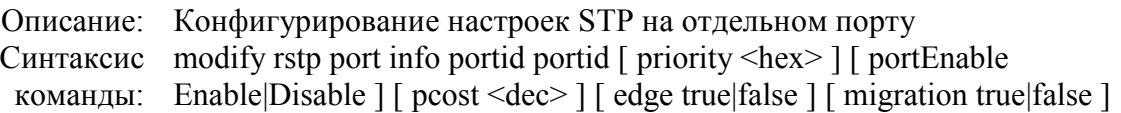

#### **get rstp port info**

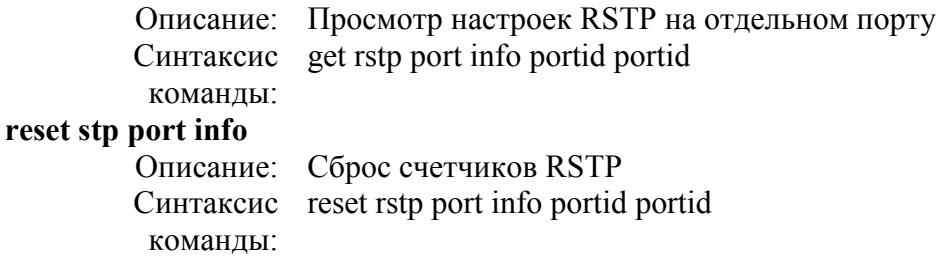

#### **Таблица параметров:**

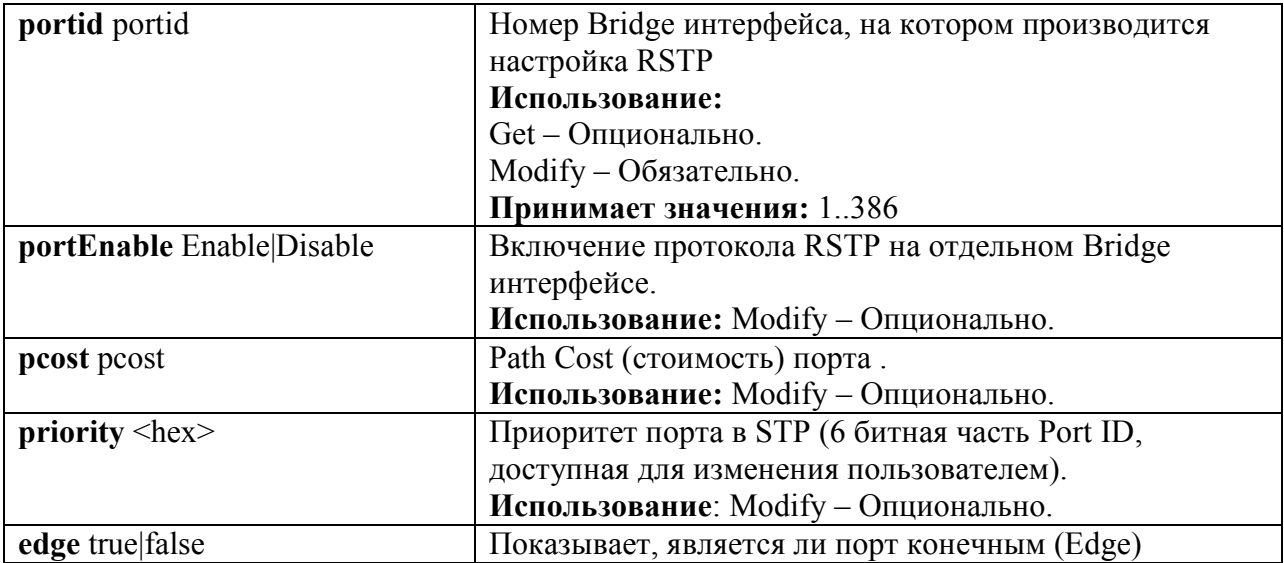

#### **Пример команды: \$ modify rstp port portid 1 enable pcost 20000 priority 0x80 edge false**

*Экранный вывод:*

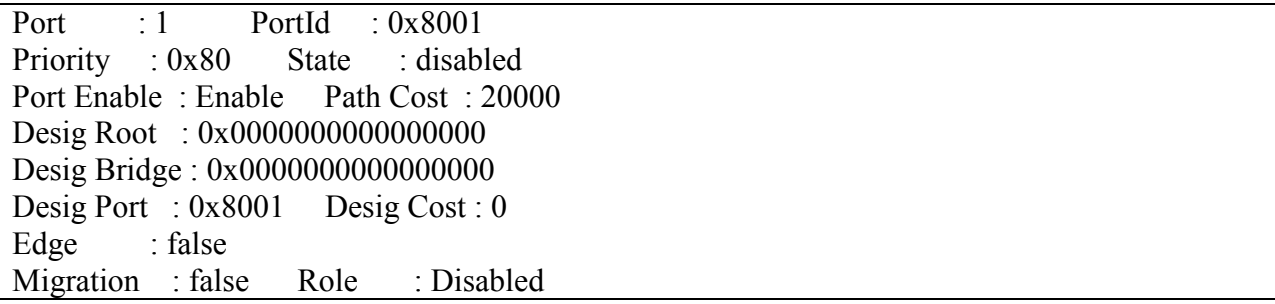

# 9. Настройка пакетных фильтров

DAS-3248 обладает широкими возможностями по фильтрации и маркированию пакетов. Данный функционал достигается путем использования двух технологий: Generic Filter и Access Control Lists. Ниже будут рассмотрены особенности функционирования данных технологий и приведены примеры настройки.

# 9.1. Generic Filter

Generic Filter является абстрактным уровнем над интерфейсом-классификатором и покрывает поля наиболее часто используемых протоколов в заголовках пакетов, что открывает широкие возможности по фильтрации и обеспечению QoS. В отличие от деревьев классификатора, generic фильтры могут быть применены как на входящие, так и на исходящие интерфейсы с некоторыми ограничениями. Порядок обработки пакетов для входящих и исходящих интерфейсов с помощью Generic Filter показан на рисунках 9-1 и  $9 - 2$ 

Generic Filter является удобной в использовании абстракцией и удовлетворяет большинству потребностей пользователя. Поддерживаются следующие уровни протоколов:

- Ethernet Laver
	- o Source MAC address
	- o Destination MAC address
	- $\circ$  EtherType
	- o VLAN ID
	- Service VLANID (только для функции Q-in-Q).
	- o Priority Tag
	- Service Priority Tag (только для функции Q-in-Q).
	- o Destination Service Access Point (DSAP) 802.2 LLC кадра
	- o Source Service Access Point (SSAP) 802.2 LLC кадра
- $\bullet$  IP Layer
	- **O** Destination IP Address
	- Source IP Address
	- $\circ$  IP Protocol Type
	- $\circ$  TOS
- TCP Laver
	- $\circ$  Destination Port
	- $\circ$  Source Port
- UDP Layer
	- **O** Destination Port
	- o Source Port
- ICMP Layer
	- o ICMP Type
	- $\circ$  ICMP Code
- IGMP Layer
	- o IGMP Type
	- o IGMP Code
	- o Group Address
- PPP Layer
	- o PPP Protocol Type
- ARP Layer
	- o Source MAC Address
	- o Destination MAC Address
	- o Source IP Address
	- o Destination IP Address

Кроме этого Generic Filter может производить анализ пакетов по смещениям от начала заголовков Ethernet, PPP, PPPoE, IP, TCP, UDP, IGMP, ICMP.

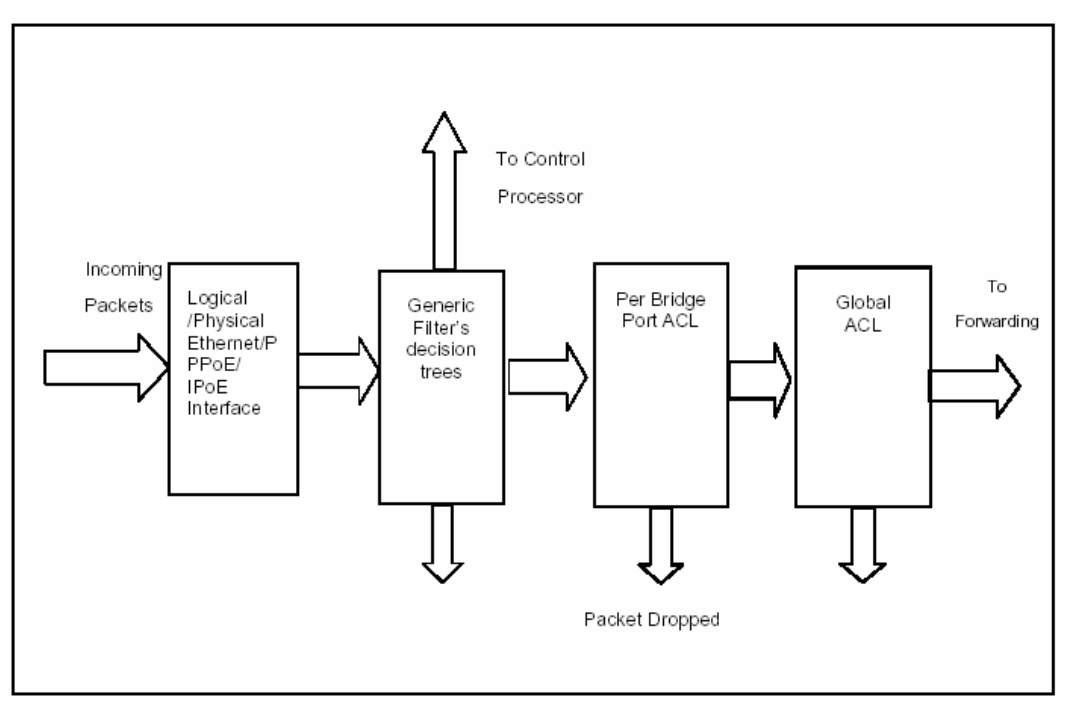

Рисунок 9-1: Порядок применения Generic Filter на входящих интерфейсах

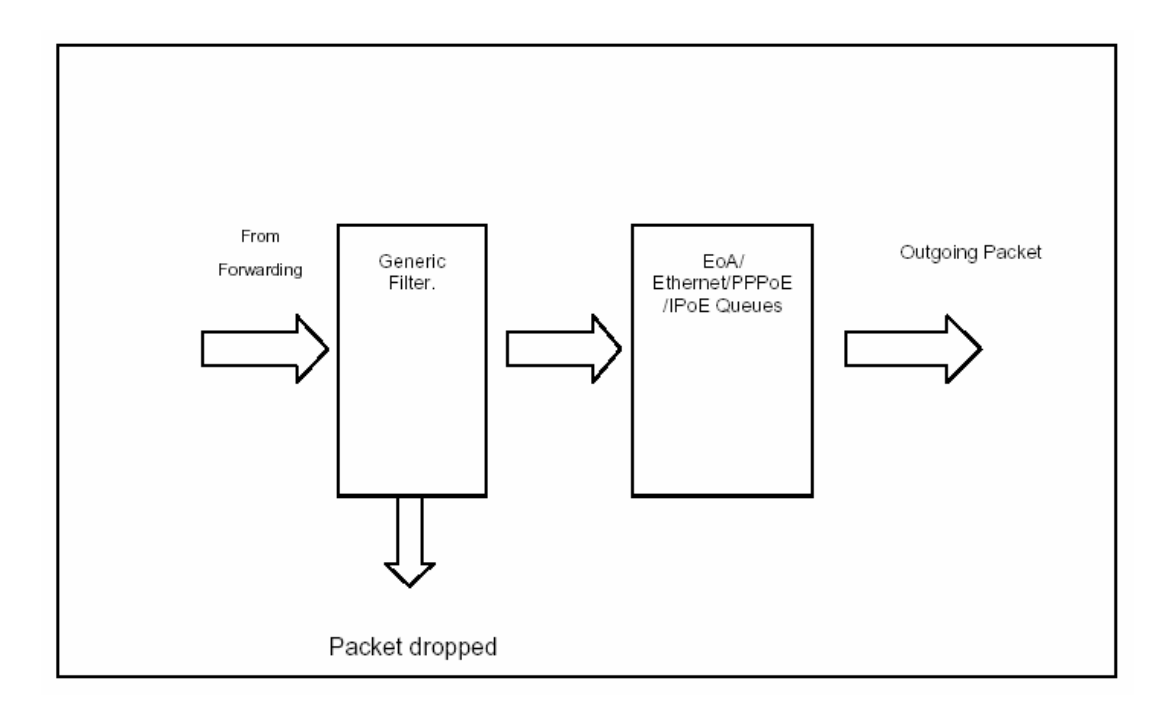

Рисунок 9-2: Порядок применения Generic Filter на исходящих интерфейсах

# 9.1.1. Общие принципы

#### 9.1.1.1. Generic Filter Rule

Правило - это набор подправил, используемых для классификации пакетов. Правило может быть применено к одному или нескольким интерфейсам (eth-xx, eoa-xx).

К данному интерфейсу может быть применено одно или несколько правил Generic Filter. Во время привязки правила к интерфейсу необходимо указать OrderID. OrderID задает порядок выполнения правил в случае, если к одному и тому же интерфейсу применено несколько правил. Правила с меньшим OrderID будут выполнены раньше, чем те, что имеют больший OrderID. create filter rule map

Каждое правило имеет свой уникальный идентификатор RuleID. OrderID привязывается к RuleID командой create filter rule map.

После того, как найден пакет, соответствующий какому-либо правилу, к пакету может быть применено одно из следующих действий (устанавливается командой create filter rule actionmap):

- Forward exit (forwardexit): передать пакет в выходную очередь. Игнорировать все  $\bullet$ последующие этапы. Этапы обработки пакетов будут описаны ниже в данном документе.
- Allow: пакет прошел данный этап обработки и будет передан первому правилу следующего этапа на данном интерфейсе.
- $\bullet$  Drop: отбросить пакет
- Go To Next Rule (gonextrule): передать пакет следующему правилу данного интерфейса.
- Set Output Priority (setprio): установить внутренний приоритет для пакета  $\bullet$ который будет использоваться совместно с traffic class mapping table egress порта для определения выходной очереди для данного пакета.
- Retag Priority (retagprio): установить тег приоритета (802.1p) для выходящего пакета. Данное значение приоритета будет использоваться совместно с traffic class mapping table egress порта для определения выходной очереди для данного пакета.
- **Retag Service Priority (retaservicegprio):** установить тег приоритета (802.1p) для выходящего пакета Service VLAN (при использовании функции Q-in-Q).Данное значение приоритета будет использоваться совместно с traffic class mapping table egress порта для определения выходной очереди для данного пакета.
- **Packet VlanID (pktvlanid):** устанавливает тег 802.1q VLAN на выходящем из устройства пакете. Величина VLANID лежит в пределах 0-4094.
- **Retag VLANID (retagvlanid):** изменяет тег 802.1 VLAN на выходящем из устройства пакете. Величина VLANID лежит в пределах 0-4094.
- **Packet Service VlanID (pktvlanid):** устанавливает тег Service-VLAN на выходящем из устройства пакете (при использовании функции Q-in-Q). Величина VLANID лежит в пределах 0-4094.
- **Retag VLANID (retagvlanid):** изменяет тег Service-VLAN на выходящем из устройства пакете (при использовании функции Q-in-Q). Величина VLANID лежит в пределах 0-4094.
- **Rate Limiter (ratelimiter)**: Используется для того, чтобы выделить пакеты для последующего ограничения скорости их передачи (Flow based Rate Limiting) .Более подробно смотрите Главу 10.
- **Modify TOS (modifytos)**. Модифицирует поле TOS в заголовке IP пакетов. Имеет аргументами новую величину TOS и битовую маску. Новая Величина TOS может лежать в пределах 0-255.Маска позволяет изменять поле TOS побитово. Более подробно смотрите в Главу 10 ( пункт 10.2.3.3).
- **Set BAC Level (setbaсlevel**).Включает или выключает функцию Buffer Admission Control, которая используется для контроля перегрузки выходных очередей устройства. Принимает величины 0 или 1. Пороговая величина заполненности очереди, при которой срабатывает BAC, устанавливается для каждого класса трафика (очереди) отдельно через Traffic Class Parameters Table.
- **Send to Control (sendtocontrol)**: Посылает пакеты в ControlPlane для обработки приложениями, зарегистрированными в нем. Имеет аргументом имя приложения (description). Подробнее концепцию обработки в Control Plane смотрите ниже в данной главе.
- **Copy to Control (copytocontrol):** Посылает копию пакетов в ControlPlane, при этом пакеты могут форвардится дальше.Имеет аргументом имя приложения получателя пакетов, зарегистрированного в Control Plane (description). Подробнее концепцию обработки в Control Plane смотрите ниже в данной главе.
- **Expression Defined (expdef):** Данное действие означает применение определенного действия по результатам логического выражения над подправилами. Имеет аргументом ID логического выражения (ExpID).Логическое выражение – выражение, имеющее уникальный ExpID и отражающее срабатывание правила в результате определенной логической комбинации истинности или ложности подправил. Например, выражение (1|(2&3)):drop означает отбрасывание пакетов (действие Drop правила) в случае, когда 1 подправило истинно, либо 2 и 3 подправило одновременно истинны. Подробнее концепцию обработки логических выражений смотрите ниже в данной главе (пункт 9.1.5)

*ЗАМЕЧАНИЕ: каждое правило может иметь несколько действий в добавлении к тому, которое указано как часть правила. Концепция нескольких действий для одного правила будет описана далее в этом документе.*

Kpome RuleID правило может иметь еще ряд дополнительных параметров (устанавливаются командой create filter rule entry):

- Направление правила (параметр ruledir). In для входящих интерфейсов Out- для  $\bullet$ исхоляших интерфейсов.
	- Максимальное количество правил типа In=275, типа Out=25.
- Приоритет правила (параметр ruleprio). Данный приоритет определяет тип памяти, которая будет использована для хранения правила. DAS-3248 поддерживает следующие приоритеты:
	- High: высокоскоростная память
	- Low: низкоскоростная память

Правила, ожидаемая частота срабатывания которых велика, должны создаваться как High priority.

- Признак динамической (условной) обработки правила параметр ApplyWhenReq enable/disable. Если данный параметр выключен (значение по умолчанию), то правило вступает в работу сразу после его включения. Если параметр находится в состоянии enable, то правило неэффективно на интерфейсе до тех пор, пока корреспондирующее приложение не зарегистрирует его на интерфейсе. Приложение может также дерегистрировать правило на интерфейсе, и тогда оно снова становится неэффективным. Регистрация и дерегистрация правил производится через пакетный фильтр, используя описание правила (description) данное ему при создании.
- Признак необходимости сбора статистики срабатывания правила параметр statstatus enable/disable.
- Признак выбора типа пакетов (параметр pkttype Bcast/Mcast/Ucast). Позволяет выбрать тип передачи пакетов, на который будет распространяться правило (действителен только для исходящих правил).
- Уровень прослушивания (параметр snooplevel interface/bridge). Действителен только для действий SendtoControl и Copytocontrol. Позволяет установить, производится ли пересылка пакетов в ControlPlane со входящего интерфейса или после применения bridging функционала, что позволяет произвести с ними определенные типы фильтрации и преобразований до попадания пакетов в Generic Filter (например, Ingress Vlan filtering) (параметр может изменяться только при выключенном правиле).

## 9.1.1.2. Generic Filter Subrule

Подправило определяет поле пакета, которое будет использоваться при фильтрации. DAS-3248 поддерживает следующие типы подправил:

- ARP  $\bullet$
- Ethernet
- $\bullet$  IP
- $\bullet$  PPP
- $\bullet$  TCP
- $\bullet$  UDP
- $\bullet$  ICMP
- $\bullet$  IGMP
- Generic (на основе смещений)  $\bullet$
- Context (основывается не на полях пакета, а на свойствах пакета).  $\bullet$ Применяется только для функции Q-in-Q для режима VLAN Trunk (E-line).

Существуют следующие типы операций сравнения, поддерживаемых в правилах:

 $\bullet$  Equal (равно)

- Not equal (не равно)
- Less than (меньше, чем)
- Less than equal (меньше или равно)
- Greater than (больше чем)
- Greater than equal (больше или равно)
- $\bullet$  In range (находится в интервале)
- Ex range (находится вне интервала)
- In Generic List (используется только для Generic подправил и адресов IP source и IP destination IP подправила)
- Not In Generic List (используется только для Generic подправил и адресов IP source и IP destination IP подправила)
- In Named List (только для Generic подправила)
- Not In Named List (только для Generic подправила)

Во время создания подправила пользователь может задать его приоритет. Данный приоритет определяет тип памяти, которая будет использоваться для хранения данного подправила. DAS-3248 поддерживает следующие приоритеты:

- High: высокоскоростная память
- Low: низкоскоростная память
- As in Rule: использовать настройки родительского правила

Рекомендуется для часто срабатывающих правил использовать высокий приоритет. По умолчанию в системе можно создать максимально **75 подправил High Proirity** и **425 подправил Low Priority** для правил типа **ruledir=In** и **25 подправил High Proirity** и **175 подправил Low Priority** для правил типа **ruledir=Out.**

Для подправил третьего уровня и выше (IP, TCP, UDP, ICMP и IGMP) пользователь может указать тип протокола второго уровня: Ethernet или PPPoE.

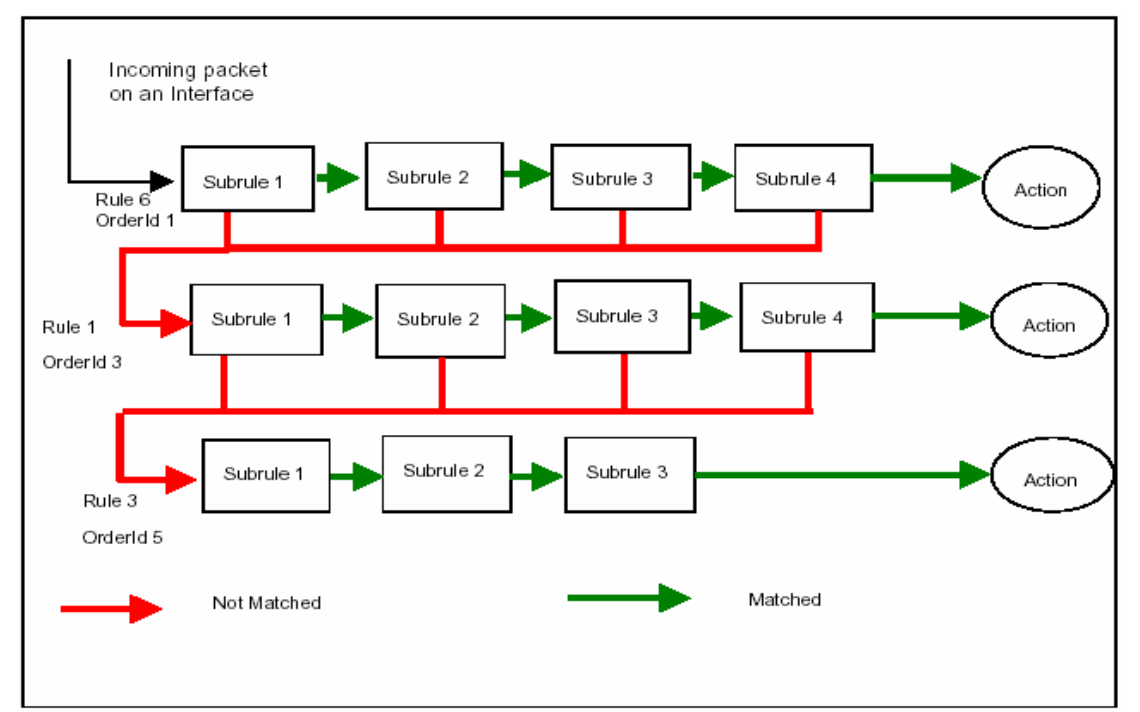

Рисунок 9-3: Порядок исполнения правил и подправил

#### 9.1.1.3. Порядок действий при создании правила Generic Filter

- Создать правило generic фильтра (create filter rule)
- Добавить одно или несколько подправил фильрации нужного типа пакетов  $\bullet$ (IP, UDP, PPP, ARP и.т.д.) к правилу (create filter subrule)
- Включить правило (modify filter rule entry ruleid x status enable  $\bullet$
- Применить правило к интерфейсу/интерфейсам (create filter rule map ifname  $\bullet$ ххх). Правило может привязываться одной командой как к одному интерфейсу (по выбору пользователя), так и ко всем однотипным интерфейсам (all- все интерфейсы, alleoa- все интерфейсы EoA, alleth- все интерфейсы ethernet, allpppoe - все интерфейсы pppoe).

# 9.1.2. Многоэтапная обработка пакетов

Иногда возникает необходимость осуществлять фильтрацию в несколько этапов. Например, первый этап может использоваться для отбрасывания неавторизованных пакетов, а на втором этапе может осуществляться приоритезация. Для того чтобы удовлетворять этим требованиям, фильтрация и приоритезация пакетов в DAS-3248 может быть разделена на несколько этапов. Этап, во время которого будет работать данное правило, определяется во время его приложения к конкретному интерфейсу.

Этапы выполняются согласно их StageID. Т.е. правила меньших этапов будут выполнены перед правилами этапов с большим значением StageID.

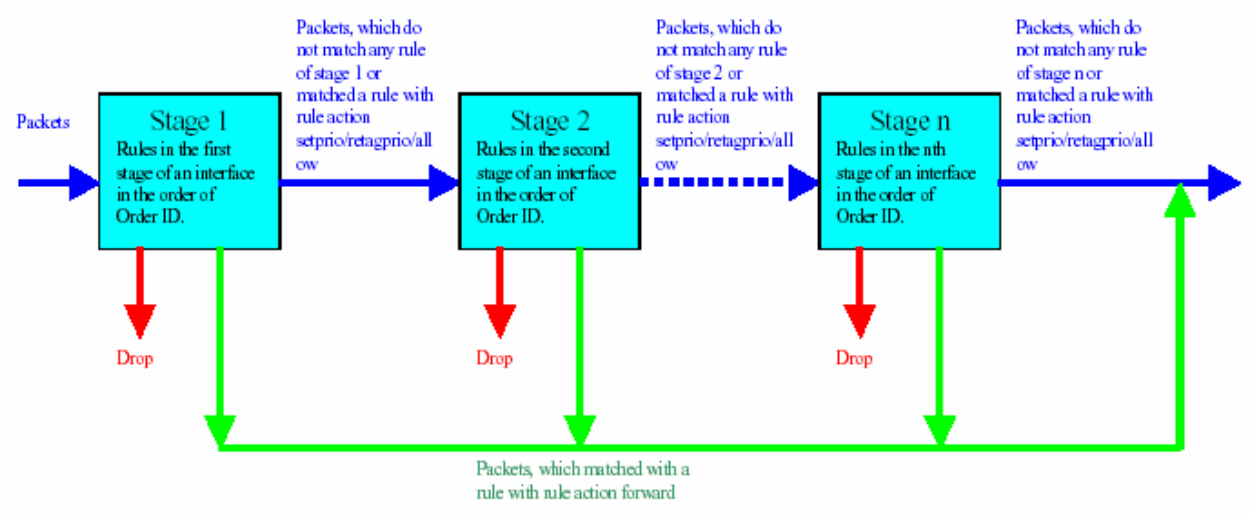

Рисунок 9-4: Многоэтапность обработки пакетов.

Пакет не будет передан на следующий этап если:

на текущем этапе пакет соответствует правилу с действием Drop. В этом случае пакет будет отброшен, никаких правил к нему больше применяться не будет.

Пакет будет передан на следующий этап если:

- если текущий этап является последним, пакет будет поставлен в исходящую очередь
- пакет не совпал ни с одним из правил на текущем этапе
- пакет совпал с правилом allow. В этом случае к данному пакету на текущем этапе больше ни одного правила применено не будет.
- пакет совпал с правилом setprio или retagprio. В этом случае к данному пакету на текущем этапе больше ни одного правила применено не будет.

Максимальное число этапов во входящем и выходящем направлениях может быть различно.

# 9.1.3. Несколько действий одного правила (Action Map)

В DAS-3248 одно и то же правило может иметь несколько действий (allow, setprio, etc). Все эти действия будут выполнены в случае соответствия пакета данному правилу. Это очень полезно, если над некоторым типом пакетов нужно произвести сразу несколько действий. Дополнительные действия ассоциируются с правилом уже после того, как оно создано. Каждое действие имеет свой orderindex, который определяет порядок выполнения всех действий, ассоциированных с правилом.

Причем:

- в первую очередь выполняются действия из action map в порядке возрастания их Order Index
- после этого выполняется действие, указанное при создании правила

Итак, для того, чтобы ассоциировать несколько действий с одним правилом нужно:

- 1. Создать правило Generic Filter
- 2. Создать соответствие действия правилу (rule to action map) для данного правила Generic фильтра:

#### create filter rule actionmap ruleid 1 orderindex 1 action copytocontrol create filter rule actionmap ruleid 1 orderindex 2 action retagprio priority 2

- 3. Создать подправила данного правила
- 4. Включить правило
- 5. Приложить правило на интерфейс

#### 9.1.4. Быстрое изменение последовательности правил

Пользователь DAS-3248 может заменить последовательность выполнения правил одного этапа путем выполнения всего одной команды. То же самое можно получить путем изменения значений OrderId всех правил. Однако в этом случае, в процессе изменения порядка следования правил, возможно, появление ошибочной их последовательности, которая может повлечь нарушения в работе сети. Для того чтобы этого избежать, в DAS-3248 пользователь может заменить целиком одну последовательность применения правил другой последовательностью.

Generic Filter Sequence - последовательность выполнения правил. Логически она состоит из Generic Filter Sequence Information (задает идентификатор данной последовательности) и Generic Filter Sequence entries (набор правил данной последовательности).

Для примера рассмотрим следующую ситуацию:

Пусть к интерфейсу еоа-2 приложены следующие правила во входящем направлении:

ruleid 1 Orderid 1

ruleid 3 Orderid 2 ruleid 5 Orderid 3 ruleid 6 Orderid 4

Требуется сменить данную последовательность на:

ruleid 5 Orderid 1 ruleid 2 Orderid 2 ruleid 7 Orderid 3

Для того чтобы сменить последовательность надо:

1. Создать sequence information путем задания sequence ID

#### create filter seq info seqid 1

2. Создать членов искомой последовательности

create filter seq entry seqid 1 ruleid 2 orderid 2 create filter seq entry seqid 1 ruleid 5 orderid 1 create filter seq entry seqid 1 ruleid 7 orderid 3

3. Применить получившуюся последовательность

#### modify filter seq entry seqid 1 ifname eoa-2 stageid 1 seqdir in

#### 9.1.5.Обработка логических выражений.

В стандартном правиле все подправила как бы объединены оператором AND, то есть только при соблюдении всех подправил (признаков) правило сработает. Но данное ограничение можно легко обойти, применяя логические выражения. Логическое выражение – строка, определяющая отношения между подправилами (Subrule)

в правиле (Rule). Логическое выражение состоит из нескольких составляющих:

- ID подправила (Subrule ID)
- Логических операторов ( $OR/AND/NOT$ )
- Действия правила (Action), отделяемого от комбинации логических операндов и Subrule ID двоеточием «:»

Каждое определенное выражение должно быть закреплено своим ExpID.

Например: screate filter expr entry exprid 1 exprstring "(1|2): drop"

Данное выражение означает, что правило основанное на этом логическом выражении сработает (то есть пакет будет отброшен), если будет истинно хотя бы одно из подправил (пакет удовлетворит хотя бы одному из двух выбранных признаков).

Определенное один раз ExpID может применено к правилам с помощью действия exprdef ко многим правилам.

Например: screate filter rule entry ruleid 1 action exprdef exprid 1

Количество ExpID в системе ограничено и должно быть меньше 256.

Одно и тоже Subrule ID может повторяться в логическом выражении многократно. Так, например, логическое выражение  $(1\&2)(2\&3)$  является корректным, и означает, что правило сработает при одновременном удовлетворении пакетом признаков, указанных в подправилах 1 и 2 или 2 и 3.

Применяемые к логическому выражению могут действия (Action) могут любые из перечисленных выше для входящих правил и любые, кроме ratelimiter для исходящих правил.

В случае применения неправильного действия (не совместимого направлением правила) при попытке включения его устройство будет выдавать ошибку.

Действия не могут быть соотнесены с частью логического выражения. Таким образом, выражения "(1 | 2 : drop)" и "(1 | (2 & 3): drop): allow" являются неправильным, тогда как правильными являются выражения " $(1|(2 \& 3))$ " и " $(1 \& 2)$ : modifytos actionval 0xff actionmask 0xff".

К логическому выражению могут быть применены многочисленные действия (до 4 действий одновременно), при этом Action Map не используется, а действия перечисляются через запятую ","

В случае применения многочисленных действий, последующие действия не могут быть применены после терминирующих действий (drop, allow, gotonextrule, forwardexit and sendtocontrol).

В случае применения многогочисленных действий, включающих Sendtocontrol и Copytocontrol, в выражениях может присутствовать только одно описание приложения, зарегистрированного в Control Plane, и его имя обязательно должно присутствовать в правиле (параметр description). Подробнее смотрите ниже пункт 9.1.7. Примеры логических выражений:

- Subrule1 OR Subrule 2) AND (subrule 3 OR subrule 4). Пропустить пакет (Allow) "((1 | 2) & (3 | 4)): allow".
- (Subrule1 AND Subrule2) OR (subrule3 AND (subrule4 OR subrule5)). Переопределить приоритет пакета (retagprio 2) и пропустить. "( $(1 \& 2)$  |  $(3 \& (4 \mid 5))$ ): retagprio 2"
- Subrule1 AND (Subrule2 OR NOT Subrule3). Отбросить пакет (Drop). "(1 &  $(2 | (!3))$ ): drop"

# 9.1.6. Обработка пакетов в Control Plane.

Некоторые типы обработки данных, такие как IGMP Snooping, не могут быть осуществлены только с помощью интерфейса пользователя и DataPlane, а обязательно с участием ядра внутренней ОС DAS-3248 ControlPlane.

Процессы которые хотят осуществить обработку данных в ControlPlane, называются пользовательскими приложениями по отношению к ControlPlane. Кроме пользовательских приложений и непосредственно самого ControlPlane в передаче данных ControlPlane участвует пакетный фильтр (Packet Filter).

Packet Filter представляет собой абстрактный уровень, который используется, чтобы зарегистрировать приложения, которые могут посылать данные в Control Plane, используя действия SendtoControl и CopytoControl правил Generic filter, а также для возвращения обработанных данных обратно.

Регистрация пользовательских приложений осуществляется по имени приложения (description), указанному в параметрах действий SendtoControl и CopytoControl правил Generic filter.

Например: В случае, если производится классификация и обработка пакетов протокола IGMP, правило должно иметь описание IGMP.

Примечание: Приложения по умолчанию (например Snooping), уже зарегистрированы в системе соответствующим правилом по умолчанию, но в данном пункте мы разбираем концепцию применения действий с ControlPlane.

Пользователь может также определить для действий SendtoControl и CopytoControl должны ли пакеты поступать на Control Plane на уровне входного интерфейса или после осуществления Bridging функционала.

Осуществление правил с ControlPlane не мешает работе других правил Generic Filter.

Кроме имени пользовательского приложения действия с ControlPlane могут иметь следующие параметры:

• Traps enabled/disabled.

Раньше, все пакеты потоков, которые помечены лействием sendtocontrol и copytocontrol передавались в ControlPlane зарегистрированным в них приложениям. Эта схема обработки потока имела две проблемы:

- На обработке этих пакетов значительно терялась мощность системы (в том числе процессора);

- ControlPlane и DataPlane очереди могли быть переполнены пакетами единственного потока. Большой поток этих пакетов мог вызывать отказ в обслуживании пакетов другого типа, также приходящих для обработки в ControlPlane, что являлось особенно серьезным, если данный поток представлял собой атаку (злонамеренно сформированный поток).

Для того чтобы решить эти проблемы, был введен новый параметр trap level для лействий sendtocontrol и copytocontrol. Эта ловушка работает следующим образом: - Если Traps disabled, то все пакеты из потоков с действиями sendtocontrol и copytocontrol передаются ControlPlane.

- Если Traps enabled, только по одному пакету из потоков с действиями sendtocontrol и copytocontrol передаются ControlPlane. Остальные пакеты передаются вызывающему приложению только тогда, когда процесс показывает свою готовность к получению новых пакетов через запрос к ControlPlane через пакетный фильтр. Если приложение пока не готово к получению новых данных, пакеты или молча отбрасываются (в случае sendtocontrol действия) или обрабатываются отдельно (в случае copytocontrol действия).
- Control Flow ID. Идентификатор потока. Все потоки в Control Plane попадают в  $\bullet$ одну и туже очередь с дисциплиной DP-SP. Это сильно затрудняет проведение приоритезации потоков в Control Plane. Для решения этой проблемы и дифференции потоков данных с действиями SendtoControl и CopytoControl проблемы был введен параметр Control flow ID

Применение действия SendtoControl на примере IGMP Snooping:

В этом примере, мы проиллюстрируем, используя команды CLI правила Generic Filter классификацию пакетов протокола IGMPv2.

Данная задача включает в себя 3 этапа:

1. Создание правила классификации для IGMP пакетов. На основании действия этого правила классифицированные пакеты протокола IGMP будут посылаться для обработки в ControlPlane.

2. Прикрепить правило к интерфейсу.

3. Зарегистрировать приложение в Packet Filter для приема пакетов.

#### 1. Создать правило

#### **Screate filter rule entry ruleid 1 action sendtocontrol description "IGMP"**

Создать подправило для выделения пакетов с типом протокола IGMP в заголовке IP пакета

Screate filter subrule ip ruleid 1 subruleid 1 prototypefrom 2 prototypecmp eq Включить правило

**Smodify filter rule entry ruleid 1 status enable** 

2. Прикрепить правило к интерфейсу.

#### Screate filter rule map ifname eoa-1 stage 1 ruleid 1 orderid 1

3. Зарегистрировать пользовательское приложение, используя Packet Filter, для приема пакетов из ControlPlane.

#### Sigmpsnoop cfg info status enable

Sigmpsnoop port info portid 1 status enable

## 9.1.7. Расширенные принципы фильтрации. Generic List и Named List.

#### 9.1.6.1. Generic List.

Generic List позволяет пользователю определить список (list) 32-битных целочисленных параметров для интерфейсов EoA, Ethernet, PPPoE и IPoE. Этот список будет использован для сравнения с полем в пакете данных.

Основное назначение Generic List: используя его, пользователь может легко реализовать IP Access Control List. В этом случае, список используется как IP адрес или набор IP алресов, пакеты которых лолжны быть отброшены или пропушены. Generic list может быть использован, наряду с Generic Filter правилами при фильтрации пакетов IP и ARP протокола.

Примечание: Величины параметров Generic List должны быть указаны в шестнадцатеричном виде (например, 0x12345678). Для перевода IP адреса в вид, необходимый для представления в DAS-3248, преобразуйте каждый октет IP адреса в шестнадцатиричный вид и запишите полученое число без разделителей (точек). Например, 0х12345678 соответствует IP адресу 18.52.86.120. Пример. Создать Generic List

#### Screate filter list genentry if name eoa-1 value 0x12345678

#### 9.1.6.1. Named List.

Named List отличается от Generic List тем, что он не ассоциируется с одним конкретным интерфейсом, а идентифицируется ListID, и, таким образом, может быть применен к различным типам интерфейсов. Named List может иметь дискретные параметры или диапазонные параметры. Named List может быть ассоциирован с Generic Filter правилом (в этом случае Named list используется в правиле Generic Filter с действием (Action) «Match in Named List»), или может быть использован для создания Generic List путем применения к интерфейсу. Named List может иметь до 8 записей entry (параметров).

#### Пример:

1. Создать Named List Screate filter namedlist info listid 1 listtype discrete 2. Создать дискретную запись в Named List \$create filter namedlist genentry listid 1 value 0x1234567 2. Создать диапазонную запись в Named List

**\$create filter namedlist genentry listid 1 value 0x12345678 valueto 0x56781234** 4. Применить Named List к интерфейсу. **\$create filter namedlist map ifname eoa-1 listid 1**

# **9.1.8.Примеры использования Generic Filter**

#### **Пример 1:Фильтр для запрета icmp echo (type 8 code 0) сообщений на определенном интерфейсе (eoa-x, eth-x)**

#### **\$create filter rule entry ruleid 2 action drop ruleprio high**

Создаем главное правило: action drop - отбрасывать ruleprio high - правило будет загружаться в высокоприоритетную память (рекомендуется для "часто срабатывающих" правил)

#### **\$create filter subrule icmp ruleid 2 subruleid 1 icmptype 8 icmptypecmp eq subruleprio asinrule**

Создаем подправило, в котором указываем, что же все-таки фильтровать: ruleid 2 subruleid 1 - первое подправило второго правила icmptype 8 icmptypecmp eq - все icmp type 8 пакеты subruleprio asinrule - приоритет подправила такой же, как у правила

#### **\$create filter rule map ifname eoa-23 stageid 1 ruleid 2**

Применяем правило к конкретному интерфейсу (eoa-xx, eth-x)

#### **\$modify filter rule entry ruleid 2 status enable**

Включаем фильтр в работу

**Примечание**: Другие примеры использования Generic Filter приведены в Приложении C настоящего руководства.

# **9.2. Access Control List в DAS-3248**

Access Control List позволяет задать пользователю список MAC адресов, которым будет разрешен или наоборот запрещен доступ. Данные списки могут быть созданы для каждого bridge порта в отдельности или для всего DSLAM-а в целом.

- Per port ACL: данный список создается для конкретного bridge порта. MAC адресам, указанным в этом списке, доступ разрешен.
- Global ACL: данный список создается целиком для устройства. Если выбрана опция Deny, MAC адресам, находящимся в этом списке доступ запрещен.

### **Per Port ACL**

- Создается для конкретного bridge порта
- Все входящие пакеты, у которых source MAC адрес совпадает с одним из адресов, перечисленных в списке, имеют доступ к данному bridge порту. Все остальные входящие пакеты доступа к данному bridge порту не имеют, т.е. отбрасываются.
- Если список MAC адресов пуст, любые адреса имеют доступ на данный Bridge порт.
- Только unicast MAC адреса могут быть добавлены в список.

### **Global ACL**

- Создается на глобальном уровне (целиком на DAS-3248)
- Всем пакетам, имеющим source MAC адрес, совпадающий с одним из адресов, перечисленных в списке, может быть запрещен доступ путем выбора опции Deny.
- Данный список может быть использован для отслеживания содержащихся в нем MAC адресов. В этом случае при перемещении MAC адреса на другой порт будет сгенерирован SNMP Trap.
- Только unicast MAC адреса могут быть добавлены в список.

Замечание: ACL применяется после классификаторов и правил Generic Filter.

# **9.2.1.Примеры использования Global ACL**

 Добавление MAC адреса в глобальный список MAC адресов и включение опции deny:

#### **create acl global macentry macaddr 00:11:95:90:26:46 deny enable**

 Добавление MAC адреса в глобальный список MAC адресов и включение опции слежения:

#### **create acl global macentry macaddr 00:11:95:90:26:46 track enable**

 Добавление MAC адреса в глобальный список MAC адресов и включение обеих опций deny и слежения:

#### **create acl global macentry macaddr 00:11:95:90:26:46 deny enable track enable**
Создание bridge порта с включенными опциями Global ACL (по умолчанию данные опции включены)

# **create bridge port intf ifname eoa-1 portid 1 aclGlbDenyApply enable aclGlobalTrackApply enable**

Созданную запись в глобальном списке MAC адресов можно удалить командой:

# **delete acl global macentry macaddr xx:xx:xx:xx:xx:xx**

например:

# **delete acl global macentry macaddr 00:11:95:90:26:46**

# **9.2.2.Пример использования Per Port ACL**

- Соответствующий bridge порт должен существовать до создания ACL
- Добавление MAC адреса в список для данного порта:

# **create acl port macentry portid 2 macaddr 00:50:34:8D:AF:76:4A**

# 10. Настройка QoS на DAS-3248

# 10.1. Теория качества обслуживания (QoS).

# 10.1.1. Современные требования к качеству обслуживаниия

Современные требования к качеству обслуживания (OoS):

- Система должна обеспечивать ограничение полосы пропускания (sustained rate),  $\bullet$ необходимой для доступа в Internet. Не разрешается выходить за рамки пропускной способности, определенные провайдером.
- Система должна предоставлять механизмы, позволяющие классифицировать трафик в различные потоки (голос, STB control, Video и Data) и расставлять приоритеты каждому потоку. Высокоприоритетные потоки должны иметь преимущество над менее приоритетными.
- Система должна поддерживать ограничение по доступной полосе пропускания для более, чем одного (макс. 4) потока.

Для того, чтобы предоставить пользователю полную гибкость в деле обеспечения egress приоритезации на основе очередей, когда он имеет полный контроль за тем, как он хочет чтобы вел себя алгоритм приоритезации, релиз 2.10 и выше программного обеспечения DSLAM DAS-3248 определяет новый настраиваемый алгоритм. Новый механизм приоритезации применим только для АТМ очередей.

# 10.1.2. Дисциплины очередей.

# **Strict Priority (SP) Discipline**

Strict Priority – дисциплина освобождения очередей, применяемая как для upstream, так и для downstream потоков. Данная дисциплина порождает полную остановку трафика низкоприоритетных очередей при высокой нагрузке высокоприоритетных

Для каждого цикла обслуживания во время обработки данного порта выходной планировщик проверяет процесс прихода пакетов в каждую очередь. Даже если в менее приоритетной очереди есть пакеты, ждущие обслуживания, первыми будут обслужены пакеты высокоприоритетных очередей. Результатом может стать переполнение низкоприоритетных очередей.

Дисциплина SP не ассоциирует пропускную способность с какой-либо конкретной очередью. Поэтому, данные, находящиеся в наиболее приоритетной очереди, имеют максимально доступную полосу пропускания.

SP профайл задает веса для всех очередей в виде максимальных значений (для DAS-3248 - 100). Т.е. для 4-х классов трафика (АТМ интерфейс) SP профайл будет  ${100, 100, 100, 100}$ 

Значения SA профайла лежат в интервале от 1 до 100 для каждого класса трафика. Сетевой вес рассчитывается, исходя из процентного соотношения текущего веса по отношению к общему. Например:

- SA профайл  $\{90,80,10,20\}$  будет  $\{45,40,5,10\}$
- SA профайл {10,20,30,40} будет {10,20,30,40}
- SA профайл  $\{10,20,100,100\}$  будет  $\{33,66,100,100\}$

Замечание: последние два класса трафика будут иметь SP поведение. Это является истиной только в случае PP, но не в случае custom priority. Таким образом, это выполняется только в случае Ethernet интерфейса.

# **Probabilistic Priority (PP) Discipline**

Probabilistic Priority - избегает полной остановки трафика путем улучшения существующей дисциплины SP. PP ставит в соответствие каждой очереди некий параметр, называемый весом. Согласно этим весам определяется процент пакетов (за длительный временной интервал), которые имеют право покинуть данную очередь. Данная дисциплина легко может быть превращена в SP путем соответствующего задания весов лля кажлой очерели. PP также получила название SP-SA (Strict priority with starvation avoidance)

Дисциплина PP ставит в соответствие атрибут bandwidth каждой очереди на порту. Результатом является разделение между всеми очередями всей доступной полосы пропускания. Доля доступной полосы из общего значения называется весом и лежит в интервале от 1 до 100.

Если у нас имеется n классов трафика, и каждому назначен приоритет w1, w2,...,wn, тогда каждый класс трафика получит:

$$
R(i) = \frac{w(i) * 100}{\sum w(i)}, \, \text{где i=1...n} \quad \text{полосы пропускания}
$$

Обозначим n - число активных очередей на порт и m - число неактивных. В этом случае мы имеем незанятую свободными m очередями полосу пропускания, которая может быть использована теми очередями, которые содержат пакеты:

$$
O(i) = R(i) + \frac{\sum w(j)}{j}
$$
 r<sub>AC</sub> j=1...m

Данное взвешенное распределение рассчитывается при каждом приходе в одну из очередей нового пакета, т.к. активность очередей – непрерывный процесс.  $O(i)$  – портовое взвешенное распределение для процесса прихода пакетов.

Управляемая, предрассчитанная случайная таблица весов используется во время распределения пропускной способности порта между очередями на основе их весов. Данная случайная таблица используется для рандомизации отправки пакетов среди очередей данного класса, для того чтобы пакеты из очереди данного класса не накапливались во время отправки.

# Описание

Для каждого цикла обслуживания выполняются следующие шаги:

- 1. Во время планирования для данного порта выходной планировщик контролирует процесс прихода пакетов в каждую очередь.
- 2. После этого планировщик использует полученную информацию о процессе прихода пакетов для расчета взвешенного распределения (Port Weight Distribution) для каждого цикла прихода пакета.
- 3. Исходя из рассчитанного взвешенного распределения, рассчитывается вес наиболее приоритетной очереди, в которую пришел пакет (port-class-weight).

4. Затем происходит проверка текущего слота случайной таблицы весов на предмет того, может ли очередь данного класса быть обслужена на текущем шаге. Такая возможность определяется путем сравнения port-matching-weight с данным случайным весом – проверяется совпадение данного и случайного весов.

Например, если port-matching-weight равен 50 и текущий глобальный случайный вес больше или равен 50, то данная очередь подлежит обслуживанию.

- Если данная очередь подлежит обслуживанию, то первый пакет будет обслужен, а процесс расчета весов повторится, с учетом прихода новых пакетов.
- Если данная очередь не подлежит обслуживанию, тогда будет произведено сравнение веса следующей, более приоритетной очереди. Данный процесс будет повторяться до тех пор, пока не будет найдена очередь, подлежащая обслуживанию.

Замечание: случайная таблица обновляется в течение каждой итерации обслуживания.

Если какой-нибудь из port-matching-weight соответствует максимальному весу, тогда для данного класса дисциплина превращается в SP. Соответствующая очередь будет являться подлежащей обслуживанию пока в ней есть хотя бы один пакет. Остальные очереди получат полосу пропускания, равную их весам. Например, если веса 10, 20, 100, 70, то класс 3 получит (100-(10+20)) единиц полосы пропускания в SP, а класс 4 не будет обслужен вообще до тех пор, пока предыдущая очередь третьего класса содержит трафик.

Рисунок 10-1 иллюстрирует PP дисциплину.

Как показано на рисунке, 1, 0 и 1 в процессе прихода пакетов представляют активность или ее отсутствие в очереди. Таблица весов классов отражает распределение полосы пропускания в зависимости от активности очереди. Случайная таблица весов рассчитана для случайных весов в интервале от 1 до 100, принимая во внимание, что весовое значение используется более одного раза.

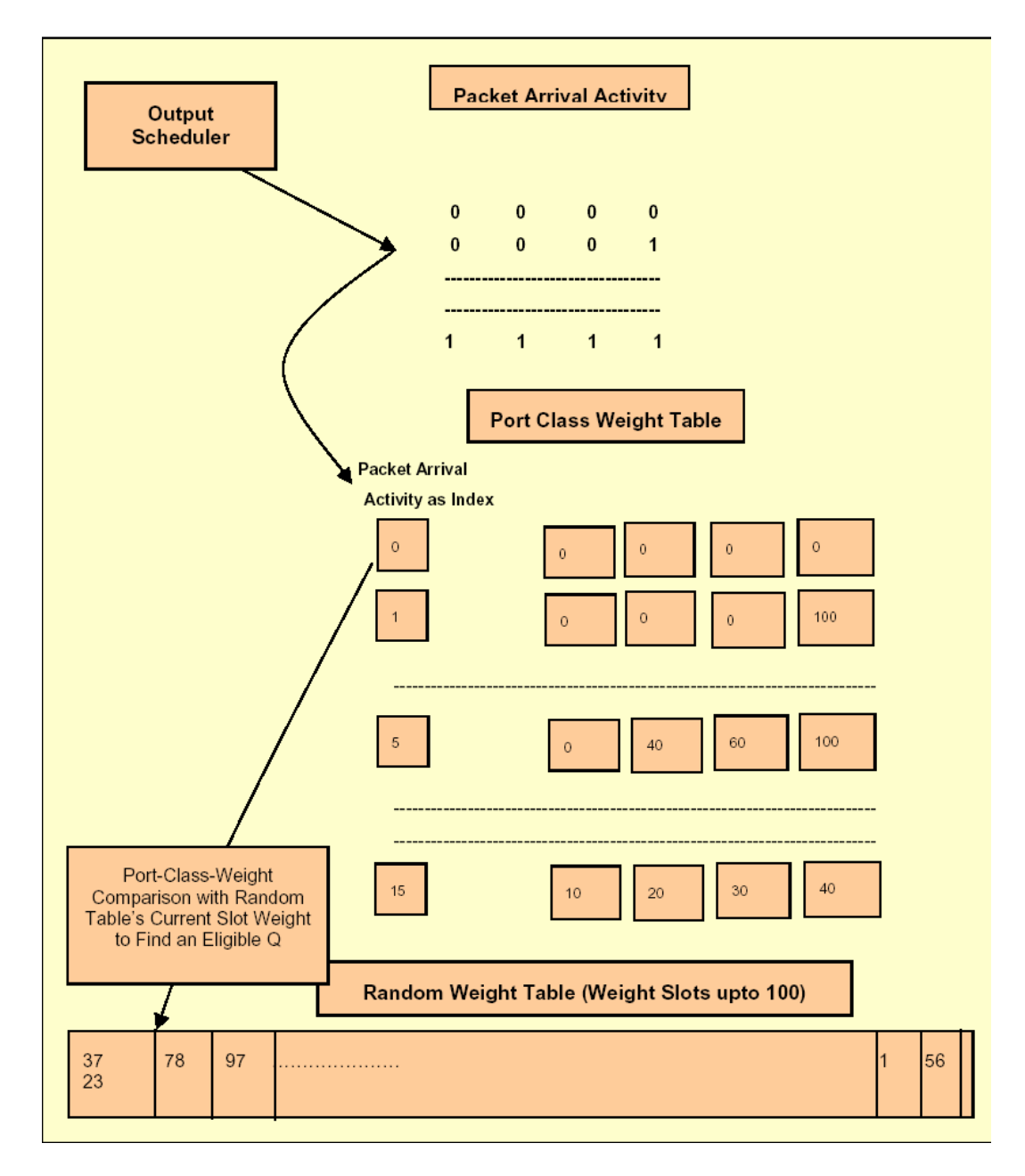

Рисунок 10-1

# **Customized Scheduling**

Данный алгоритм может быть применен только к АТМ очередям. Пользователь может настроит следующие параметры:

- Excess bandwidth sharing weight
- Minimum bandwidth (in Kbps)
- Maximum bandwidth (in Kbps)

Ниже описаны три типа профайлов, которые пользователь может описать, используя данный алгоритм:

- 1. Приоритетный (SP): означает строгие приоритеты, использует следующие параметры для каждой очереди:
	- Excess bandwidth sharing weight  $= 100$  (для всех очередей)
	- $\bullet$  Minimum bandwidth = Maximum bandwidth = 0 (для всех очередей)
- 2. Приоритезированный min-max:
	- Excess bandwidth sharing weight  $= 100$  (для всех очередей)
	- Minimum bandwidth: min значение полосы пропускания, требуемое для данной очереди. Указывается в Кбит/с.
	- Maximum bandwidth: max значение полосы пропускание, которое данная очередь может использовать. Указывается в Кбит/с. Ноль значит отсутствие ограничений.
- 3. Взвешенный:
	- $\bullet$  Excess bandwidth sharing weight = размер избыточной полосы пропускания, которую данная очередь хочет занять.
	- Minimum bandwidth: min значение полосы пропускания, требуемое для данной очереди. Указывается в Кбит/с.
	- Maximum bandwidth: max значение полосы пропускание, которое данная очередь может использовать. Указывается в Кбит/с. Ноль значит отсутствие ограничений.

# **10.1.3.Алгоритмы ограничения полосы пропускания**

## **10.1.3.1.Token Bucket Filter**

.

Контроль полосы пропускания в DAS-3248 производится на основе алгоритма Token Bucket Filter (TBF).

TBF- это дисциплина очереди, которая передает поступающие пакеты со скоростью, не превышающей административно заданный порог, но с возможностью превышающих его коротких всплесков.

Реализована TBF в виде буфера, постоянно заполняющегося некими маркерами (токенами) с заданной скоростью. Наиболее важным параметром буфера является его размер, определяющий количество хранимых токенов.

Каждый прибывающий токен сопоставляется с одним пакетом данных из очереди, после чего удаляется. Связав этот алгоритм с двумя потоками - токенов и данных, получим три возможные ситуации:

- Данные прибывают со скоростью равной скорости входящих токенов. В этом случае каждый пакет имеет соответствующий токен и проходит очередь без задержки.
- Данные прибывают со скоростью меньшей скорости поступления токенов. В этом случае лишь часть существующих токенов будет уничтожаться, потому они станут накапливаться до размера буфера. Далее, накопленные токены могут использоваться при всплесках для передачи данных со скоростью, превышающей скорость пребывающих токенов.
- Данные прибывают быстрее, чем токены. Это означает, что в буфере скоро не останется токенов, что заставит дисциплину приостановить передачу данных. Эта ситуация называется "превышением". Если пакеты продолжают поступать, они начинают уничтожаться.

Последняя ситуация очень важна, поскольку позволяет административно ограничивать доступную полосу пропускания.

Накопленные токены позволяют пропускать короткие всплески, но при продолжительном превышении пакеты будут задерживаться, а в крайнем случае - уничтожаться.

# Параметры TBF:

# **Burst Size**

Размер буфера в байтах или пакетах. Максимальное количество байт или пакетов, для которых токены могут быть доступны мгновенно. В целом, чем больше граничная скорость, тем больше должен быть размер буфера. Если буфер слишком мал, пакеты могут уничтожаться. Это связано с тем, что каждый тик таймера будет генерироваться больше токенов, чем может поместиться в вашем буфере.

#### **Rate**

Ограничение скорости (байтах в секунду или пакетах в секунду) Задает скорость, с которой элемент может проходить очередь. Это достигается организацией достаточной задержки между проходящими пакетами.

# **10.1.3.2.Алгоритмы TBF на DAS-3248. SRTCM и TRTCM.**

В DAS-3248 определено два алгоритма функционирования Rate Limiter: SRTCM (RFC 2697) и TRTCM (RFC 2698).

# **Single Rate Two Color Marking (SRTCM)** – одна скорость, два цвета.

Данный алгоритм имеет одну скорость продвижения токенов, то есть представляет собой классический TBF, рассмотренный в предыдущем пункте. Прошедшие Rate Limiter на основе SRTCM данные помечаются зеленым цветом (действие Conform), отброшенные помечаются красным (действие Violate). Сущность алгоритма SRTCM представлена на рисунке 10-2.

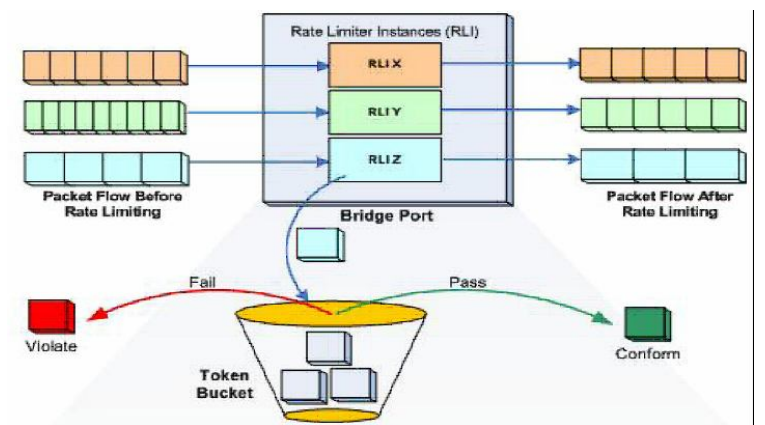

Рисунок 10-2. Single Rate Two Color Marking (SRTCM)

# **Two Rate Three Color Marking (TRTCM )** - две скорости, три цвета.

Является вторым алгоритмом Rate Limiting . Данный алгоритм представляет собой объединение двух буферов TBF, в котором поток данных, прошедших первый буфер, попадает на вход второго. Скорости продвижения токенов первого и второго буферов отличаются.

Таким образом, данные классифицируются TRTCM алгоритмом на три группы: Прошедшие оба буфера – зеленый цвет (действие Conform). Прошедшие первый буфер, но отброшенные вторым – желтый цвет (действие Exceed). Отброшенные первым буфером – красный цвет (действие Violate). Сущность TRTCM представлена на рисунке 3.

Алгоритм TRTCM дает возможность задавать два порога скорости для потока данных и три разных действия, в зависимости от их превышения.

Это позволяет, например, до превышения первого порога пропускать все пакеты определенного протокола (к примеру, ARP), после превышения первого порога осуществлять выборочную фильтрацию пакетов потока, например, пропускать пакеты, адресованные только определенным сетевым адресам, после превышения второго порога – полный запрет передачи потока.

## Параметры TRTCM:

Peak Rate -Ограничение скорости первого буфера Peak Burst Size- Размер первого буфера. Commited Rate-Ограничение скорости второго буфера Commited Burst Size-Размер второго буфера

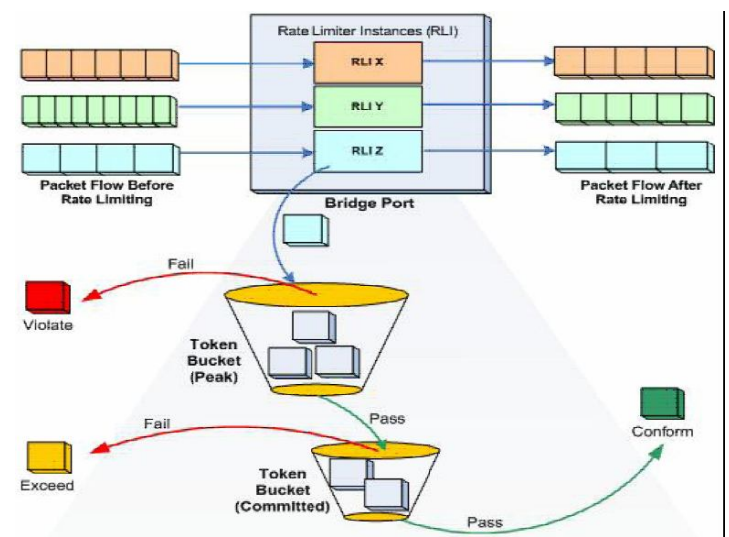

Рисунок 10-3. Two Rate Three Color Marking (TRTCM)

# 10.2. Настройки OoS на DAS-3248.

Обеспечение качества обслуживания является комплексной задачей, которая включает в  $ce6a$ 

- 1. управление политикой очередей
- 2. управление тегами 802.1 р
- 3. определение соответствия приоритетов 802.1 р очередям
- 4. IRL (Input Rate limiting) на AAL5 интерфейсах
- 5. ORL (Output Rate Limiting) на АТМ интерфейсах и Ethernet интерфейсах
- 6. Flow based rate-limiting на Bridge интерфейсах

# 10.2.1. Управление приоритетами и очередями. Scheduling profiles.

Дисциплины очередей в DAS-3224/3248 конфигурируются посредством scheduling profiles. Для Ethernet интерфейса доступен только PP профайл. В зависимости от интерфейса (АТМ или Ethernet), с которым будет ассоциирован профайл, профайлы могут быть двух типов – Ethernet или ATM. ATM профайлы имеют 4 класса трафика (4 очереди), ethernet профайлы имеют 8 классов трафика. По умолчанию в системе созданы два профайла (АТМ и ethernet) с именем SPPROFILE и SP дисциплиной.

# 10.2.1.1. Создание/удаление/настройка/просмотр статуса schedule profile

create sched profile info name name  $\lceil$  algo pp  $\lceil$  custom  $\rceil$  if type eth  $\lceil$  atm – coздание scheduling профайла (значение весов - по умолчанию). delete sched profile info name name - удаление профайла get sched profile info name name - просмотр параметров профайла

get sched profile class [name name] [classid classid] – просмотр параметров политик очерелей

modify sched profile class name name classid classid [param 1 param1] [param2 param2] **[param3** param3] [param 4 param4 ] [param5 param5] – для PP применим только param 1 (вес). Для Custom применимы параметры param1 (вес), 2 (min bandwidth), 3 (max bandwidth).

## 10.2.1.2. Привязка schedule profile к ethernet или ATM порту.

modify ethernet intf ifname ifname profilename profilename modify atm port if name if name profile name profile name

## 10.2.1.3. Настройка соответствия между очередями и приоритетами

Пакеты помещаются в очереди в соответствии со своим «внутренним» приоритетом 802.1p (в DAS-3248 это называется regenprio) и таблицей соответствия приоритета очереди. Под «внутренним» приоритетом понимается приоритет пакета внутри DAS-3224/3248. Назначение этого «внутреннего» приоритета рассматривается в следующем разделе. Таблица соответствия regenprio и очередей настраивается с помощью команды bridge port trfclassmap

modify bridge port triclassmap portid portid regenprio regenprio [triclass triclass]

где: portid - идентификатор порта regenprio - "внутренний" приоритет пакета trfclass - номер очереди

Замечание: по умолчанию данная таблица настроена в соответствии со стандартом 802 1d

#### 10.2.1.4. Определение «внутреннего» приоритета пакета

может производиться тремя способами (рассмотрим их в порядке возрастания их приоритетов):

а. С помощью фильтра пакетов:

## create filter rule entry ruleid ruleid action setprio priority <value>

Данное правило необходимо привязать к нужному bridge порту и включить

**b.** C помощью значения 802.1p в теге входящего пакета (если пакет помечен):

# modify bridge port priomap portid portid usrprio usrprio [ regenprio regenprio ]

- где: portid идентификатор порта usrprio - приоритет входящего пакета regenprio - "внутренний" приоритет пакета
- c. Default приоритет того порта, с которого данный пакет попал в систему.

# modify bridge port prioinfo portid portid | defprio defprio | [numtrfclass] numtrfclass ]

где: portid – идентификатор нужного порта, defprio – приоритет по умолчанию для всех ingress пакетов этого порта, numtrfclass - число очередей для данного порта (этот параметр можно не указывать)

## 10.2.1.5. Назначение выходного приоритета.

Если пакет высылается через tagged порт, необходимо выставить ему соответствующий приоритет для корректной обработки на приемной стороне. Для этого используется egress правило фильтра пакетов с действием retagprio.

# 10.2.2. Пример конфигурирования QoS на основе Shedulling профилей.

Пусть на 24-ом adsl порту создано два bridge порта 24 и 50, причем на каждый приходит не тегированный трафик. Пусть, к примеру, по 50-ому порту передается multicast видео поток с постоянной скоростью 2 Мбит/с, которому нужно предоставить наибольший приоритет и гарантированную полосу пропускания.

1. Изменяем дефолт приоритет для 50-го порта:

\$ modify bridge port intf portid 50 status disable \$ modify bridge port prioinfo portid 50 defprio 7 \$ modify bridge port intf portid 50 status enable

- 2. По умолчанию 7 приоритет помещается в 7-ую очередь. В этом можно убедиться командой \$ get bridge port trfclassmap portid 50
- 3. Настроим профайл отправки так, чтобы, во-первых, обеспечить 7 очерели высший строгий приоритет и, во-вторых, ограничить ее полосу пропускания  $2 M6$ ит/с
- 4. Создаем scheduling профайл для атм порта \$ create sched profile info name VOD algo custom if type atm
- 5. Указываем для 8-ой самой приоритетной очереди все 100 (т.е. для нее будет выполняться SP) и фиксированную полосу пропускания в 2048Кбит/с. Все остальные очереди будут делить оставшуюся полосу по РР в долях: 10/20/30/40/50/60/70. В нашем случае периодически пакеты будут проходить через вторую очередь (т.к. по умолчанию нулевой приоритет направляется во вторую очередь)

# \$ modify sched profile class name VOD classid 8 param1 100 param2 2048 param<sub>3</sub> 2048

6. связываем созданный schedule профайл с нужным ATM интерфейсом \$ modify atm port ifname atm-23 profilename VOD

# 10.2.3. Контроль полосы пропускания по потокам. Flow Based Rate Limiting.

Flow Based Rate Limiting позволяет выделять из входящего трафика, поступающего на устройство, отдельные потоки данных, основываясь на определенном признаке, и дифференцированно контролировать их полосу пропускания (гарантирует, что заданная скорость передачи пакетов заданного типа не будет превышена).

Для Upstream потока данных (рис.10-4) это позволяет дифференцированно производить ограничение скорости определенных типов предустановленных и пользовательских потоков данных, что снижает нагрузку на устройство (за счет уменьшения скорости или полного прекращения передачи нежелательных потоков), а также позволяет оператору связи строить различные типы сервиса, основываясь на данной технологии. Для Downstream данная технология также позволяет избавиться от паразитной и нежелательной нагрузки на устройство, приходящей по Uplink порту с Backbone сети. Применяется на Bridge интерфейсах устройства.

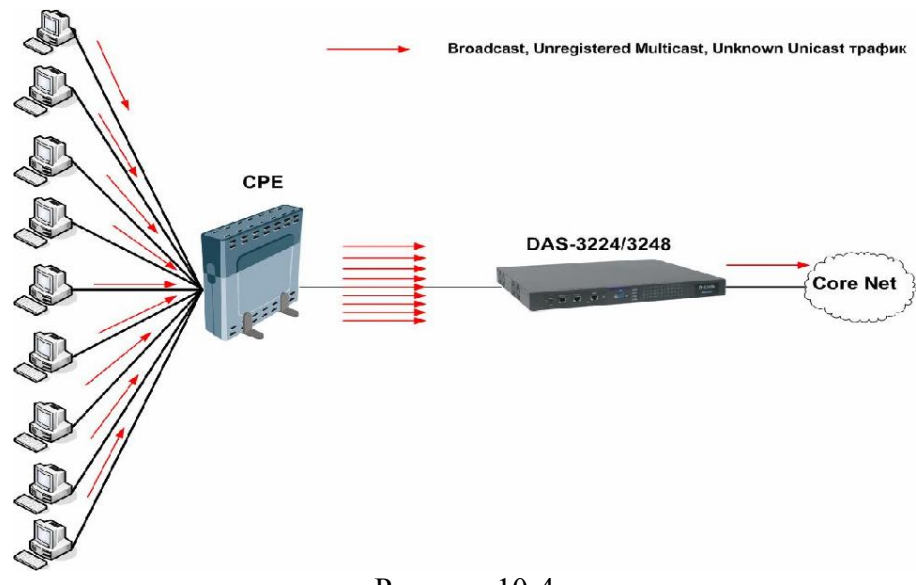

Рисунок 10-4

#### **10.2.3.1.Контроль предопределенных потоков.**

 Контроль потоков в DAS-3248 разделяется на два типа: для предопределенных в системе потоков и для установленных пользователем потоков (рис.10-5).

Примечание: В версиях внутреннего ПО DAS-3248 1.xx существовал упрощенный Rate Limiting (алгоритм только SRTCM и дейтвия над потоком только Allow (пропустить) и Drop (отбросить).

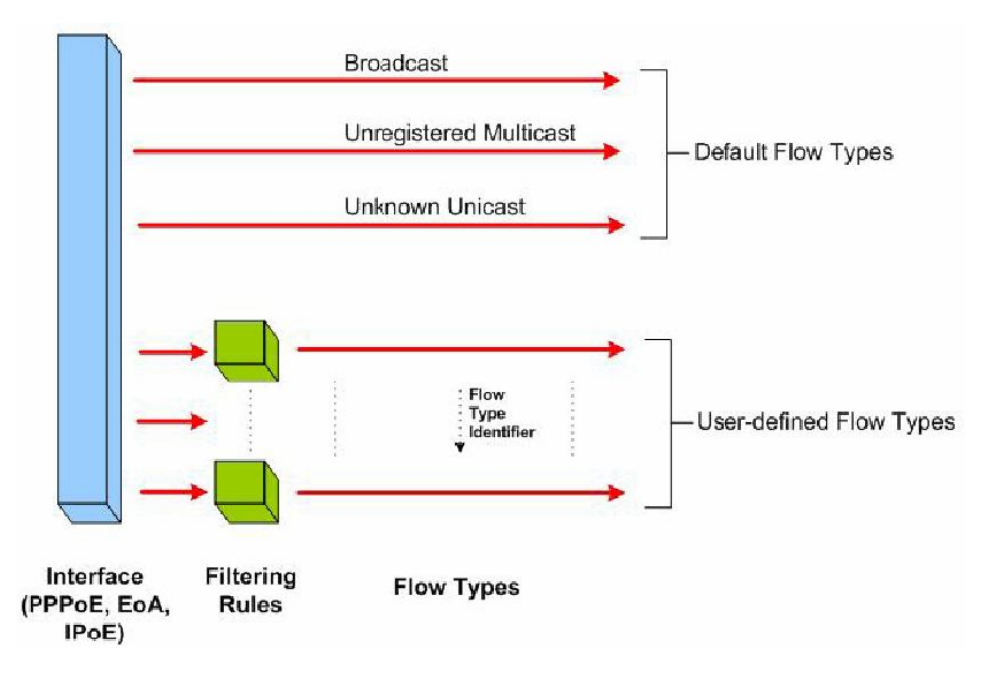

Рисунок 10-5

В системе имеется три предустановленных типа потоков трафика, по которым ведется контроль:

Broadcast – широковещательный поток данных;

Unregistered Multicast – пакеты от неизвестных системе групповых адресов;

Unknown Unicast – пакеты от неизвестных эникаст адресов.

Алгоритм конфигурирования контроля полосы пропускания для предопределенных типов:

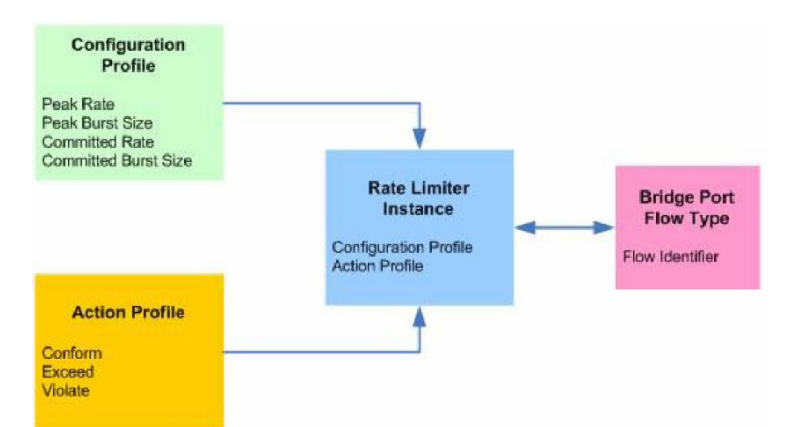

Рисунок 10-6. Алгоритм конфигурирования предопределенных типов потока

# 1. Создать RL профиль командой **create rl profile**

На первом этапе задаются параметры TBF.Также в этом пункте указывается единица измерения TBF (байты в секунду или пакеты в секунду)

Синтаксис команды для SRTCM:

**create rl profile info profileid profileid [ rate rate ] [ mbs mbs ] [ level packet| byte ] [ type** sr2cm **]**

где

typе sr2cm –выбор алгоритма (SRTCM )

level packet byte – единица измерения для параметров rate и burst (в пакетах или байтах);

rate – полоса пропускания;

mbs- размер буфера (burst);

Для TRTCM команда **create rl profile** имеет расширенный синтаксис:

**create rl profile info profileid profileid [ rate** rate **] [ mbs** mbs **] [ level** packet | byte **] [ type** sr2cm | trtcm **] [ peakrate** peakrate **] [ pbs** pbs **] ,**где

peakrate – Ограничение скорости первого буфера (Peak Rate)

pbs- Размер первого буфера (Peak Burst Size).

rate – Ограничение скорости второго буфера (Commited Rate)

mbs – Размер второго буфера Commited Burst Size

level packet| byte- единица измерения для параметров rate и burst (в пакетах или байтах) type sr2cm| trtcm –переключатель режима SRTCM или TRTCM

2. Создать RL Action Profile

На втором этапе указывается, какие действия необходимо предпринять с пакетами, которые прошли Rate Limiter (действие Conform) ,

или были отброшены (действие Violate) и Exceed (для TRTCM)

Действия настраиваются командой **create rl actionprofile info**

Синтаксис команды:

**create rl actionprofile info profileid** profileid [**result** conform|exceed|violate] [**action** drop|allow] [ **description** <name> ][ **actionval** actionval] [ **actionmask** actionmask]

Синтаксис команды:

**create rl actionprofile info profileid** profileid [**result** conform |violate] [**action** drop|allow]**,**где

**profileid** - Идентификатор Action Prolile

**result –** результат алгоритмов SRTRM и TRTCM

**action –** действие ( Allow - пропустить, Drop – отбросить, другие действия будут рассмотрены ниже.

**description** <name> **actionval** actionval **actionmask** actionmask – расширенные параметры Action (расширенные действия Action cмотрите ниже).

**Примечание:** параметры **actionval и actionmask обязательно** задавать в шестнадцатиричном виде ( 0x1,0x10 и т д).

3. Cоздать RL instance (связывает RL Profile c RL Action профиль) командой **create rl instance**

 Третий этап связывает параметры TBF с действиями, которые будут предприняты с потоком.

Синтаксис команды:

**create rl instance instanceid** instanceid **profileid** profileid **actionprofileid** actionprofileid ,

где instanceid, profileid, actionprofileid- идентификаторы RL Instance, RLProfile и RL Action Profile.

4. Приложить RL instance к требуемому Bridge интерфейсу командой **create bridge rlinstance map**

Синтаксис команды:

**create bridge rlinstance map [**portid all| portid] [**flowtype** bcast|unregmcast|unknownucast ][**instanceid** instanceid] **portid** all| portid – идентификатор бридж интерфейса, на который прикладывается RL Instance ( либо на все порты), **flowtype** bcast|unregmcast|unknownucast – идентификатор потока  **instanceid –** идентификатор RL Instance

# **10.2.3.2.Контроль пользовательских потоков.**

Кроме предустановленных типов в DAS-3248 возможен контроль полосы информационных потоков, тип которых определяется пользователем.

Различие в конфигурировании данной функции с контролем предопределенных потоков заключается лишь в том, что Rate Limiter используется для контроля только определенные пользователем потоки, выделенные с помощью фильтров (Generic Filter) на входном интерфейсе. Для этого используются правила Generic Filter с действием **action ratelimiter.**

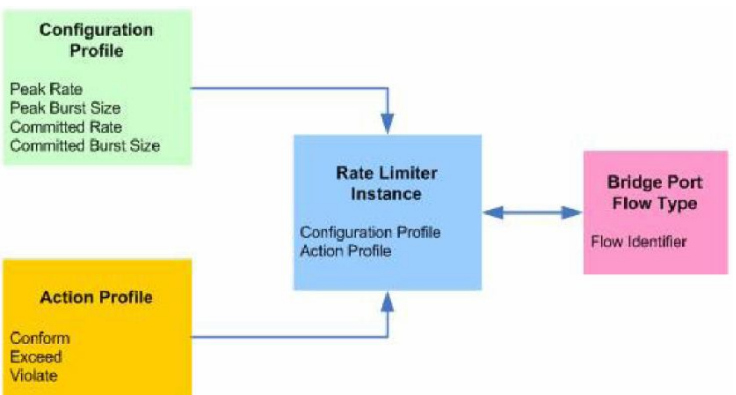

Рисунок 10-7. Алгоритм конфигурирования пользовательских типов потоков

Алгоритм конфигурирования контроля полосы пропускания для предопределенных типов отражен на рисунке 10-7.

Порядок действий алгоритма:

1.Создать правило фильтрации (Generic Filter) для выделения нужного потока данных и включить его в работу командой **create filter rule** (см. Главу 9)

2.Привязать правило к интерфейсу, на котором будет осуществляться Rate Limiting командой

**\$create filter rule map** (см. Главу 9).

3.Cоздать Rate Limiter (RL) Profile **\$create rl profile info**

## Синтаксис команды для SRTCM:

**create rl profile info profileid profileid [ rate rate ] [ mbs mbs ] [ level packet| byte ] [ type** sr2cm | trtcm **]** где typе sr2cm| trtcm –переключатель режима SRTCM или TRTCM level packet| byte – единица измерения для параметров rate и burst (в пакетах или байтах); rate – полоса пропускания; mbs- размер буфера (burst);

# Для TRTCM команда **create rl profile** имеет расширенный синтаксис:

**create rl profile info profileid profileid [ rate** rate **] [ mbs** mbs **] [ level** packet | byte **] [ type** sr2cm | trtcm **] [ peakrate** peakrate **] [ pbs** pbs **] ,**где

peakrate – Ограничение скорости первого буфера (Peak Rate)

pbs- Размер первого буфера (Peak Burst Size).

rate – Ограничение скорости второго буфера (Commited Rate)

mbs – Размер второго буфера Commited Burst Size

level packet| byte- единица измерения для параметров rate и burst (в пакетах или байтах) type sr2cm| trtcm –переключатель режима SRTCM или TRTCM

4.Создать RL Action Profile **\$create rl actionprofile info** Синтаксис команды:

**create rl actionprofile info profileid** profileid [**result** conform|exceed|violate] [**action** drop|allow|sendtocontrol|copytocontrol|modifytos|setbaclevel] [ **description** <name> ] [ **actionval** actionval] [ **actionmask** actionmask] **,**где

**profileid** - Идентификатор Action Prolile

**result –** результат алгоритмов SRTRM и TRTCM

**action –** действие ( Allow - пропустить,Drop – отбросить, другие действия будут рассмотрены ниже.

**description** <name> **actionval** actionval **actionmask** actionmask – расширенные параметры Action (расширенные действия Action cмотрите ниже).

5.Cвязать RLProfilе и RL Action Profile путем создания RL Instance **create rl instance info**

Синтаксис команды:

**create rl instance instanceid** instanceid **profileid** profileid **actionprofileid** actionprofileid ,

где instanceid, profileid, actionprofileid- идентификаторы RL Instance, RLProfile и RL Action Profile.

6.Связать RL Instance c портом и его типом **create bridge rlinstance map**

Синтаксис команды:

**create bridge rlinstance map [portid** all| portid] [**flowtype** flotypeid ][**instanceid** instanceid], где

**portid** all| portid – идентитфикатор бридж интерфейса на который прикалдывается RL Instance ( либо на все порты),

**flowtype** flotypeid – идентификатор потока ( должен совпадать с параметром actionval действия ratelimiter в правиле Generic Filter).

**instanceid –** идентификатор RL Instance

# **10.2.3.3.Расширенные действия Action.**

Кроме простых действий: allow (пропустить данные потока для дальнейшей обработки) или drop (отбросить данные) в алгоритмах SRTCM и TRTCM можно указывать более сложные действия:

**Sendtocontrol**- Передает поток в ControlPlane, что дает возможность дополнительной обработки потока приложениями (процессами), зарегистрированными в Control Plane (например, IGMP Snooping). При конфигурировании действия **Sendtocontrol** вы должны определить следующие параметры:

- Имя приложения, которое получает пакеты. Ее имя должно определяться в правиле фильтра Generic Filter (см. Главу 9).
- Traps enabled/disabled.

Раньше, все пакеты потоков, которые помечены действием sendtocontrol и copytocontrol передавались в ControlPlane зарегистрированным в них приложениям. Эта схема обработки потока имела две проблемы:

- На обработке этих пакетов значительно терялась мощность системы (в том числе процессора);

- ControlPlane и DataPlane очереди могли быть переполнены пакетами единственного потока. Большой поток этих пакетов мог вызывать отказ в обслуживании пакетов другого типа, также приходящих для обработки в ControlPlane, что являлось особенно серьезным, если данный поток представлял собой атаку (злонамеренно сформированный поток).

Для того чтобы решить эти проблемы, был введен новый параметр trap level для действий sendtocontrol и copytocontrol. Эта ловушка работает следующим образом: - Если Traps disabled, то все пакеты из потоков с действиями sendtocontrol и copytocontrol передаются ControlPlane.

- Если Traps enabled, только по одному пакету из потоков с действиями sendtocontrol и copytocontrol передаются ControlPlane. Остальные пакеты передаются вызывающему приложению только тогда, когда процесс показывает свою готовность к получению новых пакетов через запрос к ControlPlane через пакетный фильтр. Если приложение пока не готово к получению новых данных, пакеты или молча отбрасываются (в случае sendtocontrol действия) или обрабатываются отдельно (в случае copytocontrol действия).

• Control Flow ID. Идентификатор потока. Все потоки попадают в одну и туже очередь с дисциплиной DP-SP на интерфейсе. Это сильно затрудняет проведение приоритезации потоков в Сontrol Plane.Для решения этой проблемы и дифференции потоков данных с действиями Sendto Control и СopytoControl проблемы был введен параметр Control flow ID.

**Copytocontrol**- Копирует поток в ControlPlane. Имеет те же параметры и тоже назначение, что и Sendtocontrol, за исключением того, что поток не перенаправляет, а только копируется в Control Plane, что дает возможность его дальнейшего форвардинга. ( подробнее см. Главу 9).

**Modifytos**- Изменяет поле TOS в заголовке IP пакета.

Требует задания нового значения TOS и битовой маски.

В маске если битовая позиция содержит 1, то соответствующий бит в области TOS переписывается соответствующим битом нового значения. Если битовая позиция содержит 0, то соответствующий бит в поле области TOS остается неизменным.

8 битовое поле TOS в заголовке IP пакета используется в различных целях и в различных ситуациях.

Например, при использовании в DiffServ ,где DSLAM ведется себя как оконечное устройство (edge), Вам нужно модифицировать первые 6-битовый области TOS (которые формирует DSCP область) в классификации потока.

В некоторых других сценариях, каждый отдельный бит TOS может иметь свое назначение. Кроме того, в сети передачи данных операторов связи могут быть введены свои уникальные реализации, обеспечивающие прогрессивные способы интерпретации области TOS.

**Setbaclevel**- уставливает Buffer Admission Control (BAC).

BAC level является механизмом исключения перегрузки в DAS-3248. В этом механизме, пакеты могут быть выборочно отброшены выборочно в выходных очередях системы в зависимости от уровня загруженности очереди.

Существует два уровня BAC:

 BAC уровень 0 -означает, что пакет не должен быть отброшен прежде, чем буфер очереди не переполнится.

• ВАС уровень 1 -означает, что пакет должен был отброшен, если уровень занятости очереди выше сконфигурированного порога. Этот порог сконфигурирован для каждого типа трафика, используя Traffic Class Parameters Table.

# 10.2.3.4. Примеры конфигурирования Flow Based Rate Limiting

Пример 1. Конфигурирование контроля предопределенного (широковещательныного) потока ланных на основе SRTCM:

1. Создать RL профиль: \$ create rl profile info profileid 2 rate 2 mbs 4 level packet

2. Созлать RL Action Profile

S create rl actionprofile info profileid 2 result conform action allow \$ create rl actionprofile info profileid 2 result violate action drop

3. Связать rl profile и rl action profile путем создания RL instance \$ create rl instance info instanceid 2 profileid 2 actionprofileid 2

4. Приложить rl instance к Bridge интерфейсу Screate bridge rlinstance map portid 1 flowtype beast instanceid 2

Пример 2. Использование Flow-based Rate Limiting с применением SRTCM для пользовательского типа потока.

1. Создать правило фильтрации (Generic Filter) для выделения нужного потока данных и включить его в работу

\$ create filter rule entry ruleid 4 action ratelimiter actionval 0x10 \$ create filter subrule ip ruleid 4 subruleid 1 srcipaddrfrom 192.168.100.1 dstipaddrfrom 192.168.100.253 srcaddrcmp eq dstaddrcmp eq \$ modify filter rule entry ruleid 4 status enable

2. Привязать правило к интерфейсу, на котором будет осуществлятся Rate Limiting \$ create filter rule map ifname eth-1 stageid 1 ruleid 4

3. Создать Rate Limiter (RL) Profile \$ create rl profile info profileid 3 rate 32768 mbs 4096 level byte

4. Создать RL Action Profile

\$ create rl actionprofile info profileid 3 result conform action allow \$ create rl actionprofile info profileid 3 result violate action drop

5. Связать RLProfile и RL Action Profile путем создания RL Instance \$ create rl instance info instanceid 3 profileid 3 action profileid 2

6. Связать RL Instance с портом и его типом \$ create bridge rlinstance map portid 385 flowtype 16 instanceid 2 Пример3. Использование Flow-based Rate Limiting с применением TRTCM для контроля пользовательского типа потока.

1. Создать правило фильтрации (Generic Filter) для выделения нужного потока данных и включить его в работу

\$ create filter rule entry ruleid 4 action ratelimiter actionyal 0x10 Screate filter subrule ip ruleid 4 subruleid 1 srcipaddrfrom 192.168.100.17 dstipaddrfrom 192.168.100.253 srcaddrcmp eq dstaddrcmp eq \$ modify filter rule entry ruleid 4 status enable

2. Привязать правило к интерфейсу, на котором будет осуществлятся Rate Limiting \$ create filter rule map ifname eoa-1 stageid 1 ruleid 4

3. Создать Rate Limiter (RL) Profile

\$ create rl profile info profileid 3 rate 32768 mbs 4096 level byte type trtcm peakrate 65535 pbs 8192

4 Созлать RL Action Profile \$ create rl actionprofile info profileid 3 result conform action allow \$ create rl actionprofile info profileid 3 result exceed action setbaclevel actionval 0x1

\$ create rl actionprofile info profileid 3 result violate action drop

5. Связать RLProfile и RL Action Profile путем создания RL Instance \$ create rl instance info instanceid 3 profileid 3 actionprofileid 3

6. Связать RL Instance с портом и его типом \$ create bridge rlinstance map portid 1 flowtype 16 instanceid 3

# 10.2.4. Контроль полосы входного потока (IRL).

Input Rate Limiting (IRL) применяется для обеспечения заданного контрактным соглашением оператора связи (провайдера) с клиентом скорости Upstream потока данных и/или защиты очередей устройства от перегрузки несанкционированными потоками ланных.

Данная функция применяется, поскольку регулирование потока данных с помощью профилей dsl портов (рассмотрены в главе 3) не является правильным поведением для оператора связи (провайдера). DSL порты и профили характеризует параметры линии на физическом уровне и полоса, заданная им, не является достаточным основанием для констатации факта обеспечения контрактной скорости, заявленной оператором связи клиенту.

Часто контрактные обязательства провайдера распространяются только на определенные типы протоколов, пакетов и т. д.

Таким образом, передача других типов пакетов может быть или осуществлена ими с низшим приоритетом или вообще не осуществляться.

Для реализации этого функционала используется совместное использование функции IRL с другими функциями.

Конфигурирование IRL IRL конфигурируется на ATM VC (AAL5) интерфейсах устройства.

# **IRL использует технологию TBF и алгоритмы SRTCM и TRTCM, рассмотренные в начале данной главы.**

1.Создать IRL профиль, в котором указать параметры TBF и необходимые алгоритма анализа пакетов. Для этого используется команда **create irl profile.**

Синтаксис команды: **create irl profile profilename** profilename [ **irltype** sr2cm|trtcm ] [ **cir** cir][ **cbs** cbs] [ **pir** pir] [**pir** pir ][ **conformaction** colorgreen][ **exceedaction** drop|coloryellow ] [ **violateaction** drop|coloryellow], где profilename – имя IRL профиля **irltype** sr2cm|trtcm –выбор алгоритма SRTCM или TRTCM cir – Сommited Rate ( Скорость первого буфера) cbs – Commited Burst Size ( Емкость первого буфера) pbs – Peak Burst Size (Емкость второго буфера) pir – Peak Rate ( Скорость второго буфера).  **conformaction** colorgreen – действие по результату Conform **exceedaction** drop|coloryellow – действие по результату Exceed  **violateaction** drop|coloryellow – действие по результату Violate

2.Привязать IRL профиль к интерфейсу AAL командой **create irl map**

Синтаксис команды: **create irl map ifname** ifname **profilename** profilename, где ifname- имя AAL интефеса profilename – имя IRL профиля.

Пример конфигурирования IRL: 1. Cоздать IRL Profile **create irl profilename gold irltype trtcm cir 1000 cbs 400 pir 2000 pbs 12000 conformaction colorgreen exceedaction coloryellow violation drop** 2.Приложить IRL Profile к интерфейсу: **create irl map aal5-3 profilename gold** 

# **10.2.5.Контроль полосы выходного потока (ORL)**

Является третьим инструментом, контролирующим полосу пропускания, и предназначен для контроля потока данных, выходящего из устройства.

ORL работает на уровне ATM интерфейсов (для контроля полосы пропускания Downstream потока) и на уровне Ethernet интерфейсов (для контроля полосы Upstream потока).

Основное назначением ORL на ATM портах – это регулирование контрактной скорости Downsteam потока данных, передающегося к клиентам.

Функция ORL применяться, поскольку регулирование потока данных с помощью профиля dsl портов ( рассмотрены в главе 3) не является правильным поведением для оператора связи ( провайдера). DSL порты и профили характеризует параметры линии на физическом уровне и полоса, заданная им, не является достаточным основанием для констатации факта обеспечения контрактной скорости, заявленной оператором связи клиенту.

Основным назначением ORL на Ethernet портах является контроль полосы суммарного потока выходящего из DSLAМ. Данный поток является суммой клиентских потоков и позволяет устройству быть более гибким. Кроме того, данная функция может применяться, например, для обеспечения контроля потока в случае использования оператором сторонних каналов связи (когда оператор связи использует ограниченный по скорости платный Uplink канал).

Конфигурирование ORL для ATM интерфейсов вкратце уже было затронуто в главе 3 при создании профиля dsl порта.

ORL конфигурируется параметром ORL в командах:

**create atm port** [**Orl** Orl] **modify atm port** [**Orl** Orl] ,где  **Orl** Orl – параметр, задающий ORL ограничение скорости потока (задается в Кбит/c).

ORL для Ethernet интерфейсов конфигурируется параметром ORL в командах

**create ethernet intf** [**Orl** Orl] **modify Ethernet intf** [**Orl** Orl] ,где  **Orl** Orl – параметр, задающий ORL ограничение скорости потока (задается в Мбит/c).

# **10.2.6. Профили очередей (Traffic Class Profile).**

Traffic Class Profile представляет собой профиль для параметров входных очередей устройства.

По умолчанию в системе сконфигурированы Traffic Class Profile с profileid 1 для ATM портов, и Traffic Class Profile с profileid 2 для Ethernet портов.

Traffic Class Profile может использоваться совместно с IRL для контроля перегрузки DSLAМ пакетами неприоритетных потоков данных клиента. Для этого конфигурируется порог срабатывания IRL (в процентном отношении от размера очереди). После достижения этого порога, только прошедшие IRL пакеты будут пропускаться в систему, остальные будут отброшены.

Кроме того, возможно условное срабатывание защиты очередей, используя Flow Based Rate Limiting и Generic Filter Rule с действиями Buffer Admission Control (BAC Control). Подробнее читайте об этом в соответствующих разделах, посвященных описанию этих технологий.

Вы можете сконфигурировать cвои параметры Traffic Class Profile через команду **modify trfclass profile class**.

Команды Traffic Class Profile:

**modify trfclass profile class**

Описание команды: Задать параметры класса трафика (очередей устройства) Синтакcис команды:

**modify trfclass profile class profileid** profileid **classid** classid **size** size [**thrshld1** thrshld1],

где profileid – ID Traffic Class Profile

classid – ID внутренней очереди

Size – размер класса трафика (очереди). Принимает значения от 1 до 64.По умолчанию 64.

thrshld1 – процентное заполнение очереди, начиная с которого начинает работать IRL.

Пример: Изменить параметры **trfclass profile** профиля по умолчанию (для очередей ATM ) на срабатывание IRL при 80 процентном заполнении для 4 очереди. Размер очереди оставить неизменным.

**\$modify trfclass profile class profileid** 1 **classid** 4 **thrshld1** 80

# **11.Упрощенный командный (CLI) режим. Применение. Примеры**

# **11.1.Назначение упрощенного (пользовательского) командного режима. Принципы и основные команды**

Упрощенный командный (пользовательский) режим представляет собой специально созданный для удобства пользователя режим, часть команд в котором представляют собой макрокоманды.

То есть, одна команда упрощенного режима может заменять собой иногда несколько команд обычного (назовем его инженерным) командного режима.

Пример - изменение параметров интерфейсов устройства. Как правило, обычный (инженерный) режим требуется, чтобы статус интерфейса сначала был переведен в состояние disable (административно выключен), затем изменены его параметры, затем он будет административно включен. Таким образом, требуется как минимум три команды инженерного режима. Упрощенный (назовем его пользовательским) режим позволяет сделать это изменение одной командой.

Однако следует помнить, что команды пользовательского режима созданы только для осущетсвления наиболее частых типовых функций.

Тонкие же настройки по-прежнему стоит осуществлять с помощью инженерного режима.

Для переключения между пользовательским и инженерным режимом CLI существуют две команды, которые нигде в устройстве не отображаются (в том числе и в подсказке):

**usermode-** перевод устройства в пользовательский СLI режим. Вид приглашения командной строки в этом случае меняется на:  $\rightarrow$ 

**engmode**- перевод устройства в инженерный СLI режим.

Вид приглашения командной строки в этом случае меняется на: \$

Пользовательский CLI режим представляет собой дерево вложенных меню команд. (дерево команд показано в пункте 11.2)

Для перехода в корень дерева на любом уровне используется команда- **top** Для перехода на один уровень вверх – **exit.**

Для выхода из CLI- **logout.**

В пользовательском (упрощенном командном) режиме, также как и в инженерном, существует автодобавление команды по первым символам клафишей TAB.

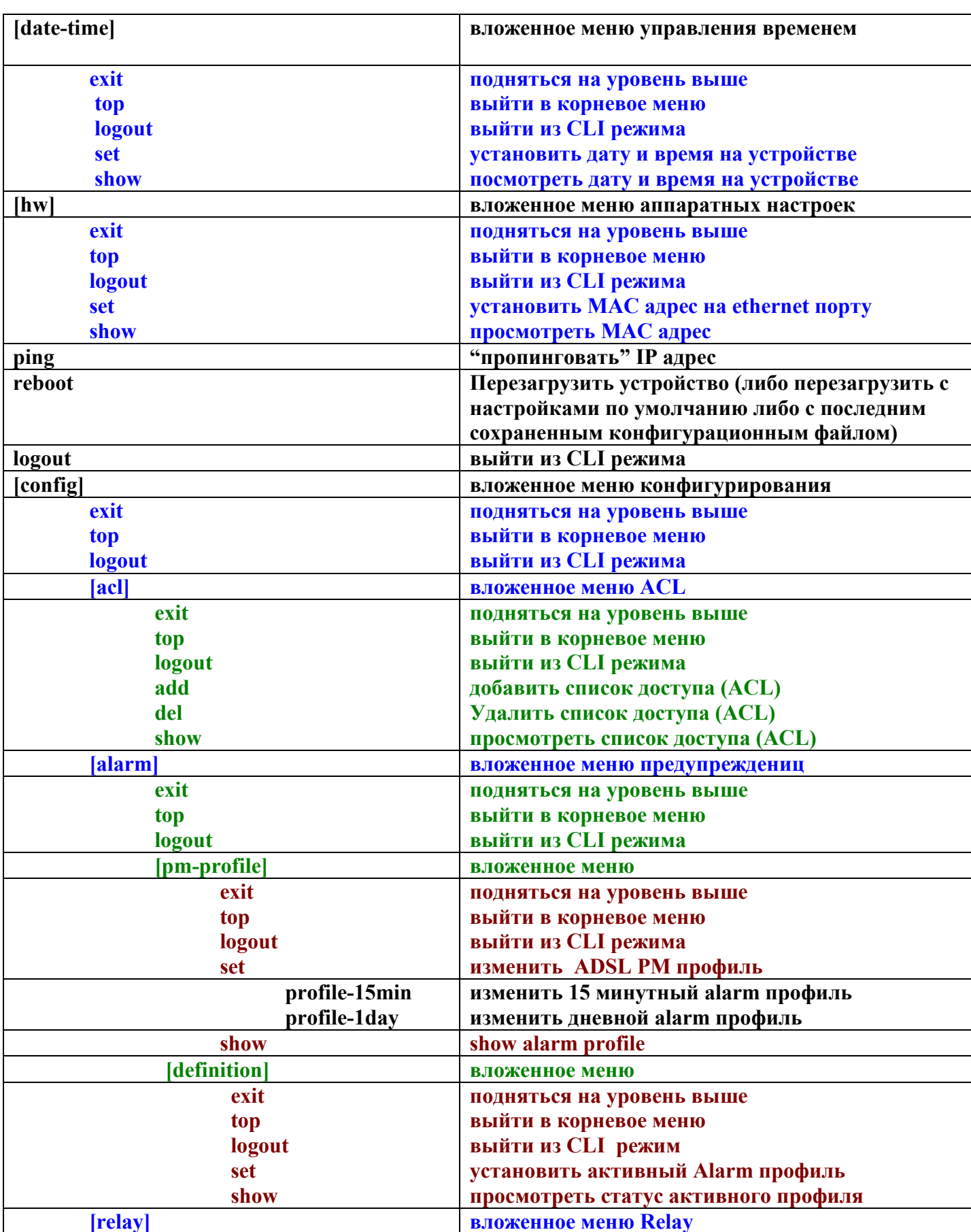

# 11.2. Дерево команд упрощенного командного режима.

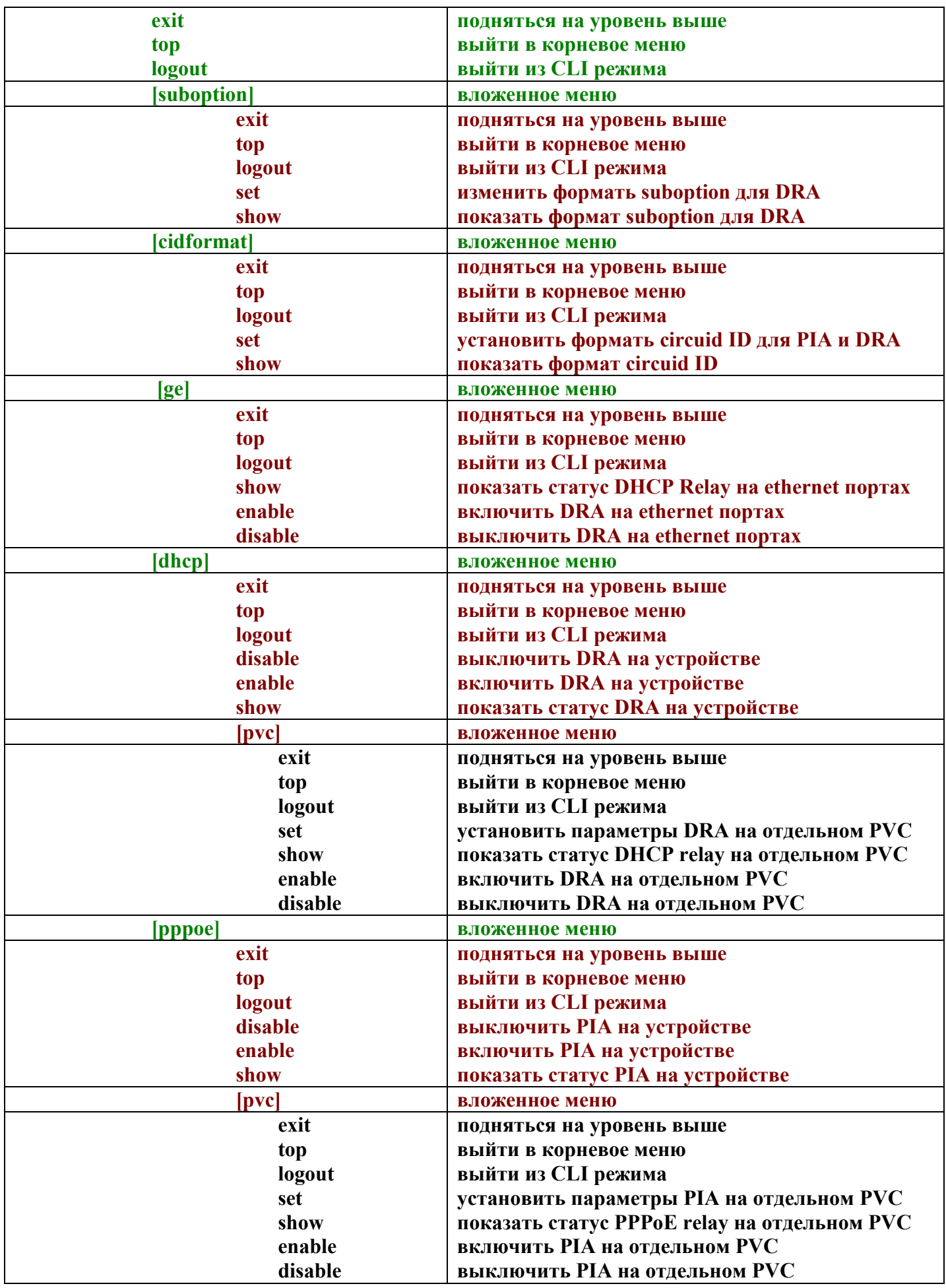

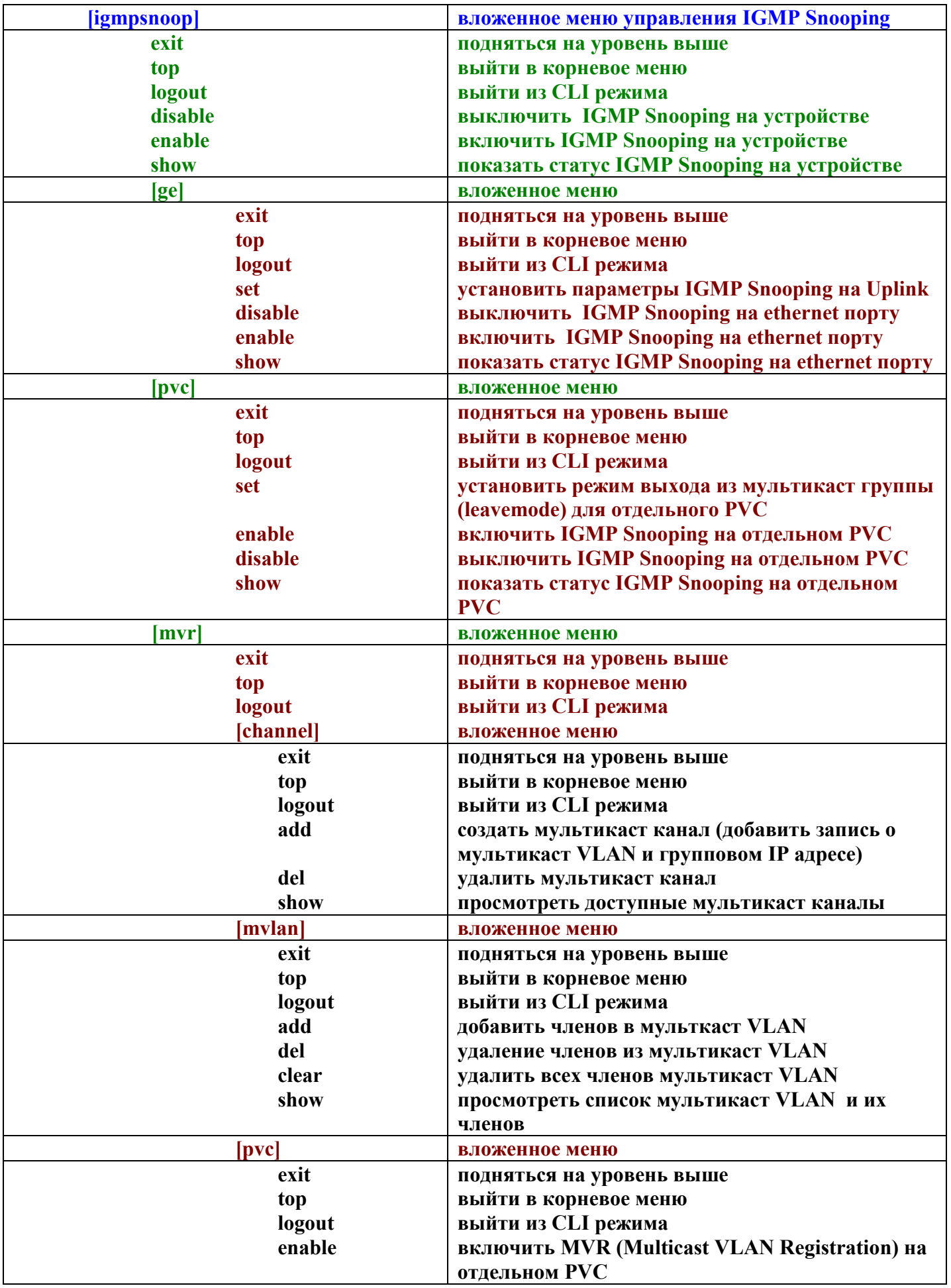

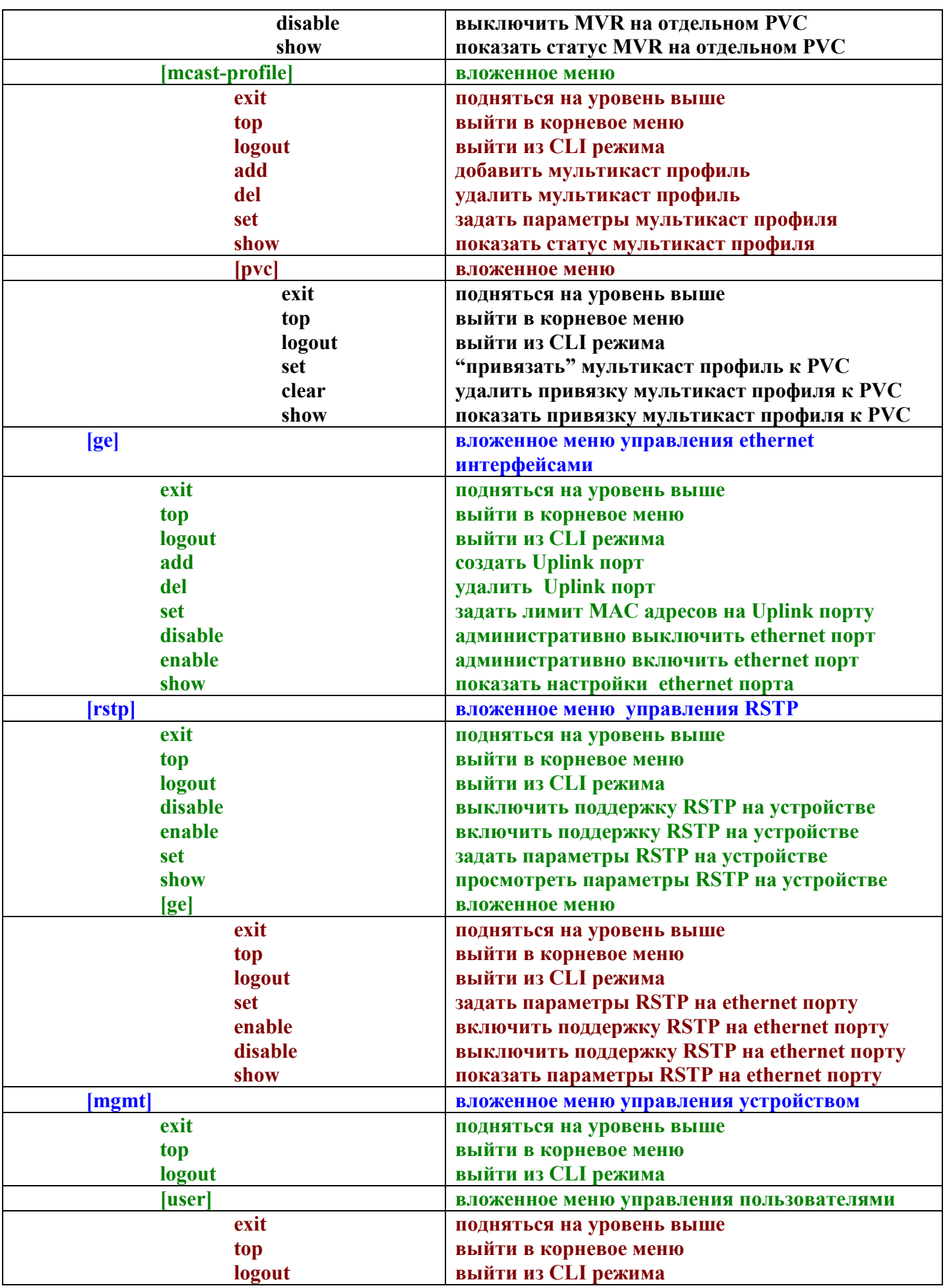

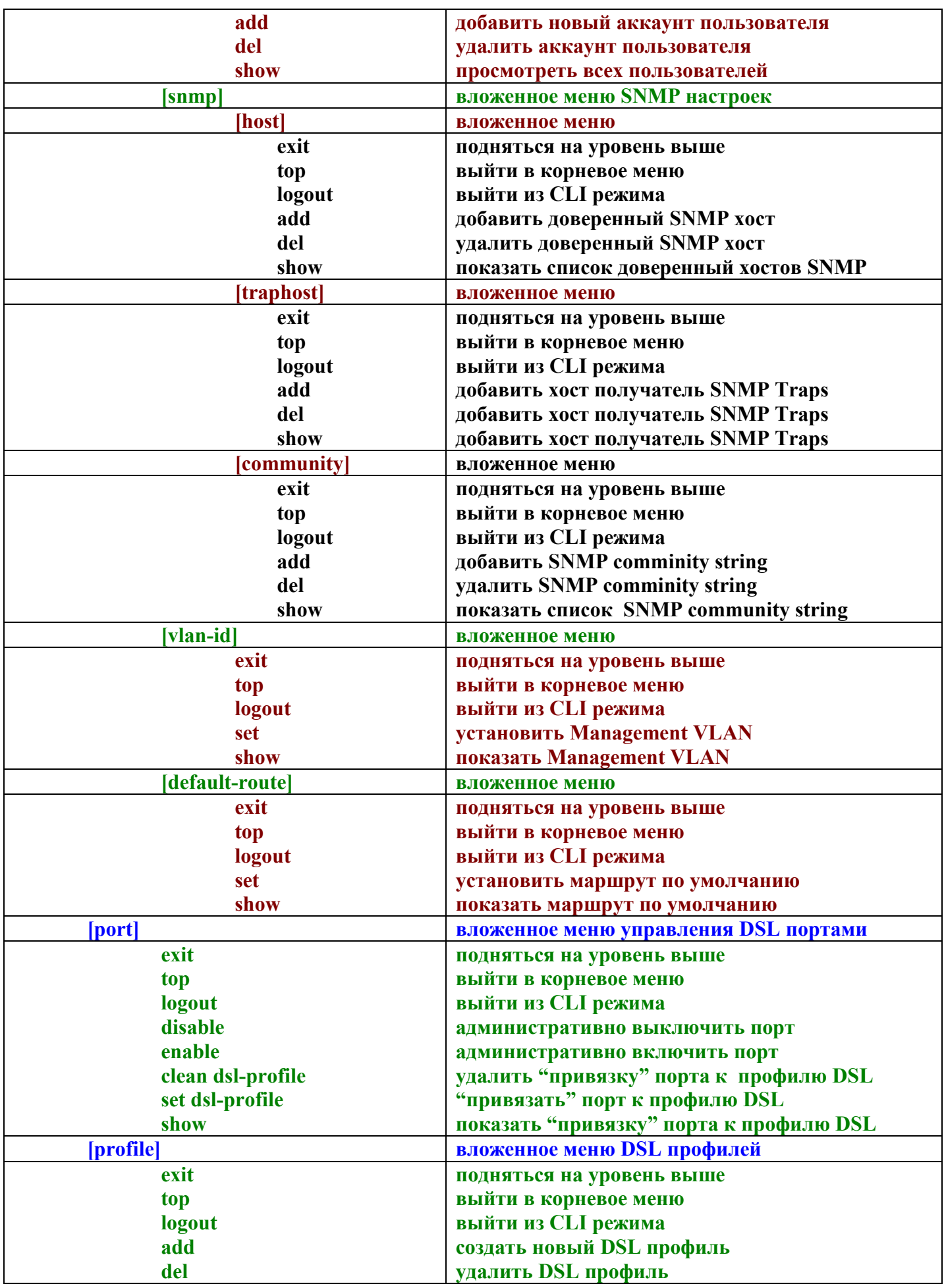

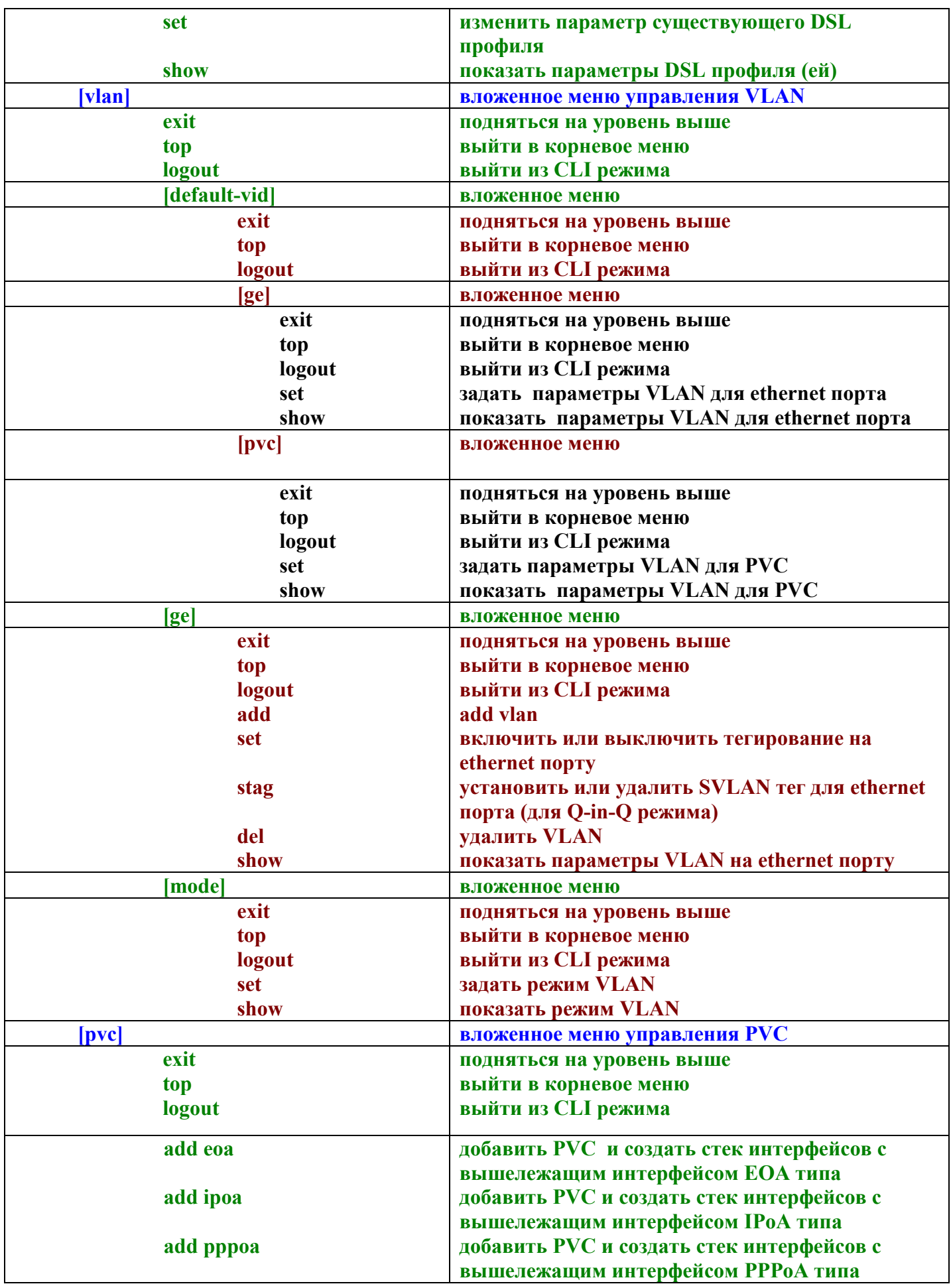

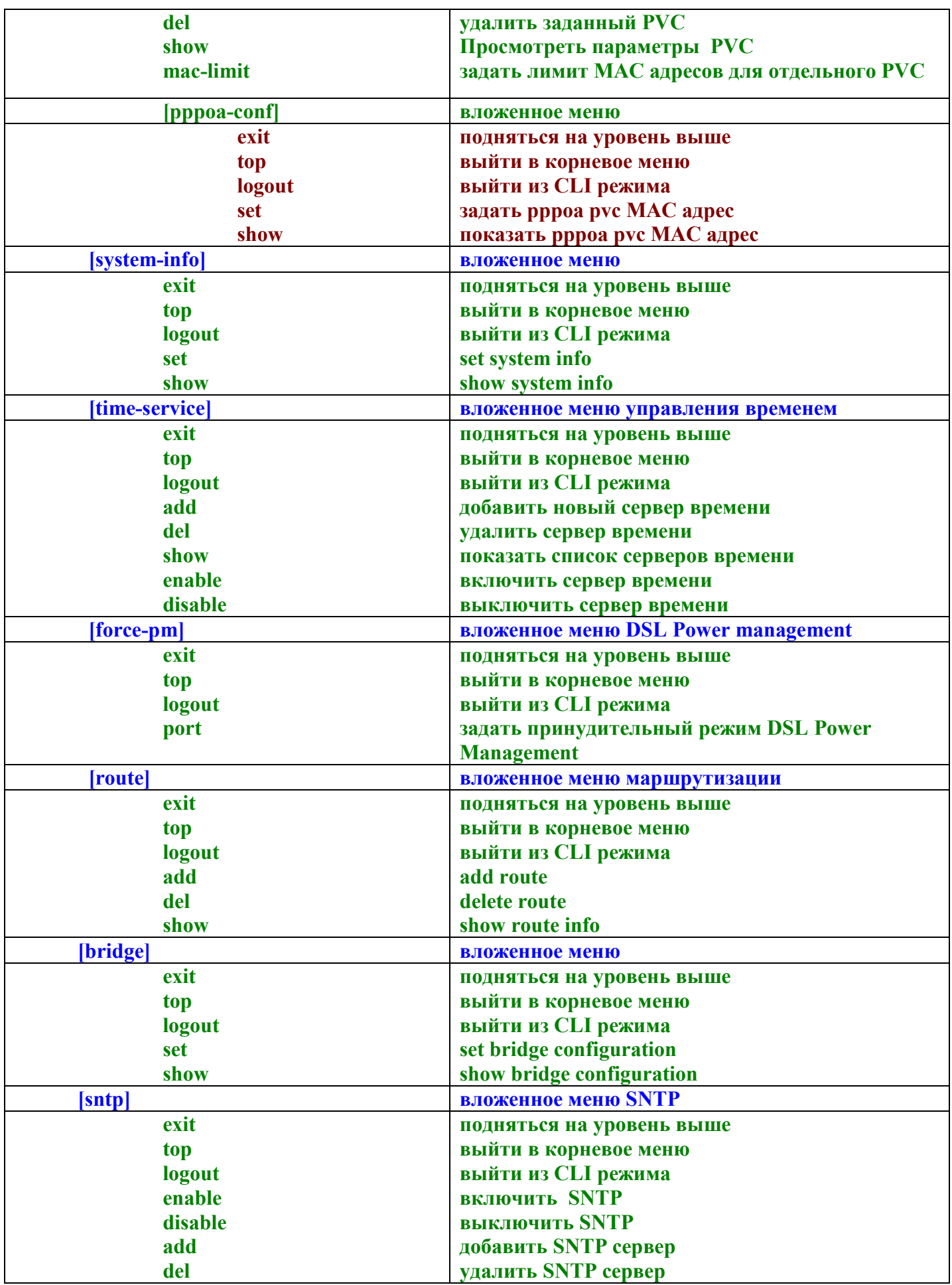

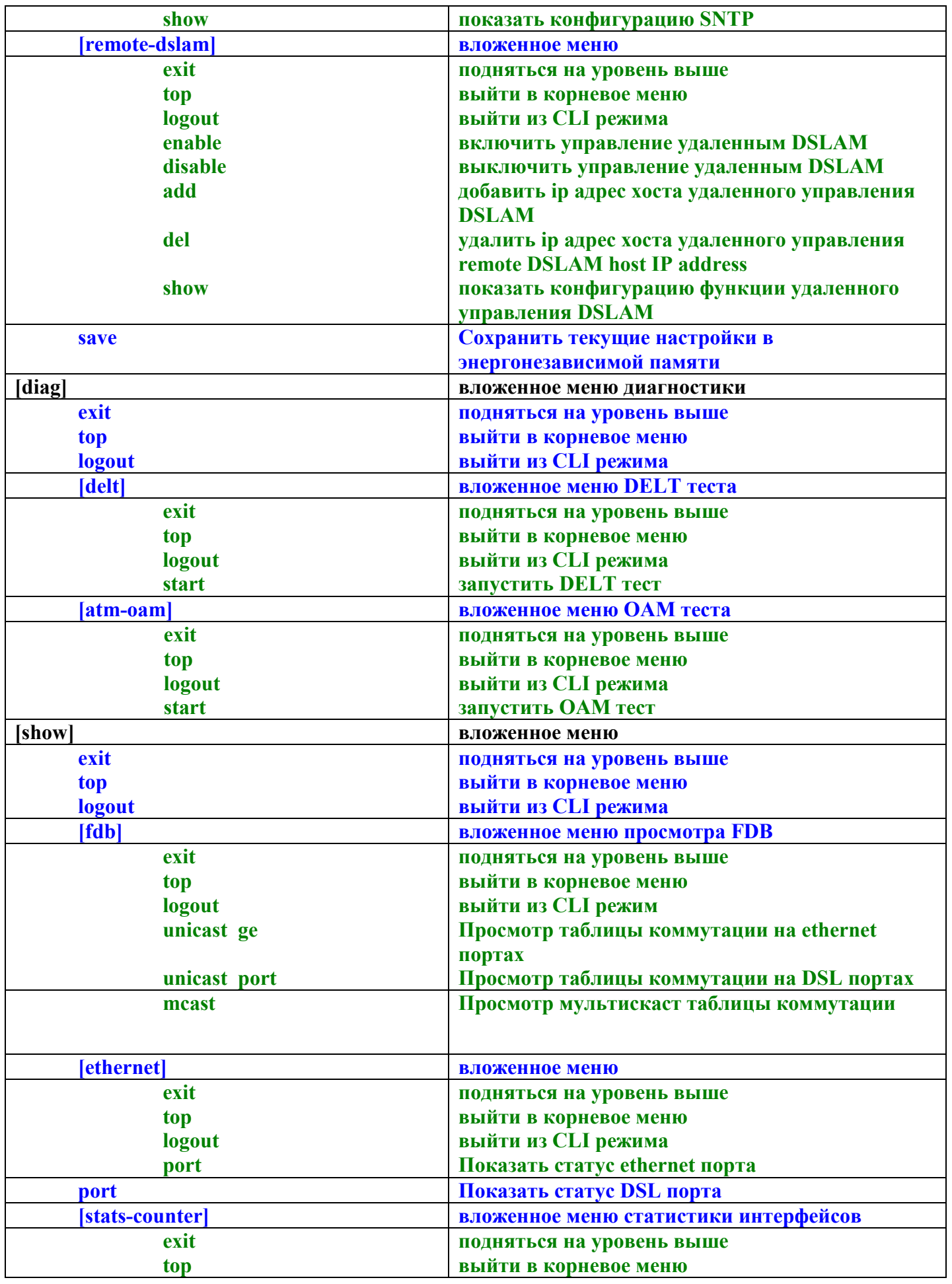

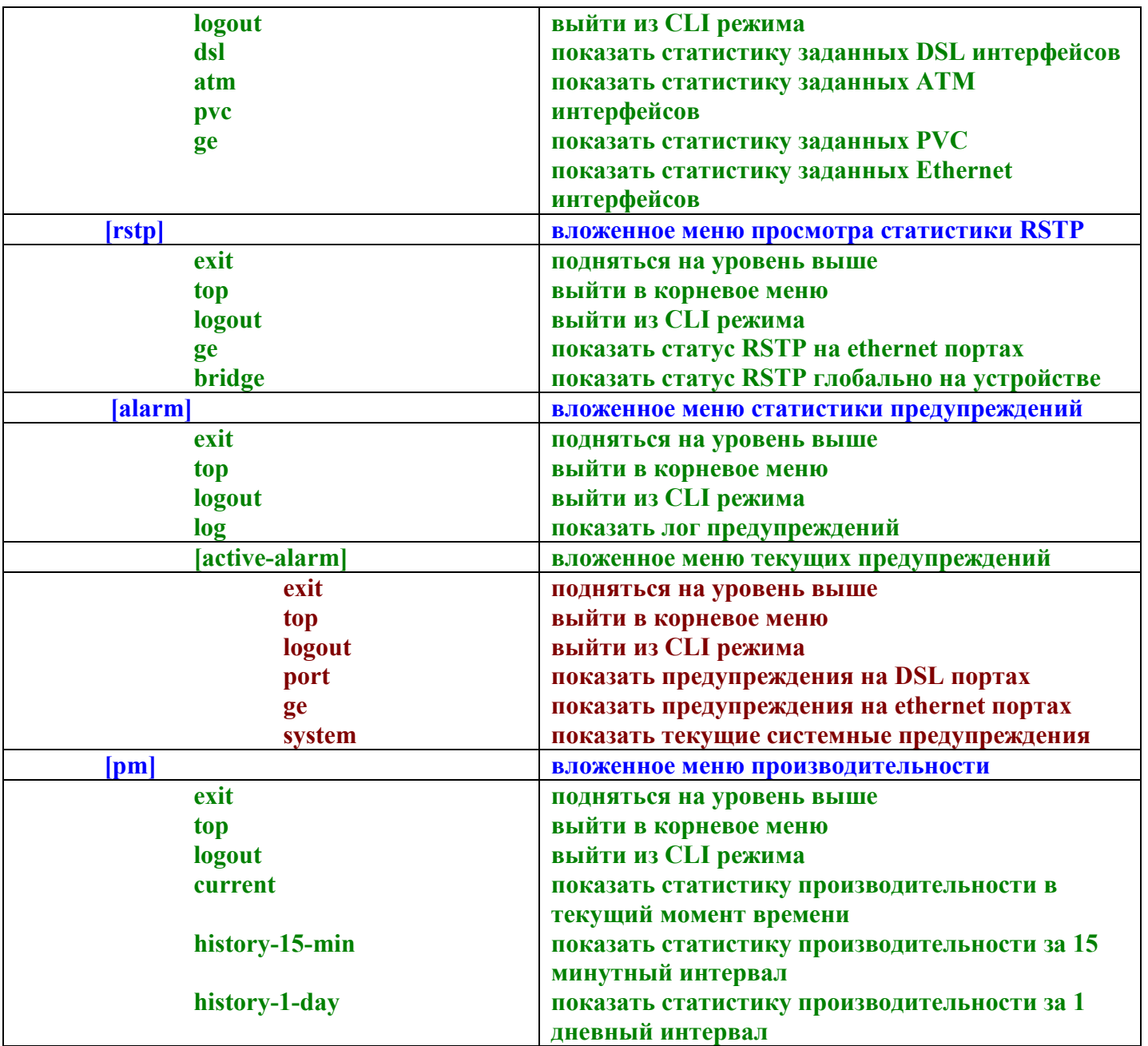

# **11.3.Синтаксис команд упрощенного командного режима.**

# **11.3.1. Аппаратные команды**

**/hw>show Описание**: Просмотр MAC адресов интерфейсов Uplink **Пример Экранного вывода**:GE-1 MAC Address: 00:bb:cc:dd:ee:f1

GE-2 MAC Address: 00:bb:cc:dd:ee:f2

**/hw>set**

**Описание:** сменить MAC адрес на Uplink интерфейсе **Синтаксис команды**: set mac1 <mac> mac2 <mac>

Где,

[mac1] MAC адрес eth-1

[mac2] MAC адрес eth-2

**Пример**: set mac1 00:19:DF:ED:8F:3C

# **11.3.2. Общие команды управления устройством.**

#### **11.3.2.1. Общие команды.**

#### **/reboot**

**Описание:** Программная перезагрузка устройства **Синтаксис команды**: **reboot [config <config-type>]** Где,

 **[config] (default | last)** конфигурационный файл, с которым перезагружается устройство (последний или заводской)

#### **Примеры:** reboot

reboot config default

# **/config>save**

**Описание:** Cохранение текущих настроек устройства в энергонезависимой памяти

# **/date-time>show**

**Описание:** Показывает текущее время и часовой пояс на устройстве

#### **Экранный вывод:**

System Date: 2008-01-01 System Time: 05:01:31 System Timezone: GMT+300

## **/date-time>set**

|

**Описание:** Настроить текущее время и часовой пояс на устройстве **Синтаксис команды** set date <date> time <time> timezone <timezone> Где:

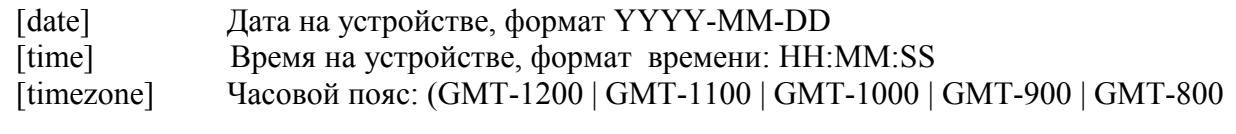

GMT-700 | GMT-600 | GMT-500 | GMT-400 | GMT-330 | GMT-300 | GMT-200 | GMT-100 | GMT+000 | GMT+100 | GMT+200 | GMT+300 | GMT+400 | GMT+500 | GMT+530 | GMT+600 | GMT+630 | GMT+700 | GMT+730 | GMT+800 | GMT+900 | GMT+930 | GMT+1000 | GMT+1200)

## **11.3.2.2 Команды управления пользователями.**

**/config/mgmt/user>show Описание:** Просмотр таблицы пользователей **Экранный вывод:**

User Name Privilege

 **-------------------------------------------------------------- ---------**

Admin admin

#### **/config/mgmt/user>add**

**Описание:** Добавление пользователя

**Синтаксис команд**: add username <user-name> password <password> privilege

<user|admin>

Где:

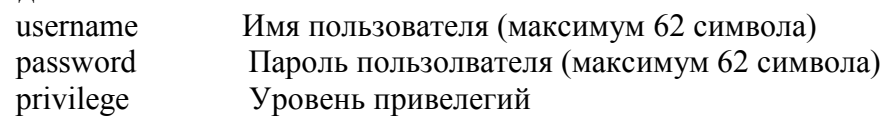

#### **11.3.2.3 Команды управления SNMP.**

#### **/config/mgmt/snmp/community>show**

**Описание:** Просмотр SNMP Сommunity string

#### **Экранный вывод:**

 Community Name Access ------------------------------------ public  $r/w$ 

## **/config/mgmt/snmp/community>add**

**Описание:** Добавление сommunity string

**Синтаксис команд**:add community <name> <ro|rw>

**Где:**

<name>: Имя community string (максимум 62 символа)

 $\leq$ auth>: (ro | rw) права comminity (ro- только на чтение, rw- чтение и запись) **Пример**: add community public rw

## **/config/mgmt/snmp/community>del**

**Описание:** Удаление сommunity string **Пример**: del community public

#### **/config/mgmt/snmp/host>show**

**Описание:** Просмотр списков доверенных хостов SNMP **Экранный вывод:**

Host Address Community Name

--------------- -----------------------------------------------------------

192.168.7.121 public

## **/config/mgmt/snmp/host>add**

**Описание:** Добавление доверенного хоста SNMP **Синтаксис команд:** add ip <ip> community <community> Где: ip IP адрес хоста<br>community Имя community community Имя community string **Пример:** add ip 192.168.7.121 community public

#### **/config/mgmt/snmp/traphost>show**

**Описание:** Просмотр списков хостов получаетелей предупреждений (SNMP Traps) **Экранный вывод:**

**Trap Host** Port Version Community .------------ ----- ------- --------192.168.7.121 162 v2c public

#### **/config/mgmt/snmp/traphost>add**

**Описание:** Добавление хоста получателя SNMP Traps **Синтаксис команд:** add ip <ip> community <community> [version <version>] [port <port>]

Где: ip IP адрес хоста community Имя community string [port] порт назначения (диапазон значений 1~65535, значение по умолчанию162) [version] (v1  $|$  v2c), версия протокола snmp, по умолчанию v2c **Пример:** add ip 192.168.7.121 community public version v2c port 155

# **/config/mgmt/snmp/traphost>del**

**Описание:** Удаление хоста получателя SNMP Traps **Пример:** del ip 92.168.7.121 port 155

## **11.3.2.4. Команды управления Management Vlan**

**/config/mgmt/vlan-id>show Описание:** Просмотр параметров Management Vlan **Экранный вывод:** Interface: Ge<sub>1</sub>

 Management VLAN ID: 0 Management Priority: 0

 Interface: Ge2 Management VLAN ID: 0 Management Priority: 0

## **/config/mgmt/vlan-id>set**

 **Описание:** Изменение параметров Management Vlan **Синтаксис команд:set <eth-port ge1 | ge2> vlanid <vlanid> [priority <priority>]** Где  $\leq$ eth-port $\geq$  ethernet port( ge1 | ge2 ), vlanid Management vlan id (или cvlanid в Q-in-Q), диапазон: 0~4095, 0 –нет vlanid [priority] 802.1q приоритет кадров, диапазон:  $0\neg 7$
### **11.3.2.5. Команды управления маршрутами**

**/config/mgmt/default-route>show Описание:** Просмотр маршрута по умолчению **Экранный вывод:**

Default route: 192 168 7 1

**/config/mgmt/default-route>set Описание:** Задать маршрут по умолчанию **Синтаксис команд:**set ip <ip> Где: ip IP адрес маршрутизатора по умолчанию Пример: set ip 192.168.7.1

**/config/route>add Описание:** Задать маршрут в определенный VLAN **Синтаксис команд:** add vlanid <vlanid> gateway-ip <ip> Где: vlanid VID VLAN,в который задается маршрут gateway-ip IP адрес шлюза

#### **11.3.2.6. Автоматическая синхронизация времени устройства по протоколу SNTP**

**/config/sntp>enable Описание:** Включить SNTP на устройстве

#### **/config/sntp>disable**

**Описание:** Выключить SNTP на устройстве

**/config/sntp>add**

**Описание:** Добавить адрес SNTP сервера **Синтаксис команд:** add server-ip <ip> Где: server-ip IP адрес SNTP сервера

**/config/sntp>show Описание:** Просмотр списка SNTP серверов

### **11.3.2.7.Команды управления портами**

**/config/port>disable Описание:** Административно выключить определенный порт (порты) устройтсва **Синтаксис команд:** enable <port-range> Где:  $\epsilon$ port-range> список портов или диапазон портов  $(1, 2, \ldots, 24 \text{ mm } 1-24)$ **Пример:** disable 1-4

**/config/port>enable**

**Описание:** Административно включить определенный порт (порты) устройтсва **Синтаксис команд:** enable <port-range>

Где:

список портов или диапазон портов  $(1, 2, \ldots, 24$  или 1-24) **Пример:** enable 1-4

# **11.3.3. Команды работы с Uplink портами**

**/config/ge>show Описание:** Показать конфигурацию ethernet портов **Экранный вывод:** Interface: ge1 IP Type: IP IP Address: 192.168.7.128 Mask Address: 255.255.255.0 Interface Type: uplink Mgmt VLAN ID: 0 Priority: 0<br>ORL: 300 ORL: Port Speed: auto MAC Limit: 256 Admin State: enable Interface: ge2 IP Type: No IP IP Address: 0.0.0.0 Mask Address:  $0.0.0.0$  Interface Type: downlink Mgmt VLAN ID: 0 Priority: 0 ORL: 300 Port Speed: auto MAC Limit: 256 Admin State: enable **/config/ge>add Описание:** Добавить ethernet порт

**Синтаксис команд:** add <ge1  $|$  ge2> ip <ip> mask <mask> type < uplink  $|$  downlink > iptype  $\langle \text{dhephioip}|ip \rangle$ 

Где:

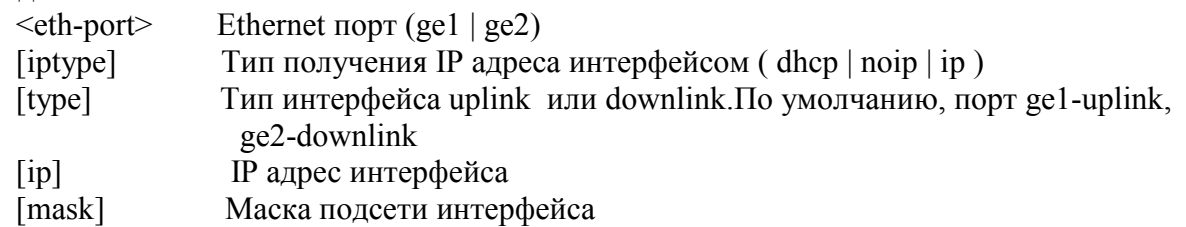

**/config/ge>set**

**Описание:** Изменить настройки ethernet порта

**Синтаксис команд:** set <ge1 | ge2 > [maclimit <limit>][iptype <dhcp|noip|ip>][ip <ip>] [mask  $\langle \text{mask>} \rangle$  [orl  $\langle \text{orl>} \rangle$  [ portspeed  $\langle \text{auto} \mid 100 \text{bt} \mid 100 \text{bt} \rangle$ ] Где:

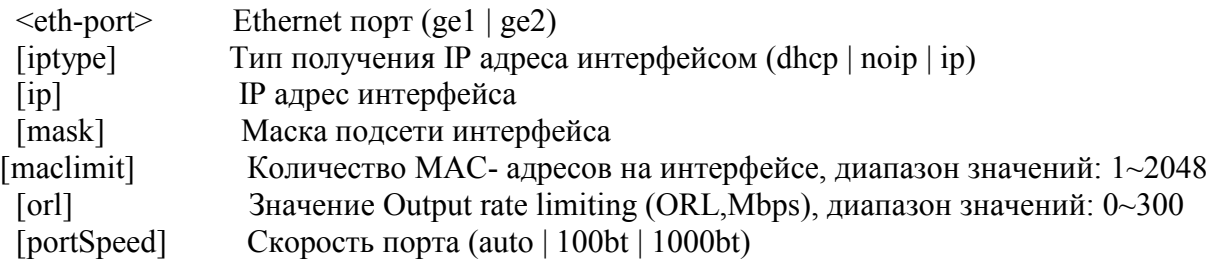

**/config/ge> del** 

**Описание:** Удалить ethernet интерфейс **Синтаксис команд:** del <eth-port>

Где:<br>
<eth-port> Ethernet порт (ge1  $|$  ge2)

**/show/ethernet>port Описание:** Просмотр статус ethernet интерфейсов **Синтаксис команд:** port < ge1 | ge2> **Экранный вывод:**

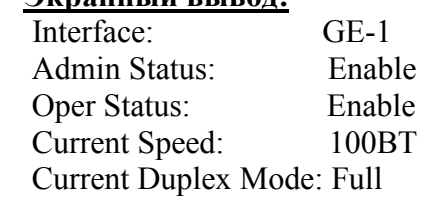

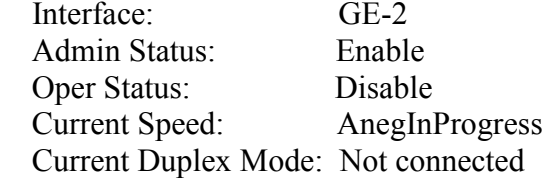

# **11.3.4. Команды управления глобальными профилями DSL**

# **/config/profile>show**

**Описание:** Просмотр списка и парамтеров глобальных DSL профилей **Экранный вывод:** (профили, созданные в системе по умолчанию):

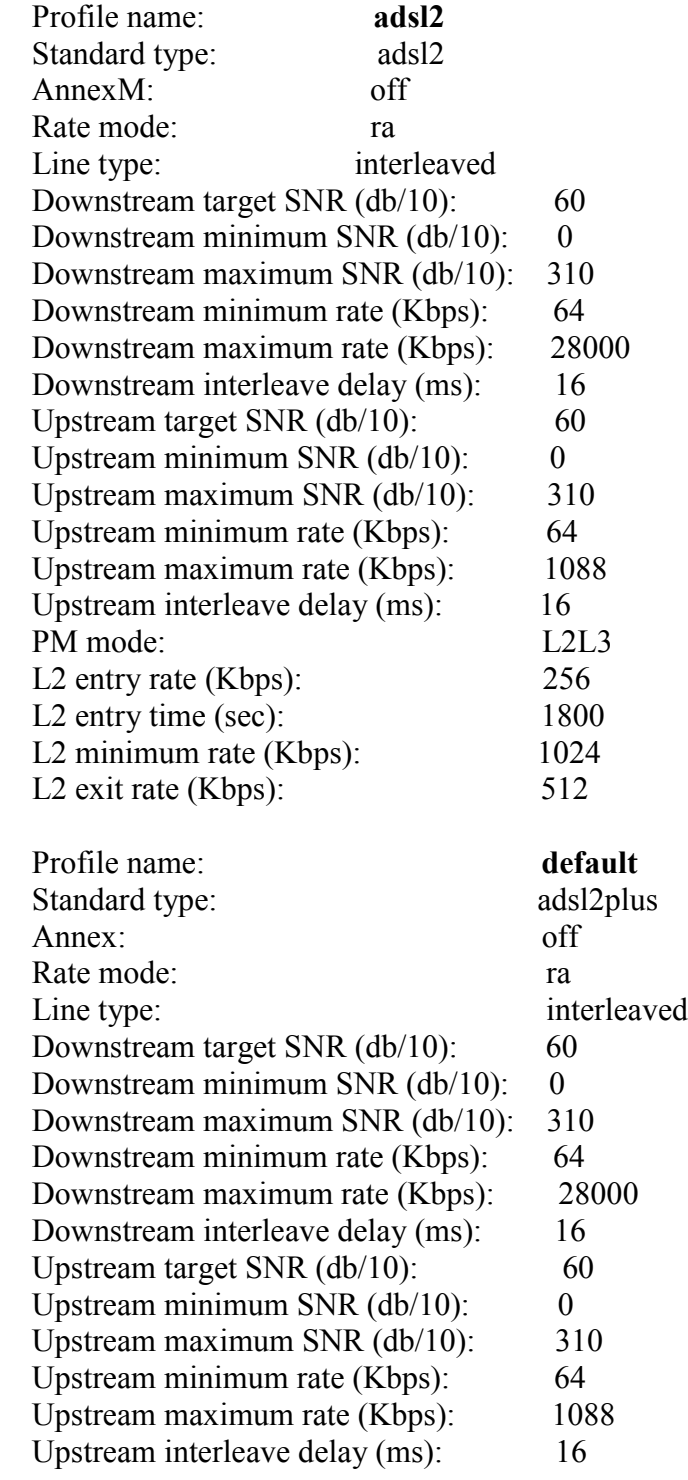

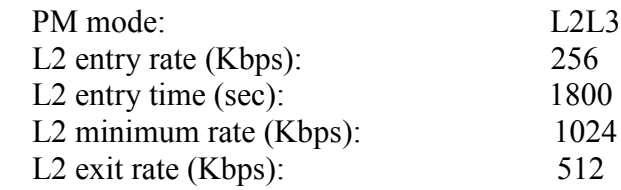

### **/config/profile>add**

**Описание:** Добавить глобальный DSL профиль

**Синтаксис команд:** add name <profile-name> stdtype < adsl | adsl2 | adsl2plus | all > [annexM  $\leq$  on  $\vert$  off> $\vert$  [mode  $\leq$  fix  $\vert$  ra  $\vert$  dynamic>][dsminrate  $\leq$  dsminrate>][dsmaxrate  $\leq$  dsmaxrate>] [usminrate <upminrate>][usmaxrate <usmaxrate>] [pmmode < disable | l2 | l3 | l2l3>] [dstgtsnr <dstgtsnr>][ustgtsnr <ustgtsnr>][dsminsnr <dsminsnr>][dsmaxsnr <dsmaxsnr>] [usminsnr <usminsnr>][usmaxsnr <usmaxsnr>][dsdelay <dsdelay>][usdelay <usdelay>] [l2entryrate <l2entryrate>][l2entrytime <l2entrytime>][l2exitrate <l2exitrate>][l2minrate <l2minrate>]

Где:

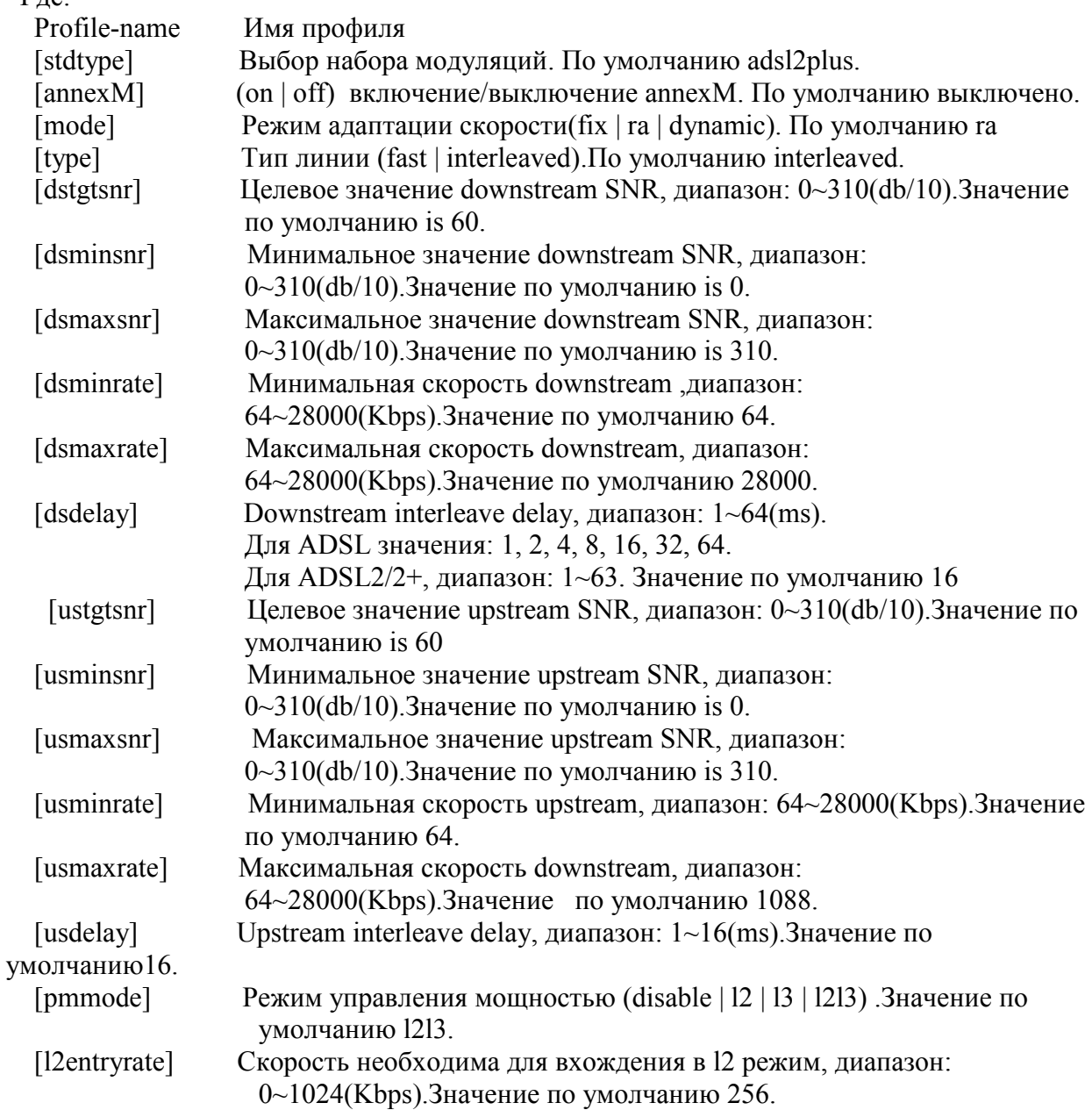

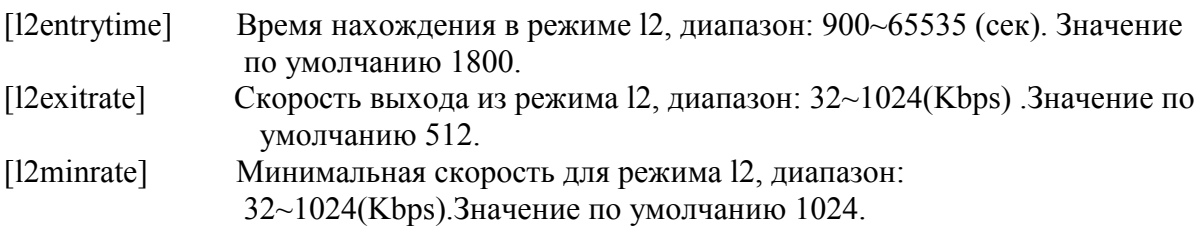

**Пример:** add name dl stdtype adsl2plus annexM on type interleaved mode ra dsminrate 200 dsmaxrate 2000 usminrate 1000 usmaxrate 1000

### **/config/profile>set**

### **Описание: Изменить параметры существующего DSL профиля**

**Синтаксис команд:**set name <profile-name> stdtype < adsl | adsl2 | adsl2plus | all > [annexM  $\leq$  on  $\vert$  off> $\vert$  [mode  $\leq$  fix  $\vert$  ra  $\vert$  dynamic>][dsminrate  $\leq$ dsminrate>][dsmaxrate  $\leq$ dsmaxrate>] [ usminrate <upminrate>][ usmaxrate <usmaxrate>] [pmmode < disable | l2 | l3 | l2l3>] [dstgtsnr <dstgtsnr>][ustgtsnr <ustgtsnr>][dsminsnr <dsminsnr>][dsmaxsnr <dsmaxsnr>] [usminsnr <usminsnr>][usmaxsnr <usmaxsnr>][dsdelay <dsdelay>][usdelay <usdelay>] [l2entryrate <l2entryrate>][l2entrytime <l2entrytime>][l2exitrate <l2exitrate>][l2minrate <l2minrate>]

### **/config/profile>del**

**Описание:** Удалить глобальный DSL профиль del name <profile-name> Где: name Имя профиля **Пример:** del name dl

```
/config/port>show
```
**Описание:** Показать "привязку" DSL профилей к портам устройства **Синтаксис команд:** show <port-range>

### Где:

<port-range> список портов или диапазон портов (1, 2, ... ,24 или 1-24)  **Пример:** show 1

Port Admin Status DSL Profile Name

---- ------------ ---------------------------------------------------------

1 Enable default

### **/config/port>set dsl-profile**

**Описание:** Установить "привязку" DSL профилей к портам устройства **Синтаксис команд:** set dsl-profile name <profile-name> <port-range>

### Где:

<profile-name>: Имя DSL профиля

<port-range> список портов или диапазон портов (1, 2, ... ,24 или 1-24) **Пример:**

set dsl-profile name default 4

### **/config/port>clean dsl-profile**

**Описание:** Очистить "привязку" DSL профилей к определенным портам устройства **Синтаксис команд:** clean dsl-profile <port-range>

Где:

 $\epsilon$ port-range> список портов или диапазон портов  $(1, 2, ..., 24)$  или 1-24)

## **Пример:**

clean dsl-profile 4

### **/config/force-pm>port**

**Описание:** Принудительная установка power management mode на DSL портах. **Синтаксис команд:** port <port-range> <  $13$ tol0 | l0tol2 | l3 | l2tol0> Где:  $(1, 2, 3, 24, \dots, 1, 24)$ 

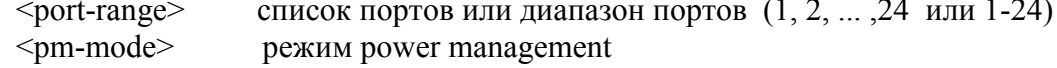

# **11.3.5. Команды управления PVC**

**/config/pvc>show Описание:** Показать список PVC указанных портов и их параметров **Синтаксис команд:** show <port-range> Где: <port-range> список портов или диапазон портов (1, 2, ... ,24 или 1-24)

## **Пример:** show 1

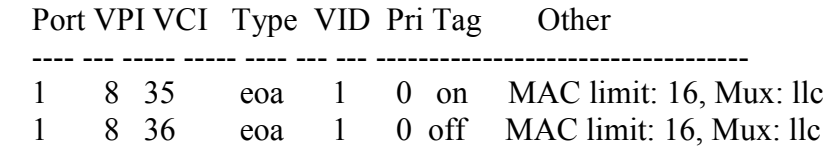

### **/config/pvc>add eoa**

**Описание:** Добавить PVC или группу PVC и создать стек с вышележащим интерфейсом EoA типа. (Эта команда создает AAL5 (PVC) интерфейсы с нужными параметрами, поверх них EoA интерфейс, поверх EoA- bridge интерфейсы. При необходимости создает VLAN с указанным VID и прикрепляет к нему интерфейсы).

**Синтаксис команд:** add eoa <port-range> <vpi> <vci> vlanid <vlanid> priority <priority> vlantag <on/off> mux <vc/llc> maclimit <limit>

## Где:

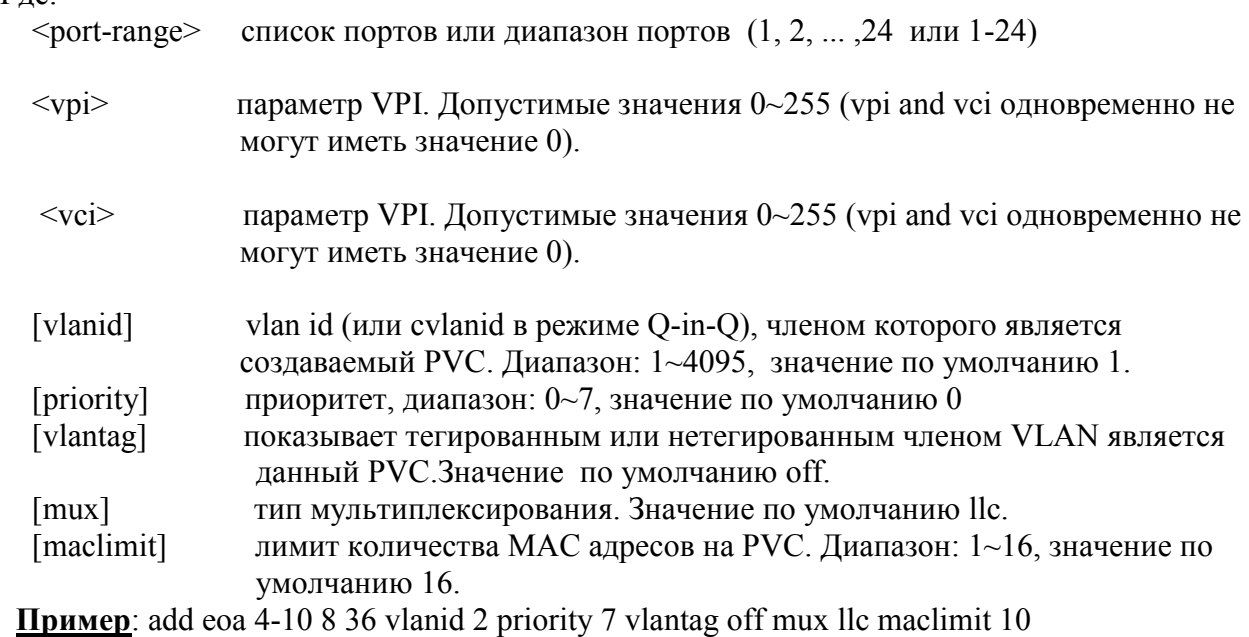

**/config/pvc>add ipoa**

**Описание:** Добавить PVC или группу PVC и создать стек интерфейсов с интерфейсом ipoa типа

**Синтаксис команд:** add ipoa <port-range> <vpi> <vci> vlanid <vlanid> priority <priority> ip <ip> mac <mac>

Где:

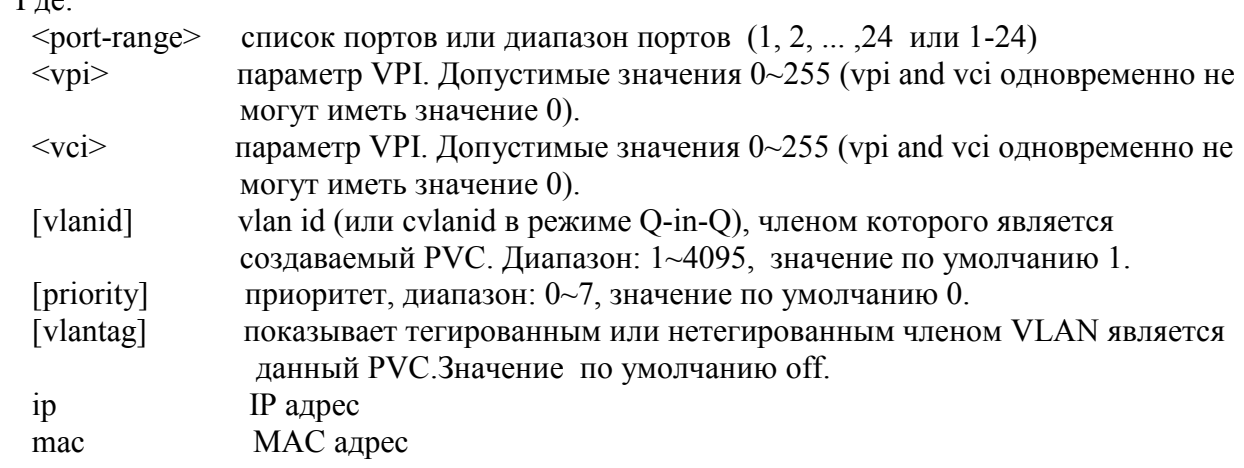

## **/config/pvc>add pppoa**

**Описание:** Добавить pvc и создать стек интерфейсов с интерфейсом pppoa типа **Синтаксис команд:** add pppoa <port-range> <vpi> <vci> vlanid <vlanid> priority <priority> Где:

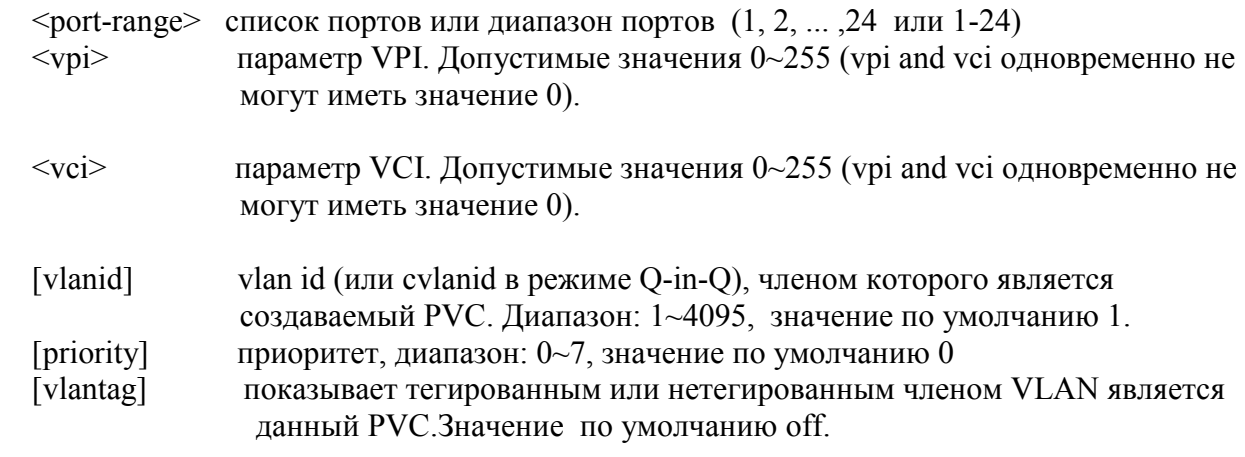

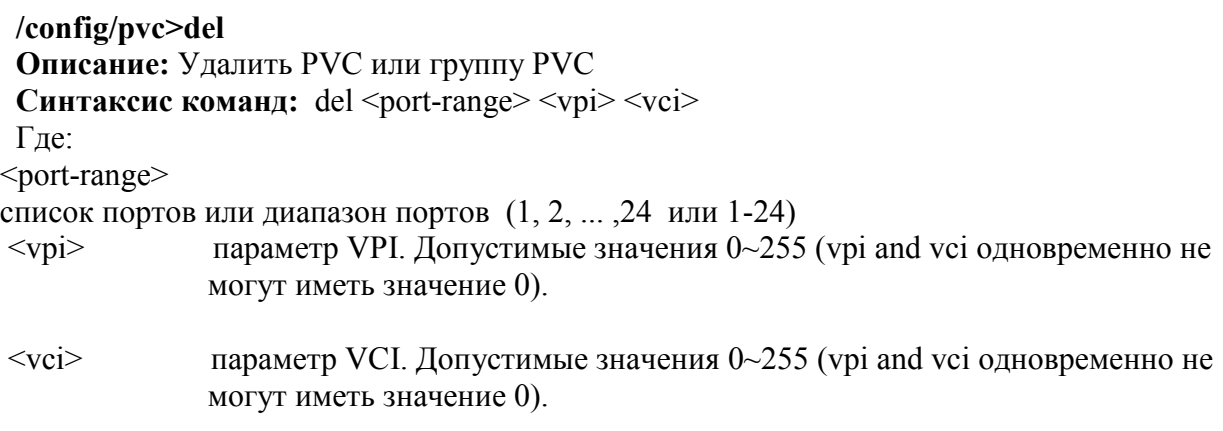

**Описание:** Установить лимит количества MAC адресов на заданных PVC

**Синтаксис команд:** mac-limit <port-range> <vpi> <vci> maclimit <maclimit>

Где:

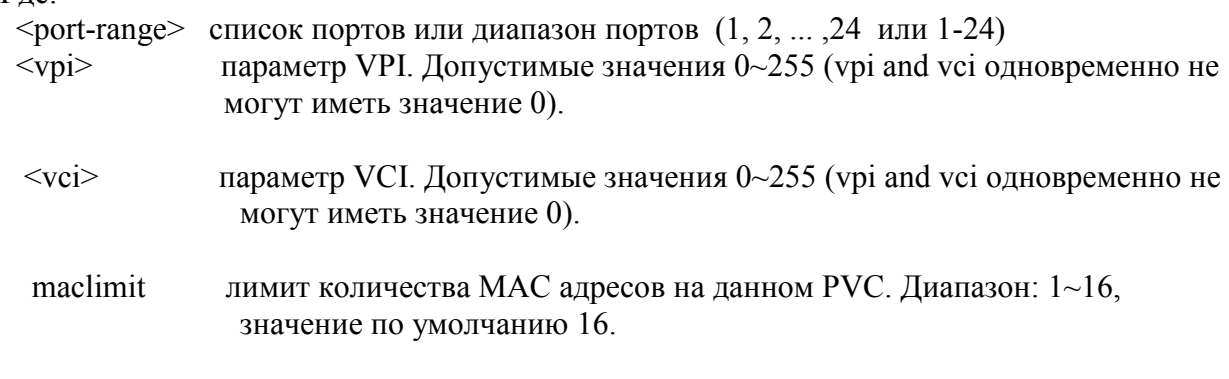

## **/config/pvc/pppoa-conf>show Описание: у**становить PPPoA MAC адреса **Экранный вывод:**

PPPoA PVC's MAC address: 00:00:00:00:00:01

**/config/pvc/pppoa-conf>set Описание:** установить PPPoA PVC MAC адрес **Синтаксис команд:** set mac <macaddr> Где: mac MAC адрес

# **11.3.6. Команды управления VLAN**

### **/config/vlan/mode> show**

**Описание:** Показать текущий режим VLAN на устройстве (802.1q или Q-in-Q) **Экранный вывод:**

VLAN Mode: single

### **/config/vlan/mode> set**

**Описание:** установить текущий режим VLAN на устройстве (802.1q или Q-in-Q) **Синтаксис команд:** set single | double

Где:

<vlanmode> single-802.1q режим, double Q-in-Q режим. Внимание: после введения этой команды DSLAM будет принудительно перезагружен.

### **/config/vlan/ge>add**

**Описание:** Добавить ethernet порт членом заданного VLAN **Синтаксис команд:** add <ge1 |  $ge2$  vlanid <vlanid > tag <on | off > Где:  $\leq$ eth-port $\geq$  ethernet порт vlanid значение vlan id или cvlanid (для Q-in-Q), диапазон: 1~4095. [tag] определяет тегированным или не тегированным членом виллана является порт. По умолчанию значение **on** (тегированный).

## **/config/vlan/ge>del**

**Описание:** удалить ethernet порт из определенного VLAN **Синтаксис команд:** del <ge1 | ge2> vlanid <vlanid> Где:  $\lt^{\alpha}$  eth nort $\lt^{\alpha}$ 

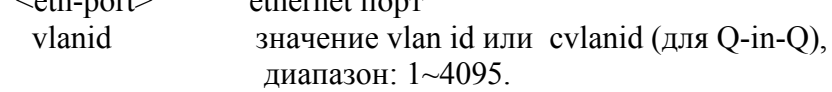

### **/config/vlan/ge>show**

**Описание:** показать статус ethernet портов в VLAN

### **Экранный вывод:**

Ethernet port VLAN ID Tag

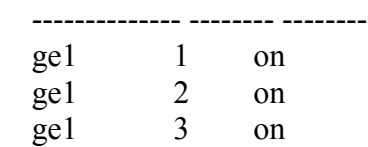

## **/config/vlan/ge>set**

**Описание:** Изменить статус членства порта ethernet в определенном VLAN.

В режиме Q-in-Q изменяется статус cvlan tag.

**Синтаксис команд:**  $set < gel | ge2>$  vlanid  $\lt$  vlanid  $\gt$  tag  $\lt$  on  $\mid$  of  $\gt$ Где: <eth-port> ethernet порт vlanid значение vlan id или cvlanid (для Q-in-Q), диапазон: 1~4095. tag определяет тегированным или не тегированным членом виллана является порт.

### **/config/vlan/default-vid/ge>show Описание:** Показать PVID VLAN ethernet порту **Экранный вывод:**

 GE-1 VLAN  $ID: 1$  Frame type: all Ingress filter: off

#### GE-2

VLAN  $ID: 1$  Frame type: all Ingress filter: off

### **/config/vlan/default-vid/ge>set**

**Описание:** установить PVID VLAN ethernet порту **Синтаксис команд:** set < ge1 | ge2t> accept < all | tag-only > ingress-filter < on | off > vlanid <vlanid>

Где:

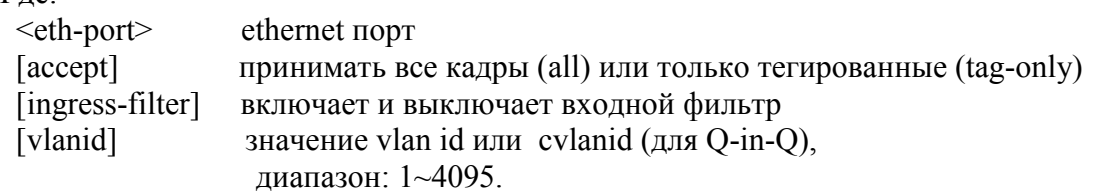

### **/config/vlan/ge>stag**

**Описание:** изменяет статус порта в SVLAN **Синтаксис команд:**stag < ge1  $|$  ge2> <on  $|$  off>

Где:

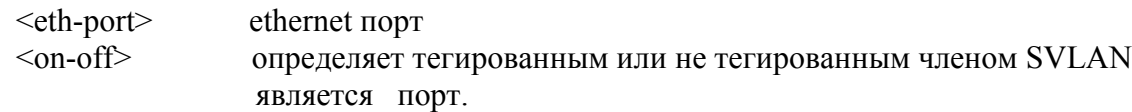

**Описание:** Показать PVC PVID и сопутствующие параметры **Экранный вывод:** /config/vlan/default-vid/pvc>show 1

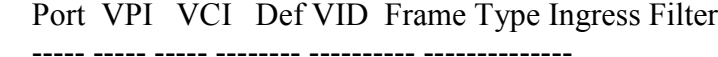

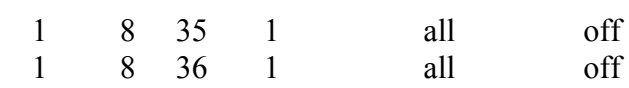

## **/config/vlan/default-vid/pvc>set**

**Описание:** установить сопутствующие параметры VLAN для PVC

**Синтаксис команд:set <port-range> <vpi> <vci> accept < all | tag-only >** 

ingress-filter  $\le$  on  $\vert$  off  $>$ 

Где:

<port-range> список портов или диапазон портов (1, 2, ... ,24 или 1-24)

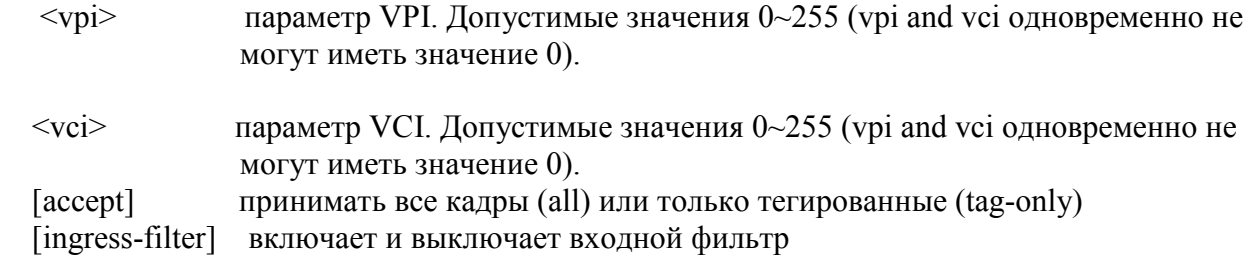

# **11.3.7. Диагностические команды**

**/diag/delt/start Описание:** Запустить DELT тест на определенных портах **Пример:** start 1

 Operate State: delt Downstream attainable rate (bps): 21584000 Upstream attainable rate (bps): 1088000

### **/diag/atm-oam/start**

**Описание:** запустить OAM тест на определенных портах **Синтаксис команд:** start <port> <vpi> <vci>

 $\Gamma$ де:<br> $\leq$ по

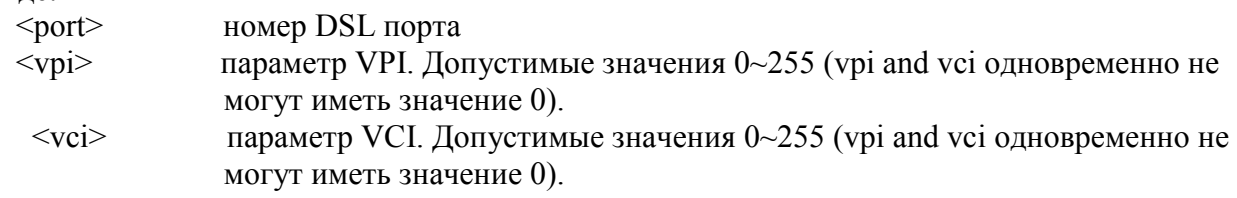

# **11.3.8. Команды просмотра и управления таблицей коммутации**

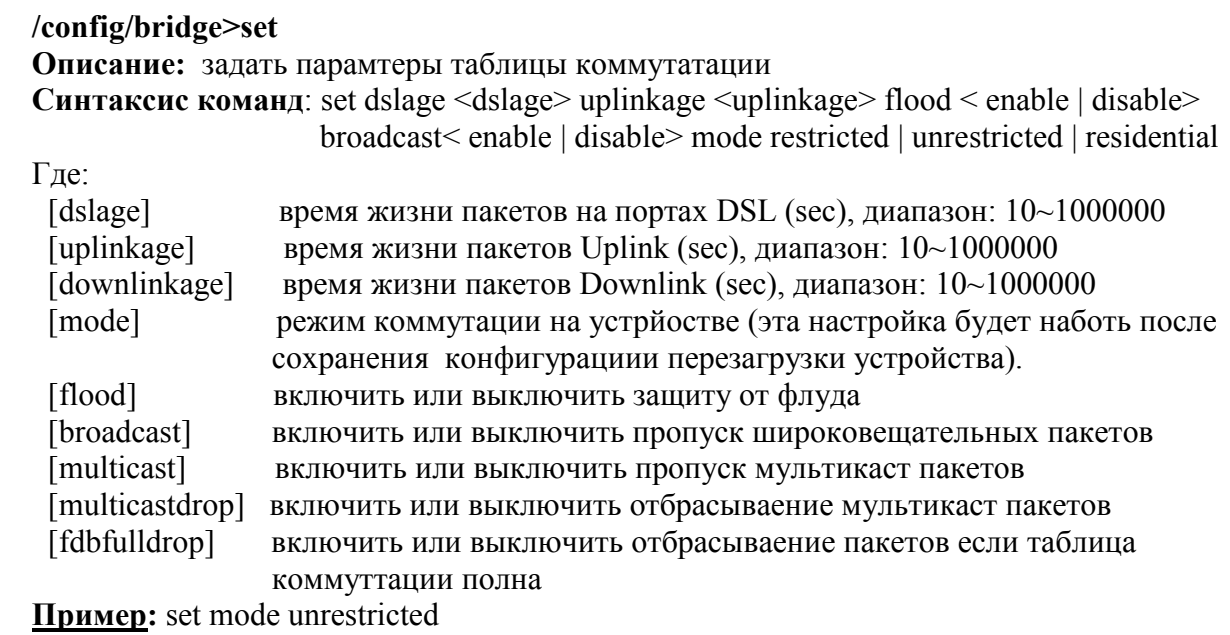

### **/show/fdb>mcast**

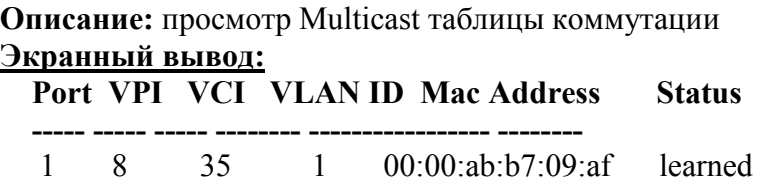

## **/show/fdb>unicast ge**

**Описание:** просмотр таблицы коммутации на ethernet портах

## **Экранный вывод:**

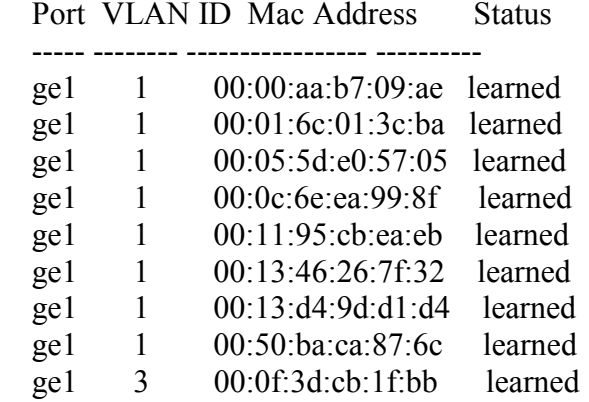

## **/show/fdb>unicast port**

**Описание:** просмотр таблицы коммутации на PVC **Пример:** unicast port 1

**Port VLAN ID Mac Address Status** 

----- -------- ----------------- ----------

1 1 00:09:fa:b8:09:ae learned

# **11.3.9. Команды работы с MAC ACL**

**/config/acl>show**

**Описание:** просмотр ACL на отдельных портах устройства

**Синтаксис команды**: show global|pvc|ge port

Где, global просмотр глобального MAC ACL pvc просмотр MAC ACL на отдельном PVC ge просмотр ACL на ethernet порту устройства

port- номер порта или интерфейса устройства

### **Пример:**

**/config/acl>show pvc 1** Port VPI VCI MAC Address

---- --- ----- -----------------

1 8 35 00:19:5C:DF:5B:ED

### **/config/acl>show ge**

Ethernet Port MAC Address

 ------------- ------------------ 1 00:19:5D:45:EF:6D

## **/config/acl>add global**

**Описание:** добавление MAC в глобальный ACL **Пример:** add global 00:19:5D:45:EF:6D

### **/config/acl>add pvc**

**Описание:** добавление MAC ACL на отдельные PVC

**Синтаксис команды**: add pvc <port-range> <vpi> <vci> <mac>

Где,

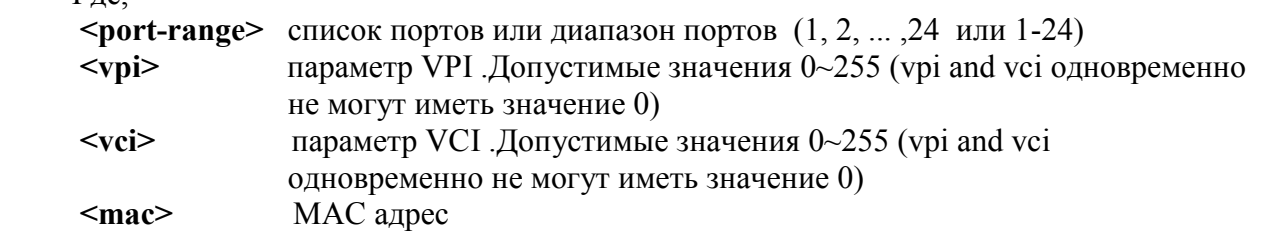

**/config/acl>add ge** 

**Описание:** добавление MAC ACL на Uplink порты

**Синтаксис команды**: **add ge <eth-port> <mac>**

```
Где,
   <eth-port> (ge1 | ge2 )- Uplink интерфейсы
<mac> MAC адрес
```
# **11.3.10. Команды работы с Alarm профилями**

**/config/alarm/pm-profile>show**

**Описание:** Просмотр Alarm профиля на порту **Пример:** show 1 **Экранный вывод:**

Port 1 Alarm Profile 15 Min

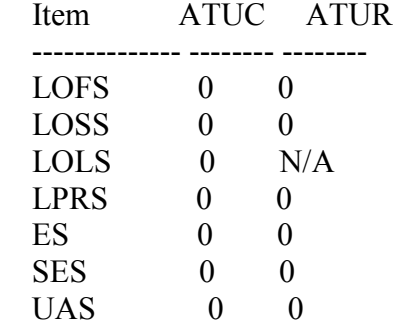

Port 1 Alarm Profile 1 Day

Item ATUC ATUR

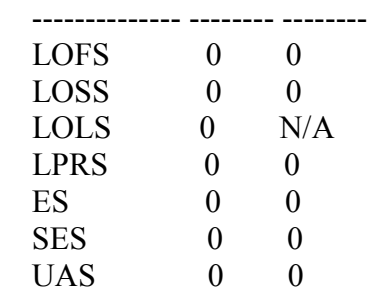

## **/config/alarm/pm-profile>set profile-15min**

**Описание:** изменение 15 минутного Alarm профиля

**Синтаксис команды**: set profile-15min <port-range> <side> LOFS <LOFS> LOSS <LOSS> LOLS <LOLS> LPRS <LPRS> ES <ES> SES <SES> UAS <UAS>

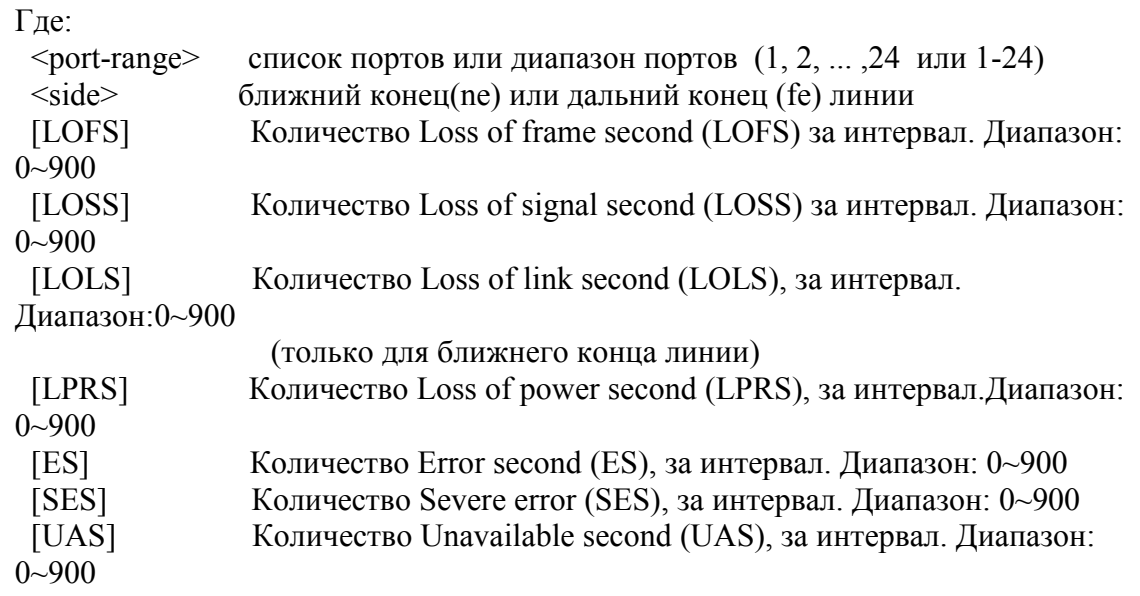

**Пример**: set profile-15min 1-3 LOFS 3 LOSS 3

### **/config/alarm/pm-profile>set profile-1day**

**Описание:** изменение 1 дневного Alarm профиля

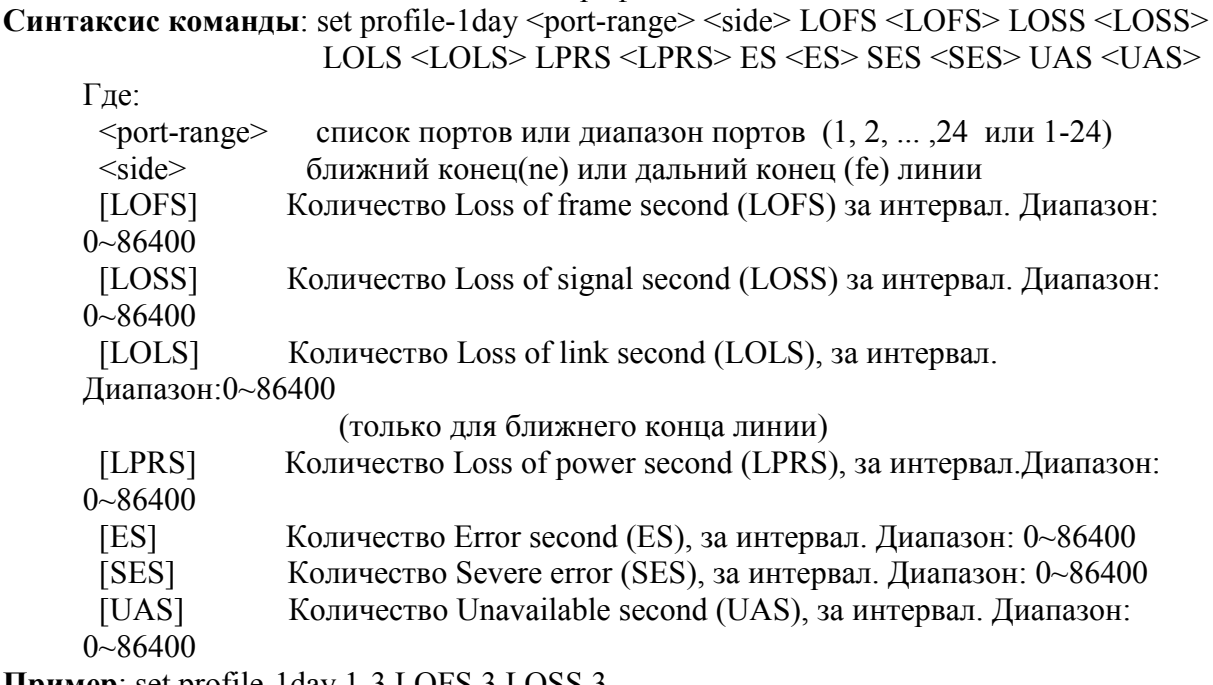

**Пример**: set profile-1day 1-3 LOFS 3 LOSS 3

### **/config/alarm/definition>show**

**Описание:** просмотр статуса предупреждений

**Синтаксис команды**: show <module-id>

Где

 **<module-id>** выбор модуля предупреждений **(**adsl | adslpm | ge**)** 

#### **Пример1:**

### **/config/alarm/definition>show adsl**

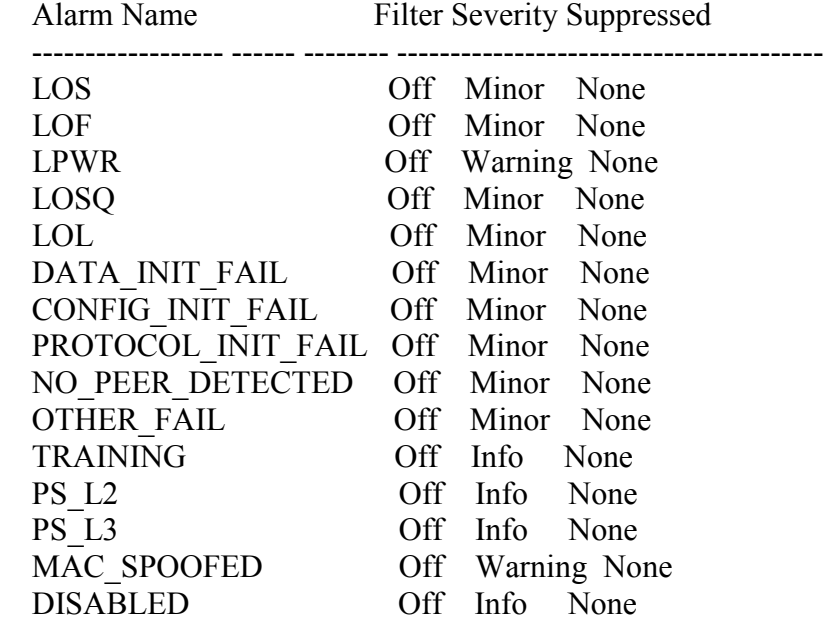

------------------ ------ -------- ----------------------------------------

## **Пример2:**

### **/config/alarm/definition>show adslpm**

Alarm Name Filter Severity Suppressed

LOFS\_NE\_15\_MIN Off Minor None

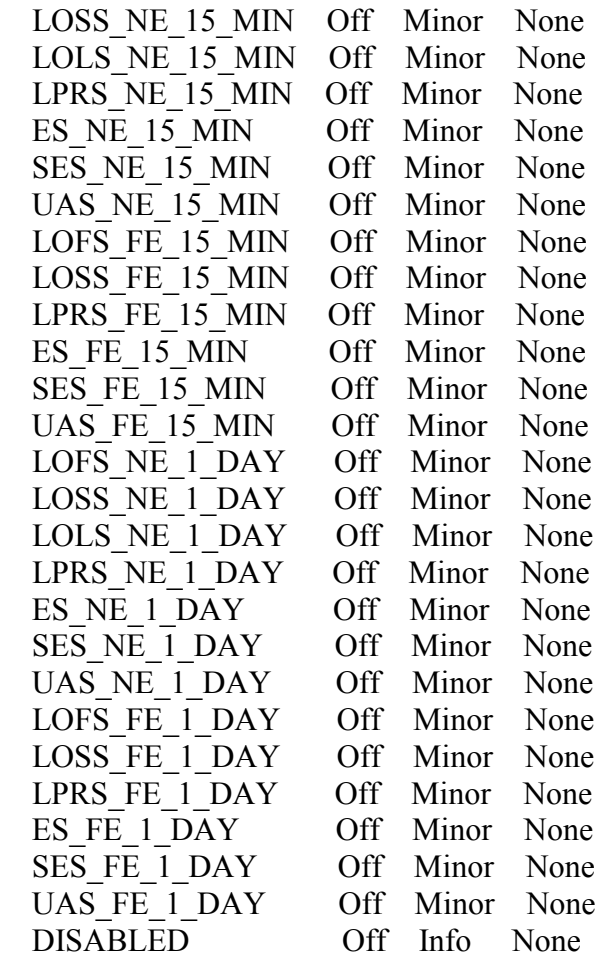

#### **Пример3:**

**/**config/alarm/definition>show ge

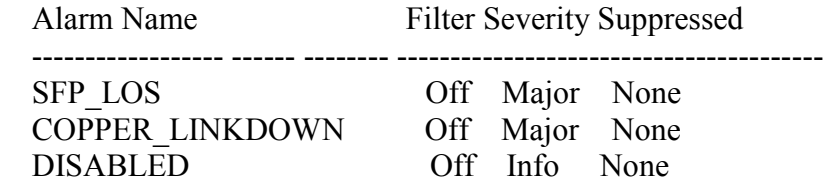

#### **/config/alarm/definition>set**

**Описание:** Задать активный ALARM профиль

**Синтаксис команды**: show <module-id> <alarm-name> filter <filter> severity <severity> **Где:**

 **<module-id>** выбор модуля предупреждений (adsl | adslpm | ge)

 **<alarm-name> alarm name of alarm list in modules.**

#### **adsl module:**

( LOS | LOF | LPWR | LOSQ | LOL | DATA\_INIT\_FAIL | CONFIG\_INIT\_FAIL | PROTOCOL\_INIT\_FAIL | NO\_PEER\_DETECTED | OTHER\_FAIL | TRAINING | PS\_L2 | PS\_L3 | MAC\_SPOOFED | DISABLED )

#### **adslpm module**:

 ( LOFS\_NE\_15\_MIN | LOSS\_NE\_15\_MIN | LOLS\_NE\_15\_MIN | LPRS\_NE\_15\_MIN  $|$  ES\_NE\_15\_MIN  $|$  SES\_NE\_15\_MIN  $|$ UAS NE\_15\_MIN | LOFS\_FE\_15\_MIN | LOSS\_FE\_15\_MIN | LPRS FE\_15\_MIN  $|$  ES\_FE\_15\_MIN  $|$  SES\_FE\_15\_MIN  $|$ UAS FE\_15\_MIN | LOFS\_NE\_1\_DAY | LOSS\_NE\_1\_DAY |

LOLS NE\_1\_DAY | LPRS\_NE\_1\_DAY | ES\_NE\_1\_DAY | SES\_NE\_1\_DAY | UAS\_NE\_1\_DAY | LOFS\_FE\_1\_DAY | LOSS FE\_1\_DAY | LPRS\_FE\_1\_DAY | ES\_FE\_1\_DAY | SES FE\_1\_DAY | UAS\_FE\_1\_DAY | DISABLED ) **ge module:** ( SFP\_LOS | COPPER\_LINKDOWN | DISABLED )

 **[filter]** включение или выключение фильтра сообщений (on | off)

 **[severity]** выбор уровня предупреждений (critical|major|minor|warning|info|none)

 **[suppressed]** подавление других типов предупреждений

<suppressed> Не включает тип <alarm-name>  **adsl module:**

( LOS | LOF | LPWR | LOSQ | LOL | DATA\_INIT\_FAIL | CONFIG\_INIT\_FAIL | PROTOCOL\_INIT\_FAIL | NO\_PEER\_DETECTED | OTHER\_FAIL | TRAINING | PS\_L2 | PS\_L3 | MAC\_SPOOFED | DISABLED )+ or none.

#### **adslpm module:**

 ( LOFS\_NE\_15\_MIN | LOSS\_NE\_15\_MIN | LOLS\_NE\_15\_MIN | LPRS\_NE\_15\_MIN  $|$  ES\_NE\_15\_MIN  $|$  SES\_NE\_15\_MIN  $|$ UAS NE\_15\_MIN | LOFS\_FE\_15\_MIN | LOSS\_FE\_15\_MIN | LPRS FE\_15\_MIN  $|$  ES\_FE\_15\_MIN  $|$  SES\_FE\_15\_MIN  $|$ UAS FE\_15\_MIN | LOFS\_NE\_1\_DAY | LOSS\_NE\_1\_DAY | LOLS NE\_1\_DAY | LPRS\_NE\_1\_DAY | ES\_NE\_1\_DAY | SES\_NE\_1\_DAY | UAS\_NE\_1\_DAY | LOFS\_FE\_1\_DAY | LOSS FE\_1\_DAY | LPRS\_FE\_1\_DAY | ES\_FE\_1\_DAY | SES FE\_1\_DAY | UAS\_FE\_1\_DAY | DISABLED )+ or none. **ge module:**

( SFP\_LOS | COPPER\_LINKDOWN | DISABLED )+ or none.

**/show/alarm>log**

**Описание:** просмотр лога предупреждений

**Экранный вывод:**

Time Trap

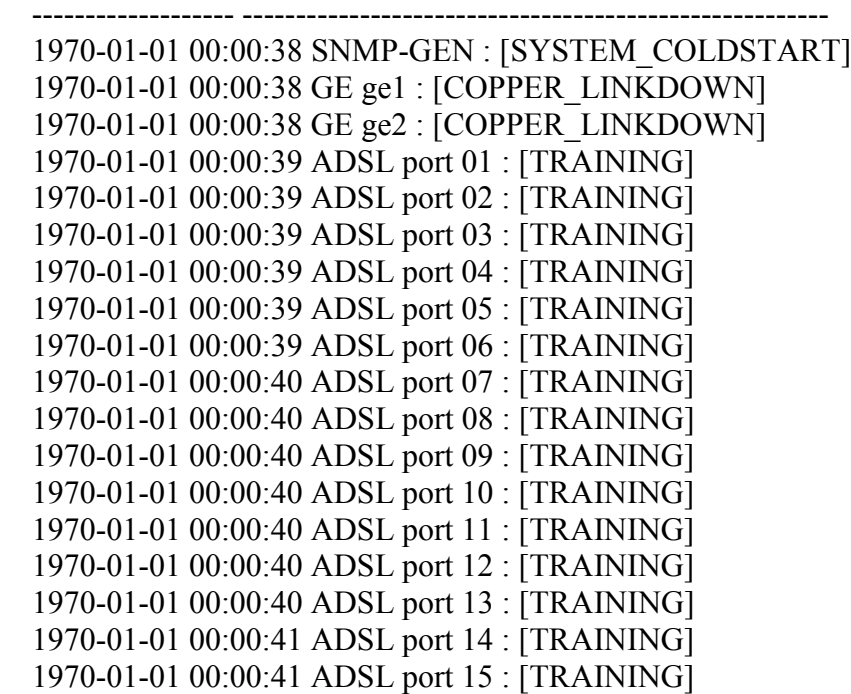

 1970-01-01 00:00:41 ADSL port 16 : [TRAINING] 1970-01-01 00:00:41 ADSL port 17 : [TRAINING] 1970-01-01 00:00:41 ADSL port 18 : [TRAINING] 1970-01-01 00:00:41 ADSL port 19 : [TRAINING] 1970-01-01 00:00:41 ADSL port 20 : [TRAINING] 1970-01-01 00:00:42 ADSL port 21 : [TRAINING] 1970-01-01 00:00:42 ADSL port 22 : [TRAINING] 1970-01-01 00:00:42 ADSL port 23 : [TRAINING] 1970-01-01 00:00:42 ADSL port 24 : [TRAINING] 1970-01-01 00:00:42 GE ge1 : [LINK\_UP]

# **11.3.11. Команды работы с функциями PIA и DRA**

### **/config/relay/suboption>show**

**Описание:** Показать типы параметров DSL ,включаемые в Сirciut ID Relay Agent Sub Option: CircuitID RemoteID EncapsulationType AccessLoopCharacteristiс

## **/config/relay/suboption>set**

**Описание:** Задать типы параметров DSL ,включаемые в Сirciut ID **Синтаксис команды**: set type (cid | rid | alc | ale)+ none **Пример:** set type cid+rid set type none

### **/config/relay/cidformat>show**

**Описание:** Показать аппаратные харанктеристики DSLAM , включаемые в Сirciut ID

Prefix String: -- ANI Type: auto ANI value: -- ACI Field List: Anival SlotNo L2Type Port Vpi Vci Chassis No: Rack No<sup>:</sup> --Frame No: -- $Slot No: 0$ Sub Slot No: **--**

### **/config/relay/cidformat>set**

**Описание:** Задать аппаратные характеристики DSLAM, включаемые в Сirciut ID ( аналог IA профиля для инженерного режима)

#### **Синтаксис команды:**

set prefix <string> chassisno <number> rackno <number> frameno <number>... [12type enable |disable]

Где:

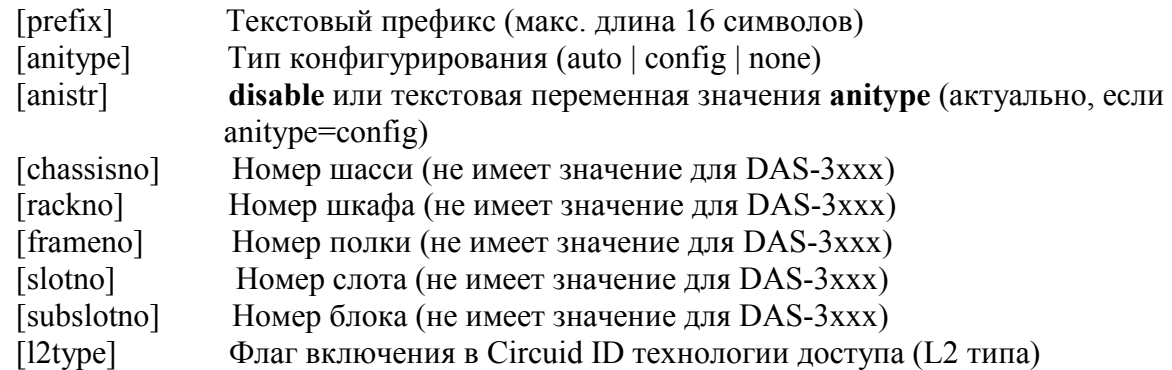

### **/config/relay/ge>show**

**Описание:** Показать статус DHCP Relay option 82 на ethernet интерфейсах **Ethernet Port DHCP Relay Status** 

------------- -----------------

1 Disable

2 Disable

### **/config/relay/ge>enable**

**Описание:** Включить DHCP Relay option 82 на ethernet интерфейсах  **Синтаксис команды:** enable <eth-port> Где

 **<eth-port> ge1 | ge2 -** ethernet интерфейс устройства

### **/config/relay/dhcp>show**

**Описание:** Показать статус DHCP Relay option 82

## **/config/relay/dhcp>enable**

**Описание:** Включить DHCP Relay option 82 глобально на устройстве **Пример:** /config/relay/dhcp>enable **OK**

### **/config/relay/dhcp/pvc>show**

**Описание:** Показать статус DHCP Relay option 82 на отдельных pvc **Пример: show 1**

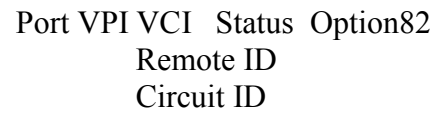

---- --- ----- --------------------------------------------------------------

---- --- ----- ------- ------------------------------------------------------

 1 8 35 Disable N/A  $N/A$  00:bb:cc:dd:ee:f1 atm 0/150:8.35 1 8 36 Disable N/A

 $N/A$ 00:bb:cc:dd:ee:f1 atm 0/150:8.36

## **/config/relay/dhcp/pvc>set**

**Описание:** Установить парамтеры DHCP Relay option 82 на отдельных PVC **Синтаксис команды**: **set** <port-range> <vpi> <vci> **remoteid** <rid-string> **opt82** <none |

auto-add | always-add>

Где,

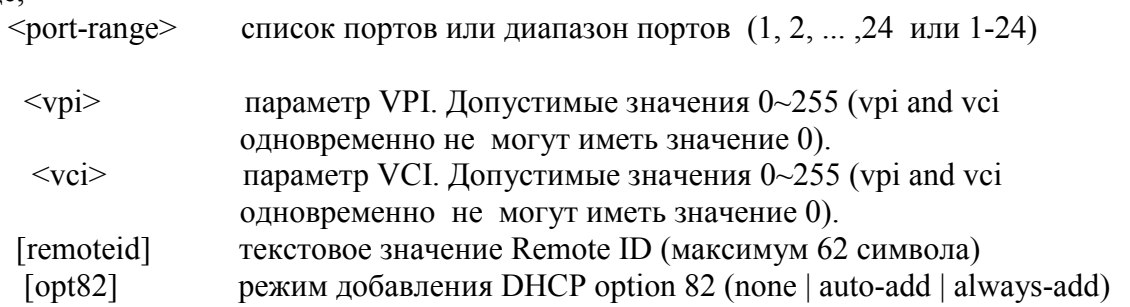

### **/config/relay/pppoe>show**

**Описание:** Показать статус PPPoE Intermediaye Agent Relay глобально на устройстве

# **Экранный вывод:**

**PPPOE Relay Status: Disable** 

# **/config/relay/pppoe/pvc>show**

**Описание:** Показать статус PPPoE Intermediaye Agent Relay на отдельном PVC Пример: /config/relay/pppoe/pvc>show 1

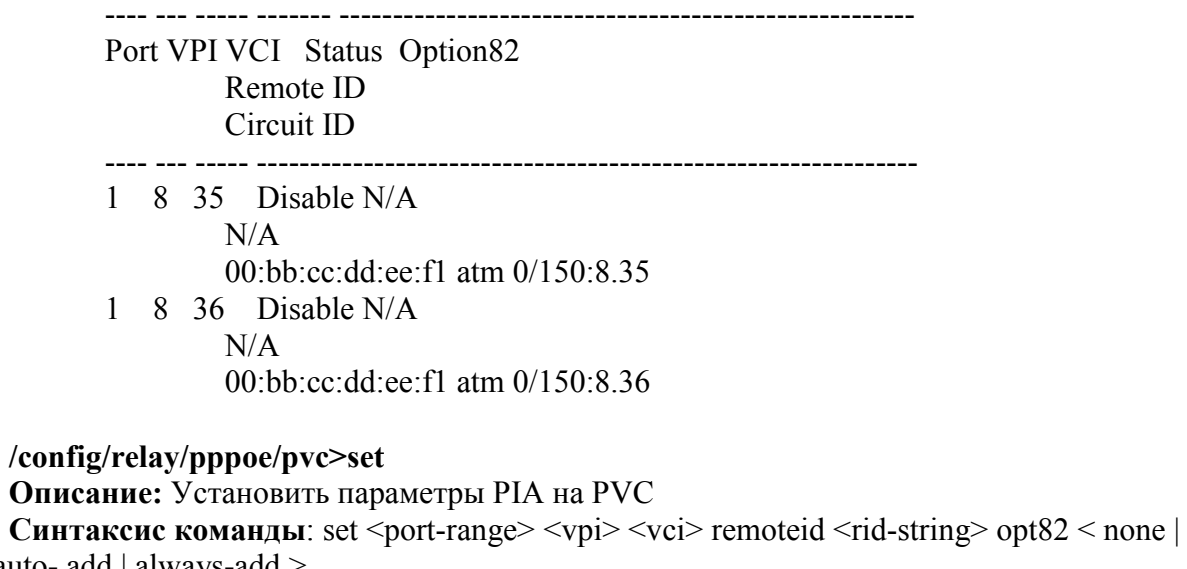

auto- add | always-add >

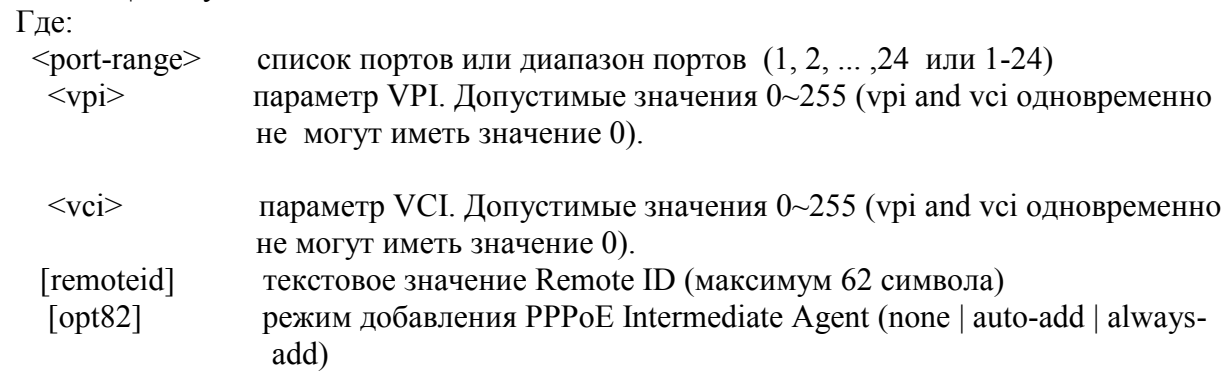

# **11.3.12. Команды работы с функцией IGMP Snooping**

**/config/igmpsnoop>show Описание:** Показать статус IGMP Snooping на устройстве  **Экранный вывод:** System igmpsnoop status: Disable

#### **/config/igmpsnoop/ge>show**

**Описание:** Показать статус IGMP Snooping на ethernet интерфейсах

## **Экранный вывод:**

 Ge1 Igmpsnoop Status: Disable Ge1 Leavemode: Normal Ge1 Querier: Off

 Ge2 Igmpsnoop Status: Disable Ge2 Leavemode: Normal Ge2 Querier: Off

### **/config/igmpsnoop/pvc>show**

**Описание:** Показать статус IGMP Snooping на отдельном DSL порту **Пример: show 1**

## Port VPI VCI Igmpsnoop Status Leave Mode

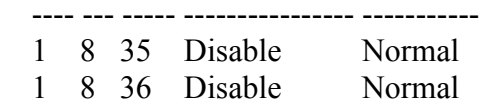

### **/config/igmpsnoop/ge>set**

**Описание:** установить параметры IGMP Snooping для ethernet интерфейсов **Синтаксис команд:** Ex: set < ge1 | ge2> [leavemode < normal | fast | fastnormal >] [querier  $\langle$  on/off>]

Где:

 $\leq$ eth-port $\geq$  ethernet порт [leavemode] установить режим удаления абонентов из мультикаст групп [querier] показывает, является ли ethernet порт querier (igmp опросчиком) **Пример**: set ge1 leavemode fast querier off

### **/config/igmpsnoop/pvc>set**

**Описание:** установить режим удаления абонентов из мультикаст групп для PVC **Синтаксис команд:** set <port-range> <vpi> <vci> < normal | fast | fastnormal > Где:

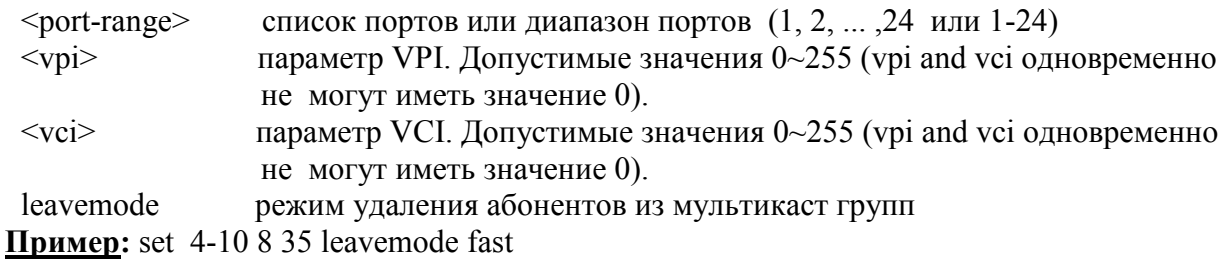

### **/config/igmpsnoop/mvr/channel>add**

**Описание:** Прикрепить мультикаст VLAN к групповому (групповым) IP адресам. **Синтаксис команд:** add vlanid <vlanid> groupip <ip>

Где:

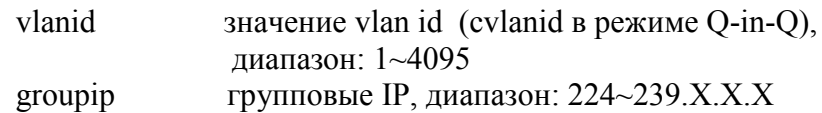

## **/config/igmpsnoop/mvr/channel>show**

**Описание:** Просмотр каналов зарегистированных в MVR **Экранный вывод**:

### **/config/igmpsnoop/mvr/mvlan>add pvc**

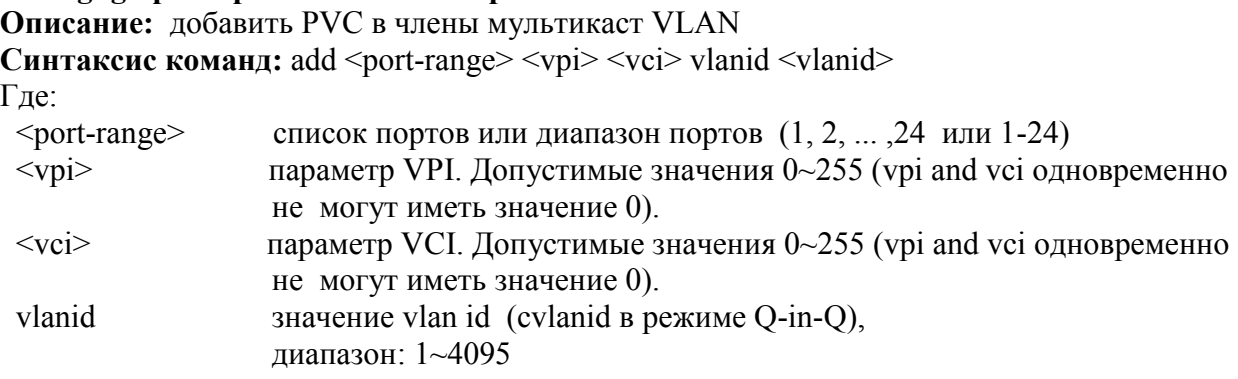

### **/config/igmpsnoop/mvr/mvlan>add ge**

**Описание:** добавить PVC в члены мультикаст VLAN **Синтаксис команд**: add < ge1 | ge2> vlanid <vlanid> Где:  $\leq$ eth-port $>$ ethernet порт

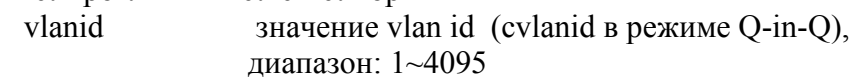

## **/config/igmpsnoop/mcast-profile>add**

**Описание:** Создать мультикаст профиль

**Cинтаксис команд:** add <profile-name> <startip1> <endip1> ...... <startip4> <endip4> Где:

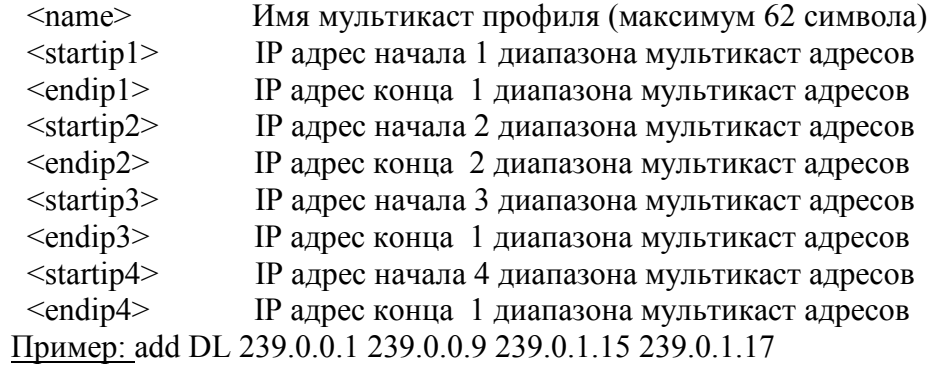

### **/config/igmpsnoop/mcast-profile>set**

**Описание:** Изменить параметры уже существующего мультикаст профиля **Cинтаксис команд:** set <profile-name> <startip1> <endip1> ...... <startip4> <endip4> Где:

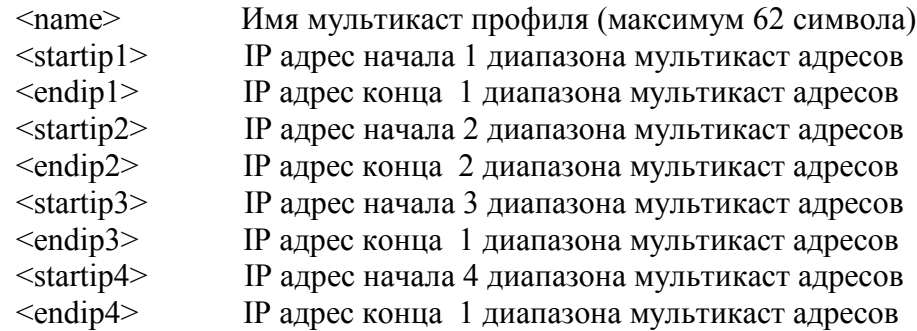

### **/config/igmpsnoop/mcast-profile/pvc>set**

**Описание:** Прикрепить мультикаст профиль к PVC.

Ex: set  $\langle$ profile-name $>$  $\langle$ port-range $>$  $\langle$ vpi $>$  $\langle$ vci $>$ 

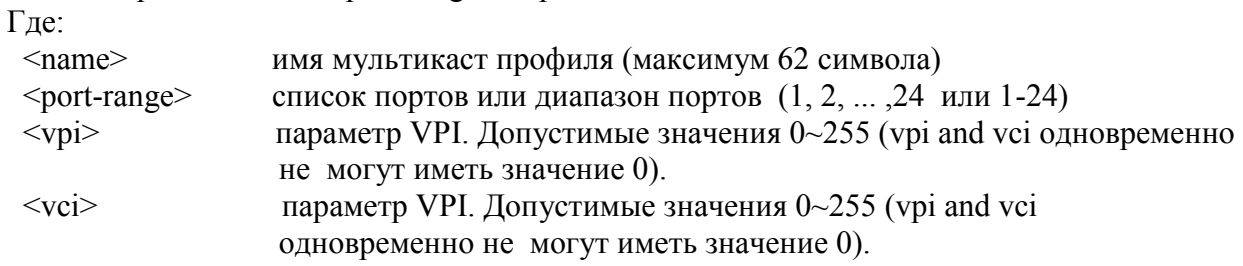

## **/config/igmpsnoop/mcast-profile/pvc>show**

**Описание:** Просмотреть список мультикаст профилей на отдельном порту **Пример:** show 1

Port VPI VCI Multicast Profile Name

---- ----- ----- ----------------------------------------------------------

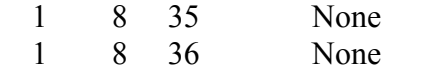

# **11.3.13. Команды работы с RSTP протоколом**

### **/config/rstp>show**

**Описание:** Просмотреть статус RSTP на устройстве **RSTP Status: Disable**  STP Version: RSTP Bridge Priority: 32768 Bridge Max Age Time(sec): 20 Bridge Hello Time(sec): 2 Bridge Forward Delay Time(sec): 15 Bridge ID: 80:00:00:bb:cc:dd:ee:f1

**/config/rstp>enable Описание:** Включить RSTP на устройстве

**/config/rstp>enable Описание:** Выключить RSTP на устройстве

**/config/rstp>set**

**Описание:** Установить параметры RSTP на устройстве **Синтаксис команд:** set [stpversion < stpCompatible | rstp>][priority

 $\le$ priority>][maxage $\le$ age>][ htime  $\le$ hello-time>][ fwddelay  $\le$ d-time>]

Где:

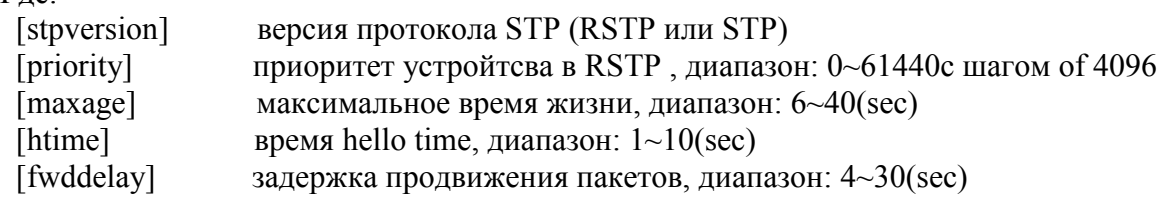

#### **/config/rstp/ge>show**

**Описание:** просмотр параметров RSTP на ethernet портах **Экранный вывод:**

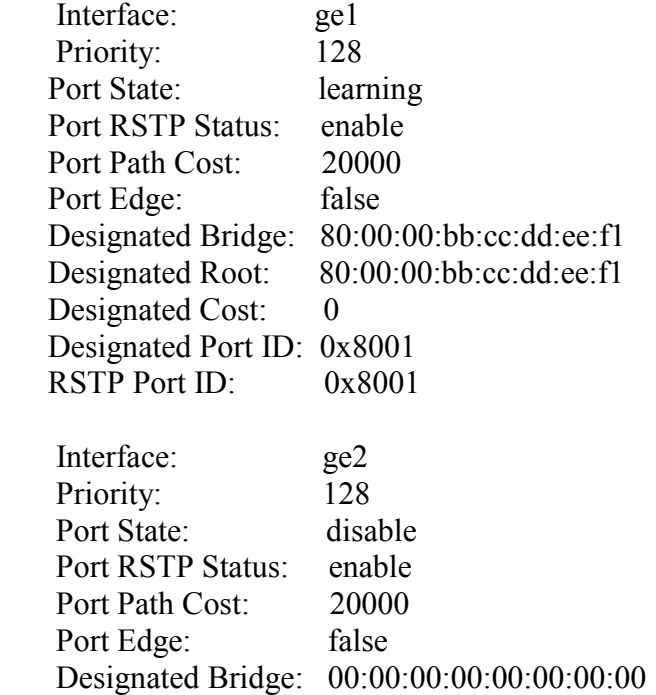

 Designated Root: 00:00:00:00:00:00:00:00 Designated Cost: 0 Designated Port ID: 0x8002<br>RSTP Port ID: 0x800 RSTP Port ID:

## **/config/rstp/ge>set**

# **Описание:**

Set ethernet port rstp configuration.

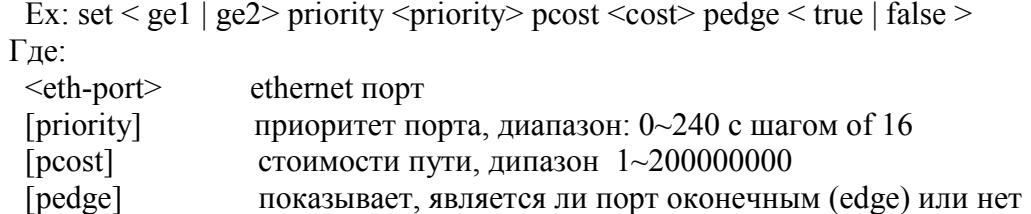

### **/show/rstp>bridge**

**Описание:** просмотр статистики RSTP на устройстве **Экранный вывод:**

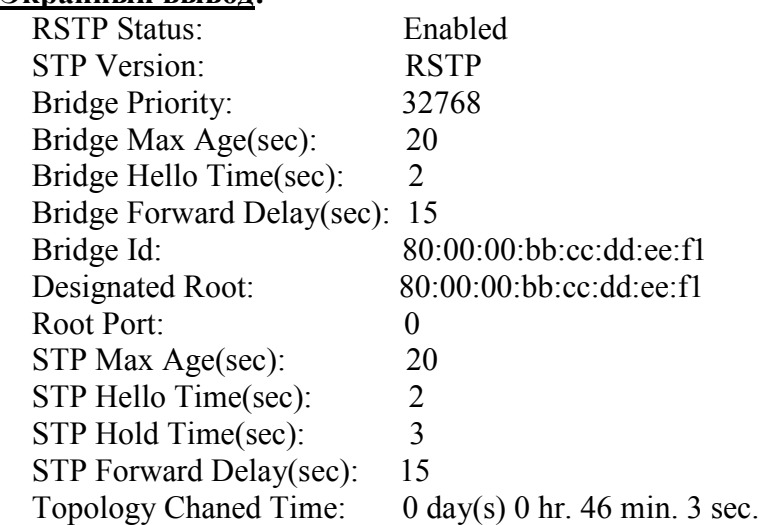

### **/show/rstp>ge**

**Описание:** просмотр статистики RSTP на ethernet портах

## **Экранный вывод:**

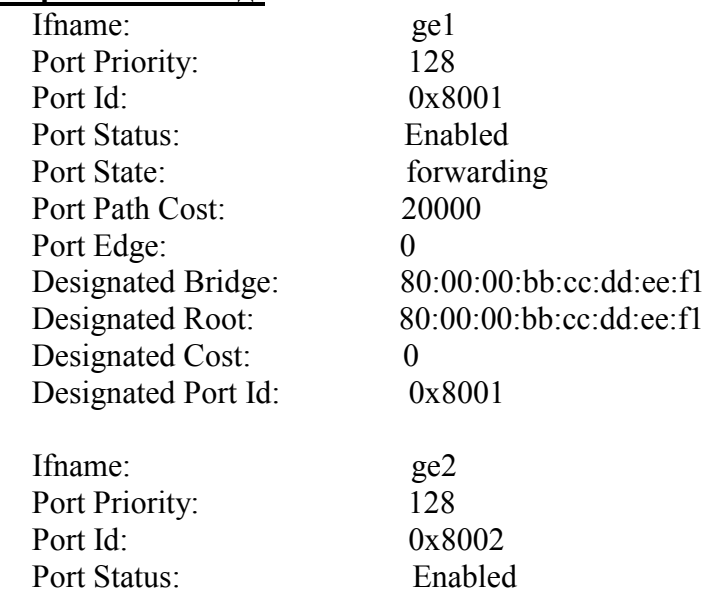

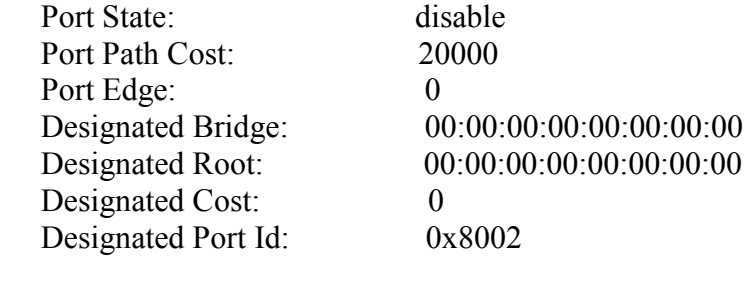

# **11.3.14. Команды просмотра статуса и статистики**

**/show>port Описание:** Просмотр статуса DSL портов **Пример:** /show>port 1

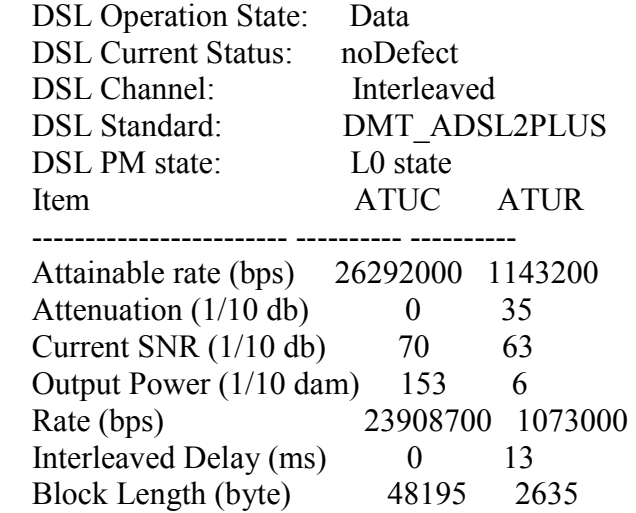

### **/show/stats-counter/dsl**

**Описание:** Просмотр статистики DSL уровня на заданном порту **Пример:**/show/stats-counter/dsl 1

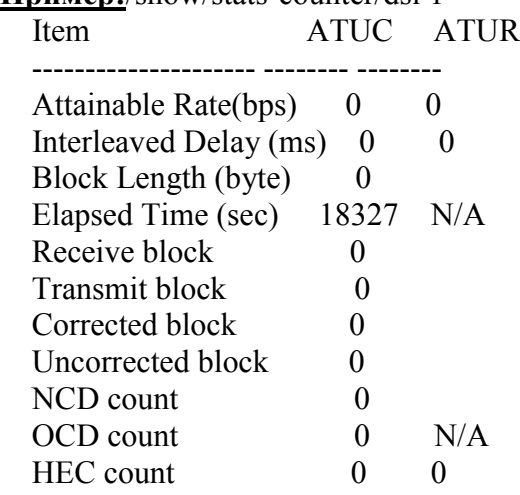

## **/show/stats-counter/atm**

**Описание:** Просмотр статистики ATM уровня на заданном порту **Пример:**/show/stats-counter>atm 1

Transmit Cell: 0 Receive Cell: 0 Idle Cell: 0 Delineated Cell: 0 User Cell:

### **/show/stats-counter/pvc**

**Описание:** Просмотр статистики AAL5 (PVC) уровня на заданном порту

### **Пример:** /show/stats-counter/pvc 1

PVC InPkts OutPkts DiscPkts

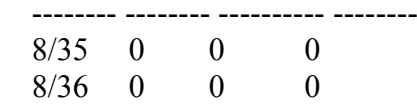

### **/show/stats-counter>ge 1**

**Описание:** Просмотр статистики на заданном ethernet порту **Пример:** /show/stats-counter/ge1 Ifname: ge1 Mac Address: 00:bb:cc:dd:ee:f1 Unknown Protocol: 0 In Octet: 1120041 In Discard: 0 In Error: 0 In Unicast: 107 In Multicast: 3528 In Broadcast: 1015 Out Octet: 93620 Out Discard: 0 Out Error: 0 Out Unicast: 29 Out Multicast: 1373 Out Broadcast: 1

# **11.3.15. Управление удаленным DSLAM**

**/config/remote-dslam>enable Описание:** включение управления удаленным DSLAM

### **config/remote-dslam>disable**

**Описание:** выключение управления удаленным DSLAM

#### **/config/remote-dslam>show**

**Описание:** просмотр статуса управления удаленным DSLAM на устройстве Remote DSLAM Status: Disable Remote DSLAM Entries: No entry found

### **config/remote-dslam>add**

**Описание:** добавить ip адрес удаленного DSLAM **Синтаксис команд:** add ip <ip> udp <udp> Где: ip IP адрес udp UDP порт, диапазон: 6001~6010

### **/config/remote-dslam>del**

**Описание:** удалить ip адрес удаленного DSLAM **Cинтаксис команд:** del udp <udp> Где:

UDP порт диапазон, range: 6001~6010

# **Приложение А: Соответствие контактов коннекторов TELCO-50 Amphenol портам DAS-3216/3224/3248**

**Схема коммутации портов DAS-3216 rev.B на разъемы TELCO-50 (Amphenol). На рисунке ниже представлено схематическое расположение разъемов на задней панели DAS-3216 rev.B**

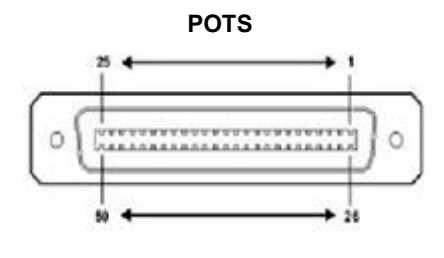

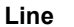

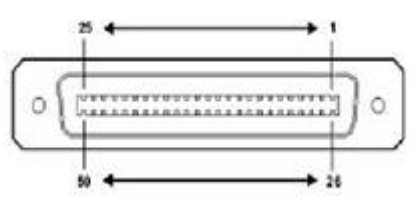

Разьем Line 1 порт- контакты 1,26 2 порт- контакты 2,27 3 порт- контакты 3,28 4 порт- контакты 4,29 5 порт- контакты 5,30 6 порт- контакты 6,31 7 порт- контакты 7,32 8 порт- контакты 8,33 9 порт- контакты 9,34 10 порт- контакты 10,35 11 порт- контакты 11,36 12 порт- контакты 12,37 13 порт- контакты 13,38 14 порт- контакты 14,39 15 порт- контакты 15,40 16 порт- контакты 16,41

Остальные контакты – не задействованы на всех разъемах.

**Схема коммутации портов DAS-3224 rev.B на разъемы TELCO-50 (Amphenol). На рисунке ниже представлено схематическое расположение разъемов на задней панели DAS-3224 rev.B**

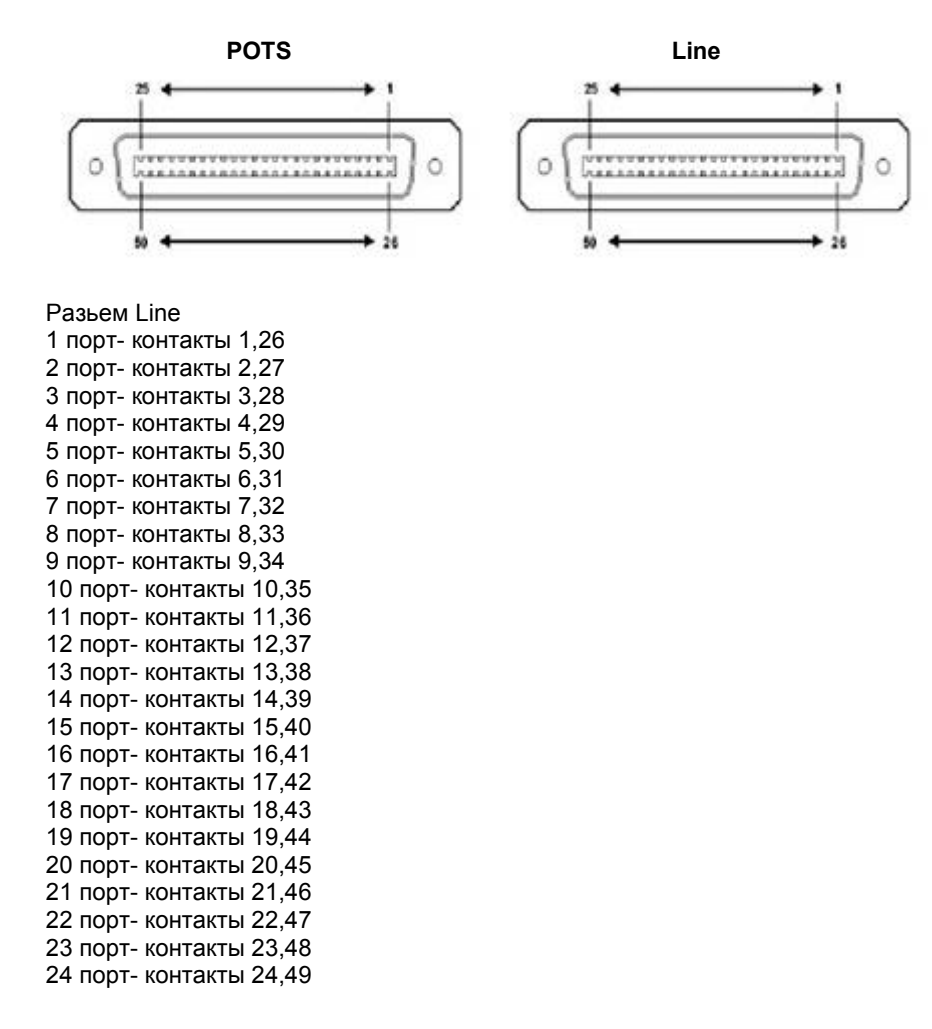

контакты 25,50 –не задействованы на всех разъемах.

**Схема коммутации портов DAS-3248 rev.B на разъемы TELCO-50 (Amphenol). На рисунке ниже представлено схематическое расположение разъемов на задней панели DAS-3248 rev.B**

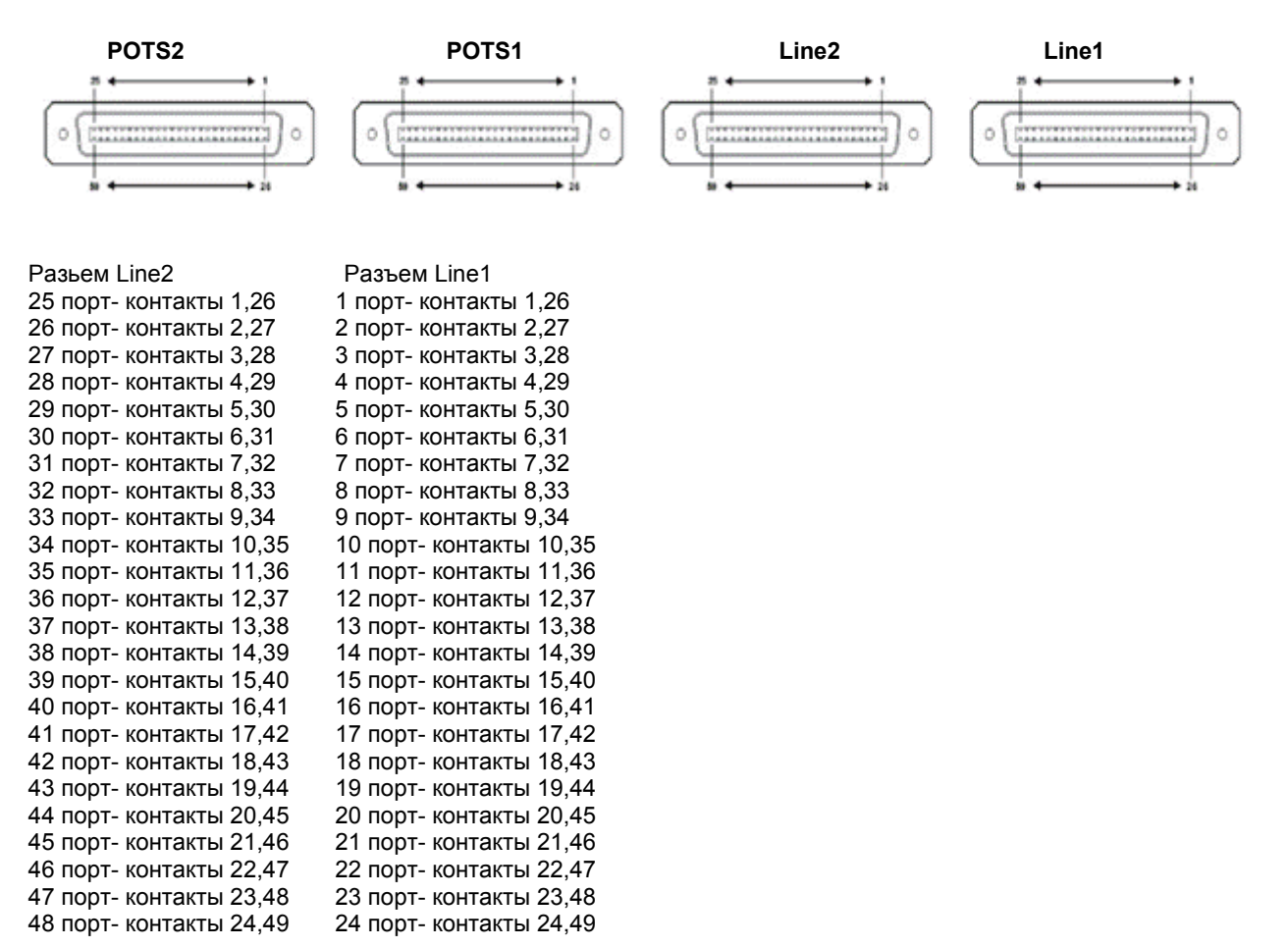

контакты 25,50 –не задействованы на всех разъемах
**Схема коммутации портов DAS-3248DC rev.B на разъемы TELCO-50 (Amphenol). На рисунке ниже представлено схематическое расположение разъемов на задней панели DAS-3248DC rev.B**

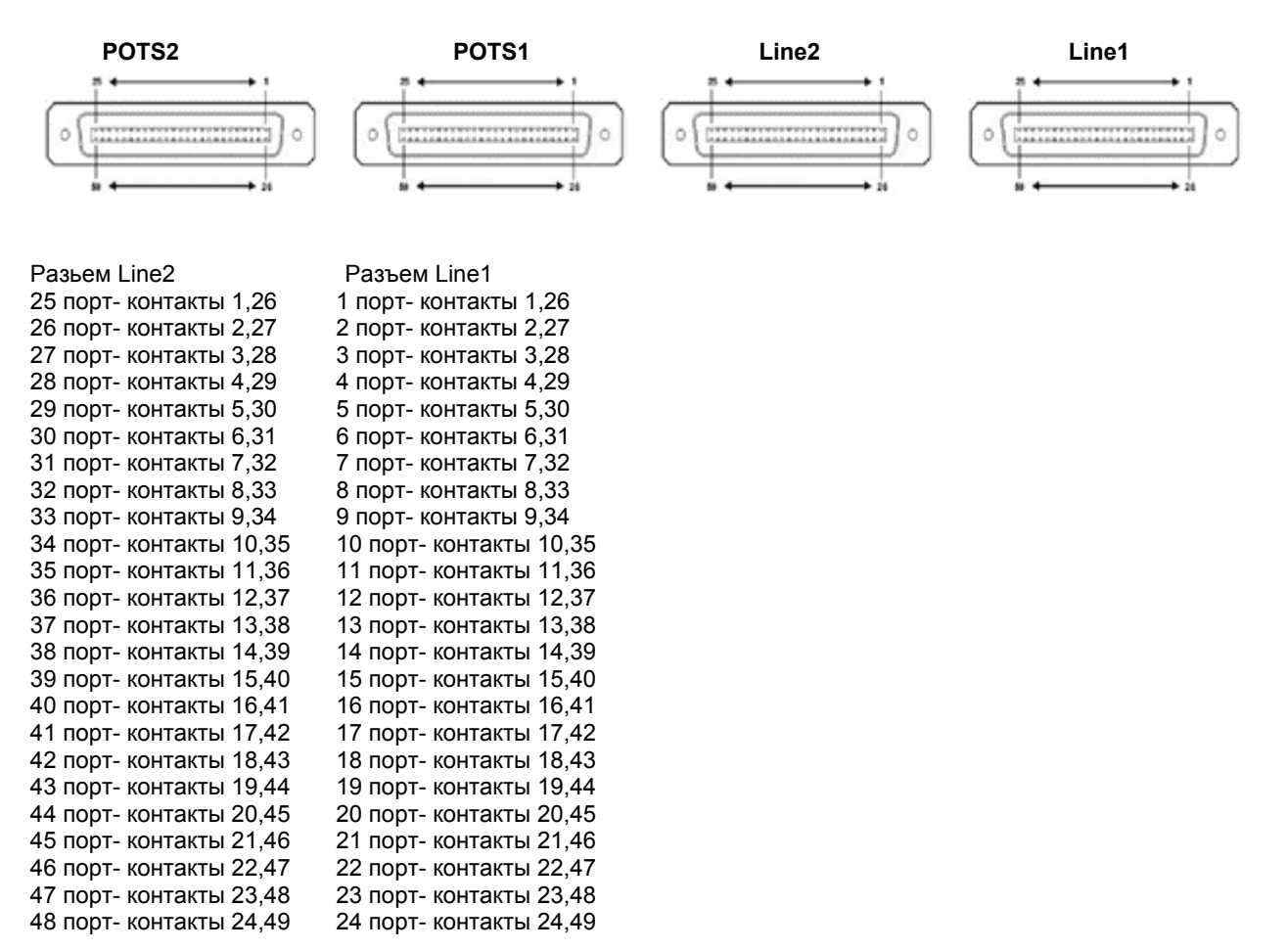

контакты 25,50 –не задействованы на всех разъемах.

# **Приложение B: Внутренний аппаратный тест устройства (POST).**

1. В стадии загрузки устройства при появлении cообщения «**Press F1 to enter Interactive Mode, 'Enter' to skip ... 5 seconds left**» нажмите клавишу **F1**. 2. Затем, при появлении строки «**Press 'P/p' to perform POST, 'Enter' to skip .... 5 seconds left**» Нажмите клавишу **P** или **p** на клавиатуре.

3.Дождитесь аппаратной проверки устройства. При полностью исправном устройстве на экране появятся следующие сообщения:

Validating SDRAM-A...... **Success** Validating SDRAM-B...... **Success** Validating SDRAM-D...... **Success** Validating SDRAM-E...... **Success** CPLD Ctrl Reg read at addr  $0x/4A01C00 = 0x0000000F$ F CPLD Version read at addr  $/4A01804 = 00000009$ CPLD Status read at addr  $/4A01800 = 000000FE$  CPLD Test................ **Success** Validating Dsl Device........

 Number of Chips is 2 Chip Type is 0 Chip Type is G24

POST passed for Dsl Device Id 0 [0x000000C8]

POST passed for Dsl Device Id 1 [0x000000C8]

POST passed for Dsl Device Id 2 [0x000000C8]

POST passed for Dsl Device Id 3 [0x000000C8]

POST passed for Dsl Device Id 4 [0x000000C8]

POST passed for Dsl Device Id 5 [0x000000C8]

Validating Dsl Device........ **Success**

Validating Ethernet device access.................

 Ethernet Controller 1 Vendor Info 0x102313F0 Ethernet Controller 2 Vendor Info 0x102313F0

 Validating Ethernet device access................. **Success POST execution............................ Done**

# Приложение С: Примеры конфигурирования Generic Filter

# 1. Фильтр для запрета icmp echocoобщений на определенном интерфейсе с определенного ір адреса

#### create filter rule entry ruleid 3 action drop ruleprio high

Создаем главное правило: action drop - отбрасывать ruleprio high - правило будет загружаться в высокоприоритетную память (рекомендуется для "часто срабатывающих" правил)

#### \$create filter subrule ip ruleid 3 subruleid 1 srcipaddrfrom 192.168.100.129 srcaddrcmp eq dstaddrcmp any ipsrcaddrmask 0xffffffff subruleprio asinrule

Создаем первое подправило, в котором указываем, что нас интересует трафик от хоста 192.168.100.197: ruleid 3 subruleid 1 - первое подправило второго правила srcipaddrfrom 192.168.100.197 - нижнее значение диапазона ip адресов источников трафика (т.к. srcaddrcmp равен ед. верхнее можно не указывать) dstaddrcmp any - ip адрес назначения любой ipsrcaddrmask 0xffffffff - маска источника 255.255.255.255 subruleprio asinrule - приоритет подправила такой же, как у правила

#### Screate filter subrule icmp ruleid 3 subruleid 2 icmptype 8 icmptypecmp eq subruleprio asinrule

Создаем подправило, в котором указываем, что из ранее выбранного ір трафика от хоста 192.168.100.197 нас интересуют icmp echo сообщения: ruleid 2 subruleid 2 - второе подправило второго правила icmptype 8 icmptypecmp eq - все icmp type 8 пакеты subruleprio asinrule - приоритет подправила такой же, как у правила

#### Screate filter rule map ifname eoa-23 stageid 1 ruleid 3

Применяем правило к конкретному интерфейсу (eoa-xx, eth-x)

#### **Smodify filter rule entry ruleid 3 status enable**

# 2. Пример анализа заголовка TCP пакета (TCP\_SYN\_filtering).

Создаем правило, включаем сбор статистики срабатываний для него Screate filter rule entry ruleid 3 action drop statsstatus enable

Создаем подправило offsethdr tcp offset -начинаем считать от заголовка TCP отступаем 12 байт mask 0x00020000 - задаем маску valuefrom  $0x00020000 - 3$ начение в соотвествии с наложенной маской

#### \$create filter subrule generic ruleid 3 subruleid 1 offsethdr tcp offset 12 mask 0x00020000 valuefrom 0x00020000 gencmp eq subruleprio high

прикладываем правило к интерфейсу Screate filter rule map ruleid 3 ifname eth-1 stageid 1

включаем правило **Smodify filter rule entry ruleid 3 status enable** 

# 3. Фильтр для привязки IP адреса к adsl порту (ATM PVC)

Пояснение: Данное правило позволяет реализовать жесткую привязку IP адреса к порту DSLAM, что может быть полезно при использовании на клиенских устройсвах ADSL статических IP адресов.

#### Screate filter rule entry ruleid 3 action allow

Создаем разрешающее правило для нужного ір адреса: action allow - принимать пакеты

#### Screate filter subrule in ruleid 3 subruleid 1 srcipaddrfrom 192.168.100.207 srcaddrcmp eq dstaddrcmp any ipsrcaddrmask 0xffffffff

Создаем подправило, в котором указываем, что нас интересует трафик от хоста  $192$  168 100 207 ruleid 3 subruleid 1 - первое подправило второго правила srcipaddrfrom 192.168.100.207 - нижнее значение диапазона ip адресов источников трафика (т.к. srcaddrcmp равен ед. верхнее можно не указывать) dstaddrcmp any - ip адрес назначения любой ipsrcaddrmask 0xffffffff - маска источника 255.255.255.255

#### Screate filter rule entry ruleid 4 action drop

Создаем правило, запрещающее весь остальной трафик.

#### Screate filter subrule ip ruleid 4 subruleid 1 srcaddrcmp any dstaddrcmp any

Подправило, задающее весь трафик.

#### Screate filter rule map ifname eoa-23 stageid 1 ruleid 3 Screate filter rule map ifname eoa-23 stageid 1 ruleid 4

Применяем ранее созданные правила к конкретному интерфейсу (eoa-xx, eth-x)

#### **Smodify filter rule entry ruleid 3 status enable Smodify filter rule entry ruleid 4 status enable**

# 4. Фильтр для привязки IP адреса к adsl порту (ATM PVC) при использовании авторизации пользователя по технологии РРРоЕ.

Пояснение: Данное правило позволяет реализовать жесткую привязку IP адреса к порту DSLAM для технологии доступа PPPoE, что может быть полезно при использовании на клиентских устройствах ADSL авторизации PPPoE.

Хотя сам DSLAM не проводит авторизацию PPPoE (данная проверка осуществляется на BRAS-PPPoE сервере), но при использовании этого правила пользователь будет блокирован при использовании чужих авторизационных ланных лля ланной линии (порту DSLAM).

Примечание: данное правило не требуется при использовании функции РРРое Intermediate Agent (PIA).

#### Каким образом это достигается:

PPPOE-BRAS сервер настраивается на полное взаимное соответствие учетных данных PPPoE определенному IP адресу (то есть, BRAS сервер однозначно «привязывает» учетную запись к выдаваемому по технологии РРРоЕ IP адресу).

Таким образом, за счет привязки IP адреса к порту на DSLAM и IP адреса к учетной записи PPPoE на сервере, как бы реализуется «привязка» учетных данных к порту DSLAM. То есть, пользователь не может входить под «чужой» учетной записью на данном порту DSLAM. Обращаем внимание, что блокировка осуществляется не в период PPPoE авторизации, а сразу после нее при попытке передачи пользовательских данных.

#### Правило:

#### Screate filter rule entry ruleid 4 action drop statsstatus enable

Создаем запрещающее правило для всех «неправильных» ip адресов: action drop - отбрасывать пакеты

#### Screate filter subrule ip ruleid 4 subruleid 1 srcipaddrfrom 11.22.33.44 ipsrcaddrmask 0xFFFFFFFFF srcaddrcmp neq transportHdr ethernet pppoe

Создаем подправило, в котором указываем, что нас интересует трафик от хоста 11.22.33.44 переданный только по технологии рррое: ruleid 4 subruleid 1 - первое подправило второго правила srcipaddrfrom 11.22.33.44 - нижнее значение диапазона ip адресов источников трафика (т.к. srcaddrcmp равен neq, верхнее можно не указывать) dstaddrcmp neq - ip адрес назначения любой, не равный заданому выше; ipsrcaddrmask 0xffffffff - маска источника 255.255.255.255 transportHdr ethernet PPPoE - анализ ведется внутри пакета pppoe

**Smodify filter rule entry ruleid 4 status enable** Включаем правило в работу Screate filter rule map ifname eoa-1 stageid 1 ruleid 4 Привязываем првило к интерфейсу.

# 5. Использование Generic List в IP-ARP ACL без применения логических выражений.

Пояснение: Данное правило может использоватся для фильтрации нежелательных IP адресов на ADSL интерфейсах. Причем правило является универсальным, то есть работает как для статического присвоения адресов клиентам, так и для технологии РРРоЕ.

Создать Generic List «черных» адресов, пакеты от которых должны быть отброшены. Screate filter list genentry if name eoa-1 value 0x11223344 Screate filter list genentry ifname eoa-1 value 0x55667788

Созлать фильтрующее правило Generic Filter **Screate filter rule entry ruleid 3 action drop** 

Создать подправило анализа заголовка пакета \$create filter subrule ip ruleid 3 subruleid 1 srcaddrcmp ingenlist transportHdr ethernet pppoe Включить правило в работу **Smodify filter rule entry ruleid 3 status enable** Создать 2 правило для отбрасывания ARP пакетов Screate filter rule entry ruleid 4 action drop

Screate filter subrule arp ruleid 4 subruleid 1 srcaddrcmp ingenlist Включить правило в работу **Smodify filter rule entry ruleid 4 status enable** Выставить порядок обработки правил Screate filter rule map ifname eoa-1 stageid 1 ruleid 3 orderid 1 Screate filter rule map ifname eoa-1 stageid 1 ruleid 4 orderid 2

# 6. Использование Generic List в IP-ARP ACL с применением логических выражений.

Пояснение: Данное правило представляет собой модификацию предыдущего с применением логических выражений.

Создать Generic List «черных» адресов, пакеты от которых должны быть отброшены. \$create filter list genentry ifname eoa-1 value 0x11223344 Screate filter list genentry if name eoa-1 value 0x55667788

Определить логическое выражение \$create filter expr entry exprid 1 exprstring "(1|2): drop"

Применить логическое выражение к правилу Screate filter rule entry ruleid 3 action exprdef exprid 1

Создать подправило анализа заголовка пакета Screate filter subrule ip ruleid 3 subruleid 1 srcaddrcmp ingenlist transportHdr ethernet pppoe

Создать подправило для фильтрации ARP Screate filter subrule arp ruleid 3 subruleid 2 srcaddrcmp ingenlist

Включить правило в работу **Smodify filter rule entry ruleid 3 status enable** 

Ассоциировать правило с интерфейсом Screate filter rule map ifname eoa-1 stageid 1 ruleid 1 orderid 1

# 7. FTP filter.

#### Screate filter rule entry ruleid 10 action drop ruledir in

Создаем главное правило: action drop - отбрасывать ruledir in - направление действия правила относительно интерфейса.

#### \$create filter subrule tcp ruleid 10 subruleid 1 dstportfrom 21 dstportto 23 srcportcmp any dstportcmp inrange subruleprio high

Создаем подправило, в котором указываем, что нас интересуют обращения на ТСР порты с 21 по 23. ruleid 10 subruleid 1 – первое подправило десятого правила dstportfrom 21 - нижнее значение диапазона портов - получателей dstportto 23 - верхнее значение диапазона портов - получателей srcportcmp any - порт источника любой dstportcmp inrange - любой порт назначения из диапазона 21-23 subruleprio high - приоритет подправила

#### Screate filter rule map ifname eoa-1 stageid 1 ruleid 10

Применяем ранее созданные правила к конкретному интерфейсу (eoa-xx, eth-x)

#### **Smodify filter rule entry ruleid 10 status enable**

# 8. HTTP filter

#### Screate filter rule entry ruleid 11 action drop ruledir in

Создаем главное правило: action drop - отбрасывать ruledir in - правило для входящего интерфейса (ingress).

#### Screate filter subrule tcp ruleid 11 subruleid 1 dstportfrom 80 srcportcmp any dstportcmp inrange subruleprio high

Создаем подправило, в котором указываем, что нас интересуют обращения на 80 ТСР порт. ruleid 11 subruleid 1 - первое подправило одиннадцатого правила dstportfrom 80 - нижнее значение диапазона портов - получателей srcportcmp any - порт источника любой dstportcmp inrange – любой порт назначения из диапазона (в данном случае 80 порт) subruleprio high - приоритет подправила

#### Screate filter rule map ifname eoa-1 stageid 1 ruleid 11

Применяем ранее созданные правила к конкретному интерфейсу (eoa-xx, eth-x)

#### **Smodify filter rule entry ruleid 11 status enable**

## 9.PPTP filter Задача: Фильтровать РРТР пакеты

#### \$ create filter rule entry ruleid 23 action drop statsstatus enable ruledir out ruleprio high

Создаем главное правило: action drop - отбрасывать statsstatus enable – включение сбора статистики по правилу ruledir in - правило для входящего интерфейса (ingress).

#### \$ create filter subrule tcp ruleid 23 subruleid 1 srcportfrom 1723 srcportcmp eq dstportcmp any subruleprio asinrule

Создаем подправило, в котором указываем, что нас интересуют обращения с 1723 ТСР порта. ruleid 23 subruleid 1 - первое подправило двадцать третьего правила srcportfrom  $1723 -$ нижнее значение диапазона портов источника sreportemp eq - эквивалент  $1723$  порта dstportcmp any - любой порт назначения subruleprio high - приоритет подправила

#### \$ create filter rule map ifname eoa-23

Применяем созданное правило к конкретному интерфейсу (eoa-xx, eth-x)

#### \$ modify filter rule entry ruleid 23 status enable

# **10.PPPoE filter**

#### Задача: Фильтровать РРРоЕ пакеты

#### \$ create filter rule entry ruleid 3 action drop statsstatus enable ruleprio high

Создаем главное правило: action drop - отбрасывать statsstatus enable – включение сбора статистики по правилу

#### \$ create filter subrule ether ruleid 3 subruleid 1 ethertypefrom 0x8863 ethertypecmp eq subruleprio asinrule

Создаем подправило, в котором указываем, что нас интересуют все РАДІ пакеты протокола РРРоЕ. ruleid 3 subruleid 1 - первое подправило двадцать третьего правила ethertypefrom  $0x8863 - H$ ижнее значение типа протокола ethertypecmp - эквивалент 0x8863 типа протокола subruleprio asinrule - приоритет как у правила

#### \$ create filter rule map ifname eoa-22 stageid 1 ruleid 3

Применяем созданное правило к конкретному интерфейсу (eoa-xx, eth-x)

#### \$ modify filter rule entry ruleid 3 status enable

### 11. Non PPPoE filter.

Задача: Фильтровать все не РРРоЕ пакеты 1. Требуется чтобы в обе стороны проходили только ethertype 0x8863 и 0x8864 - т.е. ТОЛЬКО РРРоЕ трафик.

2. В сторону клиента блокировать широковещательный трафик Разрешаем все пакеты с Ethertype 0x8863 и 0x8864 от клиентов:

Запрещаем весь остальной трафик (по Ethertype) от клиентов: \$ create filter rule entry ruleid 3 action allow ruleprio high ruledir in

#### \$ create filter subrule ether ruleid 3 subruleid 1 ethertypefrom 0x8863 ethertypeto 0x8864 ethertypecmp inrange subruleprio asinrule

Создаем подправило, в котором указываем, что нас интересуют все пакеты протокола **PPP<sub>OE</sub>** 

ruleid 3 subruleid 1 - первое подправило двадцать третьего правила ethertypefrom 0x8863 - нижнее значение типа протокола ethertypefrom  $0x8864$  – верхнее значение типа протокола ethertypeinrange - эквивалент 0x8863 типа протокола subruleprio asinrule - приоритет как у правила

\$ create filter rule map ruleid 3 stageid 1 ifname alleoa Применяем правило ко всем интерфейсам eoa (alleoa) \$ modify filter rule entry ruleid 3 status enable Включаем правило в работу

\$ create filter rule entry ruleid 4 action drop ruledir out pkttype bcast status enable Запрещаем весь Broadcast трафик в сторону клиентов

\$ create filter rule map ruleid 4 stageid 1 ifname alleoa

Включаем фильтр в работу для всех интерфейсов еоа

# **Приложение D: Настройка некоторых функций DAS-3248 посредством SNMP запросов.**

**Для всех примеров: IP DSLAMа -**192.168.0.1 **snmp RW community string -** public

# **1.Индексы интерфейсов на DAS-3248**

**snmpwalk -v2c -c public 192.168.0.1 1.3.6.1.2.1.2.2.1.2**

В результате будет выведены интерфейсы и их индексы (будут использоваться в последующих примерах):

Интерфейсы "eth", индексы интерфейсов с 1 по 2 Интерфейсы "dsl", индексы интерфейсов с 5 по 52 Интерфейсы "atm", индексы интерфейсов с 149 по 196 Интерфейсы "aal5", индексы интерфейсов с 197 по 581 Интерфейсы "eoa", индексы интерфейсов с 582 по 996 Интерфейсы "dsli", индексы интерфейсов с 53 по 100 Интерфейсы "dslf", индексы интерфейсов с 101 по 148

Оперативный статус интерфейсов **snmpwalk -v2c -c public 192.168.0.1 1.3.6.1.2.1.2.2.1.8**

Счетчики интерфейсов :

**snmpwalk -v2c -c public 192.168.0.1 1.3.6.1.2.1.2.2.1.10 –** Входящие пакеты (ifInOctets) **snmpwalk -v2c -c public 192.168.0.1 1.3.6.1.2.1.2.2.1.16-** Исходящие пакты (ifOutOctets)

# 2.**Применение основных системных действий на DAS-3224/3248 посредством SNMP запроса.**

**Примечание**: для всех примеров Read-write SNMP сommunity string – public IP адрес DSLAM – 192.168.0.1

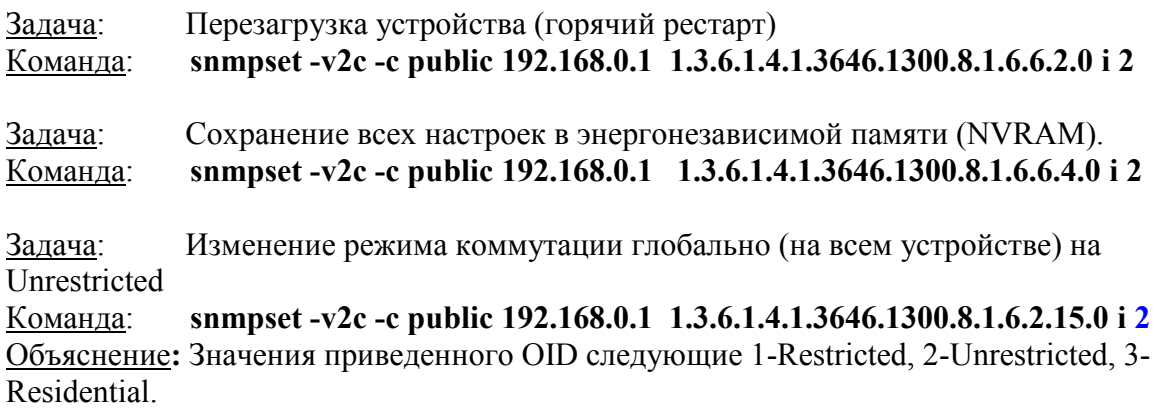

# **3.Изменение параметров VPI, VCI на DAS-3224/3248 посредством SNMP запроса.**

Задача: Изменить VPI интерфейса AAL5-1 на 40, VCI на 10. IP адрес устройства для простоты возьмем 192.168.0.1. Сomminity string- public.

Команды:

**snmpset -v2c -c public 192.168.0.1 1.3.6.1.2.1.2.2.1.7.197 i 2 snmpset -v2c -c public 192.168.0.1 1.3.6.1.4.1.3646.1300.8.1.1.5.1.2.197 i 40 snmpset -v2c -c public 192.168.0.1 1.3.6.1.2.1.2.2.1.7.197 i 1**

**snmpset -v2c -c public 192.168.0.1 1.3.6.1.2.1.2.2.1.7.197 i 2 snmpset -v2c -c public 192.168.0.1 1.3.6.1.4.1.3646.1300.8.1.1.5.1.3.197 i 10 snmpset -v2c -c public 192.168.0.1 1.3.6.1.2.1.2.2.1.7.197 i 1**

Объяснение:

Индексы AAL5 интерфейсов на устройстве начинаются с 197.Таким образом, интерфейс AAL5-1 соответствует ifIndex-197, AAL5-1-198 и.т.д.

Изменение параметров VPI и VCI для каждого интерфейса производится раздельно. Первые три приведенных команды изменяют VPI ,вторые- VCI. В каждой группе первая из трех команд административно выключает интерфейс, вторая меняет необходимое значение, третья вновь вводит интерфейс в работу.

# **4.Изменение Output Rate Limit (ORL) на ATM на DAS-3224/3248 посредством SNMP запроса.**

#### **snmpset -v 2c -c private 192.168.10.201 1.3.6.1.4.1.3646.1300.8.1.1.2.1.3.149 i 20000**

Объяснение:

Индексы ATM интерфейсов на устройстве начинаются с 149.Таким образом, интерфейс ATM-1 соответствует ifIndex-149, ATM-2-150…ATM-48-196 .

# **5.Изменение параметров Ethernet интерфейсов для DAS-3224/3248 посредством SNMP.**

Задача 1: Изменить IP адрес, маску подсети и значение управляющего VLAN для интерфейса Uplink1(eth-1)

Команда:

#### **snmpset -v2c -c public 192.168.0.1 1.3.6.1.4.1.3646.1300.8.1.4.2.1.2.1 a 192.168.7.2 snmpset -v2c -c public 192.168.0.1 1.3.6.1.4.1.3646.1300.8.1.4.2.1.3.1 a 255.255.255.0 snmpset -v2c -c public 192.168.0.1 1.3.6.1.4.1.3646.1300.8.1.4.2.1.13.1 i 1**

Объяснение: Первая команда меняет IP адрес Uplink 1(eth-1) на 192.168.7.2. Вторая команда меняет маску подсети. Третья- управляющий VLAN (это значение по умолчанию равно 0).

Примечание: для интерфейса Uplink 2(eth-2) последняя цифра всех OID меняется на 2 (например, **1.3.6.1.4.1.3646.1300.8.1.4.2.1.2.2).**

Задача 2: Изменить параметры порта Uplink1 (дуплекс с Auto на FullDuplex и скорость порта жестко на 100).

#### Команда:

**snmpset -v2c -c public 192.168.0.1 1.3.6.1.4.1.3646.1300.8.1.4.2.1.8.1 i 3 snmpset -v2c -c public 192.168.0.1 1.3.6.1.4.1.3646.1300.8.1.4.2.1.4.1 i 2**

Объяснение:

**1.3.6.1.4.1.3646.1300.8.1.4.2.1.8.1 i 3-** меняет дуплекс порта на Full (значения OID: 1- Auto,2-Half Duplex, 3-Ful Duplex).

**1.3.6.1.4.1.3646.1300.8.1.4.2.1.4.1 i 2-** меняет скорость порта на 100Мбит/c (значения OID: 0-auto,1-10,2-100,3-1000).

# **6.Изменение параметров VLAN на DAS-3248 посредством SNMP запроса.**

Задача 1: Создать VLAN с VID=5 и включить в него 1 порт как Untagged, порт Uplink 1 как Tagged. Портам Untagged присвоить PVID=VID. Внимание: Соответствующие порты (1,385) должны быть до этого момента удалены из default VLAN.

Команда:

**snmpset -v2c -c public 192.168.0.1 1.3.6.1.4.1.3646.1300.8.1.3.8.1.2.5 s dlink 1.3.6.1.4.1.3646.1300.8.1.3.8.1.3.5 x 01000000000000000000000000000000000000000000000000000000000000000000000000000 000000000000000000001 1.3.6.1.4.1.3646.1300.8.1.3.8.1.4.5 x 00000000000000000000000000000000000000000000000000000000000000000000000000000 000000000000000000000 1.3.6.1.4.1.3646.1300.8.1.3.8.1.5.5 x 01000000000000000000000000000000000000000000000000000000000000000000000000000 000000000000000000000 1.3.6.1.4.1.3646.1300.8.1.3.8.1.6.5 i 1 1.3.6.1.4.1.3646.1300.8.1.3.8.1.7.5 i 1 1.3.6.1.4.1.3646.1300.8.1.3.8.1.8.5 i 1**

**1.3.6.1.4.1.3646.1300.8.1.3.8.1.10.5 i 4**

#### **snmpset -v2c -c public 192.168.0.1 1.3.6.1.2.1.17.7.1.4.5.1.1.1 i 5**

Объяснение:

1) Последняя цифра всех OID задает VID для создаваемого VLAN.

2) **1.3.6.1.4.1.3646.1300.8.1.3.8.1.2.5 s dlink –**Задаем имя VLAN для VID=5

#### 3) **1.3.6.1.4.1.3646.1300.8.1.3.8.1.3.5 x**

**01000000000000000000000000000000000000000000000000000000000000000000000000000 000000000000000000001 –**Задаем членство портов в VLAN. Всего шестнадцатеричных разрядов 98 (48 портов/8\*8 PVC\*2). Установленный бит в октете означает членство данного порта в VLAN.

Каждые два разряда данного шестнадцатеричного параметра обозначают 8 портов. Порты идут по возрастанию от младших к старшим. Это означает, что для 1 порта – членство в VLAN означает значение 01 соответствующих разрядов, для второго -02, для третьего - 04…для восьмого порта-80.

Соответствующие биты складываются (то есть членство 1 и 3 порта - 01+04=05 первых двух разрядов). Всего для 1 PVC все порты используются только 12 первых разрядов шестнадцатеричного значения (членство всех портов в VLAN будет выглядеть как FFFFFFFFFFFF00…..)

Разряды последних 97 и 98 разрядов обозначают порты Uplink: (для Uplink1-01 Uplink2- 02)

#### 4) **1.3.6.1.4.1.3646.1300.8.1.3.8.1.4.5 x**

**00000000000000000000000000000000000000000000000000000000000000000000000000000 000000000000000000000 – З**адает порты, которые не могут быть добавлены в данный VLAN (Forbinden порты)

#### $1,3,6,1,4,1,3646,1300.8,1,3.8,1.5.5$  x  $5)$

0000000000000000000000000 - Задает порты, являющиеся Untagged в данном VLAN. Установленный бит в каждом октете означает Untagged порт.

6) 1.3.6.1.4.1.3646.1300.8.1.3.8.1.6.5 і 1 -задает режим коммутации данного VLAN (1-Restricted, 2-Unrestricted, 3-Residental)

7) 1.3.6.1.4.1.3646.1300.8.1.3.8.1.7.5 і 1 – включение функции Flood support для данного **VLAN** 

8) 1.3.6.1.4.1.3646.1300.8.1.3.8.1.8.5 і 1 - включение функции Broadcast support для ланного VLAN

9) 1.3.6.1.4.1.3646.1300.8.1.3.8.1.17.5 і 0 - выключение функции DHCP option 82 для ланного VLAN

10) 1.3.6.1.4.1.3646.1300.8.1.3.8.1.18.5 і 0 - выключение функции РРРоЕ Intermediate agent для данного VLAN

11) 1.3.6.1.4.1.3646.1300.8.1.3.8.1.10.5 і 4 – Создание VLAN с вышеуказанными параметрами

12) snmpset -v2c -c public 192.168.0.1 1.3.6.1.2.1.17.7.1.4.5.1.1.1 i 5- Присвоение 1 порту  $PVID=5$ 

Примечание: изменение параметров существующего VLAN производится с помощью тех же OID.

Однако отличием изменения параметров существующего VLAN от создания нового является, то, что в изменении участвуют не все перечисленные, а только те OID, состояние параметров которых меняется.

Задача 2: Удалить VLAN с VID=5. Команда: snmpset -v2c -c public 192.168.0.1 1.3.6.1.4.1.3646.1300.8.1.3.8.1.10.5 і 6

# **7.Управление функцией IGMP Snooping на DAS-3224/3248 посредством SNMP запроса.**

Задача 1: Глобальное включение функции IGMP Snooping. Команда: **snmpset -v2c -c public 192.168.0.1 1.3.6.1.4.1.3646.1300.8.1.8.1.6.0 i 1** Объяснение: Значение 1 вышеуказанного OID соответствует включению функции, 0 выключению.

Задача 2: Включение функции IGMP Snooping на отдельном порту (на первом порту) Команда: **snmpset -v2c -c public 192.168.0.1 1.3.6.1.4.1.3646.1300.8.1.8.2.1.2.1 i 1** Объяснение: Последняя цифра OID должна соответствовать номеру Bridge интерфейса (для первого порта -1). Значение OID: 1-включение функции,0-выключение.

## **8.Создание и удаление глобального DSL профиля посредством SNMP запроса.**

Задача 1: Создать DSL профиль со следующими скоростями minUpstream =128кбит/c, minUpstream =256кбит/c, minDownstream=512кбит/c, maxUpstream =1024кбит/c и привязать к нему 1 порт устройства. Команда: **snmpset -v2c -c public 192.168.0.1 1.3.6.1.4.1.3646.1300.8.2.7.1.1.23.5.100.108.105.110.107 i 4**

**snmpset -v2c -c public 192.168.0.1 1.3.6.1.4.1.3646.1300.8.2.7.1.1.2.5.100.108.105.110.107 i 2 1.3.6.1.4.1.3646.1300.8.2.7.1.1.3.5.100.108.105.110.107 i 0 1.3.6.1.4.1.3646.1300.8.2.7.1.1.4.5.100.108.105.110.107 i 1 1.3.6.1.4.1.3646.1300.8.2.7.1.1.5.5.100.108.105.110.107 i 0 1.3.6.1.4.1.3646.1300.8.2.7.1.1.9.5.100.108.105.110.107 i 512 1.3.6.1.4.1.3646.1300.8.2.7.1.1.10.5.100.108.105.110.107 i 1024 1.3.6.1.4.1.3646.1300.8.2.7.1.1.15.5.100.108.105.110.107 i 128 1.3.6.1.4.1.3646.1300.8.2.7.1.1.15.5.100.108.105.110.107 i 256**

**snmpset -v2c -c public 192.168.0.1 1.3.6.1.4.1.3646.1300.8.2.7.2.1.2.1 s dlink**

#### Объяснение:

1) **1.3.6.1.4.1.3646.1300.8.2.7.1.1.23.5.100.108.105.110.107 i 4 –** Создание DSL профиль с именем **dlink** .

 **5.100.108.105.110.107**- это идентификатор профиля, образующийся по следующему правилу:

Первый индекс (**5**)- **количество символов в названии профиля**.

 Последующие индексы **соответствуют буквам и символам в названии профиля**  (в данном случае **dlink**).

#### **Индексы символов**:

 Большие (прописные) буквы английского алфавита имеют индексы, начиная с 65 (то есть A -65, B-66 и т.д.). Малые (строчные) буквы английского алфавита имеют индексы, начиная с 97 (то есть a -97,b-98…d-100 и т.д.). Символы цифр имеют индексы, начиная с 49 (**1**-49….**9**-58). Символы нижнего подчеркивания "\_" имеет индекс 95,символ дефиса " –" имеет индекс 45.

- 2) **1.3.6.1.4.1.3646.1300.8.2.7.1.1.2.5.100.108.105.110.107 i 08000000 –** Задаем тип модуляции (ADSL2+) для создаваемого профиля ( cмотрите табл ниже)
- 3) **1.3.6.1.4.1.3646.1300.8.2.7.1.1.3.5.100.108.105.110.107 i 0- З**адает значение Annex M для профиля (0-выключено, 1-включено)
- 4) **1.3.6.1.4.1.3646.1300.8.2.7.1.1.4.5.100.108.105.110.107 i 1 -** Задает типа адаптации линии для профиля (0-фиксированая скорость,1 – адаптация)
- 5) **1.3.6.1.4.1.3646.1300.8.2.7.1.1.5.5.100.108.105.110.107 i 0 –** задает тип линии для профиля (0-interleaved,1-fast)
- 6) **1.3.6.1.4.1.3646.1300.8.2.7.1.1.9.5.100.108.105.110.107 i 512** задает минимальную Downstream скорость (в килобитах)
- 7) **1.3.6.1.4.1.3646.1300.8.2.7.1.1.10.5.100.108.105.110.107 i 1024 -** задает максимальную Downstream скорость (в килобитах)
- 8) **1.3.6.1.4.1.3646.1300.8.2.7.1.1.15.5.100.108.105.110.107 i 128 -** задает минимальную Upstream скорость (в килобитах)
- 9) **1.3.6.1.4.1.3646.1300.8.2.7.1.1.16.5.100.108.105.110.107 i 256 -** задает максимальную Upstream скорость (в килобитах)
- 10) **snmpset -v2c -c public 192.168.0.1 1.3.6.1.4.1.3646.1300.8.2.7.2.1.2.1 s dlink -** Прикрепляет 1 порт DSL к профилю dlink

Задача 2: Удалить DSL профиль dlink Команда: **snmpset -v2c -c public 192.168.0.1 1.3.6.1.4.1.171.10.65.1.3.8.1.23.5.100.108.105.110.107 i 6 ( Внимание : не забудьте "открепить" все порты от этого профиля)**

Таблица значений ADSL модуляции **Пояснение**: Всего на модуляцию отводится одно 8 разрядов число.

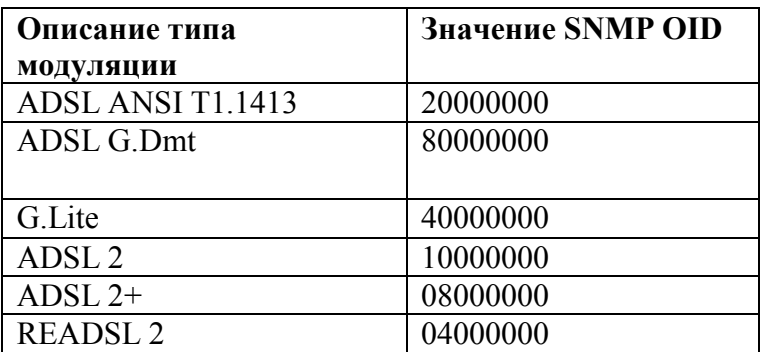

#### **9.Получение текущих значений параметров ADSL линии.**

a) Текущее значение модуляции ADSL, на котором произошло соединение ADSL после его установления (параметр TransAturActual) можно получить через команду:

#### **snmpget** -**v2c -c public 192.168.0.1 1.3.6.1.4.1.3646.1300.8.1.2.10.1.5.5**

**б) Текущая скорость (AturСurrTxRate) ( индекс интерфейса dsli-0) snmpget** -**v2c -c public 192.168.0.1 1.3.6.1.2.1.10.94.1.1.4.1.2.53** (ATUC-для Upstream направления) **snmpget** -**v2c -c public 192.168.0.1 1.3.6.1.2.1.10.94.1.1.5.1.2.53** (ATUR-для Downstream направления)

**в) Текущий сигнал/шум (Curr SNR margin): snmpget** -**v2c -c public 192.168.0.1 1.3.6.1.2.1.10.94.1.1.2.1.4.5** (ATUC-для Upstream направления)

**snmpget** -**v2c -c public 192.168.0.1 1.3.6.1.2.1.10.94.1.1.3.1.4.5** (ATUR-для Downstream направления)

**г) Текущее затухание на линии (CurrAtn): snmpget** -**v2c -c public 192.168.0.1 1.3.6.1.2.1.10.94.1.1.2.1.5.5** (ATUC-для Upstream направления)

**snmpget** -**v2c -c public 192.168.0.1 1.3.6.1.2.1.10.94.1.1.3.1.5.5** (ATUR-для Downstream направления)

#### **д) Ошибки на ADSL линии**

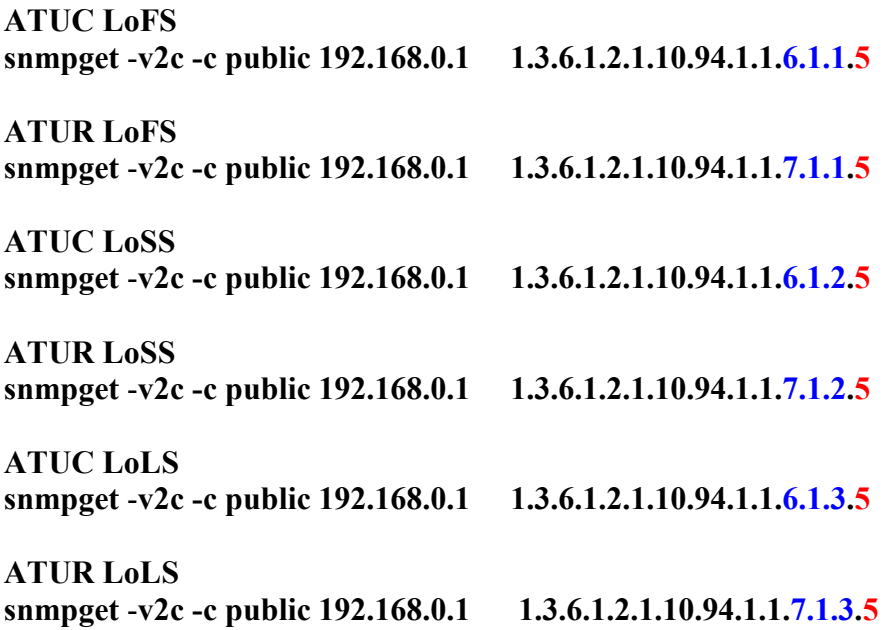

**ATUC LPRS snmpget** -**v2c -c public 192.168.0.1 1.3.6.1.2.1.10.94.1.1.6.1.4.5**

**ATUR LPRS**

**snmpget** -**v2c -c public 192.168.0.1 1.3.6.1.2.1.10.94.1.1.7.1.4.5**

**ATUC ES**

**snmpget** -**v2c -c public 192.168.0.1 1.3.6.1.2.1.10.94.1.1.6.1.5.5**

**ATUR ES**

**snmpget** -**v2c -c public 192.168.0.1 1.3.6.1.2.1.10.94.1.1.7.1.5.5**

**ATUC Inits**

**snmpget** -**v2c -c public 192.168.0.1 1.3.6.1.2.1.10.94.1.1.6.1.6.5**

**ATUR Inits**

**snmpget** -**v2c -c public 192.168.0.1 1.3.6.1.2.1.10.94.1.1.7.1.6.5**

**ATUC Valid Intervals snmpget** -**v2c -c public 192.168.0.1 1.3.6.1.2.1.10.94.1.1.6.1.7.5**

**ATUR Valid Intervals snmpget** -**v2c -c public 192.168.0.1 1.3.6.1.2.1.10.94.1.1.7.1.7.5**

**ATUC Invalid Intervals snmpget** -**v2c -c public 192.168.0.1 1.3.6.1.2.1.10.94.1.1.6.1.8.5**

**ATUR Invalid Intervals snmpget** -**v2c -c public 192.168.0.1 1.3.6.1.2.1.10.94.1.1.7.1.8.5**

### 12. Пример создания и удаления правила Generic Filter посредством SNMP запроса.

Залача1:

Создать фильтр для привязки IP адреса к adsl порту (ATM PVC) аналогичный следующим консольным командам: Screate filter rule entry ruleid 3 action allow description Allow ip \$create filter subrule ip ruleid 3 subruleid 1 srcipaddrfrom 192.168.100.207 srcaddrcmp eq dstaddrcmp any ipsrcaddrmask 0xffffffff Screate filter rule entry ruleid 4 action drop description Drop any ip Screate filter subrule ip ruleid 4 subruleid 1 srcaddrcmp any dstaddrcmp any Screate filter rule map ifname eoa-1 stageid 1 ruleid 3 Screate filter rule map ifname eoa-1 stageid 1 ruleid 4 **Smodify filter rule entry ruleid 3 status enable Smodify filter rule entry ruleid 4 status enable** 

Команды:

snmpset  $-v2c$  -c public  $192.168.0.1$ 1.3.6.1.4.1.3646.1300.8.1.10.1.1.2.3 i 2 1.3.6.1.4.1.3646.1300.8.1.10.1.1.3.3 s Allow ip 1.3.6.1.4.1.3646.1300.8.1.10.1.1.5.3 i 2 1.3.6.1.4.1.3646.1300.8.1.10.1.1.15.3 i 4

snmpset -v2c -c public 192.168.0.1 1.3.6.1.4.1.3646.1300.8.1.10.3.1.3.3.1 i 192.168.100.207 1.3.6.1.4.1.3646.1300.8.1.10.3.1.9.3.1 i 1 1.3.6.1.4.1.3646.1300.8.1.10.3.1.10.3.1 i 7 1.3.6.1.4.1.3646.1300.8.1.10.3.1.20.3.1 i 4

snmpset  $-v2c$  -c public  $192.168.0.1$ 1.3.6.1.4.1.3646.1300.8.1.10.1.1.2.4 i 1 1.3.6.1.4.1.3646.1300.8.1.10.1.1.3.4 s Drop any ip 1.3.6.1.4.1.3646.1300.8.1.10.1.1.5.4 i 2 1.3.6.1.4.1.3646.1300.8.1.10.1.1.15.4 i 4

snmpset - $v2c$  -c public 192.168.0.1 1.3.6.1.4.1.3646.1300.8.1.10.3.1.9.4.1 i 7 1.3.6.1.4.1.3646.1300.8.1.10.3.1.10.4.1 i 7 1.3.6.1.4.1.3646.1300.8.1.10.3.1.20.5.1 i 4

snmpset -v2c -c public 192.168.0.1 1.3.6.1.4.1.3646.1300.8.1.10.10.1.5.582.1.3 i 4 snmpset -v2c -c public 192.168.0.1 1.3.6.1.4.1.3646.1300.8.1.10.10.1.5.582.1.4 i 4

snmpset -v2c -c public 192.168.0.1 1.3.6.1.4.1.3646.1300.8.1.10.1.1.5.3 i 1 snmpset -v2c -c public 192.168.0.1 1.3.6.1.4.1.3646.1300.8.1.10.1.1.5.4 i 1

Объяснение:

1) snmpset - $v2c$  -c public 192.168.0.1 1.3.6.1.4.1.3646.1300.8.1.10.1.1.2.3 i 2 - Действие правила (Allow) 1.3.6.1.4.1.3646.1300.8.1.10.1.1.3.3 s Allow ip - Описание (Description) правила 1.3.6.1.4.1.3646.1300.8.1.10.1.1.5.3 і 2- Правило в выключенном состоянии 1.3.6.1.4.1.3646.1300.8.1.10.1.1.15.3 і 4 - Создать правило Generic Filter с ruleid=3

- 2) snmpset -v2c -c public  $192.168.0.1$ 1.3.6.1.4.1.3646.1300.8.1.10.3.1.3.3.1 і 192.168.100.207 - фильтруемый ір адрес (srcipaddrfrom) 1.3.6.1.4.1.3646.1300.8.1.10.3.1.9.3.1 i 1- srcaddrcmp eq 1.3.6.1.4.1.3646.1300.8.1.10.3.1.10.3.1 i 7- dstaddrcmp any 1.3.6.1.4.1.3646.1300.8.1.10.3.1.20.3.1 і 4 - Создать подправило (Subrule) Generic Filter с Ruleid= $3 \text{ u}$  subruleid= $1$
- 3) snmpset -v2c -c public  $192.168.0.1$ 1.3.6.1.4.1.3646.1300.8.1.10.1.1.2.4 і 1 - Действие правила (Drop) 1.3.6.1.4.1.3646.1300.8.1.10.1.1.3.4 s Drop any ip - описание (Description) правила 1.3.6.1.4.1.3646.1300.8.1.10.1.1.5.4 і 2 - Правило в выключенном состоянии 1.3.6.1.4.1.3646.1300.8.1.10.1.1.15.4 i 4 - Создать правило Generic Filter с ruleid=4
- 4) snmpset  $-v2c$  -c public  $192.168.0.1$ 1.3.6.1.4.1.3646.1300.8.1.10.3.1.9.4.1 i 7- srcaddrcmp any 1.3.6.1.4.1.3646.1300.8.1.10.3.1.10.4.1 i 7- dstaddrcmp any 1.3.6.1.4.1.3646.1300.8.1.10.3.1.20.4.1 і 4 - Создать подправило (Subrule) Generic Filter с Ruleid=4  $\mu$  subruleid=1
- 5) snmpset -v2c -c public  $192.168.0.1$

1.3.6.1.4.1.3646.1300.8.1.10.10.1.5.582.1.3 i 4 - прикрепить интерфейс eoa-1 к ruleid =3 1.3.6.1.4.1.3646.1300.8.1.10.10.1.5.582.1.4  $i$  4 – прикрепить интерфейс eoa-1 к ruleid =4 Индекс 582 в SNMP OID обозначается индекс интерфейса eoa-1. Если правило прикрепляется более чем к одному интерфейсу, необходимо создать несколько OID каждый со своим индексом интерфейс. В случае использования закрепленных в системе групповых значений интерфейсов (all, alleth, alleoa) используются следующие индексы: 4294967293- alleth, 4294967294-alleoa, 4294967295-all.

- 
- 6) snmpset -v2c -c public 192.168.0.1 1.3.6.1.4.1.3646.1300.8.1.10.1.1.5.3 i 1 включить правило с ruleid=3
	- snmpset -v2c -c public 192.168.0.1 1.3.6.1.4.1.3646.1300.8.1.10.1.1.5.4 i 1 включить правило с ruleid=4

Задача 2: Удалить вышеописанный фильтр

```
Команды:
```
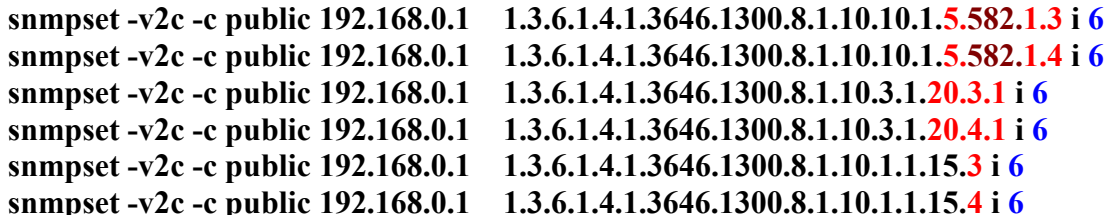

# Приложение Е: Примеры комплесных конфигураций.

1. Пример настройки DAS-3224 DSLAM для предоставления трех сервисов (Интернет, Voice и Видео) с использованием CLI режима В данном примере рассматривается конфигурирование DAS-3238 rev.B (f/w ver. 2.43) В рамках данного примера предполагается, что трафик (три сервиса) с вышестояшего коммутатора приходит уже тегированным и приоретизированным. Задача DSLAM поместить трафик в соответствии с DSCP приоритетом и внутренним приоритетом 802.1р в нужную приоритетную очередь и определить гарантированную полосу пропускания для каждого из сервисов в направлениях Upstream/Downstream. Представленный пример является полностью рабочим. Для Internet VC использовались параметры VPI/VCI 10/40. VLAN Internet сервиса – VID 21. Для IPTV VC использовались параметры VPI/VCI 10/50. VLAN IPTV сервиса – VID 20. Для Voice VC использовались параметры VPI/VCI 10/60. VLAN Voice сервиса – VID 1. Все настройки производились с DSLAM, находящимся в Default конфигурации.

Внимание: кроме ручной настройки данного примера через командный интерфейс вы можете воспользоватьтся загрузкой и исполнением текстового скриптового файла на устройстве.

1. Изменяем настройки ETH интерфейса (Uplink). В данном случае для управления устройством используется VLAN с VID 21:

#### modify ethernet intf ifname eth-1 disable

modify ethernet intf ifname eth-1 ip 192.168.10.35 mask 255.255.255.0 mgmtvlanid 21 enable

2. Выключаем созданные в default конфигурации ATM VC интерфейсы, изменяем настройки VPI/VCI и включаем интерфейсы в работу:

modify atm vc intf ifname aal5-1 disable modify atm vc intf ifname aal5-2 disable modify atm vc intf ifname aal5-3 disable modify atm vc intf ifname aal5-4 disable modify atm vc intf ifname aal5-5 disable modify atm vc intf ifname aal5-6 disable modify atm vc intf ifname aal5-7 disable modify atm vc intf ifname aal5-8 disable modify atm vc intf ifname aal5-9 disable modify atm vc intf ifname aal5-10 disable modify atm vc intf ifname aal 5-11 disable modify atm vc intf ifname aal5-12 disable modify atm vc intf ifname aal5-13 disable modify atm vc intf ifname aal 5-14 disable modify atm vc intf ifname aal5-15 disable modify atm vc intf ifname aal5-16 disable modify atm vc intf ifname aal5-17 disable

**modify atm vc intf ifname aal5-18 disable modify atm vc intf ifname aal5-19 disable modify atm vc intf ifname aal5-20 disable modify atm vc intf ifname aal5-21 disable modify atm vc intf ifname aal5-22 disable modify atm vc intf ifname aal5-23 disable modify atm vc intf ifname aal5-24 disable modify atm vc intf ifname aal5-25 disable modify atm vc intf ifname aal5-26 disable modify atm vc intf ifname aal5-27 disable modify atm vc intf ifname aal5-28 disable modify atm vc intf ifname aal5-29 disable modify atm vc intf ifname aal5-30 disable modify atm vc intf ifname aal5-31 disable modify atm vc intf ifname aal5-32 disable modify atm vc intf ifname aal5-33 disable modify atm vc intf ifname aal5-34 disable modify atm vc intf ifname aal5-35 disable modify atm vc intf ifname aal5-36 disable modify atm vc intf ifname aal5-37 disable modify atm vc intf ifname aal5-38 disable modify atm vc intf ifname aal5-39 disable modify atm vc intf ifname aal5-40 disable modify atm vc intf ifname aal5-41 disable modify atm vc intf ifname aal5-42 disable modify atm vc intf ifname aal5-43 disable modify atm vc intf ifname aal5-44 disable modify atm vc intf ifname aal5-45 disable modify atm vc intf ifname aal5-46 disable modify atm vc intf ifname aal5-47 disable modify atm vc intf ifname aal5-48 disable modify atm vc intf ifname aal5-1 vpi 10 vci 40 modify atm vc intf ifname aal5-2 vpi 10 vci 40 modify atm vc intf ifname aal5-3 vpi 10 vci 40 modify atm vc intf ifname aal5-4 vpi 10 vci 40 modify atm vc intf ifname aal5-5 vpi 10 vci 40 modify atm vc intf ifname aal5-6 vpi 10 vci 40 modify atm vc intf ifname aal5-7 vpi 10 vci 40 modify atm vc intf ifname aal5-8 vpi 10 vci 40 modify atm vc intf ifname aal5-9 vpi 10 vci 40 modify atm vc intf ifname aal5-10 vpi 10 vci 40 modify atm vc intf ifname aal5-11 vpi 10 vci 40 modify atm vc intf ifname aal5-12 vpi 10 vci 40 modify atm vc intf ifname aal5-13 vpi 10 vci 40 modify atm vc intf ifname aal5-14 vpi 10 vci 40 modify atm vc intf ifname aal5-15 vpi 10 vci 40 modify atm vc intf ifname aal5-16 vpi 10 vci 40 modify atm vc intf ifname aal5-17 vpi 10 vci 40 modify atm vc intf ifname aal5-18 vpi 10 vci 40 modify atm vc intf ifname aal5-19 vpi 10 vci 40 modify atm vc intf ifname aal5-20 vpi 10 vci 40 modify atm vc intf ifname aal5-21 vpi 10 vci 40** **modify atm vc intf ifname aal5-22 vpi 10 vci 40 modify atm vc intf ifname aal5-23 vpi 10 vci 40 modify atm vc intf ifname aal5-24 vpi 10 vci 40 modify atm vc intf ifname aal5-25 vpi 10 vci 40 modify atm vc intf ifname aal5-26 vpi 10 vci 40 modify atm vc intf ifname aal5-27 vpi 10 vci 40 modify atm vc intf ifname aal5-28 vpi 10 vci 40 modify atm vc intf ifname aal5-29 vpi 10 vci 40 modify atm vc intf ifname aal5-30 vpi 10 vci 40 modify atm vc intf ifname aal5-31 vpi 10 vci 40 modify atm vc intf ifname aal5-32 vpi 10 vci 40 modify atm vc intf ifname aal5-33 vpi 10 vci 40 modify atm vc intf ifname aal5-34 vpi 10 vci 40 modify atm vc intf ifname aal5-35 vpi 10 vci 40 modify atm vc intf ifname aal5-36 vpi 10 vci 40 modify atm vc intf ifname aal5-37 vpi 10 vci 40 modify atm vc intf ifname aal5-38 vpi 10 vci 40 modify atm vc intf ifname aal5-39 vpi 10 vci 40 modify atm vc intf ifname aal5-40 vpi 10 vci 40 modify atm vc intf ifname aal5-41 vpi 10 vci 40 modify atm vc intf ifname aal5-42 vpi 10 vci 40 modify atm vc intf ifname aal5-43 vpi 10 vci 40 modify atm vc intf ifname aal5-44 vpi 10 vci 40 modify atm vc intf ifname aal5-45 vpi 10 vci 40 modify atm vc intf ifname aal5-46 vpi 10 vci 40 modify atm vc intf ifname aal5-47 vpi 10 vci 40 modify atm vc intf ifname aal5-48 vpi 10 vci 40 modify atm vc intf ifname aal5-1 enable modify atm vc intf ifname aal5-2 enable modify atm vc intf ifname aal5-3 enable modify atm vc intf ifname aal5-4 enable modify atm vc intf ifname aal5-5 enable modify atm vc intf ifname aal5-6 enable modify atm vc intf ifname aal5-7 enable modify atm vc intf ifname aal5-8 enable modify atm vc intf ifname aal5-9 enable modify atm vc intf ifname aal5-10 enable modify atm vc intf ifname aal5-11 enable modify atm vc intf ifname aal5-12 enable modify atm vc intf ifname aal5-13 enable modify atm vc intf ifname aal5-14 enable modify atm vc intf ifname aal5-15 enable modify atm vc intf ifname aal5-16 enable modify atm vc intf ifname aal5-17 enable modify atm vc intf ifname aal5-18 enable modify atm vc intf ifname aal5-19 enable modify atm vc intf ifname aal5-20 enable modify atm vc intf ifname aal5-21 enable modify atm vc intf ifname aal5-22 enable modify atm vc intf ifname aal5-23 enable modify atm vc intf ifname aal5-24 enable modify atm vc intf ifname aal5-25 enable**

**modify atm vc intf ifname aal5-26 enable modify atm vc intf ifname aal5-27 enable modify atm vc intf ifname aal5-28 enable modify atm vc intf ifname aal5-29 enable modify atm vc intf ifname aal5-30 enable modify atm vc intf ifname aal5-31 enable modify atm vc intf ifname aal5-32 enable modify atm vc intf ifname aal5-33 enable modify atm vc intf ifname aal5-34 enable modify atm vc intf ifname aal5-35 enable modify atm vc intf ifname aal5-36 enable modify atm vc intf ifname aal5-37 enable modify atm vc intf ifname aal5-38 enable modify atm vc intf ifname aal5-39 enable modify atm vc intf ifname aal5-40 enable modify atm vc intf ifname aal5-41 enable modify atm vc intf ifname aal5-42 enable modify atm vc intf ifname aal5-43 enable modify atm vc intf ifname aal5-44 enable modify atm vc intf ifname aal5-45 enable modify atm vc intf ifname aal5-46 enable modify atm vc intf ifname aal5-47 enable modify atm vc intf ifname aal5-48 enable**

**3.Выключаем созданные в default конфигурации Bridge интерфейсы: modify bridge** *port* **intf portid 1 status disable modify bridge** *port* **intf portid 2 status disable modify bridge** *port* **intf portid 3 status disable modify bridge** *port* **intf portid 4 status disable modify bridge** *port* **intf portid 5 status disable modify bridge** *port* **intf portid 6 status disable modify bridge** *port* **intf portid 7 status disable modify bridge** *port* **intf portid 8 status disable modify bridge** *port* **intf portid 9 status disable modify bridge** *port* **intf portid 10 status disable modify bridge** *port* **intf portid 11 status disable modify bridge** *port* **intf portid 12 status disable modify bridge** *port* **intf portid 13 status disable modify bridge** *port* **intf portid 14 status disable modify bridge** *port* **intf portid 15 status disable modify bridge** *port* **intf portid 16 status disable modify bridge** *port* **intf portid 17 status disable modify bridge** *port* **intf portid 18 status disable modify bridge** *port* **intf portid 19 status disable modify bridge** *port* **intf portid 20 status disable modify bridge** *port* **intf portid 21 status disable modify bridge** *port* **intf portid 22 status disable modify bridge** *port* **intf portid 23 status disable modify bridge** *port* **intf portid 24 status disable modify bridge** *port* **intf portid 25 status disable modify bridge** *port* **intf portid 26 status disable modify bridge** *port* **intf portid 27 status disable**

**modify bridge** *port* **intf portid 28 status disable modify bridge** *port* **intf portid 29 status disable modify bridge** *port* **intf portid 30 status disable modify bridge** *port* **intf portid 31 status disable modify bridge** *port* **intf portid 32 status disable modify bridge** *port* **intf portid 33 status disable modify bridge** *port* **intf portid 34 status disable modify bridge** *port* **intf portid 35 status disable modify bridge** *port* **intf portid 36 status disable modify bridge** *port* **intf portid 37 status disable modify bridge** *port* **intf portid 38 status disable modify bridge** *port* **intf portid 39 status disable modify bridge** *port* **intf portid 40 status disable modify bridge** *port* **intf portid 41 status disable modify bridge** *port* **intf portid 42 status disable modify bridge** *port* **intf portid 43 status disable modify bridge** *port* **intf portid 44 status disable modify bridge** *port* **intf portid 45 status disable modify bridge** *port* **intf portid 46 status disable modify bridge** *port* **intf portid 47 status disable modify bridge** *port* **intf portid 48 status disable**

**4.Создаем ATM VC интерфейсы для IPTV услуги: create atm vc intf ifname aal5-49 vpi 10 vci 50 lowif atm-1 create atm vc intf ifname aal5-50 vpi 10 vci 50 lowif atm-2 create atm vc intf ifname aal5-51 vpi 10 vci 50 lowif atm-3 create atm vc intf ifname aal5-52 vpi 10 vci 50 lowif atm-4 create atm vc intf ifname aal5-53 vpi 10 vci 50 lowif atm-5 create atm vc intf ifname aal5-54 vpi 10 vci 50 lowif atm-6 create atm vc intf ifname aal5-55 vpi 10 vci 50 lowif atm-7 create atm vc intf ifname aal5-56 vpi 10 vci 50 lowif atm-8 create atm vc intf ifname aal5-57 vpi 10 vci 50 lowif atm-9 create atm vc intf ifname aal5-58 vpi 10 vci 50 lowif atm-10 create atm vc intf ifname aal5-59 vpi 10 vci 50 lowif atm-11 create atm vc intf ifname aal5-60 vpi 10 vci 50 lowif atm-12 create atm vc intf ifname aal5-61 vpi 10 vci 50 lowif atm-13 create atm vc intf ifname aal5-62 vpi 10 vci 50 lowif atm-14 create atm vc intf ifname aal5-63 vpi 10 vci 50 lowif atm-15 create atm vc intf ifname aal5-64 vpi 10 vci 50 lowif atm-16 create atm vc intf ifname aal5-65 vpi 10 vci 50 lowif atm-17 create atm vc intf ifname aal5-66 vpi 10 vci 50 lowif atm-18 create atm vc intf ifname aal5-67 vpi 10 vci 50 lowif atm-19 create atm vc intf ifname aal5-68 vpi 10 vci 50 lowif atm-20 create atm vc intf ifname aal5-69 vpi 10 vci 50 lowif atm-21 create atm vc intf ifname aal5-70 vpi 10 vci 50 lowif atm-22 create atm vc intf ifname aal5-71 vpi 10 vci 50 lowif atm-23 create atm vc intf ifname aal5-72 vpi 10 vci 50 lowif atm-24 create atm vc intf ifname aal5-73 vpi 10 vci 50 lowif atm-25 create atm vc intf ifname aal5-74 vpi 10 vci 50 lowif atm-26 create atm vc intf ifname aal5-75 vpi 10 vci 50 lowif atm-27 create atm vc intf ifname aal5-76 vpi 10 vci 50 lowif atm-28 create atm vc intf ifname aal5-77 vpi 10 vci 50 lowif atm-29** **create atm vc intf ifname aal5-78 vpi 10 vci 50 lowif atm-30 create atm vc intf ifname aal5-79 vpi 10 vci 50 lowif atm-31 create atm vc intf ifname aal5-80 vpi 10 vci 50 lowif atm-32 create atm vc intf ifname aal5-81 vpi 10 vci 50 lowif atm-33 create atm vc intf ifname aal5-82 vpi 10 vci 50 lowif atm-34 create atm vc intf ifname aal5-83 vpi 10 vci 50 lowif atm-35 create atm vc intf ifname aal5-84 vpi 10 vci 50 lowif atm-36 create atm vc intf ifname aal5-85 vpi 10 vci 50 lowif atm-37 create atm vc intf ifname aal5-86 vpi 10 vci 50 lowif atm-38 create atm vc intf ifname aal5-87 vpi 10 vci 50 lowif atm-39 create atm vc intf ifname aal5-88 vpi 10 vci 50 lowif atm-40 create atm vc intf ifname aal5-89 vpi 10 vci 50 lowif atm-41 create atm vc intf ifname aal5-90 vpi 10 vci 50 lowif atm-42 create atm vc intf ifname aal5-91 vpi 10 vci 50 lowif atm-43 create atm vc intf ifname aal5-92 vpi 10 vci 50 lowif atm-44 create atm vc intf ifname aal5-93 vpi 10 vci 50 lowif atm-45 create atm vc intf ifname aal5-94 vpi 10 vci 50 lowif atm-46 create atm vc intf ifname aal5-95 vpi 10 vci 50 lowif atm-47 create atm vc intf ifname aal5-96 vpi 10 vci 50 lowif atm-48**

**5.Создаем EoA интерфейсы поверх созданных ATM VC интерфейсов для IPTV услуги:**

**create eoa intf ifname eoa-49 lowif aal5-49 create eoa intf ifname eoa-50 lowif aal5-50 create eoa intf ifname eoa-51 lowif aal5-51 create eoa intf ifname eoa-52 lowif aal5-52 create eoa intf ifname eoa-53 lowif aal5-53 create eoa intf ifname eoa-54 lowif aal5-54 create eoa intf ifname eoa-55 lowif aal5-55 create eoa intf ifname eoa-56 lowif aal5-56 create eoa intf ifname eoa-57 lowif aal5-57 create eoa intf ifname eoa-58 lowif aal5-58 create eoa intf ifname eoa-59 lowif aal5-59 create eoa intf ifname eoa-60 lowif aal5-60 create eoa intf ifname eoa-61 lowif aal5-61 create eoa intf ifname eoa-62 lowif aal5-62 create eoa intf ifname eoa-63 lowif aal5-63 create eoa intf ifname eoa-64 lowif aal5-64 create eoa intf ifname eoa-65 lowif aal5-65 create eoa intf ifname eoa-66 lowif aal5-66 create eoa intf ifname eoa-67 lowif aal5-67 create eoa intf ifname eoa-68 lowif aal5-68 create eoa intf ifname eoa-69 lowif aal5-69 create eoa intf ifname eoa-70 lowif aal5-70 create eoa intf ifname eoa-71 lowif aal5-71 create eoa intf ifname eoa-72 lowif aal5-72 create eoa intf ifname eoa-73 lowif aal5-73 create eoa intf ifname eoa-74 lowif aal5-74 create eoa intf ifname eoa-75 lowif aal5-75 create eoa intf ifname eoa-76 lowif aal5-76 create eoa intf ifname eoa-77 lowif aal5-77 create eoa intf ifname eoa-78 lowif aal5-78** **create eoa intf ifname eoa-79 lowif aal5-79 create eoa intf ifname eoa-80 lowif aal5-80 create eoa intf ifname eoa-81 lowif aal5-81 create eoa intf ifname eoa-82 lowif aal5-82 create eoa intf ifname eoa-83 lowif aal5-83 create eoa intf ifname eoa-84 lowif aal5-84 create eoa intf ifname eoa-85 lowif aal5-85 create eoa intf ifname eoa-86 lowif aal5-86 create eoa intf ifname eoa-87 lowif aal5-87 create eoa intf ifname eoa-88 lowif aal5-88 create eoa intf ifname eoa-89 lowif aal5-89 create eoa intf ifname eoa-90 lowif aal5-90 create eoa intf ifname eoa-91 lowif aal5-91 create eoa intf ifname eoa-92 lowif aal5-92 create eoa intf ifname eoa-93 lowif aal5-93 create eoa intf ifname eoa-94 lowif aal5-94 create eoa intf ifname eoa-95 lowif aal5-95 create eoa intf ifname eoa-96 lowif aal5-96**

**6.Создаем Bridge интерфейсы поверх созданных EoA интерфейсов для IPTV услуги: create bridge** *port* **intf portid 49 ifname eoa-49 create bridge** *port* **intf portid 50 ifname eoa-50 create bridge** *port* **intf portid 51 ifname eoa-51 create bridge** *port* **intf portid 52 ifname eoa-52 create bridge** *port* **intf portid 53 ifname eoa-53 create bridge** *port* **intf portid 54 ifname eoa-54 create bridge** *port* **intf portid 55 ifname eoa-55 create bridge** *port* **intf portid 56 ifname eoa-56 create bridge** *port* **intf portid 57 ifname eoa-57 create bridge** *port* **intf portid 58 ifname eoa-58 create bridge** *port* **intf portid 59 ifname eoa-59 create bridge** *port* **intf portid 60 ifname eoa-60 create bridge** *port* **intf portid 61 ifname eoa-61 create bridge** *port* **intf portid 62 ifname eoa-62 create bridge** *port* **intf portid 63 ifname eoa-63 create bridge** *port* **intf portid 64 ifname eoa-64 create bridge** *port* **intf portid 65 ifname eoa-65 create bridge** *port* **intf portid 66 ifname eoa-66 create bridge** *port* **intf portid 67 ifname eoa-67 create bridge** *port* **intf portid 68 ifname eoa-68 create bridge** *port* **intf portid 69 ifname eoa-69 create bridge** *port* **intf portid 70 ifname eoa-70 create bridge** *port* **intf portid 71 ifname eoa-71 create bridge** *port* **intf portid 72 ifname eoa-72 create bridge** *port* **intf portid 73 ifname eoa-73 create bridge** *port* **intf portid 74 ifname eoa-74 create bridge** *port* **intf portid 75 ifname eoa-75 create bridge** *port* **intf portid 76 ifname eoa-76 create bridge** *port* **intf portid 77 ifname eoa-77 create bridge** *port* **intf portid 78 ifname eoa-78 create bridge** *port* **intf portid 79 ifname eoa-79 create bridge** *port* **intf portid 80 ifname eoa-80**

**create bridge** *port* **intf portid 81 ifname eoa-81 create bridge** *port* **intf portid 82 ifname eoa-82 create bridge** *port* **intf portid 83 ifname eoa-83 create bridge** *port* **intf portid 84 ifname eoa-84 create bridge** *port* **intf portid 85 ifname eoa-85 create bridge** *port* **intf portid 86 ifname eoa-86 create bridge** *port* **intf portid 87 ifname eoa-87 create bridge** *port* **intf portid 88 ifname eoa-88 create bridge** *port* **intf portid 89 ifname eoa-89 create bridge** *port* **intf portid 90 ifname eoa-90 create bridge** *port* **intf portid 91 ifname eoa-91 create bridge** *port* **intf portid 92 ifname eoa-92 create bridge** *port* **intf portid 93 ifname eoa-93 create bridge** *port* **intf portid 94 ifname eoa-94 create bridge** *port* **intf portid 95 ifname eoa-95 create bridge** *port* **intf portid 96 ifname eoa-96**

**7.Создаем ATM VC интерфейсы для Voice услуги: create atm vc intf ifname aal5-97 vpi 10 vci 60 lowif atm-1 create atm vc intf ifname aal5-98 vpi 10 vci 60 lowif atm-2 create atm vc intf ifname aal5-99 vpi 10 vci 60 lowif atm-3 create atm vc intf ifname aal5-100 vpi 10 vci 60 lowif atm-4 create atm vc intf ifname aal5-101 vpi 10 vci 60 lowif atm-5 create atm vc intf ifname aal5-102 vpi 10 vci 60 lowif atm-6 create atm vc intf ifname aal5-103 vpi 10 vci 60 lowif atm-7 create atm vc intf ifname aal5-104 vpi 10 vci 60 lowif atm-8 create atm vc intf ifname aal5-105 vpi 10 vci 60 lowif atm-9 create atm vc intf ifname aal5-106 vpi 10 vci 60 lowif atm-10 create atm vc intf ifname aal5-107 vpi 10 vci 60 lowif atm-11 create atm vc intf ifname aal5-108 vpi 10 vci 60 lowif atm-12 create atm vc intf ifname aal5-109 vpi 10 vci 60 lowif atm-13 create atm vc intf ifname aal5-110 vpi 10 vci 60 lowif atm-14 create atm vc intf ifname aal5-111 vpi 10 vci 60 lowif atm-15 create atm vc intf ifname aal5-112 vpi 10 vci 60 lowif atm-16 create atm vc intf ifname aal5-113 vpi 10 vci 60 lowif atm-17 create atm vc intf ifname aal5-114 vpi 10 vci 60 lowif atm-18 create atm vc intf ifname aal5-115 vpi 10 vci 60 lowif atm-19 create atm vc intf ifname aal5-116 vpi 10 vci 60 lowif atm-20 create atm vc intf ifname aal5-117 vpi 10 vci 60 lowif atm-21 create atm vc intf ifname aal5-118 vpi 10 vci 60 lowif atm-22 create atm vc intf ifname aal5-119 vpi 10 vci 60 lowif atm-23 create atm vc intf ifname aal5-120 vpi 10 vci 60 lowif atm-24 create atm vc intf ifname aal5-121 vpi 10 vci 60 lowif atm-25 create atm vc intf ifname aal5-122 vpi 10 vci 60 lowif atm-26 create atm vc intf ifname aal5-123 vpi 10 vci 60 lowif atm-27 create atm vc intf ifname aal5-124 vpi 10 vci 60 lowif atm-28 create atm vc intf ifname aal5-125 vpi 10 vci 60 lowif atm-29 create atm vc intf ifname aal5-126 vpi 10 vci 60 lowif atm-30 create atm vc intf ifname aal5-127 vpi 10 vci 60 lowif atm-31 create atm vc intf ifname aal5-128 vpi 10 vci 60 lowif atm-32 create atm vc intf ifname aal5-129 vpi 10 vci 60 lowif atm-33 create atm vc intf ifname aal5-130 vpi 10 vci 60 lowif atm-34**

**create atm vc intf ifname aal5-131 vpi 10 vci 60 lowif atm-35 create atm vc intf ifname aal5-132 vpi 10 vci 60 lowif atm-36 create atm vc intf ifname aal5-133 vpi 10 vci 60 lowif atm-37 create atm vc intf ifname aal5-134 vpi 10 vci 60 lowif atm-38 create atm vc intf ifname aal5-135 vpi 10 vci 60 lowif atm-39 create atm vc intf ifname aal5-136 vpi 10 vci 60 lowif atm-40 create atm vc intf ifname aal5-137 vpi 10 vci 60 lowif atm-41 create atm vc intf ifname aal5-138 vpi 10 vci 60 lowif atm-42 create atm vc intf ifname aal5-139 vpi 10 vci 60 lowif atm-43 create atm vc intf ifname aal5-140 vpi 10 vci 60 lowif atm-44 create atm vc intf ifname aal5-141 vpi 10 vci 60 lowif atm-45 create atm vc intf ifname aal5-142 vpi 10 vci 60 lowif atm-46 create atm vc intf ifname aal5-143 vpi 10 vci 60 lowif atm-47 create atm vc intf ifname aal5-144 vpi 10 vci 60 lowif atm-48**

**8.Создаем EoA интерфейсы поверх созданных ATM VC интерфейсов для Voice услуги:**

**create eoa intf ifname eoa-97 lowif aal5-97 create eoa intf ifname eoa-98 lowif aal5-98 create eoa intf ifname eoa-99 lowif aal5-99 create eoa intf ifname eoa-100 lowif aal5-100 create eoa intf ifname eoa-101 lowif aal5-101 create eoa intf ifname eoa-102 lowif aal5-102 create eoa intf ifname eoa-103 lowif aal5-103 create eoa intf ifname eoa-104 lowif aal5-104 create eoa intf ifname eoa-105 lowif aal5-105 create eoa intf ifname eoa-106 lowif aal5-106 create eoa intf ifname eoa-107 lowif aal5-107 create eoa intf ifname eoa-108 lowif aal5-108 create eoa intf ifname eoa-109 lowif aal5-109 create eoa intf ifname eoa-110 lowif aal5-110 create eoa intf ifname eoa-111 lowif aal5-111 create eoa intf ifname eoa-112 lowif aal5-112 create eoa intf ifname eoa-113 lowif aal5-113 create eoa intf ifname eoa-114 lowif aal5-114 create eoa intf ifname eoa-115 lowif aal5-115 create eoa intf ifname eoa-116 lowif aal5-116 create eoa intf ifname eoa-117 lowif aal5-117 create eoa intf ifname eoa-118 lowif aal5-118 create eoa intf ifname eoa-119 lowif aal5-119 create eoa intf ifname eoa-120 lowif aal5-120 create eoa intf ifname eoa-121 lowif aal5-121 create eoa intf ifname eoa-122 lowif aal5-122 create eoa intf ifname eoa-123 lowif aal5-123 create eoa intf ifname eoa-124 lowif aal5-124 create eoa intf ifname eoa-125 lowif aal5-125 create eoa intf ifname eoa-126 lowif aal5-126 create eoa intf ifname eoa-127 lowif aal5-127 create eoa intf ifname eoa-128 lowif aal5-128 create eoa intf ifname eoa-129 lowif aal5-129** **create eoa intf ifname eoa-130 lowif aal5-130 create eoa intf ifname eoa-131 lowif aal5-131 create eoa intf ifname eoa-132 lowif aal5-132 create eoa intf ifname eoa-133 lowif aal5-133 create eoa intf ifname eoa-134 lowif aal5-134 create eoa intf ifname eoa-135 lowif aal5-135 create eoa intf ifname eoa-136 lowif aal5-136 create eoa intf ifname eoa-137 lowif aal5-137 create eoa intf ifname eoa-138 lowif aal5-138 create eoa intf ifname eoa-139 lowif aal5-139 create eoa intf ifname eoa-140 lowif aal5-140 create eoa intf ifname eoa-141 lowif aal5-141 create eoa intf ifname eoa-142 lowif aal5-142 create eoa intf ifname eoa-143 lowif aal5-143 create eoa intf ifname eoa-144 lowif aal5-144**

**9.Создаем Bridge интерфейсы поверх созданных EoA интерфейсов для Voice услуги: create bridge** *port* **intf portid 97 ifname eoa-97 create bridge** *port* **intf portid 98 ifname eoa-98 create bridge** *port* **intf portid 99 ifname eoa-99 create bridge** *port* **intf portid 100 ifname eoa-100 create bridge** *port* **intf portid 101 ifname eoa-101 create bridge** *port* **intf portid 102 ifname eoa-102 create bridge** *port* **intf portid 103 ifname eoa-103 create bridge** *port* **intf portid 104 ifname eoa-104 create bridge** *port* **intf portid 105 ifname eoa-105 create bridge** *port* **intf portid 106 ifname eoa-106 create bridge** *port* **intf portid 107 ifname eoa-107 create bridge** *port* **intf portid 108 ifname eoa-108 create bridge** *port* **intf portid 109 ifname eoa-109 create bridge** *port* **intf portid 110 ifname eoa-110 create bridge** *port* **intf portid 111 ifname eoa-111 create bridge** *port* **intf portid 112 ifname eoa-112 create bridge** *port* **intf portid 113 ifname eoa-113 create bridge** *port* **intf portid 114 ifname eoa-114 create bridge** *port* **intf portid 115 ifname eoa-115 create bridge** *port* **intf portid 116 ifname eoa-116 create bridge** *port* **intf portid 117 ifname eoa-117 create bridge** *port* **intf portid 118 ifname eoa-118 create bridge** *port* **intf portid 119 ifname eoa-119 create bridge** *port* **intf portid 120 ifname eoa-120 create bridge** *port* **intf portid 121 ifname eoa-121 create bridge** *port* **intf portid 122 ifname eoa-122 create bridge** *port* **intf portid 123 ifname eoa-123 create bridge** *port* **intf portid 124 ifname eoa-124 create bridge** *port* **intf portid 125 ifname eoa-125 create bridge** *port* **intf portid 126 ifname eoa-126 create bridge** *port* **intf portid 127 ifname eoa-127 create bridge** *port* **intf portid 128 ifname eoa-128 create bridge** *port* **intf portid 129 ifname eoa-129 create bridge** *port* **intf portid 130 ifname eoa-130 create bridge** *port* **intf portid 131 ifname eoa-131**

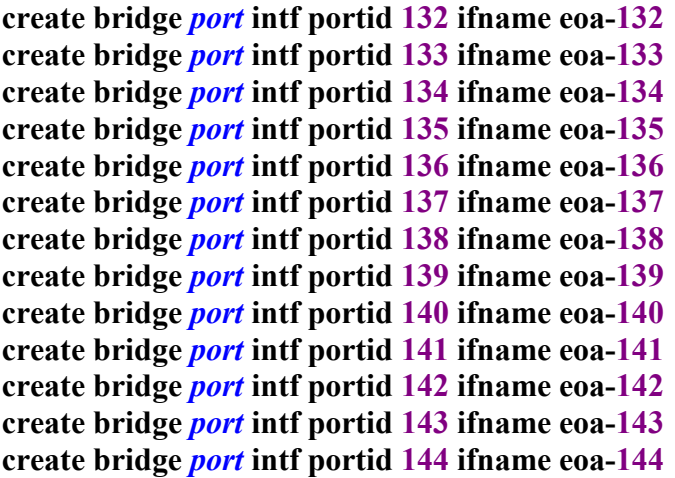

**10.Создаем IRL профили для обеспечения гарантированной полосы пропускания Upstream для каждого из трех сервисов (Internet – 256Kbit/s, Voice – 256Kbit/s, IGMP - 128Kbit/s):**

**create irl profile profilename Inet irltype sr2cm cir 256 cbs 1000 conformaction colorgreen violateaction drop**

**create irl profile profilename VoIP irltype sr2cm cir 256 cbs 1000 conformaction colorgreen violateaction drop**

**create irl profile profilename IGMP irltype sr2cm cir 128 cbs 1000 conformaction colorgreen violateaction drop**

**11.Привязываем созданные IRL профили к нужным aal5 интерфейсам:**

**create irl map ifname aal5-1 profilename Inet create irl map ifname aal5-2 profilename Inet create irl map ifname aal5-3 profilename Inet create irl map ifname aal5-4 profilename Inet create irl map ifname aal5-5 profilename Inet create irl map ifname aal5-6 profilename Inet create irl map ifname aal5-7 profilename Inet create irl map ifname aal5-8 profilename Inet create irl map ifname aal5-9 profilename Inet create irl map ifname aal5-10 profilename Inet create irl map ifname aal5-11 profilename Inet create irl map ifname aal5-12 profilename Inet create irl map ifname aal5-13 profilename Inet create irl map ifname aal5-14 profilename Inet create irl map ifname aal5-15 profilename Inet create irl map ifname aal5-16 profilename Inet create irl map ifname aal5-17 profilename Inet create irl map ifname aal5-18 profilename Inet create irl map ifname aal5-19 profilename Inet create irl map ifname aal5-20 profilename Inet create irl map ifname aal5-21 profilename Inet create irl map ifname aal5-22 profilename Inet create irl map ifname aal5-23 profilename Inet create irl map ifname aal5-24 profilename Inet create irl map ifname aal5-25 profilename Inet create irl map ifname aal5-26 profilename Inet create irl map ifname aal5-27 profilename Inet**
**create irl map ifname aal5-28 profilename Inet create irl map ifname aal5-29 profilename Inet create irl map ifname aal5-30 profilename Inet create irl map ifname aal5-31 profilename Inet create irl map ifname aal5-32 profilename Inet create irl map ifname aal5-33 profilename Inet create irl map ifname aal5-34 profilename Inet create irl map ifname aal5-35 profilename Inet create irl map ifname aal5-36 profilename Inet create irl map ifname aal5-37 profilename Inet create irl map ifname aal5-38 profilename Inet create irl map ifname aal5-39 profilename Inet create irl map ifname aal5-40 profilename Inet create irl map ifname aal5-41 profilename Inet create irl map ifname aal5-42 profilename Inet create irl map ifname aal5-43 profilename Inet create irl map ifname aal5-44 profilename Inet create irl map ifname aal5-45 profilename Inet create irl map ifname aal5-46 profilename Inet create irl map ifname aal5-47 profilename Inet create irl map ifname aal5-48 profilename Inet create irl map ifname aal5-49 profilename IGMP create irl map ifname aal5-50 profilename IGMP create irl map ifname aal5-51 profilename IGMP create irl map ifname aal5-52 profilename IGMP create irl map ifname aal5-53 profilename IGMP create irl map ifname aal5-54 profilename IGMP create irl map ifname aal5-55 profilename IGMP create irl map ifname aal5-56 profilename IGMP create irl map ifname aal5-57 profilename IGMP create irl map ifname aal5-58 profilename IGMP create irl map ifname aal5-59 profilename IGMP create irl map ifname aal5-60 profilename IGMP create irl map ifname aal5-61 profilename IGMP create irl map ifname aal5-62 profilename IGMP create irl map ifname aal5-63 profilename IGMP create irl map ifname aal5-64 profilename IGMP create irl map ifname aal5-65 profilename IGMP create irl map ifname aal5-66 profilename IGMP create irl map ifname aal5-67 profilename IGMP create irl map ifname aal5-68 profilename IGMP create irl map ifname aal5-69 profilename IGMP create irl map ifname aal5-70 profilename IGMP create irl map ifname aal5-71 profilename IGMP create irl map ifname aal5-72 profilename IGMP create irl map ifname aal5-73 profilename IGMP create irl map ifname aal5-74 profilename IGMP create irl map ifname aal5-75 profilename IGMP create irl map ifname aal5-76 profilename IGMP create irl map ifname aal5-77 profilename IGMP create irl map ifname aal5-78 profilename IGMP create irl map ifname aal5-79 profilename IGMP** **create irl map ifname aal5-80 profilename IGMP create irl map ifname aal5-81 profilename IGMP create irl map ifname aal5-82 profilename IGMP create irl map ifname aal5-83 profilename IGMP create irl map ifname aal5-84 profilename IGMP create irl map ifname aal5-85 profilename IGMP create irl map ifname aal5-86 profilename IGMP create irl map ifname aal5-87 profilename IGMP create irl map ifname aal5-88 profilename IGMP create irl map ifname aal5-89 profilename IGMP create irl map ifname aal5-90 profilename IGMP create irl map ifname aal5-91 profilename IGMP create irl map ifname aal5-92 profilename IGMP create irl map ifname aal5-93 profilename IGMP create irl map ifname aal5-94 profilename IGMP create irl map ifname aal5-95 profilename IGMP create irl map ifname aal5-96 profilename IGMP create irl map ifname aal5-97 profilename VoIP create irl map ifname aal5-98 profilename VoIP create irl map ifname aal5-99 profilename VoIP create irl map ifname aal5-100 profilename VoIP create irl map ifname aal5-101 profilename VoIP create irl map ifname aal5-102 profilename VoIP create irl map ifname aal5-103 profilename VoIP create irl map ifname aal5-104 profilename VoIP create irl map ifname aal5-105 profilename VoIP create irl map ifname aal5-106 profilename VoIP create irl map ifname aal5-107 profilename VoIP create irl map ifname aal5-108 profilename VoIP create irl map ifname aal5-109 profilename VoIP create irl map ifname aal5-110 profilename VoIP create irl map ifname aal5-111 profilename VoIP create irl map ifname aal5-112 profilename VoIP create irl map ifname aal5-113 profilename VoIP create irl map ifname aal5-114 profilename VoIP create irl map ifname aal5-115 profilename VoIP create irl map ifname aal5-116 profilename VoIP create irl map ifname aal5-117 profilename VoIP create irl map ifname aal5-118 profilename VoIP create irl map ifname aal5-119 profilename VoIP create irl map ifname aal5-120 profilename VoIP create irl map ifname aal5-121 profilename VoIP create irl map ifname aal5-122 profilename VoIP create irl map ifname aal5-123 profilename VoIP create irl map ifname aal5-124 profilename VoIP create irl map ifname aal5-125 profilename VoIP create irl map ifname aal5-126 profilename VoIP create irl map ifname aal5-127 profilename VoIP create irl map ifname aal5-128 profilename VoIP create irl map ifname aal5-129 profilename VoIP create irl map ifname aal5-130 profilename VoIP create irl map ifname aal5-131 profilename VoIP**

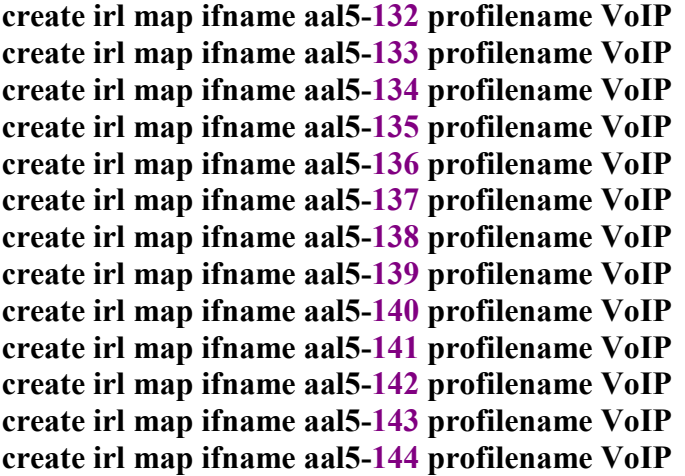

**12.Создаем профили для обеспечения гарантированной полосы пропускания Downstream**

**потоков для каждого из трех сервисов и указываем необходимые параметры. В данном случае для Интернет трафика выделено 256Kbit/s, IPTV – 12Mbit/s, Voice – 256 Kbit/s:**

**create sched profile info name ThreeServices algo custom iftype atm**

**modify sched profile class name ThreeServices classid 1 param1 10 param2 256 param3 256**

**modify sched profile class name ThreeServices classid 2 param1 10 param2 12288 param3 12288**

**modify sched profile class name ThreeServices classid 3 param1 10 param2 256 param3 256**

**13.Привязываем созданный профиль ко всем ATM интерфейсам DSLAM:**

**modify atm** *port* **ifname atm-1 profilename ThreeServices modify atm** *port* **ifname atm-2 profilename ThreeServices modify atm** *port* **ifname atm-3 profilename ThreeServices modify atm** *port* **ifname atm-4 profilename ThreeServices modify atm** *port* **ifname atm-5 profilename ThreeServices modify atm** *port* **ifname atm-6 profilename ThreeServices modify atm** *port* **ifname atm-7 profilename ThreeServices modify atm** *port* **ifname atm-8 profilename ThreeServices modify atm** *port* **ifname atm-9 profilename ThreeServices modify atm** *port* **ifname atm-10 profilename ThreeServices modify atm** *port* **ifname atm-11 profilename ThreeServices modify atm** *port* **ifname atm-12 profilename ThreeServices modify atm** *port* **ifname atm-13 profilename ThreeServices modify atm** *port* **ifname atm-14 profilename ThreeServices modify atm** *port* **ifname atm-15 profilename ThreeServices modify atm** *port* **ifname atm-16 profilename ThreeServices modify atm** *port* **ifname atm-17 profilename ThreeServices modify atm** *port* **ifname atm-18 profilename ThreeServices modify atm** *port* **ifname atm-19 profilename ThreeServices modify atm** *port* **ifname atm-20 profilename ThreeServices modify atm** *port* **ifname atm-21 profilename ThreeServices modify atm** *port* **ifname atm-22 profilename ThreeServices modify atm** *port* **ifname atm-23 profilename ThreeServices modify atm** *port* **ifname atm-24 profilename ThreeServices**

**modify atm** *port* **ifname atm-25 profilename ThreeServices modify atm** *port* **ifname atm-26 profilename ThreeServices modify atm** *port* **ifname atm-27 profilename ThreeServices modify atm** *port* **ifname atm-28 profilename ThreeServices modify atm** *port* **ifname atm-29 profilename ThreeServices modify atm** *port* **ifname atm-30 profilename ThreeServices modify atm** *port* **ifname atm-31 profilename ThreeServices modify atm** *port* **ifname atm-32 profilename ThreeServices modify atm** *port* **ifname atm-33 profilename ThreeServices modify atm** *port* **ifname atm-34 profilename ThreeServices modify atm** *port* **ifname atm-35 profilename ThreeServices modify atm** *port* **ifname atm-36 profilename ThreeServices modify atm** *port* **ifname atm-37 profilename ThreeServices modify atm** *port* **ifname atm-38 profilename ThreeServices modify atm** *port* **ifname atm-39 profilename ThreeServices modify atm** *port* **ifname atm-40 profilename ThreeServices modify atm** *port* **ifname atm-41 profilename ThreeServices modify atm** *port* **ifname atm-42 profilename ThreeServices modify atm** *port* **ifname atm-43 profilename ThreeServices modify atm** *port* **ifname atm-44 profilename ThreeServices modify atm** *port* **ifname atm-45 profilename ThreeServices modify atm** *port* **ifname atm-46 profilename ThreeServices modify atm** *port* **ifname atm-47 profilename ThreeServices modify atm** *port* **ifname atm-48 profilename ThreeServices**

**14.Настраиваем привязку трафик-классов к приоритетам входящих кадров. Так как каждый Bridge интерфейс работает в своем VLAN и трафик приоретизирован**

**вышестоящим устройством (коммутатором) - каждый входящий кадр в конкретном VLAN уже имеет приоритет DSCP (либо 802.1p). Для удобства в рамках данного примера весь трафик (независимо от приоритета) помещается в нужную очередь на DSLAM. Дифференциация для постановки в нужную очередь производится путем включения необходимых Bridge интерфейсов в разные VLAN.**

**Так, интерфейсы с 1 по 48 используются для Internet сервиса, Bridge интерфейсы с 49 по 96 – для IPTV сервиса, Bridge интерфейсы с 97 по 144 – для Voice сервиса.**

```
modify bridge port trfclassmap portid 1 trfClass 0 regenPrio 0
modify bridge port trfclassmap portid 1 trfClass 0 regenPrio 1
modify bridge port trfclassmap portid 1 trfClass 0 regenPrio 2
modify bridge port trfclassmap portid 1 trfClass 0 regenPrio 3
modify bridge port trfclassmap portid 1 trfClass 0 regenPrio 4
modify bridge port trfclassmap portid 1 trfClass 0 regenPrio 5
modify bridge port trfclassmap portid 1 trfClass 0 regenPrio 6
modify bridge port trfclassmap portid 1 trfClass 0 regenPrio 7
modify bridge port trfclassmap portid 2 trfClass 0 regenPrio 0
modify bridge port trfclassmap portid 2 trfClass 0 regenPrio 1
modify bridge port trfclassmap portid 2 trfClass 0 regenPrio 2
modify bridge port trfclassmap portid 2 trfClass 0 regenPrio 3
modify bridge port trfclassmap portid 2 trfClass 0 regenPrio 4
modify bridge port trfclassmap portid 2 trfClass 0 regenPrio 5
modify bridge port trfclassmap portid 2 trfClass 0 regenPrio 6
```
**modify bridge** *port* **trfclassmap portid 2 trfClass 0 regenPrio 7 modify bridge** *port* **trfclassmap portid 3 trfClass 0 regenPrio 0 modify bridge** *port* **trfclassmap portid 3 trfClass 0 regenPrio 1 modify bridge** *port* **trfclassmap portid 3 trfClass 0 regenPrio 2 modify bridge** *port* **trfclassmap portid 3 trfClass 0 regenPrio 3 modify bridge** *port* **trfclassmap portid 3 trfClass 0 regenPrio 4 modify bridge** *port* **trfclassmap portid 3 trfClass 0 regenPrio 5 modify bridge** *port* **trfclassmap portid 3 trfClass 0 regenPrio 6 modify bridge** *port* **trfclassmap portid 3 trfClass 0 regenPrio 7 modify bridge** *port* **trfclassmap portid 4 trfClass 0 regenPrio 0 modify bridge** *port* **trfclassmap portid 4 trfClass 0 regenPrio 1 modify bridge** *port* **trfclassmap portid 4 trfClass 0 regenPrio 2 modify bridge** *port* **trfclassmap portid 4 trfClass 0 regenPrio 3 modify bridge** *port* **trfclassmap portid 4 trfClass 0 regenPrio 4 modify bridge** *port* **trfclassmap portid 4 trfClass 0 regenPrio 5 modify bridge** *port* **trfclassmap portid 4 trfClass 0 regenPrio 6 modify bridge** *port* **trfclassmap portid 4 trfClass 0 regenPrio 7 modify bridge** *port* **trfclassmap portid 5 trfClass 0 regenPrio 0 modify bridge** *port* **trfclassmap portid 5 trfClass 0 regenPrio 1 modify bridge** *port* **trfclassmap portid 5 trfClass 0 regenPrio 2 modify bridge** *port* **trfclassmap portid 5 trfClass 0 regenPrio 3 modify bridge** *port* **trfclassmap portid 5 trfClass 0 regenPrio 4 modify bridge** *port* **trfclassmap portid 5 trfClass 0 regenPrio 5 modify bridge** *port* **trfclassmap portid 5 trfClass 0 regenPrio 6 modify bridge** *port* **trfclassmap portid 5 trfClass 0 regenPrio 7 modify bridge** *port* **trfclassmap portid 6 trfClass 0 regenPrio 0 modify bridge** *port* **trfclassmap portid 6 trfClass 0 regenPrio 1 modify bridge** *port* **trfclassmap portid 6 trfClass 0 regenPrio 2 modify bridge** *port* **trfclassmap portid 6 trfClass 0 regenPrio 3 modify bridge** *port* **trfclassmap portid 6 trfClass 0 regenPrio 4 modify bridge** *port* **trfclassmap portid 6 trfClass 0 regenPrio 5 modify bridge** *port* **trfclassmap portid 6 trfClass 0 regenPrio 6 modify bridge** *port* **trfclassmap portid 6 trfClass 0 regenPrio 7 modify bridge** *port* **trfclassmap portid 7 trfClass 0 regenPrio 0 modify bridge** *port* **trfclassmap portid 7 trfClass 0 regenPrio 1 modify bridge** *port* **trfclassmap portid 7 trfClass 0 regenPrio 2 modify bridge** *port* **trfclassmap portid 7 trfClass 0 regenPrio 3 modify bridge** *port* **trfclassmap portid 7 trfClass 0 regenPrio 4 modify bridge** *port* **trfclassmap portid 7 trfClass 0 regenPrio 5 modify bridge** *port* **trfclassmap portid 7 trfClass 0 regenPrio 6 modify bridge** *port* **trfclassmap portid 7 trfClass 0 regenPrio 7 modify bridge** *port* **trfclassmap portid 8 trfClass 0 regenPrio 0 modify bridge** *port* **trfclassmap portid 8 trfClass 0 regenPrio 1 modify bridge** *port* **trfclassmap portid 8 trfClass 0 regenPrio 2 modify bridge** *port* **trfclassmap portid 8 trfClass 0 regenPrio 3 modify bridge** *port* **trfclassmap portid 8 trfClass 0 regenPrio 4 modify bridge** *port* **trfclassmap portid 8 trfClass 0 regenPrio 5 modify bridge** *port* **trfclassmap portid 8 trfClass 0 regenPrio 6 modify bridge** *port* **trfclassmap portid 8 trfClass 0 regenPrio 7 modify bridge** *port* **trfclassmap portid 9 trfClass 0 regenPrio 0 modify bridge** *port* **trfclassmap portid 9 trfClass 0 regenPrio 1 modify bridge** *port* **trfclassmap portid 9 trfClass 0 regenPrio 2**

**modify bridge** *port* **trfclassmap portid 9 trfClass 0 regenPrio 3 modify bridge** *port* **trfclassmap portid 9 trfClass 0 regenPrio 4 modify bridge** *port* **trfclassmap portid 9 trfClass 0 regenPrio 5 modify bridge** *port* **trfclassmap portid 9 trfClass 0 regenPrio 6 modify bridge** *port* **trfclassmap portid 9 trfClass 0 regenPrio 7 modify bridge** *port* **trfclassmap portid 10 trfClass 0 regenPrio 0 modify bridge** *port* **trfclassmap portid 10 trfClass 0 regenPrio 1 modify bridge** *port* **trfclassmap portid 10 trfClass 0 regenPrio 2 modify bridge** *port* **trfclassmap portid 10 trfClass 0 regenPrio 3 modify bridge** *port* **trfclassmap portid 10 trfClass 0 regenPrio 4 modify bridge** *port* **trfclassmap portid 10 trfClass 0 regenPrio 5 modify bridge** *port* **trfclassmap portid 10 trfClass 0 regenPrio 6 modify bridge** *port* **trfclassmap portid 10 trfClass 0 regenPrio 7 modify bridge** *port* **trfclassmap portid 11 trfClass 0 regenPrio 0 modify bridge** *port* **trfclassmap portid 11 trfClass 0 regenPrio 1 modify bridge** *port* **trfclassmap portid 11 trfClass 0 regenPrio 2 modify bridge** *port* **trfclassmap portid 11 trfClass 0 regenPrio 3 modify bridge** *port* **trfclassmap portid 11 trfClass 0 regenPrio 4 modify bridge** *port* **trfclassmap portid 11 trfClass 0 regenPrio 5 modify bridge** *port* **trfclassmap portid 11 trfClass 0 regenPrio 6 modify bridge** *port* **trfclassmap portid 11 trfClass 0 regenPrio 7 modify bridge** *port* **trfclassmap portid 12 trfClass 0 regenPrio 0 modify bridge** *port* **trfclassmap portid 12 trfClass 0 regenPrio 1 modify bridge** *port* **trfclassmap portid 12 trfClass 0 regenPrio 2 modify bridge** *port* **trfclassmap portid 12 trfClass 0 regenPrio 3 modify bridge** *port* **trfclassmap portid 12 trfClass 0 regenPrio 4 modify bridge** *port* **trfclassmap portid 12 trfClass 0 regenPrio 5 modify bridge** *port* **trfclassmap portid 12 trfClass 0 regenPrio 6 modify bridge** *port* **trfclassmap portid 12 trfClass 0 regenPrio 7 modify bridge** *port* **trfclassmap portid 13 trfClass 0 regenPrio 0 modify bridge** *port* **trfclassmap portid 13 trfClass 0 regenPrio 1 modify bridge** *port* **trfclassmap portid 13 trfClass 0 regenPrio 2 modify bridge** *port* **trfclassmap portid 13 trfClass 0 regenPrio 3 modify bridge** *port* **trfclassmap portid 13 trfClass 0 regenPrio 4 modify bridge** *port* **trfclassmap portid 13 trfClass 0 regenPrio 5 modify bridge** *port* **trfclassmap portid 13 trfClass 0 regenPrio 6 modify bridge** *port* **trfclassmap portid 13 trfClass 0 regenPrio 7 modify bridge** *port* **trfclassmap portid 14 trfClass 0 regenPrio 0 modify bridge** *port* **trfclassmap portid 14 trfClass 0 regenPrio 1 modify bridge** *port* **trfclassmap portid 14 trfClass 0 regenPrio 2 modify bridge** *port* **trfclassmap portid 14 trfClass 0 regenPrio 3 modify bridge** *port* **trfclassmap portid 14 trfClass 0 regenPrio 4 modify bridge** *port* **trfclassmap portid 14 trfClass 0 regenPrio 5 modify bridge** *port* **trfclassmap portid 14 trfClass 0 regenPrio 6 modify bridge** *port* **trfclassmap portid 14 trfClass 0 regenPrio 7 modify bridge** *port* **trfclassmap portid 15 trfClass 0 regenPrio 0 modify bridge** *port* **trfclassmap portid 15 trfClass 0 regenPrio 1 modify bridge** *port* **trfclassmap portid 15 trfClass 0 regenPrio 2 modify bridge** *port* **trfclassmap portid 15 trfClass 0 regenPrio 3 modify bridge** *port* **trfclassmap portid 15 trfClass 0 regenPrio 4 modify bridge** *port* **trfclassmap portid 15 trfClass 0 regenPrio 5 modify bridge** *port* **trfclassmap portid 15 trfClass 0 regenPrio 6**

**modify bridge** *port* **trfclassmap portid 15 trfClass 0 regenPrio 7 modify bridge** *port* **trfclassmap portid 16 trfClass 0 regenPrio 0 modify bridge** *port* **trfclassmap portid 16 trfClass 0 regenPrio 1 modify bridge** *port* **trfclassmap portid 16 trfClass 0 regenPrio 2 modify bridge** *port* **trfclassmap portid 16 trfClass 0 regenPrio 3 modify bridge** *port* **trfclassmap portid 16 trfClass 0 regenPrio 4 modify bridge** *port* **trfclassmap portid 16 trfClass 0 regenPrio 5 modify bridge** *port* **trfclassmap portid 16 trfClass 0 regenPrio 6 modify bridge** *port* **trfclassmap portid 16 trfClass 0 regenPrio 7 modify bridge** *port* **trfclassmap portid 17 trfClass 0 regenPrio 0 modify bridge** *port* **trfclassmap portid 17 trfClass 0 regenPrio 1 modify bridge** *port* **trfclassmap portid 17 trfClass 0 regenPrio 2 modify bridge** *port* **trfclassmap portid 17 trfClass 0 regenPrio 3 modify bridge** *port* **trfclassmap portid 17 trfClass 0 regenPrio 4 modify bridge** *port* **trfclassmap portid 17 trfClass 0 regenPrio 5 modify bridge** *port* **trfclassmap portid 17 trfClass 0 regenPrio 6 modify bridge** *port* **trfclassmap portid 17 trfClass 0 regenPrio 7 modify bridge** *port* **trfclassmap portid 18 trfClass 0 regenPrio 0 modify bridge** *port* **trfclassmap portid 18 trfClass 0 regenPrio 1 modify bridge** *port* **trfclassmap portid 18 trfClass 0 regenPrio 2 modify bridge** *port* **trfclassmap portid 18 trfClass 0 regenPrio 3 modify bridge** *port* **trfclassmap portid 18 trfClass 0 regenPrio 4 modify bridge** *port* **trfclassmap portid 18 trfClass 0 regenPrio 5 modify bridge** *port* **trfclassmap portid 18 trfClass 0 regenPrio 6 modify bridge** *port* **trfclassmap portid 18 trfClass 0 regenPrio 7 modify bridge** *port* **trfclassmap portid 19 trfClass 0 regenPrio 0 modify bridge** *port* **trfclassmap portid 19 trfClass 0 regenPrio 1 modify bridge** *port* **trfclassmap portid 19 trfClass 0 regenPrio 2 modify bridge** *port* **trfclassmap portid 19 trfClass 0 regenPrio 3 modify bridge** *port* **trfclassmap portid 19 trfClass 0 regenPrio 4 modify bridge** *port* **trfclassmap portid 19 trfClass 0 regenPrio 5 modify bridge** *port* **trfclassmap portid 19 trfClass 0 regenPrio 6 modify bridge** *port* **trfclassmap portid 19 trfClass 0 regenPrio 7 modify bridge** *port* **trfclassmap portid 20 trfClass 0 regenPrio 0 modify bridge** *port* **trfclassmap portid 20 trfClass 0 regenPrio 1 modify bridge** *port* **trfclassmap portid 20 trfClass 0 regenPrio 2 modify bridge** *port* **trfclassmap portid 20 trfClass 0 regenPrio 3 modify bridge** *port* **trfclassmap portid 20 trfClass 0 regenPrio 4 modify bridge** *port* **trfclassmap portid 20 trfClass 0 regenPrio 5 modify bridge** *port* **trfclassmap portid 20 trfClass 0 regenPrio 6 modify bridge** *port* **trfclassmap portid 20 trfClass 0 regenPrio 7 modify bridge** *port* **trfclassmap portid 21 trfClass 0 regenPrio 0 modify bridge** *port* **trfclassmap portid 21 trfClass 0 regenPrio 1 modify bridge** *port* **trfclassmap portid 21 trfClass 0 regenPrio 2 modify bridge** *port* **trfclassmap portid 21 trfClass 0 regenPrio 3 modify bridge** *port* **trfclassmap portid 21 trfClass 0 regenPrio 4 modify bridge** *port* **trfclassmap portid 21 trfClass 0 regenPrio 5 modify bridge** *port* **trfclassmap portid 21 trfClass 0 regenPrio 6 modify bridge** *port* **trfclassmap portid 21 trfClass 0 regenPrio 7 modify bridge** *port* **trfclassmap portid 22 trfClass 0 regenPrio 0 modify bridge** *port* **trfclassmap portid 22 trfClass 0 regenPrio 1 modify bridge** *port* **trfclassmap portid 22 trfClass 0 regenPrio 2**

**modify bridge** *port* **trfclassmap portid 22 trfClass 0 regenPrio 3 modify bridge** *port* **trfclassmap portid 22 trfClass 0 regenPrio 4 modify bridge** *port* **trfclassmap portid 22 trfClass 0 regenPrio 5 modify bridge** *port* **trfclassmap portid 22 trfClass 0 regenPrio 6 modify bridge** *port* **trfclassmap portid 22 trfClass 0 regenPrio 7 modify bridge** *port* **trfclassmap portid 23 trfClass 0 regenPrio 0 modify bridge** *port* **trfclassmap portid 23 trfClass 0 regenPrio 1 modify bridge** *port* **trfclassmap portid 23 trfClass 0 regenPrio 2 modify bridge** *port* **trfclassmap portid 23 trfClass 0 regenPrio 3 modify bridge** *port* **trfclassmap portid 23 trfClass 0 regenPrio 4 modify bridge** *port* **trfclassmap portid 23 trfClass 0 regenPrio 5 modify bridge** *port* **trfclassmap portid 23 trfClass 0 regenPrio 6 modify bridge** *port* **trfclassmap portid 23 trfClass 0 regenPrio 7 modify bridge** *port* **trfclassmap portid 24 trfClass 0 regenPrio 0 modify bridge** *port* **trfclassmap portid 24 trfClass 0 regenPrio 1 modify bridge** *port* **trfclassmap portid 24 trfClass 0 regenPrio 2 modify bridge** *port* **trfclassmap portid 24 trfClass 0 regenPrio 3 modify bridge** *port* **trfclassmap portid 24 trfClass 0 regenPrio 4 modify bridge** *port* **trfclassmap portid 24 trfClass 0 regenPrio 5 modify bridge** *port* **trfclassmap portid 24 trfClass 0 regenPrio 6 modify bridge** *port* **trfclassmap portid 24 trfClass 0 regenPrio 7 modify bridge** *port* **trfclassmap portid 25 trfClass 0 regenPrio 0 modify bridge** *port* **trfclassmap portid 25 trfClass 0 regenPrio 1 modify bridge** *port* **trfclassmap portid 25 trfClass 0 regenPrio 2 modify bridge** *port* **trfclassmap portid 25 trfClass 0 regenPrio 3 modify bridge** *port* **trfclassmap portid 25 trfClass 0 regenPrio 4 modify bridge** *port* **trfclassmap portid 25 trfClass 0 regenPrio 5 modify bridge** *port* **trfclassmap portid 25 trfClass 0 regenPrio 6 modify bridge** *port* **trfclassmap portid 25 trfClass 0 regenPrio 7 modify bridge** *port* **trfclassmap portid 26 trfClass 0 regenPrio 0 modify bridge** *port* **trfclassmap portid 26 trfClass 0 regenPrio 1 modify bridge** *port* **trfclassmap portid 26 trfClass 0 regenPrio 2 modify bridge** *port* **trfclassmap portid 26 trfClass 0 regenPrio 3 modify bridge** *port* **trfclassmap portid 26 trfClass 0 regenPrio 4 modify bridge** *port* **trfclassmap portid 26 trfClass 0 regenPrio 5 modify bridge** *port* **trfclassmap portid 26 trfClass 0 regenPrio 6 modify bridge** *port* **trfclassmap portid 26 trfClass 0 regenPrio 7 modify bridge** *port* **trfclassmap portid 27 trfClass 0 regenPrio 0 modify bridge** *port* **trfclassmap portid 27 trfClass 0 regenPrio 1 modify bridge** *port* **trfclassmap portid 27 trfClass 0 regenPrio 2 modify bridge** *port* **trfclassmap portid 27 trfClass 0 regenPrio 3 modify bridge** *port* **trfclassmap portid 27 trfClass 0 regenPrio 4 modify bridge** *port* **trfclassmap portid 27 trfClass 0 regenPrio 5 modify bridge** *port* **trfclassmap portid 27 trfClass 0 regenPrio 6 modify bridge** *port* **trfclassmap portid 27 trfClass 0 regenPrio 7 modify bridge** *port* **trfclassmap portid 28 trfClass 0 regenPrio 0 modify bridge** *port* **trfclassmap portid 28 trfClass 0 regenPrio 1 modify bridge** *port* **trfclassmap portid 28 trfClass 0 regenPrio 2 modify bridge** *port* **trfclassmap portid 28 trfClass 0 regenPrio 3 modify bridge** *port* **trfclassmap portid 28 trfClass 0 regenPrio 4 modify bridge** *port* **trfclassmap portid 28 trfClass 0 regenPrio 5 modify bridge** *port* **trfclassmap portid 28 trfClass 0 regenPrio 6**

**modify bridge** *port* **trfclassmap portid 28 trfClass 0 regenPrio 7 modify bridge** *port* **trfclassmap portid 29 trfClass 0 regenPrio 0 modify bridge** *port* **trfclassmap portid 29 trfClass 0 regenPrio 1 modify bridge** *port* **trfclassmap portid 29 trfClass 0 regenPrio 2 modify bridge** *port* **trfclassmap portid 29 trfClass 0 regenPrio 3 modify bridge** *port* **trfclassmap portid 29 trfClass 0 regenPrio 4 modify bridge** *port* **trfclassmap portid 29 trfClass 0 regenPrio 5 modify bridge** *port* **trfclassmap portid 29 trfClass 0 regenPrio 6 modify bridge** *port* **trfclassmap portid 29 trfClass 0 regenPrio 7 modify bridge** *port* **trfclassmap portid 30 trfClass 0 regenPrio 0 modify bridge** *port* **trfclassmap portid 30 trfClass 0 regenPrio 1 modify bridge** *port* **trfclassmap portid 30 trfClass 0 regenPrio 2 modify bridge** *port* **trfclassmap portid 30 trfClass 0 regenPrio 3 modify bridge** *port* **trfclassmap portid 30 trfClass 0 regenPrio 4 modify bridge** *port* **trfclassmap portid 30 trfClass 0 regenPrio 5 modify bridge** *port* **trfclassmap portid 30 trfClass 0 regenPrio 6 modify bridge** *port* **trfclassmap portid 30 trfClass 0 regenPrio 7 modify bridge** *port* **trfclassmap portid 31 trfClass 0 regenPrio 0 modify bridge** *port* **trfclassmap portid 31 trfClass 0 regenPrio 1 modify bridge** *port* **trfclassmap portid 31 trfClass 0 regenPrio 2 modify bridge** *port* **trfclassmap portid 31 trfClass 0 regenPrio 3 modify bridge** *port* **trfclassmap portid 31 trfClass 0 regenPrio 4 modify bridge** *port* **trfclassmap portid 31 trfClass 0 regenPrio 5 modify bridge** *port* **trfclassmap portid 31 trfClass 0 regenPrio 6 modify bridge** *port* **trfclassmap portid 31 trfClass 0 regenPrio 7 modify bridge** *port* **trfclassmap portid 32 trfClass 0 regenPrio 0 modify bridge** *port* **trfclassmap portid 32 trfClass 0 regenPrio 1 modify bridge** *port* **trfclassmap portid 32 trfClass 0 regenPrio 2 modify bridge** *port* **trfclassmap portid 32 trfClass 0 regenPrio 3 modify bridge** *port* **trfclassmap portid 32 trfClass 0 regenPrio 4 modify bridge** *port* **trfclassmap portid 32 trfClass 0 regenPrio 5 modify bridge** *port* **trfclassmap portid 32 trfClass 0 regenPrio 6 modify bridge** *port* **trfclassmap portid 32 trfClass 0 regenPrio 7 modify bridge** *port* **trfclassmap portid 33 trfClass 0 regenPrio 0 modify bridge** *port* **trfclassmap portid 33 trfClass 0 regenPrio 1 modify bridge** *port* **trfclassmap portid 33 trfClass 0 regenPrio 2 modify bridge** *port* **trfclassmap portid 33 trfClass 0 regenPrio 3 modify bridge** *port* **trfclassmap portid 33 trfClass 0 regenPrio 4 modify bridge** *port* **trfclassmap portid 33 trfClass 0 regenPrio 5 modify bridge** *port* **trfclassmap portid 33 trfClass 0 regenPrio 6 modify bridge** *port* **trfclassmap portid 33 trfClass 0 regenPrio 7 modify bridge** *port* **trfclassmap portid 34 trfClass 0 regenPrio 0 modify bridge** *port* **trfclassmap portid 34 trfClass 0 regenPrio 1 modify bridge** *port* **trfclassmap portid 34 trfClass 0 regenPrio 2 modify bridge** *port* **trfclassmap portid 34 trfClass 0 regenPrio 3 modify bridge** *port* **trfclassmap portid 34 trfClass 0 regenPrio 4 modify bridge** *port* **trfclassmap portid 34 trfClass 0 regenPrio 5 modify bridge** *port* **trfclassmap portid 34 trfClass 0 regenPrio 6 modify bridge** *port* **trfclassmap portid 34 trfClass 0 regenPrio 7 modify bridge** *port* **trfclassmap portid 35 trfClass 0 regenPrio 0 modify bridge** *port* **trfclassmap portid 35 trfClass 0 regenPrio 1 modify bridge** *port* **trfclassmap portid 35 trfClass 0 regenPrio 2**

**modify bridge** *port* **trfclassmap portid 35 trfClass 0 regenPrio 3 modify bridge** *port* **trfclassmap portid 35 trfClass 0 regenPrio 4 modify bridge** *port* **trfclassmap portid 35 trfClass 0 regenPrio 5 modify bridge** *port* **trfclassmap portid 35 trfClass 0 regenPrio 6 modify bridge** *port* **trfclassmap portid 35 trfClass 0 regenPrio 7 modify bridge** *port* **trfclassmap portid 36 trfClass 0 regenPrio 0 modify bridge** *port* **trfclassmap portid 36 trfClass 0 regenPrio 1 modify bridge** *port* **trfclassmap portid 36 trfClass 0 regenPrio 2 modify bridge** *port* **trfclassmap portid 36 trfClass 0 regenPrio 3 modify bridge** *port* **trfclassmap portid 36 trfClass 0 regenPrio 4 modify bridge** *port* **trfclassmap portid 36 trfClass 0 regenPrio 5 modify bridge** *port* **trfclassmap portid 36 trfClass 0 regenPrio 6 modify bridge** *port* **trfclassmap portid 36 trfClass 0 regenPrio 7 modify bridge** *port* **trfclassmap portid 37 trfClass 0 regenPrio 0 modify bridge** *port* **trfclassmap portid 37 trfClass 0 regenPrio 1 modify bridge** *port* **trfclassmap portid 37 trfClass 0 regenPrio 2 modify bridge** *port* **trfclassmap portid 37 trfClass 0 regenPrio 3 modify bridge** *port* **trfclassmap portid 37 trfClass 0 regenPrio 4 modify bridge** *port* **trfclassmap portid 37 trfClass 0 regenPrio 5 modify bridge** *port* **trfclassmap portid 37 trfClass 0 regenPrio 6 modify bridge** *port* **trfclassmap portid 37 trfClass 0 regenPrio 7 modify bridge** *port* **trfclassmap portid 38 trfClass 0 regenPrio 0 modify bridge** *port* **trfclassmap portid 38 trfClass 0 regenPrio 1 modify bridge** *port* **trfclassmap portid 38 trfClass 0 regenPrio 2 modify bridge** *port* **trfclassmap portid 38 trfClass 0 regenPrio 3 modify bridge** *port* **trfclassmap portid 38 trfClass 0 regenPrio 4 modify bridge** *port* **trfclassmap portid 38 trfClass 0 regenPrio 5 modify bridge** *port* **trfclassmap portid 38 trfClass 0 regenPrio 6 modify bridge** *port* **trfclassmap portid 38 trfClass 0 regenPrio 7 modify bridge** *port* **trfclassmap portid 39 trfClass 0 regenPrio 0 modify bridge** *port* **trfclassmap portid 39 trfClass 0 regenPrio 1 modify bridge** *port* **trfclassmap portid 39 trfClass 0 regenPrio 2 modify bridge** *port* **trfclassmap portid 39 trfClass 0 regenPrio 3 modify bridge** *port* **trfclassmap portid 39 trfClass 0 regenPrio 4 modify bridge** *port* **trfclassmap portid 39 trfClass 0 regenPrio 5 modify bridge** *port* **trfclassmap portid 39 trfClass 0 regenPrio 6 modify bridge** *port* **trfclassmap portid 39 trfClass 0 regenPrio 7 modify bridge** *port* **trfclassmap portid 40 trfClass 0 regenPrio 0 modify bridge** *port* **trfclassmap portid 40 trfClass 0 regenPrio 1 modify bridge** *port* **trfclassmap portid 40 trfClass 0 regenPrio 2 modify bridge** *port* **trfclassmap portid 40 trfClass 0 regenPrio 3 modify bridge** *port* **trfclassmap portid 40 trfClass 0 regenPrio 4 modify bridge** *port* **trfclassmap portid 40 trfClass 0 regenPrio 5 modify bridge** *port* **trfclassmap portid 40 trfClass 0 regenPrio 6 modify bridge** *port* **trfclassmap portid 40 trfClass 0 regenPrio 7 modify bridge** *port* **trfclassmap portid 41 trfClass 0 regenPrio 0 modify bridge** *port* **trfclassmap portid 41 trfClass 0 regenPrio 1 modify bridge** *port* **trfclassmap portid 41 trfClass 0 regenPrio 2 modify bridge** *port* **trfclassmap portid 41 trfClass 0 regenPrio 3 modify bridge** *port* **trfclassmap portid 41 trfClass 0 regenPrio 4 modify bridge** *port* **trfclassmap portid 41 trfClass 0 regenPrio 5 modify bridge** *port* **trfclassmap portid 41 trfClass 0 regenPrio 6**

**modify bridge** *port* **trfclassmap portid 41 trfClass 0 regenPrio 7 modify bridge** *port* **trfclassmap portid 42 trfClass 0 regenPrio 0 modify bridge** *port* **trfclassmap portid 42 trfClass 0 regenPrio 1 modify bridge** *port* **trfclassmap portid 42 trfClass 0 regenPrio 2 modify bridge** *port* **trfclassmap portid 42 trfClass 0 regenPrio 3 modify bridge** *port* **trfclassmap portid 42 trfClass 0 regenPrio 4 modify bridge** *port* **trfclassmap portid 42 trfClass 0 regenPrio 5 modify bridge** *port* **trfclassmap portid 42 trfClass 0 regenPrio 6 modify bridge** *port* **trfclassmap portid 42 trfClass 0 regenPrio 7 modify bridge** *port* **trfclassmap portid 43 trfClass 0 regenPrio 0 modify bridge** *port* **trfclassmap portid 43 trfClass 0 regenPrio 1 modify bridge** *port* **trfclassmap portid 43 trfClass 0 regenPrio 2 modify bridge** *port* **trfclassmap portid 43 trfClass 0 regenPrio 3 modify bridge** *port* **trfclassmap portid 43 trfClass 0 regenPrio 4 modify bridge** *port* **trfclassmap portid 43 trfClass 0 regenPrio 5 modify bridge** *port* **trfclassmap portid 43 trfClass 0 regenPrio 6 modify bridge** *port* **trfclassmap portid 43 trfClass 0 regenPrio 7 modify bridge** *port* **trfclassmap portid 44 trfClass 0 regenPrio 0 modify bridge** *port* **trfclassmap portid 44 trfClass 0 regenPrio 1 modify bridge** *port* **trfclassmap portid 44 trfClass 0 regenPrio 2 modify bridge** *port* **trfclassmap portid 44 trfClass 0 regenPrio 3 modify bridge** *port* **trfclassmap portid 44 trfClass 0 regenPrio 4 modify bridge** *port* **trfclassmap portid 44 trfClass 0 regenPrio 5 modify bridge** *port* **trfclassmap portid 44 trfClass 0 regenPrio 6 modify bridge** *port* **trfclassmap portid 44 trfClass 0 regenPrio 7 modify bridge** *port* **trfclassmap portid 45 trfClass 0 regenPrio 0 modify bridge** *port* **trfclassmap portid 45 trfClass 0 regenPrio 1 modify bridge** *port* **trfclassmap portid 45 trfClass 0 regenPrio 2 modify bridge** *port* **trfclassmap portid 45 trfClass 0 regenPrio 3 modify bridge** *port* **trfclassmap portid 45 trfClass 0 regenPrio 4 modify bridge** *port* **trfclassmap portid 45 trfClass 0 regenPrio 5 modify bridge** *port* **trfclassmap portid 45 trfClass 0 regenPrio 6 modify bridge** *port* **trfclassmap portid 45 trfClass 0 regenPrio 7 modify bridge** *port* **trfclassmap portid 46 trfClass 0 regenPrio 0 modify bridge** *port* **trfclassmap portid 46 trfClass 0 regenPrio 1 modify bridge** *port* **trfclassmap portid 46 trfClass 0 regenPrio 2 modify bridge** *port* **trfclassmap portid 46 trfClass 0 regenPrio 3 modify bridge** *port* **trfclassmap portid 46 trfClass 0 regenPrio 4 modify bridge** *port* **trfclassmap portid 46 trfClass 0 regenPrio 5 modify bridge** *port* **trfclassmap portid 46 trfClass 0 regenPrio 6 modify bridge** *port* **trfclassmap portid 46 trfClass 0 regenPrio 7 modify bridge** *port* **trfclassmap portid 47 trfClass 0 regenPrio 0 modify bridge** *port* **trfclassmap portid 47 trfClass 0 regenPrio 1 modify bridge** *port* **trfclassmap portid 47 trfClass 0 regenPrio 2 modify bridge** *port* **trfclassmap portid 47 trfClass 0 regenPrio 3 modify bridge** *port* **trfclassmap portid 47 trfClass 0 regenPrio 4 modify bridge** *port* **trfclassmap portid 47 trfClass 0 regenPrio 5 modify bridge** *port* **trfclassmap portid 47 trfClass 0 regenPrio 6 modify bridge** *port* **trfclassmap portid 47 trfClass 0 regenPrio 7 modify bridge** *port* **trfclassmap portid 48 trfClass 0 regenPrio 0 modify bridge** *port* **trfclassmap portid 48 trfClass 0 regenPrio 1 modify bridge** *port* **trfclassmap portid 48 trfClass 0 regenPrio 2**

**modify bridge** *port* **trfclassmap portid 48 trfClass 0 regenPrio 3 modify bridge** *port* **trfclassmap portid 48 trfClass 0 regenPrio 4 modify bridge** *port* **trfclassmap portid 48 trfClass 0 regenPrio 5 modify bridge** *port* **trfclassmap portid 48 trfClass 0 regenPrio 6 modify bridge** *port* **trfclassmap portid 48 trfClass 0 regenPrio 7 modify bridge** *port* **trfclassmap portid 49 trfClass 1 regenPrio 0 modify bridge** *port* **trfclassmap portid 49 trfClass 1 regenPrio 1 modify bridge** *port* **trfclassmap portid 49 trfClass 1 regenPrio 2 modify bridge** *port* **trfclassmap portid 49 trfClass 1 regenPrio 3 modify bridge** *port* **trfclassmap portid 49 trfClass 1 regenPrio 4 modify bridge** *port* **trfclassmap portid 49 trfClass 1 regenPrio 5 modify bridge** *port* **trfclassmap portid 49 trfClass 1 regenPrio 6 modify bridge** *port* **trfclassmap portid 49 trfClass 1 regenPrio 7 modify bridge** *port* **trfclassmap portid 50 trfClass 1 regenPrio 0 modify bridge** *port* **trfclassmap portid 50 trfClass 1 regenPrio 1 modify bridge** *port* **trfclassmap portid 50 trfClass 1 regenPrio 2 modify bridge** *port* **trfclassmap portid 50 trfClass 1 regenPrio 3 modify bridge** *port* **trfclassmap portid 50 trfClass 1 regenPrio 4 modify bridge** *port* **trfclassmap portid 50 trfClass 1 regenPrio 5 modify bridge** *port* **trfclassmap portid 50 trfClass 1 regenPrio 6 modify bridge** *port* **trfclassmap portid 50 trfClass 1 regenPrio 7 modify bridge** *port* **trfclassmap portid 51 trfClass 1 regenPrio 0 modify bridge** *port* **trfclassmap portid 51 trfClass 1 regenPrio 1 modify bridge** *port* **trfclassmap portid 51 trfClass 1 regenPrio 2 modify bridge** *port* **trfclassmap portid 51 trfClass 1 regenPrio 3 modify bridge** *port* **trfclassmap portid 51 trfClass 1 regenPrio 4 modify bridge** *port* **trfclassmap portid 51 trfClass 1 regenPrio 5 modify bridge** *port* **trfclassmap portid 51 trfClass 1 regenPrio 6 modify bridge** *port* **trfclassmap portid 51 trfClass 1 regenPrio 7 modify bridge** *port* **trfclassmap portid 52 trfClass 1 regenPrio 0 modify bridge** *port* **trfclassmap portid 52 trfClass 1 regenPrio 1 modify bridge** *port* **trfclassmap portid 52 trfClass 1 regenPrio 2 modify bridge** *port* **trfclassmap portid 52 trfClass 1 regenPrio 3 modify bridge** *port* **trfclassmap portid 52 trfClass 1 regenPrio 4 modify bridge** *port* **trfclassmap portid 52 trfClass 1 regenPrio 5 modify bridge** *port* **trfclassmap portid 52 trfClass 1 regenPrio 6 modify bridge** *port* **trfclassmap portid 52 trfClass 1 regenPrio 7 modify bridge** *port* **trfclassmap portid 53 trfClass 1 regenPrio 0 modify bridge** *port* **trfclassmap portid 53 trfClass 1 regenPrio 1 modify bridge** *port* **trfclassmap portid 53 trfClass 1 regenPrio 2 modify bridge** *port* **trfclassmap portid 53 trfClass 1 regenPrio 3 modify bridge** *port* **trfclassmap portid 53 trfClass 1 regenPrio 4 modify bridge** *port* **trfclassmap portid 53 trfClass 1 regenPrio 5 modify bridge** *port* **trfclassmap portid 53 trfClass 1 regenPrio 6 modify bridge** *port* **trfclassmap portid 53 trfClass 1 regenPrio 7 modify bridge** *port* **trfclassmap portid 54 trfClass 1 regenPrio 0 modify bridge** *port* **trfclassmap portid 54 trfClass 1 regenPrio 1 modify bridge** *port* **trfclassmap portid 54 trfClass 1 regenPrio 2 modify bridge** *port* **trfclassmap portid 54 trfClass 1 regenPrio 3 modify bridge** *port* **trfclassmap portid 54 trfClass 1 regenPrio 4 modify bridge** *port* **trfclassmap portid 54 trfClass 1 regenPrio 5 modify bridge** *port* **trfclassmap portid 54 trfClass 1 regenPrio 6**

**modify bridge** *port* **trfclassmap portid 54 trfClass 1 regenPrio 7 modify bridge** *port* **trfclassmap portid 55 trfClass 1 regenPrio 0 modify bridge** *port* **trfclassmap portid 55 trfClass 1 regenPrio 1 modify bridge** *port* **trfclassmap portid 55 trfClass 1 regenPrio 2 modify bridge** *port* **trfclassmap portid 55 trfClass 1 regenPrio 3 modify bridge** *port* **trfclassmap portid 55 trfClass 1 regenPrio 4 modify bridge** *port* **trfclassmap portid 55 trfClass 1 regenPrio 5 modify bridge** *port* **trfclassmap portid 55 trfClass 1 regenPrio 6 modify bridge** *port* **trfclassmap portid 55 trfClass 1 regenPrio 7 modify bridge** *port* **trfclassmap portid 56 trfClass 1 regenPrio 0 modify bridge** *port* **trfclassmap portid 56 trfClass 1 regenPrio 1 modify bridge** *port* **trfclassmap portid 56 trfClass 1 regenPrio 2 modify bridge** *port* **trfclassmap portid 56 trfClass 1 regenPrio 3 modify bridge** *port* **trfclassmap portid 56 trfClass 1 regenPrio 4 modify bridge** *port* **trfclassmap portid 56 trfClass 1 regenPrio 5 modify bridge** *port* **trfclassmap portid 56 trfClass 1 regenPrio 6 modify bridge** *port* **trfclassmap portid 56 trfClass 1 regenPrio 7 modify bridge** *port* **trfclassmap portid 57 trfClass 1 regenPrio 0 modify bridge** *port* **trfclassmap portid 57 trfClass 1 regenPrio 1 modify bridge** *port* **trfclassmap portid 57 trfClass 1 regenPrio 2 modify bridge** *port* **trfclassmap portid 57 trfClass 1 regenPrio 3 modify bridge** *port* **trfclassmap portid 57 trfClass 1 regenPrio 4 modify bridge** *port* **trfclassmap portid 57 trfClass 1 regenPrio 5 modify bridge** *port* **trfclassmap portid 57 trfClass 1 regenPrio 6 modify bridge** *port* **trfclassmap portid 57 trfClass 1 regenPrio 7 modify bridge** *port* **trfclassmap portid 58 trfClass 1 regenPrio 0 modify bridge** *port* **trfclassmap portid 58 trfClass 1 regenPrio 1 modify bridge** *port* **trfclassmap portid 58 trfClass 1 regenPrio 2 modify bridge** *port* **trfclassmap portid 58 trfClass 1 regenPrio 3 modify bridge** *port* **trfclassmap portid 58 trfClass 1 regenPrio 4 modify bridge** *port* **trfclassmap portid 58 trfClass 1 regenPrio 5 modify bridge** *port* **trfclassmap portid 58 trfClass 1 regenPrio 6 modify bridge** *port* **trfclassmap portid 58 trfClass 1 regenPrio 7 modify bridge** *port* **trfclassmap portid 59 trfClass 1 regenPrio 0 modify bridge** *port* **trfclassmap portid 59 trfClass 1 regenPrio 1 modify bridge** *port* **trfclassmap portid 59 trfClass 1 regenPrio 2 modify bridge** *port* **trfclassmap portid 59 trfClass 1 regenPrio 3 modify bridge** *port* **trfclassmap portid 59 trfClass 1 regenPrio 4 modify bridge** *port* **trfclassmap portid 59 trfClass 1 regenPrio 5 modify bridge** *port* **trfclassmap portid 59 trfClass 1 regenPrio 6 modify bridge** *port* **trfclassmap portid 59 trfClass 1 regenPrio 7 modify bridge** *port* **trfclassmap portid 60 trfClass 1 regenPrio 0 modify bridge** *port* **trfclassmap portid 60 trfClass 1 regenPrio 1 modify bridge** *port* **trfclassmap portid 60 trfClass 1 regenPrio 2 modify bridge** *port* **trfclassmap portid 60 trfClass 1 regenPrio 3 modify bridge** *port* **trfclassmap portid 60 trfClass 1 regenPrio 4 modify bridge** *port* **trfclassmap portid 60 trfClass 1 regenPrio 5 modify bridge** *port* **trfclassmap portid 60 trfClass 1 regenPrio 6 modify bridge** *port* **trfclassmap portid 60 trfClass 1 regenPrio 7 modify bridge** *port* **trfclassmap portid 61 trfClass 1 regenPrio 0 modify bridge** *port* **trfclassmap portid 61 trfClass 1 regenPrio 1 modify bridge** *port* **trfclassmap portid 61 trfClass 1 regenPrio 2**

**modify bridge** *port* **trfclassmap portid 61 trfClass 1 regenPrio 3 modify bridge** *port* **trfclassmap portid 61 trfClass 1 regenPrio 4 modify bridge** *port* **trfclassmap portid 61 trfClass 1 regenPrio 5 modify bridge** *port* **trfclassmap portid 61 trfClass 1 regenPrio 6 modify bridge** *port* **trfclassmap portid 61 trfClass 1 regenPrio 7 modify bridge** *port* **trfclassmap portid 62 trfClass 1 regenPrio 0 modify bridge** *port* **trfclassmap portid 62 trfClass 1 regenPrio 1 modify bridge** *port* **trfclassmap portid 62 trfClass 1 regenPrio 2 modify bridge** *port* **trfclassmap portid 62 trfClass 1 regenPrio 3 modify bridge** *port* **trfclassmap portid 62 trfClass 1 regenPrio 4 modify bridge** *port* **trfclassmap portid 62 trfClass 1 regenPrio 5 modify bridge** *port* **trfclassmap portid 62 trfClass 1 regenPrio 6 modify bridge** *port* **trfclassmap portid 62 trfClass 1 regenPrio 7 modify bridge** *port* **trfclassmap portid 63 trfClass 1 regenPrio 0 modify bridge** *port* **trfclassmap portid 63 trfClass 1 regenPrio 1 modify bridge** *port* **trfclassmap portid 63 trfClass 1 regenPrio 2 modify bridge** *port* **trfclassmap portid 63 trfClass 1 regenPrio 3 modify bridge** *port* **trfclassmap portid 63 trfClass 1 regenPrio 4 modify bridge** *port* **trfclassmap portid 63 trfClass 1 regenPrio 5 modify bridge** *port* **trfclassmap portid 63 trfClass 1 regenPrio 6 modify bridge** *port* **trfclassmap portid 63 trfClass 1 regenPrio 7 modify bridge** *port* **trfclassmap portid 64 trfClass 1 regenPrio 0 modify bridge** *port* **trfclassmap portid 64 trfClass 1 regenPrio 1 modify bridge** *port* **trfclassmap portid 64 trfClass 1 regenPrio 2 modify bridge** *port* **trfclassmap portid 64 trfClass 1 regenPrio 3 modify bridge** *port* **trfclassmap portid 64 trfClass 1 regenPrio 4 modify bridge** *port* **trfclassmap portid 64 trfClass 1 regenPrio 5 modify bridge** *port* **trfclassmap portid 64 trfClass 1 regenPrio 6 modify bridge** *port* **trfclassmap portid 64 trfClass 1 regenPrio 7 modify bridge** *port* **trfclassmap portid 65 trfClass 1 regenPrio 0 modify bridge** *port* **trfclassmap portid 65 trfClass 1 regenPrio 1 modify bridge** *port* **trfclassmap portid 65 trfClass 1 regenPrio 2 modify bridge** *port* **trfclassmap portid 65 trfClass 1 regenPrio 3 modify bridge** *port* **trfclassmap portid 65 trfClass 1 regenPrio 4 modify bridge** *port* **trfclassmap portid 65 trfClass 1 regenPrio 5 modify bridge** *port* **trfclassmap portid 65 trfClass 1 regenPrio 6 modify bridge** *port* **trfclassmap portid 65 trfClass 1 regenPrio 7 modify bridge** *port* **trfclassmap portid 66 trfClass 1 regenPrio 0 modify bridge** *port* **trfclassmap portid 66 trfClass 1 regenPrio 1 modify bridge** *port* **trfclassmap portid 66 trfClass 1 regenPrio 2 modify bridge** *port* **trfclassmap portid 66 trfClass 1 regenPrio 3 modify bridge** *port* **trfclassmap portid 66 trfClass 1 regenPrio 4 modify bridge** *port* **trfclassmap portid 66 trfClass 1 regenPrio 5 modify bridge** *port* **trfclassmap portid 66 trfClass 1 regenPrio 6 modify bridge** *port* **trfclassmap portid 66 trfClass 1 regenPrio 7 modify bridge** *port* **trfclassmap portid 67 trfClass 1 regenPrio 0 modify bridge** *port* **trfclassmap portid 67 trfClass 1 regenPrio 1 modify bridge** *port* **trfclassmap portid 67 trfClass 1 regenPrio 2 modify bridge** *port* **trfclassmap portid 67 trfClass 1 regenPrio 3 modify bridge** *port* **trfclassmap portid 67 trfClass 1 regenPrio 4 modify bridge** *port* **trfclassmap portid 67 trfClass 1 regenPrio 5 modify bridge** *port* **trfclassmap portid 67 trfClass 1 regenPrio 6**

**modify bridge** *port* **trfclassmap portid 67 trfClass 1 regenPrio 7 modify bridge** *port* **trfclassmap portid 68 trfClass 1 regenPrio 0 modify bridge** *port* **trfclassmap portid 68 trfClass 1 regenPrio 1 modify bridge** *port* **trfclassmap portid 68 trfClass 1 regenPrio 2 modify bridge** *port* **trfclassmap portid 68 trfClass 1 regenPrio 3 modify bridge** *port* **trfclassmap portid 68 trfClass 1 regenPrio 4 modify bridge** *port* **trfclassmap portid 68 trfClass 1 regenPrio 5 modify bridge** *port* **trfclassmap portid 68 trfClass 1 regenPrio 6 modify bridge** *port* **trfclassmap portid 68 trfClass 1 regenPrio 7 modify bridge** *port* **trfclassmap portid 69 trfClass 1 regenPrio 0 modify bridge** *port* **trfclassmap portid 69 trfClass 1 regenPrio 1 modify bridge** *port* **trfclassmap portid 69 trfClass 1 regenPrio 2 modify bridge** *port* **trfclassmap portid 69 trfClass 1 regenPrio 3 modify bridge** *port* **trfclassmap portid 69 trfClass 1 regenPrio 4 modify bridge** *port* **trfclassmap portid 69 trfClass 1 regenPrio 5 modify bridge** *port* **trfclassmap portid 69 trfClass 1 regenPrio 6 modify bridge** *port* **trfclassmap portid 69 trfClass 1 regenPrio 7 modify bridge** *port* **trfclassmap portid 70 trfClass 1 regenPrio 0 modify bridge** *port* **trfclassmap portid 70 trfClass 1 regenPrio 1 modify bridge** *port* **trfclassmap portid 70 trfClass 1 regenPrio 2 modify bridge** *port* **trfclassmap portid 70 trfClass 1 regenPrio 3 modify bridge** *port* **trfclassmap portid 70 trfClass 1 regenPrio 4 modify bridge** *port* **trfclassmap portid 70 trfClass 1 regenPrio 5 modify bridge** *port* **trfclassmap portid 70 trfClass 1 regenPrio 6 modify bridge** *port* **trfclassmap portid 70 trfClass 1 regenPrio 7 modify bridge** *port* **trfclassmap portid 71 trfClass 1 regenPrio 0 modify bridge** *port* **trfclassmap portid 71 trfClass 1 regenPrio 1 modify bridge** *port* **trfclassmap portid 71 trfClass 1 regenPrio 2 modify bridge** *port* **trfclassmap portid 71 trfClass 1 regenPrio 3 modify bridge** *port* **trfclassmap portid 71 trfClass 1 regenPrio 4 modify bridge** *port* **trfclassmap portid 71 trfClass 1 regenPrio 5 modify bridge** *port* **trfclassmap portid 71 trfClass 1 regenPrio 6 modify bridge** *port* **trfclassmap portid 71 trfClass 1 regenPrio 7 modify bridge** *port* **trfclassmap portid 72 trfClass 1 regenPrio 0 modify bridge** *port* **trfclassmap portid 72 trfClass 1 regenPrio 1 modify bridge** *port* **trfclassmap portid 72 trfClass 1 regenPrio 2 modify bridge** *port* **trfclassmap portid 72 trfClass 1 regenPrio 3 modify bridge** *port* **trfclassmap portid 72 trfClass 1 regenPrio 4 modify bridge** *port* **trfclassmap portid 72 trfClass 1 regenPrio 5 modify bridge** *port* **trfclassmap portid 72 trfClass 1 regenPrio 6 modify bridge** *port* **trfclassmap portid 72 trfClass 1 regenPrio 7 modify bridge** *port* **trfclassmap portid 73 trfClass 1 regenPrio 0 modify bridge** *port* **trfclassmap portid 73 trfClass 1 regenPrio 1 modify bridge** *port* **trfclassmap portid 73 trfClass 1 regenPrio 2 modify bridge** *port* **trfclassmap portid 73 trfClass 1 regenPrio 3 modify bridge** *port* **trfclassmap portid 73 trfClass 1 regenPrio 4 modify bridge** *port* **trfclassmap portid 73 trfClass 1 regenPrio 5 modify bridge** *port* **trfclassmap portid 73 trfClass 1 regenPrio 6 modify bridge** *port* **trfclassmap portid 73 trfClass 1 regenPrio 7 modify bridge** *port* **trfclassmap portid 74 trfClass 1 regenPrio 0 modify bridge** *port* **trfclassmap portid 74 trfClass 1 regenPrio 1 modify bridge** *port* **trfclassmap portid 74 trfClass 1 regenPrio 2**

**modify bridge** *port* **trfclassmap portid 74 trfClass 1 regenPrio 3 modify bridge** *port* **trfclassmap portid 74 trfClass 1 regenPrio 4 modify bridge** *port* **trfclassmap portid 74 trfClass 1 regenPrio 5 modify bridge** *port* **trfclassmap portid 74 trfClass 1 regenPrio 6 modify bridge** *port* **trfclassmap portid 74 trfClass 1 regenPrio 7 modify bridge** *port* **trfclassmap portid 75 trfClass 1 regenPrio 0 modify bridge** *port* **trfclassmap portid 75 trfClass 1 regenPrio 1 modify bridge** *port* **trfclassmap portid 75 trfClass 1 regenPrio 2 modify bridge** *port* **trfclassmap portid 75 trfClass 1 regenPrio 3 modify bridge** *port* **trfclassmap portid 75 trfClass 1 regenPrio 4 modify bridge** *port* **trfclassmap portid 75 trfClass 1 regenPrio 5 modify bridge** *port* **trfclassmap portid 75 trfClass 1 regenPrio 6 modify bridge** *port* **trfclassmap portid 75 trfClass 1 regenPrio 7 modify bridge** *port* **trfclassmap portid 76 trfClass 1 regenPrio 0 modify bridge** *port* **trfclassmap portid 76 trfClass 1 regenPrio 1 modify bridge** *port* **trfclassmap portid 76 trfClass 1 regenPrio 2 modify bridge** *port* **trfclassmap portid 76 trfClass 1 regenPrio 3 modify bridge** *port* **trfclassmap portid 76 trfClass 1 regenPrio 4 modify bridge** *port* **trfclassmap portid 76 trfClass 1 regenPrio 5 modify bridge** *port* **trfclassmap portid 76 trfClass 1 regenPrio 6 modify bridge** *port* **trfclassmap portid 76 trfClass 1 regenPrio 7 modify bridge** *port* **trfclassmap portid 77 trfClass 1 regenPrio 0 modify bridge** *port* **trfclassmap portid 77 trfClass 1 regenPrio 1 modify bridge** *port* **trfclassmap portid 77 trfClass 1 regenPrio 2 modify bridge** *port* **trfclassmap portid 77 trfClass 1 regenPrio 3 modify bridge** *port* **trfclassmap portid 77 trfClass 1 regenPrio 4 modify bridge** *port* **trfclassmap portid 77 trfClass 1 regenPrio 5 modify bridge** *port* **trfclassmap portid 77 trfClass 1 regenPrio 6 modify bridge** *port* **trfclassmap portid 77 trfClass 1 regenPrio 7 modify bridge** *port* **trfclassmap portid 78 trfClass 1 regenPrio 0 modify bridge** *port* **trfclassmap portid 78 trfClass 1 regenPrio 1 modify bridge** *port* **trfclassmap portid 78 trfClass 1 regenPrio 2 modify bridge** *port* **trfclassmap portid 78 trfClass 1 regenPrio 3 modify bridge** *port* **trfclassmap portid 78 trfClass 1 regenPrio 4 modify bridge** *port* **trfclassmap portid 78 trfClass 1 regenPrio 5 modify bridge** *port* **trfclassmap portid 78 trfClass 1 regenPrio 6 modify bridge** *port* **trfclassmap portid 78 trfClass 1 regenPrio 7 modify bridge** *port* **trfclassmap portid 79 trfClass 1 regenPrio 0 modify bridge** *port* **trfclassmap portid 79 trfClass 1 regenPrio 1 modify bridge** *port* **trfclassmap portid 79 trfClass 1 regenPrio 2 modify bridge** *port* **trfclassmap portid 79 trfClass 1 regenPrio 3 modify bridge** *port* **trfclassmap portid 79 trfClass 1 regenPrio 4 modify bridge** *port* **trfclassmap portid 79 trfClass 1 regenPrio 5 modify bridge** *port* **trfclassmap portid 79 trfClass 1 regenPrio 6 modify bridge** *port* **trfclassmap portid 79 trfClass 1 regenPrio 7 modify bridge** *port* **trfclassmap portid 80 trfClass 1 regenPrio 0 modify bridge** *port* **trfclassmap portid 80 trfClass 1 regenPrio 1 modify bridge** *port* **trfclassmap portid 80 trfClass 1 regenPrio 2 modify bridge** *port* **trfclassmap portid 80 trfClass 1 regenPrio 3 modify bridge** *port* **trfclassmap portid 80 trfClass 1 regenPrio 4 modify bridge** *port* **trfclassmap portid 80 trfClass 1 regenPrio 5 modify bridge** *port* **trfclassmap portid 80 trfClass 1 regenPrio 6**

**modify bridge** *port* **trfclassmap portid 80 trfClass 1 regenPrio 7 modify bridge** *port* **trfclassmap portid 81 trfClass 1 regenPrio 0 modify bridge** *port* **trfclassmap portid 81 trfClass 1 regenPrio 1 modify bridge** *port* **trfclassmap portid 81 trfClass 1 regenPrio 2 modify bridge** *port* **trfclassmap portid 81 trfClass 1 regenPrio 3 modify bridge** *port* **trfclassmap portid 81 trfClass 1 regenPrio 4 modify bridge** *port* **trfclassmap portid 81 trfClass 1 regenPrio 5 modify bridge** *port* **trfclassmap portid 81 trfClass 1 regenPrio 6 modify bridge** *port* **trfclassmap portid 81 trfClass 1 regenPrio 7 modify bridge** *port* **trfclassmap portid 82 trfClass 1 regenPrio 0 modify bridge** *port* **trfclassmap portid 82 trfClass 1 regenPrio 1 modify bridge** *port* **trfclassmap portid 82 trfClass 1 regenPrio 2 modify bridge** *port* **trfclassmap portid 82 trfClass 1 regenPrio 3 modify bridge** *port* **trfclassmap portid 82 trfClass 1 regenPrio 4 modify bridge** *port* **trfclassmap portid 82 trfClass 1 regenPrio 5 modify bridge** *port* **trfclassmap portid 82 trfClass 1 regenPrio 6 modify bridge** *port* **trfclassmap portid 82 trfClass 1 regenPrio 7 modify bridge** *port* **trfclassmap portid 83 trfClass 1 regenPrio 0 modify bridge** *port* **trfclassmap portid 83 trfClass 1 regenPrio 1 modify bridge** *port* **trfclassmap portid 83 trfClass 1 regenPrio 2 modify bridge** *port* **trfclassmap portid 83 trfClass 1 regenPrio 3 modify bridge** *port* **trfclassmap portid 83 trfClass 1 regenPrio 4 modify bridge** *port* **trfclassmap portid 83 trfClass 1 regenPrio 5 modify bridge** *port* **trfclassmap portid 83 trfClass 1 regenPrio 6 modify bridge** *port* **trfclassmap portid 83 trfClass 1 regenPrio 7 modify bridge** *port* **trfclassmap portid 84 trfClass 1 regenPrio 0 modify bridge** *port* **trfclassmap portid 84 trfClass 1 regenPrio 1 modify bridge** *port* **trfclassmap portid 84 trfClass 1 regenPrio 2 modify bridge** *port* **trfclassmap portid 84 trfClass 1 regenPrio 3 modify bridge** *port* **trfclassmap portid 84 trfClass 1 regenPrio 4 modify bridge** *port* **trfclassmap portid 84 trfClass 1 regenPrio 5 modify bridge** *port* **trfclassmap portid 84 trfClass 1 regenPrio 6 modify bridge** *port* **trfclassmap portid 84 trfClass 1 regenPrio 7 modify bridge** *port* **trfclassmap portid 85 trfClass 1 regenPrio 0 modify bridge** *port* **trfclassmap portid 85 trfClass 1 regenPrio 1 modify bridge** *port* **trfclassmap portid 85 trfClass 1 regenPrio 2 modify bridge** *port* **trfclassmap portid 85 trfClass 1 regenPrio 3 modify bridge** *port* **trfclassmap portid 85 trfClass 1 regenPrio 4 modify bridge** *port* **trfclassmap portid 85 trfClass 1 regenPrio 5 modify bridge** *port* **trfclassmap portid 85 trfClass 1 regenPrio 6 modify bridge** *port* **trfclassmap portid 85 trfClass 1 regenPrio 7 modify bridge** *port* **trfclassmap portid 86 trfClass 1 regenPrio 0 modify bridge** *port* **trfclassmap portid 86 trfClass 1 regenPrio 1 modify bridge** *port* **trfclassmap portid 86 trfClass 1 regenPrio 2 modify bridge** *port* **trfclassmap portid 86 trfClass 1 regenPrio 3 modify bridge** *port* **trfclassmap portid 86 trfClass 1 regenPrio 4 modify bridge** *port* **trfclassmap portid 86 trfClass 1 regenPrio 5 modify bridge** *port* **trfclassmap portid 86 trfClass 1 regenPrio 6 modify bridge** *port* **trfclassmap portid 86 trfClass 1 regenPrio 7 modify bridge** *port* **trfclassmap portid 87 trfClass 1 regenPrio 0 modify bridge** *port* **trfclassmap portid 87 trfClass 1 regenPrio 1 modify bridge** *port* **trfclassmap portid 87 trfClass 1 regenPrio 2**

**modify bridge** *port* **trfclassmap portid 87 trfClass 1 regenPrio 3 modify bridge** *port* **trfclassmap portid 87 trfClass 1 regenPrio 4 modify bridge** *port* **trfclassmap portid 87 trfClass 1 regenPrio 5 modify bridge** *port* **trfclassmap portid 87 trfClass 1 regenPrio 6 modify bridge** *port* **trfclassmap portid 87 trfClass 1 regenPrio 7 modify bridge** *port* **trfclassmap portid 88 trfClass 1 regenPrio 0 modify bridge** *port* **trfclassmap portid 88 trfClass 1 regenPrio 1 modify bridge** *port* **trfclassmap portid 88 trfClass 1 regenPrio 2 modify bridge** *port* **trfclassmap portid 88 trfClass 1 regenPrio 3 modify bridge** *port* **trfclassmap portid 88 trfClass 1 regenPrio 4 modify bridge** *port* **trfclassmap portid 88 trfClass 1 regenPrio 5 modify bridge** *port* **trfclassmap portid 88 trfClass 1 regenPrio 6 modify bridge** *port* **trfclassmap portid 88 trfClass 1 regenPrio 7 modify bridge** *port* **trfclassmap portid 89 trfClass 1 regenPrio 0 modify bridge** *port* **trfclassmap portid 89 trfClass 1 regenPrio 1 modify bridge** *port* **trfclassmap portid 89 trfClass 1 regenPrio 2 modify bridge** *port* **trfclassmap portid 89 trfClass 1 regenPrio 3 modify bridge** *port* **trfclassmap portid 89 trfClass 1 regenPrio 4 modify bridge** *port* **trfclassmap portid 89 trfClass 1 regenPrio 5 modify bridge** *port* **trfclassmap portid 89 trfClass 1 regenPrio 6 modify bridge** *port* **trfclassmap portid 89 trfClass 1 regenPrio 7 modify bridge** *port* **trfclassmap portid 90 trfClass 1 regenPrio 0 modify bridge** *port* **trfclassmap portid 90 trfClass 1 regenPrio 1 modify bridge** *port* **trfclassmap portid 90 trfClass 1 regenPrio 2 modify bridge** *port* **trfclassmap portid 90 trfClass 1 regenPrio 3 modify bridge** *port* **trfclassmap portid 90 trfClass 1 regenPrio 4 modify bridge** *port* **trfclassmap portid 90 trfClass 1 regenPrio 5 modify bridge** *port* **trfclassmap portid 90 trfClass 1 regenPrio 6 modify bridge** *port* **trfclassmap portid 90 trfClass 1 regenPrio 7 modify bridge** *port* **trfclassmap portid 91 trfClass 1 regenPrio 0 modify bridge** *port* **trfclassmap portid 91 trfClass 1 regenPrio 1 modify bridge** *port* **trfclassmap portid 91 trfClass 1 regenPrio 2 modify bridge** *port* **trfclassmap portid 91 trfClass 1 regenPrio 3 modify bridge** *port* **trfclassmap portid 91 trfClass 1 regenPrio 4 modify bridge** *port* **trfclassmap portid 91 trfClass 1 regenPrio 5 modify bridge** *port* **trfclassmap portid 91 trfClass 1 regenPrio 6 modify bridge** *port* **trfclassmap portid 91 trfClass 1 regenPrio 7 modify bridge** *port* **trfclassmap portid 92 trfClass 1 regenPrio 0 modify bridge** *port* **trfclassmap portid 92 trfClass 1 regenPrio 1 modify bridge** *port* **trfclassmap portid 92 trfClass 1 regenPrio 2 modify bridge** *port* **trfclassmap portid 92 trfClass 1 regenPrio 3 modify bridge** *port* **trfclassmap portid 92 trfClass 1 regenPrio 4 modify bridge** *port* **trfclassmap portid 92 trfClass 1 regenPrio 5 modify bridge** *port* **trfclassmap portid 92 trfClass 1 regenPrio 6 modify bridge** *port* **trfclassmap portid 92 trfClass 1 regenPrio 7 modify bridge** *port* **trfclassmap portid 93 trfClass 1 regenPrio 0 modify bridge** *port* **trfclassmap portid 93 trfClass 1 regenPrio 1 modify bridge** *port* **trfclassmap portid 93 trfClass 1 regenPrio 2 modify bridge** *port* **trfclassmap portid 93 trfClass 1 regenPrio 3 modify bridge** *port* **trfclassmap portid 93 trfClass 1 regenPrio 4 modify bridge** *port* **trfclassmap portid 93 trfClass 1 regenPrio 5 modify bridge** *port* **trfclassmap portid 93 trfClass 1 regenPrio 6**

**modify bridge** *port* **trfclassmap portid 93 trfClass 1 regenPrio 7 modify bridge** *port* **trfclassmap portid 93 trfClass 1 regenPrio 0 modify bridge** *port* **trfclassmap portid 93 trfClass 1 regenPrio 1 modify bridge** *port* **trfclassmap portid 93 trfClass 1 regenPrio 2 modify bridge** *port* **trfclassmap portid 93 trfClass 1 regenPrio 3 modify bridge** *port* **trfclassmap portid 93 trfClass 1 regenPrio 4 modify bridge** *port* **trfclassmap portid 93 trfClass 1 regenPrio 5 modify bridge** *port* **trfclassmap portid 93 trfClass 1 regenPrio 6 modify bridge** *port* **trfclassmap portid 93 trfClass 1 regenPrio 7 modify bridge** *port* **trfclassmap portid 94 trfClass 1 regenPrio 0 modify bridge** *port* **trfclassmap portid 94 trfClass 1 regenPrio 1 modify bridge** *port* **trfclassmap portid 94 trfClass 1 regenPrio 2 modify bridge** *port* **trfclassmap portid 94 trfClass 1 regenPrio 3 modify bridge** *port* **trfclassmap portid 94 trfClass 1 regenPrio 4 modify bridge** *port* **trfclassmap portid 94 trfClass 1 regenPrio 5 modify bridge** *port* **trfclassmap portid 94 trfClass 1 regenPrio 6 modify bridge** *port* **trfclassmap portid 94 trfClass 1 regenPrio 7 modify bridge** *port* **trfclassmap portid 95 trfClass 1 regenPrio 0 modify bridge** *port* **trfclassmap portid 95 trfClass 1 regenPrio 1 modify bridge** *port* **trfclassmap portid 95 trfClass 1 regenPrio 2 modify bridge** *port* **trfclassmap portid 95 trfClass 1 regenPrio 3 modify bridge** *port* **trfclassmap portid 95 trfClass 1 regenPrio 4 modify bridge** *port* **trfclassmap portid 95 trfClass 1 regenPrio 5 modify bridge** *port* **trfclassmap portid 95 trfClass 1 regenPrio 6 modify bridge** *port* **trfclassmap portid 95 trfClass 1 regenPrio 7 modify bridge** *port* **trfclassmap portid 96 trfClass 1 regenPrio 0 modify bridge** *port* **trfclassmap portid 96 trfClass 1 regenPrio 1 modify bridge** *port* **trfclassmap portid 96 trfClass 1 regenPrio 2 modify bridge** *port* **trfclassmap portid 96 trfClass 1 regenPrio 3 modify bridge** *port* **trfclassmap portid 96 trfClass 1 regenPrio 4 modify bridge** *port* **trfclassmap portid 96 trfClass 1 regenPrio 5 modify bridge** *port* **trfclassmap portid 96 trfClass 1 regenPrio 6 modify bridge** *port* **trfclassmap portid 96 trfClass 1 regenPrio 7 modify bridge** *port* **trfclassmap portid 97 trfClass 2 regenPrio 0 modify bridge** *port* **trfclassmap portid 97 trfClass 2 regenPrio 1 modify bridge** *port* **trfclassmap portid 97 trfClass 2 regenPrio 2 modify bridge** *port* **trfclassmap portid 97 trfClass 2 regenPrio 3 modify bridge** *port* **trfclassmap portid 97 trfClass 2 regenPrio 4 modify bridge** *port* **trfclassmap portid 97 trfClass 2 regenPrio 5 modify bridge** *port* **trfclassmap portid 97 trfClass 2 regenPrio 6 modify bridge** *port* **trfclassmap portid 97 trfClass 2 regenPrio 7 modify bridge** *port* **trfclassmap portid 98 trfClass 2 regenPrio 0 modify bridge** *port* **trfclassmap portid 98 trfClass 2 regenPrio 1 modify bridge** *port* **trfclassmap portid 98 trfClass 2 regenPrio 2 modify bridge** *port* **trfclassmap portid 98 trfClass 2 regenPrio 3 modify bridge** *port* **trfclassmap portid 98 trfClass 2 regenPrio 4 modify bridge** *port* **trfclassmap portid 98 trfClass 2 regenPrio 5 modify bridge** *port* **trfclassmap portid 98 trfClass 2 regenPrio 6 modify bridge** *port* **trfclassmap portid 98 trfClass 2 regenPrio 7 modify bridge** *port* **trfclassmap portid 99 trfClass 2 regenPrio 0 modify bridge** *port* **trfclassmap portid 99 trfClass 2 regenPrio 1 modify bridge** *port* **trfclassmap portid 99 trfClass 2 regenPrio 2**

**modify bridge** *port* **trfclassmap portid 99 trfClass 2 regenPrio 3 modify bridge** *port* **trfclassmap portid 99 trfClass 2 regenPrio 4 modify bridge** *port* **trfclassmap portid 99 trfClass 2 regenPrio 5 modify bridge** *port* **trfclassmap portid 99 trfClass 2 regenPrio 6 modify bridge** *port* **trfclassmap portid 99 trfClass 2 regenPrio 7 modify bridge** *port* **trfclassmap portid 100 trfClass 2 regenPrio 0 modify bridge** *port* **trfclassmap portid 100 trfClass 2 regenPrio 1 modify bridge** *port* **trfclassmap portid 100 trfClass 2 regenPrio 2 modify bridge** *port* **trfclassmap portid 100 trfClass 2 regenPrio 3 modify bridge** *port* **trfclassmap portid 100 trfClass 2 regenPrio 4 modify bridge** *port* **trfclassmap portid 100 trfClass 2 regenPrio 5 modify bridge** *port* **trfclassmap portid 100 trfClass 2 regenPrio 6 modify bridge** *port* **trfclassmap portid 100 trfClass 2 regenPrio 7 modify bridge** *port* **trfclassmap portid 101 trfClass 2 regenPrio 0 modify bridge** *port* **trfclassmap portid 101 trfClass 2 regenPrio 1 modify bridge** *port* **trfclassmap portid 101 trfClass 2 regenPrio 2 modify bridge** *port* **trfclassmap portid 101 trfClass 2 regenPrio 3 modify bridge** *port* **trfclassmap portid 101 trfClass 2 regenPrio 4 modify bridge** *port* **trfclassmap portid 101 trfClass 2 regenPrio 5 modify bridge** *port* **trfclassmap portid 101 trfClass 2 regenPrio 6 modify bridge** *port* **trfclassmap portid 101 trfClass 2 regenPrio 7 modify bridge** *port* **trfclassmap portid 102 trfClass 2 regenPrio 0 modify bridge** *port* **trfclassmap portid 102 trfClass 2 regenPrio 1 modify bridge** *port* **trfclassmap portid 102 trfClass 2 regenPrio 2 modify bridge** *port* **trfclassmap portid 102 trfClass 2 regenPrio 3 modify bridge** *port* **trfclassmap portid 102 trfClass 2 regenPrio 4 modify bridge** *port* **trfclassmap portid 102 trfClass 2 regenPrio 5 modify bridge** *port* **trfclassmap portid 102 trfClass 2 regenPrio 6 modify bridge** *port* **trfclassmap portid 102 trfClass 2 regenPrio 7 modify bridge** *port* **trfclassmap portid 103 trfClass 2 regenPrio 0 modify bridge** *port* **trfclassmap portid 103 trfClass 2 regenPrio 1 modify bridge** *port* **trfclassmap portid 103 trfClass 2 regenPrio 2 modify bridge** *port* **trfclassmap portid 103 trfClass 2 regenPrio 3 modify bridge** *port* **trfclassmap portid 103 trfClass 2 regenPrio 4 modify bridge** *port* **trfclassmap portid 103 trfClass 2 regenPrio 5 modify bridge** *port* **trfclassmap portid 103 trfClass 2 regenPrio 6 modify bridge** *port* **trfclassmap portid 103 trfClass 2 regenPrio 7 modify bridge** *port* **trfclassmap portid 104 trfClass 2 regenPrio 0 modify bridge** *port* **trfclassmap portid 104 trfClass 2 regenPrio 1 modify bridge** *port* **trfclassmap portid 104 trfClass 2 regenPrio 2 modify bridge** *port* **trfclassmap portid 104 trfClass 2 regenPrio 3 modify bridge** *port* **trfclassmap portid 104 trfClass 2 regenPrio 4 modify bridge** *port* **trfclassmap portid 104 trfClass 2 regenPrio 5 modify bridge** *port* **trfclassmap portid 104 trfClass 2 regenPrio 6 modify bridge** *port* **trfclassmap portid 104 trfClass 2 regenPrio 7 modify bridge** *port* **trfclassmap portid 105 trfClass 2 regenPrio 0 modify bridge** *port* **trfclassmap portid 105 trfClass 2 regenPrio 1 modify bridge** *port* **trfclassmap portid 105 trfClass 2 regenPrio 2 modify bridge** *port* **trfclassmap portid 105 trfClass 2 regenPrio 3 modify bridge** *port* **trfclassmap portid 105 trfClass 2 regenPrio 4 modify bridge** *port* **trfclassmap portid 105 trfClass 2 regenPrio 5 modify bridge** *port* **trfclassmap portid 105 trfClass 2 regenPrio 6**

**modify bridge** *port* **trfclassmap portid 105 trfClass 2 regenPrio 7 modify bridge** *port* **trfclassmap portid 106 trfClass 2 regenPrio 0 modify bridge** *port* **trfclassmap portid 106 trfClass 2 regenPrio 1 modify bridge** *port* **trfclassmap portid 106 trfClass 2 regenPrio 2 modify bridge** *port* **trfclassmap portid 106 trfClass 2 regenPrio 3 modify bridge** *port* **trfclassmap portid 106 trfClass 2 regenPrio 4 modify bridge** *port* **trfclassmap portid 106 trfClass 2 regenPrio 5 modify bridge** *port* **trfclassmap portid 106 trfClass 2 regenPrio 6 modify bridge** *port* **trfclassmap portid 106 trfClass 2 regenPrio 7 modify bridge** *port* **trfclassmap portid 107 trfClass 2 regenPrio 0 modify bridge** *port* **trfclassmap portid 107 trfClass 2 regenPrio 1 modify bridge** *port* **trfclassmap portid 107 trfClass 2 regenPrio 2 modify bridge** *port* **trfclassmap portid 107 trfClass 2 regenPrio 3 modify bridge** *port* **trfclassmap portid 107 trfClass 2 regenPrio 4 modify bridge** *port* **trfclassmap portid 107 trfClass 2 regenPrio 5 modify bridge** *port* **trfclassmap portid 107 trfClass 2 regenPrio 6 modify bridge** *port* **trfclassmap portid 107 trfClass 2 regenPrio 7 modify bridge** *port* **trfclassmap portid 108 trfClass 2 regenPrio 0 modify bridge** *port* **trfclassmap portid 108 trfClass 2 regenPrio 1 modify bridge** *port* **trfclassmap portid 108 trfClass 2 regenPrio 2 modify bridge** *port* **trfclassmap portid 108 trfClass 2 regenPrio 3 modify bridge** *port* **trfclassmap portid 108 trfClass 2 regenPrio 4 modify bridge** *port* **trfclassmap portid 108 trfClass 2 regenPrio 5 modify bridge** *port* **trfclassmap portid 108 trfClass 2 regenPrio 6 modify bridge** *port* **trfclassmap portid 108 trfClass 2 regenPrio 7 modify bridge** *port* **trfclassmap portid 109 trfClass 2 regenPrio 0 modify bridge** *port* **trfclassmap portid 109 trfClass 2 regenPrio 1 modify bridge** *port* **trfclassmap portid 109 trfClass 2 regenPrio 2 modify bridge** *port* **trfclassmap portid 109 trfClass 2 regenPrio 3 modify bridge** *port* **trfclassmap portid 109 trfClass 2 regenPrio 4 modify bridge** *port* **trfclassmap portid 109 trfClass 2 regenPrio 5 modify bridge** *port* **trfclassmap portid 109 trfClass 2 regenPrio 6 modify bridge** *port* **trfclassmap portid 109 trfClass 2 regenPrio 7 modify bridge** *port* **trfclassmap portid 110 trfClass 2 regenPrio 0 modify bridge** *port* **trfclassmap portid 110 trfClass 2 regenPrio 1 modify bridge** *port* **trfclassmap portid 110 trfClass 2 regenPrio 2 modify bridge** *port* **trfclassmap portid 110 trfClass 2 regenPrio 3 modify bridge** *port* **trfclassmap portid 110 trfClass 2 regenPrio 4 modify bridge** *port* **trfclassmap portid 110 trfClass 2 regenPrio 5 modify bridge** *port* **trfclassmap portid 110 trfClass 2 regenPrio 6 modify bridge** *port* **trfclassmap portid 110 trfClass 2 regenPrio 7 modify bridge** *port* **trfclassmap portid 111 trfClass 2 regenPrio 0 modify bridge** *port* **trfclassmap portid 111 trfClass 2 regenPrio 1 modify bridge** *port* **trfclassmap portid 111 trfClass 2 regenPrio 2 modify bridge** *port* **trfclassmap portid 111 trfClass 2 regenPrio 3 modify bridge** *port* **trfclassmap portid 111 trfClass 2 regenPrio 4 modify bridge** *port* **trfclassmap portid 111 trfClass 2 regenPrio 5 modify bridge** *port* **trfclassmap portid 111 trfClass 2 regenPrio 6 modify bridge** *port* **trfclassmap portid 111 trfClass 2 regenPrio 7 modify bridge** *port* **trfclassmap portid 112 trfClass 2 regenPrio 0 modify bridge** *port* **trfclassmap portid 112 trfClass 2 regenPrio 1 modify bridge** *port* **trfclassmap portid 112 trfClass 2 regenPrio 2**

**modify bridge** *port* **trfclassmap portid 112 trfClass 2 regenPrio 3 modify bridge** *port* **trfclassmap portid 112 trfClass 2 regenPrio 4 modify bridge** *port* **trfclassmap portid 112 trfClass 2 regenPrio 5 modify bridge** *port* **trfclassmap portid 112 trfClass 2 regenPrio 6 modify bridge** *port* **trfclassmap portid 112 trfClass 2 regenPrio 7 modify bridge** *port* **trfclassmap portid 113 trfClass 2 regenPrio 0 modify bridge** *port* **trfclassmap portid 113 trfClass 2 regenPrio 1 modify bridge** *port* **trfclassmap portid 113 trfClass 2 regenPrio 2 modify bridge** *port* **trfclassmap portid 113 trfClass 2 regenPrio 3 modify bridge** *port* **trfclassmap portid 113 trfClass 2 regenPrio 4 modify bridge** *port* **trfclassmap portid 113 trfClass 2 regenPrio 5 modify bridge** *port* **trfclassmap portid 113 trfClass 2 regenPrio 6 modify bridge** *port* **trfclassmap portid 113 trfClass 2 regenPrio 7 modify bridge** *port* **trfclassmap portid 114 trfClass 2 regenPrio 0 modify bridge** *port* **trfclassmap portid 114 trfClass 2 regenPrio 1 modify bridge** *port* **trfclassmap portid 114 trfClass 2 regenPrio 2 modify bridge** *port* **trfclassmap portid 114 trfClass 2 regenPrio 3 modify bridge** *port* **trfclassmap portid 114 trfClass 2 regenPrio 4 modify bridge** *port* **trfclassmap portid 114 trfClass 2 regenPrio 5 modify bridge** *port* **trfclassmap portid 114 trfClass 2 regenPrio 6 modify bridge** *port* **trfclassmap portid 114 trfClass 2 regenPrio 7 modify bridge** *port* **trfclassmap portid 115 trfClass 2 regenPrio 0 modify bridge** *port* **trfclassmap portid 115 trfClass 2 regenPrio 1 modify bridge** *port* **trfclassmap portid 115 trfClass 2 regenPrio 2 modify bridge** *port* **trfclassmap portid 115 trfClass 2 regenPrio 3 modify bridge** *port* **trfclassmap portid 115 trfClass 2 regenPrio 4 modify bridge** *port* **trfclassmap portid 115 trfClass 2 regenPrio 5 modify bridge** *port* **trfclassmap portid 115 trfClass 2 regenPrio 6 modify bridge** *port* **trfclassmap portid 115 trfClass 2 regenPrio 7 modify bridge** *port* **trfclassmap portid 116 trfClass 2 regenPrio 0 modify bridge** *port* **trfclassmap portid 116 trfClass 2 regenPrio 1 modify bridge** *port* **trfclassmap portid 116 trfClass 2 regenPrio 2 modify bridge** *port* **trfclassmap portid 116 trfClass 2 regenPrio 3 modify bridge** *port* **trfclassmap portid 116 trfClass 2 regenPrio 4 modify bridge** *port* **trfclassmap portid 116 trfClass 2 regenPrio 5 modify bridge** *port* **trfclassmap portid 116 trfClass 2 regenPrio 6 modify bridge** *port* **trfclassmap portid 116 trfClass 2 regenPrio 7 modify bridge** *port* **trfclassmap portid 117 trfClass 2 regenPrio 0 modify bridge** *port* **trfclassmap portid 117 trfClass 2 regenPrio 1 modify bridge** *port* **trfclassmap portid 117 trfClass 2 regenPrio 2 modify bridge** *port* **trfclassmap portid 117 trfClass 2 regenPrio 3 modify bridge** *port* **trfclassmap portid 117 trfClass 2 regenPrio 4 modify bridge** *port* **trfclassmap portid 117 trfClass 2 regenPrio 5 modify bridge** *port* **trfclassmap portid 117 trfClass 2 regenPrio 6 modify bridge** *port* **trfclassmap portid 117 trfClass 2 regenPrio 7 modify bridge** *port* **trfclassmap portid 118 trfClass 2 regenPrio 0 modify bridge** *port* **trfclassmap portid 118 trfClass 2 regenPrio 1 modify bridge** *port* **trfclassmap portid 118 trfClass 2 regenPrio 2 modify bridge** *port* **trfclassmap portid 118 trfClass 2 regenPrio 3 modify bridge** *port* **trfclassmap portid 118 trfClass 2 regenPrio 4 modify bridge** *port* **trfclassmap portid 118 trfClass 2 regenPrio 5 modify bridge** *port* **trfclassmap portid 118 trfClass 2 regenPrio 6**

**modify bridge** *port* **trfclassmap portid 118 trfClass 2 regenPrio 7 modify bridge** *port* **trfclassmap portid 119 trfClass 2 regenPrio 0 modify bridge** *port* **trfclassmap portid 119 trfClass 2 regenPrio 1 modify bridge** *port* **trfclassmap portid 119 trfClass 2 regenPrio 2 modify bridge** *port* **trfclassmap portid 119 trfClass 2 regenPrio 3 modify bridge** *port* **trfclassmap portid 119 trfClass 2 regenPrio 4 modify bridge** *port* **trfclassmap portid 119 trfClass 2 regenPrio 5 modify bridge** *port* **trfclassmap portid 119 trfClass 2 regenPrio 6 modify bridge** *port* **trfclassmap portid 119 trfClass 2 regenPrio 7 modify bridge** *port* **trfclassmap portid 120 trfClass 2 regenPrio 0 modify bridge** *port* **trfclassmap portid 120 trfClass 2 regenPrio 1 modify bridge** *port* **trfclassmap portid 120 trfClass 2 regenPrio 2 modify bridge** *port* **trfclassmap portid 120 trfClass 2 regenPrio 3 modify bridge** *port* **trfclassmap portid 120 trfClass 2 regenPrio 4 modify bridge** *port* **trfclassmap portid 120 trfClass 2 regenPrio 5 modify bridge** *port* **trfclassmap portid 120 trfClass 2 regenPrio 6 modify bridge** *port* **trfclassmap portid 120 trfClass 2 regenPrio 7 modify bridge** *port* **trfclassmap portid 121 trfClass 2 regenPrio 0 modify bridge** *port* **trfclassmap portid 121 trfClass 2 regenPrio 1 modify bridge** *port* **trfclassmap portid 121 trfClass 2 regenPrio 2 modify bridge** *port* **trfclassmap portid 121 trfClass 2 regenPrio 3 modify bridge** *port* **trfclassmap portid 121 trfClass 2 regenPrio 4 modify bridge** *port* **trfclassmap portid 121 trfClass 2 regenPrio 5 modify bridge** *port* **trfclassmap portid 121 trfClass 2 regenPrio 6 modify bridge** *port* **trfclassmap portid 121 trfClass 2 regenPrio 7 modify bridge** *port* **trfclassmap portid 122 trfClass 2 regenPrio 0 modify bridge** *port* **trfclassmap portid 122 trfClass 2 regenPrio 1 modify bridge** *port* **trfclassmap portid 122 trfClass 2 regenPrio 2 modify bridge** *port* **trfclassmap portid 122 trfClass 2 regenPrio 3 modify bridge** *port* **trfclassmap portid 122 trfClass 2 regenPrio 4 modify bridge** *port* **trfclassmap portid 122 trfClass 2 regenPrio 5 modify bridge** *port* **trfclassmap portid 122 trfClass 2 regenPrio 6 modify bridge** *port* **trfclassmap portid 122 trfClass 2 regenPrio 7 modify bridge** *port* **trfclassmap portid 123 trfClass 2 regenPrio 0 modify bridge** *port* **trfclassmap portid 123 trfClass 2 regenPrio 1 modify bridge** *port* **trfclassmap portid 123 trfClass 2 regenPrio 2 modify bridge** *port* **trfclassmap portid 123 trfClass 2 regenPrio 3 modify bridge** *port* **trfclassmap portid 123 trfClass 2 regenPrio 4 modify bridge** *port* **trfclassmap portid 123 trfClass 2 regenPrio 5 modify bridge** *port* **trfclassmap portid 123 trfClass 2 regenPrio 6 modify bridge** *port* **trfclassmap portid 123 trfClass 2 regenPrio 7 modify bridge** *port* **trfclassmap portid 124 trfClass 2 regenPrio 0 modify bridge** *port* **trfclassmap portid 124 trfClass 2 regenPrio 1 modify bridge** *port* **trfclassmap portid 124 trfClass 2 regenPrio 2 modify bridge** *port* **trfclassmap portid 124 trfClass 2 regenPrio 3 modify bridge** *port* **trfclassmap portid 124 trfClass 2 regenPrio 4 modify bridge** *port* **trfclassmap portid 124 trfClass 2 regenPrio 5 modify bridge** *port* **trfclassmap portid 124 trfClass 2 regenPrio 6 modify bridge** *port* **trfclassmap portid 124 trfClass 2 regenPrio 7 modify bridge** *port* **trfclassmap portid 125 trfClass 2 regenPrio 0 modify bridge** *port* **trfclassmap portid 125 trfClass 2 regenPrio 1 modify bridge** *port* **trfclassmap portid 125 trfClass 2 regenPrio 2**

**modify bridge** *port* **trfclassmap portid 125 trfClass 2 regenPrio 3 modify bridge** *port* **trfclassmap portid 125 trfClass 2 regenPrio 4 modify bridge** *port* **trfclassmap portid 125 trfClass 2 regenPrio 5 modify bridge** *port* **trfclassmap portid 125 trfClass 2 regenPrio 6 modify bridge** *port* **trfclassmap portid 125 trfClass 2 regenPrio 7 modify bridge** *port* **trfclassmap portid 126 trfClass 2 regenPrio 0 modify bridge** *port* **trfclassmap portid 126 trfClass 2 regenPrio 1 modify bridge** *port* **trfclassmap portid 126 trfClass 2 regenPrio 2 modify bridge** *port* **trfclassmap portid 126 trfClass 2 regenPrio 3 modify bridge** *port* **trfclassmap portid 126 trfClass 2 regenPrio 4 modify bridge** *port* **trfclassmap portid 126 trfClass 2 regenPrio 5 modify bridge** *port* **trfclassmap portid 126 trfClass 2 regenPrio 6 modify bridge** *port* **trfclassmap portid 126 trfClass 2 regenPrio 7 modify bridge** *port* **trfclassmap portid 127 trfClass 2 regenPrio 0 modify bridge** *port* **trfclassmap portid 127 trfClass 2 regenPrio 1 modify bridge** *port* **trfclassmap portid 127 trfClass 2 regenPrio 2 modify bridge** *port* **trfclassmap portid 127 trfClass 2 regenPrio 3 modify bridge** *port* **trfclassmap portid 127 trfClass 2 regenPrio 4 modify bridge** *port* **trfclassmap portid 127 trfClass 2 regenPrio 5 modify bridge** *port* **trfclassmap portid 127 trfClass 2 regenPrio 6 modify bridge** *port* **trfclassmap portid 127 trfClass 2 regenPrio 7 modify bridge** *port* **trfclassmap portid 128 trfClass 2 regenPrio 0 modify bridge** *port* **trfclassmap portid 128 trfClass 2 regenPrio 1 modify bridge** *port* **trfclassmap portid 128 trfClass 2 regenPrio 2 modify bridge** *port* **trfclassmap portid 128 trfClass 2 regenPrio 3 modify bridge** *port* **trfclassmap portid 128 trfClass 2 regenPrio 4 modify bridge** *port* **trfclassmap portid 128 trfClass 2 regenPrio 5 modify bridge** *port* **trfclassmap portid 128 trfClass 2 regenPrio 6 modify bridge** *port* **trfclassmap portid 128 trfClass 2 regenPrio 7 modify bridge** *port* **trfclassmap portid 129 trfClass 2 regenPrio 0 modify bridge** *port* **trfclassmap portid 129 trfClass 2 regenPrio 1 modify bridge** *port* **trfclassmap portid 129 trfClass 2 regenPrio 2 modify bridge** *port* **trfclassmap portid 129 trfClass 2 regenPrio 3 modify bridge** *port* **trfclassmap portid 129 trfClass 2 regenPrio 4 modify bridge** *port* **trfclassmap portid 129 trfClass 2 regenPrio 5 modify bridge** *port* **trfclassmap portid 129 trfClass 2 regenPrio 6 modify bridge** *port* **trfclassmap portid 129 trfClass 2 regenPrio 7 modify bridge** *port* **trfclassmap portid 130 trfClass 2 regenPrio 0 modify bridge** *port* **trfclassmap portid 130 trfClass 2 regenPrio 1 modify bridge** *port* **trfclassmap portid 130 trfClass 2 regenPrio 2 modify bridge** *port* **trfclassmap portid 130 trfClass 2 regenPrio 3 modify bridge** *port* **trfclassmap portid 130 trfClass 2 regenPrio 4 modify bridge** *port* **trfclassmap portid 130 trfClass 2 regenPrio 5 modify bridge** *port* **trfclassmap portid 130 trfClass 2 regenPrio 6 modify bridge** *port* **trfclassmap portid 130 trfClass 2 regenPrio 7 modify bridge** *port* **trfclassmap portid 131 trfClass 2 regenPrio 0 modify bridge** *port* **trfclassmap portid 131 trfClass 2 regenPrio 1 modify bridge** *port* **trfclassmap portid 131 trfClass 2 regenPrio 2 modify bridge** *port* **trfclassmap portid 131 trfClass 2 regenPrio 3 modify bridge** *port* **trfclassmap portid 131 trfClass 2 regenPrio 4 modify bridge** *port* **trfclassmap portid 131 trfClass 2 regenPrio 5 modify bridge** *port* **trfclassmap portid 131 trfClass 2 regenPrio 6**

**modify bridge** *port* **trfclassmap portid 131 trfClass 2 regenPrio 7 modify bridge** *port* **trfclassmap portid 132 trfClass 2 regenPrio 0 modify bridge** *port* **trfclassmap portid 132 trfClass 2 regenPrio 1 modify bridge** *port* **trfclassmap portid 132 trfClass 2 regenPrio 2 modify bridge** *port* **trfclassmap portid 132 trfClass 2 regenPrio 3 modify bridge** *port* **trfclassmap portid 132 trfClass 2 regenPrio 4 modify bridge** *port* **trfclassmap portid 132 trfClass 2 regenPrio 5 modify bridge** *port* **trfclassmap portid 132 trfClass 2 regenPrio 6 modify bridge** *port* **trfclassmap portid 132 trfClass 2 regenPrio 7 modify bridge** *port* **trfclassmap portid 133 trfClass 2 regenPrio 0 modify bridge** *port* **trfclassmap portid 133 trfClass 2 regenPrio 1 modify bridge** *port* **trfclassmap portid 133 trfClass 2 regenPrio 2 modify bridge** *port* **trfclassmap portid 133 trfClass 2 regenPrio 3 modify bridge** *port* **trfclassmap portid 133 trfClass 2 regenPrio 4 modify bridge** *port* **trfclassmap portid 133 trfClass 2 regenPrio 5 modify bridge** *port* **trfclassmap portid 133 trfClass 2 regenPrio 6 modify bridge** *port* **trfclassmap portid 133 trfClass 2 regenPrio 7 modify bridge** *port* **trfclassmap portid 134 trfClass 2 regenPrio 0 modify bridge** *port* **trfclassmap portid 134 trfClass 2 regenPrio 1 modify bridge** *port* **trfclassmap portid 134 trfClass 2 regenPrio 2 modify bridge** *port* **trfclassmap portid 134 trfClass 2 regenPrio 3 modify bridge** *port* **trfclassmap portid 134 trfClass 2 regenPrio 4 modify bridge** *port* **trfclassmap portid 134 trfClass 2 regenPrio 5 modify bridge** *port* **trfclassmap portid 134 trfClass 2 regenPrio 6 modify bridge** *port* **trfclassmap portid 134 trfClass 2 regenPrio 7 modify bridge** *port* **trfclassmap portid 135 trfClass 2 regenPrio 0 modify bridge** *port* **trfclassmap portid 135 trfClass 2 regenPrio 1 modify bridge** *port* **trfclassmap portid 135 trfClass 2 regenPrio 2 modify bridge** *port* **trfclassmap portid 135 trfClass 2 regenPrio 3 modify bridge** *port* **trfclassmap portid 135 trfClass 2 regenPrio 4 modify bridge** *port* **trfclassmap portid 135 trfClass 2 regenPrio 5 modify bridge** *port* **trfclassmap portid 135 trfClass 2 regenPrio 6 modify bridge** *port* **trfclassmap portid 135 trfClass 2 regenPrio 7 modify bridge** *port* **trfclassmap portid 136 trfClass 2 regenPrio 0 modify bridge** *port* **trfclassmap portid 136 trfClass 2 regenPrio 1 modify bridge** *port* **trfclassmap portid 136 trfClass 2 regenPrio 2 modify bridge** *port* **trfclassmap portid 136 trfClass 2 regenPrio 3 modify bridge** *port* **trfclassmap portid 136 trfClass 2 regenPrio 4 modify bridge** *port* **trfclassmap portid 136 trfClass 2 regenPrio 5 modify bridge** *port* **trfclassmap portid 136 trfClass 2 regenPrio 6 modify bridge** *port* **trfclassmap portid 136 trfClass 2 regenPrio 7 modify bridge** *port* **trfclassmap portid 137 trfClass 2 regenPrio 0 modify bridge** *port* **trfclassmap portid 137 trfClass 2 regenPrio 1 modify bridge** *port* **trfclassmap portid 137 trfClass 2 regenPrio 2 modify bridge** *port* **trfclassmap portid 137 trfClass 2 regenPrio 3 modify bridge** *port* **trfclassmap portid 137 trfClass 2 regenPrio 4 modify bridge** *port* **trfclassmap portid 137 trfClass 2 regenPrio 5 modify bridge** *port* **trfclassmap portid 137 trfClass 2 regenPrio 6 modify bridge** *port* **trfclassmap portid 137 trfClass 2 regenPrio 7 modify bridge** *port* **trfclassmap portid 138 trfClass 2 regenPrio 0 modify bridge** *port* **trfclassmap portid 138 trfClass 2 regenPrio 1 modify bridge** *port* **trfclassmap portid 138 trfClass 2 regenPrio 2**

**modify bridge** *port* **trfclassmap portid 138 trfClass 2 regenPrio 3 modify bridge** *port* **trfclassmap portid 138 trfClass 2 regenPrio 4 modify bridge** *port* **trfclassmap portid 138 trfClass 2 regenPrio 5 modify bridge** *port* **trfclassmap portid 138 trfClass 2 regenPrio 6 modify bridge** *port* **trfclassmap portid 138 trfClass 2 regenPrio 7 modify bridge** *port* **trfclassmap portid 139 trfClass 2 regenPrio 0 modify bridge** *port* **trfclassmap portid 139 trfClass 2 regenPrio 1 modify bridge** *port* **trfclassmap portid 139 trfClass 2 regenPrio 2 modify bridge** *port* **trfclassmap portid 139 trfClass 2 regenPrio 3 modify bridge** *port* **trfclassmap portid 139 trfClass 2 regenPrio 4 modify bridge** *port* **trfclassmap portid 139 trfClass 2 regenPrio 5 modify bridge** *port* **trfclassmap portid 139 trfClass 2 regenPrio 6 modify bridge** *port* **trfclassmap portid 139 trfClass 2 regenPrio 7 modify bridge** *port* **trfclassmap portid 140 trfClass 2 regenPrio 0 modify bridge** *port* **trfclassmap portid 140 trfClass 2 regenPrio 1 modify bridge** *port* **trfclassmap portid 140 trfClass 2 regenPrio 2 modify bridge** *port* **trfclassmap portid 140 trfClass 2 regenPrio 3 modify bridge** *port* **trfclassmap portid 140 trfClass 2 regenPrio 4 modify bridge** *port* **trfclassmap portid 140 trfClass 2 regenPrio 5 modify bridge** *port* **trfclassmap portid 140 trfClass 2 regenPrio 6 modify bridge** *port* **trfclassmap portid 140 trfClass 2 regenPrio 7 modify bridge** *port* **trfclassmap portid 141 trfClass 2 regenPrio 0 modify bridge** *port* **trfclassmap portid 141 trfClass 2 regenPrio 1 modify bridge** *port* **trfclassmap portid 141 trfClass 2 regenPrio 2 modify bridge** *port* **trfclassmap portid 141 trfClass 2 regenPrio 3 modify bridge** *port* **trfclassmap portid 141 trfClass 2 regenPrio 4 modify bridge** *port* **trfclassmap portid 141 trfClass 2 regenPrio 5 modify bridge** *port* **trfclassmap portid 141 trfClass 2 regenPrio 6 modify bridge** *port* **trfclassmap portid 141 trfClass 2 regenPrio 7 modify bridge** *port* **trfclassmap portid 142 trfClass 2 regenPrio 0 modify bridge** *port* **trfclassmap portid 142 trfClass 2 regenPrio 1 modify bridge** *port* **trfclassmap portid 142 trfClass 2 regenPrio 2 modify bridge** *port* **trfclassmap portid 142 trfClass 2 regenPrio 3 modify bridge** *port* **trfclassmap portid 142 trfClass 2 regenPrio 4 modify bridge** *port* **trfclassmap portid 142 trfClass 2 regenPrio 5 modify bridge** *port* **trfclassmap portid 142 trfClass 2 regenPrio 6 modify bridge** *port* **trfclassmap portid 142 trfClass 2 regenPrio 7 modify bridge** *port* **trfclassmap portid 143 trfClass 2 regenPrio 0 modify bridge** *port* **trfclassmap portid 143 trfClass 2 regenPrio 1 modify bridge** *port* **trfclassmap portid 143 trfClass 2 regenPrio 2 modify bridge** *port* **trfclassmap portid 143 trfClass 2 regenPrio 3 modify bridge** *port* **trfclassmap portid 143 trfClass 2 regenPrio 4 modify bridge** *port* **trfclassmap portid 143 trfClass 2 regenPrio 5 modify bridge** *port* **trfclassmap portid 143 trfClass 2 regenPrio 6 modify bridge** *port* **trfclassmap portid 143 trfClass 2 regenPrio 7 modify bridge** *port* **trfclassmap portid 144 trfClass 2 regenPrio 0 modify bridge** *port* **trfclassmap portid 144 trfClass 2 regenPrio 1 modify bridge** *port* **trfclassmap portid 144 trfClass 2 regenPrio 2 modify bridge** *port* **trfclassmap portid 144 trfClass 2 regenPrio 3 modify bridge** *port* **trfclassmap portid 144 trfClass 2 regenPrio 4 modify bridge** *port* **trfclassmap portid 144 trfClass 2 regenPrio 5 modify bridge** *port* **trfclassmap portid 144 trfClass 2 regenPrio 6** **modify bridge** *port* **trfclassmap portid 144 trfClass 2 regenPrio 7**

**15.Определяем приоритет (802.1p) для исходящих кадров для нормальной обработки на**

**приемной стороне (коммутаторе, к которому подключен DSLAM). Bridge интерфейсы 1-48, service – Inet, VLAN21, 802.1p – 1, queue - 1 Bridge интерфейсы 49-96, service – IPTV, VLAN20, 802.1p – 5, queue - 5 Bridge интерфейсы 97-144, service – Voice, VLAN1, 802.1p – 6, queue – 6**

**modify bridge** *port* **prioinfo portid 1 defprio 1 numTrfClass 1 modify bridge** *port* **prioinfo portid 2 defprio 1 numTrfClass 1 modify bridge** *port* **prioinfo portid 3 defprio 1 numTrfClass 1 modify bridge** *port* **prioinfo portid 4 defprio 1 numTrfClass 1 modify bridge** *port* **prioinfo portid 5 defprio 1 numTrfClass 1 modify bridge** *port* **prioinfo portid 6 defprio 1 numTrfClass 1 modify bridge** *port* **prioinfo portid 7 defprio 1 numTrfClass 1 modify bridge** *port* **prioinfo portid 8 defprio 1 numTrfClass 1 modify bridge** *port* **prioinfo portid 9 defprio 1 numTrfClass 1 modify bridge** *port* **prioinfo portid 10 defprio 1 numTrfClass 1 modify bridge** *port* **prioinfo portid 11 defprio 1 numTrfClass 1 modify bridge** *port* **prioinfo portid 12 defprio 1 numTrfClass 1 modify bridge** *port* **prioinfo portid 13 defprio 1 numTrfClass 1 modify bridge** *port* **prioinfo portid 14 defprio 1 numTrfClass 1 modify bridge** *port* **prioinfo portid 15 defprio 1 numTrfClass 1 modify bridge** *port* **prioinfo portid 16 defprio 1 numTrfClass 1 modify bridge** *port* **prioinfo portid 17 defprio 1 numTrfClass 1 modify bridge** *port* **prioinfo portid 18 defprio 1 numTrfClass 1 modify bridge** *port* **prioinfo portid 19 defprio 1 numTrfClass 1 modify bridge** *port* **prioinfo portid 20 defprio 1 numTrfClass 1 modify bridge** *port* **prioinfo portid 21 defprio 1 numTrfClass 1 modify bridge** *port* **prioinfo portid 22 defprio 1 numTrfClass 1 modify bridge** *port* **prioinfo portid 23 defprio 1 numTrfClass 1 modify bridge** *port* **prioinfo portid 24 defprio 1 numTrfClass 1 modify bridge** *port* **prioinfo portid 25 defprio 1 numTrfClass 1 modify bridge** *port* **prioinfo portid 26 defprio 1 numTrfClass 1 modify bridge** *port* **prioinfo portid 27 defprio 1 numTrfClass 1 modify bridge** *port* **prioinfo portid 28 defprio 1 numTrfClass 1 modify bridge** *port* **prioinfo portid 29 defprio 1 numTrfClass 1 modify bridge** *port* **prioinfo portid 30 defprio 1 numTrfClass 1 modify bridge** *port* **prioinfo portid 31 defprio 1 numTrfClass 1 modify bridge** *port* **prioinfo portid 32 defprio 1 numTrfClass 1 modify bridge** *port* **prioinfo portid 33 defprio 1 numTrfClass 1 modify bridge** *port* **prioinfo portid 34 defprio 1 numTrfClass 1 modify bridge** *port* **prioinfo portid 35 defprio 1 numTrfClass 1 modify bridge** *port* **prioinfo portid 36 defprio 1 numTrfClass 1 modify bridge** *port* **prioinfo portid 37 defprio 1 numTrfClass 1 modify bridge** *port* **prioinfo portid 38 defprio 1 numTrfClass 1 modify bridge** *port* **prioinfo portid 39 defprio 1 numTrfClass 1 modify bridge** *port* **prioinfo portid 40 defprio 1 numTrfClass 1 modify bridge** *port* **prioinfo portid 41 defprio 1 numTrfClass 1 modify bridge** *port* **prioinfo portid 42 defprio 1 numTrfClass 1 modify bridge** *port* **prioinfo portid 43 defprio 1 numTrfClass 1**

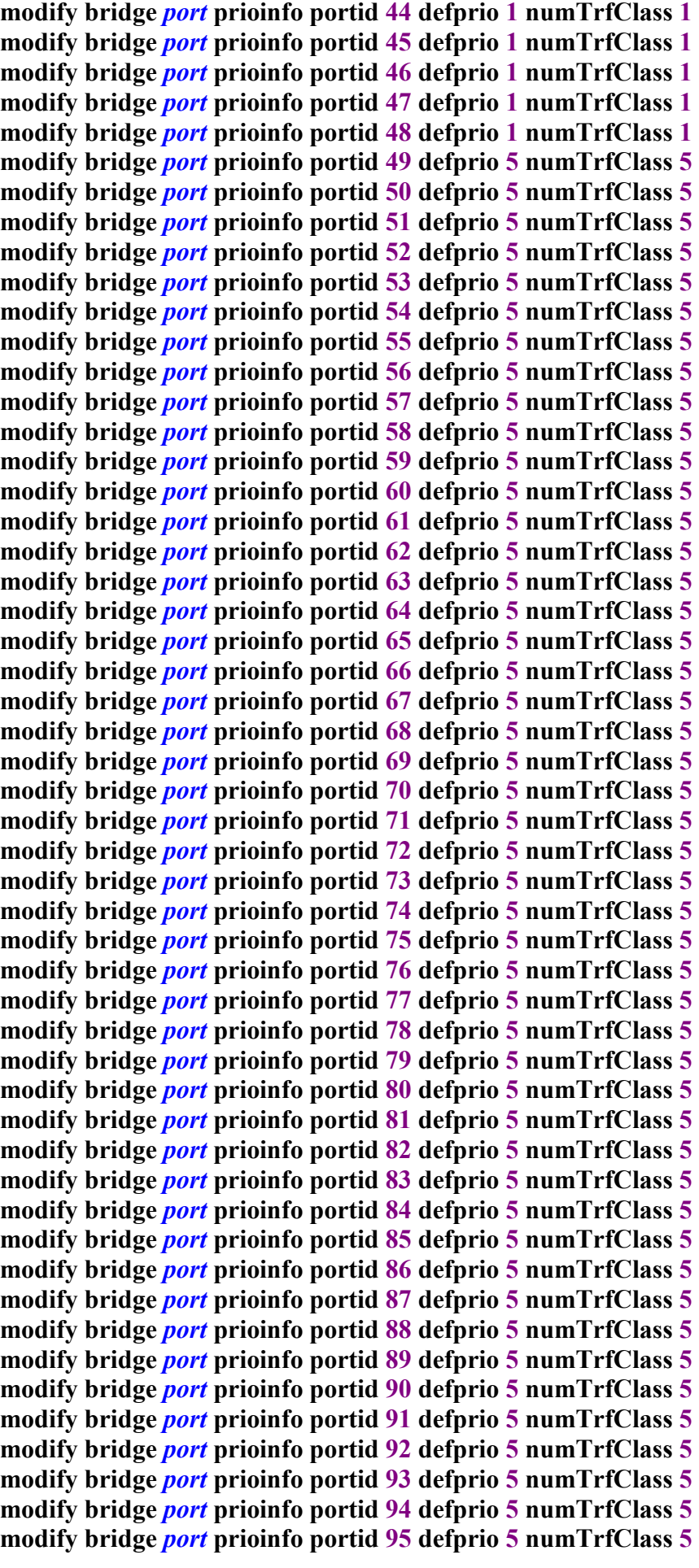

**modify bridge** *port* **prioinfo portid 96 defprio 5 numTrfClass 5 modify bridge** *port* **prioinfo portid 97 defprio 6 numTrfClass 6 modify bridge** *port* **prioinfo portid 98 defprio 6 numTrfClass 6 modify bridge** *port* **prioinfo portid 99 defprio 6 numTrfClass 6 modify bridge** *port* **prioinfo portid 100 defprio 6 numTrfClass 6 modify bridge** *port* **prioinfo portid 101 defprio 6 numTrfClass 6 modify bridge** *port* **prioinfo portid 102 defprio 6 numTrfClass 6 modify bridge** *port* **prioinfo portid 103 defprio 6 numTrfClass 6 modify bridge** *port* **prioinfo portid 104 defprio 6 numTrfClass 6 modify bridge** *port* **prioinfo portid 105 defprio 6 numTrfClass 6 modify bridge** *port* **prioinfo portid 106 defprio 6 numTrfClass 6 modify bridge** *port* **prioinfo portid 107 defprio 6 numTrfClass 6 modify bridge** *port* **prioinfo portid 108 defprio 6 numTrfClass 6 modify bridge** *port* **prioinfo portid 109 defprio 6 numTrfClass 6 modify bridge** *port* **prioinfo portid 110 defprio 6 numTrfClass 6 modify bridge** *port* **prioinfo portid 111 defprio 6 numTrfClass 6 modify bridge** *port* **prioinfo portid 112 defprio 6 numTrfClass 6 modify bridge** *port* **prioinfo portid 113 defprio 6 numTrfClass 6 modify bridge** *port* **prioinfo portid 114 defprio 6 numTrfClass 6 modify bridge** *port* **prioinfo portid 115 defprio 6 numTrfClass 6 modify bridge** *port* **prioinfo portid 116 defprio 6 numTrfClass 6 modify bridge** *port* **prioinfo portid 117 defprio 6 numTrfClass 6 modify bridge** *port* **prioinfo portid 118 defprio 6 numTrfClass 6 modify bridge** *port* **prioinfo portid 119 defprio 6 numTrfClass 6 modify bridge** *port* **prioinfo portid 120 defprio 6 numTrfClass 6 modify bridge** *port* **prioinfo portid 121 defprio 6 numTrfClass 6 modify bridge** *port* **prioinfo portid 122 defprio 6 numTrfClass 6 modify bridge** *port* **prioinfo portid 123 defprio 6 numTrfClass 6 modify bridge** *port* **prioinfo portid 124 defprio 6 numTrfClass 6 modify bridge** *port* **prioinfo portid 125 defprio 6 numTrfClass 6 modify bridge** *port* **prioinfo portid 126 defprio 6 numTrfClass 6 modify bridge** *port* **prioinfo portid 127 defprio 6 numTrfClass 6 modify bridge** *port* **prioinfo portid 128 defprio 6 numTrfClass 6 modify bridge** *port* **prioinfo portid 129 defprio 6 numTrfClass 6 modify bridge** *port* **prioinfo portid 130 defprio 6 numTrfClass 6 modify bridge** *port* **prioinfo portid 131 defprio 6 numTrfClass 6 modify bridge** *port* **prioinfo portid 132 defprio 6 numTrfClass 6 modify bridge** *port* **prioinfo portid 133 defprio 6 numTrfClass 6 modify bridge** *port* **prioinfo portid 134 defprio 6 numTrfClass 6 modify bridge** *port* **prioinfo portid 135 defprio 6 numTrfClass 6 modify bridge** *port* **prioinfo portid 136 defprio 6 numTrfClass 6 modify bridge** *port* **prioinfo portid 137 defprio 6 numTrfClass 6 modify bridge** *port* **prioinfo portid 138 defprio 6 numTrfClass 6 modify bridge** *port* **prioinfo portid 139 defprio 6 numTrfClass 6 modify bridge** *port* **prioinfo portid 140 defprio 6 numTrfClass 6 modify bridge** *port* **prioinfo portid 141 defprio 6 numTrfClass 6 modify bridge** *port* **prioinfo portid 142 defprio 6 numTrfClass 6 modify bridge** *port* **prioinfo portid 143 defprio 6 numTrfClass 6 modify bridge** *port* **prioinfo portid 144 defprio 6 numTrfClass 6**

**16.Включаем все Bridge интерфейсы (с 1 по 144) в работу: modify bridge** *port* **intf portid 1 status enable modify bridge** *port* **intf portid 2 status enable modify bridge** *port* **intf portid 3 status enable modify bridge** *port* **intf portid 4 status enable modify bridge** *port* **intf portid 5 status enable modify bridge** *port* **intf portid 6 status enable modify bridge** *port* **intf portid 7 status enable modify bridge** *port* **intf portid 8 status enable modify bridge** *port* **intf portid 9 status enable modify bridge** *port* **intf portid 10 status enable modify bridge** *port* **intf portid 11 status enable modify bridge** *port* **intf portid 12 status enable modify bridge** *port* **intf portid 13 status enable modify bridge** *port* **intf portid 14 status enable modify bridge** *port* **intf portid 15 status enable modify bridge** *port* **intf portid 16 status enable modify bridge** *port* **intf portid 17 status enable modify bridge** *port* **intf portid 18 status enable modify bridge** *port* **intf portid 19 status enable modify bridge** *port* **intf portid 20 status enable modify bridge** *port* **intf portid 21 status enable modify bridge** *port* **intf portid 22 status enable modify bridge** *port* **intf portid 23 status enable modify bridge** *port* **intf portid 24 status enable modify bridge** *port* **intf portid 25 status enable modify bridge** *port* **intf portid 26 status enable modify bridge** *port* **intf portid 27 status enable modify bridge** *port* **intf portid 28 status enable modify bridge** *port* **intf portid 29 status enable modify bridge** *port* **intf portid 30 status enable modify bridge** *port* **intf portid 31 status enable modify bridge** *port* **intf portid 32 status enable modify bridge** *port* **intf portid 33 status enable modify bridge** *port* **intf portid 34 status enable modify bridge** *port* **intf portid 35 status enable modify bridge** *port* **intf portid 36 status enable modify bridge** *port* **intf portid 37 status enable modify bridge** *port* **intf portid 38 status enable modify bridge** *port* **intf portid 39 status enable modify bridge** *port* **intf portid 40 status enable modify bridge** *port* **intf portid 41 status enable modify bridge** *port* **intf portid 42 status enable modify bridge** *port* **intf portid 43 status enable modify bridge** *port* **intf portid 44 status enable modify bridge** *port* **intf portid 45 status enable modify bridge** *port* **intf portid 46 status enable modify bridge** *port* **intf portid 47 status enable modify bridge** *port* **intf portid 48 status enable modify bridge** *port* **intf portid 49 status enable modify bridge** *port* **intf portid 50 status enable modify bridge** *port* **intf portid 51 status enable**

**modify bridge** *port* **intf portid 52 status enable modify bridge** *port* **intf portid 53 status enable modify bridge** *port* **intf portid 54 status enable modify bridge** *port* **intf portid 55 status enable modify bridge** *port* **intf portid 56 status enable modify bridge** *port* **intf portid 57 status enable modify bridge** *port* **intf portid 58 status enable modify bridge** *port* **intf portid 59 status enable modify bridge** *port* **intf portid 60 status enable modify bridge** *port* **intf portid 61 status enable modify bridge** *port* **intf portid 62 status enable modify bridge** *port* **intf portid 63 status enable modify bridge** *port* **intf portid 64 status enable modify bridge** *port* **intf portid 65 status enable modify bridge** *port* **intf portid 66 status enable modify bridge** *port* **intf portid 67 status enable modify bridge** *port* **intf portid 68 status enable modify bridge** *port* **intf portid 69 status enable modify bridge** *port* **intf portid 70 status enable modify bridge** *port* **intf portid 71 status enable modify bridge** *port* **intf portid 72 status enable modify bridge** *port* **intf portid 73 status enable modify bridge** *port* **intf portid 74 status enable modify bridge** *port* **intf portid 75 status enable modify bridge** *port* **intf portid 76 status enable modify bridge** *port* **intf portid 77 status enable modify bridge** *port* **intf portid 78 status enable modify bridge** *port* **intf portid 79 status enable modify bridge** *port* **intf portid 80 status enable modify bridge** *port* **intf portid 81 status enable modify bridge** *port* **intf portid 82 status enable modify bridge** *port* **intf portid 83 status enable modify bridge** *port* **intf portid 84 status enable modify bridge** *port* **intf portid 85 status enable modify bridge** *port* **intf portid 86 status enable modify bridge** *port* **intf portid 87 status enable modify bridge** *port* **intf portid 88 status enable modify bridge** *port* **intf portid 89 status enable modify bridge** *port* **intf portid 90 status enable modify bridge** *port* **intf portid 91 status enable modify bridge** *port* **intf portid 92 status enable modify bridge** *port* **intf portid 93 status enable modify bridge** *port* **intf portid 94 status enable modify bridge** *port* **intf portid 95 status enable modify bridge** *port* **intf portid 96 status enable modify bridge** *port* **intf portid 97 status enable modify bridge** *port* **intf portid 98 status enable modify bridge** *port* **intf portid 99 status enable modify bridge** *port* **intf portid 100 status enable modify bridge** *port* **intf portid 101 status enable modify bridge** *port* **intf portid 102 status enable modify bridge** *port* **intf portid 103 status enable** **modify bridge** *port* **intf portid 104 status enable modify bridge** *port* **intf portid 105 status enable modify bridge** *port* **intf portid 106 status enable modify bridge** *port* **intf portid 107 status enable modify bridge** *port* **intf portid 108 status enable modify bridge** *port* **intf portid 109 status enable modify bridge** *port* **intf portid 110 status enable modify bridge** *port* **intf portid 111 status enable modify bridge** *port* **intf portid 112 status enable modify bridge** *port* **intf portid 113 status enable modify bridge** *port* **intf portid 114 status enable modify bridge** *port* **intf portid 115 status enable modify bridge** *port* **intf portid 116 status enable modify bridge** *port* **intf portid 117 status enable modify bridge** *port* **intf portid 118 status enable modify bridge** *port* **intf portid 119 status enable modify bridge** *port* **intf portid 120 status enable modify bridge** *port* **intf portid 121 status enable modify bridge** *port* **intf portid 122 status enable modify bridge** *port* **intf portid 123 status enable modify bridge** *port* **intf portid 124 status enable modify bridge** *port* **intf portid 125 status enable modify bridge** *port* **intf portid 126 status enable modify bridge** *port* **intf portid 127 status enable modify bridge** *port* **intf portid 128 status enable modify bridge** *port* **intf portid 129 status enable modify bridge** *port* **intf portid 130 status enable modify bridge** *port* **intf portid 131 status enable modify bridge** *port* **intf portid 132 status enable modify bridge** *port* **intf portid 133 status enable modify bridge** *port* **intf portid 134 status enable modify bridge** *port* **intf portid 135 status enable modify bridge** *port* **intf portid 136 status enable modify bridge** *port* **intf portid 137 status enable modify bridge** *port* **intf portid 138 status enable modify bridge** *port* **intf portid 139 status enable modify bridge** *port* **intf portid 140 status enable modify bridge** *port* **intf portid 141 status enable modify bridge** *port* **intf portid 142 status enable modify bridge** *port* **intf portid 143 status enable modify bridge** *port* **intf portid 144 status enable**

**17.Определяем членство портов в VLAN. VLAN 1 – Voice, VLAN 20 – IPTV, VLAN 21 – Internet.**

**modify vlan static vlanid 1 egressports 385 97 98 99 100 101 102 103 104 105 106 107 108 109 110 111 112 113 114 115 116 117 118 119 120 121 122 123 124 125 126 127 128 129 130 131 132 133 134 135 136 137 138 139 140 141 142 143 144 untaggedports 97 98 99 100 101 102 103 104 105 106 107 108 109 110 111 112 113 114 115 116 117 118 119 120 121 122 123 124 125 126 127 128 129 130 131 132 133**

**134 135 136 137 138 139 140 141 142 143 144 igmpsnoopaction drop create vlan static vlanname vlan20 vlanid 20 egressports 385 49 50 51 52 53 54 55 56 57 58 59 60 61 62 63 64 65 66 67 68 69 70 71 72 73 74 75 76 77 78 79 80 81 82 83 84 85 86 87 88 89 90 91 92 93 94 95 96 untaggedports 49 50 51 52 53 54 55 56 57 58 59 60 61 62 63 64 65 66 67 68 69 70 71 72 73 74 75 76 77 78 79 80 81 82 83 84 85 86 87 88 89 90 91 92 93 94 95 96 create vlan static vlanname vlan21 vlanid 21 egressports 385 1 2 3 4 5 6 7 8 9 10 11 12 13 14 15 16 17 18 19 20 21 22 23 24 25 26 27 28 29 30 31 32 33 34 35 36 37 38 39 40 41 42 43 44 45 46 47 48 untaggedports 1 2 3 4 5 6 7 8 9 10 11 12 13 14 15 16 17 18 19 20 21 22 23 24 25 26 27 28 29 30 31 32 33 34 35 36 37 38 39 40 41 42 43 44 45 46 47 48 igmpsnoopaction drop**

**18.Изменяем принадлежность untagged Bridge интерфейсов к VLAN. Интерфесы c 1 по 48 – VLAN 21, Интерфейсы с 49 по 96 – VLAN 20, Интерфейсы с 97 по 144 – VLAN 1.**

**modify gvrp** *port* **info portid 1 portvlanid 21 modify gvrp** *port* **info portid 2 portvlanid 21 modify gvrp** *port* **info portid 3 portvlanid 21 modify gvrp** *port* **info portid 4 portvlanid 21 modify gvrp** *port* **info portid 5 portvlanid 21 modify gvrp** *port* **info portid 6 portvlanid 21 modify gvrp** *port* **info portid 7 portvlanid 21 modify gvrp** *port* **info portid 8 portvlanid 21 modify gvrp** *port* **info portid 9 portvlanid 21 modify gvrp** *port* **info portid 10 portvlanid 21 modify gvrp** *port* **info portid 11 portvlanid 21 modify gvrp** *port* **info portid 12 portvlanid 21 modify gvrp** *port* **info portid 13 portvlanid 21 modify gvrp** *port* **info portid 14 portvlanid 21 modify gvrp** *port* **info portid 15 portvlanid 21 modify gvrp** *port* **info portid 16 portvlanid 21 modify gvrp** *port* **info portid 17 portvlanid 21 modify gvrp** *port* **info portid 18 portvlanid 21 modify gvrp** *port* **info portid 19 portvlanid 21 modify gvrp** *port* **info portid 20 portvlanid 21 modify gvrp** *port* **info portid 21 portvlanid 21 modify gvrp** *port* **info portid 22 portvlanid 21 modify gvrp** *port* **info portid 23 portvlanid 21 modify gvrp** *port* **info portid 24 portvlanid 21 modify gvrp** *port* **info portid 25 portvlanid 21 modify gvrp** *port* **info portid 26 portvlanid 21 modify gvrp** *port* **info portid 27 portvlanid 21 modify gvrp** *port* **info portid 25 portvlanid 21 modify gvrp** *port* **info portid 29 portvlanid 21 modify gvrp** *port* **info portid 30 portvlanid 21 modify gvrp** *port* **info portid 31 portvlanid 21 modify gvrp** *port* **info portid 32 portvlanid 21 modify gvrp** *port* **info portid 33 portvlanid 21 modify gvrp** *port* **info portid 34 portvlanid 21 modify gvrp** *port* **info portid 35 portvlanid 21** **modify gvrp** *port* **info portid 36 portvlanid 21 modify gvrp** *port* **info portid 37 portvlanid 21 modify gvrp** *port* **info portid 38 portvlanid 21 modify gvrp** *port* **info portid 39 portvlanid 21 modify gvrp** *port* **info portid 40 portvlanid 21 modify gvrp** *port* **info portid 41 portvlanid 21 modify gvrp** *port* **info portid 42 portvlanid 21 modify gvrp** *port* **info portid 43 portvlanid 21 modify gvrp** *port* **info portid 44 portvlanid 21 modify gvrp** *port* **info portid 45 portvlanid 21 modify gvrp** *port* **info portid 46 portvlanid 21 modify gvrp** *port* **info portid 47 portvlanid 21 modify gvrp** *port* **info portid 48 portvlanid 21 modify gvrp** *port* **info portid 49 portvlanid 20 modify gvrp** *port* **info portid 50 portvlanid 20 modify gvrp** *port* **info portid 51 portvlanid 20 modify gvrp** *port* **info portid 52 portvlanid 20 modify gvrp** *port* **info portid 53 portvlanid 20 modify gvrp** *port* **info portid 54 portvlanid 20 modify gvrp** *port* **info portid 55 portvlanid 20 modify gvrp** *port* **info portid 56 portvlanid 20 modify gvrp** *port* **info portid 57 portvlanid 20 modify gvrp** *port* **info portid 58 portvlanid 20 modify gvrp** *port* **info portid 59 portvlanid 20 modify gvrp** *port* **info portid 60 portvlanid 20 modify gvrp** *port* **info portid 61 portvlanid 20 modify gvrp** *port* **info portid 62 portvlanid 20 modify gvrp** *port* **info portid 63 portvlanid 20 modify gvrp** *port* **info portid 64 portvlanid 20 modify gvrp** *port* **info portid 65 portvlanid 20 modify gvrp** *port* **info portid 66 portvlanid 20 modify gvrp** *port* **info portid 67 portvlanid 20 modify gvrp** *port* **info portid 68 portvlanid 20 modify gvrp** *port* **info portid 69 portvlanid 20 modify gvrp** *port* **info portid 70 portvlanid 20 modify gvrp** *port* **info portid 71 portvlanid 20 modify gvrp** *port* **info portid 72 portvlanid 20 modify gvrp** *port* **info portid 73 portvlanid 20 modify gvrp** *port* **info portid 74 portvlanid 20 modify gvrp** *port* **info portid 75 portvlanid 20 modify gvrp** *port* **info portid 76 portvlanid 20 modify gvrp** *port* **info portid 77 portvlanid 20 modify gvrp** *port* **info portid 78 portvlanid 20 modify gvrp** *port* **info portid 79 portvlanid 20 modify gvrp** *port* **info portid 80 portvlanid 20 modify gvrp** *port* **info portid 81 portvlanid 20 modify gvrp** *port* **info portid 82 portvlanid 20 modify gvrp** *port* **info portid 83 portvlanid 20 modify gvrp** *port* **info portid 84 portvlanid 20 modify gvrp** *port* **info portid 85 portvlanid 20 modify gvrp** *port* **info portid 86 portvlanid 20 modify gvrp** *port* **info portid 87 portvlanid 20**

**modify gvrp** *port* **info portid 88 portvlanid 20 modify gvrp** *port* **info portid 89 portvlanid 20 modify gvrp** *port* **info portid 90 portvlanid 20 modify gvrp** *port* **info portid 91 portvlanid 20 modify gvrp** *port* **info portid 92 portvlanid 20 modify gvrp** *port* **info portid 93 portvlanid 20 modify gvrp** *port* **info portid 94 portvlanid 20 modify gvrp** *port* **info portid 95 portvlanid 20 modify gvrp** *port* **info portid 96 portvlanid 20 modify gvrp** *port* **info portid 97 portvlanid 1 modify gvrp** *port* **info portid 98 portvlanid 1 modify gvrp** *port* **info portid 99 portvlanid 1 modify gvrp** *port* **info portid 100 portvlanid 1 modify gvrp** *port* **info portid 101 portvlanid 1 modify gvrp** *port* **info portid 102 portvlanid 1 modify gvrp** *port* **info portid 103 portvlanid 1 modify gvrp** *port* **info portid 104 portvlanid 1 modify gvrp** *port* **info portid 105 portvlanid 1 modify gvrp** *port* **info portid 106 portvlanid 1 modify gvrp** *port* **info portid 107 portvlanid 1 modify gvrp** *port* **info portid 108 portvlanid 1 modify gvrp** *port* **info portid 109 portvlanid 1 modify gvrp** *port* **info portid 110 portvlanid 1 modify gvrp** *port* **info portid 111 portvlanid 1 modify gvrp** *port* **info portid 112 portvlanid 1 modify gvrp** *port* **info portid 113 portvlanid 1 modify gvrp** *port* **info portid 114 portvlanid 1 modify gvrp** *port* **info portid 115 portvlanid 1 modify gvrp** *port* **info portid 116 portvlanid 1 modify gvrp** *port* **info portid 117 portvlanid 1 modify gvrp** *port* **info portid 118 portvlanid 1 modify gvrp** *port* **info portid 119 portvlanid 1 modify gvrp** *port* **info portid 120 portvlanid 1 modify gvrp** *port* **info portid 121 portvlanid 1 modify gvrp** *port* **info portid 122 portvlanid 1 modify gvrp** *port* **info portid 123 portvlanid 1 modify gvrp** *port* **info portid 124 portvlanid 1 modify gvrp** *port* **info portid 125 portvlanid 1 modify gvrp** *port* **info portid 126 portvlanid 1 modify gvrp** *port* **info portid 127 portvlanid 1 modify gvrp** *port* **info portid 128 portvlanid 1 modify gvrp** *port* **info portid 129 portvlanid 1 modify gvrp** *port* **info portid 130 portvlanid 1 modify gvrp** *port* **info portid 131 portvlanid 1 modify gvrp** *port* **info portid 132 portvlanid 1 modify gvrp** *port* **info portid 133 portvlanid 1 modify gvrp** *port* **info portid 134 portvlanid 1 modify gvrp** *port* **info portid 135 portvlanid 1 modify gvrp** *port* **info portid 136 portvlanid 1 modify gvrp** *port* **info portid 137 portvlanid 1 modify gvrp** *port* **info portid 138 portvlanid 1 modify gvrp** *port* **info portid 139 portvlanid 1**

**modify gvrp** *port* **info portid 140 portvlanid 1 modify gvrp** *port* **info portid 141 portvlanid 1 modify gvrp** *port* **info portid 142 portvlanid 1 modify gvrp** *port* **info portid 143 portvlanid 1 modify gvrp** *port* **info portid 144 portvlanid 1**

**19.Создаем фильтр для перемаркировки значения DSCP для Internet сервиса (Upstream).**

**В качестве значения DSCP используется «CS1». В данном примере маркируется весь пользовательский IP трафик (c default ToS значением). Примечание: для маркировки**

**трафика, инкапсулированного в PPP нужно к подправилу «create** *filter* **subrule ip ruleid 5 subruleid 1 srcaddrcmp any» добавить опцию «transporthdr pppoe»:**

**create** *filter* **rule entry ruleid 5 description DSCP\_Inet\_Up action modifytos actionval 0x20 actionmask 0xff create** *filter* **subrule ip ruleid 5 subruleid 1 toscmp any modify** *filter* **rule entry ruleid 5 statsstatus enable status enable**

**20.Создаем фильтр для перемаркировки значения DSCP для IPTV сервиса (Upstream).**

**В качестве значения DSCP используется «CS5». В данном примере маркируется весь пользовательский IP трафик (IGMP).**

**create** *filter* **rule entry ruleid 6 description DSCP\_IGMP\_Up action modifytos actionval 0xA0 actionmask 0xff**

**create** *filter* **subrule ip ruleid 6 subruleid 1 toscmp any**

**modify** *filter* **rule entry ruleid 6 statsstatus enable status enable**

**21.Создаем фильтр для перемаркировки значения DSCP для VoIP сервиса (Upstream). В качестве значения DSCP используется «CS6». В данном примере маркируется весь пользовательский IP трафик (Voice).**

**create** *filter* **rule entry ruleid 7 description DSCP\_VoIP\_Up action modifytos actionval 0xC0 actionmask 0xff**

**create** *filter* **subrule ip ruleid 7 subruleid 1 toscmp any**

**modify** *filter* **rule entry ruleid 7 statsstatus enable status enable**

**22.Создаем фильтры для перемаркировки значения DSCP для всех трех сервисов в направлении Downstream. В рамках данного примера предполагается, что трафик приходит с вышестоящего коммутатора уже промаркированным: Internet: CS1**

**IPTV: CS5**

**VoIP: CS6**

**Далее в соотствие с DSCP значением DSLAM производит перемаркировку значения 802.1p (так называемый «внутренний приоритет»), связывает каждый тип трафика в соответсвии с «внутренним» приоритетом 802.1p с нужным классом, после чего трафик**

**в соответствии с классом получает гарантированную полосу пропускания на ATM уровне. Таким образом обеспечивается полноценное качество обслуживания.**

**create** *filter* **rule entry ruleid 8 description DSCP\_Inet\_Down action setprio priority 1 ruledir in**

**create** *filter* **subrule ip ruleid 8 subruleid 1 tosfrom 0x20 tosmask 0xff toscmp eq**
**modify** *filter* **rule entry ruleid 8 statsstatus enable status enable create** *filter* **rule entry ruleid 9 description DSCP\_IGMP\_Down action setprio priority 5 ruledir in create** *filter* **subrule ip ruleid 9 subruleid 1 tosfrom 0xA0 tosmask 0xff toscmp eq modify** *filter* **rule entry ruleid 9 statsstatus enable status enable create** *filter* **rule entry ruleid 10 description DSCP\_VoIP\_Down action setprio priority 6 ruledir in create** *filter* **subrule ip ruleid 10 subruleid 1 tosfrom 0xC0 tosmask 0xff toscmp eq modify** *filter* **rule entry ruleid 10 statsstatus enable status enable**

**Дополнение: в качестве значений в правилах нужно указывать ToS в hex формате. Таблица соответсвий:**

**"CS0" = DSCP - 0x00, ToS - 0x00 "CS1" = DSCP - 0x08, ToS - 0x20 "CS2" = DSCP - 0x10, ToS - 0x40 "CS3" = DSCP - 0x18, ToS - 0x60 "CS4" = DSCP - 0x20, ToS - 0x80 "CS5" = DSCP - 0x28, ToS - 0xA0 "CS6" = DSCP - 0x30, ToS - 0xC0 "CS7" = DSCP - 0x38, ToS - 0xE0 "BE" = DSCP - 0x00, ToS - 0x00 "AF11" = DSCP - 0x0a, ToS - 0x28 "AF12" = DSCP - 0x0c, ToS - 0x30 "AF13" = DSCP - 0x0e, ToS - 0x38 "AF21" = DSCP - 0x12, ToS - 0x48 "AF22" = DSCP - 0x14, ToS - 0x50 "AF23" = DSCP - 0x16, ToS - 0x58 "AF31" = DSCP - 0x1a, ToS - 0x68 "AF32" = DSCP - 0x1c, ToS - 0x70 "AF33" = DSCP - 0x1e, ToS - 0x78 "AF41" = DSCP - 0x22, ToS - 0x88 "AF42" = DSCP - 0x24, ToS - 0x90 "AF43" = DSCP - 0x26, ToS - 0x98 "EF" = DSCP - 0x2e, ToS – 0xB8**

**23.После создания и активации правил их необходимо привязать к нужным EoA (Upstream приоретизация) и Uplink (Downstream приоретизация) интерфейсам:**

**create** *filter* **rule map ruleid 5 ifname eoa-1 stageid 1 create** *filter* **rule map ruleid 5 ifname eoa-2 stageid 1 create** *filter* **rule map ruleid 5 ifname eoa-3 stageid 1 create** *filter* **rule map ruleid 5 ifname eoa-4 stageid 1 create** *filter* **rule map ruleid 5 ifname eoa-5 stageid 1 create** *filter* **rule map ruleid 5 ifname eoa-6 stageid 1 create** *filter* **rule map ruleid 5 ifname eoa-7 stageid 1 create** *filter* **rule map ruleid 5 ifname eoa-8 stageid 1 create** *filter* **rule map ruleid 5 ifname eoa-9 stageid 1 create** *filter* **rule map ruleid 5 ifname eoa-10 stageid 1 create** *filter* **rule map ruleid 5 ifname eoa-11 stageid 1 create** *filter* **rule map ruleid 5 ifname eoa-12 stageid 1 create** *filter* **rule map ruleid 5 ifname eoa-13 stageid 1 create** *filter* **rule map ruleid 5 ifname eoa-14 stageid 1**

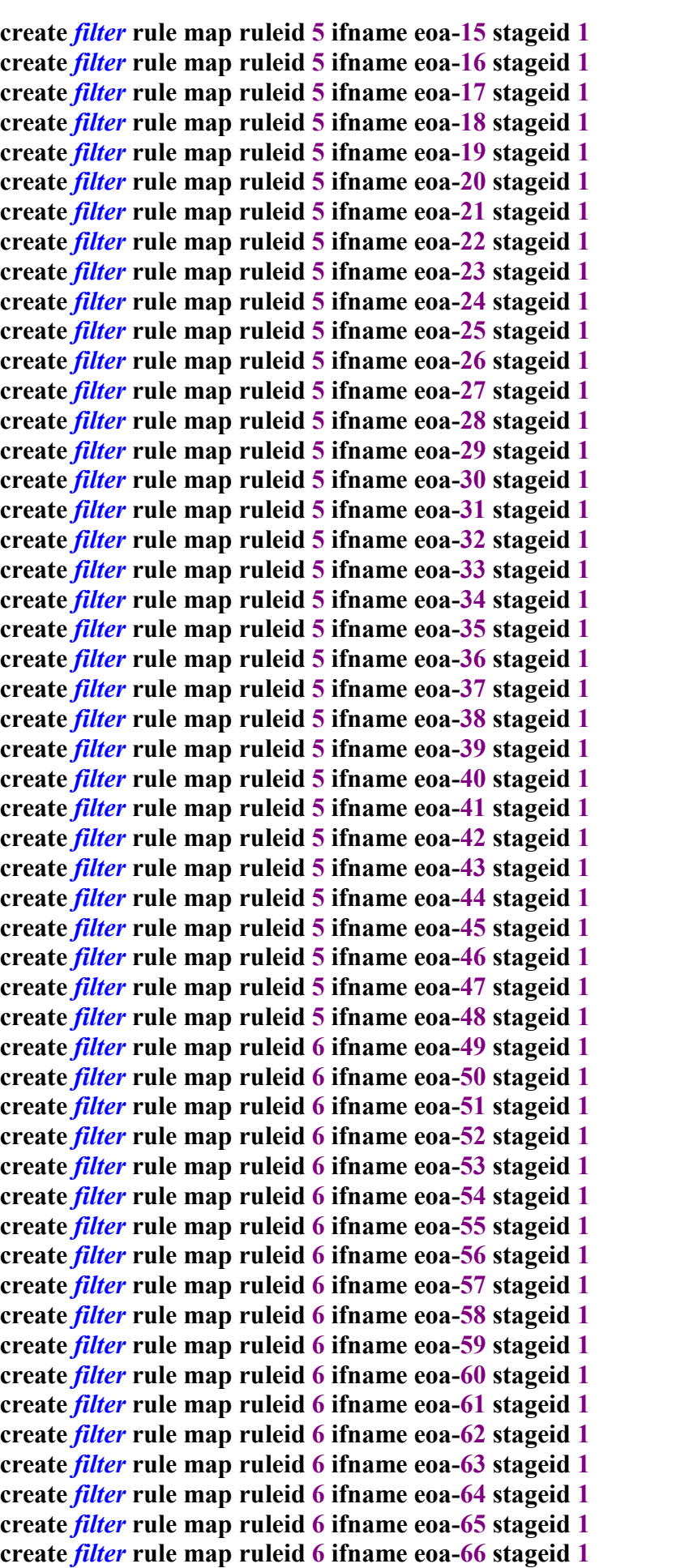

**create** *filter* **rule map ruleid 6 ifname eoa-67 stageid 1 create** *filter* **rule map ruleid 6 ifname eoa-68 stageid 1 create** *filter* **rule map ruleid 6 ifname eoa-69 stageid 1 create** *filter* **rule map ruleid 6 ifname eoa-70 stageid 1 create** *filter* **rule map ruleid 6 ifname eoa-71 stageid 1 create** *filter* **rule map ruleid 6 ifname eoa-72 stageid 1 create** *filter* **rule map ruleid 6 ifname eoa-73 stageid 1 create** *filter* **rule map ruleid 6 ifname eoa-74 stageid 1 create** *filter* **rule map ruleid 6 ifname eoa-75 stageid 1 create** *filter* **rule map ruleid 6 ifname eoa-76 stageid 1 create** *filter* **rule map ruleid 6 ifname eoa-77 stageid 1 create** *filter* **rule map ruleid 6 ifname eoa-78 stageid 1 create** *filter* **rule map ruleid 6 ifname eoa-79 stageid 1 create** *filter* **rule map ruleid 6 ifname eoa-80 stageid 1 create** *filter* **rule map ruleid 6 ifname eoa-81 stageid 1 create** *filter* **rule map ruleid 6 ifname eoa-82 stageid 1 create** *filter* **rule map ruleid 6 ifname eoa-83 stageid 1 create** *filter* **rule map ruleid 6 ifname eoa-84 stageid 1 create** *filter* **rule map ruleid 6 ifname eoa-85 stageid 1 create** *filter* **rule map ruleid 6 ifname eoa-86 stageid 1 create** *filter* **rule map ruleid 6 ifname eoa-87 stageid 1 create** *filter* **rule map ruleid 6 ifname eoa-88 stageid 1 create** *filter* **rule map ruleid 6 ifname eoa-89 stageid 1 create** *filter* **rule map ruleid 6 ifname eoa-90 stageid 1 create** *filter* **rule map ruleid 6 ifname eoa-91 stageid 1 create** *filter* **rule map ruleid 6 ifname eoa-92 stageid 1 create** *filter* **rule map ruleid 6 ifname eoa-93 stageid 1 create** *filter* **rule map ruleid 6 ifname eoa-94 stageid 1 create** *filter* **rule map ruleid 6 ifname eoa-95 stageid 1 create** *filter* **rule map ruleid 6 ifname eoa-96 stageid 1 create** *filter* **rule map ruleid 7 ifname eoa-97 stageid 1 create** *filter* **rule map ruleid 7 ifname eoa-98 stageid 1 create** *filter* **rule map ruleid 7 ifname eoa-99 stageid 1 create** *filter* **rule map ruleid 7 ifname eoa-100 stageid 1 create** *filter* **rule map ruleid 7 ifname eoa-101 stageid 1 create** *filter* **rule map ruleid 7 ifname eoa-102 stageid 1 create** *filter* **rule map ruleid 7 ifname eoa-103 stageid 1 create** *filter* **rule map ruleid 7 ifname eoa-104 stageid 1 create** *filter* **rule map ruleid 7 ifname eoa-105 stageid 1 create** *filter* **rule map ruleid 7 ifname eoa-106 stageid 1 create** *filter* **rule map ruleid 7 ifname eoa-107 stageid 1 create** *filter* **rule map ruleid 7 ifname eoa-108 stageid 1 create** *filter* **rule map ruleid 7 ifname eoa-109 stageid 1 create** *filter* **rule map ruleid 7 ifname eoa-110 stageid 1 create** *filter* **rule map ruleid 7 ifname eoa-111 stageid 1 create** *filter* **rule map ruleid 7 ifname eoa-112 stageid 1 create** *filter* **rule map ruleid 7 ifname eoa-113 stageid 1 create** *filter* **rule map ruleid 7 ifname eoa-114 stageid 1 create** *filter* **rule map ruleid 7 ifname eoa-115 stageid 1 create** *filter* **rule map ruleid 7 ifname eoa-116 stageid 1 create** *filter* **rule map ruleid 7 ifname eoa-117 stageid 1 create** *filter* **rule map ruleid 7 ifname eoa-118 stageid 1**

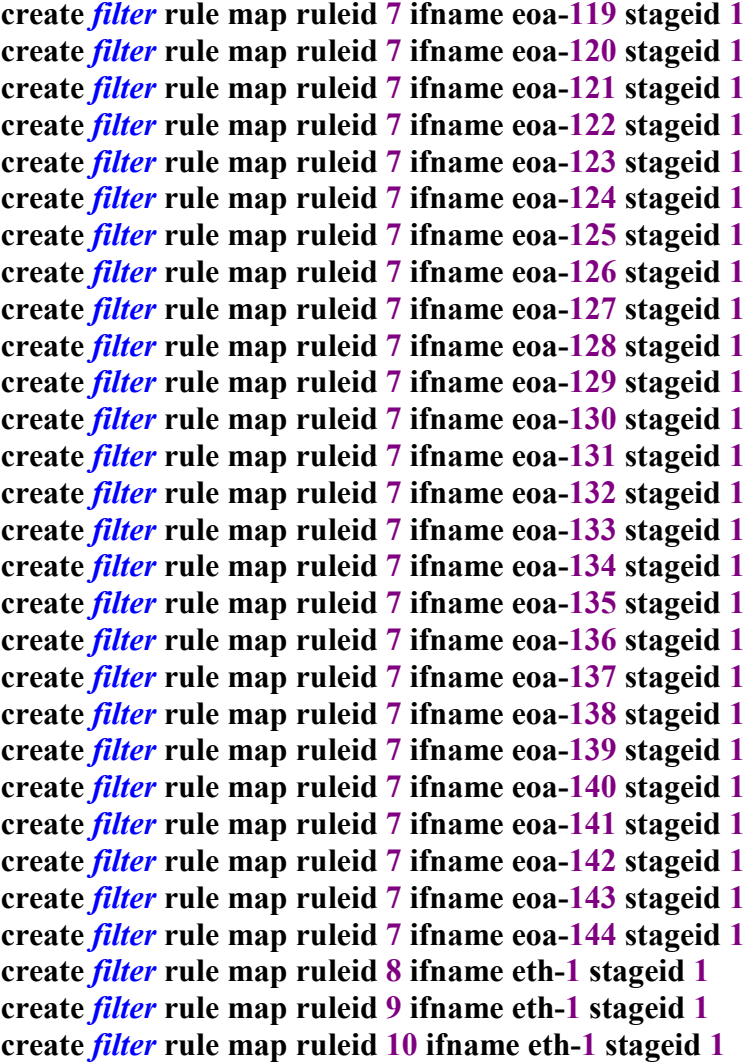

**24.Удаляем привязку правила IGMP со всех интерфейсов: delete** *filter* **rule map ruleid 1 stageid 1 ifname all**

**25.Создаем привязку правила IGMP к необходимым интерфейсам (IPTV сервис): create** *filter* **rule map ruleid 1 stageid 1 orderid 1 ifname eth-1 create** *filter* **rule map ruleid 1 stageid 1 orderid 1 ifname eoa-49 create** *filter* **rule map ruleid 1 stageid 1 orderid 1 ifname eoa-50 create** *filter* **rule map ruleid 1 stageid 1 orderid 1 ifname eoa-51 create** *filter* **rule map ruleid 1 stageid 1 orderid 1 ifname eoa-52 create** *filter* **rule map ruleid 1 stageid 1 orderid 1 ifname eoa-53 create** *filter* **rule map ruleid 1 stageid 1 orderid 1 ifname eoa-54 create** *filter* **rule map ruleid 1 stageid 1 orderid 1 ifname eoa-55 create** *filter* **rule map ruleid 1 stageid 1 orderid 1 ifname eoa-56 create** *filter* **rule map ruleid 1 stageid 1 orderid 1 ifname eoa-57 create** *filter* **rule map ruleid 1 stageid 1 orderid 1 ifname eoa-58 create** *filter* **rule map ruleid 1 stageid 1 orderid 1 ifname eoa-59 create** *filter* **rule map ruleid 1 stageid 1 orderid 1 ifname eoa-60 create** *filter* **rule map ruleid 1 stageid 1 orderid 1 ifname eoa-61 create** *filter* **rule map ruleid 1 stageid 1 orderid 1 ifname eoa-62 create** *filter* **rule map ruleid 1 stageid 1 orderid 1 ifname eoa-63 create** *filter* **rule map ruleid 1 stageid 1 orderid 1 ifname eoa-64 create** *filter* **rule map ruleid 1 stageid 1 orderid 1 ifname eoa-65**

**create** *filter* **rule map ruleid 1 stageid 1 orderid 1 ifname eoa-66 create** *filter* **rule map ruleid 1 stageid 1 orderid 1 ifname eoa-67 create** *filter* **rule map ruleid 1 stageid 1 orderid 1 ifname eoa-68 create** *filter* **rule map ruleid 1 stageid 1 orderid 1 ifname eoa-69 create** *filter* **rule map ruleid 1 stageid 1 orderid 1 ifname eoa-70 create** *filter* **rule map ruleid 1 stageid 1 orderid 1 ifname eoa-71 create** *filter* **rule map ruleid 1 stageid 1 orderid 1 ifname eoa-72 create** *filter* **rule map ruleid 1 stageid 1 orderid 1 ifname eoa-73 create** *filter* **rule map ruleid 1 stageid 1 orderid 1 ifname eoa-74 create** *filter* **rule map ruleid 1 stageid 1 orderid 1 ifname eoa-75 create** *filter* **rule map ruleid 1 stageid 1 orderid 1 ifname eoa-76 create** *filter* **rule map ruleid 1 stageid 1 orderid 1 ifname eoa-77 create** *filter* **rule map ruleid 1 stageid 1 orderid 1 ifname eoa-78 create** *filter* **rule map ruleid 1 stageid 1 orderid 1 ifname eoa-79 create** *filter* **rule map ruleid 1 stageid 1 orderid 1 ifname eoa-80 create** *filter* **rule map ruleid 1 stageid 1 orderid 1 ifname eoa-81 create** *filter* **rule map ruleid 1 stageid 1 orderid 1 ifname eoa-82 create** *filter* **rule map ruleid 1 stageid 1 orderid 1 ifname eoa-83 create** *filter* **rule map ruleid 1 stageid 1 orderid 1 ifname eoa-84 create** *filter* **rule map ruleid 1 stageid 1 orderid 1 ifname eoa-85 create** *filter* **rule map ruleid 1 stageid 1 orderid 1 ifname eoa-86 create** *filter* **rule map ruleid 1 stageid 1 orderid 1 ifname eoa-87 create** *filter* **rule map ruleid 1 stageid 1 orderid 1 ifname eoa-88 create** *filter* **rule map ruleid 1 stageid 1 orderid 1 ifname eoa-89 create** *filter* **rule map ruleid 1 stageid 1 orderid 1 ifname eoa-90 create** *filter* **rule map ruleid 1 stageid 1 orderid 1 ifname eoa-91 create** *filter* **rule map ruleid 1 stageid 1 orderid 1 ifname eoa-92 create** *filter* **rule map ruleid 1 stageid 1 orderid 1 ifname eoa-93 create** *filter* **rule map ruleid 1 stageid 1 orderid 1 ifname eoa-94 create** *filter* **rule map ruleid 1 stageid 1 orderid 1 ifname eoa-95 create** *filter* **rule map ruleid 1 stageid 1 orderid 1 ifname eoa-96**

**26.Включаем IGMP глобально на устройстве: modify igmpsnoop cfg info status enable**

**27.Включаем IGMP в настройках 385-го Bridge интерфейса (Uplink): modify igmpsnoop** *port* **info portid 385 querierstatus enable leavemode fast status enable**

**28.Включаем IGMP в настройках абонентских Bridge интерфейсов: modify igmpsnoop** *port* **info portid 49 leavemode fast status enable modify igmpsnoop** *port* **info portid 50 leavemode fast status enable modify igmpsnoop** *port* **info portid 51 leavemode fast status enable modify igmpsnoop** *port* **info portid 52 leavemode fast status enable modify igmpsnoop** *port* **info portid 53 leavemode fast status enable modify igmpsnoop** *port* **info portid 54 leavemode fast status enable modify igmpsnoop** *port* **info portid 55 leavemode fast status enable modify igmpsnoop** *port* **info portid 56 leavemode fast status enable modify igmpsnoop** *port* **info portid 57 leavemode fast status enable modify igmpsnoop** *port* **info portid 58 leavemode fast status enable modify igmpsnoop** *port* **info portid 59 leavemode fast status enable modify igmpsnoop** *port* **info portid 60 leavemode fast status enable**

**modify igmpsnoop** *port* **info portid 61 leavemode fast status enable modify igmpsnoop** *port* **info portid 62 leavemode fast status enable modify igmpsnoop** *port* **info portid 63 leavemode fast status enable modify igmpsnoop** *port* **info portid 64 leavemode fast status enable modify igmpsnoop** *port* **info portid 65 leavemode fast status enable modify igmpsnoop** *port* **info portid 66 leavemode fast status enable modify igmpsnoop** *port* **info portid 67 leavemode fast status enable modify igmpsnoop** *port* **info portid 68 leavemode fast status enable modify igmpsnoop** *port* **info portid 69 leavemode fast status enable modify igmpsnoop** *port* **info portid 70 leavemode fast status enable modify igmpsnoop** *port* **info portid 71 leavemode fast status enable modify igmpsnoop** *port* **info portid 72 leavemode fast status enable modify igmpsnoop** *port* **info portid 73 leavemode fast status enable modify igmpsnoop** *port* **info portid 74 leavemode fast status enable modify igmpsnoop** *port* **info portid 75 leavemode fast status enable modify igmpsnoop** *port* **info portid 76 leavemode fast status enable modify igmpsnoop** *port* **info portid 77 leavemode fast status enable modify igmpsnoop** *port* **info portid 78 leavemode fast status enable modify igmpsnoop** *port* **info portid 79 leavemode fast status enable modify igmpsnoop** *port* **info portid 80 leavemode fast status enable modify igmpsnoop** *port* **info portid 81 leavemode fast status enable modify igmpsnoop** *port* **info portid 82 leavemode fast status enable modify igmpsnoop** *port* **info portid 83 leavemode fast status enable modify igmpsnoop** *port* **info portid 84 leavemode fast status enable modify igmpsnoop** *port* **info portid 85 leavemode fast status enable modify igmpsnoop** *port* **info portid 86 leavemode fast status enable modify igmpsnoop** *port* **info portid 87 leavemode fast status enable modify igmpsnoop** *port* **info portid 88 leavemode fast status enable modify igmpsnoop** *port* **info portid 89 leavemode fast status enable modify igmpsnoop** *port* **info portid 90 leavemode fast status enable modify igmpsnoop** *port* **info portid 91 leavemode fast status enable modify igmpsnoop** *port* **info portid 92 leavemode fast status enable modify igmpsnoop** *port* **info portid 93 leavemode fast status enable modify igmpsnoop** *port* **info portid 94 leavemode fast status enable modify igmpsnoop** *port* **info portid 95 leavemode fast status enable modify igmpsnoop** *port* **info portid 96 leavemode fast status enable**

**29.Создаем профиль ADSL линии с учетом того, чтобы обеспечить полосу пропускания**

**для всех трех сервисов.**

**В качестве ADSL стандарта используется ADSL2+. Downstream: 256+256+12288 = 13312 Kbit/s (с некоторым запасом). Upstream: 256+256+256 = 800 Kbit/s (с некоторым запасом). create profile entry name NEW stdtype adsl2plus mode dynamic type interleave dsmaxrate 13312 usmaxrate 800**

**30.Привязываем созданный профиль ко всем ADSL портам: modify profile map name NEW port 1 modify profile map name NEW port 2 modify profile map name NEW port 3 modify profile map name NEW port 4 modify profile map name NEW port 5**

**modify profile map name NEW port 6 modify profile map name NEW port 7 modify profile map name NEW port 8 modify profile map name NEW port 9 modify profile map name NEW port 10 modify profile map name NEW port 11 modify profile map name NEW port 12 modify profile map name NEW port 13 modify profile map name NEW port 14 modify profile map name NEW port 15 modify profile map name NEW port 16 modify profile map name NEW port 17 modify profile map name NEW port 18 modify profile map name NEW port 19 modify profile map name NEW port 20 modify profile map name NEW port 21 modify profile map name NEW port 22 modify profile map name NEW port 23 modify profile map name NEW port 24 modify profile map name NEW port 25 modify profile map name NEW port 26 modify profile map name NEW port 27 modify profile map name NEW port 28 modify profile map name NEW port 29 modify profile map name NEW port 30 modify profile map name NEW port 31 modify profile map name NEW port 32 modify profile map name NEW port 33 modify profile map name NEW port 34 modify profile map name NEW port 35 modify profile map name NEW port 36 modify profile map name NEW port 37 modify profile map name NEW port 38 modify profile map name NEW port 39 modify profile map name NEW port 40 modify profile map name NEW port 41 modify profile map name NEW port 42 modify profile map name NEW port 43 modify profile map name NEW port 44 modify profile map name NEW port 45 modify profile map name NEW port 46 modify profile map name NEW port 47 modify profile map name NEW port 48**

**31.Cохраняем настройки DSLAM: commit**

## **2.Пример настройки DAS3 series DSLAM для предоставления трех сервисов (Интернет, Voice и Видео) c использованием упрощенного CLI режима (usermode).**

**Используем ту же задачу, что и в предыдущем примере, но с использованием упрощенного режима ( режима макрокоманд) там где это возможно. В остльных случаях также используются команды инженерно CLI режима.**

**1. Настройка Uplink интерфейсов и management VLAN # usermode** / **config** /config> **ge** /config/ge> **set ge1 ip 192.168.10.35 mask 255.255.255.0** /config/ge>**exit** /config>**mgmt** /config/mgmt> **vlan-id** /config/mgmt/vlan-id> **set ge1 vlanid 21** /config/mgmt/vlan-id> **top**

**2.Удаляем созданные в default конфигурации интерфейсы, и создаем cтек интерфейсов с новыми VPI/VCI. Заодно создаем VLAN для Bridge интерфейсов 1-48, определяем членство в нем интерфейсов и приоритет 802.1p по умолчанию:**

/**config** /config> **pvc** /config/pvc**/del 1-48 8 35** /config/pvc**/ add eoa 1-48 10 40 vlanid 21 priority 1 vlantag off**

**3.Создаем интерфейсы для IPTV услуги. Заодно создаем VLAN для Bridge интерфейсов 25-48, определяем членство в нем интерфейсов и приоритет 802.1p по умолчанию:** /config/pvc**/ add eoa 1-48 10 50 vlanid 20 priority 5 vlantag off**

**4.Создаем интерфейсы для Voice услуги:** /config/pvc**/ add eoa 1-48 10 60 vlanid 1 priority 6 vlantag off** /config/pvc**/exit**

**5.Определяем членство Uplink портов в VLAN** /config>**vlan** /config/vlan>**ge** /config/vlan/ge**>del ge1 vlanid 1** /config/vlan/ge**>del ge2 vlanid 1** /config/vlan/ge**>add ge1 vlanid 1 tag on** /config/vlan/ge**>add ge1 vlanid 20 tag on** /config/vlan/ge**>add ge1 vlanid 21 tag on**

**6.Удаляем привязку правила IGMP со всех интерфейсов: /engmode delete** *filter* **rule map ruleid 1 stageid 1 ifname all**

**7.Создаем привязку правила IGMP к необходимым интерфейсам (IPTV сервис): create** *filter* **rule map ruleid 1 stageid 1 orderid 1 ifname eth-1 create** *filter* **rule map ruleid 1 stageid 1 orderid 1 ifname eoa-49 create** *filter* **rule map ruleid 1 stageid 1 orderid 1 ifname eoa-50 create** *filter* **rule map ruleid 1 stageid 1 orderid 1 ifname eoa-51 create** *filter* **rule map ruleid 1 stageid 1 orderid 1 ifname eoa-52 create** *filter* **rule map ruleid 1 stageid 1 orderid 1 ifname eoa-53 create** *filter* **rule map ruleid 1 stageid 1 orderid 1 ifname eoa-54 create** *filter* **rule map ruleid 1 stageid 1 orderid 1 ifname eoa-55 create** *filter* **rule map ruleid 1 stageid 1 orderid 1 ifname eoa-56 create** *filter* **rule map ruleid 1 stageid 1 orderid 1 ifname eoa-57 create** *filter* **rule map ruleid 1 stageid 1 orderid 1 ifname eoa-58 create** *filter* **rule map ruleid 1 stageid 1 orderid 1 ifname eoa-59 create** *filter* **rule map ruleid 1 stageid 1 orderid 1 ifname eoa-60 create** *filter* **rule map ruleid 1 stageid 1 orderid 1 ifname eoa-61 create** *filter* **rule map ruleid 1 stageid 1 orderid 1 ifname eoa-62 create** *filter* **rule map ruleid 1 stageid 1 orderid 1 ifname eoa-63 create** *filter* **rule map ruleid 1 stageid 1 orderid 1 ifname eoa-64 create** *filter* **rule map ruleid 1 stageid 1 orderid 1 ifname eoa-65 create** *filter* **rule map ruleid 1 stageid 1 orderid 1 ifname eoa-66 create** *filter* **rule map ruleid 1 stageid 1 orderid 1 ifname eoa-67 create** *filter* **rule map ruleid 1 stageid 1 orderid 1 ifname eoa-68 create** *filter* **rule map ruleid 1 stageid 1 orderid 1 ifname eoa-69 create** *filter* **rule map ruleid 1 stageid 1 orderid 1 ifname eoa-70 create** *filter* **rule map ruleid 1 stageid 1 orderid 1 ifname eoa-71 create** *filter* **rule map ruleid 1 stageid 1 orderid 1 ifname eoa-72 create** *filter* **rule map ruleid 1 stageid 1 orderid 1 ifname eoa-73 create** *filter* **rule map ruleid 1 stageid 1 orderid 1 ifname eoa-74 create** *filter* **rule map ruleid 1 stageid 1 orderid 1 ifname eoa-75 create** *filter* **rule map ruleid 1 stageid 1 orderid 1 ifname eoa-76 create** *filter* **rule map ruleid 1 stageid 1 orderid 1 ifname eoa-77 create** *filter* **rule map ruleid 1 stageid 1 orderid 1 ifname eoa-78 create** *filter* **rule map ruleid 1 stageid 1 orderid 1 ifname eoa-79 create** *filter* **rule map ruleid 1 stageid 1 orderid 1 ifname eoa-80 create** *filter* **rule map ruleid 1 stageid 1 orderid 1 ifname eoa-81 create** *filter* **rule map ruleid 1 stageid 1 orderid 1 ifname eoa-82 create** *filter* **rule map ruleid 1 stageid 1 orderid 1 ifname eoa-83 create** *filter* **rule map ruleid 1 stageid 1 orderid 1 ifname eoa-84 create** *filter* **rule map ruleid 1 stageid 1 orderid 1 ifname eoa-85 create** *filter* **rule map ruleid 1 stageid 1 orderid 1 ifname eoa-86 create** *filter* **rule map ruleid 1 stageid 1 orderid 1 ifname eoa-87 create** *filter* **rule map ruleid 1 stageid 1 orderid 1 ifname eoa-88 create** *filter* **rule map ruleid 1 stageid 1 orderid 1 ifname eoa-89 create** *filter* **rule map ruleid 1 stageid 1 orderid 1 ifname eoa-90 create** *filter* **rule map ruleid 1 stageid 1 orderid 1 ifname eoa-91**

**create** *filter* **rule map ruleid 1 stageid 1 orderid 1 ifname eoa-92 create** *filter* **rule map ruleid 1 stageid 1 orderid 1 ifname eoa-93 create** *filter* **rule map ruleid 1 stageid 1 orderid 1 ifname eoa-94 create** *filter* **rule map ruleid 1 stageid 1 orderid 1 ifname eoa-95 create** *filter* **rule map ruleid 1 stageid 1 orderid 1 ifname eoa-96**

**8.Включаем IGMP в настройках 385-го Bridge интерфейса (Uplink): #usermode** /config/igmpsnoop**>ge**

/config/igmpsnoop**/**ge**> set ge1 leavemode fast querier on**

**9.Включаем IGMP в настройках абонентских Bridge интерфейсов:**

/config/igmpsnoop**/**ge>**exit** /config/igmpsnoop**>pvc** /config/igmpsnoop**/**pvc**>enable 1-48 10 50** /config/igmpsnoop**/**pvc**>set 1-48 10 50 leavemode fast** /config/igmpsnoop**/**pvc**>top**

**10.Включаем IGMP глобально на устройстве:** /**config** /config> **igmpsnoop** /config/igmpsnoop**>enable**

**11.Создаем профиль ADSL линии с учетом того, чтобы обеспечить полосу пропускания для всех трех сервисов. В качестве ADSL стандарта используется ADSL2+. Downstream: 256+256+12288 = 13312 Kbit/s (с некоторым запасом). Upstream: 256+256+256 = 800 Kbit/s (с некоторым запасом).** /**config** /config> **profile** /config/profile**>add name NEW stdtype adsl2plus mode dynamic type interleaved dsmaxrate 13312 usmaxrate 800**

**12.Привязываем созданный профиль ко всем ADSL портам:** /config/profile**>exit** /config> **port** /config/port **>set dsl-profile name NEW 1-48**

**14.Настраиваем привязку трафик-классов к приоритетам входящих кадров. Так как каждый Bridge интерфейс работает в своем VLAN и трафик приоретизирован**

**вышестоящим устройством (коммутатором) - каждый входящий кадр в конкретном VLAN уже имеет приоритет DSCP (либо 802.1p). Для удобства в рамках данного примера весь трафик (независимо от приоритета) помещается в нужную очередь на DSLAM. Дифференциация для постановки в нужную очередь производится путем включения необходимых Bridge интерфейсов в разные VLAN.**

**Так, интерфейсы с 1 по 48 используются для Internet сервиса, Bridge интерфейсы с 49**

**modify bridge** *port* **trfclassmap portid 1 trfClass 0 regenPrio 0 modify bridge** *port* **trfclassmap portid 1 trfClass 0 regenPrio 1 modify bridge** *port* **trfclassmap portid 1 trfClass 0 regenPrio 2 modify bridge** *port* **trfclassmap portid 1 trfClass 0 regenPrio 3 modify bridge** *port* **trfclassmap portid 1 trfClass 0 regenPrio 4 modify bridge** *port* **trfclassmap portid 1 trfClass 0 regenPrio 5 modify bridge** *port* **trfclassmap portid 1 trfClass 0 regenPrio 6 modify bridge** *port* **trfclassmap portid 1 trfClass 0 regenPrio 7 modify bridge** *port* **trfclassmap portid 2 trfClass 0 regenPrio 0 modify bridge** *port* **trfclassmap portid 2 trfClass 0 regenPrio 1 modify bridge** *port* **trfclassmap portid 2 trfClass 0 regenPrio 2 modify bridge** *port* **trfclassmap portid 2 trfClass 0 regenPrio 3 modify bridge** *port* **trfclassmap portid 2 trfClass 0 regenPrio 4 modify bridge** *port* **trfclassmap portid 2 trfClass 0 regenPrio 5 modify bridge** *port* **trfclassmap portid 2 trfClass 0 regenPrio 6 modify bridge** *port* **trfclassmap portid 2 trfClass 0 regenPrio 7 modify bridge** *port* **trfclassmap portid 3 trfClass 0 regenPrio 0 modify bridge** *port* **trfclassmap portid 3 trfClass 0 regenPrio 1 modify bridge** *port* **trfclassmap portid 3 trfClass 0 regenPrio 2 modify bridge** *port* **trfclassmap portid 3 trfClass 0 regenPrio 3 modify bridge** *port* **trfclassmap portid 3 trfClass 0 regenPrio 4 modify bridge** *port* **trfclassmap portid 3 trfClass 0 regenPrio 5 modify bridge** *port* **trfclassmap portid 3 trfClass 0 regenPrio 6 modify bridge** *port* **trfclassmap portid 3 trfClass 0 regenPrio 7 modify bridge** *port* **trfclassmap portid 4 trfClass 0 regenPrio 0 modify bridge** *port* **trfclassmap portid 4 trfClass 0 regenPrio 1 modify bridge** *port* **trfclassmap portid 4 trfClass 0 regenPrio 2 modify bridge** *port* **trfclassmap portid 4 trfClass 0 regenPrio 3 modify bridge** *port* **trfclassmap portid 4 trfClass 0 regenPrio 4 modify bridge** *port* **trfclassmap portid 4 trfClass 0 regenPrio 5 modify bridge** *port* **trfclassmap portid 4 trfClass 0 regenPrio 6 modify bridge** *port* **trfclassmap portid 4 trfClass 0 regenPrio 7 modify bridge** *port* **trfclassmap portid 5 trfClass 0 regenPrio 0 modify bridge** *port* **trfclassmap portid 5 trfClass 0 regenPrio 1 modify bridge** *port* **trfclassmap portid 5 trfClass 0 regenPrio 2 modify bridge** *port* **trfclassmap portid 5 trfClass 0 regenPrio 3 modify bridge** *port* **trfclassmap portid 5 trfClass 0 regenPrio 4 modify bridge** *port* **trfclassmap portid 5 trfClass 0 regenPrio 5 modify bridge** *port* **trfclassmap portid 5 trfClass 0 regenPrio 6 modify bridge** *port* **trfclassmap portid 5 trfClass 0 regenPrio 7 modify bridge** *port* **trfclassmap portid 6 trfClass 0 regenPrio 0 modify bridge** *port* **trfclassmap portid 6 trfClass 0 regenPrio 1 modify bridge** *port* **trfclassmap portid 6 trfClass 0 regenPrio 2 modify bridge** *port* **trfclassmap portid 6 trfClass 0 regenPrio 3 modify bridge** *port* **trfclassmap portid 6 trfClass 0 regenPrio 4 modify bridge** *port* **trfclassmap portid 6 trfClass 0 regenPrio 5 modify bridge** *port* **trfclassmap portid 6 trfClass 0 regenPrio 6 modify bridge** *port* **trfclassmap portid 6 trfClass 0 regenPrio 7 modify bridge** *port* **trfclassmap portid 7 trfClass 0 regenPrio 0 modify bridge** *port* **trfclassmap portid 7 trfClass 0 regenPrio 1**

**modify bridge** *port* **trfclassmap portid 7 trfClass 0 regenPrio 2 modify bridge** *port* **trfclassmap portid 7 trfClass 0 regenPrio 3 modify bridge** *port* **trfclassmap portid 7 trfClass 0 regenPrio 4 modify bridge** *port* **trfclassmap portid 7 trfClass 0 regenPrio 5 modify bridge** *port* **trfclassmap portid 7 trfClass 0 regenPrio 6 modify bridge** *port* **trfclassmap portid 7 trfClass 0 regenPrio 7 modify bridge** *port* **trfclassmap portid 8 trfClass 0 regenPrio 0 modify bridge** *port* **trfclassmap portid 8 trfClass 0 regenPrio 1 modify bridge** *port* **trfclassmap portid 8 trfClass 0 regenPrio 2 modify bridge** *port* **trfclassmap portid 8 trfClass 0 regenPrio 3 modify bridge** *port* **trfclassmap portid 8 trfClass 0 regenPrio 4 modify bridge** *port* **trfclassmap portid 8 trfClass 0 regenPrio 5 modify bridge** *port* **trfclassmap portid 8 trfClass 0 regenPrio 6 modify bridge** *port* **trfclassmap portid 8 trfClass 0 regenPrio 7 modify bridge** *port* **trfclassmap portid 9 trfClass 0 regenPrio 0 modify bridge** *port* **trfclassmap portid 9 trfClass 0 regenPrio 1 modify bridge** *port* **trfclassmap portid 9 trfClass 0 regenPrio 2 modify bridge** *port* **trfclassmap portid 9 trfClass 0 regenPrio 3 modify bridge** *port* **trfclassmap portid 9 trfClass 0 regenPrio 4 modify bridge** *port* **trfclassmap portid 9 trfClass 0 regenPrio 5 modify bridge** *port* **trfclassmap portid 9 trfClass 0 regenPrio 6 modify bridge** *port* **trfclassmap portid 9 trfClass 0 regenPrio 7 modify bridge** *port* **trfclassmap portid 10 trfClass 0 regenPrio 0 modify bridge** *port* **trfclassmap portid 10 trfClass 0 regenPrio 1 modify bridge** *port* **trfclassmap portid 10 trfClass 0 regenPrio 2 modify bridge** *port* **trfclassmap portid 10 trfClass 0 regenPrio 3 modify bridge** *port* **trfclassmap portid 10 trfClass 0 regenPrio 4 modify bridge** *port* **trfclassmap portid 10 trfClass 0 regenPrio 5 modify bridge** *port* **trfclassmap portid 10 trfClass 0 regenPrio 6 modify bridge** *port* **trfclassmap portid 10 trfClass 0 regenPrio 7 modify bridge** *port* **trfclassmap portid 11 trfClass 0 regenPrio 0 modify bridge** *port* **trfclassmap portid 11 trfClass 0 regenPrio 1 modify bridge** *port* **trfclassmap portid 11 trfClass 0 regenPrio 2 modify bridge** *port* **trfclassmap portid 11 trfClass 0 regenPrio 3 modify bridge** *port* **trfclassmap portid 11 trfClass 0 regenPrio 4 modify bridge** *port* **trfclassmap portid 11 trfClass 0 regenPrio 5 modify bridge** *port* **trfclassmap portid 11 trfClass 0 regenPrio 6 modify bridge** *port* **trfclassmap portid 11 trfClass 0 regenPrio 7 modify bridge** *port* **trfclassmap portid 12 trfClass 0 regenPrio 0 modify bridge** *port* **trfclassmap portid 12 trfClass 0 regenPrio 1 modify bridge** *port* **trfclassmap portid 12 trfClass 0 regenPrio 2 modify bridge** *port* **trfclassmap portid 12 trfClass 0 regenPrio 3 modify bridge** *port* **trfclassmap portid 12 trfClass 0 regenPrio 4 modify bridge** *port* **trfclassmap portid 12 trfClass 0 regenPrio 5 modify bridge** *port* **trfclassmap portid 12 trfClass 0 regenPrio 6 modify bridge** *port* **trfclassmap portid 12 trfClass 0 regenPrio 7 modify bridge** *port* **trfclassmap portid 13 trfClass 0 regenPrio 0 modify bridge** *port* **trfclassmap portid 13 trfClass 0 regenPrio 1 modify bridge** *port* **trfclassmap portid 13 trfClass 0 regenPrio 2 modify bridge** *port* **trfclassmap portid 13 trfClass 0 regenPrio 3 modify bridge** *port* **trfclassmap portid 13 trfClass 0 regenPrio 4 modify bridge** *port* **trfclassmap portid 13 trfClass 0 regenPrio 5**

**modify bridge** *port* **trfclassmap portid 13 trfClass 0 regenPrio 6 modify bridge** *port* **trfclassmap portid 13 trfClass 0 regenPrio 7 modify bridge** *port* **trfclassmap portid 14 trfClass 0 regenPrio 0 modify bridge** *port* **trfclassmap portid 14 trfClass 0 regenPrio 1 modify bridge** *port* **trfclassmap portid 14 trfClass 0 regenPrio 2 modify bridge** *port* **trfclassmap portid 14 trfClass 0 regenPrio 3 modify bridge** *port* **trfclassmap portid 14 trfClass 0 regenPrio 4 modify bridge** *port* **trfclassmap portid 14 trfClass 0 regenPrio 5 modify bridge** *port* **trfclassmap portid 14 trfClass 0 regenPrio 6 modify bridge** *port* **trfclassmap portid 14 trfClass 0 regenPrio 7 modify bridge** *port* **trfclassmap portid 15 trfClass 0 regenPrio 0 modify bridge** *port* **trfclassmap portid 15 trfClass 0 regenPrio 1 modify bridge** *port* **trfclassmap portid 15 trfClass 0 regenPrio 2 modify bridge** *port* **trfclassmap portid 15 trfClass 0 regenPrio 3 modify bridge** *port* **trfclassmap portid 15 trfClass 0 regenPrio 4 modify bridge** *port* **trfclassmap portid 15 trfClass 0 regenPrio 5 modify bridge** *port* **trfclassmap portid 15 trfClass 0 regenPrio 6 modify bridge** *port* **trfclassmap portid 15 trfClass 0 regenPrio 7 modify bridge** *port* **trfclassmap portid 16 trfClass 0 regenPrio 0 modify bridge** *port* **trfclassmap portid 16 trfClass 0 regenPrio 1 modify bridge** *port* **trfclassmap portid 16 trfClass 0 regenPrio 2 modify bridge** *port* **trfclassmap portid 16 trfClass 0 regenPrio 3 modify bridge** *port* **trfclassmap portid 16 trfClass 0 regenPrio 4 modify bridge** *port* **trfclassmap portid 16 trfClass 0 regenPrio 5 modify bridge** *port* **trfclassmap portid 16 trfClass 0 regenPrio 6 modify bridge** *port* **trfclassmap portid 16 trfClass 0 regenPrio 7 modify bridge** *port* **trfclassmap portid 17 trfClass 0 regenPrio 0 modify bridge** *port* **trfclassmap portid 17 trfClass 0 regenPrio 1 modify bridge** *port* **trfclassmap portid 17 trfClass 0 regenPrio 2 modify bridge** *port* **trfclassmap portid 17 trfClass 0 regenPrio 3 modify bridge** *port* **trfclassmap portid 17 trfClass 0 regenPrio 4 modify bridge** *port* **trfclassmap portid 17 trfClass 0 regenPrio 5 modify bridge** *port* **trfclassmap portid 17 trfClass 0 regenPrio 6 modify bridge** *port* **trfclassmap portid 17 trfClass 0 regenPrio 7 modify bridge** *port* **trfclassmap portid 18 trfClass 0 regenPrio 0 modify bridge** *port* **trfclassmap portid 18 trfClass 0 regenPrio 1 modify bridge** *port* **trfclassmap portid 18 trfClass 0 regenPrio 2 modify bridge** *port* **trfclassmap portid 18 trfClass 0 regenPrio 3 modify bridge** *port* **trfclassmap portid 18 trfClass 0 regenPrio 4 modify bridge** *port* **trfclassmap portid 18 trfClass 0 regenPrio 5 modify bridge** *port* **trfclassmap portid 18 trfClass 0 regenPrio 6 modify bridge** *port* **trfclassmap portid 18 trfClass 0 regenPrio 7 modify bridge** *port* **trfclassmap portid 19 trfClass 0 regenPrio 0 modify bridge** *port* **trfclassmap portid 19 trfClass 0 regenPrio 1 modify bridge** *port* **trfclassmap portid 19 trfClass 0 regenPrio 2 modify bridge** *port* **trfclassmap portid 19 trfClass 0 regenPrio 3 modify bridge** *port* **trfclassmap portid 19 trfClass 0 regenPrio 4 modify bridge** *port* **trfclassmap portid 19 trfClass 0 regenPrio 5 modify bridge** *port* **trfclassmap portid 19 trfClass 0 regenPrio 6 modify bridge** *port* **trfclassmap portid 19 trfClass 0 regenPrio 7 modify bridge** *port* **trfclassmap portid 20 trfClass 0 regenPrio 0 modify bridge** *port* **trfclassmap portid 20 trfClass 0 regenPrio 1**

**modify bridge** *port* **trfclassmap portid 20 trfClass 0 regenPrio 2 modify bridge** *port* **trfclassmap portid 20 trfClass 0 regenPrio 3 modify bridge** *port* **trfclassmap portid 20 trfClass 0 regenPrio 4 modify bridge** *port* **trfclassmap portid 20 trfClass 0 regenPrio 5 modify bridge** *port* **trfclassmap portid 20 trfClass 0 regenPrio 6 modify bridge** *port* **trfclassmap portid 20 trfClass 0 regenPrio 7 modify bridge** *port* **trfclassmap portid 21 trfClass 0 regenPrio 0 modify bridge** *port* **trfclassmap portid 21 trfClass 0 regenPrio 1 modify bridge** *port* **trfclassmap portid 21 trfClass 0 regenPrio 2 modify bridge** *port* **trfclassmap portid 21 trfClass 0 regenPrio 3 modify bridge** *port* **trfclassmap portid 21 trfClass 0 regenPrio 4 modify bridge** *port* **trfclassmap portid 21 trfClass 0 regenPrio 5 modify bridge** *port* **trfclassmap portid 21 trfClass 0 regenPrio 6 modify bridge** *port* **trfclassmap portid 21 trfClass 0 regenPrio 7 modify bridge** *port* **trfclassmap portid 22 trfClass 0 regenPrio 0 modify bridge** *port* **trfclassmap portid 22 trfClass 0 regenPrio 1 modify bridge** *port* **trfclassmap portid 22 trfClass 0 regenPrio 2 modify bridge** *port* **trfclassmap portid 22 trfClass 0 regenPrio 3 modify bridge** *port* **trfclassmap portid 22 trfClass 0 regenPrio 4 modify bridge** *port* **trfclassmap portid 22 trfClass 0 regenPrio 5 modify bridge** *port* **trfclassmap portid 22 trfClass 0 regenPrio 6 modify bridge** *port* **trfclassmap portid 22 trfClass 0 regenPrio 7 modify bridge** *port* **trfclassmap portid 23 trfClass 0 regenPrio 0 modify bridge** *port* **trfclassmap portid 23 trfClass 0 regenPrio 1 modify bridge** *port* **trfclassmap portid 23 trfClass 0 regenPrio 2 modify bridge** *port* **trfclassmap portid 23 trfClass 0 regenPrio 3 modify bridge** *port* **trfclassmap portid 23 trfClass 0 regenPrio 4 modify bridge** *port* **trfclassmap portid 23 trfClass 0 regenPrio 5 modify bridge** *port* **trfclassmap portid 23 trfClass 0 regenPrio 6 modify bridge** *port* **trfclassmap portid 23 trfClass 0 regenPrio 7 modify bridge** *port* **trfclassmap portid 24 trfClass 0 regenPrio 0 modify bridge** *port* **trfclassmap portid 24 trfClass 0 regenPrio 1 modify bridge** *port* **trfclassmap portid 24 trfClass 0 regenPrio 2 modify bridge** *port* **trfclassmap portid 24 trfClass 0 regenPrio 3 modify bridge** *port* **trfclassmap portid 24 trfClass 0 regenPrio 4 modify bridge** *port* **trfclassmap portid 24 trfClass 0 regenPrio 5 modify bridge** *port* **trfclassmap portid 24 trfClass 0 regenPrio 6 modify bridge** *port* **trfclassmap portid 24 trfClass 0 regenPrio 7 modify bridge** *port* **trfclassmap portid 25 trfClass 0 regenPrio 0 modify bridge** *port* **trfclassmap portid 25 trfClass 0 regenPrio 1 modify bridge** *port* **trfclassmap portid 25 trfClass 0 regenPrio 2 modify bridge** *port* **trfclassmap portid 25 trfClass 0 regenPrio 3 modify bridge** *port* **trfclassmap portid 25 trfClass 0 regenPrio 4 modify bridge** *port* **trfclassmap portid 25 trfClass 0 regenPrio 5 modify bridge** *port* **trfclassmap portid 25 trfClass 0 regenPrio 6 modify bridge** *port* **trfclassmap portid 25 trfClass 0 regenPrio 7 modify bridge** *port* **trfclassmap portid 26 trfClass 0 regenPrio 0 modify bridge** *port* **trfclassmap portid 26 trfClass 0 regenPrio 1 modify bridge** *port* **trfclassmap portid 26 trfClass 0 regenPrio 2 modify bridge** *port* **trfclassmap portid 26 trfClass 0 regenPrio 3 modify bridge** *port* **trfclassmap portid 26 trfClass 0 regenPrio 4 modify bridge** *port* **trfclassmap portid 26 trfClass 0 regenPrio 5**

**modify bridge** *port* **trfclassmap portid 26 trfClass 0 regenPrio 6 modify bridge** *port* **trfclassmap portid 26 trfClass 0 regenPrio 7 modify bridge** *port* **trfclassmap portid 27 trfClass 0 regenPrio 0 modify bridge** *port* **trfclassmap portid 27 trfClass 0 regenPrio 1 modify bridge** *port* **trfclassmap portid 27 trfClass 0 regenPrio 2 modify bridge** *port* **trfclassmap portid 27 trfClass 0 regenPrio 3 modify bridge** *port* **trfclassmap portid 27 trfClass 0 regenPrio 4 modify bridge** *port* **trfclassmap portid 27 trfClass 0 regenPrio 5 modify bridge** *port* **trfclassmap portid 27 trfClass 0 regenPrio 6 modify bridge** *port* **trfclassmap portid 27 trfClass 0 regenPrio 7 modify bridge** *port* **trfclassmap portid 28 trfClass 0 regenPrio 0 modify bridge** *port* **trfclassmap portid 28 trfClass 0 regenPrio 1 modify bridge** *port* **trfclassmap portid 28 trfClass 0 regenPrio 2 modify bridge** *port* **trfclassmap portid 28 trfClass 0 regenPrio 3 modify bridge** *port* **trfclassmap portid 28 trfClass 0 regenPrio 4 modify bridge** *port* **trfclassmap portid 28 trfClass 0 regenPrio 5 modify bridge** *port* **trfclassmap portid 28 trfClass 0 regenPrio 6 modify bridge** *port* **trfclassmap portid 28 trfClass 0 regenPrio 7 modify bridge** *port* **trfclassmap portid 29 trfClass 0 regenPrio 0 modify bridge** *port* **trfclassmap portid 29 trfClass 0 regenPrio 1 modify bridge** *port* **trfclassmap portid 29 trfClass 0 regenPrio 2 modify bridge** *port* **trfclassmap portid 29 trfClass 0 regenPrio 3 modify bridge** *port* **trfclassmap portid 29 trfClass 0 regenPrio 4 modify bridge** *port* **trfclassmap portid 29 trfClass 0 regenPrio 5 modify bridge** *port* **trfclassmap portid 29 trfClass 0 regenPrio 6 modify bridge** *port* **trfclassmap portid 29 trfClass 0 regenPrio 7 modify bridge** *port* **trfclassmap portid 30 trfClass 0 regenPrio 0 modify bridge** *port* **trfclassmap portid 30 trfClass 0 regenPrio 1 modify bridge** *port* **trfclassmap portid 30 trfClass 0 regenPrio 2 modify bridge** *port* **trfclassmap portid 30 trfClass 0 regenPrio 3 modify bridge** *port* **trfclassmap portid 30 trfClass 0 regenPrio 4 modify bridge** *port* **trfclassmap portid 30 trfClass 0 regenPrio 5 modify bridge** *port* **trfclassmap portid 30 trfClass 0 regenPrio 6 modify bridge** *port* **trfclassmap portid 30 trfClass 0 regenPrio 7 modify bridge** *port* **trfclassmap portid 31 trfClass 0 regenPrio 0 modify bridge** *port* **trfclassmap portid 31 trfClass 0 regenPrio 1 modify bridge** *port* **trfclassmap portid 31 trfClass 0 regenPrio 2 modify bridge** *port* **trfclassmap portid 31 trfClass 0 regenPrio 3 modify bridge** *port* **trfclassmap portid 31 trfClass 0 regenPrio 4 modify bridge** *port* **trfclassmap portid 31 trfClass 0 regenPrio 5 modify bridge** *port* **trfclassmap portid 31 trfClass 0 regenPrio 6 modify bridge** *port* **trfclassmap portid 31 trfClass 0 regenPrio 7 modify bridge** *port* **trfclassmap portid 32 trfClass 0 regenPrio 0 modify bridge** *port* **trfclassmap portid 32 trfClass 0 regenPrio 1 modify bridge** *port* **trfclassmap portid 32 trfClass 0 regenPrio 2 modify bridge** *port* **trfclassmap portid 32 trfClass 0 regenPrio 3 modify bridge** *port* **trfclassmap portid 32 trfClass 0 regenPrio 4 modify bridge** *port* **trfclassmap portid 32 trfClass 0 regenPrio 5 modify bridge** *port* **trfclassmap portid 32 trfClass 0 regenPrio 6 modify bridge** *port* **trfclassmap portid 32 trfClass 0 regenPrio 7 modify bridge** *port* **trfclassmap portid 33 trfClass 0 regenPrio 0 modify bridge** *port* **trfclassmap portid 33 trfClass 0 regenPrio 1**

**modify bridge** *port* **trfclassmap portid 33 trfClass 0 regenPrio 2 modify bridge** *port* **trfclassmap portid 33 trfClass 0 regenPrio 3 modify bridge** *port* **trfclassmap portid 33 trfClass 0 regenPrio 4 modify bridge** *port* **trfclassmap portid 33 trfClass 0 regenPrio 5 modify bridge** *port* **trfclassmap portid 33 trfClass 0 regenPrio 6 modify bridge** *port* **trfclassmap portid 33 trfClass 0 regenPrio 7 modify bridge** *port* **trfclassmap portid 34 trfClass 0 regenPrio 0 modify bridge** *port* **trfclassmap portid 34 trfClass 0 regenPrio 1 modify bridge** *port* **trfclassmap portid 34 trfClass 0 regenPrio 2 modify bridge** *port* **trfclassmap portid 34 trfClass 0 regenPrio 3 modify bridge** *port* **trfclassmap portid 34 trfClass 0 regenPrio 4 modify bridge** *port* **trfclassmap portid 34 trfClass 0 regenPrio 5 modify bridge** *port* **trfclassmap portid 34 trfClass 0 regenPrio 6 modify bridge** *port* **trfclassmap portid 34 trfClass 0 regenPrio 7 modify bridge** *port* **trfclassmap portid 35 trfClass 0 regenPrio 0 modify bridge** *port* **trfclassmap portid 35 trfClass 0 regenPrio 1 modify bridge** *port* **trfclassmap portid 35 trfClass 0 regenPrio 2 modify bridge** *port* **trfclassmap portid 35 trfClass 0 regenPrio 3 modify bridge** *port* **trfclassmap portid 35 trfClass 0 regenPrio 4 modify bridge** *port* **trfclassmap portid 35 trfClass 0 regenPrio 5 modify bridge** *port* **trfclassmap portid 35 trfClass 0 regenPrio 6 modify bridge** *port* **trfclassmap portid 35 trfClass 0 regenPrio 7 modify bridge** *port* **trfclassmap portid 36 trfClass 0 regenPrio 0 modify bridge** *port* **trfclassmap portid 36 trfClass 0 regenPrio 1 modify bridge** *port* **trfclassmap portid 36 trfClass 0 regenPrio 2 modify bridge** *port* **trfclassmap portid 36 trfClass 0 regenPrio 3 modify bridge** *port* **trfclassmap portid 36 trfClass 0 regenPrio 4 modify bridge** *port* **trfclassmap portid 36 trfClass 0 regenPrio 5 modify bridge** *port* **trfclassmap portid 36 trfClass 0 regenPrio 6 modify bridge** *port* **trfclassmap portid 36 trfClass 0 regenPrio 7 modify bridge** *port* **trfclassmap portid 37 trfClass 0 regenPrio 0 modify bridge** *port* **trfclassmap portid 37 trfClass 0 regenPrio 1 modify bridge** *port* **trfclassmap portid 37 trfClass 0 regenPrio 2 modify bridge** *port* **trfclassmap portid 37 trfClass 0 regenPrio 3 modify bridge** *port* **trfclassmap portid 37 trfClass 0 regenPrio 4 modify bridge** *port* **trfclassmap portid 37 trfClass 0 regenPrio 5 modify bridge** *port* **trfclassmap portid 37 trfClass 0 regenPrio 6 modify bridge** *port* **trfclassmap portid 37 trfClass 0 regenPrio 7 modify bridge** *port* **trfclassmap portid 38 trfClass 0 regenPrio 0 modify bridge** *port* **trfclassmap portid 38 trfClass 0 regenPrio 1 modify bridge** *port* **trfclassmap portid 38 trfClass 0 regenPrio 2 modify bridge** *port* **trfclassmap portid 38 trfClass 0 regenPrio 3 modify bridge** *port* **trfclassmap portid 38 trfClass 0 regenPrio 4 modify bridge** *port* **trfclassmap portid 38 trfClass 0 regenPrio 5 modify bridge** *port* **trfclassmap portid 38 trfClass 0 regenPrio 6 modify bridge** *port* **trfclassmap portid 38 trfClass 0 regenPrio 7 modify bridge** *port* **trfclassmap portid 39 trfClass 0 regenPrio 0 modify bridge** *port* **trfclassmap portid 39 trfClass 0 regenPrio 1 modify bridge** *port* **trfclassmap portid 39 trfClass 0 regenPrio 2 modify bridge** *port* **trfclassmap portid 39 trfClass 0 regenPrio 3 modify bridge** *port* **trfclassmap portid 39 trfClass 0 regenPrio 4 modify bridge** *port* **trfclassmap portid 39 trfClass 0 regenPrio 5**

**modify bridge** *port* **trfclassmap portid 39 trfClass 0 regenPrio 6 modify bridge** *port* **trfclassmap portid 39 trfClass 0 regenPrio 7 modify bridge** *port* **trfclassmap portid 40 trfClass 0 regenPrio 0 modify bridge** *port* **trfclassmap portid 40 trfClass 0 regenPrio 1 modify bridge** *port* **trfclassmap portid 40 trfClass 0 regenPrio 2 modify bridge** *port* **trfclassmap portid 40 trfClass 0 regenPrio 3 modify bridge** *port* **trfclassmap portid 40 trfClass 0 regenPrio 4 modify bridge** *port* **trfclassmap portid 40 trfClass 0 regenPrio 5 modify bridge** *port* **trfclassmap portid 40 trfClass 0 regenPrio 6 modify bridge** *port* **trfclassmap portid 40 trfClass 0 regenPrio 7 modify bridge** *port* **trfclassmap portid 41 trfClass 0 regenPrio 0 modify bridge** *port* **trfclassmap portid 41 trfClass 0 regenPrio 1 modify bridge** *port* **trfclassmap portid 41 trfClass 0 regenPrio 2 modify bridge** *port* **trfclassmap portid 41 trfClass 0 regenPrio 3 modify bridge** *port* **trfclassmap portid 41 trfClass 0 regenPrio 4 modify bridge** *port* **trfclassmap portid 41 trfClass 0 regenPrio 5 modify bridge** *port* **trfclassmap portid 41 trfClass 0 regenPrio 6 modify bridge** *port* **trfclassmap portid 41 trfClass 0 regenPrio 7 modify bridge** *port* **trfclassmap portid 42 trfClass 0 regenPrio 0 modify bridge** *port* **trfclassmap portid 42 trfClass 0 regenPrio 1 modify bridge** *port* **trfclassmap portid 42 trfClass 0 regenPrio 2 modify bridge** *port* **trfclassmap portid 42 trfClass 0 regenPrio 3 modify bridge** *port* **trfclassmap portid 42 trfClass 0 regenPrio 4 modify bridge** *port* **trfclassmap portid 42 trfClass 0 regenPrio 5 modify bridge** *port* **trfclassmap portid 42 trfClass 0 regenPrio 6 modify bridge** *port* **trfclassmap portid 42 trfClass 0 regenPrio 7 modify bridge** *port* **trfclassmap portid 43 trfClass 0 regenPrio 0 modify bridge** *port* **trfclassmap portid 43 trfClass 0 regenPrio 1 modify bridge** *port* **trfclassmap portid 43 trfClass 0 regenPrio 2 modify bridge** *port* **trfclassmap portid 43 trfClass 0 regenPrio 3 modify bridge** *port* **trfclassmap portid 43 trfClass 0 regenPrio 4 modify bridge** *port* **trfclassmap portid 43 trfClass 0 regenPrio 5 modify bridge** *port* **trfclassmap portid 43 trfClass 0 regenPrio 6 modify bridge** *port* **trfclassmap portid 43 trfClass 0 regenPrio 7 modify bridge** *port* **trfclassmap portid 44 trfClass 0 regenPrio 0 modify bridge** *port* **trfclassmap portid 44 trfClass 0 regenPrio 1 modify bridge** *port* **trfclassmap portid 44 trfClass 0 regenPrio 2 modify bridge** *port* **trfclassmap portid 44 trfClass 0 regenPrio 3 modify bridge** *port* **trfclassmap portid 44 trfClass 0 regenPrio 4 modify bridge** *port* **trfclassmap portid 44 trfClass 0 regenPrio 5 modify bridge** *port* **trfclassmap portid 44 trfClass 0 regenPrio 6 modify bridge** *port* **trfclassmap portid 44 trfClass 0 regenPrio 7 modify bridge** *port* **trfclassmap portid 45 trfClass 0 regenPrio 0 modify bridge** *port* **trfclassmap portid 45 trfClass 0 regenPrio 1 modify bridge** *port* **trfclassmap portid 45 trfClass 0 regenPrio 2 modify bridge** *port* **trfclassmap portid 45 trfClass 0 regenPrio 3 modify bridge** *port* **trfclassmap portid 45 trfClass 0 regenPrio 4 modify bridge** *port* **trfclassmap portid 45 trfClass 0 regenPrio 5 modify bridge** *port* **trfclassmap portid 45 trfClass 0 regenPrio 6 modify bridge** *port* **trfclassmap portid 45 trfClass 0 regenPrio 7 modify bridge** *port* **trfclassmap portid 46 trfClass 0 regenPrio 0 modify bridge** *port* **trfclassmap portid 46 trfClass 0 regenPrio 1**

**modify bridge** *port* **trfclassmap portid 46 trfClass 0 regenPrio 2 modify bridge** *port* **trfclassmap portid 46 trfClass 0 regenPrio 3 modify bridge** *port* **trfclassmap portid 46 trfClass 0 regenPrio 4 modify bridge** *port* **trfclassmap portid 46 trfClass 0 regenPrio 5 modify bridge** *port* **trfclassmap portid 46 trfClass 0 regenPrio 6 modify bridge** *port* **trfclassmap portid 46 trfClass 0 regenPrio 7 modify bridge** *port* **trfclassmap portid 47 trfClass 0 regenPrio 0 modify bridge** *port* **trfclassmap portid 47 trfClass 0 regenPrio 1 modify bridge** *port* **trfclassmap portid 47 trfClass 0 regenPrio 2 modify bridge** *port* **trfclassmap portid 47 trfClass 0 regenPrio 3 modify bridge** *port* **trfclassmap portid 47 trfClass 0 regenPrio 4 modify bridge** *port* **trfclassmap portid 47 trfClass 0 regenPrio 5 modify bridge** *port* **trfclassmap portid 47 trfClass 0 regenPrio 6 modify bridge** *port* **trfclassmap portid 47 trfClass 0 regenPrio 7 modify bridge** *port* **trfclassmap portid 48 trfClass 0 regenPrio 0 modify bridge** *port* **trfclassmap portid 48 trfClass 0 regenPrio 1 modify bridge** *port* **trfclassmap portid 48 trfClass 0 regenPrio 2 modify bridge** *port* **trfclassmap portid 48 trfClass 0 regenPrio 3 modify bridge** *port* **trfclassmap portid 48 trfClass 0 regenPrio 4 modify bridge** *port* **trfclassmap portid 48 trfClass 0 regenPrio 5 modify bridge** *port* **trfclassmap portid 48 trfClass 0 regenPrio 6 modify bridge** *port* **trfclassmap portid 48 trfClass 0 regenPrio 7 modify bridge** *port* **trfclassmap portid 49 trfClass 1 regenPrio 0 modify bridge** *port* **trfclassmap portid 49 trfClass 1 regenPrio 1 modify bridge** *port* **trfclassmap portid 49 trfClass 1 regenPrio 2 modify bridge** *port* **trfclassmap portid 49 trfClass 1 regenPrio 3 modify bridge** *port* **trfclassmap portid 49 trfClass 1 regenPrio 4 modify bridge** *port* **trfclassmap portid 49 trfClass 1 regenPrio 5 modify bridge** *port* **trfclassmap portid 49 trfClass 1 regenPrio 6 modify bridge** *port* **trfclassmap portid 49 trfClass 1 regenPrio 7 modify bridge** *port* **trfclassmap portid 50 trfClass 1 regenPrio 0 modify bridge** *port* **trfclassmap portid 50 trfClass 1 regenPrio 1 modify bridge** *port* **trfclassmap portid 50 trfClass 1 regenPrio 2 modify bridge** *port* **trfclassmap portid 50 trfClass 1 regenPrio 3 modify bridge** *port* **trfclassmap portid 50 trfClass 1 regenPrio 4 modify bridge** *port* **trfclassmap portid 50 trfClass 1 regenPrio 5 modify bridge** *port* **trfclassmap portid 50 trfClass 1 regenPrio 6 modify bridge** *port* **trfclassmap portid 50 trfClass 1 regenPrio 7 modify bridge** *port* **trfclassmap portid 51 trfClass 1 regenPrio 0 modify bridge** *port* **trfclassmap portid 51 trfClass 1 regenPrio 1 modify bridge** *port* **trfclassmap portid 51 trfClass 1 regenPrio 2 modify bridge** *port* **trfclassmap portid 51 trfClass 1 regenPrio 3 modify bridge** *port* **trfclassmap portid 51 trfClass 1 regenPrio 4 modify bridge** *port* **trfclassmap portid 51 trfClass 1 regenPrio 5 modify bridge** *port* **trfclassmap portid 51 trfClass 1 regenPrio 6 modify bridge** *port* **trfclassmap portid 51 trfClass 1 regenPrio 7 modify bridge** *port* **trfclassmap portid 52 trfClass 1 regenPrio 0 modify bridge** *port* **trfclassmap portid 52 trfClass 1 regenPrio 1 modify bridge** *port* **trfclassmap portid 52 trfClass 1 regenPrio 2 modify bridge** *port* **trfclassmap portid 52 trfClass 1 regenPrio 3 modify bridge** *port* **trfclassmap portid 52 trfClass 1 regenPrio 4 modify bridge** *port* **trfclassmap portid 52 trfClass 1 regenPrio 5**

**modify bridge** *port* **trfclassmap portid 52 trfClass 1 regenPrio 6 modify bridge** *port* **trfclassmap portid 52 trfClass 1 regenPrio 7 modify bridge** *port* **trfclassmap portid 53 trfClass 1 regenPrio 0 modify bridge** *port* **trfclassmap portid 53 trfClass 1 regenPrio 1 modify bridge** *port* **trfclassmap portid 53 trfClass 1 regenPrio 2 modify bridge** *port* **trfclassmap portid 53 trfClass 1 regenPrio 3 modify bridge** *port* **trfclassmap portid 53 trfClass 1 regenPrio 4 modify bridge** *port* **trfclassmap portid 53 trfClass 1 regenPrio 5 modify bridge** *port* **trfclassmap portid 53 trfClass 1 regenPrio 6 modify bridge** *port* **trfclassmap portid 53 trfClass 1 regenPrio 7 modify bridge** *port* **trfclassmap portid 54 trfClass 1 regenPrio 0 modify bridge** *port* **trfclassmap portid 54 trfClass 1 regenPrio 1 modify bridge** *port* **trfclassmap portid 54 trfClass 1 regenPrio 2 modify bridge** *port* **trfclassmap portid 54 trfClass 1 regenPrio 3 modify bridge** *port* **trfclassmap portid 54 trfClass 1 regenPrio 4 modify bridge** *port* **trfclassmap portid 54 trfClass 1 regenPrio 5 modify bridge** *port* **trfclassmap portid 54 trfClass 1 regenPrio 6 modify bridge** *port* **trfclassmap portid 54 trfClass 1 regenPrio 7 modify bridge** *port* **trfclassmap portid 55 trfClass 1 regenPrio 0 modify bridge** *port* **trfclassmap portid 55 trfClass 1 regenPrio 1 modify bridge** *port* **trfclassmap portid 55 trfClass 1 regenPrio 2 modify bridge** *port* **trfclassmap portid 55 trfClass 1 regenPrio 3 modify bridge** *port* **trfclassmap portid 55 trfClass 1 regenPrio 4 modify bridge** *port* **trfclassmap portid 55 trfClass 1 regenPrio 5 modify bridge** *port* **trfclassmap portid 55 trfClass 1 regenPrio 6 modify bridge** *port* **trfclassmap portid 55 trfClass 1 regenPrio 7 modify bridge** *port* **trfclassmap portid 56 trfClass 1 regenPrio 0 modify bridge** *port* **trfclassmap portid 56 trfClass 1 regenPrio 1 modify bridge** *port* **trfclassmap portid 56 trfClass 1 regenPrio 2 modify bridge** *port* **trfclassmap portid 56 trfClass 1 regenPrio 3 modify bridge** *port* **trfclassmap portid 56 trfClass 1 regenPrio 4 modify bridge** *port* **trfclassmap portid 56 trfClass 1 regenPrio 5 modify bridge** *port* **trfclassmap portid 56 trfClass 1 regenPrio 6 modify bridge** *port* **trfclassmap portid 56 trfClass 1 regenPrio 7 modify bridge** *port* **trfclassmap portid 57 trfClass 1 regenPrio 0 modify bridge** *port* **trfclassmap portid 57 trfClass 1 regenPrio 1 modify bridge** *port* **trfclassmap portid 57 trfClass 1 regenPrio 2 modify bridge** *port* **trfclassmap portid 57 trfClass 1 regenPrio 3 modify bridge** *port* **trfclassmap portid 57 trfClass 1 regenPrio 4 modify bridge** *port* **trfclassmap portid 57 trfClass 1 regenPrio 5 modify bridge** *port* **trfclassmap portid 57 trfClass 1 regenPrio 6 modify bridge** *port* **trfclassmap portid 57 trfClass 1 regenPrio 7 modify bridge** *port* **trfclassmap portid 58 trfClass 1 regenPrio 0 modify bridge** *port* **trfclassmap portid 58 trfClass 1 regenPrio 1 modify bridge** *port* **trfclassmap portid 58 trfClass 1 regenPrio 2 modify bridge** *port* **trfclassmap portid 58 trfClass 1 regenPrio 3 modify bridge** *port* **trfclassmap portid 58 trfClass 1 regenPrio 4 modify bridge** *port* **trfclassmap portid 58 trfClass 1 regenPrio 5 modify bridge** *port* **trfclassmap portid 58 trfClass 1 regenPrio 6 modify bridge** *port* **trfclassmap portid 58 trfClass 1 regenPrio 7 modify bridge** *port* **trfclassmap portid 59 trfClass 1 regenPrio 0 modify bridge** *port* **trfclassmap portid 59 trfClass 1 regenPrio 1**

**modify bridge** *port* **trfclassmap portid 59 trfClass 1 regenPrio 2 modify bridge** *port* **trfclassmap portid 59 trfClass 1 regenPrio 3 modify bridge** *port* **trfclassmap portid 59 trfClass 1 regenPrio 4 modify bridge** *port* **trfclassmap portid 59 trfClass 1 regenPrio 5 modify bridge** *port* **trfclassmap portid 59 trfClass 1 regenPrio 6 modify bridge** *port* **trfclassmap portid 59 trfClass 1 regenPrio 7 modify bridge** *port* **trfclassmap portid 60 trfClass 1 regenPrio 0 modify bridge** *port* **trfclassmap portid 60 trfClass 1 regenPrio 1 modify bridge** *port* **trfclassmap portid 60 trfClass 1 regenPrio 2 modify bridge** *port* **trfclassmap portid 60 trfClass 1 regenPrio 3 modify bridge** *port* **trfclassmap portid 60 trfClass 1 regenPrio 4 modify bridge** *port* **trfclassmap portid 60 trfClass 1 regenPrio 5 modify bridge** *port* **trfclassmap portid 60 trfClass 1 regenPrio 6 modify bridge** *port* **trfclassmap portid 60 trfClass 1 regenPrio 7 modify bridge** *port* **trfclassmap portid 61 trfClass 1 regenPrio 0 modify bridge** *port* **trfclassmap portid 61 trfClass 1 regenPrio 1 modify bridge** *port* **trfclassmap portid 61 trfClass 1 regenPrio 2 modify bridge** *port* **trfclassmap portid 61 trfClass 1 regenPrio 3 modify bridge** *port* **trfclassmap portid 61 trfClass 1 regenPrio 4 modify bridge** *port* **trfclassmap portid 61 trfClass 1 regenPrio 5 modify bridge** *port* **trfclassmap portid 61 trfClass 1 regenPrio 6 modify bridge** *port* **trfclassmap portid 61 trfClass 1 regenPrio 7 modify bridge** *port* **trfclassmap portid 62 trfClass 1 regenPrio 0 modify bridge** *port* **trfclassmap portid 62 trfClass 1 regenPrio 1 modify bridge** *port* **trfclassmap portid 62 trfClass 1 regenPrio 2 modify bridge** *port* **trfclassmap portid 62 trfClass 1 regenPrio 3 modify bridge** *port* **trfclassmap portid 62 trfClass 1 regenPrio 4 modify bridge** *port* **trfclassmap portid 62 trfClass 1 regenPrio 5 modify bridge** *port* **trfclassmap portid 62 trfClass 1 regenPrio 6 modify bridge** *port* **trfclassmap portid 62 trfClass 1 regenPrio 7 modify bridge** *port* **trfclassmap portid 63 trfClass 1 regenPrio 0 modify bridge** *port* **trfclassmap portid 63 trfClass 1 regenPrio 1 modify bridge** *port* **trfclassmap portid 63 trfClass 1 regenPrio 2 modify bridge** *port* **trfclassmap portid 63 trfClass 1 regenPrio 3 modify bridge** *port* **trfclassmap portid 63 trfClass 1 regenPrio 4 modify bridge** *port* **trfclassmap portid 63 trfClass 1 regenPrio 5 modify bridge** *port* **trfclassmap portid 63 trfClass 1 regenPrio 6 modify bridge** *port* **trfclassmap portid 63 trfClass 1 regenPrio 7 modify bridge** *port* **trfclassmap portid 64 trfClass 1 regenPrio 0 modify bridge** *port* **trfclassmap portid 64 trfClass 1 regenPrio 1 modify bridge** *port* **trfclassmap portid 64 trfClass 1 regenPrio 2 modify bridge** *port* **trfclassmap portid 64 trfClass 1 regenPrio 3 modify bridge** *port* **trfclassmap portid 64 trfClass 1 regenPrio 4 modify bridge** *port* **trfclassmap portid 64 trfClass 1 regenPrio 5 modify bridge** *port* **trfclassmap portid 64 trfClass 1 regenPrio 6 modify bridge** *port* **trfclassmap portid 64 trfClass 1 regenPrio 7 modify bridge** *port* **trfclassmap portid 65 trfClass 1 regenPrio 0 modify bridge** *port* **trfclassmap portid 65 trfClass 1 regenPrio 1 modify bridge** *port* **trfclassmap portid 65 trfClass 1 regenPrio 2 modify bridge** *port* **trfclassmap portid 65 trfClass 1 regenPrio 3 modify bridge** *port* **trfclassmap portid 65 trfClass 1 regenPrio 4 modify bridge** *port* **trfclassmap portid 65 trfClass 1 regenPrio 5**

**modify bridge** *port* **trfclassmap portid 65 trfClass 1 regenPrio 6 modify bridge** *port* **trfclassmap portid 65 trfClass 1 regenPrio 7 modify bridge** *port* **trfclassmap portid 66 trfClass 1 regenPrio 0 modify bridge** *port* **trfclassmap portid 66 trfClass 1 regenPrio 1 modify bridge** *port* **trfclassmap portid 66 trfClass 1 regenPrio 2 modify bridge** *port* **trfclassmap portid 66 trfClass 1 regenPrio 3 modify bridge** *port* **trfclassmap portid 66 trfClass 1 regenPrio 4 modify bridge** *port* **trfclassmap portid 66 trfClass 1 regenPrio 5 modify bridge** *port* **trfclassmap portid 66 trfClass 1 regenPrio 6 modify bridge** *port* **trfclassmap portid 66 trfClass 1 regenPrio 7 modify bridge** *port* **trfclassmap portid 67 trfClass 1 regenPrio 0 modify bridge** *port* **trfclassmap portid 67 trfClass 1 regenPrio 1 modify bridge** *port* **trfclassmap portid 67 trfClass 1 regenPrio 2 modify bridge** *port* **trfclassmap portid 67 trfClass 1 regenPrio 3 modify bridge** *port* **trfclassmap portid 67 trfClass 1 regenPrio 4 modify bridge** *port* **trfclassmap portid 67 trfClass 1 regenPrio 5 modify bridge** *port* **trfclassmap portid 67 trfClass 1 regenPrio 6 modify bridge** *port* **trfclassmap portid 67 trfClass 1 regenPrio 7 modify bridge** *port* **trfclassmap portid 68 trfClass 1 regenPrio 0 modify bridge** *port* **trfclassmap portid 68 trfClass 1 regenPrio 1 modify bridge** *port* **trfclassmap portid 68 trfClass 1 regenPrio 2 modify bridge** *port* **trfclassmap portid 68 trfClass 1 regenPrio 3 modify bridge** *port* **trfclassmap portid 68 trfClass 1 regenPrio 4 modify bridge** *port* **trfclassmap portid 68 trfClass 1 regenPrio 5 modify bridge** *port* **trfclassmap portid 68 trfClass 1 regenPrio 6 modify bridge** *port* **trfclassmap portid 68 trfClass 1 regenPrio 7 modify bridge** *port* **trfclassmap portid 69 trfClass 1 regenPrio 0 modify bridge** *port* **trfclassmap portid 69 trfClass 1 regenPrio 1 modify bridge** *port* **trfclassmap portid 69 trfClass 1 regenPrio 2 modify bridge** *port* **trfclassmap portid 69 trfClass 1 regenPrio 3 modify bridge** *port* **trfclassmap portid 69 trfClass 1 regenPrio 4 modify bridge** *port* **trfclassmap portid 69 trfClass 1 regenPrio 5 modify bridge** *port* **trfclassmap portid 69 trfClass 1 regenPrio 6 modify bridge** *port* **trfclassmap portid 69 trfClass 1 regenPrio 7 modify bridge** *port* **trfclassmap portid 70 trfClass 1 regenPrio 0 modify bridge** *port* **trfclassmap portid 70 trfClass 1 regenPrio 1 modify bridge** *port* **trfclassmap portid 70 trfClass 1 regenPrio 2 modify bridge** *port* **trfclassmap portid 70 trfClass 1 regenPrio 3 modify bridge** *port* **trfclassmap portid 70 trfClass 1 regenPrio 4 modify bridge** *port* **trfclassmap portid 70 trfClass 1 regenPrio 5 modify bridge** *port* **trfclassmap portid 70 trfClass 1 regenPrio 6 modify bridge** *port* **trfclassmap portid 70 trfClass 1 regenPrio 7 modify bridge** *port* **trfclassmap portid 71 trfClass 1 regenPrio 0 modify bridge** *port* **trfclassmap portid 71 trfClass 1 regenPrio 1 modify bridge** *port* **trfclassmap portid 71 trfClass 1 regenPrio 2 modify bridge** *port* **trfclassmap portid 71 trfClass 1 regenPrio 3 modify bridge** *port* **trfclassmap portid 71 trfClass 1 regenPrio 4 modify bridge** *port* **trfclassmap portid 71 trfClass 1 regenPrio 5 modify bridge** *port* **trfclassmap portid 71 trfClass 1 regenPrio 6 modify bridge** *port* **trfclassmap portid 71 trfClass 1 regenPrio 7 modify bridge** *port* **trfclassmap portid 72 trfClass 1 regenPrio 0 modify bridge** *port* **trfclassmap portid 72 trfClass 1 regenPrio 1**

**modify bridge** *port* **trfclassmap portid 72 trfClass 1 regenPrio 2 modify bridge** *port* **trfclassmap portid 72 trfClass 1 regenPrio 3 modify bridge** *port* **trfclassmap portid 72 trfClass 1 regenPrio 4 modify bridge** *port* **trfclassmap portid 72 trfClass 1 regenPrio 5 modify bridge** *port* **trfclassmap portid 72 trfClass 1 regenPrio 6 modify bridge** *port* **trfclassmap portid 72 trfClass 1 regenPrio 7 modify bridge** *port* **trfclassmap portid 73 trfClass 1 regenPrio 0 modify bridge** *port* **trfclassmap portid 73 trfClass 1 regenPrio 1 modify bridge** *port* **trfclassmap portid 73 trfClass 1 regenPrio 2 modify bridge** *port* **trfclassmap portid 73 trfClass 1 regenPrio 3 modify bridge** *port* **trfclassmap portid 73 trfClass 1 regenPrio 4 modify bridge** *port* **trfclassmap portid 73 trfClass 1 regenPrio 5 modify bridge** *port* **trfclassmap portid 73 trfClass 1 regenPrio 6 modify bridge** *port* **trfclassmap portid 73 trfClass 1 regenPrio 7 modify bridge** *port* **trfclassmap portid 74 trfClass 1 regenPrio 0 modify bridge** *port* **trfclassmap portid 74 trfClass 1 regenPrio 1 modify bridge** *port* **trfclassmap portid 74 trfClass 1 regenPrio 2 modify bridge** *port* **trfclassmap portid 74 trfClass 1 regenPrio 3 modify bridge** *port* **trfclassmap portid 74 trfClass 1 regenPrio 4 modify bridge** *port* **trfclassmap portid 74 trfClass 1 regenPrio 5 modify bridge** *port* **trfclassmap portid 74 trfClass 1 regenPrio 6 modify bridge** *port* **trfclassmap portid 74 trfClass 1 regenPrio 7 modify bridge** *port* **trfclassmap portid 75 trfClass 1 regenPrio 0 modify bridge** *port* **trfclassmap portid 75 trfClass 1 regenPrio 1 modify bridge** *port* **trfclassmap portid 75 trfClass 1 regenPrio 2 modify bridge** *port* **trfclassmap portid 75 trfClass 1 regenPrio 3 modify bridge** *port* **trfclassmap portid 75 trfClass 1 regenPrio 4 modify bridge** *port* **trfclassmap portid 75 trfClass 1 regenPrio 5 modify bridge** *port* **trfclassmap portid 75 trfClass 1 regenPrio 6 modify bridge** *port* **trfclassmap portid 75 trfClass 1 regenPrio 7 modify bridge** *port* **trfclassmap portid 76 trfClass 1 regenPrio 0 modify bridge** *port* **trfclassmap portid 76 trfClass 1 regenPrio 1 modify bridge** *port* **trfclassmap portid 76 trfClass 1 regenPrio 2 modify bridge** *port* **trfclassmap portid 76 trfClass 1 regenPrio 3 modify bridge** *port* **trfclassmap portid 76 trfClass 1 regenPrio 4 modify bridge** *port* **trfclassmap portid 76 trfClass 1 regenPrio 5 modify bridge** *port* **trfclassmap portid 76 trfClass 1 regenPrio 6 modify bridge** *port* **trfclassmap portid 76 trfClass 1 regenPrio 7 modify bridge** *port* **trfclassmap portid 77 trfClass 1 regenPrio 0 modify bridge** *port* **trfclassmap portid 77 trfClass 1 regenPrio 1 modify bridge** *port* **trfclassmap portid 77 trfClass 1 regenPrio 2 modify bridge** *port* **trfclassmap portid 77 trfClass 1 regenPrio 3 modify bridge** *port* **trfclassmap portid 77 trfClass 1 regenPrio 4 modify bridge** *port* **trfclassmap portid 77 trfClass 1 regenPrio 5 modify bridge** *port* **trfclassmap portid 77 trfClass 1 regenPrio 6 modify bridge** *port* **trfclassmap portid 77 trfClass 1 regenPrio 7 modify bridge** *port* **trfclassmap portid 78 trfClass 1 regenPrio 0 modify bridge** *port* **trfclassmap portid 78 trfClass 1 regenPrio 1 modify bridge** *port* **trfclassmap portid 78 trfClass 1 regenPrio 2 modify bridge** *port* **trfclassmap portid 78 trfClass 1 regenPrio 3 modify bridge** *port* **trfclassmap portid 78 trfClass 1 regenPrio 4 modify bridge** *port* **trfclassmap portid 78 trfClass 1 regenPrio 5**

**modify bridge** *port* **trfclassmap portid 78 trfClass 1 regenPrio 6 modify bridge** *port* **trfclassmap portid 78 trfClass 1 regenPrio 7 modify bridge** *port* **trfclassmap portid 79 trfClass 1 regenPrio 0 modify bridge** *port* **trfclassmap portid 79 trfClass 1 regenPrio 1 modify bridge** *port* **trfclassmap portid 79 trfClass 1 regenPrio 2 modify bridge** *port* **trfclassmap portid 79 trfClass 1 regenPrio 3 modify bridge** *port* **trfclassmap portid 79 trfClass 1 regenPrio 4 modify bridge** *port* **trfclassmap portid 79 trfClass 1 regenPrio 5 modify bridge** *port* **trfclassmap portid 79 trfClass 1 regenPrio 6 modify bridge** *port* **trfclassmap portid 79 trfClass 1 regenPrio 7 modify bridge** *port* **trfclassmap portid 80 trfClass 1 regenPrio 0 modify bridge** *port* **trfclassmap portid 80 trfClass 1 regenPrio 1 modify bridge** *port* **trfclassmap portid 80 trfClass 1 regenPrio 2 modify bridge** *port* **trfclassmap portid 80 trfClass 1 regenPrio 3 modify bridge** *port* **trfclassmap portid 80 trfClass 1 regenPrio 4 modify bridge** *port* **trfclassmap portid 80 trfClass 1 regenPrio 5 modify bridge** *port* **trfclassmap portid 80 trfClass 1 regenPrio 6 modify bridge** *port* **trfclassmap portid 80 trfClass 1 regenPrio 7 modify bridge** *port* **trfclassmap portid 81 trfClass 1 regenPrio 0 modify bridge** *port* **trfclassmap portid 81 trfClass 1 regenPrio 1 modify bridge** *port* **trfclassmap portid 81 trfClass 1 regenPrio 2 modify bridge** *port* **trfclassmap portid 81 trfClass 1 regenPrio 3 modify bridge** *port* **trfclassmap portid 81 trfClass 1 regenPrio 4 modify bridge** *port* **trfclassmap portid 81 trfClass 1 regenPrio 5 modify bridge** *port* **trfclassmap portid 81 trfClass 1 regenPrio 6 modify bridge** *port* **trfclassmap portid 81 trfClass 1 regenPrio 7 modify bridge** *port* **trfclassmap portid 82 trfClass 1 regenPrio 0 modify bridge** *port* **trfclassmap portid 82 trfClass 1 regenPrio 1 modify bridge** *port* **trfclassmap portid 82 trfClass 1 regenPrio 2 modify bridge** *port* **trfclassmap portid 82 trfClass 1 regenPrio 3 modify bridge** *port* **trfclassmap portid 82 trfClass 1 regenPrio 4 modify bridge** *port* **trfclassmap portid 82 trfClass 1 regenPrio 5 modify bridge** *port* **trfclassmap portid 82 trfClass 1 regenPrio 6 modify bridge** *port* **trfclassmap portid 82 trfClass 1 regenPrio 7 modify bridge** *port* **trfclassmap portid 83 trfClass 1 regenPrio 0 modify bridge** *port* **trfclassmap portid 83 trfClass 1 regenPrio 1 modify bridge** *port* **trfclassmap portid 83 trfClass 1 regenPrio 2 modify bridge** *port* **trfclassmap portid 83 trfClass 1 regenPrio 3 modify bridge** *port* **trfclassmap portid 83 trfClass 1 regenPrio 4 modify bridge** *port* **trfclassmap portid 83 trfClass 1 regenPrio 5 modify bridge** *port* **trfclassmap portid 83 trfClass 1 regenPrio 6 modify bridge** *port* **trfclassmap portid 83 trfClass 1 regenPrio 7 modify bridge** *port* **trfclassmap portid 84 trfClass 1 regenPrio 0 modify bridge** *port* **trfclassmap portid 84 trfClass 1 regenPrio 1 modify bridge** *port* **trfclassmap portid 84 trfClass 1 regenPrio 2 modify bridge** *port* **trfclassmap portid 84 trfClass 1 regenPrio 3 modify bridge** *port* **trfclassmap portid 84 trfClass 1 regenPrio 4 modify bridge** *port* **trfclassmap portid 84 trfClass 1 regenPrio 5 modify bridge** *port* **trfclassmap portid 84 trfClass 1 regenPrio 6 modify bridge** *port* **trfclassmap portid 84 trfClass 1 regenPrio 7 modify bridge** *port* **trfclassmap portid 85 trfClass 1 regenPrio 0 modify bridge** *port* **trfclassmap portid 85 trfClass 1 regenPrio 1**

**modify bridge** *port* **trfclassmap portid 85 trfClass 1 regenPrio 2 modify bridge** *port* **trfclassmap portid 85 trfClass 1 regenPrio 3 modify bridge** *port* **trfclassmap portid 85 trfClass 1 regenPrio 4 modify bridge** *port* **trfclassmap portid 85 trfClass 1 regenPrio 5 modify bridge** *port* **trfclassmap portid 85 trfClass 1 regenPrio 6 modify bridge** *port* **trfclassmap portid 85 trfClass 1 regenPrio 7 modify bridge** *port* **trfclassmap portid 86 trfClass 1 regenPrio 0 modify bridge** *port* **trfclassmap portid 86 trfClass 1 regenPrio 1 modify bridge** *port* **trfclassmap portid 86 trfClass 1 regenPrio 2 modify bridge** *port* **trfclassmap portid 86 trfClass 1 regenPrio 3 modify bridge** *port* **trfclassmap portid 86 trfClass 1 regenPrio 4 modify bridge** *port* **trfclassmap portid 86 trfClass 1 regenPrio 5 modify bridge** *port* **trfclassmap portid 86 trfClass 1 regenPrio 6 modify bridge** *port* **trfclassmap portid 86 trfClass 1 regenPrio 7 modify bridge** *port* **trfclassmap portid 87 trfClass 1 regenPrio 0 modify bridge** *port* **trfclassmap portid 87 trfClass 1 regenPrio 1 modify bridge** *port* **trfclassmap portid 87 trfClass 1 regenPrio 2 modify bridge** *port* **trfclassmap portid 87 trfClass 1 regenPrio 3 modify bridge** *port* **trfclassmap portid 87 trfClass 1 regenPrio 4 modify bridge** *port* **trfclassmap portid 87 trfClass 1 regenPrio 5 modify bridge** *port* **trfclassmap portid 87 trfClass 1 regenPrio 6 modify bridge** *port* **trfclassmap portid 87 trfClass 1 regenPrio 7 modify bridge** *port* **trfclassmap portid 88 trfClass 1 regenPrio 0 modify bridge** *port* **trfclassmap portid 88 trfClass 1 regenPrio 1 modify bridge** *port* **trfclassmap portid 88 trfClass 1 regenPrio 2 modify bridge** *port* **trfclassmap portid 88 trfClass 1 regenPrio 3 modify bridge** *port* **trfclassmap portid 88 trfClass 1 regenPrio 4 modify bridge** *port* **trfclassmap portid 88 trfClass 1 regenPrio 5 modify bridge** *port* **trfclassmap portid 88 trfClass 1 regenPrio 6 modify bridge** *port* **trfclassmap portid 88 trfClass 1 regenPrio 7 modify bridge** *port* **trfclassmap portid 89 trfClass 1 regenPrio 0 modify bridge** *port* **trfclassmap portid 89 trfClass 1 regenPrio 1 modify bridge** *port* **trfclassmap portid 89 trfClass 1 regenPrio 2 modify bridge** *port* **trfclassmap portid 89 trfClass 1 regenPrio 3 modify bridge** *port* **trfclassmap portid 89 trfClass 1 regenPrio 4 modify bridge** *port* **trfclassmap portid 89 trfClass 1 regenPrio 5 modify bridge** *port* **trfclassmap portid 89 trfClass 1 regenPrio 6 modify bridge** *port* **trfclassmap portid 89 trfClass 1 regenPrio 7 modify bridge** *port* **trfclassmap portid 90 trfClass 1 regenPrio 0 modify bridge** *port* **trfclassmap portid 90 trfClass 1 regenPrio 1 modify bridge** *port* **trfclassmap portid 90 trfClass 1 regenPrio 2 modify bridge** *port* **trfclassmap portid 90 trfClass 1 regenPrio 3 modify bridge** *port* **trfclassmap portid 90 trfClass 1 regenPrio 4 modify bridge** *port* **trfclassmap portid 90 trfClass 1 regenPrio 5 modify bridge** *port* **trfclassmap portid 90 trfClass 1 regenPrio 6 modify bridge** *port* **trfclassmap portid 90 trfClass 1 regenPrio 7 modify bridge** *port* **trfclassmap portid 91 trfClass 1 regenPrio 0 modify bridge** *port* **trfclassmap portid 91 trfClass 1 regenPrio 1 modify bridge** *port* **trfclassmap portid 91 trfClass 1 regenPrio 2 modify bridge** *port* **trfclassmap portid 91 trfClass 1 regenPrio 3 modify bridge** *port* **trfclassmap portid 91 trfClass 1 regenPrio 4 modify bridge** *port* **trfclassmap portid 91 trfClass 1 regenPrio 5**

**modify bridge** *port* **trfclassmap portid 91 trfClass 1 regenPrio 6 modify bridge** *port* **trfclassmap portid 91 trfClass 1 regenPrio 7 modify bridge** *port* **trfclassmap portid 92 trfClass 1 regenPrio 0 modify bridge** *port* **trfclassmap portid 92 trfClass 1 regenPrio 1 modify bridge** *port* **trfclassmap portid 92 trfClass 1 regenPrio 2 modify bridge** *port* **trfclassmap portid 92 trfClass 1 regenPrio 3 modify bridge** *port* **trfclassmap portid 92 trfClass 1 regenPrio 4 modify bridge** *port* **trfclassmap portid 92 trfClass 1 regenPrio 5 modify bridge** *port* **trfclassmap portid 92 trfClass 1 regenPrio 6 modify bridge** *port* **trfclassmap portid 92 trfClass 1 regenPrio 7 modify bridge** *port* **trfclassmap portid 93 trfClass 1 regenPrio 0 modify bridge** *port* **trfclassmap portid 93 trfClass 1 regenPrio 1 modify bridge** *port* **trfclassmap portid 93 trfClass 1 regenPrio 2 modify bridge** *port* **trfclassmap portid 93 trfClass 1 regenPrio 3 modify bridge** *port* **trfclassmap portid 93 trfClass 1 regenPrio 4 modify bridge** *port* **trfclassmap portid 93 trfClass 1 regenPrio 5 modify bridge** *port* **trfclassmap portid 93 trfClass 1 regenPrio 6 modify bridge** *port* **trfclassmap portid 93 trfClass 1 regenPrio 7 modify bridge** *port* **trfclassmap portid 93 trfClass 1 regenPrio 0 modify bridge** *port* **trfclassmap portid 93 trfClass 1 regenPrio 1 modify bridge** *port* **trfclassmap portid 93 trfClass 1 regenPrio 2 modify bridge** *port* **trfclassmap portid 93 trfClass 1 regenPrio 3 modify bridge** *port* **trfclassmap portid 93 trfClass 1 regenPrio 4 modify bridge** *port* **trfclassmap portid 93 trfClass 1 regenPrio 5 modify bridge** *port* **trfclassmap portid 93 trfClass 1 regenPrio 6 modify bridge** *port* **trfclassmap portid 93 trfClass 1 regenPrio 7 modify bridge** *port* **trfclassmap portid 94 trfClass 1 regenPrio 0 modify bridge** *port* **trfclassmap portid 94 trfClass 1 regenPrio 1 modify bridge** *port* **trfclassmap portid 94 trfClass 1 regenPrio 2 modify bridge** *port* **trfclassmap portid 94 trfClass 1 regenPrio 3 modify bridge** *port* **trfclassmap portid 94 trfClass 1 regenPrio 4 modify bridge** *port* **trfclassmap portid 94 trfClass 1 regenPrio 5 modify bridge** *port* **trfclassmap portid 94 trfClass 1 regenPrio 6 modify bridge** *port* **trfclassmap portid 94 trfClass 1 regenPrio 7 modify bridge** *port* **trfclassmap portid 95 trfClass 1 regenPrio 0 modify bridge** *port* **trfclassmap portid 95 trfClass 1 regenPrio 1 modify bridge** *port* **trfclassmap portid 95 trfClass 1 regenPrio 2 modify bridge** *port* **trfclassmap portid 95 trfClass 1 regenPrio 3 modify bridge** *port* **trfclassmap portid 95 trfClass 1 regenPrio 4 modify bridge** *port* **trfclassmap portid 95 trfClass 1 regenPrio 5 modify bridge** *port* **trfclassmap portid 95 trfClass 1 regenPrio 6 modify bridge** *port* **trfclassmap portid 95 trfClass 1 regenPrio 7 modify bridge** *port* **trfclassmap portid 96 trfClass 1 regenPrio 0 modify bridge** *port* **trfclassmap portid 96 trfClass 1 regenPrio 1 modify bridge** *port* **trfclassmap portid 96 trfClass 1 regenPrio 2 modify bridge** *port* **trfclassmap portid 96 trfClass 1 regenPrio 3 modify bridge** *port* **trfclassmap portid 96 trfClass 1 regenPrio 4 modify bridge** *port* **trfclassmap portid 96 trfClass 1 regenPrio 5 modify bridge** *port* **trfclassmap portid 96 trfClass 1 regenPrio 6 modify bridge** *port* **trfclassmap portid 96 trfClass 1 regenPrio 7 modify bridge** *port* **trfclassmap portid 97 trfClass 2 regenPrio 0 modify bridge** *port* **trfclassmap portid 97 trfClass 2 regenPrio 1**

**modify bridge** *port* **trfclassmap portid 97 trfClass 2 regenPrio 2 modify bridge** *port* **trfclassmap portid 97 trfClass 2 regenPrio 3 modify bridge** *port* **trfclassmap portid 97 trfClass 2 regenPrio 4 modify bridge** *port* **trfclassmap portid 97 trfClass 2 regenPrio 5 modify bridge** *port* **trfclassmap portid 97 trfClass 2 regenPrio 6 modify bridge** *port* **trfclassmap portid 97 trfClass 2 regenPrio 7 modify bridge** *port* **trfclassmap portid 98 trfClass 2 regenPrio 0 modify bridge** *port* **trfclassmap portid 98 trfClass 2 regenPrio 1 modify bridge** *port* **trfclassmap portid 98 trfClass 2 regenPrio 2 modify bridge** *port* **trfclassmap portid 98 trfClass 2 regenPrio 3 modify bridge** *port* **trfclassmap portid 98 trfClass 2 regenPrio 4 modify bridge** *port* **trfclassmap portid 98 trfClass 2 regenPrio 5 modify bridge** *port* **trfclassmap portid 98 trfClass 2 regenPrio 6 modify bridge** *port* **trfclassmap portid 98 trfClass 2 regenPrio 7 modify bridge** *port* **trfclassmap portid 99 trfClass 2 regenPrio 0 modify bridge** *port* **trfclassmap portid 99 trfClass 2 regenPrio 1 modify bridge** *port* **trfclassmap portid 99 trfClass 2 regenPrio 2 modify bridge** *port* **trfclassmap portid 99 trfClass 2 regenPrio 3 modify bridge** *port* **trfclassmap portid 99 trfClass 2 regenPrio 4 modify bridge** *port* **trfclassmap portid 99 trfClass 2 regenPrio 5 modify bridge** *port* **trfclassmap portid 99 trfClass 2 regenPrio 6 modify bridge** *port* **trfclassmap portid 99 trfClass 2 regenPrio 7 modify bridge** *port* **trfclassmap portid 100 trfClass 2 regenPrio 0 modify bridge** *port* **trfclassmap portid 100 trfClass 2 regenPrio 1 modify bridge** *port* **trfclassmap portid 100 trfClass 2 regenPrio 2 modify bridge** *port* **trfclassmap portid 100 trfClass 2 regenPrio 3 modify bridge** *port* **trfclassmap portid 100 trfClass 2 regenPrio 4 modify bridge** *port* **trfclassmap portid 100 trfClass 2 regenPrio 5 modify bridge** *port* **trfclassmap portid 100 trfClass 2 regenPrio 6 modify bridge** *port* **trfclassmap portid 100 trfClass 2 regenPrio 7 modify bridge** *port* **trfclassmap portid 101 trfClass 2 regenPrio 0 modify bridge** *port* **trfclassmap portid 101 trfClass 2 regenPrio 1 modify bridge** *port* **trfclassmap portid 101 trfClass 2 regenPrio 2 modify bridge** *port* **trfclassmap portid 101 trfClass 2 regenPrio 3 modify bridge** *port* **trfclassmap portid 101 trfClass 2 regenPrio 4 modify bridge** *port* **trfclassmap portid 101 trfClass 2 regenPrio 5 modify bridge** *port* **trfclassmap portid 101 trfClass 2 regenPrio 6 modify bridge** *port* **trfclassmap portid 101 trfClass 2 regenPrio 7 modify bridge** *port* **trfclassmap portid 102 trfClass 2 regenPrio 0 modify bridge** *port* **trfclassmap portid 102 trfClass 2 regenPrio 1 modify bridge** *port* **trfclassmap portid 102 trfClass 2 regenPrio 2 modify bridge** *port* **trfclassmap portid 102 trfClass 2 regenPrio 3 modify bridge** *port* **trfclassmap portid 102 trfClass 2 regenPrio 4 modify bridge** *port* **trfclassmap portid 102 trfClass 2 regenPrio 5 modify bridge** *port* **trfclassmap portid 102 trfClass 2 regenPrio 6 modify bridge** *port* **trfclassmap portid 102 trfClass 2 regenPrio 7 modify bridge** *port* **trfclassmap portid 103 trfClass 2 regenPrio 0 modify bridge** *port* **trfclassmap portid 103 trfClass 2 regenPrio 1 modify bridge** *port* **trfclassmap portid 103 trfClass 2 regenPrio 2 modify bridge** *port* **trfclassmap portid 103 trfClass 2 regenPrio 3 modify bridge** *port* **trfclassmap portid 103 trfClass 2 regenPrio 4 modify bridge** *port* **trfclassmap portid 103 trfClass 2 regenPrio 5**

**modify bridge** *port* **trfclassmap portid 103 trfClass 2 regenPrio 6 modify bridge** *port* **trfclassmap portid 103 trfClass 2 regenPrio 7 modify bridge** *port* **trfclassmap portid 104 trfClass 2 regenPrio 0 modify bridge** *port* **trfclassmap portid 104 trfClass 2 regenPrio 1 modify bridge** *port* **trfclassmap portid 104 trfClass 2 regenPrio 2 modify bridge** *port* **trfclassmap portid 104 trfClass 2 regenPrio 3 modify bridge** *port* **trfclassmap portid 104 trfClass 2 regenPrio 4 modify bridge** *port* **trfclassmap portid 104 trfClass 2 regenPrio 5 modify bridge** *port* **trfclassmap portid 104 trfClass 2 regenPrio 6 modify bridge** *port* **trfclassmap portid 104 trfClass 2 regenPrio 7 modify bridge** *port* **trfclassmap portid 105 trfClass 2 regenPrio 0 modify bridge** *port* **trfclassmap portid 105 trfClass 2 regenPrio 1 modify bridge** *port* **trfclassmap portid 105 trfClass 2 regenPrio 2 modify bridge** *port* **trfclassmap portid 105 trfClass 2 regenPrio 3 modify bridge** *port* **trfclassmap portid 105 trfClass 2 regenPrio 4 modify bridge** *port* **trfclassmap portid 105 trfClass 2 regenPrio 5 modify bridge** *port* **trfclassmap portid 105 trfClass 2 regenPrio 6 modify bridge** *port* **trfclassmap portid 105 trfClass 2 regenPrio 7 modify bridge** *port* **trfclassmap portid 106 trfClass 2 regenPrio 0 modify bridge** *port* **trfclassmap portid 106 trfClass 2 regenPrio 1 modify bridge** *port* **trfclassmap portid 106 trfClass 2 regenPrio 2 modify bridge** *port* **trfclassmap portid 106 trfClass 2 regenPrio 3 modify bridge** *port* **trfclassmap portid 106 trfClass 2 regenPrio 4 modify bridge** *port* **trfclassmap portid 106 trfClass 2 regenPrio 5 modify bridge** *port* **trfclassmap portid 106 trfClass 2 regenPrio 6 modify bridge** *port* **trfclassmap portid 106 trfClass 2 regenPrio 7 modify bridge** *port* **trfclassmap portid 107 trfClass 2 regenPrio 0 modify bridge** *port* **trfclassmap portid 107 trfClass 2 regenPrio 1 modify bridge** *port* **trfclassmap portid 107 trfClass 2 regenPrio 2 modify bridge** *port* **trfclassmap portid 107 trfClass 2 regenPrio 3 modify bridge** *port* **trfclassmap portid 107 trfClass 2 regenPrio 4 modify bridge** *port* **trfclassmap portid 107 trfClass 2 regenPrio 5 modify bridge** *port* **trfclassmap portid 107 trfClass 2 regenPrio 6 modify bridge** *port* **trfclassmap portid 107 trfClass 2 regenPrio 7 modify bridge** *port* **trfclassmap portid 108 trfClass 2 regenPrio 0 modify bridge** *port* **trfclassmap portid 108 trfClass 2 regenPrio 1 modify bridge** *port* **trfclassmap portid 108 trfClass 2 regenPrio 2 modify bridge** *port* **trfclassmap portid 108 trfClass 2 regenPrio 3 modify bridge** *port* **trfclassmap portid 108 trfClass 2 regenPrio 4 modify bridge** *port* **trfclassmap portid 108 trfClass 2 regenPrio 5 modify bridge** *port* **trfclassmap portid 108 trfClass 2 regenPrio 6 modify bridge** *port* **trfclassmap portid 108 trfClass 2 regenPrio 7 modify bridge** *port* **trfclassmap portid 109 trfClass 2 regenPrio 0 modify bridge** *port* **trfclassmap portid 109 trfClass 2 regenPrio 1 modify bridge** *port* **trfclassmap portid 109 trfClass 2 regenPrio 2 modify bridge** *port* **trfclassmap portid 109 trfClass 2 regenPrio 3 modify bridge** *port* **trfclassmap portid 109 trfClass 2 regenPrio 4 modify bridge** *port* **trfclassmap portid 109 trfClass 2 regenPrio 5 modify bridge** *port* **trfclassmap portid 109 trfClass 2 regenPrio 6 modify bridge** *port* **trfclassmap portid 109 trfClass 2 regenPrio 7 modify bridge** *port* **trfclassmap portid 110 trfClass 2 regenPrio 0 modify bridge** *port* **trfclassmap portid 110 trfClass 2 regenPrio 1**

**modify bridge** *port* **trfclassmap portid 110 trfClass 2 regenPrio 2 modify bridge** *port* **trfclassmap portid 110 trfClass 2 regenPrio 3 modify bridge** *port* **trfclassmap portid 110 trfClass 2 regenPrio 4 modify bridge** *port* **trfclassmap portid 110 trfClass 2 regenPrio 5 modify bridge** *port* **trfclassmap portid 110 trfClass 2 regenPrio 6 modify bridge** *port* **trfclassmap portid 110 trfClass 2 regenPrio 7 modify bridge** *port* **trfclassmap portid 111 trfClass 2 regenPrio 0 modify bridge** *port* **trfclassmap portid 111 trfClass 2 regenPrio 1 modify bridge** *port* **trfclassmap portid 111 trfClass 2 regenPrio 2 modify bridge** *port* **trfclassmap portid 111 trfClass 2 regenPrio 3 modify bridge** *port* **trfclassmap portid 111 trfClass 2 regenPrio 4 modify bridge** *port* **trfclassmap portid 111 trfClass 2 regenPrio 5 modify bridge** *port* **trfclassmap portid 111 trfClass 2 regenPrio 6 modify bridge** *port* **trfclassmap portid 111 trfClass 2 regenPrio 7 modify bridge** *port* **trfclassmap portid 112 trfClass 2 regenPrio 0 modify bridge** *port* **trfclassmap portid 112 trfClass 2 regenPrio 1 modify bridge** *port* **trfclassmap portid 112 trfClass 2 regenPrio 2 modify bridge** *port* **trfclassmap portid 112 trfClass 2 regenPrio 3 modify bridge** *port* **trfclassmap portid 112 trfClass 2 regenPrio 4 modify bridge** *port* **trfclassmap portid 112 trfClass 2 regenPrio 5 modify bridge** *port* **trfclassmap portid 112 trfClass 2 regenPrio 6 modify bridge** *port* **trfclassmap portid 112 trfClass 2 regenPrio 7 modify bridge** *port* **trfclassmap portid 113 trfClass 2 regenPrio 0 modify bridge** *port* **trfclassmap portid 113 trfClass 2 regenPrio 1 modify bridge** *port* **trfclassmap portid 113 trfClass 2 regenPrio 2 modify bridge** *port* **trfclassmap portid 113 trfClass 2 regenPrio 3 modify bridge** *port* **trfclassmap portid 113 trfClass 2 regenPrio 4 modify bridge** *port* **trfclassmap portid 113 trfClass 2 regenPrio 5 modify bridge** *port* **trfclassmap portid 113 trfClass 2 regenPrio 6 modify bridge** *port* **trfclassmap portid 113 trfClass 2 regenPrio 7 modify bridge** *port* **trfclassmap portid 114 trfClass 2 regenPrio 0 modify bridge** *port* **trfclassmap portid 114 trfClass 2 regenPrio 1 modify bridge** *port* **trfclassmap portid 114 trfClass 2 regenPrio 2 modify bridge** *port* **trfclassmap portid 114 trfClass 2 regenPrio 3 modify bridge** *port* **trfclassmap portid 114 trfClass 2 regenPrio 4 modify bridge** *port* **trfclassmap portid 114 trfClass 2 regenPrio 5 modify bridge** *port* **trfclassmap portid 114 trfClass 2 regenPrio 6 modify bridge** *port* **trfclassmap portid 114 trfClass 2 regenPrio 7 modify bridge** *port* **trfclassmap portid 115 trfClass 2 regenPrio 0 modify bridge** *port* **trfclassmap portid 115 trfClass 2 regenPrio 1 modify bridge** *port* **trfclassmap portid 115 trfClass 2 regenPrio 2 modify bridge** *port* **trfclassmap portid 115 trfClass 2 regenPrio 3 modify bridge** *port* **trfclassmap portid 115 trfClass 2 regenPrio 4 modify bridge** *port* **trfclassmap portid 115 trfClass 2 regenPrio 5 modify bridge** *port* **trfclassmap portid 115 trfClass 2 regenPrio 6 modify bridge** *port* **trfclassmap portid 115 trfClass 2 regenPrio 7 modify bridge** *port* **trfclassmap portid 116 trfClass 2 regenPrio 0 modify bridge** *port* **trfclassmap portid 116 trfClass 2 regenPrio 1 modify bridge** *port* **trfclassmap portid 116 trfClass 2 regenPrio 2 modify bridge** *port* **trfclassmap portid 116 trfClass 2 regenPrio 3 modify bridge** *port* **trfclassmap portid 116 trfClass 2 regenPrio 4 modify bridge** *port* **trfclassmap portid 116 trfClass 2 regenPrio 5**

**modify bridge** *port* **trfclassmap portid 116 trfClass 2 regenPrio 6 modify bridge** *port* **trfclassmap portid 116 trfClass 2 regenPrio 7 modify bridge** *port* **trfclassmap portid 117 trfClass 2 regenPrio 0 modify bridge** *port* **trfclassmap portid 117 trfClass 2 regenPrio 1 modify bridge** *port* **trfclassmap portid 117 trfClass 2 regenPrio 2 modify bridge** *port* **trfclassmap portid 117 trfClass 2 regenPrio 3 modify bridge** *port* **trfclassmap portid 117 trfClass 2 regenPrio 4 modify bridge** *port* **trfclassmap portid 117 trfClass 2 regenPrio 5 modify bridge** *port* **trfclassmap portid 117 trfClass 2 regenPrio 6 modify bridge** *port* **trfclassmap portid 117 trfClass 2 regenPrio 7 modify bridge** *port* **trfclassmap portid 118 trfClass 2 regenPrio 0 modify bridge** *port* **trfclassmap portid 118 trfClass 2 regenPrio 1 modify bridge** *port* **trfclassmap portid 118 trfClass 2 regenPrio 2 modify bridge** *port* **trfclassmap portid 118 trfClass 2 regenPrio 3 modify bridge** *port* **trfclassmap portid 118 trfClass 2 regenPrio 4 modify bridge** *port* **trfclassmap portid 118 trfClass 2 regenPrio 5 modify bridge** *port* **trfclassmap portid 118 trfClass 2 regenPrio 6 modify bridge** *port* **trfclassmap portid 118 trfClass 2 regenPrio 7 modify bridge** *port* **trfclassmap portid 119 trfClass 2 regenPrio 0 modify bridge** *port* **trfclassmap portid 119 trfClass 2 regenPrio 1 modify bridge** *port* **trfclassmap portid 119 trfClass 2 regenPrio 2 modify bridge** *port* **trfclassmap portid 119 trfClass 2 regenPrio 3 modify bridge** *port* **trfclassmap portid 119 trfClass 2 regenPrio 4 modify bridge** *port* **trfclassmap portid 119 trfClass 2 regenPrio 5 modify bridge** *port* **trfclassmap portid 119 trfClass 2 regenPrio 6 modify bridge** *port* **trfclassmap portid 119 trfClass 2 regenPrio 7 modify bridge** *port* **trfclassmap portid 120 trfClass 2 regenPrio 0 modify bridge** *port* **trfclassmap portid 120 trfClass 2 regenPrio 1 modify bridge** *port* **trfclassmap portid 120 trfClass 2 regenPrio 2 modify bridge** *port* **trfclassmap portid 120 trfClass 2 regenPrio 3 modify bridge** *port* **trfclassmap portid 120 trfClass 2 regenPrio 4 modify bridge** *port* **trfclassmap portid 120 trfClass 2 regenPrio 5 modify bridge** *port* **trfclassmap portid 120 trfClass 2 regenPrio 6 modify bridge** *port* **trfclassmap portid 120 trfClass 2 regenPrio 7 modify bridge** *port* **trfclassmap portid 121 trfClass 2 regenPrio 0 modify bridge** *port* **trfclassmap portid 121 trfClass 2 regenPrio 1 modify bridge** *port* **trfclassmap portid 121 trfClass 2 regenPrio 2 modify bridge** *port* **trfclassmap portid 121 trfClass 2 regenPrio 3 modify bridge** *port* **trfclassmap portid 121 trfClass 2 regenPrio 4 modify bridge** *port* **trfclassmap portid 121 trfClass 2 regenPrio 5 modify bridge** *port* **trfclassmap portid 121 trfClass 2 regenPrio 6 modify bridge** *port* **trfclassmap portid 121 trfClass 2 regenPrio 7 modify bridge** *port* **trfclassmap portid 122 trfClass 2 regenPrio 0 modify bridge** *port* **trfclassmap portid 122 trfClass 2 regenPrio 1 modify bridge** *port* **trfclassmap portid 122 trfClass 2 regenPrio 2 modify bridge** *port* **trfclassmap portid 122 trfClass 2 regenPrio 3 modify bridge** *port* **trfclassmap portid 122 trfClass 2 regenPrio 4 modify bridge** *port* **trfclassmap portid 122 trfClass 2 regenPrio 5 modify bridge** *port* **trfclassmap portid 122 trfClass 2 regenPrio 6 modify bridge** *port* **trfclassmap portid 122 trfClass 2 regenPrio 7 modify bridge** *port* **trfclassmap portid 123 trfClass 2 regenPrio 0 modify bridge** *port* **trfclassmap portid 123 trfClass 2 regenPrio 1**

**modify bridge** *port* **trfclassmap portid 123 trfClass 2 regenPrio 2 modify bridge** *port* **trfclassmap portid 123 trfClass 2 regenPrio 3 modify bridge** *port* **trfclassmap portid 123 trfClass 2 regenPrio 4 modify bridge** *port* **trfclassmap portid 123 trfClass 2 regenPrio 5 modify bridge** *port* **trfclassmap portid 123 trfClass 2 regenPrio 6 modify bridge** *port* **trfclassmap portid 123 trfClass 2 regenPrio 7 modify bridge** *port* **trfclassmap portid 124 trfClass 2 regenPrio 0 modify bridge** *port* **trfclassmap portid 124 trfClass 2 regenPrio 1 modify bridge** *port* **trfclassmap portid 124 trfClass 2 regenPrio 2 modify bridge** *port* **trfclassmap portid 124 trfClass 2 regenPrio 3 modify bridge** *port* **trfclassmap portid 124 trfClass 2 regenPrio 4 modify bridge** *port* **trfclassmap portid 124 trfClass 2 regenPrio 5 modify bridge** *port* **trfclassmap portid 124 trfClass 2 regenPrio 6 modify bridge** *port* **trfclassmap portid 124 trfClass 2 regenPrio 7 modify bridge** *port* **trfclassmap portid 125 trfClass 2 regenPrio 0 modify bridge** *port* **trfclassmap portid 125 trfClass 2 regenPrio 1 modify bridge** *port* **trfclassmap portid 125 trfClass 2 regenPrio 2 modify bridge** *port* **trfclassmap portid 125 trfClass 2 regenPrio 3 modify bridge** *port* **trfclassmap portid 125 trfClass 2 regenPrio 4 modify bridge** *port* **trfclassmap portid 125 trfClass 2 regenPrio 5 modify bridge** *port* **trfclassmap portid 125 trfClass 2 regenPrio 6 modify bridge** *port* **trfclassmap portid 125 trfClass 2 regenPrio 7 modify bridge** *port* **trfclassmap portid 126 trfClass 2 regenPrio 0 modify bridge** *port* **trfclassmap portid 126 trfClass 2 regenPrio 1 modify bridge** *port* **trfclassmap portid 126 trfClass 2 regenPrio 2 modify bridge** *port* **trfclassmap portid 126 trfClass 2 regenPrio 3 modify bridge** *port* **trfclassmap portid 126 trfClass 2 regenPrio 4 modify bridge** *port* **trfclassmap portid 126 trfClass 2 regenPrio 5 modify bridge** *port* **trfclassmap portid 126 trfClass 2 regenPrio 6 modify bridge** *port* **trfclassmap portid 126 trfClass 2 regenPrio 7 modify bridge** *port* **trfclassmap portid 127 trfClass 2 regenPrio 0 modify bridge** *port* **trfclassmap portid 127 trfClass 2 regenPrio 1 modify bridge** *port* **trfclassmap portid 127 trfClass 2 regenPrio 2 modify bridge** *port* **trfclassmap portid 127 trfClass 2 regenPrio 3 modify bridge** *port* **trfclassmap portid 127 trfClass 2 regenPrio 4 modify bridge** *port* **trfclassmap portid 127 trfClass 2 regenPrio 5 modify bridge** *port* **trfclassmap portid 127 trfClass 2 regenPrio 6 modify bridge** *port* **trfclassmap portid 127 trfClass 2 regenPrio 7 modify bridge** *port* **trfclassmap portid 128 trfClass 2 regenPrio 0 modify bridge** *port* **trfclassmap portid 128 trfClass 2 regenPrio 1 modify bridge** *port* **trfclassmap portid 128 trfClass 2 regenPrio 2 modify bridge** *port* **trfclassmap portid 128 trfClass 2 regenPrio 3 modify bridge** *port* **trfclassmap portid 128 trfClass 2 regenPrio 4 modify bridge** *port* **trfclassmap portid 128 trfClass 2 regenPrio 5 modify bridge** *port* **trfclassmap portid 128 trfClass 2 regenPrio 6 modify bridge** *port* **trfclassmap portid 128 trfClass 2 regenPrio 7 modify bridge** *port* **trfclassmap portid 129 trfClass 2 regenPrio 0 modify bridge** *port* **trfclassmap portid 129 trfClass 2 regenPrio 1 modify bridge** *port* **trfclassmap portid 129 trfClass 2 regenPrio 2 modify bridge** *port* **trfclassmap portid 129 trfClass 2 regenPrio 3 modify bridge** *port* **trfclassmap portid 129 trfClass 2 regenPrio 4 modify bridge** *port* **trfclassmap portid 129 trfClass 2 regenPrio 5**

**modify bridge** *port* **trfclassmap portid 129 trfClass 2 regenPrio 6 modify bridge** *port* **trfclassmap portid 129 trfClass 2 regenPrio 7 modify bridge** *port* **trfclassmap portid 130 trfClass 2 regenPrio 0 modify bridge** *port* **trfclassmap portid 130 trfClass 2 regenPrio 1 modify bridge** *port* **trfclassmap portid 130 trfClass 2 regenPrio 2 modify bridge** *port* **trfclassmap portid 130 trfClass 2 regenPrio 3 modify bridge** *port* **trfclassmap portid 130 trfClass 2 regenPrio 4 modify bridge** *port* **trfclassmap portid 130 trfClass 2 regenPrio 5 modify bridge** *port* **trfclassmap portid 130 trfClass 2 regenPrio 6 modify bridge** *port* **trfclassmap portid 130 trfClass 2 regenPrio 7 modify bridge** *port* **trfclassmap portid 131 trfClass 2 regenPrio 0 modify bridge** *port* **trfclassmap portid 131 trfClass 2 regenPrio 1 modify bridge** *port* **trfclassmap portid 131 trfClass 2 regenPrio 2 modify bridge** *port* **trfclassmap portid 131 trfClass 2 regenPrio 3 modify bridge** *port* **trfclassmap portid 131 trfClass 2 regenPrio 4 modify bridge** *port* **trfclassmap portid 131 trfClass 2 regenPrio 5 modify bridge** *port* **trfclassmap portid 131 trfClass 2 regenPrio 6 modify bridge** *port* **trfclassmap portid 131 trfClass 2 regenPrio 7 modify bridge** *port* **trfclassmap portid 132 trfClass 2 regenPrio 0 modify bridge** *port* **trfclassmap portid 132 trfClass 2 regenPrio 1 modify bridge** *port* **trfclassmap portid 132 trfClass 2 regenPrio 2 modify bridge** *port* **trfclassmap portid 132 trfClass 2 regenPrio 3 modify bridge** *port* **trfclassmap portid 132 trfClass 2 regenPrio 4 modify bridge** *port* **trfclassmap portid 132 trfClass 2 regenPrio 5 modify bridge** *port* **trfclassmap portid 132 trfClass 2 regenPrio 6 modify bridge** *port* **trfclassmap portid 132 trfClass 2 regenPrio 7 modify bridge** *port* **trfclassmap portid 133 trfClass 2 regenPrio 0 modify bridge** *port* **trfclassmap portid 133 trfClass 2 regenPrio 1 modify bridge** *port* **trfclassmap portid 133 trfClass 2 regenPrio 2 modify bridge** *port* **trfclassmap portid 133 trfClass 2 regenPrio 3 modify bridge** *port* **trfclassmap portid 133 trfClass 2 regenPrio 4 modify bridge** *port* **trfclassmap portid 133 trfClass 2 regenPrio 5 modify bridge** *port* **trfclassmap portid 133 trfClass 2 regenPrio 6 modify bridge** *port* **trfclassmap portid 133 trfClass 2 regenPrio 7 modify bridge** *port* **trfclassmap portid 134 trfClass 2 regenPrio 0 modify bridge** *port* **trfclassmap portid 134 trfClass 2 regenPrio 1 modify bridge** *port* **trfclassmap portid 134 trfClass 2 regenPrio 2 modify bridge** *port* **trfclassmap portid 134 trfClass 2 regenPrio 3 modify bridge** *port* **trfclassmap portid 134 trfClass 2 regenPrio 4 modify bridge** *port* **trfclassmap portid 134 trfClass 2 regenPrio 5 modify bridge** *port* **trfclassmap portid 134 trfClass 2 regenPrio 6 modify bridge** *port* **trfclassmap portid 134 trfClass 2 regenPrio 7 modify bridge** *port* **trfclassmap portid 135 trfClass 2 regenPrio 0 modify bridge** *port* **trfclassmap portid 135 trfClass 2 regenPrio 1 modify bridge** *port* **trfclassmap portid 135 trfClass 2 regenPrio 2 modify bridge** *port* **trfclassmap portid 135 trfClass 2 regenPrio 3 modify bridge** *port* **trfclassmap portid 135 trfClass 2 regenPrio 4 modify bridge** *port* **trfclassmap portid 135 trfClass 2 regenPrio 5 modify bridge** *port* **trfclassmap portid 135 trfClass 2 regenPrio 6 modify bridge** *port* **trfclassmap portid 135 trfClass 2 regenPrio 7 modify bridge** *port* **trfclassmap portid 136 trfClass 2 regenPrio 0 modify bridge** *port* **trfclassmap portid 136 trfClass 2 regenPrio 1**

**modify bridge** *port* **trfclassmap portid 136 trfClass 2 regenPrio 2 modify bridge** *port* **trfclassmap portid 136 trfClass 2 regenPrio 3 modify bridge** *port* **trfclassmap portid 136 trfClass 2 regenPrio 4 modify bridge** *port* **trfclassmap portid 136 trfClass 2 regenPrio 5 modify bridge** *port* **trfclassmap portid 136 trfClass 2 regenPrio 6 modify bridge** *port* **trfclassmap portid 136 trfClass 2 regenPrio 7 modify bridge** *port* **trfclassmap portid 137 trfClass 2 regenPrio 0 modify bridge** *port* **trfclassmap portid 137 trfClass 2 regenPrio 1 modify bridge** *port* **trfclassmap portid 137 trfClass 2 regenPrio 2 modify bridge** *port* **trfclassmap portid 137 trfClass 2 regenPrio 3 modify bridge** *port* **trfclassmap portid 137 trfClass 2 regenPrio 4 modify bridge** *port* **trfclassmap portid 137 trfClass 2 regenPrio 5 modify bridge** *port* **trfclassmap portid 137 trfClass 2 regenPrio 6 modify bridge** *port* **trfclassmap portid 137 trfClass 2 regenPrio 7 modify bridge** *port* **trfclassmap portid 138 trfClass 2 regenPrio 0 modify bridge** *port* **trfclassmap portid 138 trfClass 2 regenPrio 1 modify bridge** *port* **trfclassmap portid 138 trfClass 2 regenPrio 2 modify bridge** *port* **trfclassmap portid 138 trfClass 2 regenPrio 3 modify bridge** *port* **trfclassmap portid 138 trfClass 2 regenPrio 4 modify bridge** *port* **trfclassmap portid 138 trfClass 2 regenPrio 5 modify bridge** *port* **trfclassmap portid 138 trfClass 2 regenPrio 6 modify bridge** *port* **trfclassmap portid 138 trfClass 2 regenPrio 7 modify bridge** *port* **trfclassmap portid 139 trfClass 2 regenPrio 0 modify bridge** *port* **trfclassmap portid 139 trfClass 2 regenPrio 1 modify bridge** *port* **trfclassmap portid 139 trfClass 2 regenPrio 2 modify bridge** *port* **trfclassmap portid 139 trfClass 2 regenPrio 3 modify bridge** *port* **trfclassmap portid 139 trfClass 2 regenPrio 4 modify bridge** *port* **trfclassmap portid 139 trfClass 2 regenPrio 5 modify bridge** *port* **trfclassmap portid 139 trfClass 2 regenPrio 6 modify bridge** *port* **trfclassmap portid 139 trfClass 2 regenPrio 7 modify bridge** *port* **trfclassmap portid 140 trfClass 2 regenPrio 0 modify bridge** *port* **trfclassmap portid 140 trfClass 2 regenPrio 1 modify bridge** *port* **trfclassmap portid 140 trfClass 2 regenPrio 2 modify bridge** *port* **trfclassmap portid 140 trfClass 2 regenPrio 3 modify bridge** *port* **trfclassmap portid 140 trfClass 2 regenPrio 4 modify bridge** *port* **trfclassmap portid 140 trfClass 2 regenPrio 5 modify bridge** *port* **trfclassmap portid 140 trfClass 2 regenPrio 6 modify bridge** *port* **trfclassmap portid 140 trfClass 2 regenPrio 7 modify bridge** *port* **trfclassmap portid 141 trfClass 2 regenPrio 0 modify bridge** *port* **trfclassmap portid 141 trfClass 2 regenPrio 1 modify bridge** *port* **trfclassmap portid 141 trfClass 2 regenPrio 2 modify bridge** *port* **trfclassmap portid 141 trfClass 2 regenPrio 3 modify bridge** *port* **trfclassmap portid 141 trfClass 2 regenPrio 4 modify bridge** *port* **trfclassmap portid 141 trfClass 2 regenPrio 5 modify bridge** *port* **trfclassmap portid 141 trfClass 2 regenPrio 6 modify bridge** *port* **trfclassmap portid 141 trfClass 2 regenPrio 7 modify bridge** *port* **trfclassmap portid 142 trfClass 2 regenPrio 0 modify bridge** *port* **trfclassmap portid 142 trfClass 2 regenPrio 1 modify bridge** *port* **trfclassmap portid 142 trfClass 2 regenPrio 2 modify bridge** *port* **trfclassmap portid 142 trfClass 2 regenPrio 3 modify bridge** *port* **trfclassmap portid 142 trfClass 2 regenPrio 4 modify bridge** *port* **trfclassmap portid 142 trfClass 2 regenPrio 5**

```
modify bridge port trfclassmap portid 142 trfClass 2 regenPrio 6
modify bridge port trfclassmap portid 142 trfClass 2 regenPrio 7
modify bridge port trfclassmap portid 143 trfClass 2 regenPrio 0
modify bridge port trfclassmap portid 143 trfClass 2 regenPrio 1
modify bridge port trfclassmap portid 143 trfClass 2 regenPrio 2
modify bridge port trfclassmap portid 143 trfClass 2 regenPrio 3
modify bridge port trfclassmap portid 143 trfClass 2 regenPrio 4
modify bridge port trfclassmap portid 143 trfClass 2 regenPrio 5
modify bridge port trfclassmap portid 143 trfClass 2 regenPrio 6
modify bridge port trfclassmap portid 143 trfClass 2 regenPrio 7
modify bridge port trfclassmap portid 144 trfClass 2 regenPrio 0
modify bridge port trfclassmap portid 144 trfClass 2 regenPrio 1
modify bridge port trfclassmap portid 144 trfClass 2 regenPrio 2
modify bridge port trfclassmap portid 144 trfClass 2 regenPrio 3
modify bridge port trfclassmap portid 144 trfClass 2 regenPrio 4
modify bridge port trfclassmap portid 144 trfClass 2 regenPrio 5
modify bridge port trfclassmap portid 144 trfClass 2 regenPrio 6
modify bridge port trfclassmap portid 144 trfClass 2 regenPrio 7
```
**15.Определяем приоритет (802.1p) для исходящих кадров для нормальной обработки на**

**приемной стороне (коммутаторе, к которому подключен DSLAM). Bridge интерфейсы 1-48, service – Inet, VLAN21, 802.1p – 1, queue - 1 Bridge интерфейсы 49-96, service – IPTV, VLAN20, 802.1p – 5, queue - 5 Bridge интерфейсы 97-144, service – Voice, VLAN1, 802.1p – 6, queue – 6**

**modify bridge** *port* **prioinfo portid 1 defprio 1 numTrfClass 1 modify bridge** *port* **prioinfo portid 2 defprio 1 numTrfClass 1 modify bridge** *port* **prioinfo portid 3 defprio 1 numTrfClass 1 modify bridge** *port* **prioinfo portid 4 defprio 1 numTrfClass 1 modify bridge** *port* **prioinfo portid 5 defprio 1 numTrfClass 1 modify bridge** *port* **prioinfo portid 6 defprio 1 numTrfClass 1 modify bridge** *port* **prioinfo portid 7 defprio 1 numTrfClass 1 modify bridge** *port* **prioinfo portid 8 defprio 1 numTrfClass 1 modify bridge** *port* **prioinfo portid 9 defprio 1 numTrfClass 1 modify bridge** *port* **prioinfo portid 10 defprio 1 numTrfClass 1 modify bridge** *port* **prioinfo portid 11 defprio 1 numTrfClass 1 modify bridge** *port* **prioinfo portid 12 defprio 1 numTrfClass 1 modify bridge** *port* **prioinfo portid 13 defprio 1 numTrfClass 1 modify bridge** *port* **prioinfo portid 14 defprio 1 numTrfClass 1 modify bridge** *port* **prioinfo portid 15 defprio 1 numTrfClass 1 modify bridge** *port* **prioinfo portid 16 defprio 1 numTrfClass 1 modify bridge** *port* **prioinfo portid 17 defprio 1 numTrfClass 1 modify bridge** *port* **prioinfo portid 18 defprio 1 numTrfClass 1 modify bridge** *port* **prioinfo portid 19 defprio 1 numTrfClass 1 modify bridge** *port* **prioinfo portid 20 defprio 1 numTrfClass 1 modify bridge** *port* **prioinfo portid 21 defprio 1 numTrfClass 1 modify bridge** *port* **prioinfo portid 22 defprio 1 numTrfClass 1 modify bridge** *port* **prioinfo portid 23 defprio 1 numTrfClass 1 modify bridge** *port* **prioinfo portid 24 defprio 1 numTrfClass 1 modify bridge** *port* **prioinfo portid 25 defprio 1 numTrfClass 1 modify bridge** *port* **prioinfo portid 26 defprio 1 numTrfClass 1**

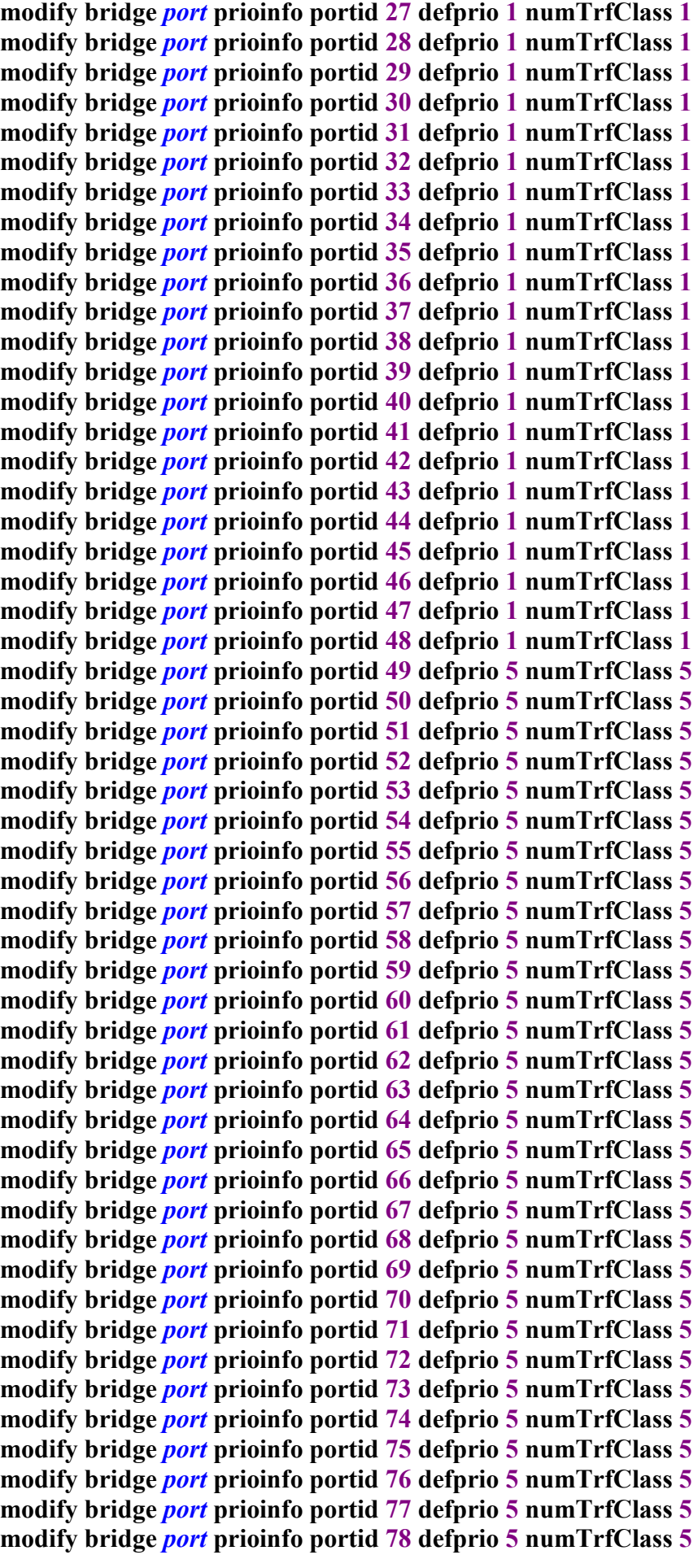

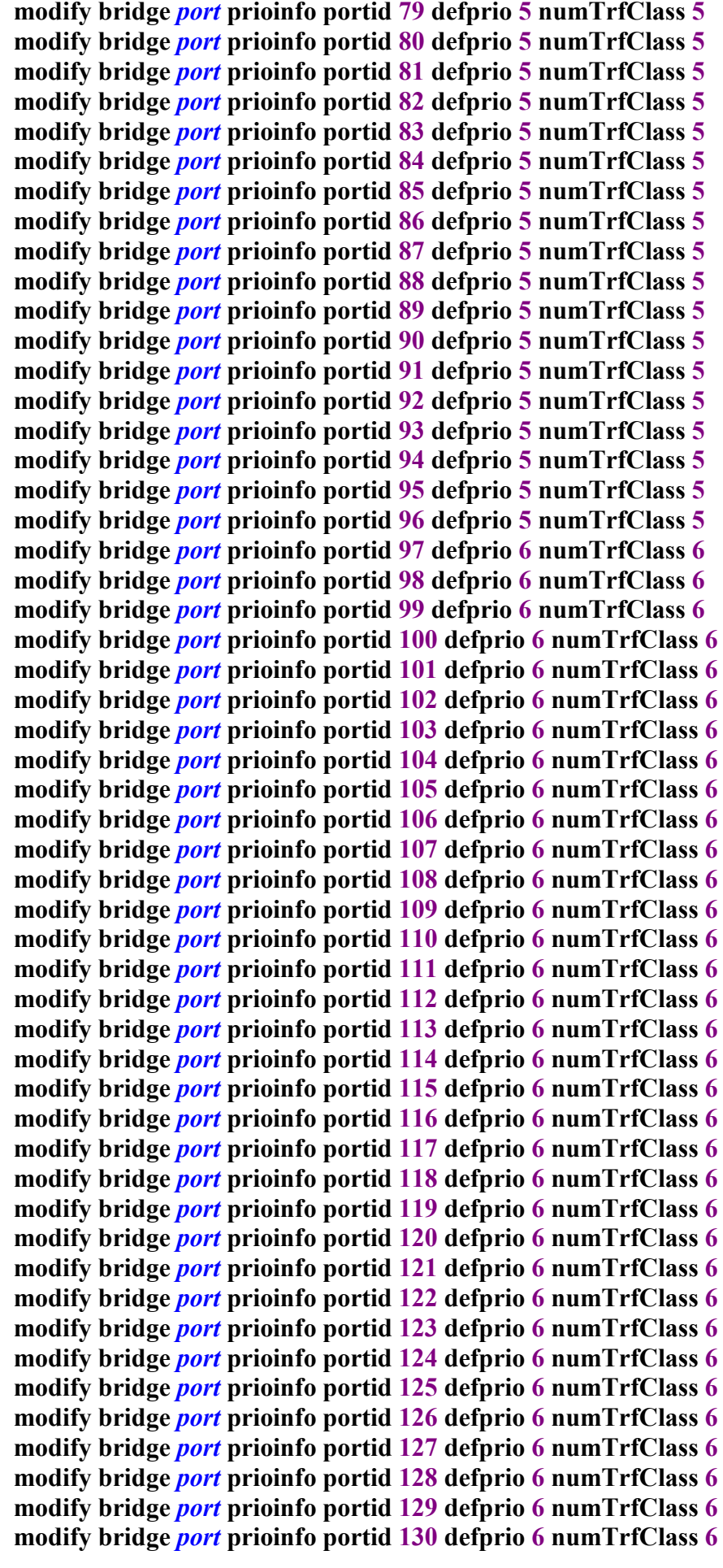

**modify bridge** *port* **prioinfo portid 131 defprio 6 numTrfClass 6 modify bridge** *port* **prioinfo portid 132 defprio 6 numTrfClass 6 modify bridge** *port* **prioinfo portid 133 defprio 6 numTrfClass 6 modify bridge** *port* **prioinfo portid 134 defprio 6 numTrfClass 6 modify bridge** *port* **prioinfo portid 135 defprio 6 numTrfClass 6 modify bridge** *port* **prioinfo portid 136 defprio 6 numTrfClass 6 modify bridge** *port* **prioinfo portid 137 defprio 6 numTrfClass 6 modify bridge** *port* **prioinfo portid 138 defprio 6 numTrfClass 6 modify bridge** *port* **prioinfo portid 139 defprio 6 numTrfClass 6 modify bridge** *port* **prioinfo portid 140 defprio 6 numTrfClass 6 modify bridge** *port* **prioinfo portid 141 defprio 6 numTrfClass 6 modify bridge** *port* **prioinfo portid 142 defprio 6 numTrfClass 6 modify bridge** *port* **prioinfo portid 143 defprio 6 numTrfClass 6 modify bridge** *port* **prioinfo portid 144 defprio 6 numTrfClass 6**

**16.Создаем фильтр для перемаркировки значения DSCP для Internet сервиса (Upstream).**

**В качестве значения DSCP используется «CS1». В данном примере маркируется весь пользовательский IP трафик (c default ToS значением). Примечание: для маркировки**

**трафика, инкапсулированного в PPP нужно к подправилу «create** *filter* **subrule ip ruleid 5 subruleid 1 srcaddrcmp any» добавить опцию «transporthdr pppoe»:**

**create** *filter* **rule entry ruleid 5 description DSCP\_Inet\_Up action modifytos actionval 0x20 actionmask 0xff create** *filter* **subrule ip ruleid 5 subruleid 1 toscmp any modify** *filter* **rule entry ruleid 5 statsstatus enable status enable**

**17.Создаем фильтр для перемаркировки значения DSCP для IPTV сервиса (Upstream).**

**В качестве значения DSCP используется «CS5». В данном примере маркируется весь пользовательский IP трафик (IGMP).**

**create** *filter* **rule entry ruleid 6 description DSCP\_IGMP\_Up action modifytos actionval 0xA0 actionmask 0xff create** *filter* **subrule ip ruleid 6 subruleid 1 toscmp any modify** *filter* **rule entry ruleid 6 statsstatus enable status enable**

**18.Создаем фильтр для перемаркировки значения DSCP для VoIP сервиса (Upstream). В качестве значения DSCP используется «CS6». В данном примере маркируется весь пользовательский IP трафик (Voice).**

**create** *filter* **rule entry ruleid 7 description DSCP\_VoIP\_Up action modifytos actionval 0xC0 actionmask 0xff create** *filter* **subrule ip ruleid 7 subruleid 1 toscmp any modify** *filter* **rule entry ruleid 7 statsstatus enable status enable**

**18.Создаем фильтры для перемаркировки значения DSCP для всех трех сервисов в направлении Downstream. В рамках данного примера предполагается, что трафик приходит с вышестоящего коммутатора уже промаркированным: Internet: CS1 IPTV: CS5**
**VoIP: CS6**

**Далее в соотствие с DSCP значением DSLAM производит перемаркировку значения 802.1p (так называемый «внутренний приоритет»), связывает каждый тип трафика в соответсвии с «внутренним» приоритетом 802.1p с нужным классом, после чего трафик**

**в соответствии с классом получает гарантированную полосу пропускания на ATM уровне. Таким образом обеспечивается полноценное качество обслуживания.**

**create** *filter* **rule entry ruleid 8 description DSCP\_Inet\_Down action setprio priority 1 ruledir in**

**create** *filter* **subrule ip ruleid 8 subruleid 1 tosfrom 0x20 tosmask 0xff toscmp eq modify** *filter* **rule entry ruleid 8 statsstatus enable status enable**

**create** *filter* **rule entry ruleid 9 description DSCP\_IGMP\_Down action setprio priority 5 ruledir in**

**create** *filter* **subrule ip ruleid 9 subruleid 1 tosfrom 0xA0 tosmask 0xff toscmp eq modify** *filter* **rule entry ruleid 9 statsstatus enable status enable**

**create** *filter* **rule entry ruleid 10 description DSCP\_VoIP\_Down action setprio priority 6 ruledir in**

**create** *filter* **subrule ip ruleid 10 subruleid 1 tosfrom 0xC0 tosmask 0xff toscmp eq modify** *filter* **rule entry ruleid 10 statsstatus enable status enable**

**Дополнение: в качестве значений в правилах нужно указывать ToS в hex формате. Таблица соответсвий:**

**"CS0" = DSCP - 0x00, ToS - 0x00 "CS1" = DSCP - 0x08, ToS - 0x20 "CS2" = DSCP - 0x10, ToS - 0x40 "CS3" = DSCP - 0x18, ToS - 0x60 "CS4" = DSCP - 0x20, ToS - 0x80 "CS5" = DSCP - 0x28, ToS - 0xA0 "CS6" = DSCP - 0x30, ToS - 0xC0 "CS7" = DSCP - 0x38, ToS - 0xE0 "BE" = DSCP - 0x00, ToS - 0x00 "AF11" = DSCP - 0x0a, ToS - 0x28 "AF12" = DSCP - 0x0c, ToS - 0x30 "AF13" = DSCP - 0x0e, ToS - 0x38 "AF21" = DSCP - 0x12, ToS - 0x48 "AF22" = DSCP - 0x14, ToS - 0x50 "AF23" = DSCP - 0x16, ToS - 0x58 "AF31" = DSCP - 0x1a, ToS - 0x68 "AF32" = DSCP - 0x1c, ToS - 0x70 "AF33" = DSCP - 0x1e, ToS - 0x78 "AF41" = DSCP - 0x22, ToS - 0x88 "AF42" = DSCP - 0x24, ToS - 0x90 "AF43" = DSCP - 0x26, ToS - 0x98 "EF" = DSCP - 0x2e, ToS – 0xB8**

**19.После создания и активации правил их необходимо привязать к нужным EoA (Upstream приоретизация) и Uplink (Downstream приоретизация) интерфейсам:**

**create** *filter* **rule map ruleid 5 ifname eoa-1 stageid 1 create** *filter* **rule map ruleid 5 ifname eoa-2 stageid 1 create** *filter* **rule map ruleid 5 ifname eoa-3 stageid 1**

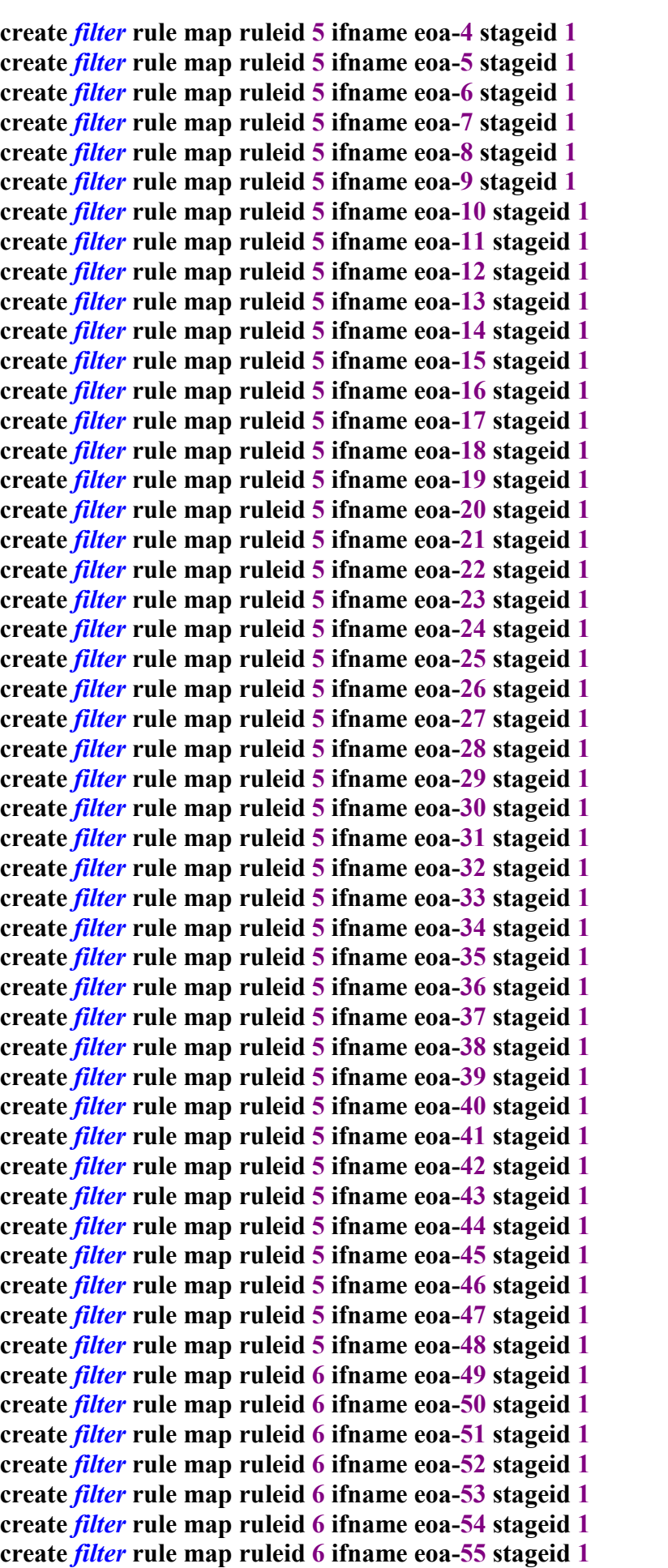

**create** *filter* **rule map ruleid 6 ifname eoa-56 stageid 1 create** *filter* **rule map ruleid 6 ifname eoa-57 stageid 1 create** *filter* **rule map ruleid 6 ifname eoa-58 stageid 1 create** *filter* **rule map ruleid 6 ifname eoa-59 stageid 1 create** *filter* **rule map ruleid 6 ifname eoa-60 stageid 1 create** *filter* **rule map ruleid 6 ifname eoa-61 stageid 1 create** *filter* **rule map ruleid 6 ifname eoa-62 stageid 1 create** *filter* **rule map ruleid 6 ifname eoa-63 stageid 1 create** *filter* **rule map ruleid 6 ifname eoa-64 stageid 1 create** *filter* **rule map ruleid 6 ifname eoa-65 stageid 1 create** *filter* **rule map ruleid 6 ifname eoa-66 stageid 1 create** *filter* **rule map ruleid 6 ifname eoa-67 stageid 1 create** *filter* **rule map ruleid 6 ifname eoa-68 stageid 1 create** *filter* **rule map ruleid 6 ifname eoa-69 stageid 1 create** *filter* **rule map ruleid 6 ifname eoa-70 stageid 1 create** *filter* **rule map ruleid 6 ifname eoa-71 stageid 1 create** *filter* **rule map ruleid 6 ifname eoa-72 stageid 1 create** *filter* **rule map ruleid 6 ifname eoa-73 stageid 1 create** *filter* **rule map ruleid 6 ifname eoa-74 stageid 1 create** *filter* **rule map ruleid 6 ifname eoa-75 stageid 1 create** *filter* **rule map ruleid 6 ifname eoa-76 stageid 1 create** *filter* **rule map ruleid 6 ifname eoa-77 stageid 1 create** *filter* **rule map ruleid 6 ifname eoa-78 stageid 1 create** *filter* **rule map ruleid 6 ifname eoa-79 stageid 1 create** *filter* **rule map ruleid 6 ifname eoa-80 stageid 1 create** *filter* **rule map ruleid 6 ifname eoa-81 stageid 1 create** *filter* **rule map ruleid 6 ifname eoa-82 stageid 1 create** *filter* **rule map ruleid 6 ifname eoa-83 stageid 1 create** *filter* **rule map ruleid 6 ifname eoa-84 stageid 1 create** *filter* **rule map ruleid 6 ifname eoa-85 stageid 1 create** *filter* **rule map ruleid 6 ifname eoa-86 stageid 1 create** *filter* **rule map ruleid 6 ifname eoa-87 stageid 1 create** *filter* **rule map ruleid 6 ifname eoa-88 stageid 1 create** *filter* **rule map ruleid 6 ifname eoa-89 stageid 1 create** *filter* **rule map ruleid 6 ifname eoa-90 stageid 1 create** *filter* **rule map ruleid 6 ifname eoa-91 stageid 1 create** *filter* **rule map ruleid 6 ifname eoa-92 stageid 1 create** *filter* **rule map ruleid 6 ifname eoa-93 stageid 1 create** *filter* **rule map ruleid 6 ifname eoa-94 stageid 1 create** *filter* **rule map ruleid 6 ifname eoa-95 stageid 1 create** *filter* **rule map ruleid 6 ifname eoa-96 stageid 1 create** *filter* **rule map ruleid 7 ifname eoa-97 stageid 1 create** *filter* **rule map ruleid 7 ifname eoa-98 stageid 1 create** *filter* **rule map ruleid 7 ifname eoa-99 stageid 1 create** *filter* **rule map ruleid 7 ifname eoa-100 stageid 1 create** *filter* **rule map ruleid 7 ifname eoa-101 stageid 1 create** *filter* **rule map ruleid 7 ifname eoa-102 stageid 1 create** *filter* **rule map ruleid 7 ifname eoa-103 stageid 1 create** *filter* **rule map ruleid 7 ifname eoa-104 stageid 1 create** *filter* **rule map ruleid 7 ifname eoa-105 stageid 1 create** *filter* **rule map ruleid 7 ifname eoa-106 stageid 1 create** *filter* **rule map ruleid 7 ifname eoa-107 stageid 1**

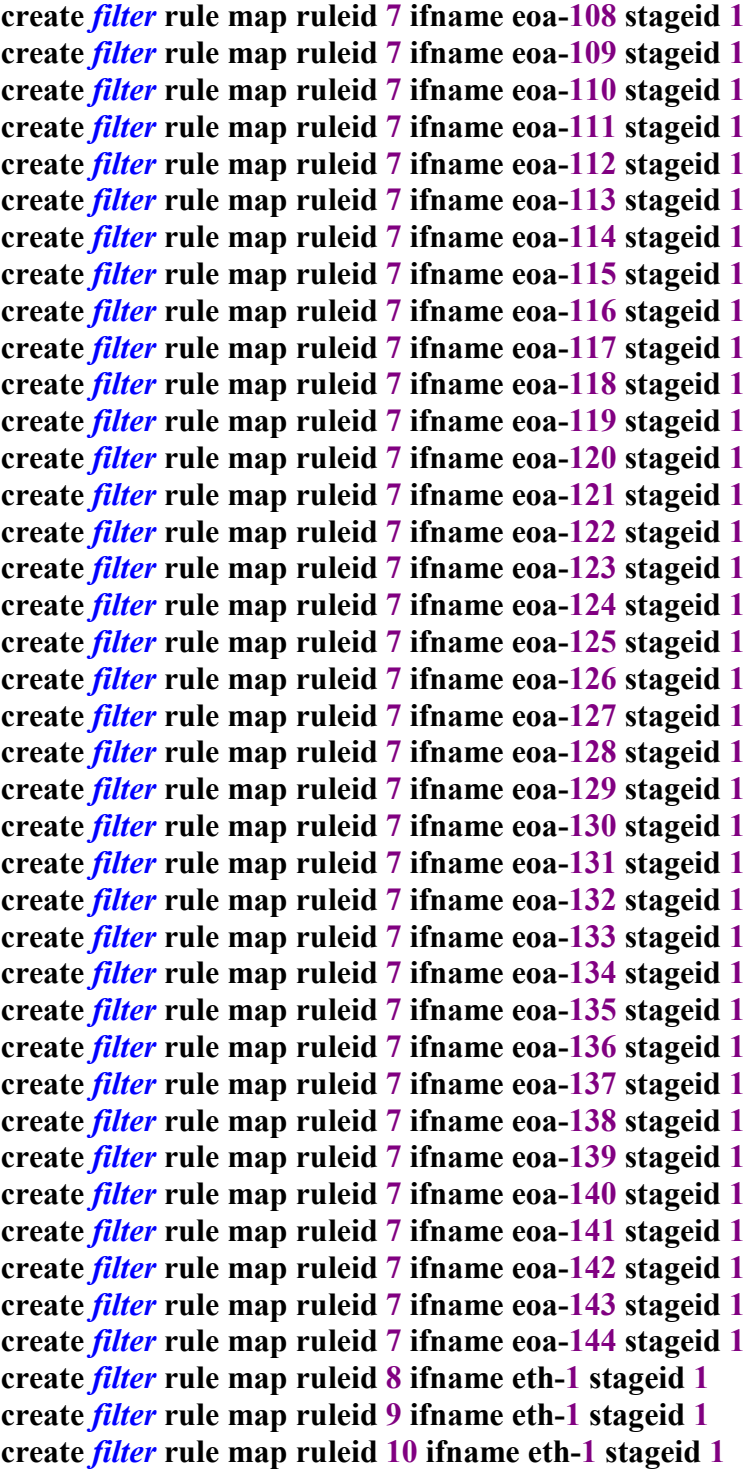

**20.Создаем IRL профили для обеспечения гарантированной полосы пропускания для каждого из трех сервисов:**

**create irl profile profilename Inet irltype sr2cm cir 256 cbs 1000 conformaction colorgreen violateaction drop**

**create irl profile profilename VoIP irltype sr2cm cir 256 cbs 1000 conformaction colorgreen violateaction drop**

**create irl profile profilename IGMP irltype sr2cm cir 128 cbs 400 conformaction colorgreen violateaction drop**

**21.Привязываем созданные IRL профили к нужным aal5 интерфейсам: create irl map ifname aal5-1 profilename Inet create irl map ifname aal5-2 profilename Inet create irl map ifname aal5-3 profilename Inet create irl map ifname aal5-4 profilename Inet create irl map ifname aal5-5 profilename Inet create irl map ifname aal5-6 profilename Inet create irl map ifname aal5-7 profilename Inet create irl map ifname aal5-8 profilename Inet create irl map ifname aal5-9 profilename Inet create irl map ifname aal5-10 profilename Inet create irl map ifname aal5-11 profilename Inet create irl map ifname aal5-12 profilename Inet create irl map ifname aal5-13 profilename Inet create irl map ifname aal5-14 profilename Inet create irl map ifname aal5-15 profilename Inet create irl map ifname aal5-16 profilename Inet create irl map ifname aal5-17 profilename Inet create irl map ifname aal5-18 profilename Inet create irl map ifname aal5-19 profilename Inet create irl map ifname aal5-20 profilename Inet create irl map ifname aal5-21 profilename Inet create irl map ifname aal5-22 profilename Inet create irl map ifname aal5-23 profilename Inet create irl map ifname aal5-24 profilename Inet create irl map ifname aal5-25 profilename Inet create irl map ifname aal5-26 profilename Inet create irl map ifname aal5-27 profilename Inet create irl map ifname aal5-28 profilename Inet create irl map ifname aal5-29 profilename Inet create irl map ifname aal5-30 profilename Inet create irl map ifname aal5-31 profilename Inet create irl map ifname aal5-32 profilename Inet create irl map ifname aal5-33 profilename Inet create irl map ifname aal5-34 profilename Inet create irl map ifname aal5-35 profilename Inet create irl map ifname aal5-36 profilename Inet create irl map ifname aal5-37 profilename Inet create irl map ifname aal5-38 profilename Inet create irl map ifname aal5-39 profilename Inet create irl map ifname aal5-40 profilename Inet create irl map ifname aal5-41 profilename Inet create irl map ifname aal5-42 profilename Inet create irl map ifname aal5-43 profilename Inet create irl map ifname aal5-44 profilename Inet create irl map ifname aal5-45 profilename Inet create irl map ifname aal5-46 profilename Inet create irl map ifname aal5-47 profilename Inet create irl map ifname aal5-48 profilename Inet create irl map ifname aal5-49 profilename IGMP create irl map ifname aal5-50 profilename IGMP create irl map ifname aal5-51 profilename IGMP**

**create irl map ifname aal5-52 profilename IGMP create irl map ifname aal5-53 profilename IGMP create irl map ifname aal5-54 profilename IGMP create irl map ifname aal5-55 profilename IGMP create irl map ifname aal5-56 profilename IGMP create irl map ifname aal5-57 profilename IGMP create irl map ifname aal5-58 profilename IGMP create irl map ifname aal5-59 profilename IGMP create irl map ifname aal5-60 profilename IGMP create irl map ifname aal5-61 profilename IGMP create irl map ifname aal5-62 profilename IGMP create irl map ifname aal5-63 profilename IGMP create irl map ifname aal5-64 profilename IGMP create irl map ifname aal5-65 profilename IGMP create irl map ifname aal5-66 profilename IGMP create irl map ifname aal5-67 profilename IGMP create irl map ifname aal5-68 profilename IGMP create irl map ifname aal5-69 profilename IGMP create irl map ifname aal5-70 profilename IGMP create irl map ifname aal5-71 profilename IGMP create irl map ifname aal5-72 profilename IGMP create irl map ifname aal5-73 profilename IGMP create irl map ifname aal5-74 profilename IGMP create irl map ifname aal5-75 profilename IGMP create irl map ifname aal5-76 profilename IGMP create irl map ifname aal5-77 profilename IGMP create irl map ifname aal5-78 profilename IGMP create irl map ifname aal5-79 profilename IGMP create irl map ifname aal5-80 profilename IGMP create irl map ifname aal5-81 profilename IGMP create irl map ifname aal5-82 profilename IGMP create irl map ifname aal5-83 profilename IGMP create irl map ifname aal5-84 profilename IGMP create irl map ifname aal5-85 profilename IGMP create irl map ifname aal5-86 profilename IGMP create irl map ifname aal5-87 profilename IGMP create irl map ifname aal5-88 profilename IGMP create irl map ifname aal5-89 profilename IGMP create irl map ifname aal5-90 profilename IGMP create irl map ifname aal5-91 profilename IGMP create irl map ifname aal5-92 profilename IGMP create irl map ifname aal5-93 profilename IGMP create irl map ifname aal5-94 profilename IGMP create irl map ifname aal5-95 profilename IGMP create irl map ifname aal5-96 profilename IGMP create irl map ifname aal5-97 profilename VoIP create irl map ifname aal5-98 profilename VoIP create irl map ifname aal5-99 profilename VoIP create irl map ifname aal5-100 profilename VoIP create irl map ifname aal5-101 profilename VoIP create irl map ifname aal5-102 profilename VoIP create irl map ifname aal5-103 profilename VoIP**

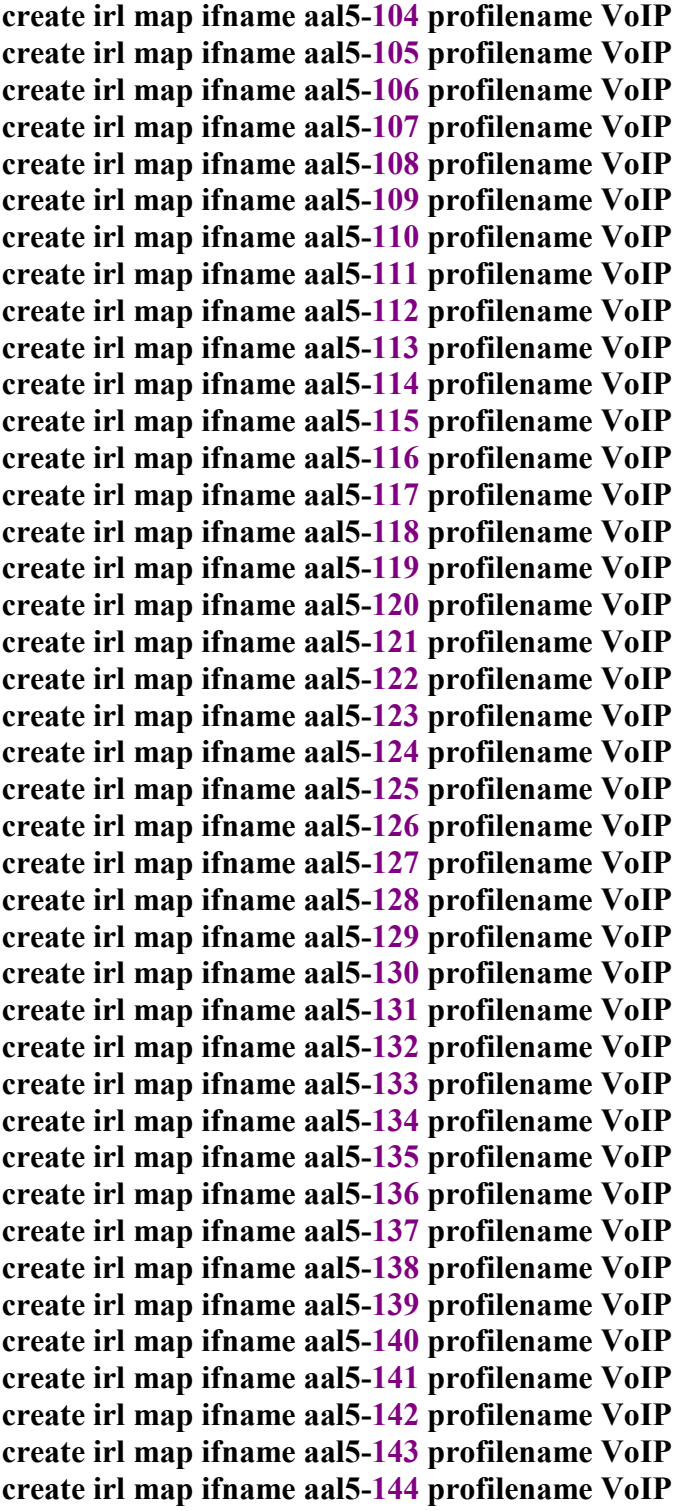

**22.Создаем профили для обеспечения гарантированной полосы пропускания Downstream**

**потоков для каждого из трех сервисов и указываем необходимые параметры. В данном случае для Интернет трафика выделено 256Kbit/s, IPTV – 12Mbit/s, Voice – 256 Kbit/s:**

**create sched profile info name ThreeServices algo custom iftype atm**

**modify sched profile class name ThreeServices classid 1 param1 10 param2 256 param3 256**

**modify sched profile class name ThreeServices classid 2 param1 10 param2 12288**

**param3 12288 modify sched profile class name ThreeServices classid 3 param1 10 param2 256 param3 256**

**23.Привязываем созданный профиль ко всем ATM интерфейсам DSLAM: modify atm** *port* **ifname atm-1 profilename ThreeServices modify atm** *port* **ifname atm-2 profilename ThreeServices modify atm** *port* **ifname atm-3 profilename ThreeServices modify atm** *port* **ifname atm-4 profilename ThreeServices modify atm** *port* **ifname atm-5 profilename ThreeServices modify atm** *port* **ifname atm-6 profilename ThreeServices modify atm** *port* **ifname atm-7 profilename ThreeServices modify atm** *port* **ifname atm-8 profilename ThreeServices modify atm** *port* **ifname atm-9 profilename ThreeServices modify atm** *port* **ifname atm-10 profilename ThreeServices modify atm** *port* **ifname atm-11 profilename ThreeServices modify atm** *port* **ifname atm-12 profilename ThreeServices modify atm** *port* **ifname atm-13 profilename ThreeServices modify atm** *port* **ifname atm-14 profilename ThreeServices modify atm** *port* **ifname atm-15 profilename ThreeServices modify atm** *port* **ifname atm-16 profilename ThreeServices modify atm** *port* **ifname atm-17 profilename ThreeServices modify atm** *port* **ifname atm-18 profilename ThreeServices modify atm** *port* **ifname atm-19 profilename ThreeServices modify atm** *port* **ifname atm-20 profilename ThreeServices modify atm** *port* **ifname atm-21 profilename ThreeServices modify atm** *port* **ifname atm-22 profilename ThreeServices modify atm** *port* **ifname atm-23 profilename ThreeServices modify atm** *port* **ifname atm-24 profilename ThreeServices modify atm** *port* **ifname atm-25 profilename ThreeServices modify atm** *port* **ifname atm-26 profilename ThreeServices modify atm** *port* **ifname atm-27 profilename ThreeServices modify atm** *port* **ifname atm-28 profilename ThreeServices modify atm** *port* **ifname atm-29 profilename ThreeServices modify atm** *port* **ifname atm-30 profilename ThreeServices modify atm** *port* **ifname atm-31 profilename ThreeServices modify atm** *port* **ifname atm-32 profilename ThreeServices modify atm** *port* **ifname atm-33 profilename ThreeServices modify atm** *port* **ifname atm-34 profilename ThreeServices modify atm** *port* **ifname atm-35 profilename ThreeServices modify atm** *port* **ifname atm-36 profilename ThreeServices modify atm** *port* **ifname atm-37 profilename ThreeServices modify atm** *port* **ifname atm-38 profilename ThreeServices modify atm** *port* **ifname atm-39 profilename ThreeServices modify atm** *port* **ifname atm-40 profilename ThreeServices modify atm** *port* **ifname atm-41 profilename ThreeServices modify atm** *port* **ifname atm-42 profilename ThreeServices modify atm** *port* **ifname atm-43 profilename ThreeServices modify atm** *port* **ifname atm-44 profilename ThreeServices modify atm** *port* **ifname atm-45 profilename ThreeServices modify atm** *port* **ifname atm-46 profilename ThreeServices modify atm** *port* **ifname atm-47 profilename ThreeServices modify atm** *port* **ifname atm-48 profilename ThreeServices**

**24.Сохраняем настройки DSLAM: commit**